# Beschreibung Geräteparameter Proline Cubemass 300 FOUNDATION Fieldbus

Coriolis-Durchflussmessgerät

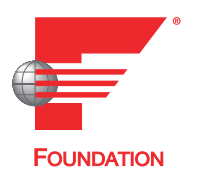

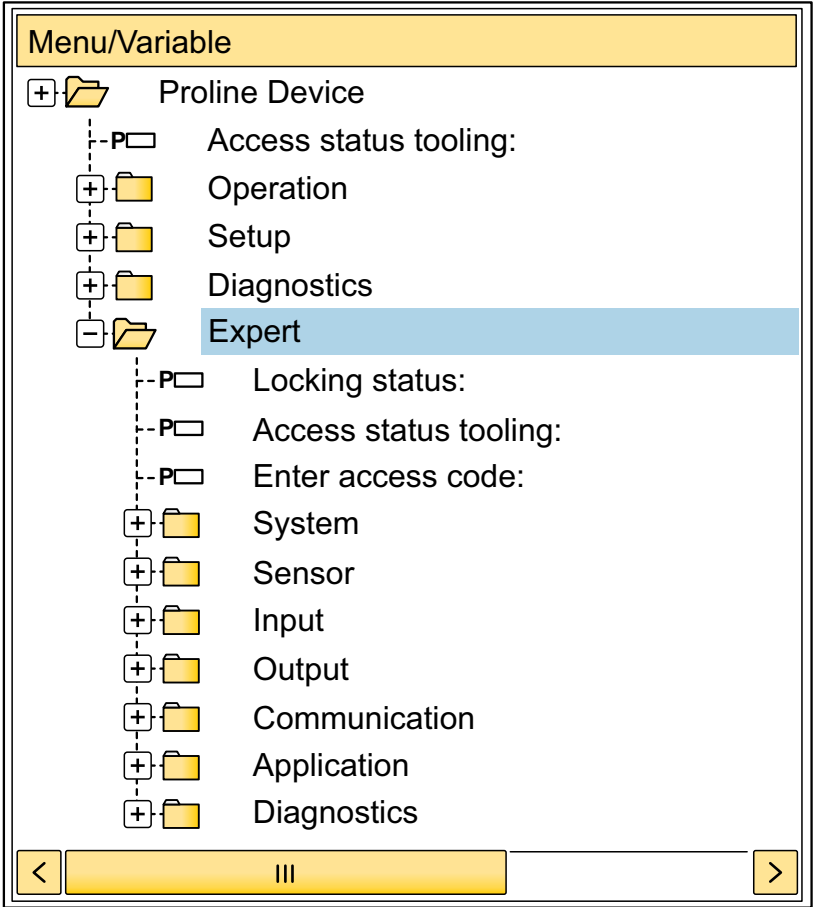

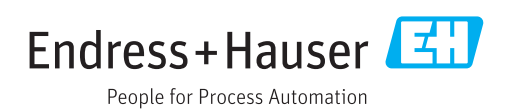

# Inhaltsverzeichnis

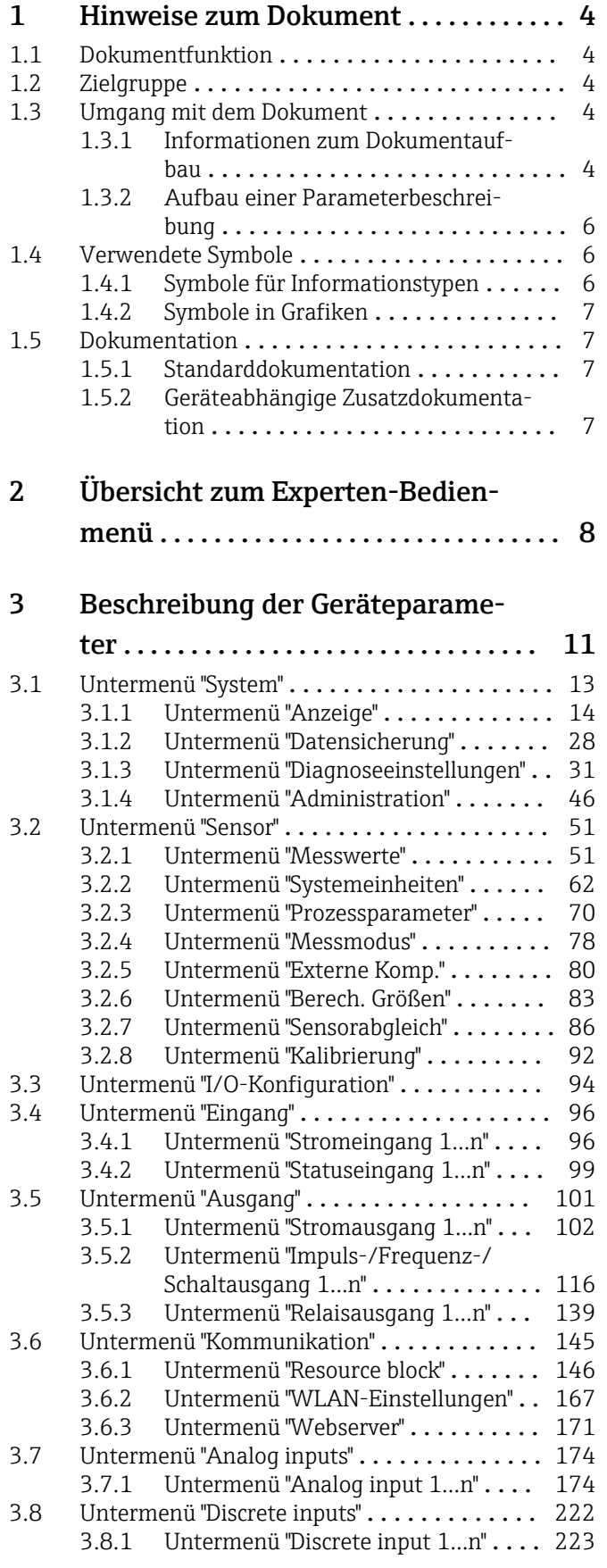

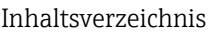

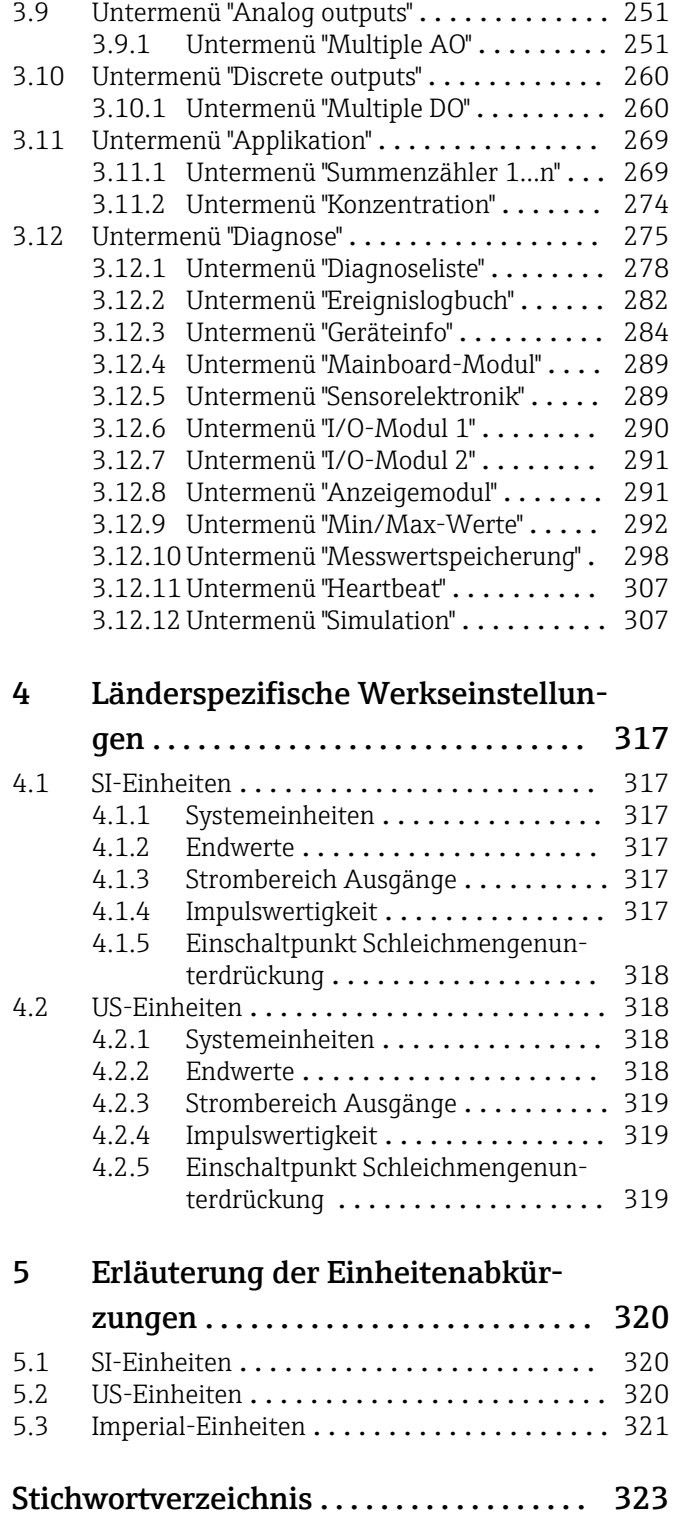

# <span id="page-3-0"></span>1 Hinweise zum Dokument

# 1.1 Dokumentfunktion

Das Dokument ist Teil der Betriebsanleitung und dient als Nachschlagewerk für Parameter: Es liefert detaillierte Erläuterungen zu jedem einzelnen Parameter des Experten-Bedienmenüs.

Es dient der Durchführung von Aufgaben, die detaillierte Kenntnisse über die Funktionsweise des Geräts erfordern:

- Inbetriebnahme von Messungen unter schwierigen Bedingungen
- Optimale Anpassung der Messung an schwierige Bedingungen
- Detaillierte Konfiguration der Kommunikationsschnittstelle
- Fehlerdiagnose in schwierigen Fällen

# 1.2 Zielgruppe

Das Dokument richtet sich an Fachspezialisten, die über den gesamten Lebenszyklus mit dem Gerät arbeiten und dabei spezifische Konfigurationen durchführen.

# 1.3 Umgang mit dem Dokument

## 1.3.1 Informationen zum Dokumentaufbau

Dieses Dokument listet die Untermenüs und ihre Parameter gemäß der Struktur vom Menü Experte ( $\rightarrow \Box$  8) auf, die mit der Aktivierung der Anwenderrolle "Instandhalter" zur Verfügung stehen.

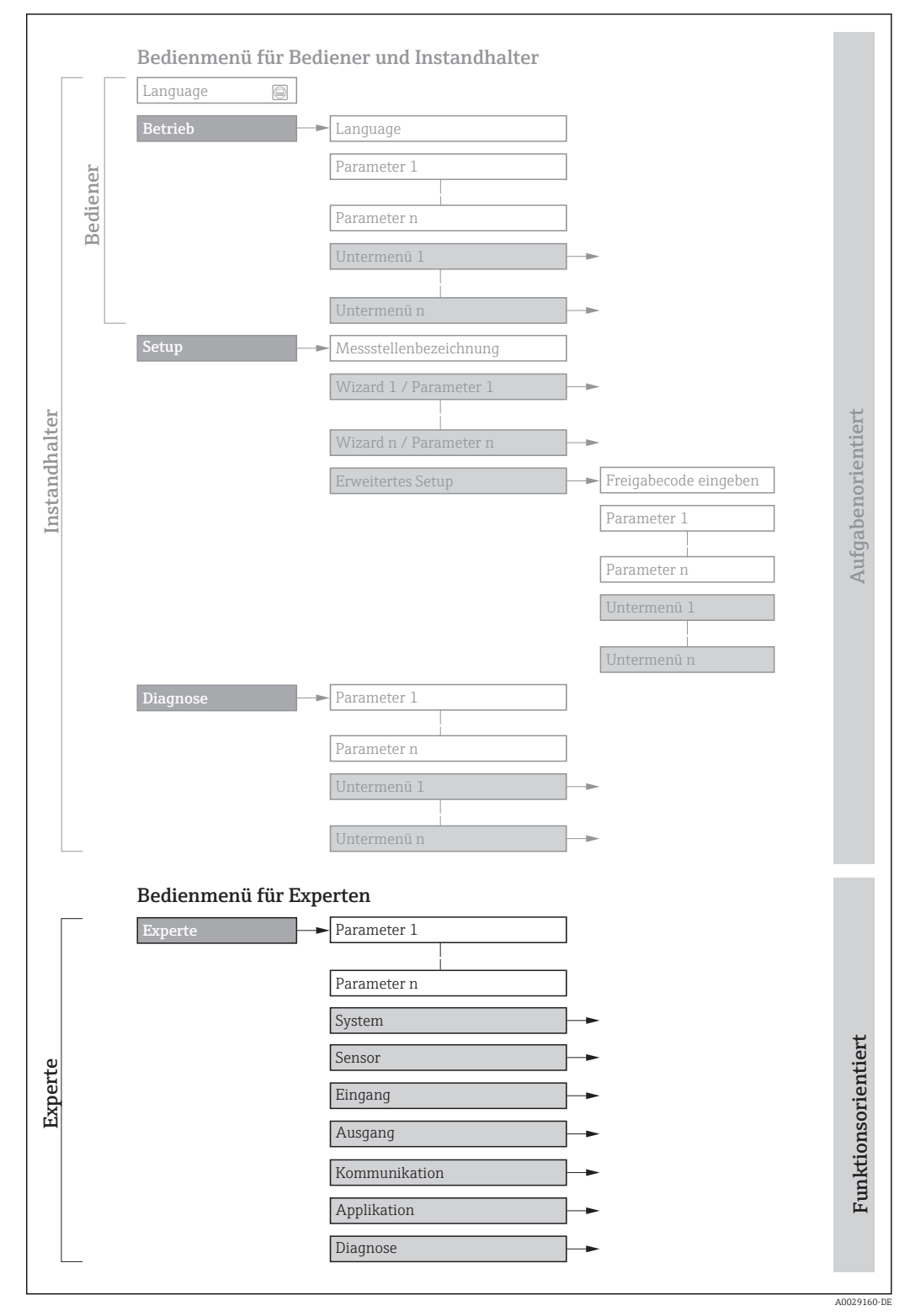

 *1 Beispielgrafik für den schematischen Aufbau des Bedienmenüs*

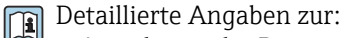

- Anordnung der Parameter gemäß der Menüstruktur vom Menü Betrieb, Menü Setup, Menü Diagnose mit Kurzbeschreibungen: Betriebsanleitung zum Gerät  $\rightarrow$   $\overline{}}$  7
- Bedienphilosophie des Bedienmenüs: Betriebsanleitung zum Gerät, Kapitel "Bedienphilosophie"  $\rightarrow$   $\blacksquare$  7

## 1.3.2 Aufbau einer Parameterbeschreibung

Im Folgenden werden die einzelnen Bestandteile einer Parameterbeschreibung erläutert:

<span id="page-5-0"></span>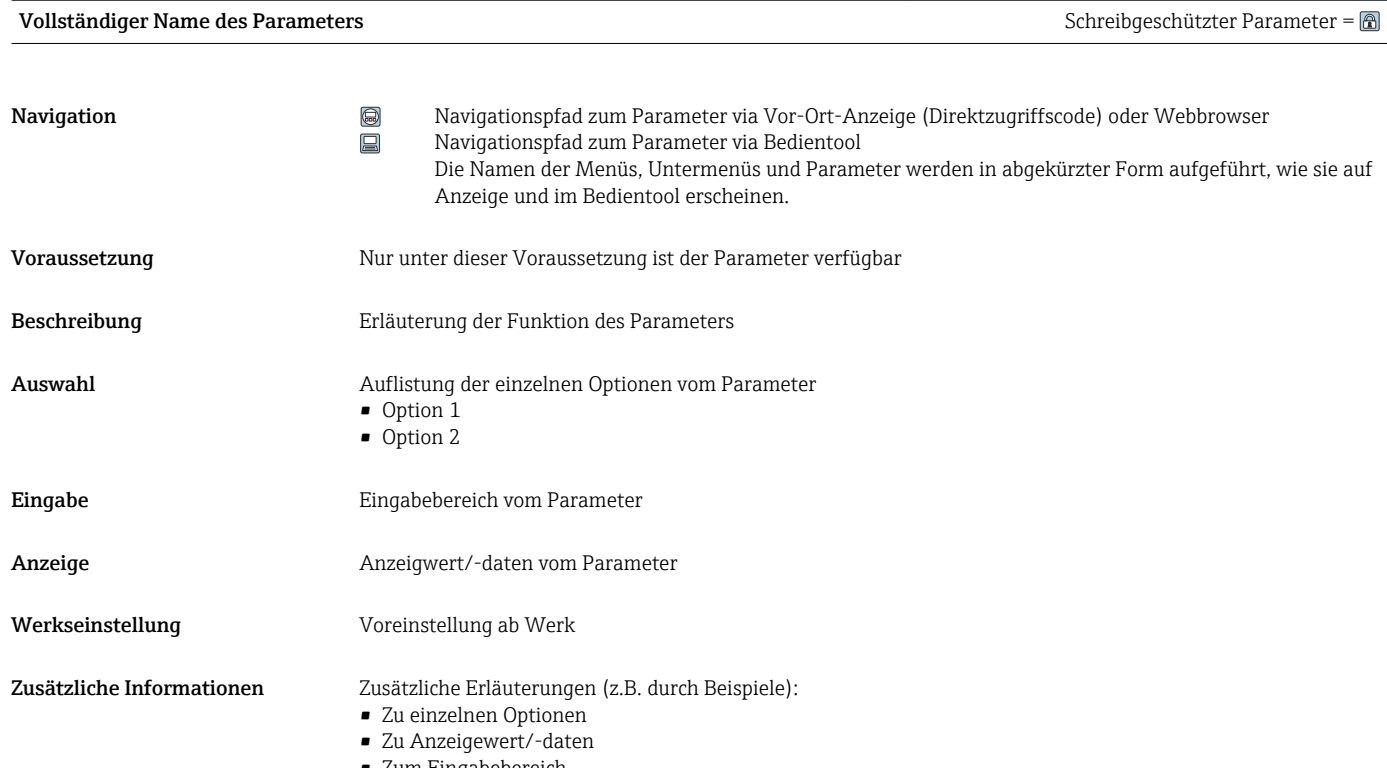

- Zum Eingabebereich
- Zur Werkseinstellung
- Zur Funktion des Parameters

# 1.4 Verwendete Symbole

## 1.4.1 Symbole für Informationstypen

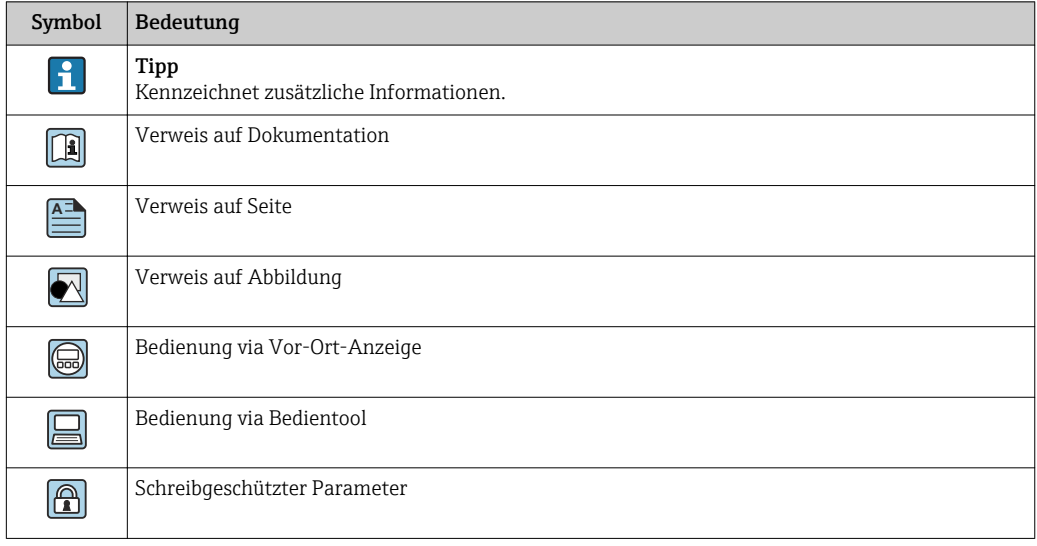

## <span id="page-6-0"></span>1.4.2 Symbole in Grafiken

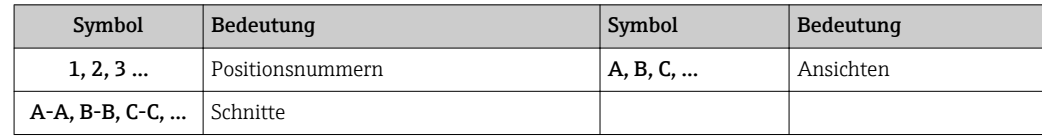

# 1.5 Dokumentation

### 1.5.1 Standarddokumentation

### Betriebsanleitung

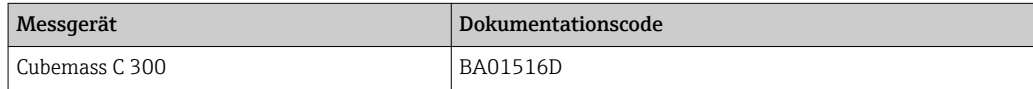

## 1.5.2 Geräteabhängige Zusatzdokumentation

### Sonderdokumentation

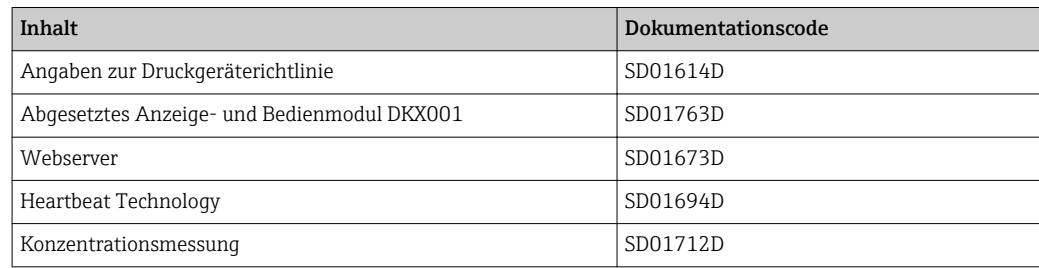

# <span id="page-7-0"></span>2 Übersicht zum Experten-Bedienmenü

Die folgende Tabelle gibt eine Übersicht zur Menüstruktur vom Experten-Bedienmenü mit seinen Parametern. Die Seitenzahlangabe verweist auf die zugehörige Beschreibung des Untermenüs oder Parameters.

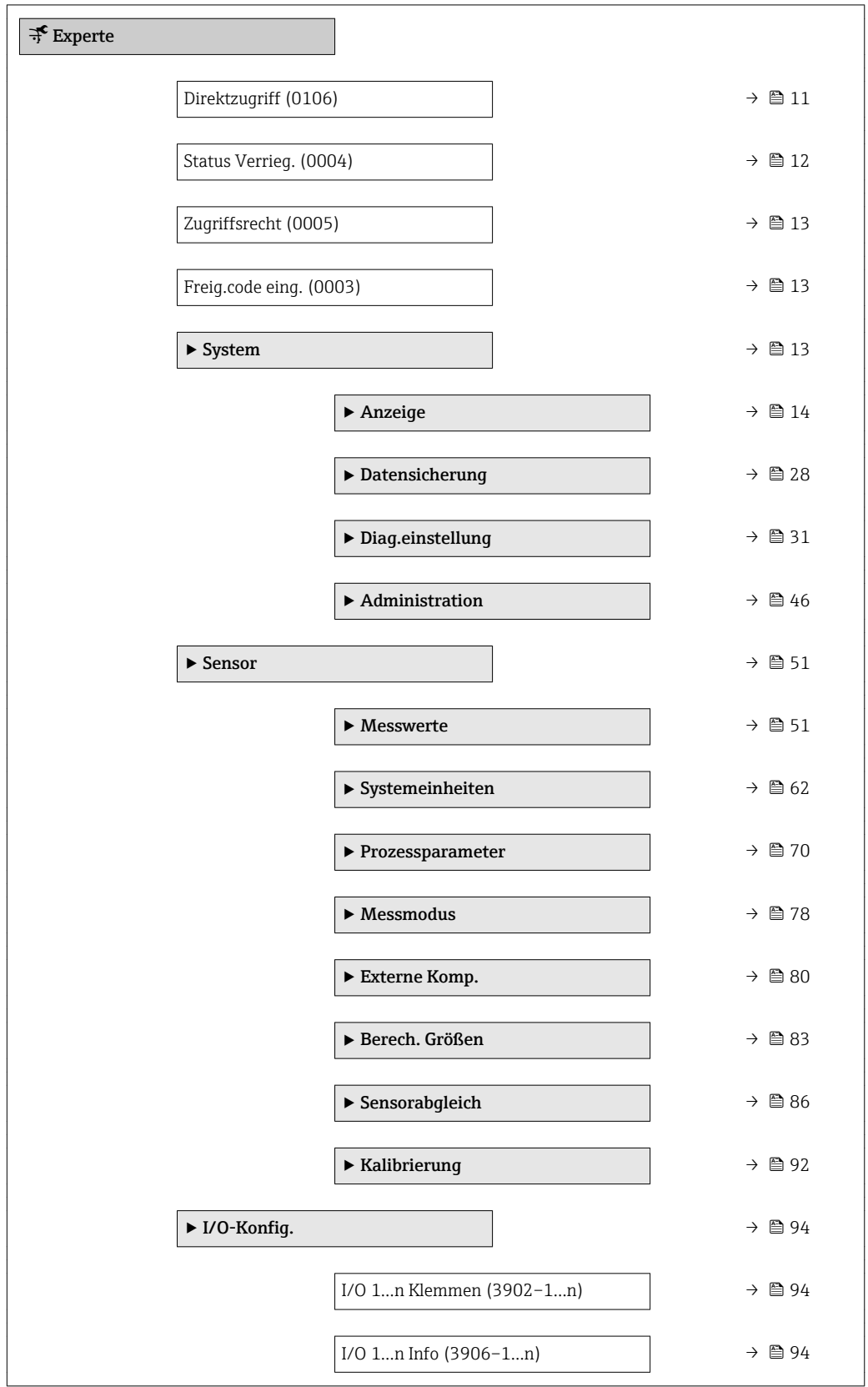

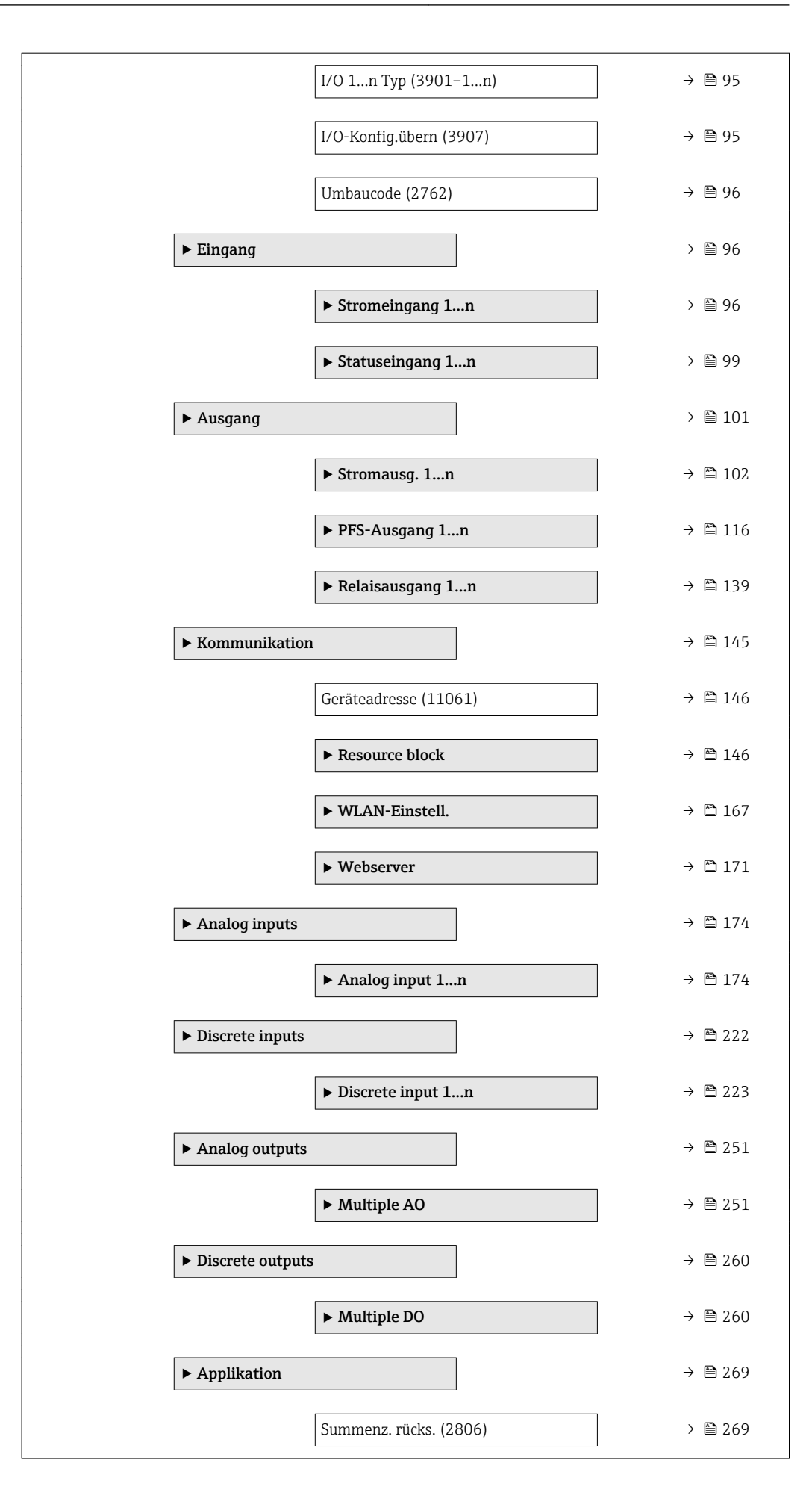

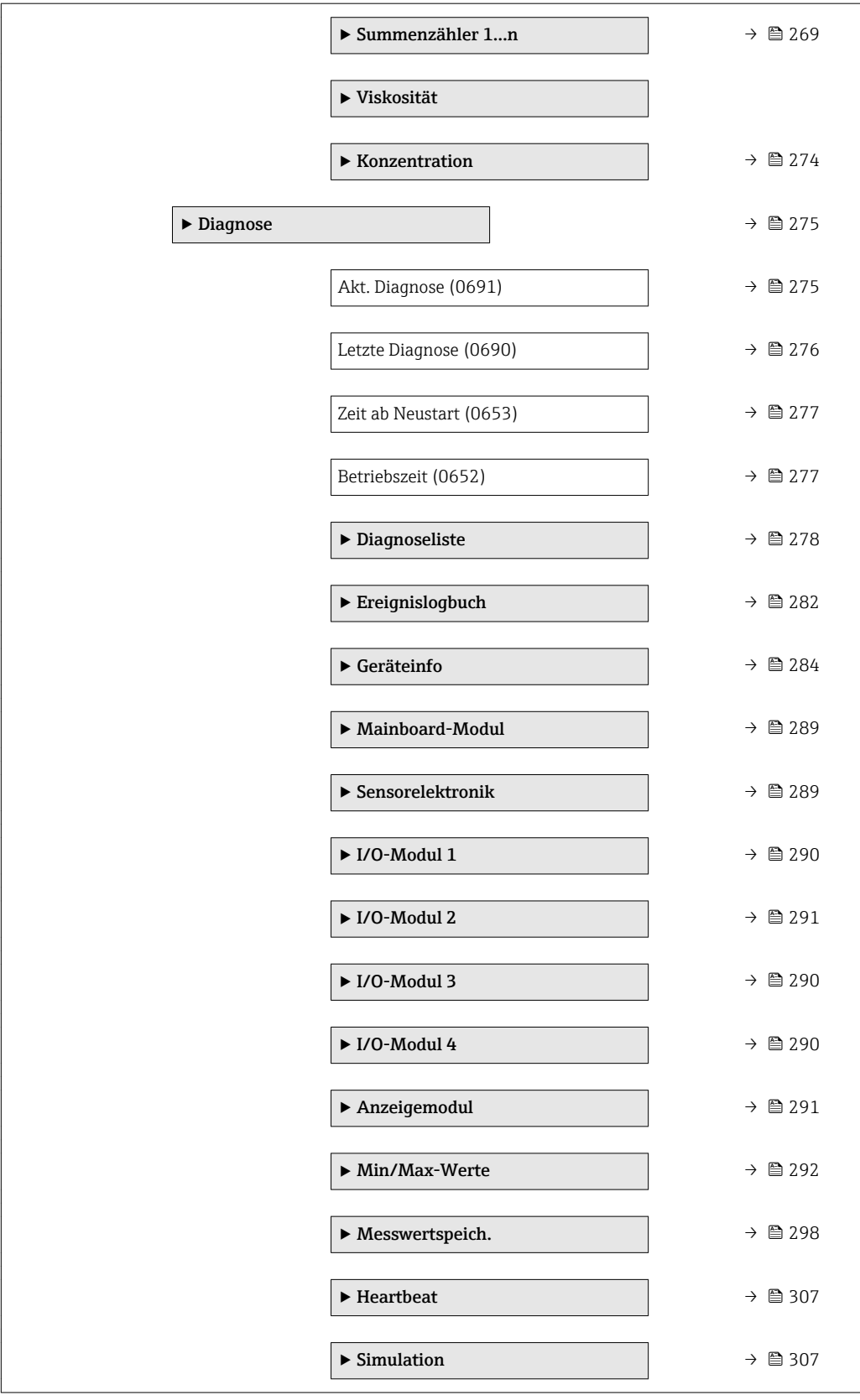

# <span id="page-10-0"></span>3 Beschreibung der Geräteparameter

Die Parameter werden im Folgenden nach der Menüstruktur der Vor-Ort-Anzeige aufgeführt. Spezifische Parameter für die Bedientools sind an den entsprechenden Stellen in der Menüstruktur eingefügt.

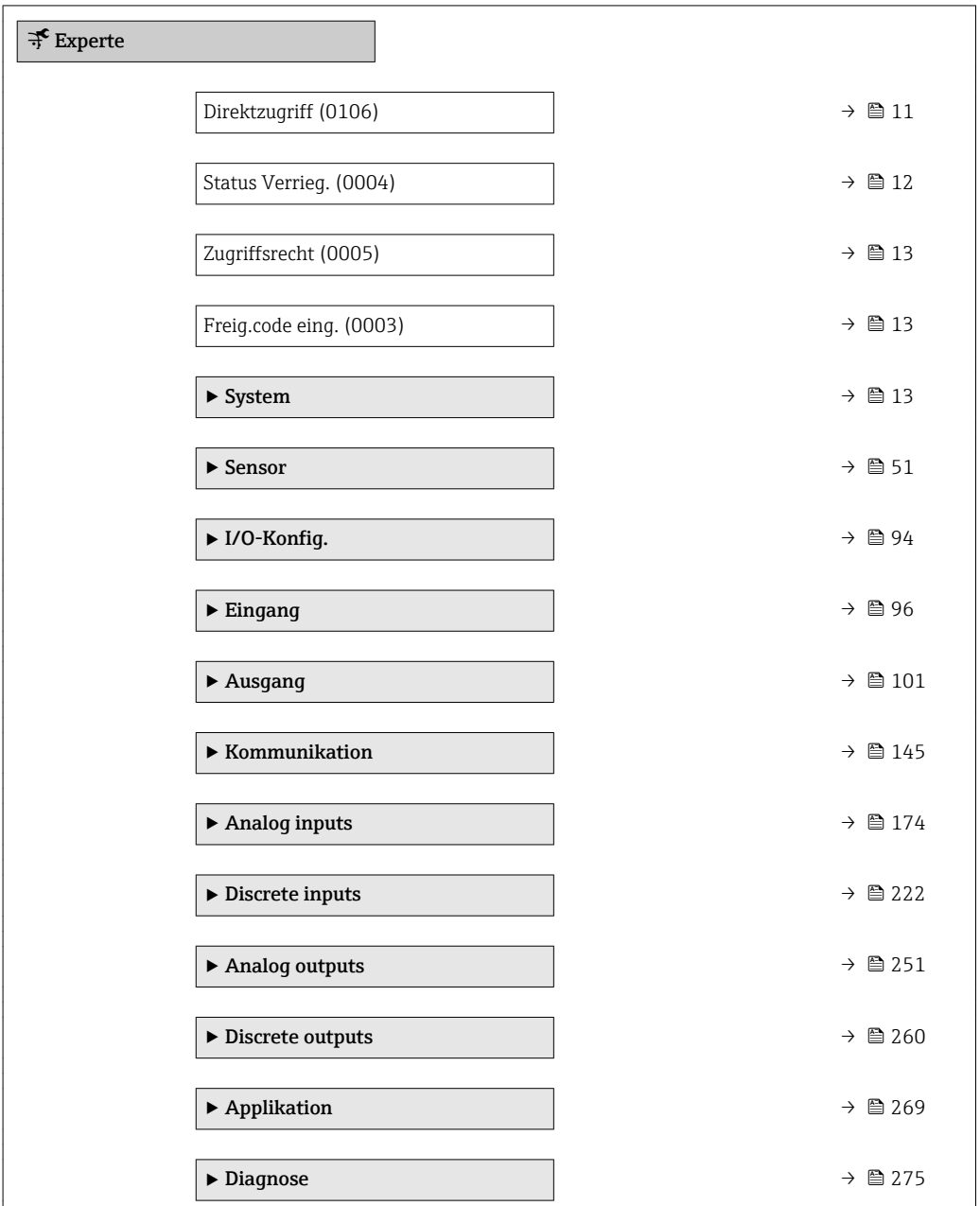

# Direktzugriff

Navigation  $\Box$ Experte  $\rightarrow$  Direktzugriff (0106)

Beschreibung Eingabe des Zugriffscodes, um via Vor-Ort-Bedienung direkt auf den gewünschten Parameter zugreifen zu können. Jedem Parameter ist dafür eine Parameternummer zugeordnet.

A0029414

<span id="page-11-0"></span>Eingabe 0…65535

Zusätzliche Information *Eingabe*

Der Direktzugriffscode besteht aus einer 4-stelligen Nummer und der Kanalnummer, die den Kanal einer Prozessgröße identifiziert: z.B. 0914-1. Dieser erscheint während der Navigieransicht rechts in der Kopfzeile des gewählten Parameters.

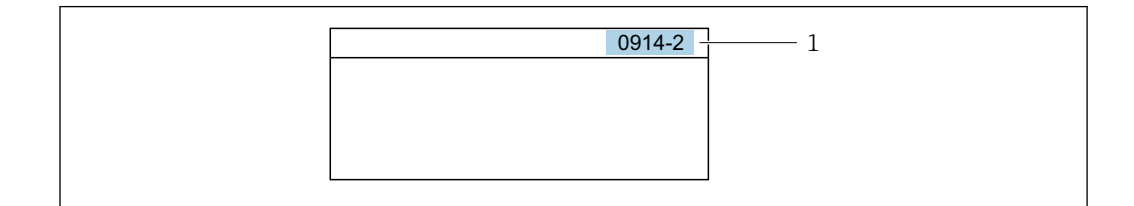

*1 Direktzugriffscode*

Bei der Eingabe des Direktzugriffscodes folgende Punkte beachten:

- Die führenden Nullen im Direktzugriffscode müssen nicht eingegeben werden. Beispiel: Eingabe von 914 statt 0914
- Wenn keine Kanalnummer eingegeben wird, wird automatisch Kanal 1 angesprungen. Beispiel: Eingabe von 0914 → Parameter Zuord.Prozessgr.
- Wenn auf einen anderen Kanal gesprungen wird: Direktzugriffscode mit der entsprechenden Kanalnummer eingeben.

Beispiel: Eingabe von 0914-2 → Parameter Zuord.Prozessgr.

# Status Verrieg. **Navigation**  $\text{□}$  Experte → Status Verrieg. (0004) Beschreibung **Anzeige des aktiven Schreibschutzes.** Anzeige • Hardw.-verrieg. • Vorüber. verrieg Zusätzliche Information *Anzeige*

Wenn mehrere Schreibschutzarten aktiv sind, wird auf der Vor-Ort-Anzeige der Schreibschutz mit der höchsten Priorität angezeigt. Im Bedientool hingegen werden alle aktiven Schreibschutzarten angezeigt.

Detaillierte Angaben zu den Zugriffsrechten: Betriebsanleitung zum Gerät, Kapitel "Anwenderrollen und ihre Zugriffsrechte" und "Bedienphilosophie"  $\rightarrow$   $\blacksquare$  7

#### *Auswahl*

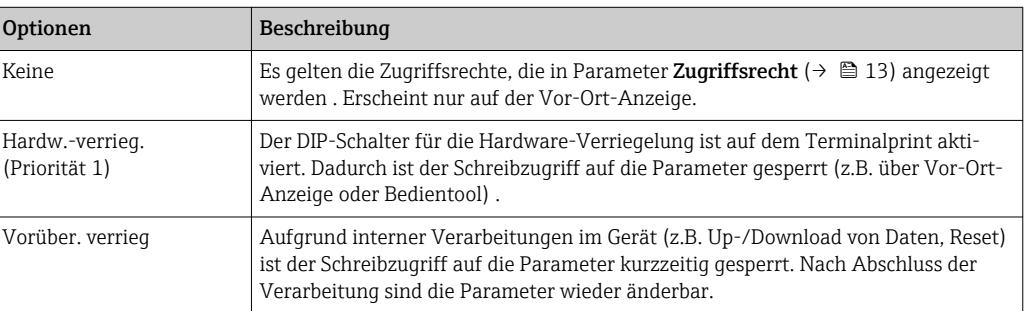

<span id="page-12-0"></span>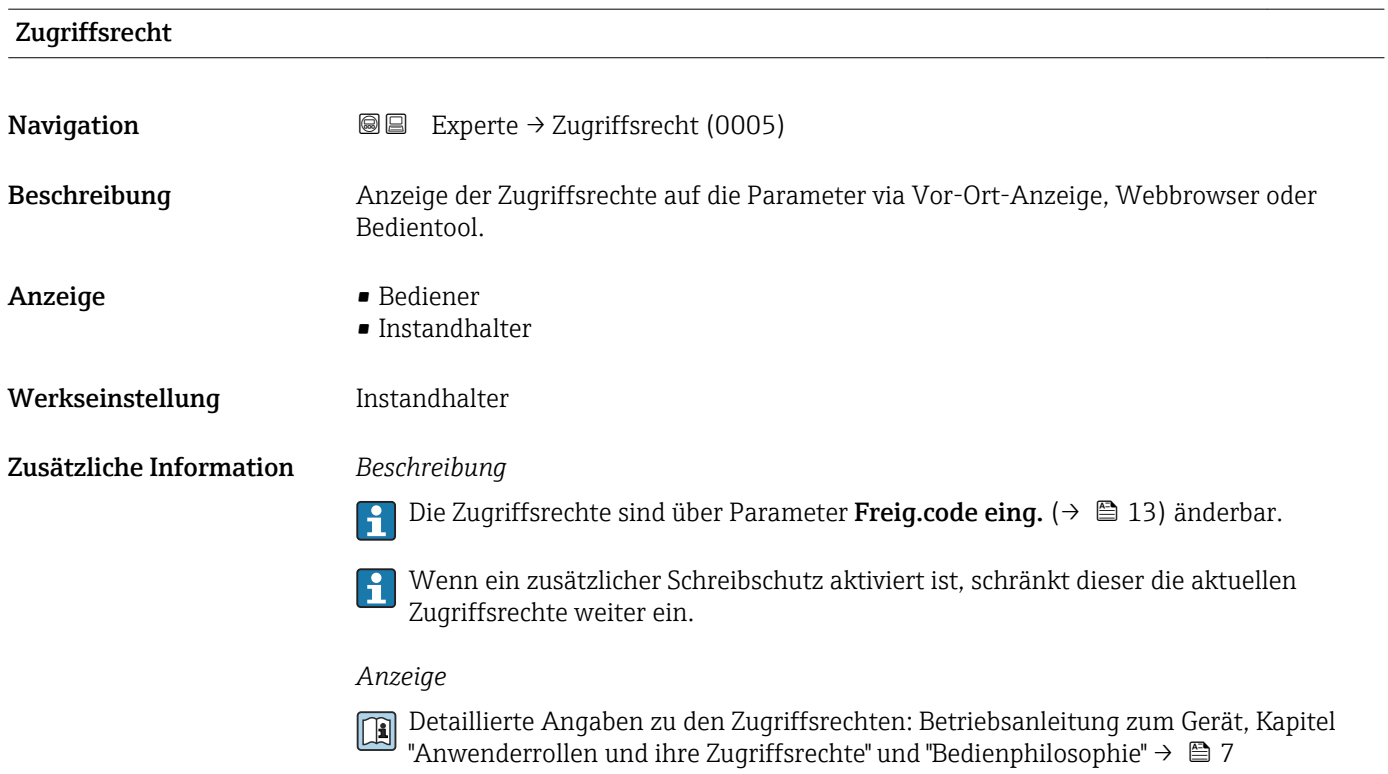

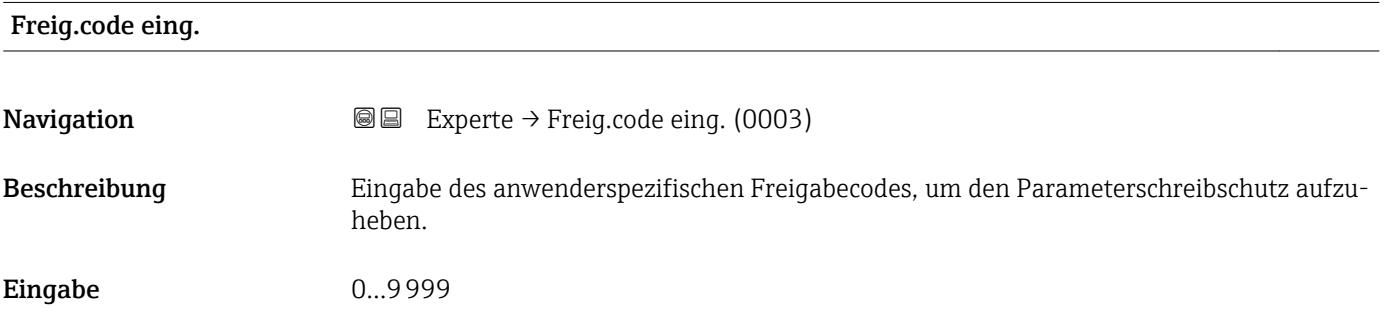

# 3.1 Untermenü "System"

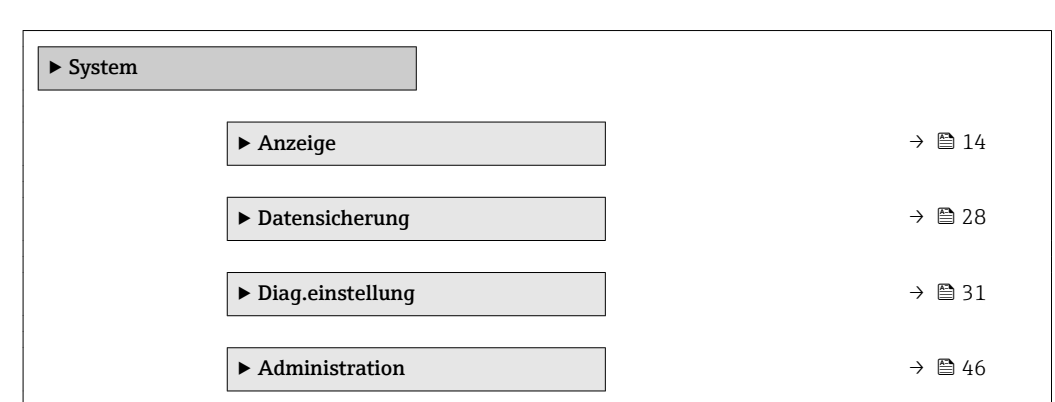

*Navigation* **■** Experte → System

## <span id="page-13-0"></span>3.1.1 Untermenü "Anzeige"

*Navigation* 
■■ Experte → System → Anzeige

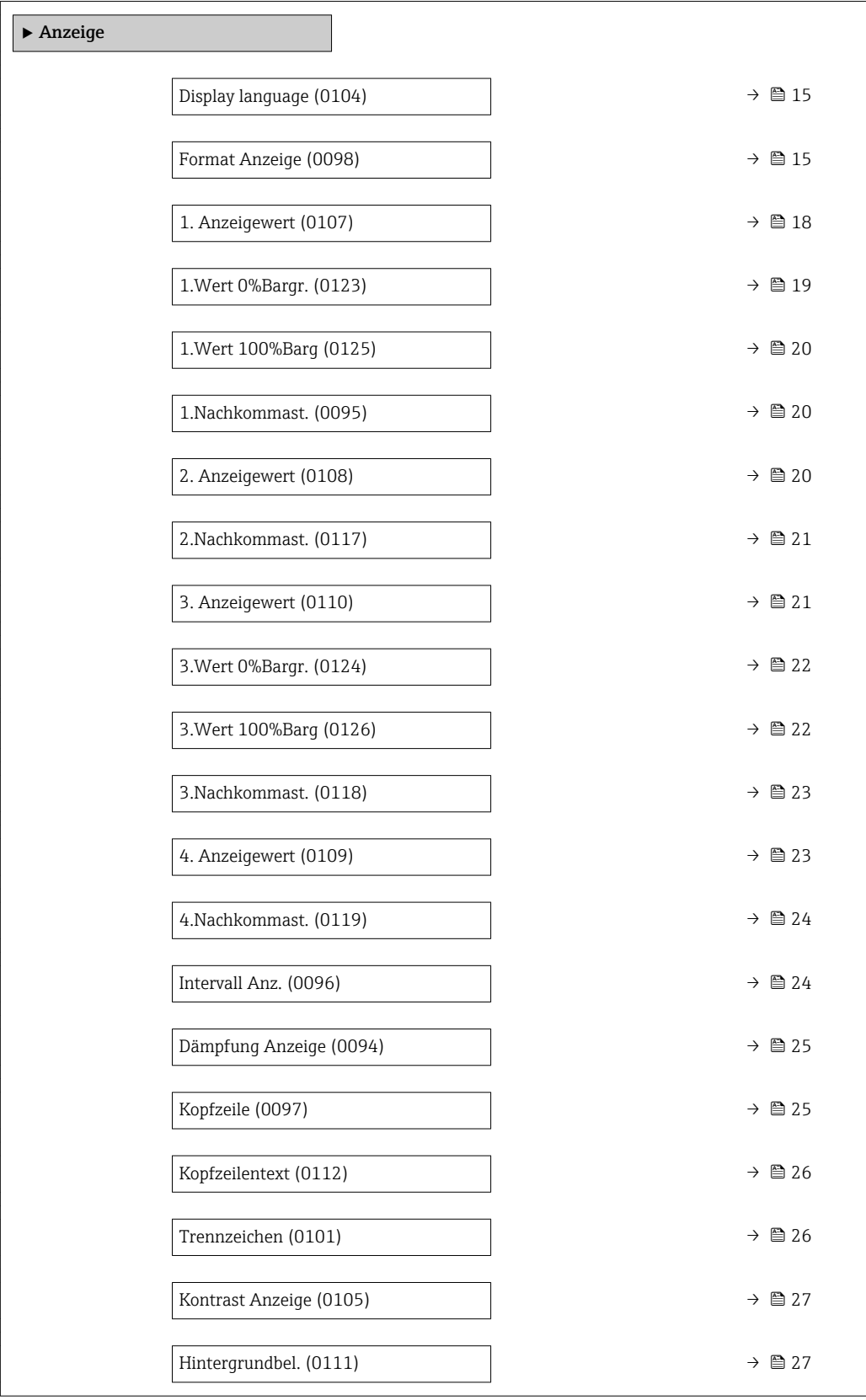

<span id="page-14-0"></span>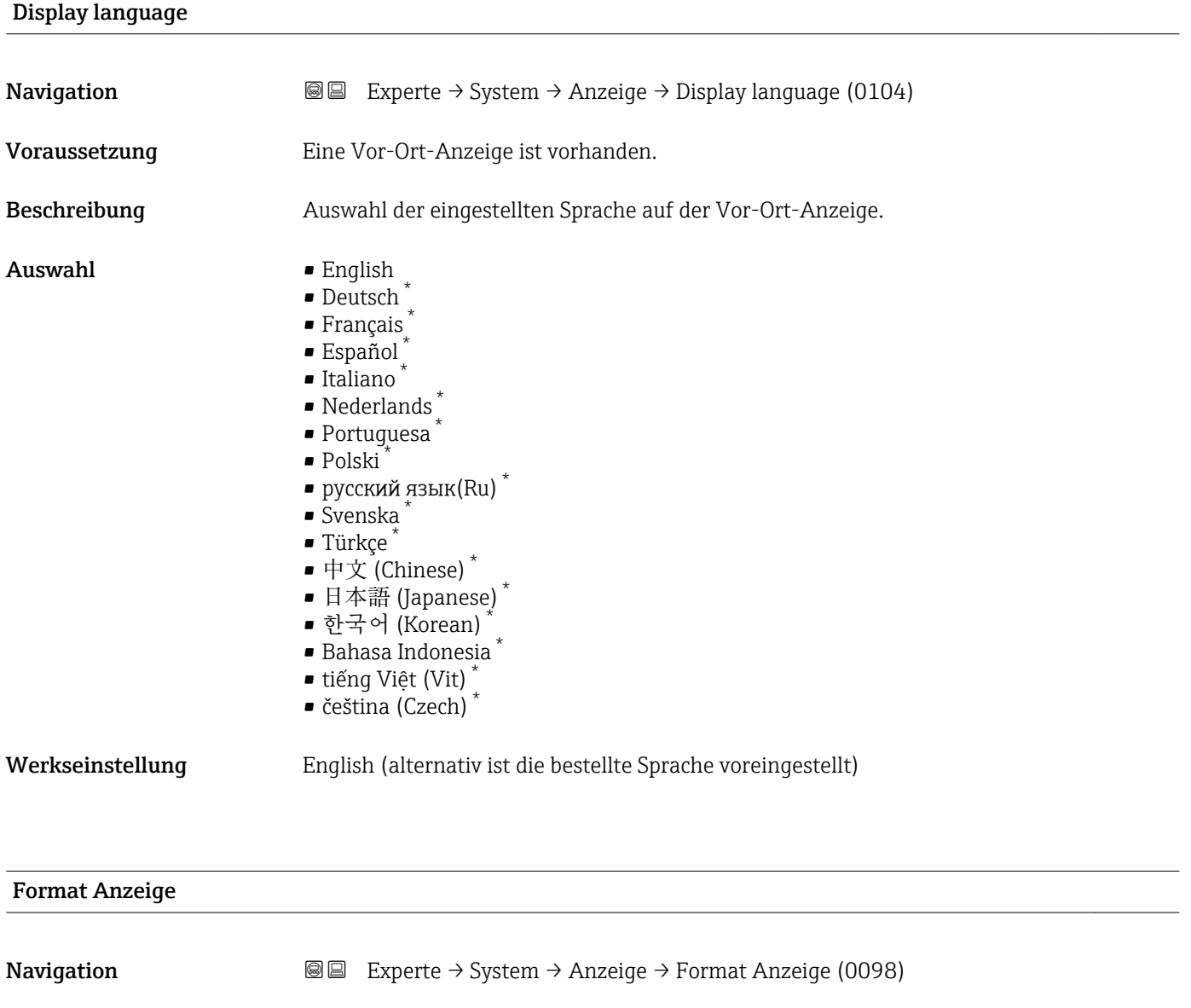

- Voraussetzung Eine Vor-Ort-Anzeige ist vorhanden.
- Beschreibung Auswahl der Messwertdarstellung auf der Vor-Ort-Anzeige.
- Auswahl 1 Wert groß • Bargraph+1 Wert • 2 Werte • Wert groß+2Werte • 4 Werte
- Werkseinstellung 1 Wert groß

<sup>\*</sup> Sichtbar in Abhängigkeit von Bestelloptionen oder Geräteeinstellungen

Es lassen sich Darstellungsform (Größe, Bargraph) und Anzahl der gleichzeitig angezeigten Messwerte (1...4) einstellen. Diese Einstellung gilt nur für den normalen Messbetrieb.

- Welche Messwerte auf der Vor-Ort-Anzeige angezeigt werden und in welcher Reihenfolge, wird über die Parameter 1. Anzeigewert ( $\rightarrow \Box$  18)...Parameter 4. Anzeigewert ( $\rightarrow \blacksquare$  23) festgelegt.
	- Wenn insgesamt mehr Messwerte festgelegt werden als die gewählte Darstellung zulässt, zeigt das Gerät die Werte im Wechsel an. Die Anzeigedauer bis zum nächsten Wechsel wird über Parameter Intervall Anz. ( $\rightarrow \blacksquare$  24) eingestellt.

Mögliche Messwertdarstellungen auf der Vor-Ort-Anzeige:

*Option "1 Wert groß"*

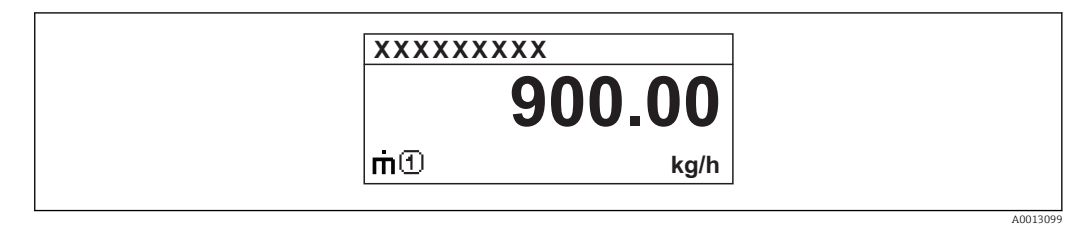

*Option "Bargraph+1 Wert"*

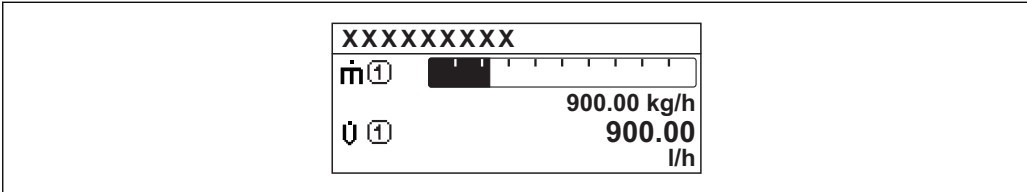

*Option "2 Werte"*

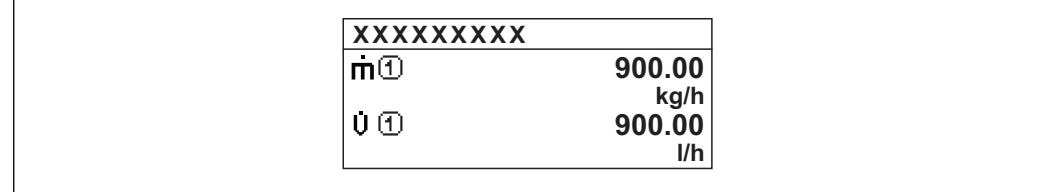

*Option "Wert groß+2Werte"*

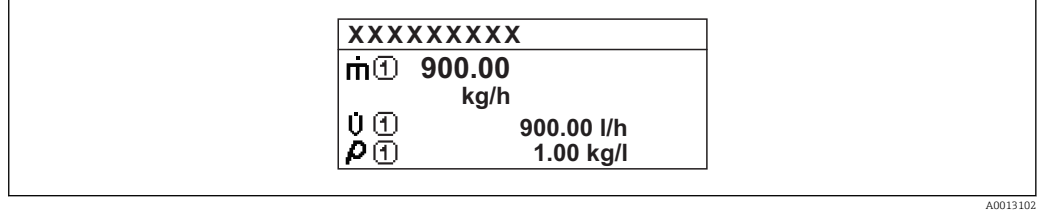

*Option "4 Werte"*

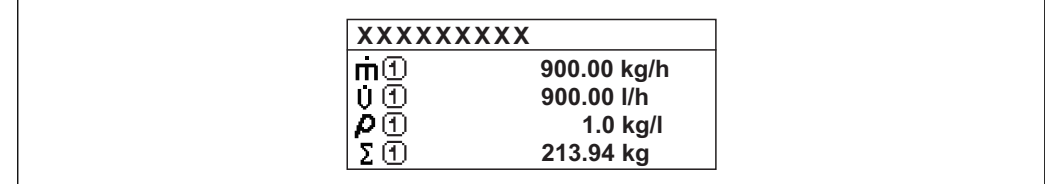

 $A0013103$ 

A001309

A0013100

<span id="page-17-0"></span>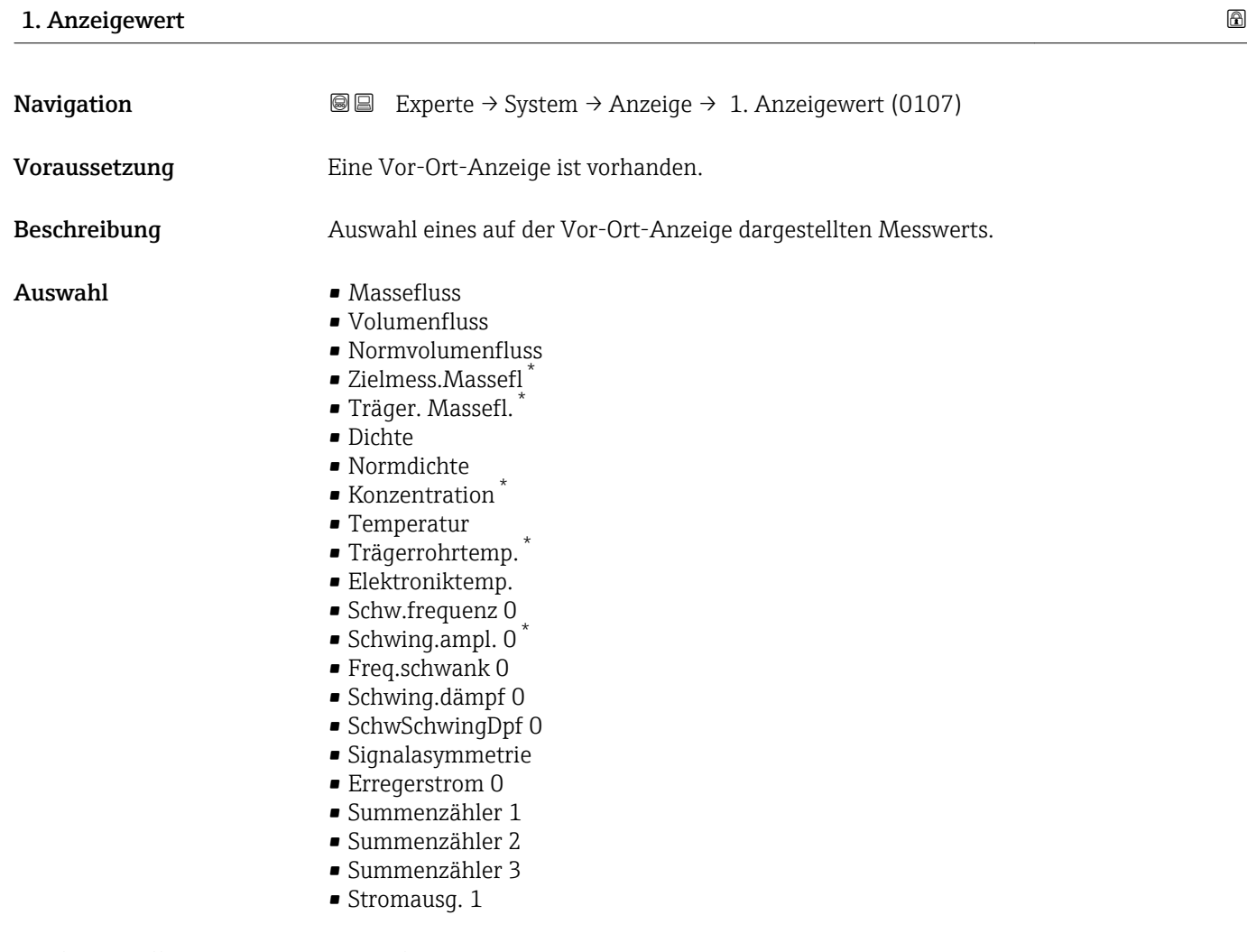

Werkseinstellung Massefluss

<sup>\*</sup> Sichtbar in Abhängigkeit von Bestelloptionen oder Geräteeinstellungen

<span id="page-18-0"></span>Wenn mehrere Messwerte untereinander stehen, erscheint dieser an 1. Stelle. Der Wert wird nur während des normalen Messbetriebs angezeigt.

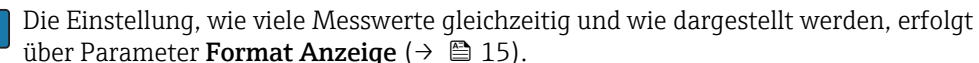

*Abhängigkeit*

Die Einheit des dargestellten Messwerts wird aus dem Untermenü Systemeinheiten [\(→ 62\)](#page-61-0) übernommen.

#### *Auswahl*

- Option Schwingfrequenz Anzeige der aktuellen Schwingfrequenz der Messrohre. Diese Frequenz ist abhängig von der Dichte des Messstoffs.
- Option Schwingamplitude Anzeige der relativen Schwingamplitude der Messrohre bezogen auf den vorgegebenen Wert. Unter optimalen Bedingungen beträgt dieser Wert 100 %.
- Option Schwing.dämpfung Anzeige der aktuellen Schwingungsdämpfung. Die Schwingungsdämpfung ist ein Maß für den aktuellen Bedarf des Sensors an Erregerleistung.
- Option Signalasymmetrie Anzeige der relativen Differenz der Schwingamplitude am Ein- und Auslass des Messaufnehmers. Der Messwert resultiert aus Fertigungstoleranzen der Sensorspulen und sollte über die Lebensdauer des Messaufnehmers gleich bleiben.

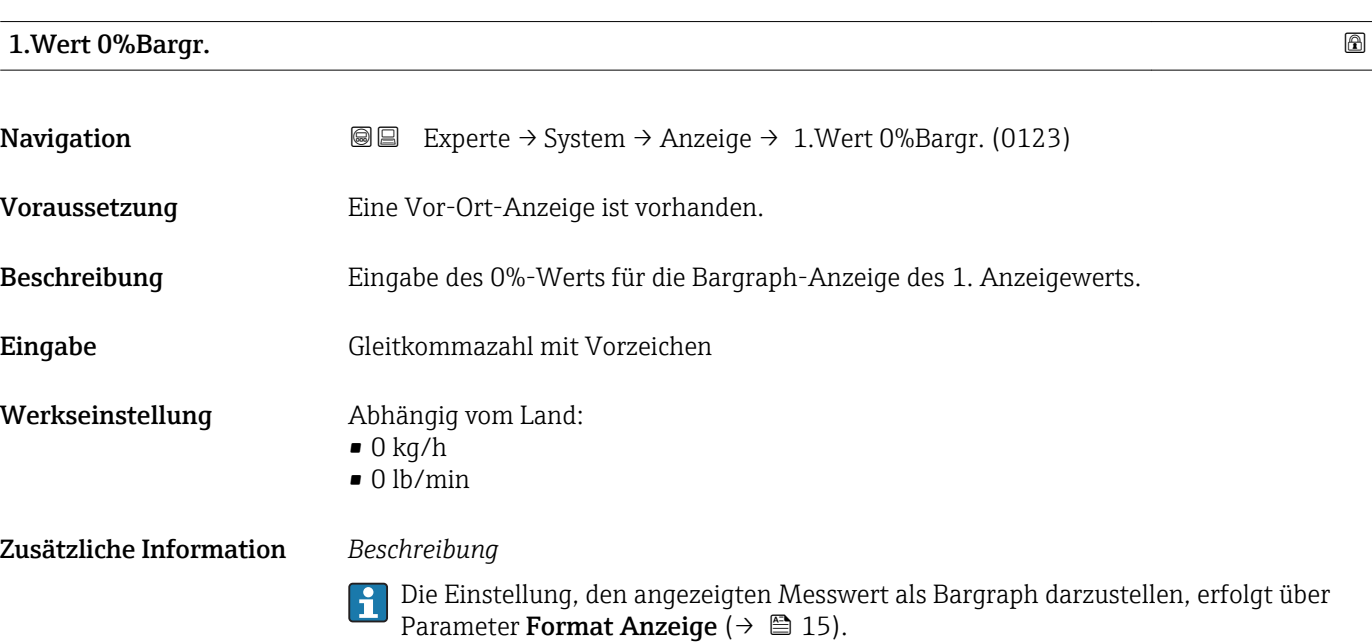

#### *Eingabe*

Die Einheit des dargestellten Messwerts wird aus dem Untermenü Systemeinheiten [\(→ 62\)](#page-61-0) übernommen.

# <span id="page-19-0"></span>1.Wert 100%Barg

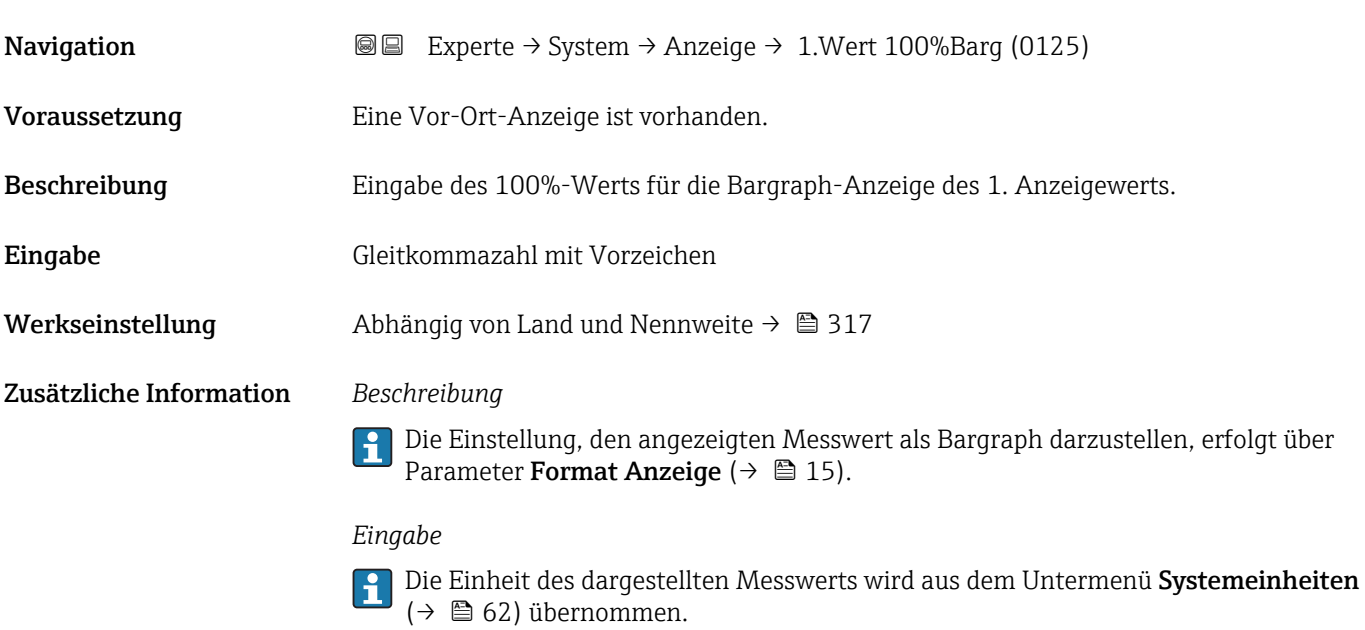

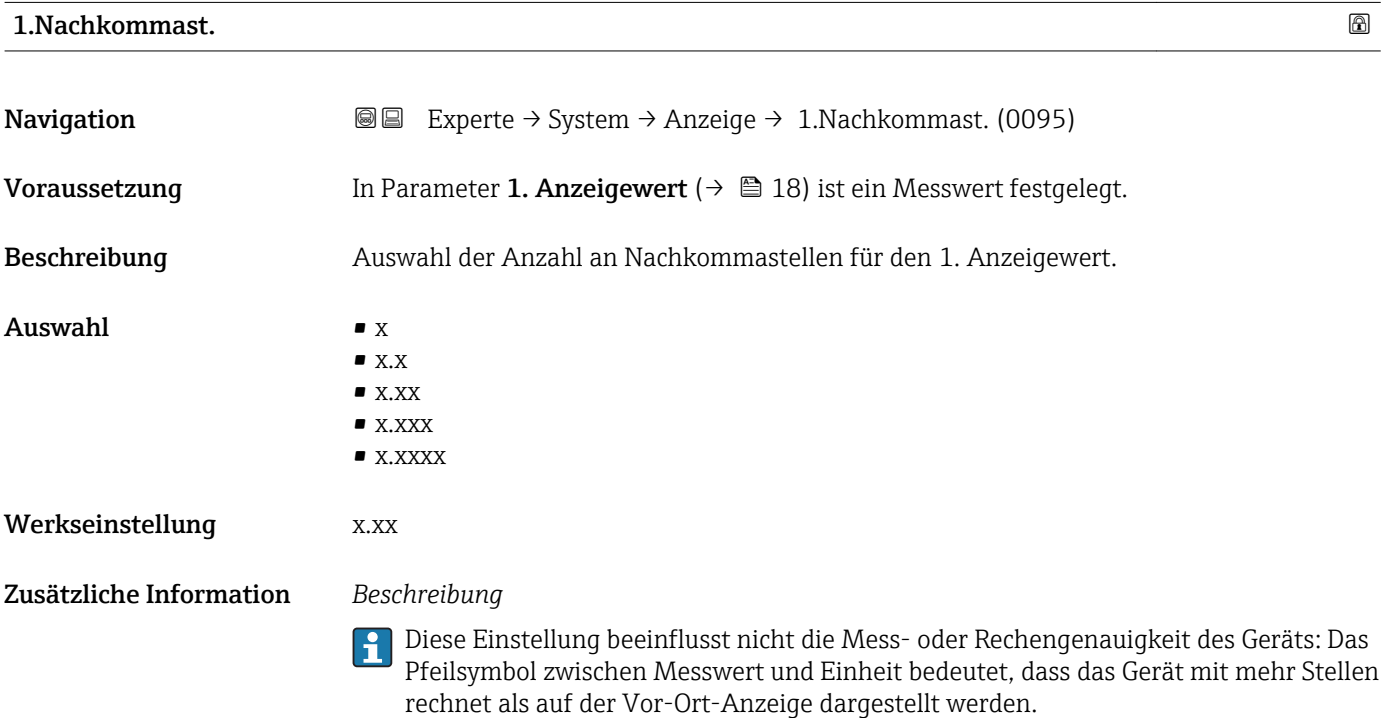

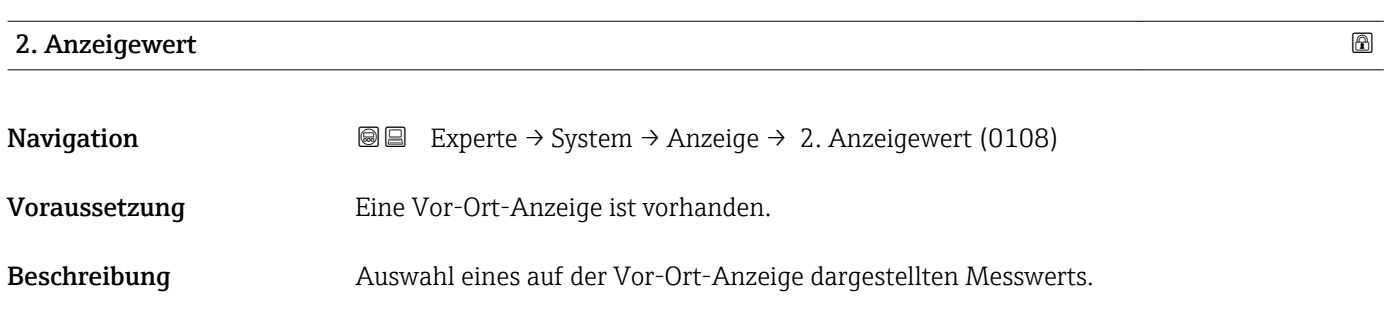

<span id="page-20-0"></span>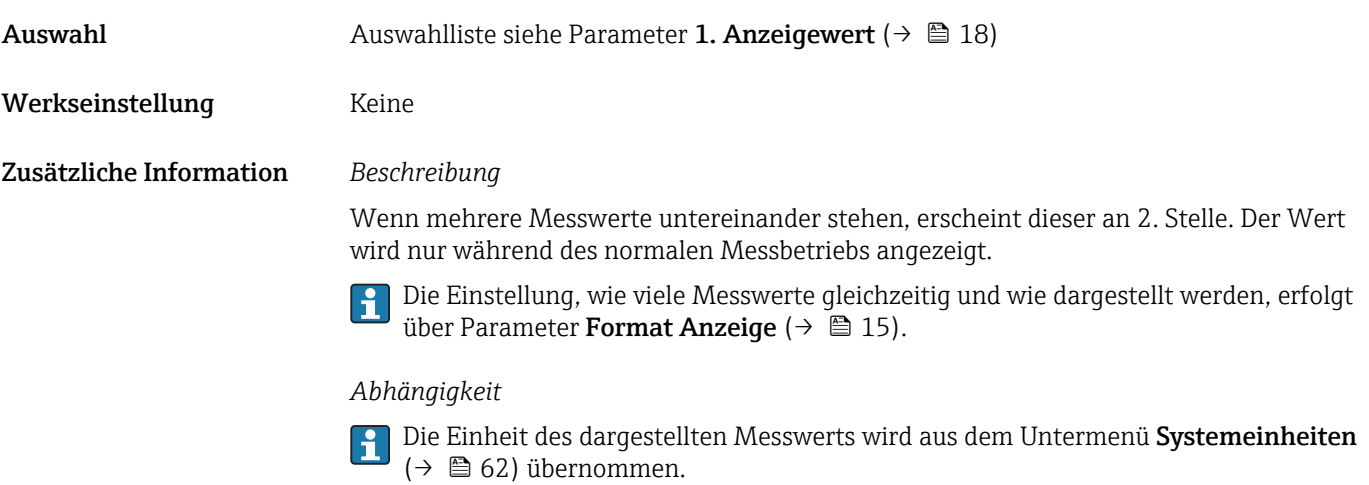

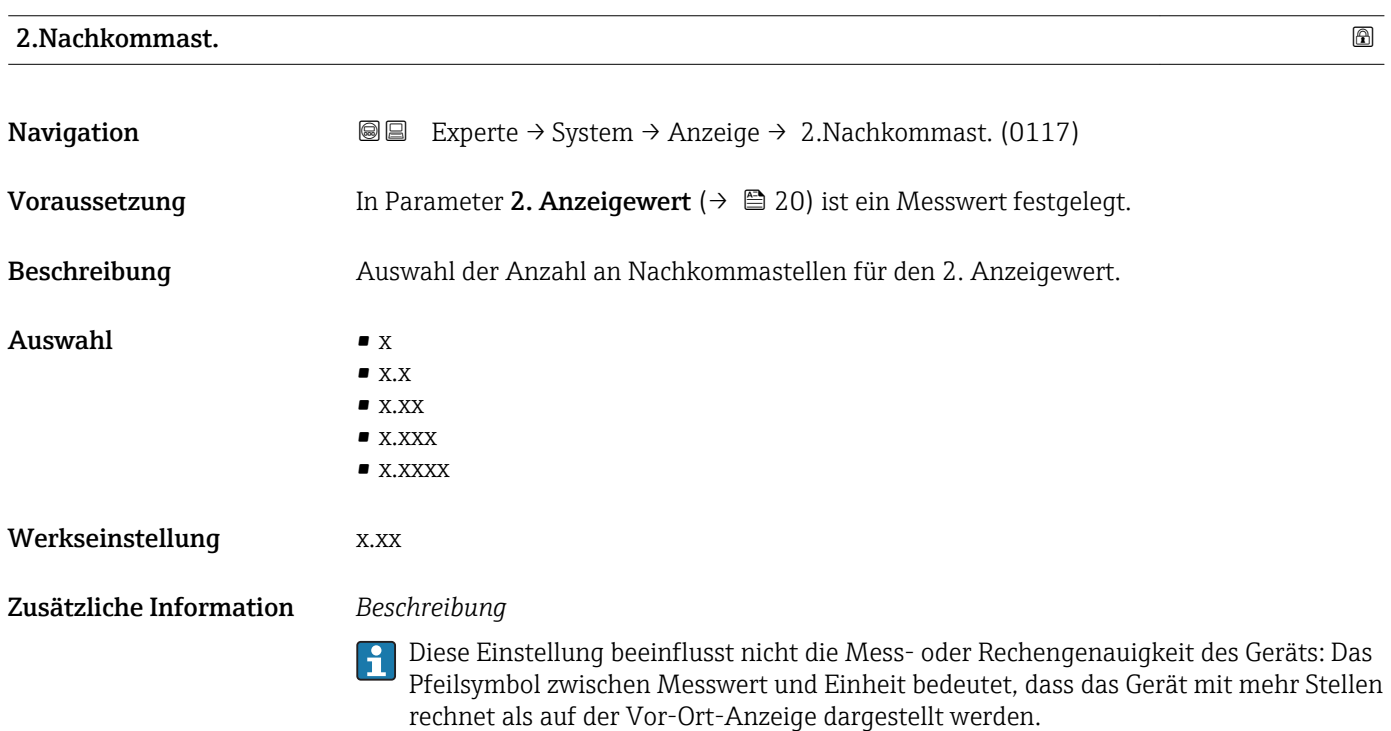

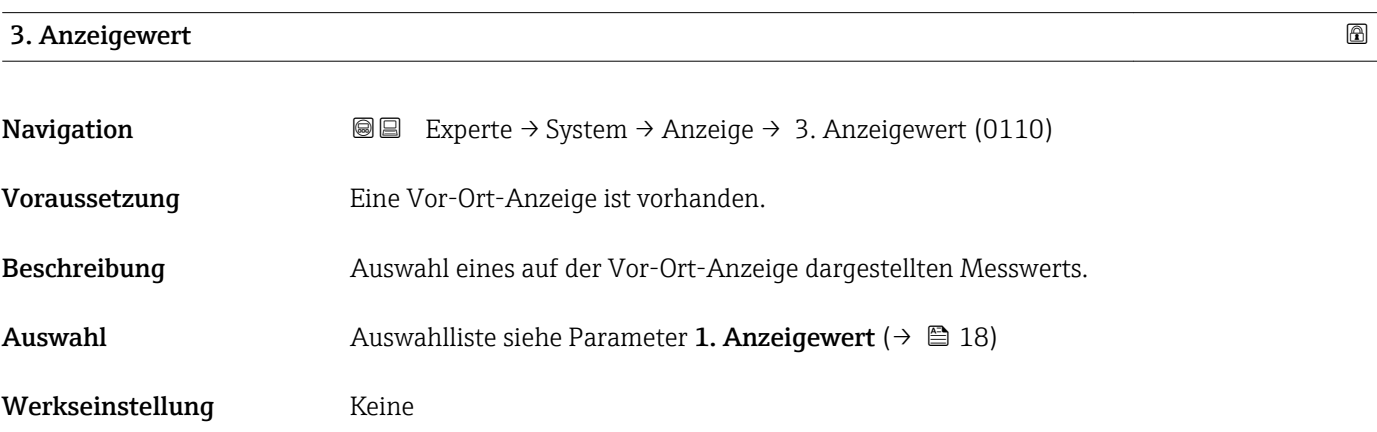

<span id="page-21-0"></span>Wenn mehrere Messwerte untereinander stehen, erscheint dieser an 3. Stelle. Der Wert wird nur während des normalen Messbetriebs angezeigt.

Die Einstellung, wie viele Messwerte gleichzeitig und wie dargestellt werden, erfolgt  $\mathbf{F}$ über Parameter Format Anzeige ( $\rightarrow$   $\overset{\sim}{\equiv}$  15).

### *Auswahl*

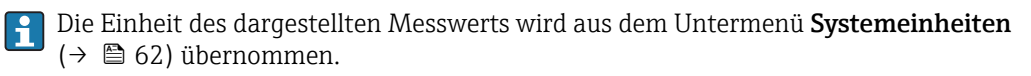

# 3.Wert 0%Bargr. **Navigation EXperte** → System → Anzeige → 3.Wert 0%Bargr. (0124) Voraussetzung In Parameter 3. Anzeigewert ( $\rightarrow \Box$  21) wurde eine Auswahl getroffen. Beschreibung Eingabe des 0%-Werts für die Bargraph-Anzeige des 3. Anzeigewerts. Eingabe Gleitkommazahl mit Vorzeichen Werkseinstellung Abhängig vom Land:  $\bullet$  0 kg/h  $\bullet$  0 lb/min Zusätzliche Information *Beschreibung* Die Einstellung, den angezeigten Messwert als Bargraph darzustellen, erfolgt über  $|\mathbf{\hat{1}}$ Parameter Format Anzeige ( $\rightarrow \cong 15$ ). *Eingabe*

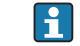

Die Einheit des dargestellten Messwerts wird aus dem Untermenü Systemeinheiten [\(→ 62\)](#page-61-0) übernommen.

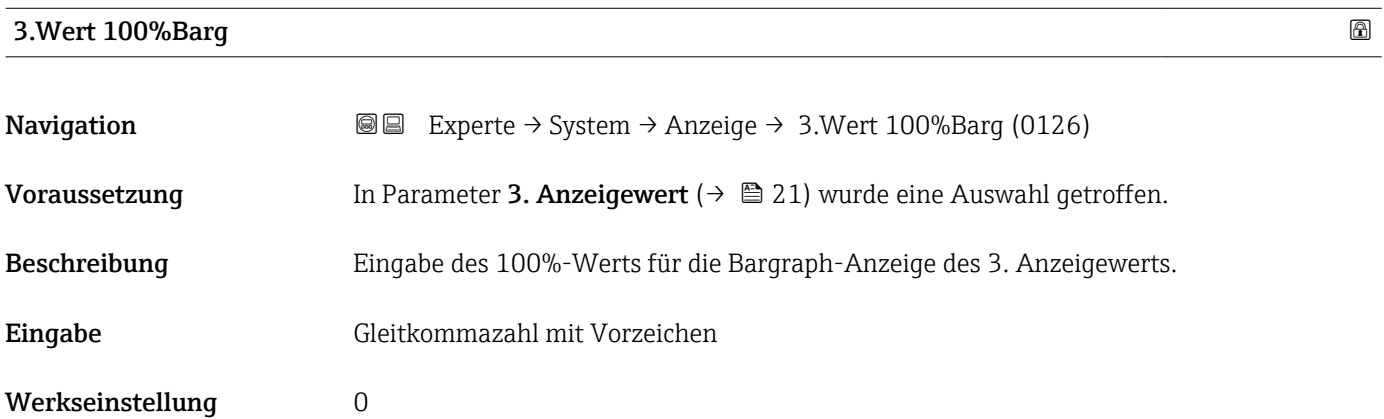

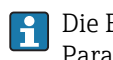

<span id="page-22-0"></span>Die Einstellung, den angezeigten Messwert als Bargraph darzustellen, erfolgt über Parameter Format Anzeige ( $\rightarrow \Box$  15).

#### *Eingabe*

**Publisheit des dargestellten Messwerts wird aus dem Untermenü Systemeinheiten**  $(→$  **⊜** 62) übernommen.

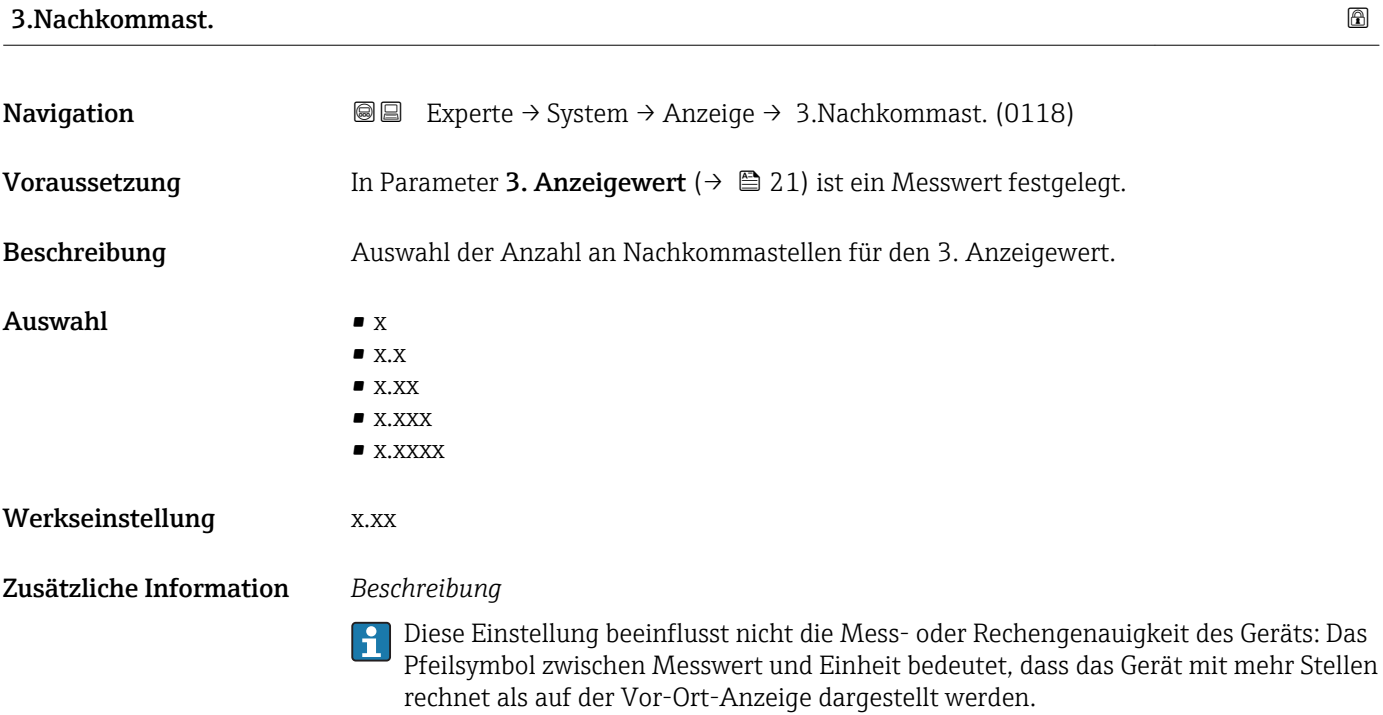

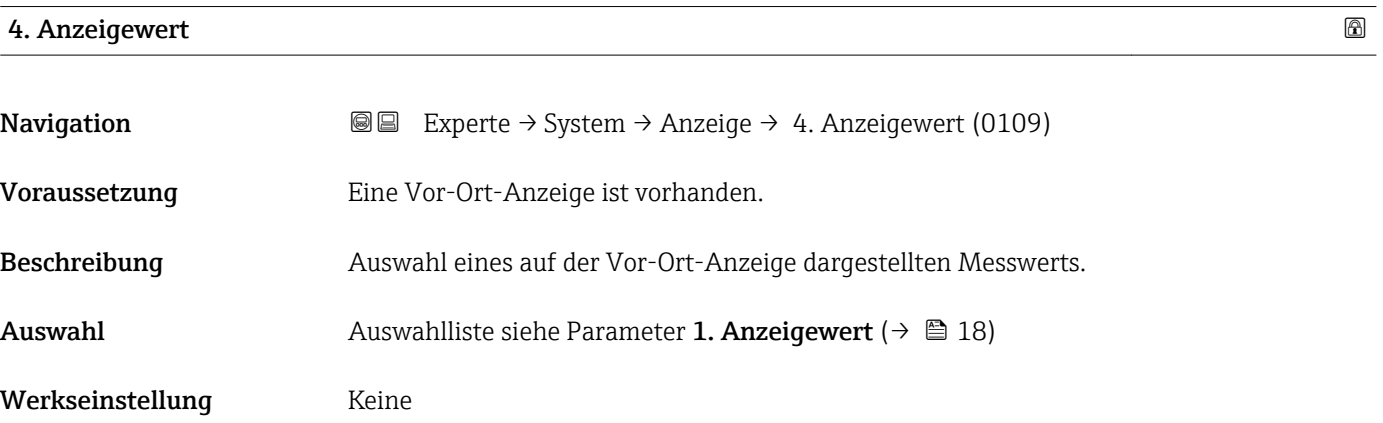

<span id="page-23-0"></span>Wenn mehrere Messwerte untereinander stehen, erscheint dieser an 4. Stelle. Der Wert wird nur während des normalen Messbetriebs angezeigt.

Die Einstellung, wie viele Messwerte gleichzeitig und wie dargestellt werden, erfolgt über Parameter **Format Anzeige** (→  $\stackrel{5}{\equiv}$  15).

### *Auswahl*

Die Einheit des dargestellten Messwerts wird aus dem Untermenü Systemeinheiten  $(→$   $)$  62) übernommen.

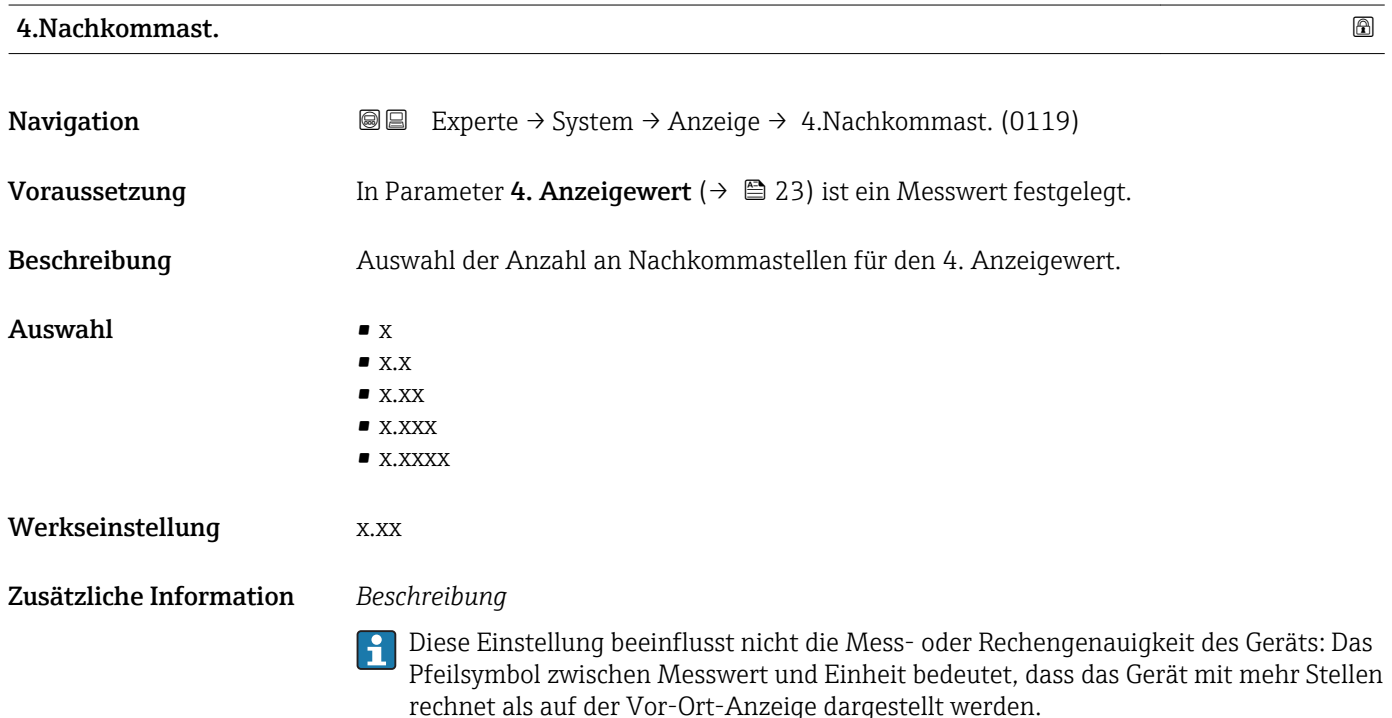

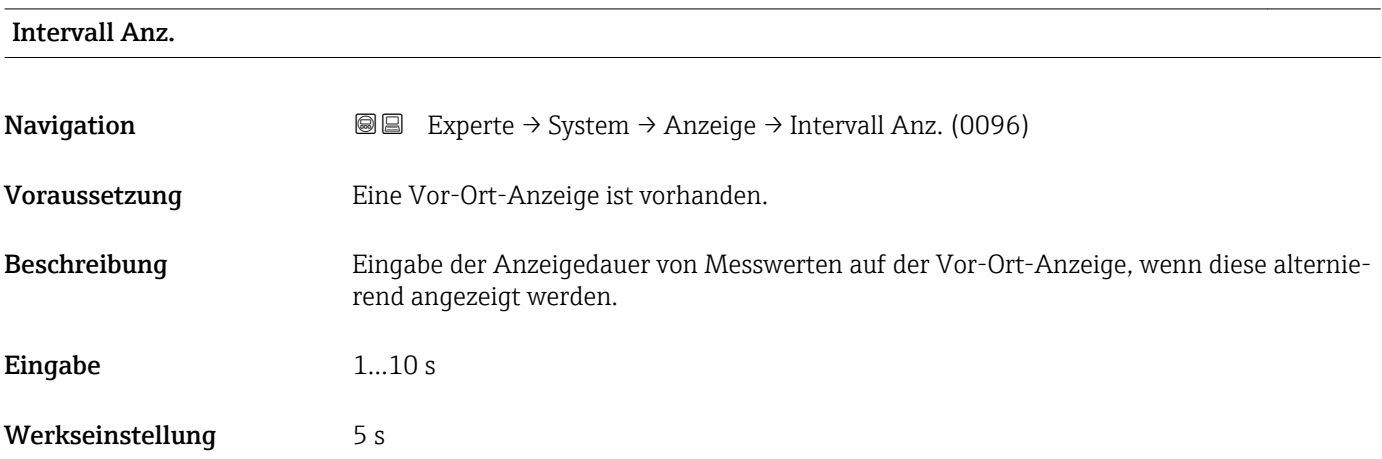

<span id="page-24-0"></span>Ein solcher Wechsel wird nur automatisch erzeugt, wenn mehr Messwerte festgelegt werden als aufgrund der gewählten Darstellungsform gleichzeitig auf der Vor-Ort- Anzeige angezeigt werden können.

• Welche Messwerte auf der Vor-Ort-Anzeige angezeigt werden, wird über die Para- $| \cdot |$ 

meter 1. Anzeigewert (→  $\triangleq$  18)...Parameter 4. Anzeigewert (→  $\triangleq$  23) festgelegt. • Die Darstellungsform der angezeigten Messwerte wird über Parameter Format Anzeige ( $\rightarrow$   $\blacksquare$  15) festgelegt.

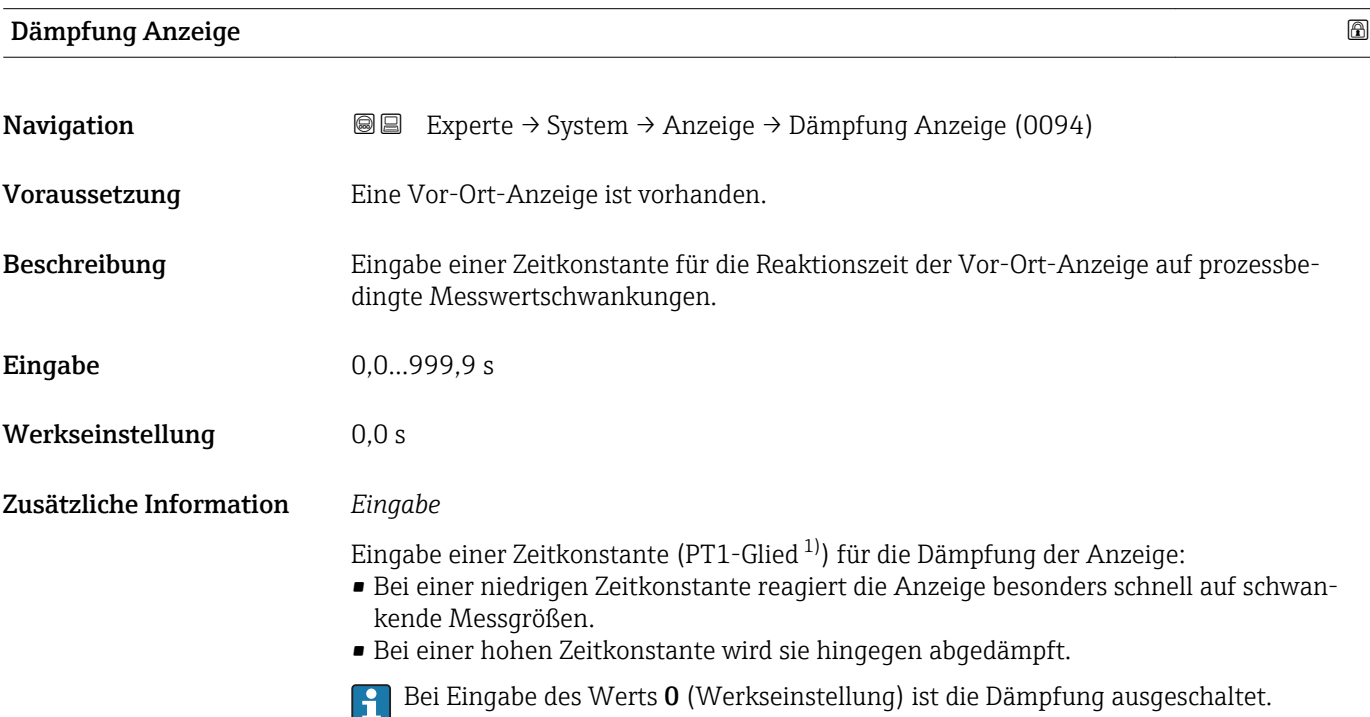

| Kopfzeile               |                                                                                     | ⋒ |
|-------------------------|-------------------------------------------------------------------------------------|---|
| Navigation              | Experte → System → Anzeige → Kopfzeile (0097)<br>88                                 |   |
| Voraussetzung           | Eine Vor-Ort-Anzeige ist vorhanden.                                                 |   |
| Beschreibung            | Auswahl des Kopfzeileninhalts der Vor-Ort-Anzeige.                                  |   |
| Auswahl                 | $\blacksquare$ Messstellenbez.<br>$\blacksquare$ Freitext                           |   |
| Werkseinstellung        | Messstellenbez.                                                                     |   |
| Zusätzliche Information | Beschreibung<br>Der Kopfzeilentext erscheint nur während des normalen Messbetriebs. |   |

<sup>1)</sup> Proportionales Übertragungsverhalten mit Verzögerung 1. Ordnung

A0029422

<span id="page-25-0"></span>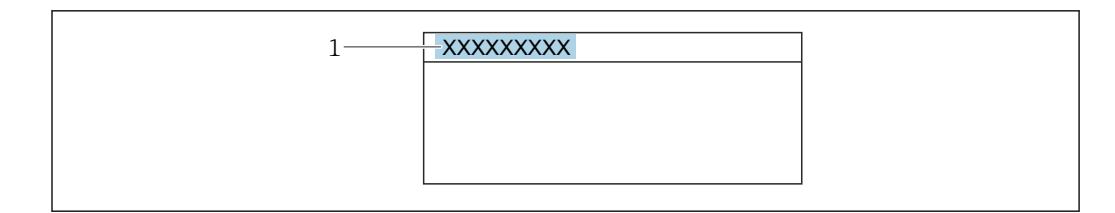

*1 Position des Kopfzeilentexts auf der Anzeige*

#### *Auswahl*

- Messstellenbez. Wird in Parameter Messstellenbez. ( $\rightarrow$   $\blacksquare$  285) definiert.
- Freitext Wird in Parameter Kopfzeilentext ( $\rightarrow \cong$  26) definiert.

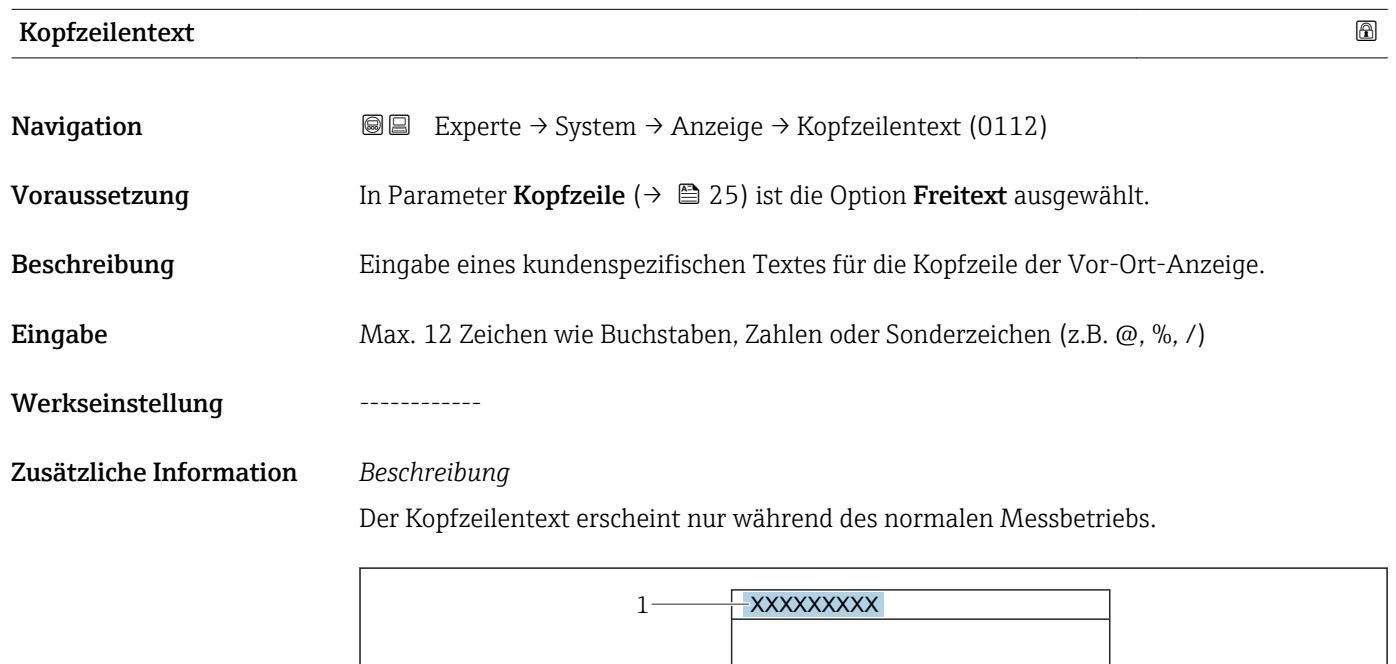

*1 Position des Kopfzeilentexts auf der Anzeige*

#### *Eingabe*

Wie viele Zeichen angezeigt werden, ist abhängig von den verwendeten Zeichen.

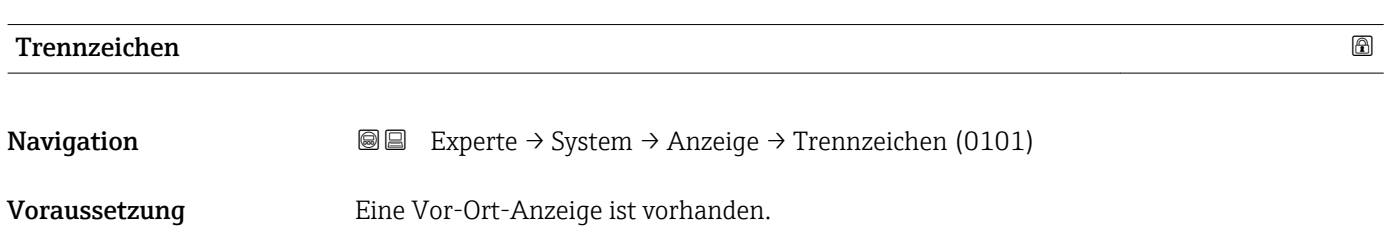

A0029422

<span id="page-26-0"></span>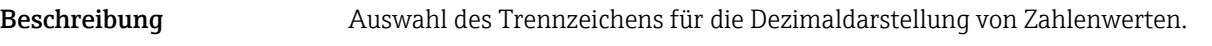

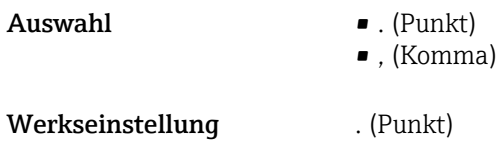

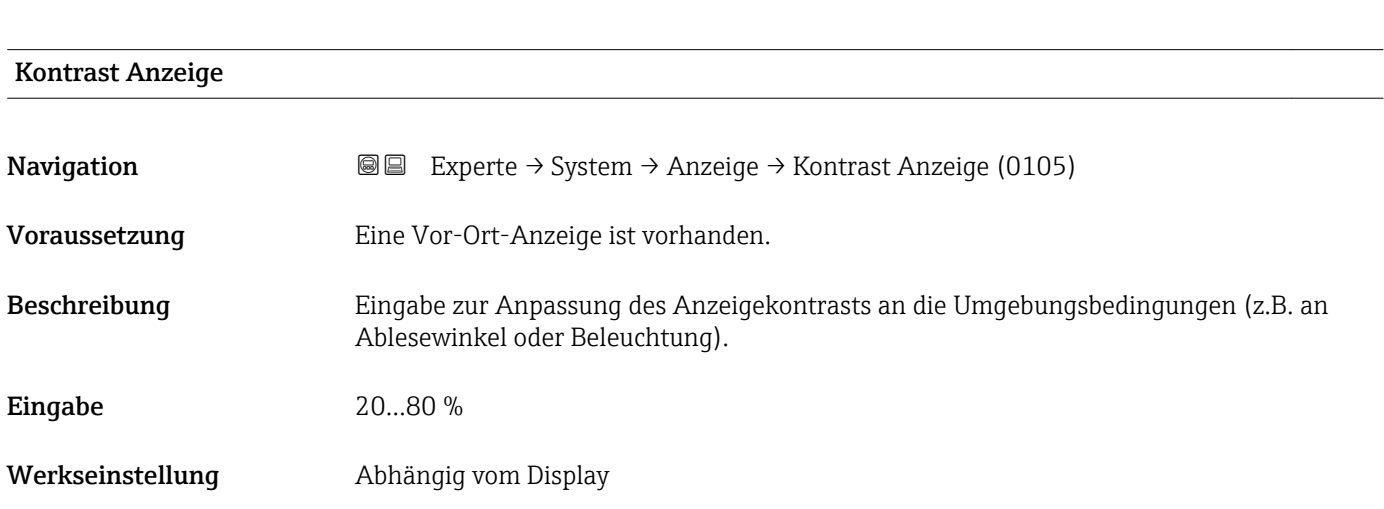

## Hintergrundbel.

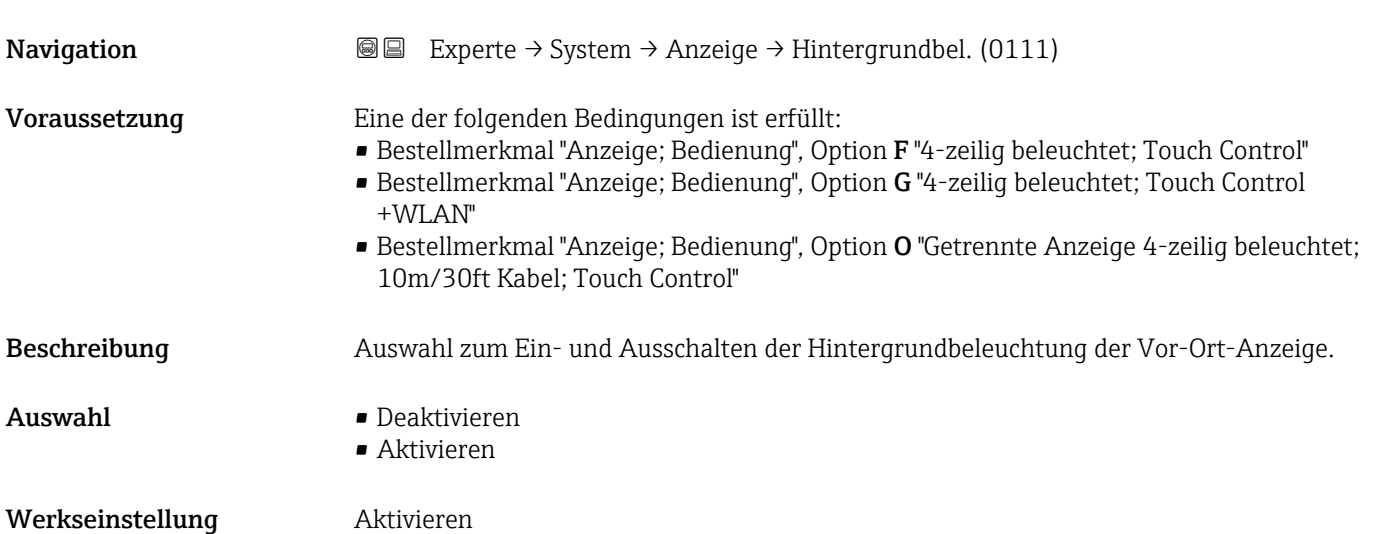

## <span id="page-27-0"></span>3.1.2 Untermenü "Datensicherung"

*Navigation* 
■■ Experte → System → Datensicherung

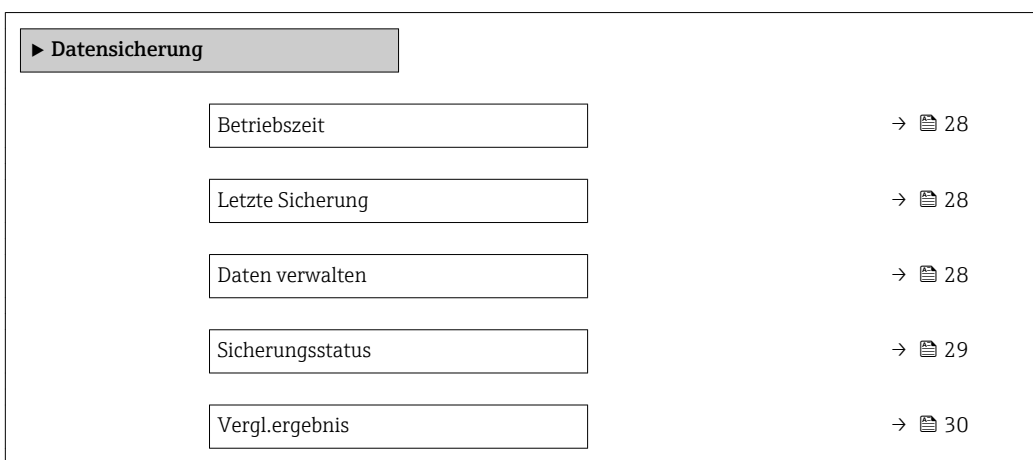

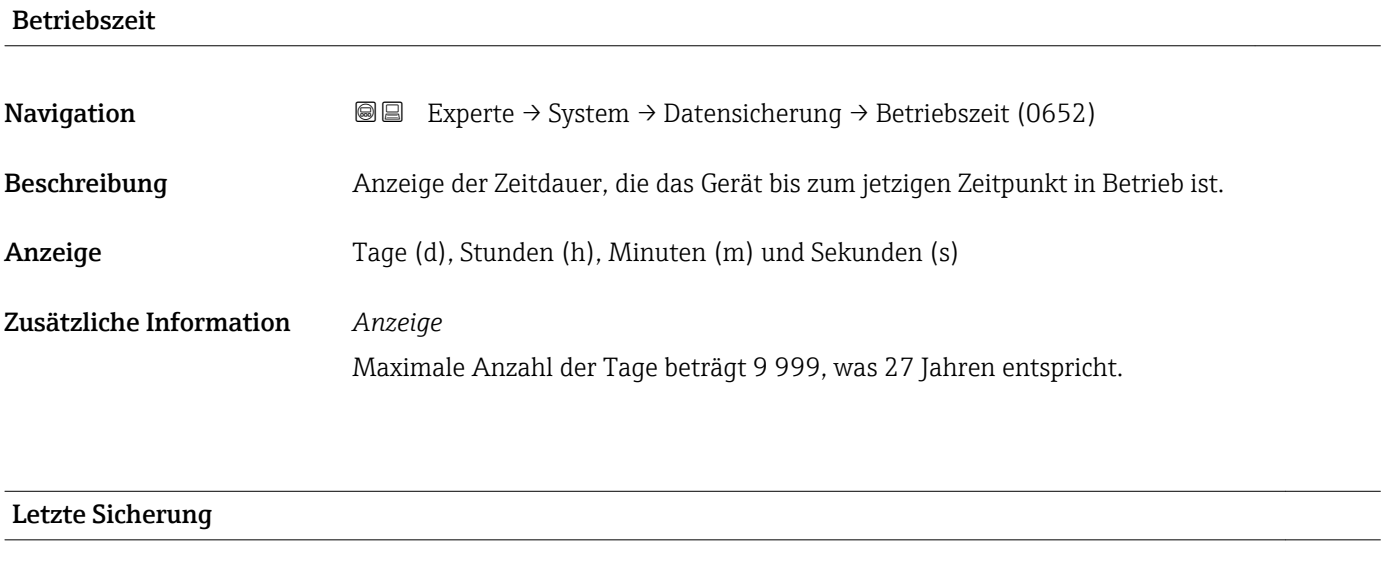

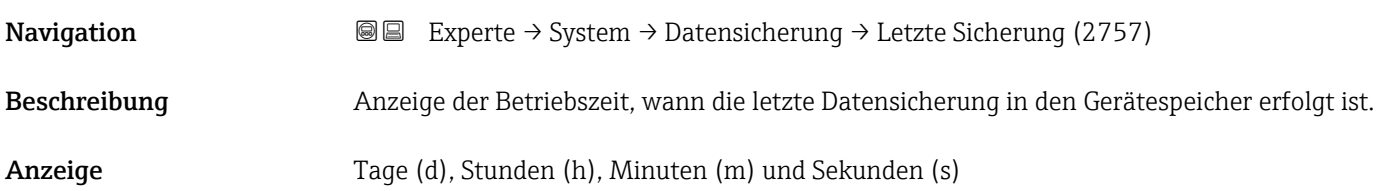

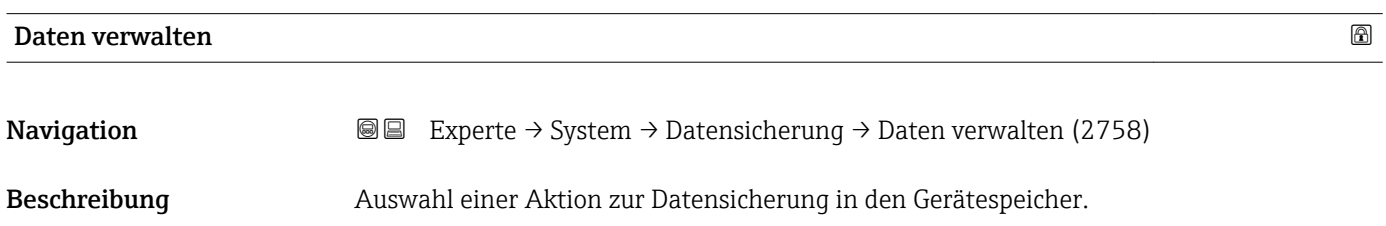

- <span id="page-28-0"></span>Auswahl • Abbrechen
	- Sichern
	- Wiederherstellen
	- Vergleichen
	- Sicherung lösch.

Werkseinstellung Abbrechen

#### Zusätzliche Information *Auswahl*

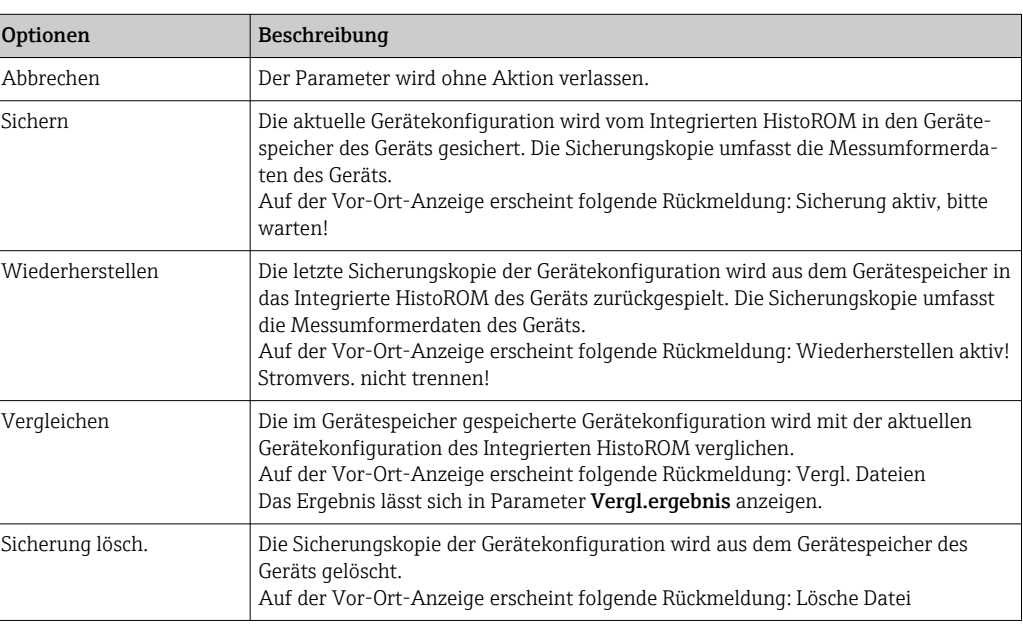

*HistoROM*

Ein HistoROM ist ein "nichtflüchtiger" Gerätespeicher in Form eines EEPROM.

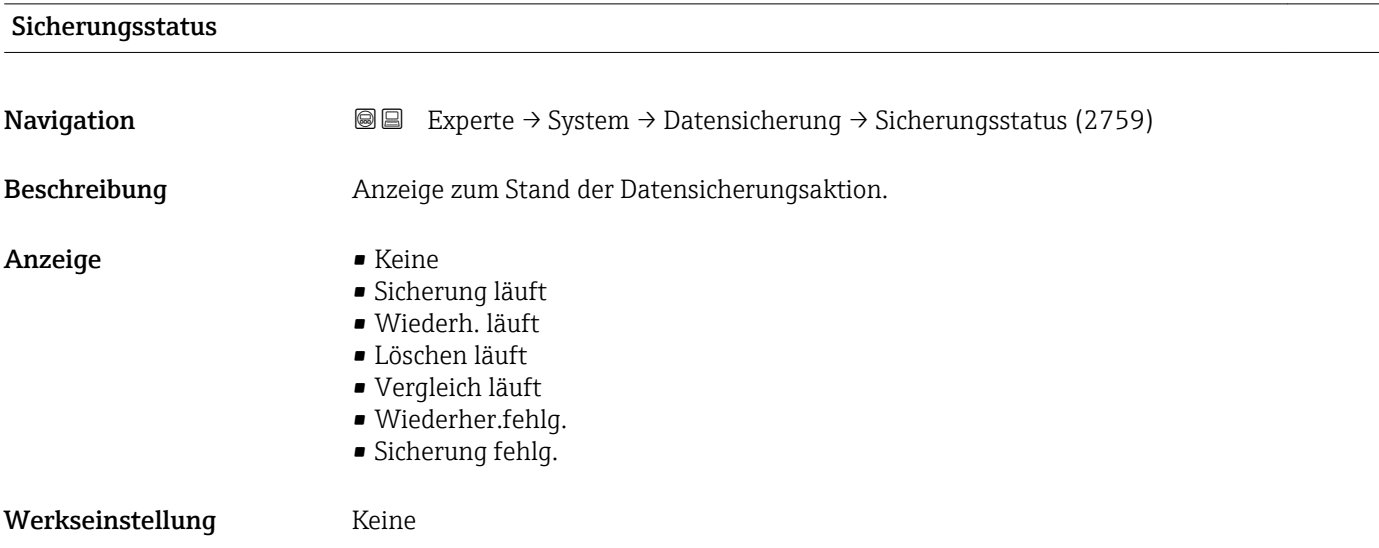

<span id="page-29-0"></span>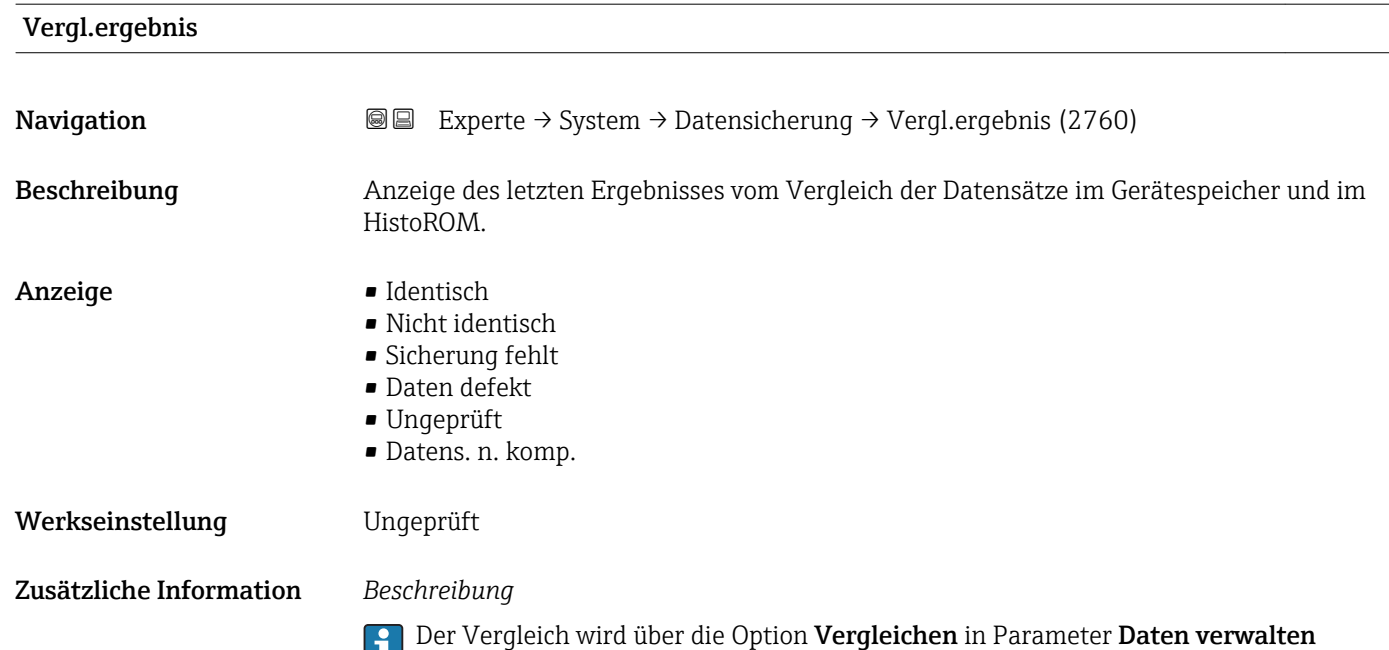

*Auswahl*

( $\rightarrow \blacksquare$  28) gestartet.

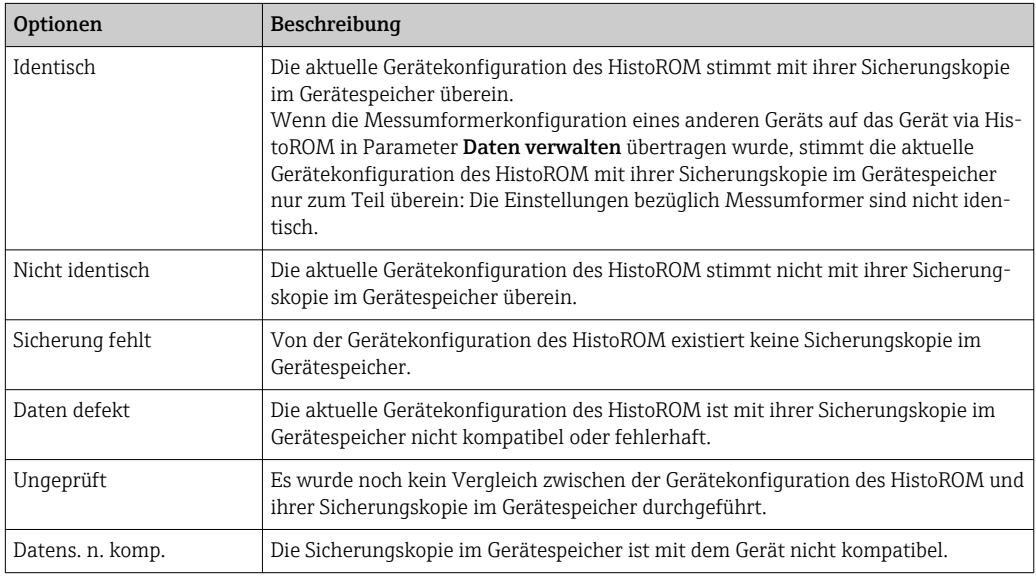

#### *HistoROM*

Ein HistoROM ist ein "nichtflüchtiger" Gerätespeicher in Form eines EEPROM.

### <span id="page-30-0"></span>3.1.3 Untermenü "Diagnoseeinstellungen"

*Navigation* Experte → System → Diag.einstellung

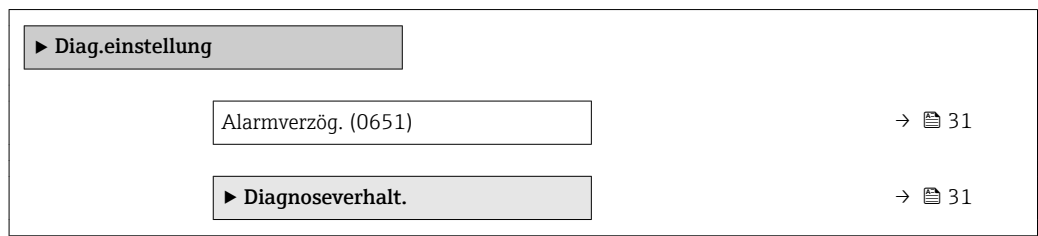

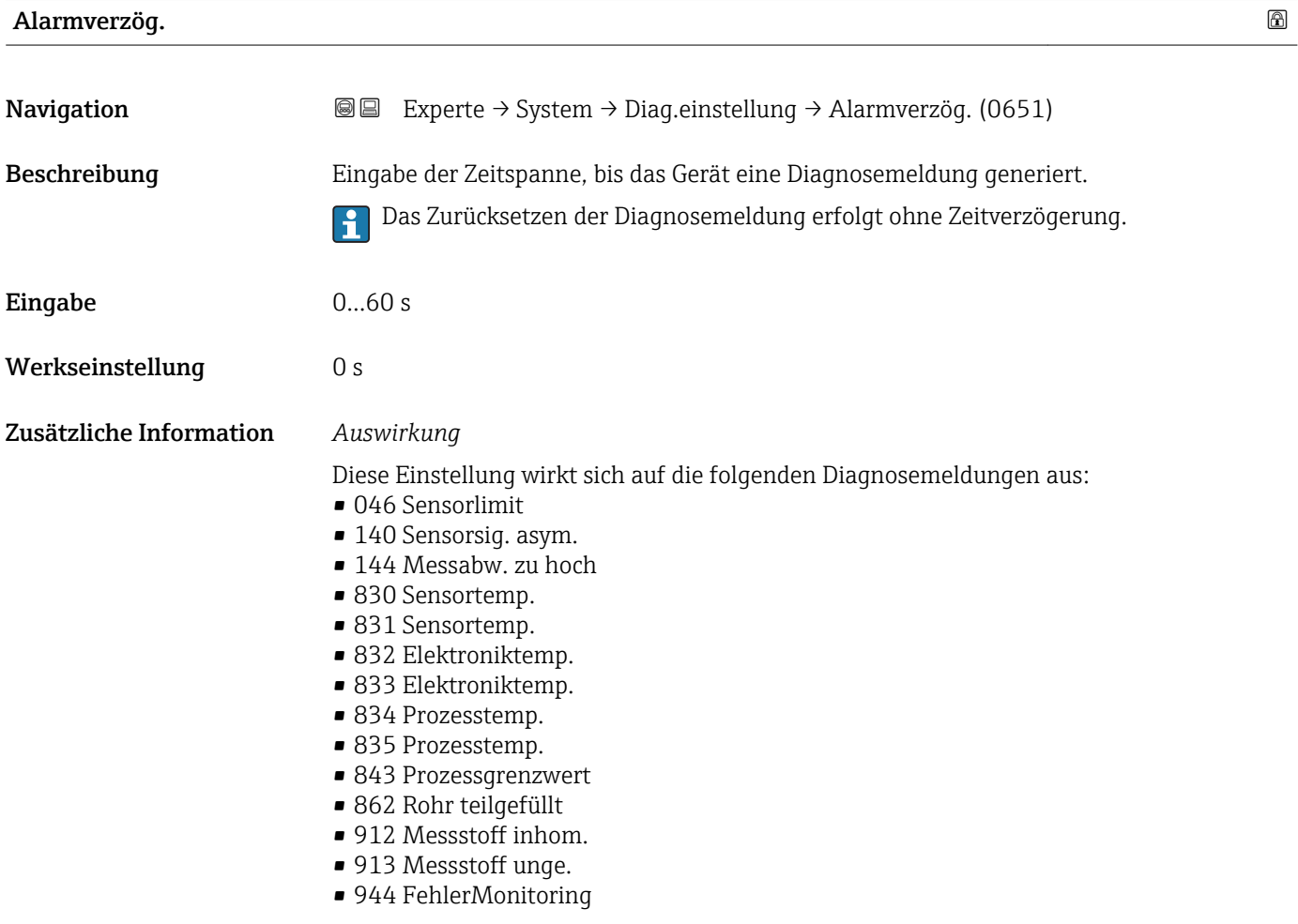

#### Untermenü "Diagnoseverhalten"

Jeder Diagnoseinformation ist ab Werk ein bestimmtes Diagnoseverhalten zugeordnet. Diese Zuordnung kann der Anwender bei bestimmten Diagnoseinformationen im Untermenü Diagnoseverhalt. ( $\rightarrow \Box$  31) ändern.

<span id="page-31-0"></span>Die folgenden Optionen stehen in den Parametern Zuordnung Verhalten Diagnosenr. xxx zur Verfügung:

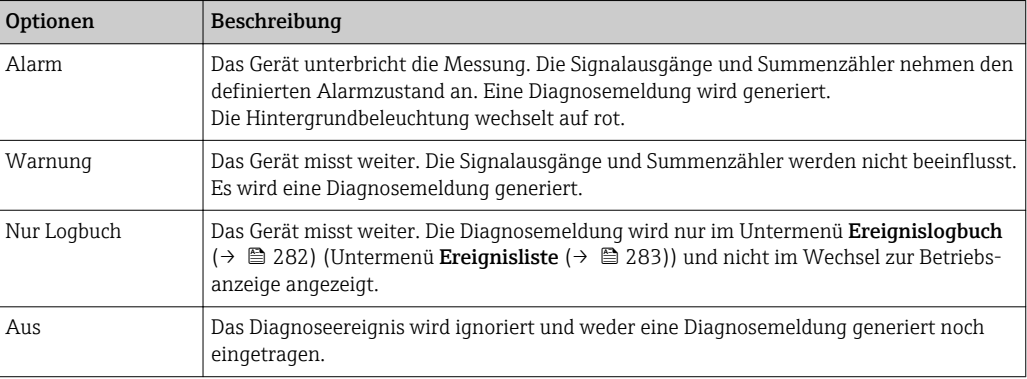

Zuordnung des Status eines Diagnoseereignisses.  $\boxed{4}$ 

Die folgenden Optionen stehen in den Parametern Zuordnung Status Diagnosenr. xxx zur Verfügung:

- Bad
	- Der Status des Eingangswerts (PV) ist Bad.
- Uncertain
- Der Status des Eingangswerts (PV) ist Uncertain.
- Good

Der Status des Eingangswerts (PV) ist Good.

Eine Auflistung aller Diagnoseereignisse: Betriebsanleitung zum Gerät → ■ 7

*Navigation* 
■■ Experte → System → Diag.einstellung → Diagnoseverhalt.

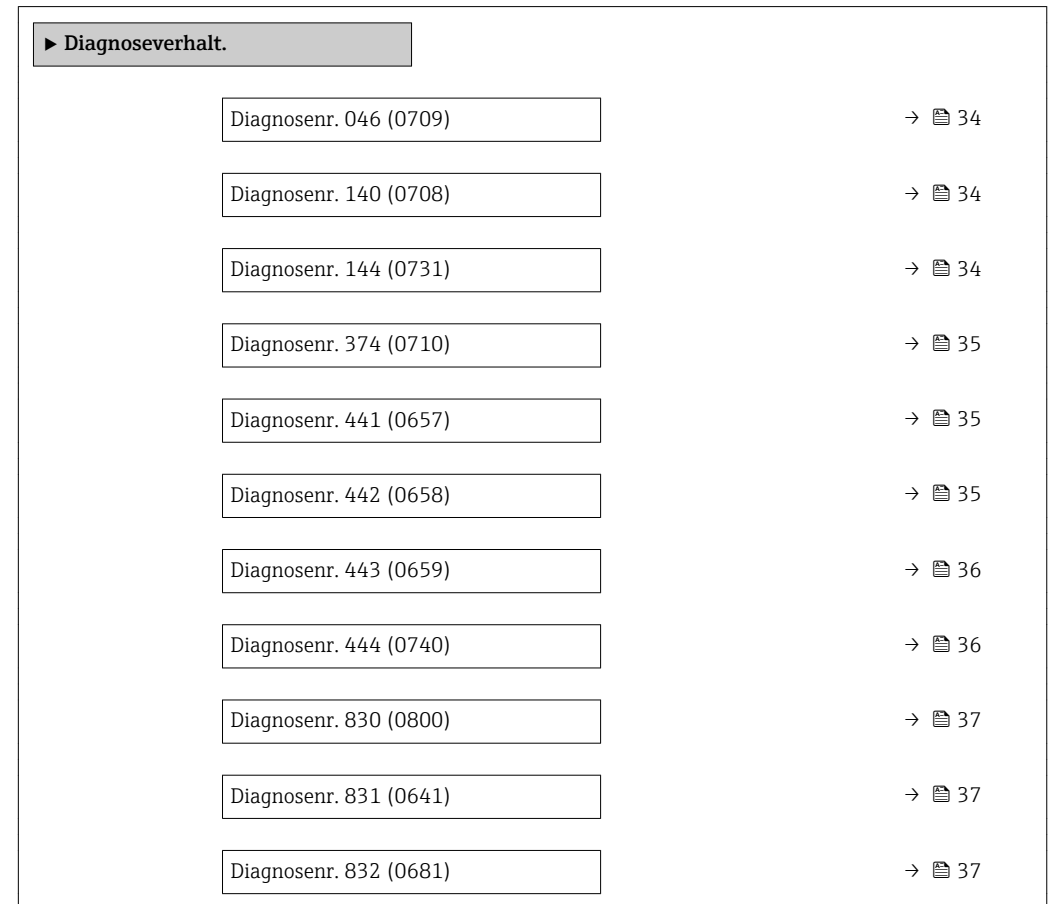

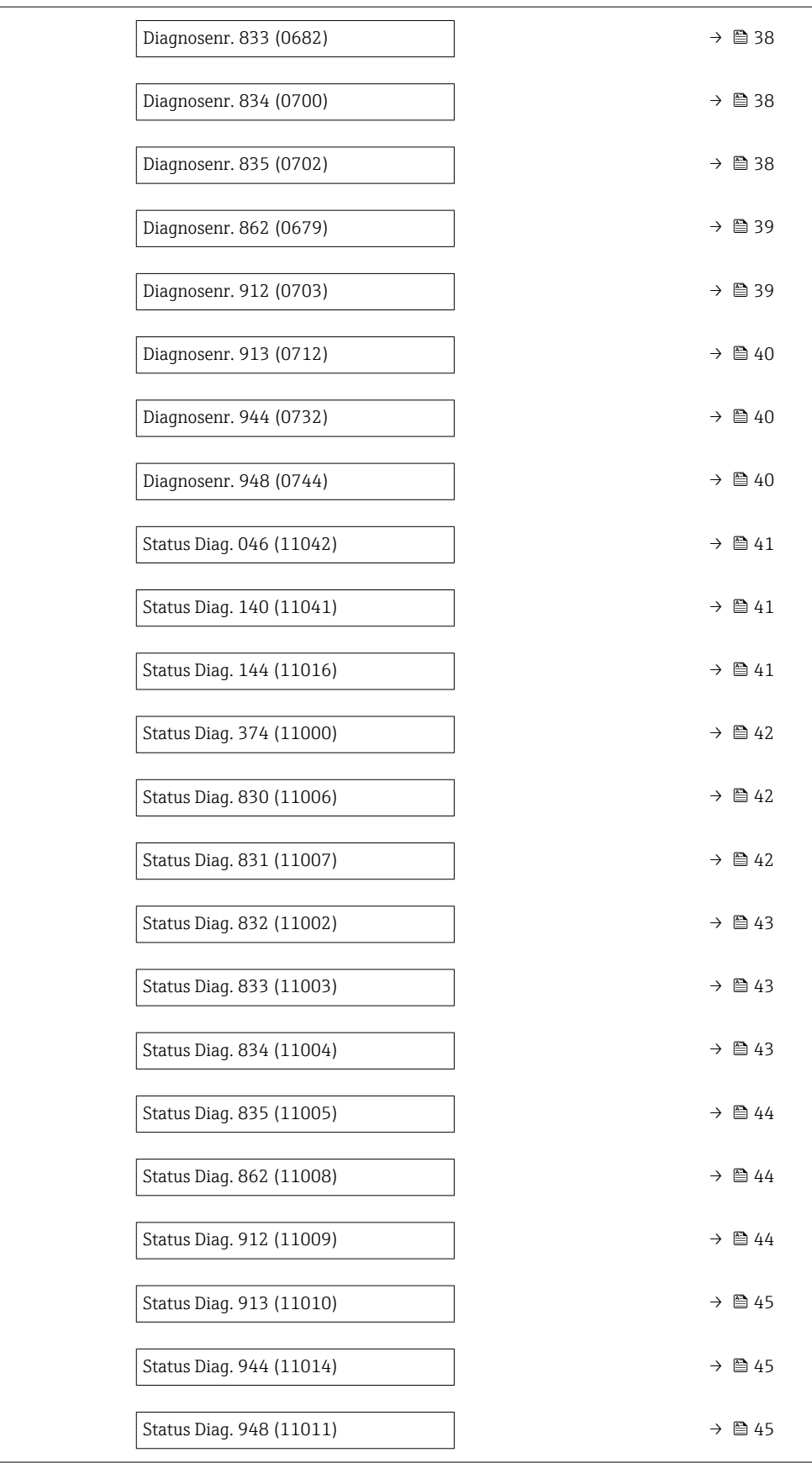

<span id="page-33-0"></span>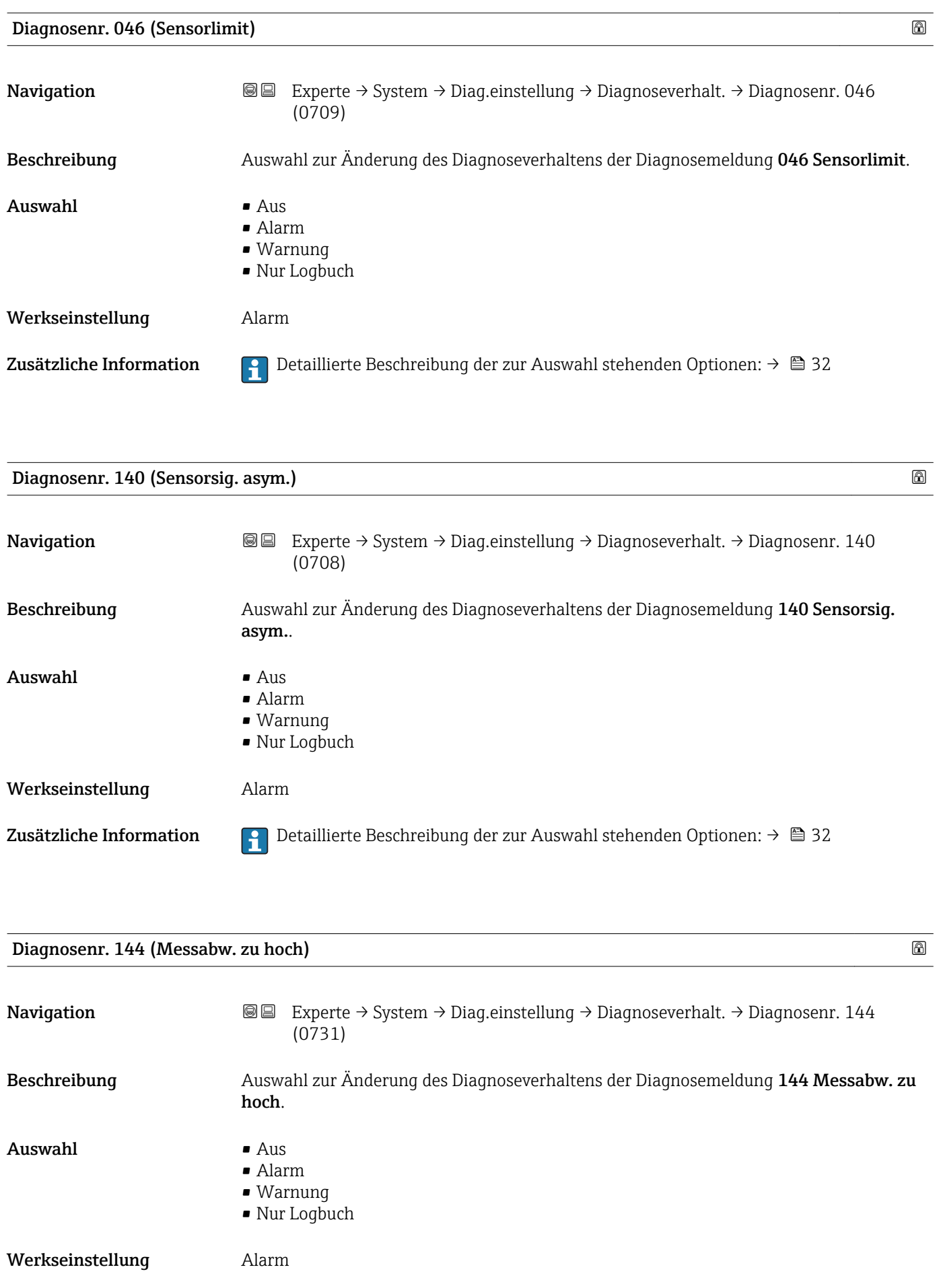

<span id="page-34-0"></span>Zusätzliche Information  $\begin{bmatrix} 0 & 0 \end{bmatrix}$  Detaillierte Beschreibung der zur Auswahl stehenden Optionen: → ■ 32

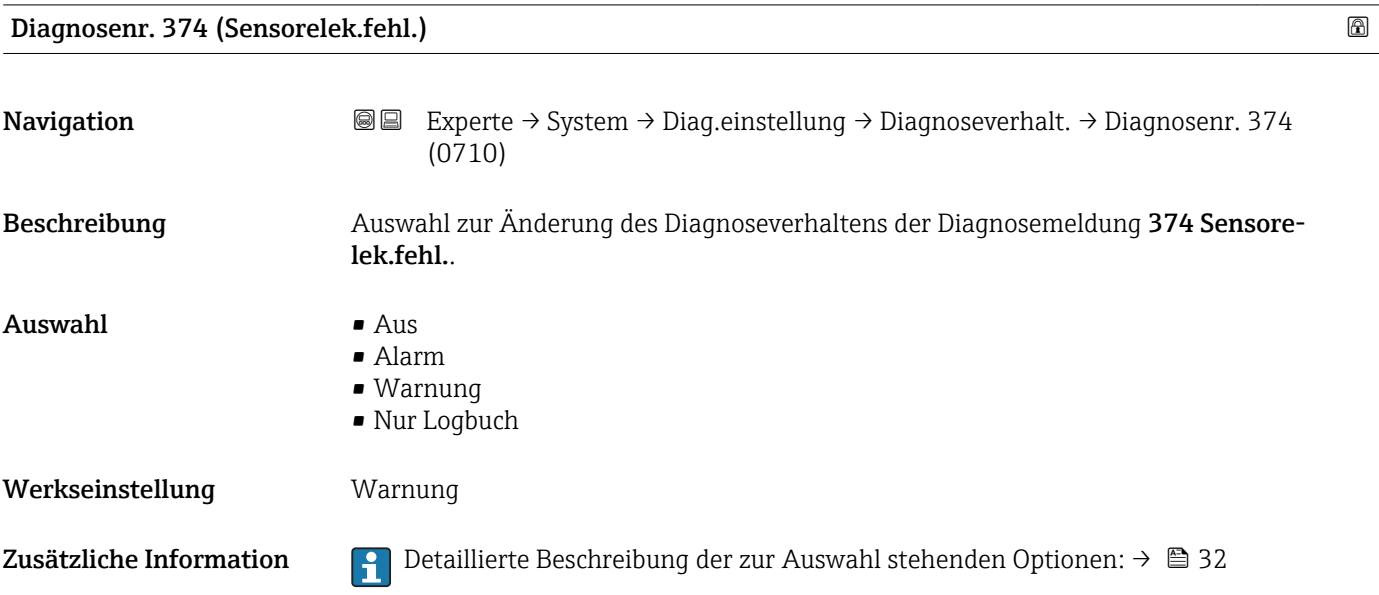

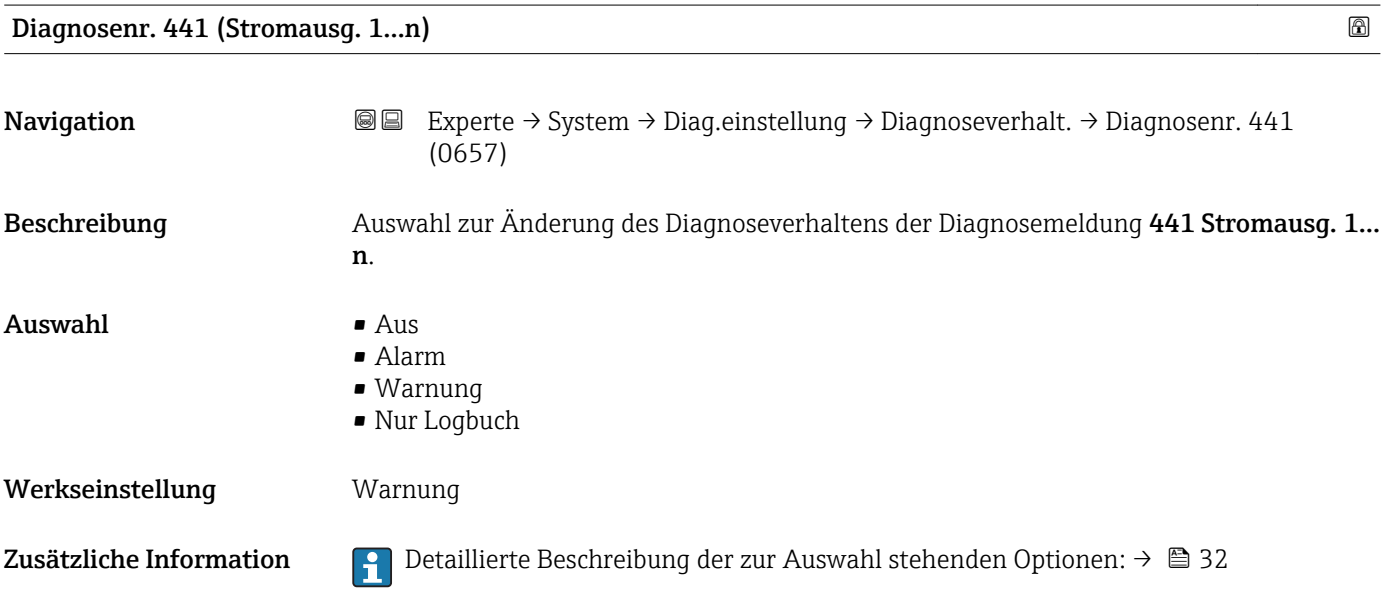

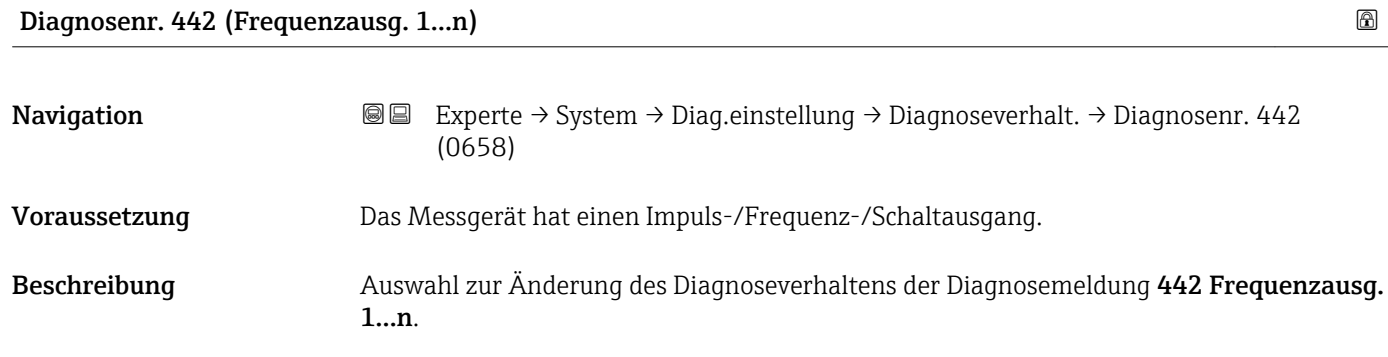

<span id="page-35-0"></span>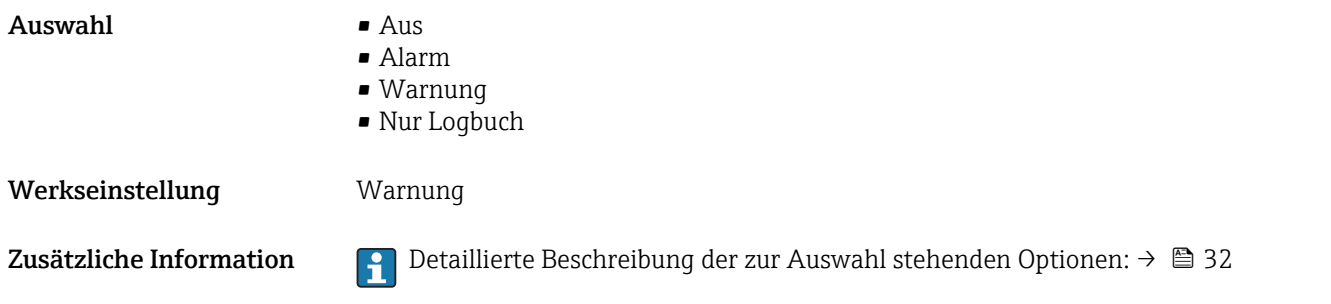

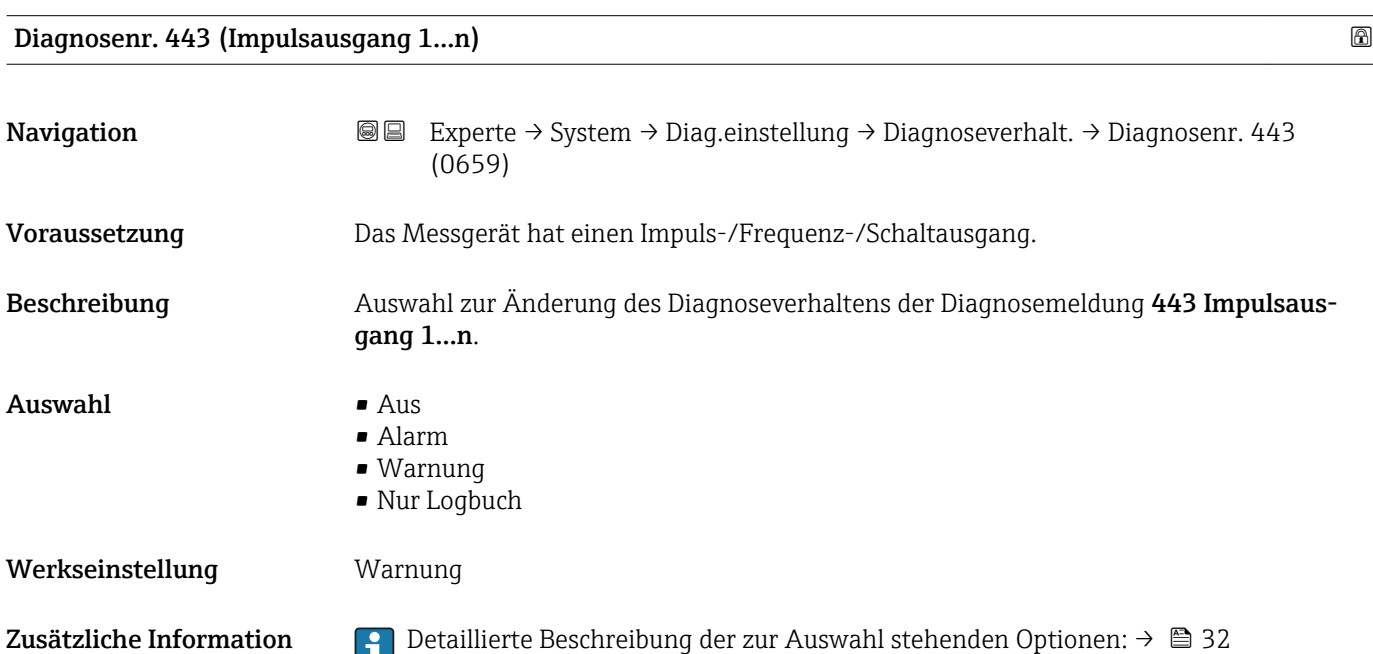

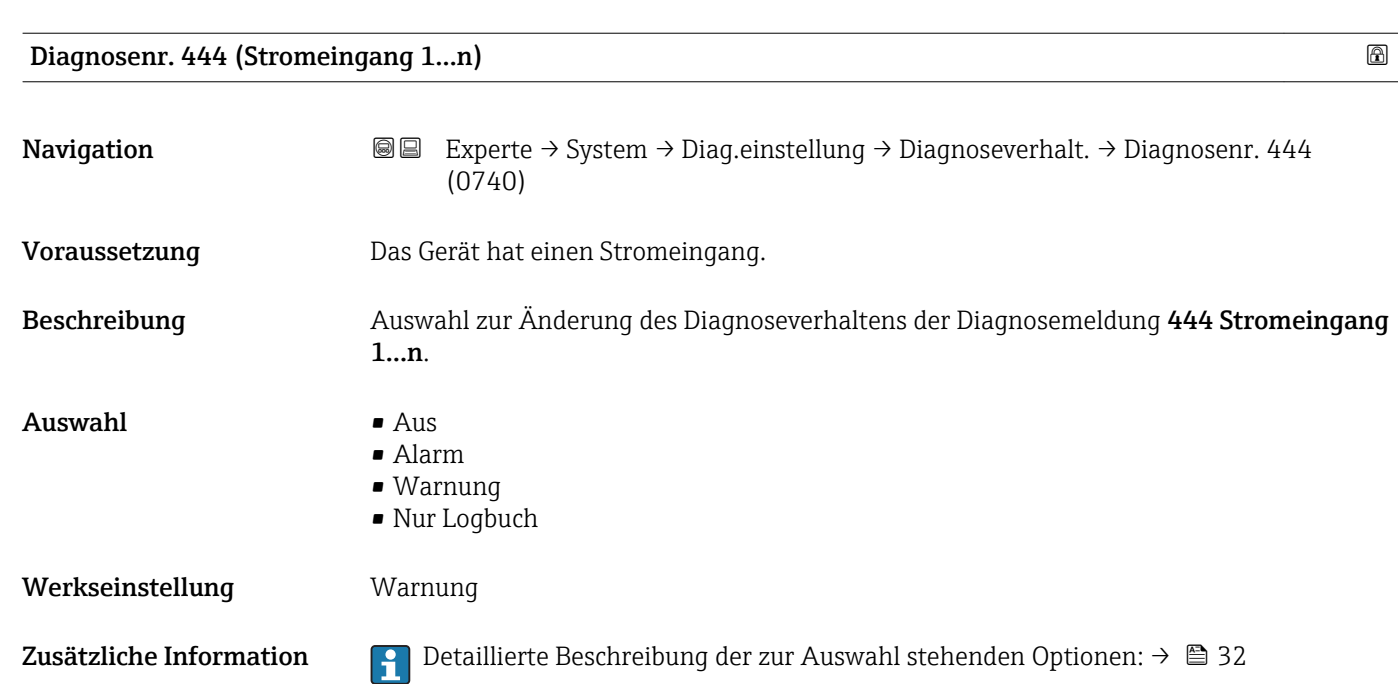
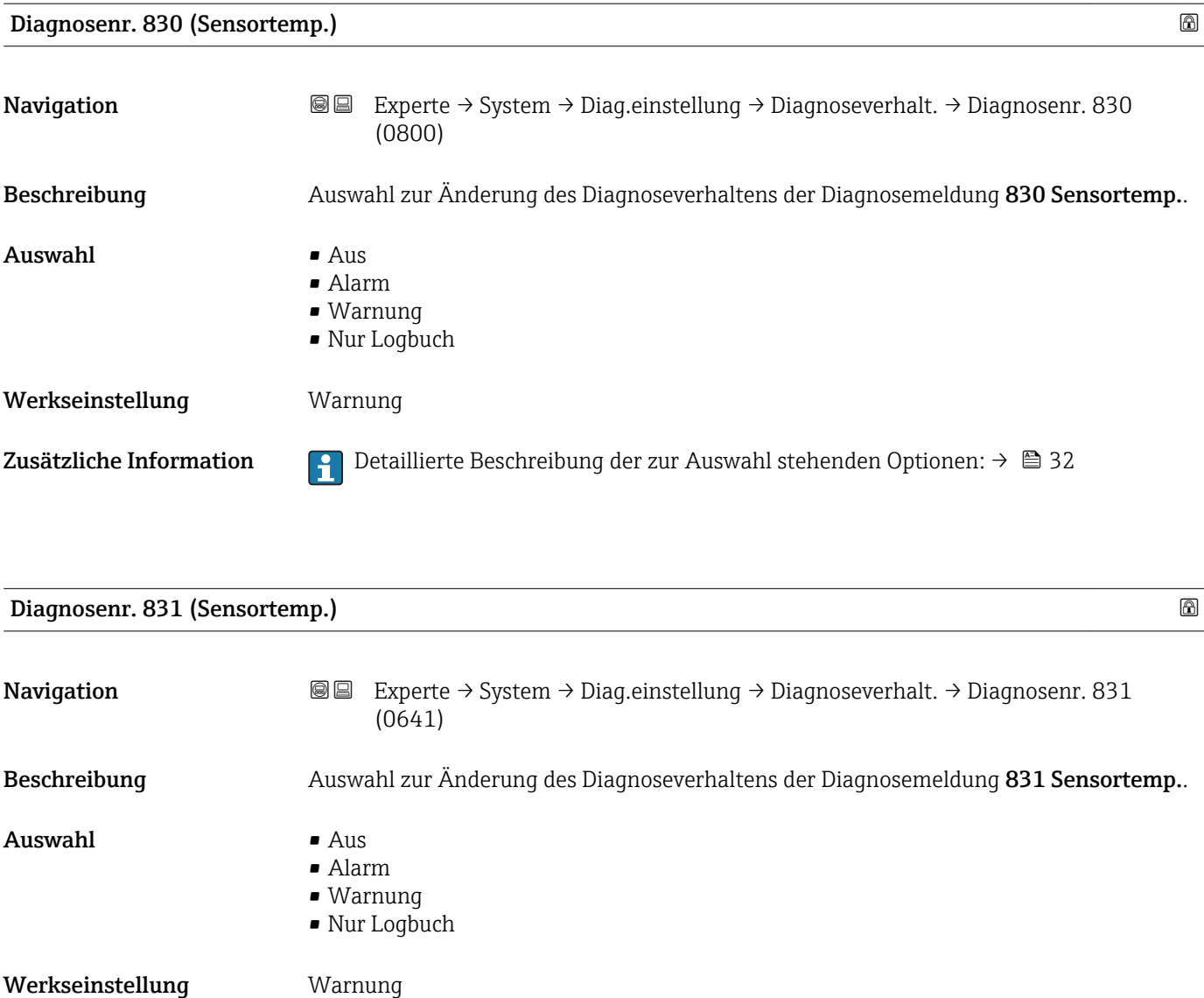

Zusätzliche Information  $\begin{bmatrix} \cdot \\ \cdot \end{bmatrix}$  Detaillierte Beschreibung der zur Auswahl stehenden Optionen: → ■ 32

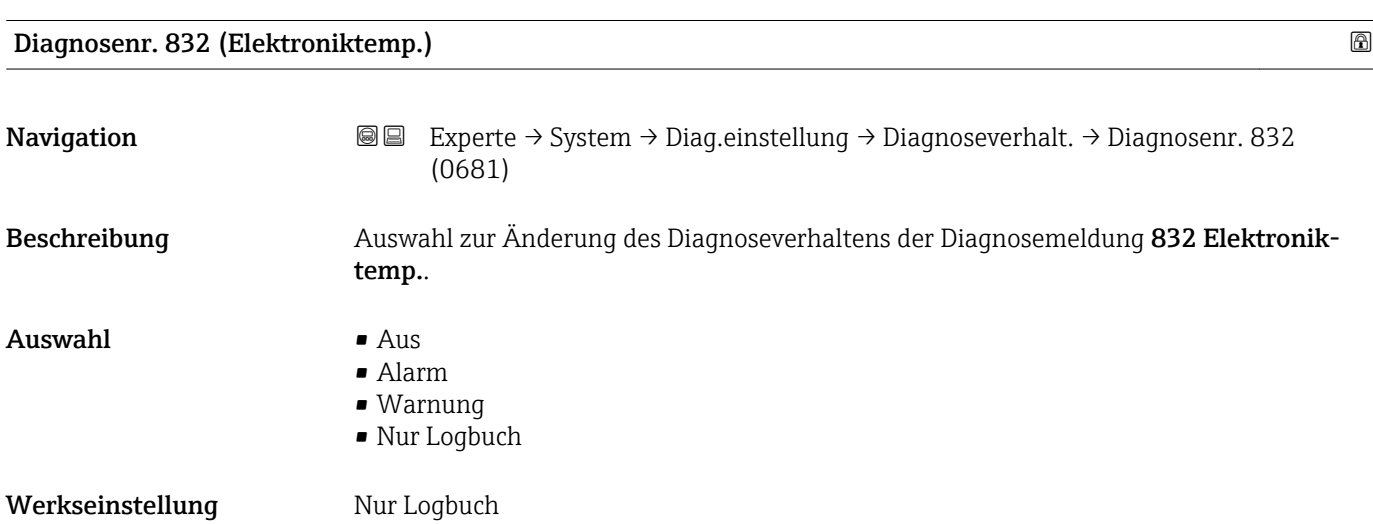

Zusätzliche Information  $\begin{pmatrix} 0 & 0 \\ 0 & 1 \end{pmatrix}$  Detaillierte Beschreibung der zur Auswahl stehenden Optionen: → ■ 32

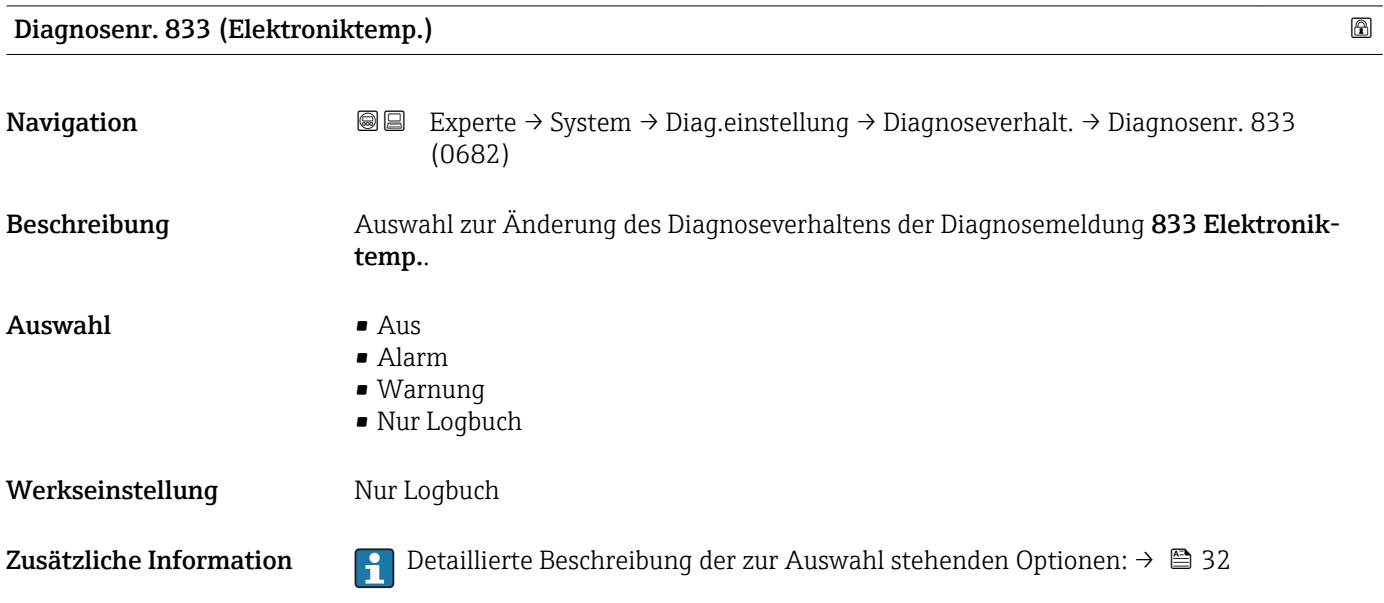

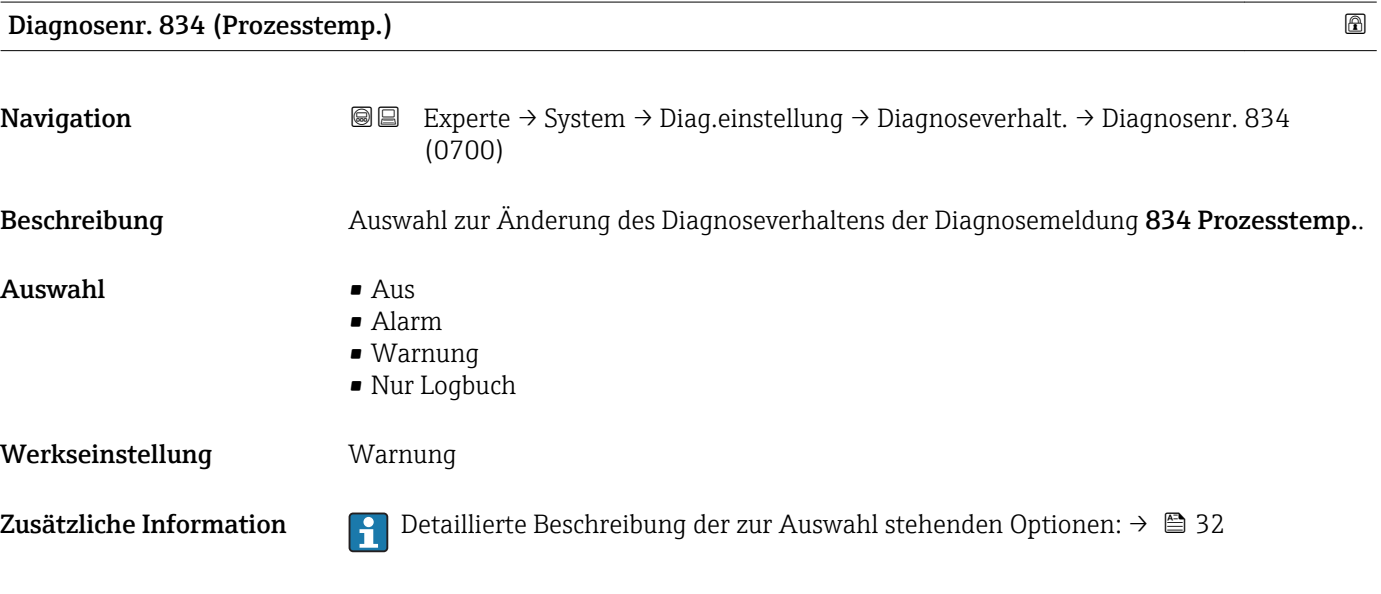

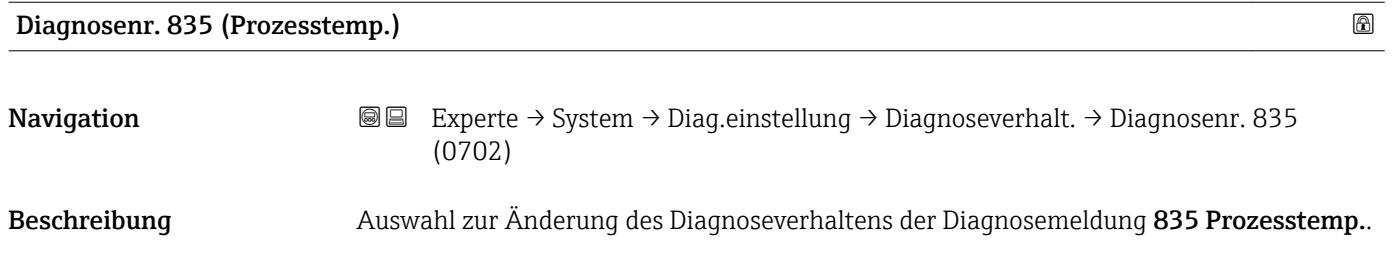

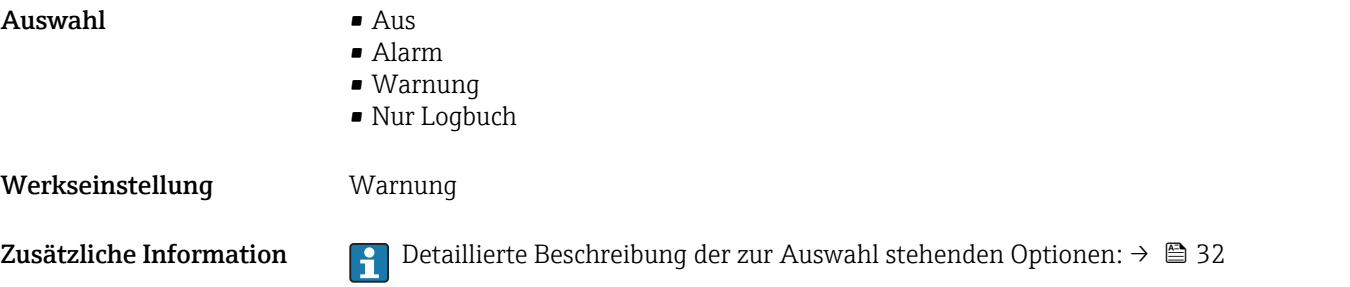

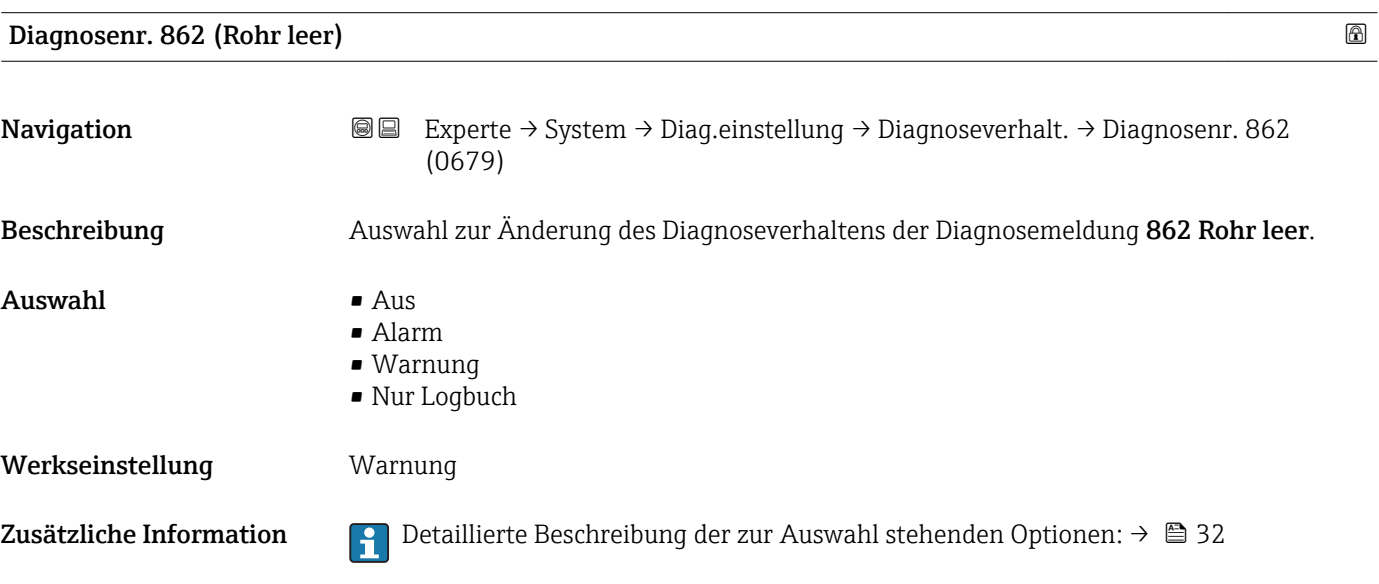

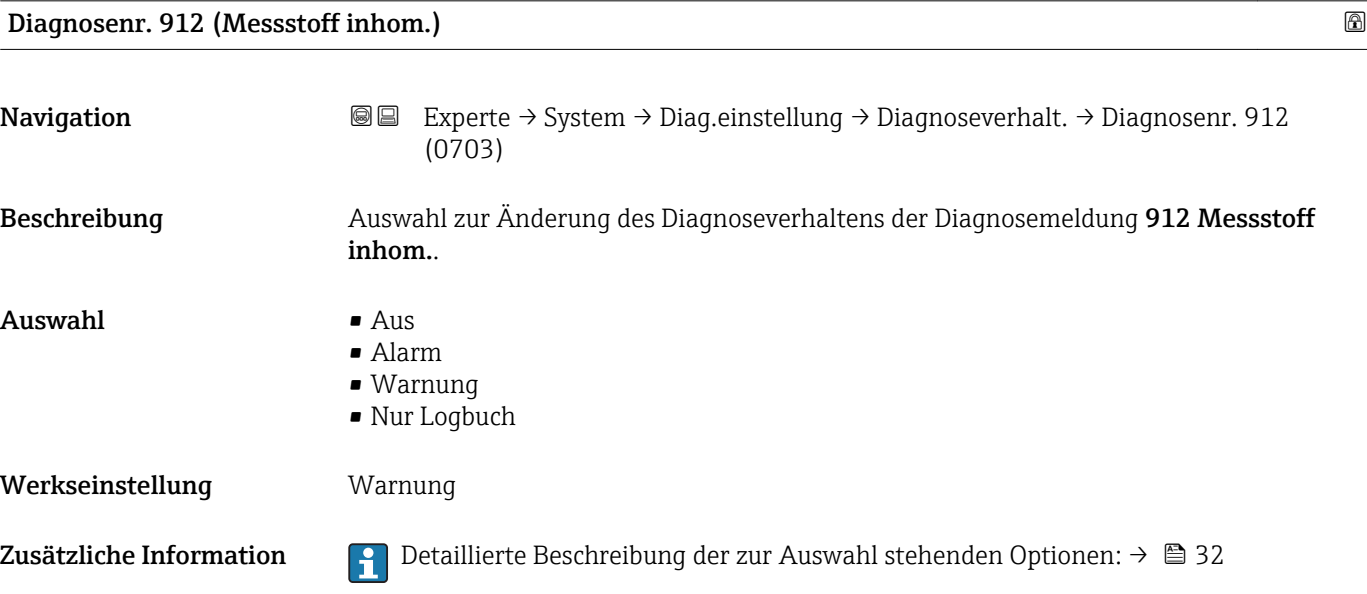

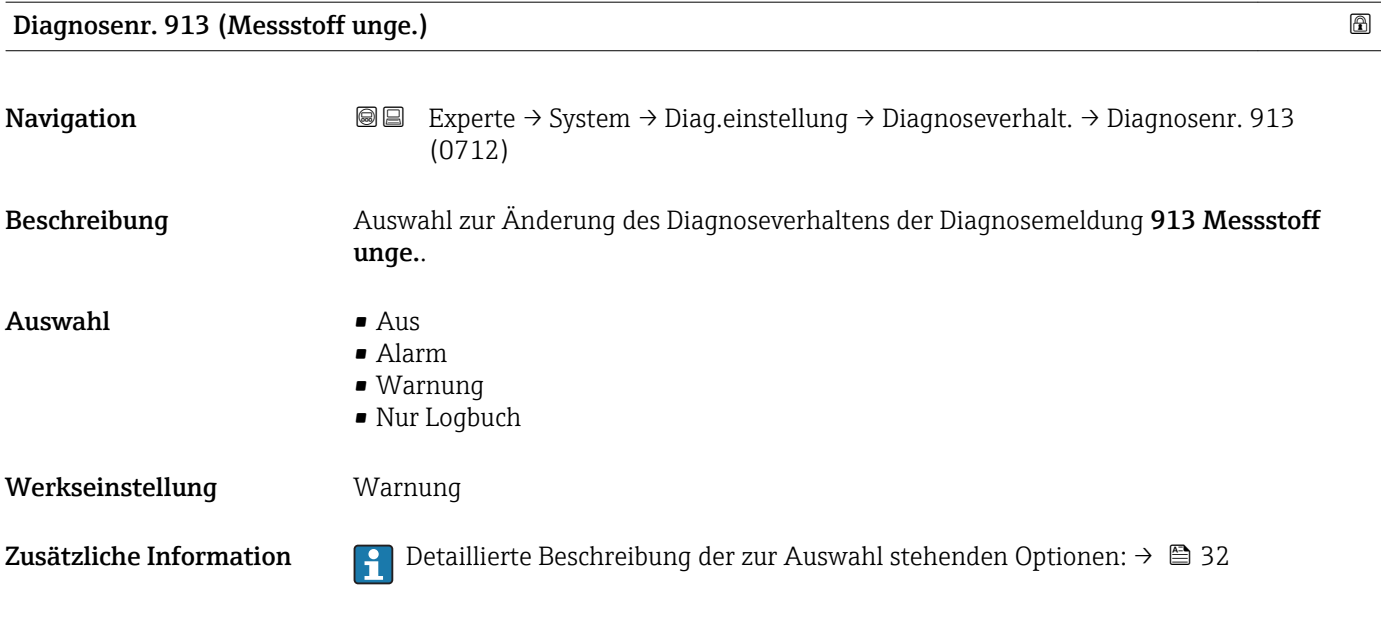

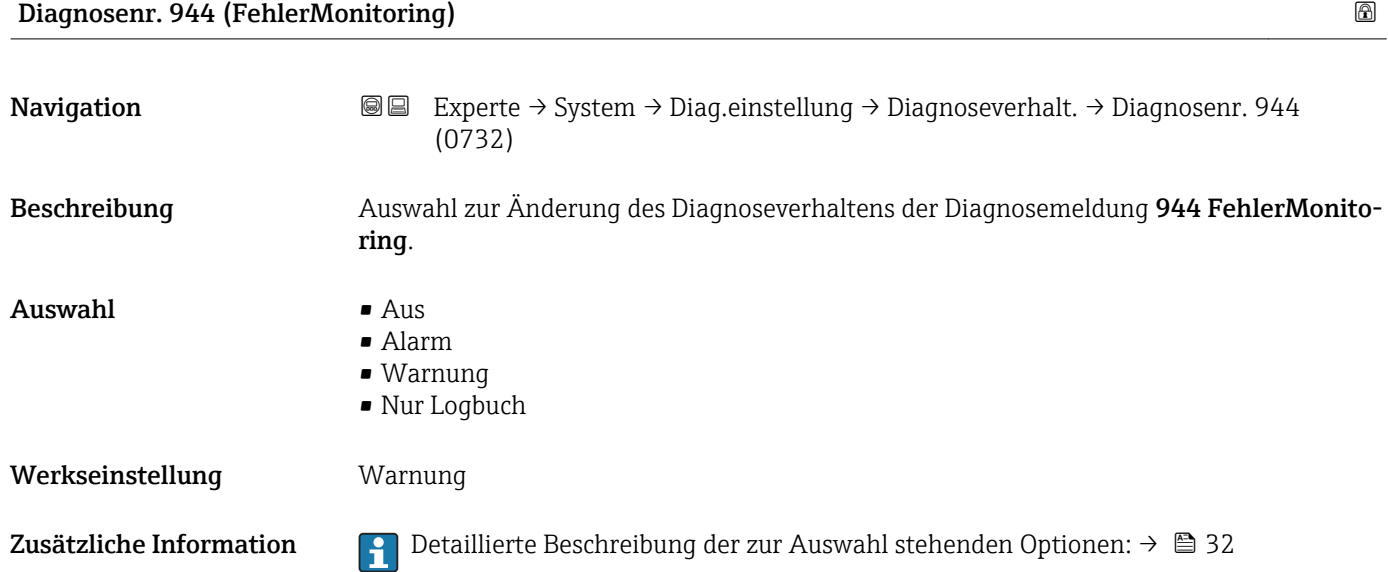

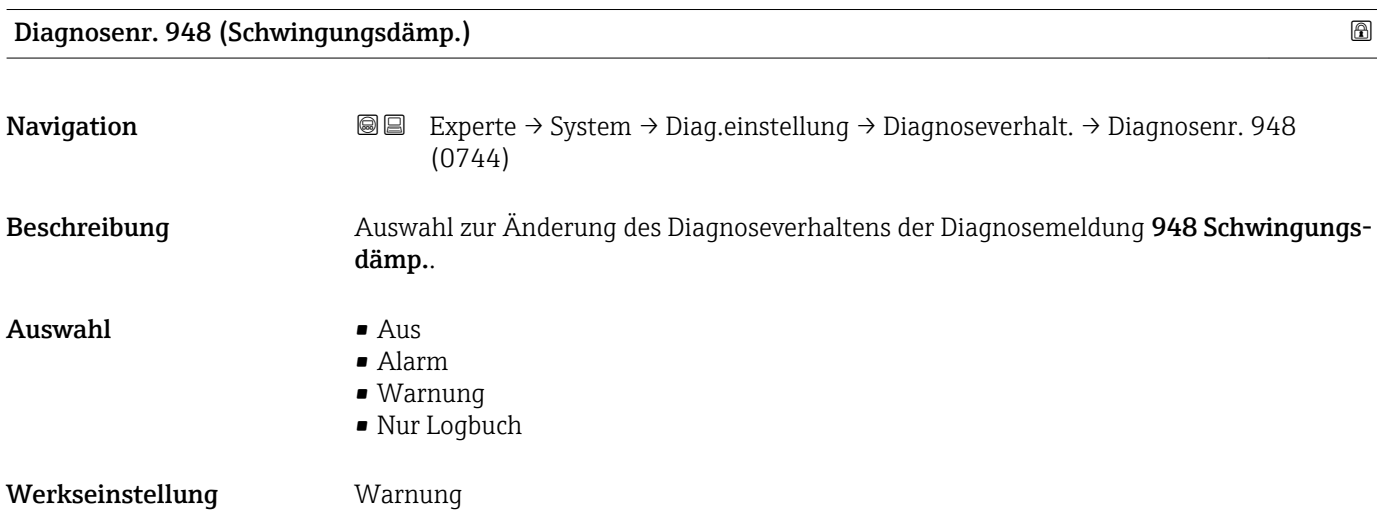

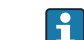

Zusätzliche Information  $\Box$  Detaillierte Beschreibung der zur Auswahl stehenden Optionen: → ■ 32

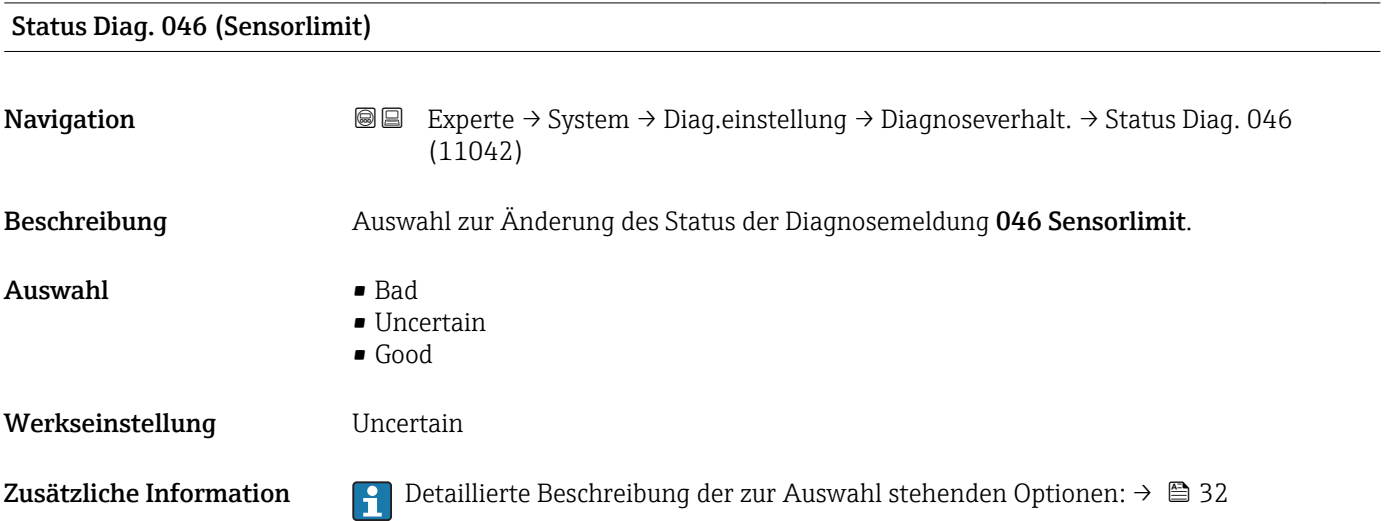

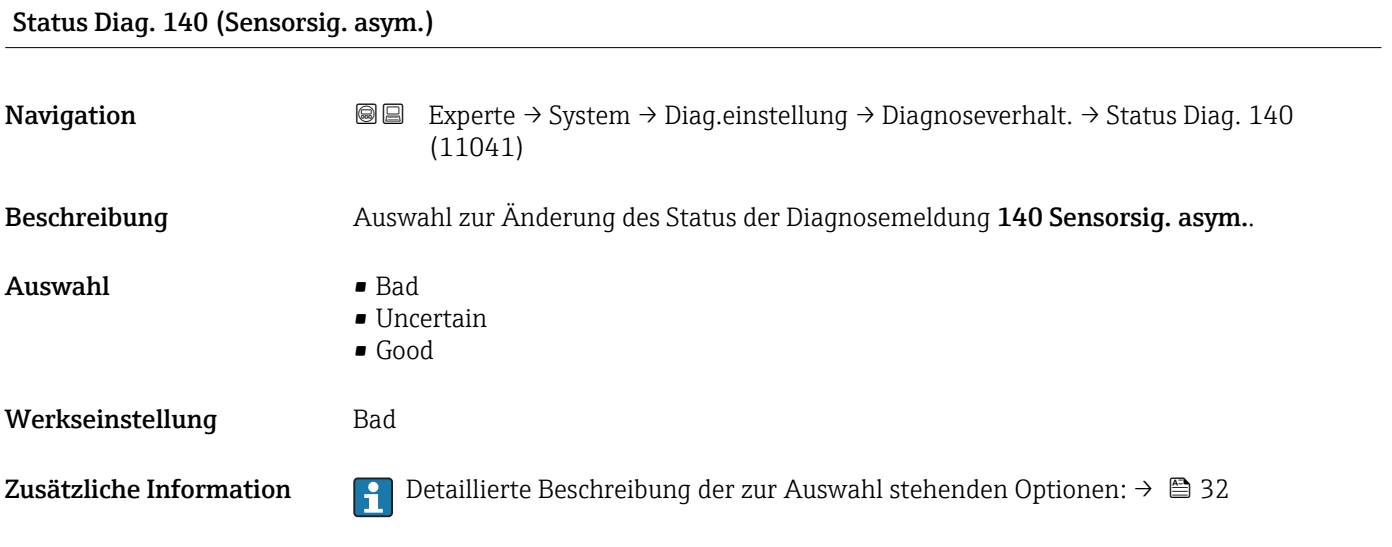

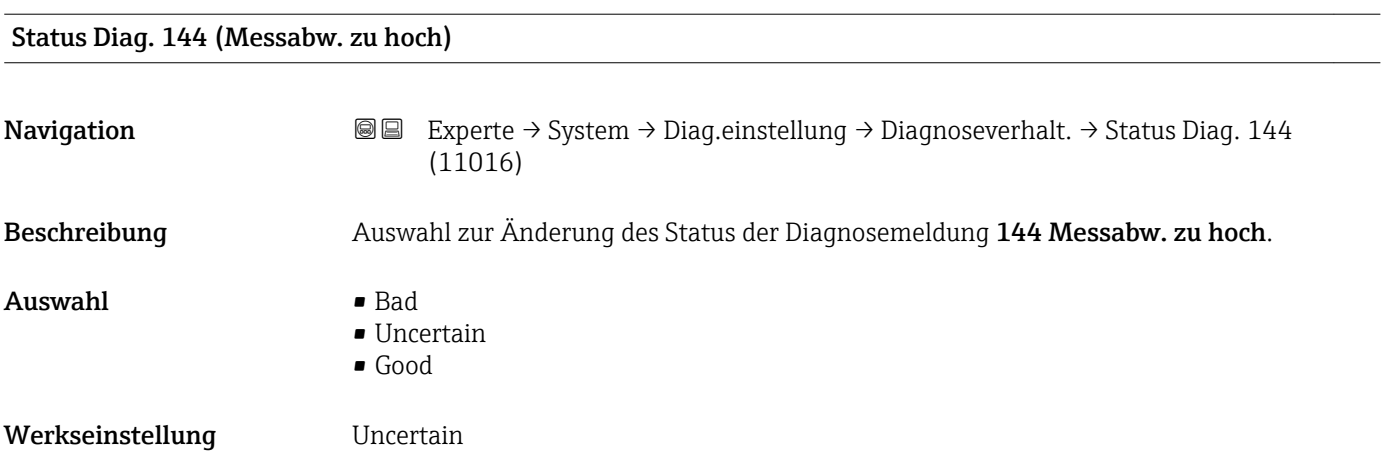

Zusätzliche Information  $\Box$  Detaillierte Beschreibung der zur Auswahl stehenden Optionen: →  $\Box$  32

# Status Diag. 374 (Sensorelek.fehl.) **Navigation**  $\text{■}$  Experte  $\rightarrow$  System  $\rightarrow$  Diag.einstellung  $\rightarrow$  Diagnoseverhalt.  $\rightarrow$  Status Diag. 374  $(11000)$ Beschreibung Auswahl zur Änderung des Status der Diagnosemeldung  $\triangle$ S374 Sensorelek.fehl.. Auswahl • Bad • Uncertain • Good Werkseinstellung Uncertain Zusätzliche Information  $\Box$  Detaillierte Beschreibung der zur Auswahl stehenden Optionen: → ■ 32

### Status Diag. 830 (Sensortemp.)

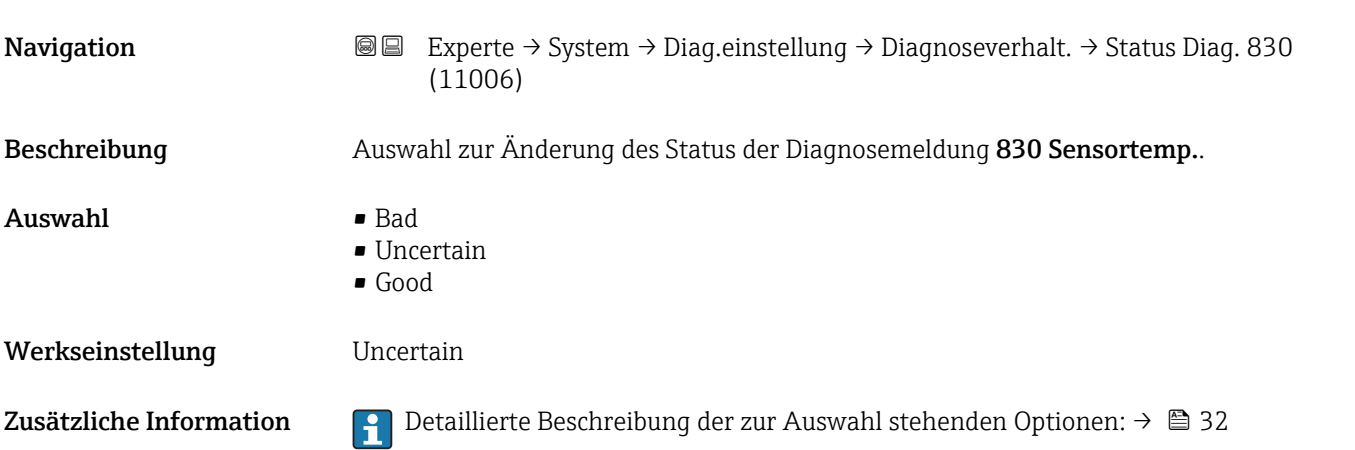

#### Status Diag. 831 (Sensortemp.)

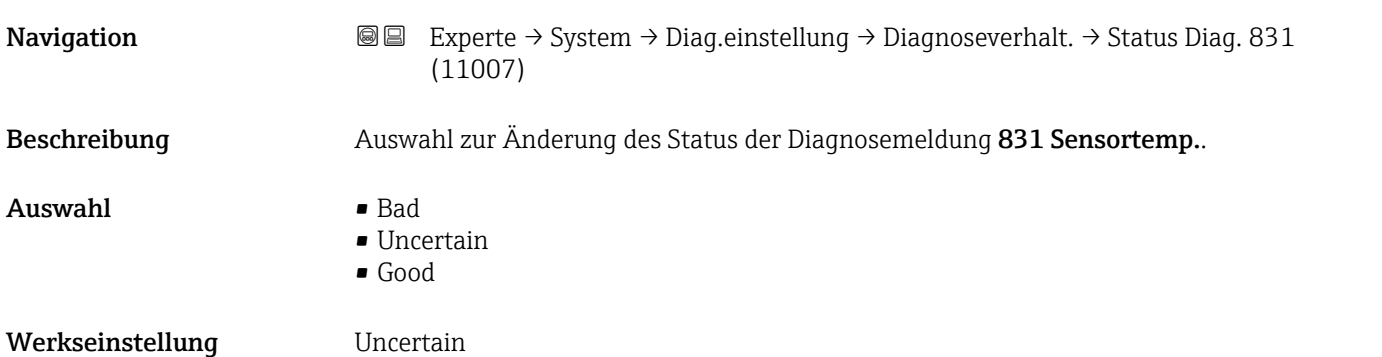

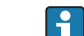

Zusätzliche Information  $\begin{bmatrix} 0 & 0 \end{bmatrix}$  Detaillierte Beschreibung der zur Auswahl stehenden Optionen: → ■ 32

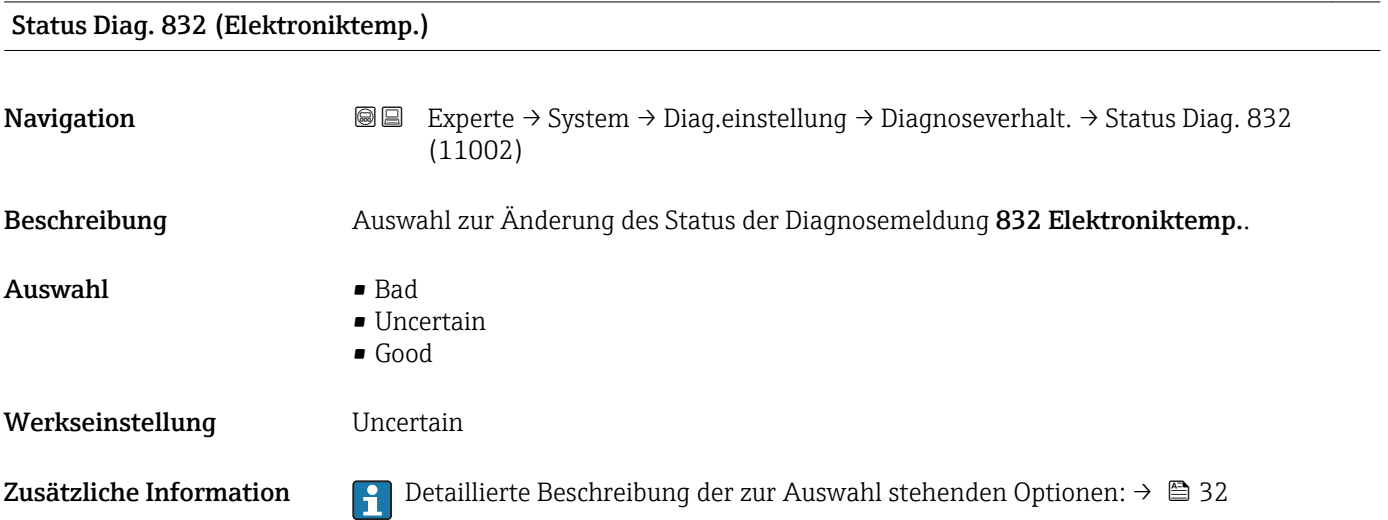

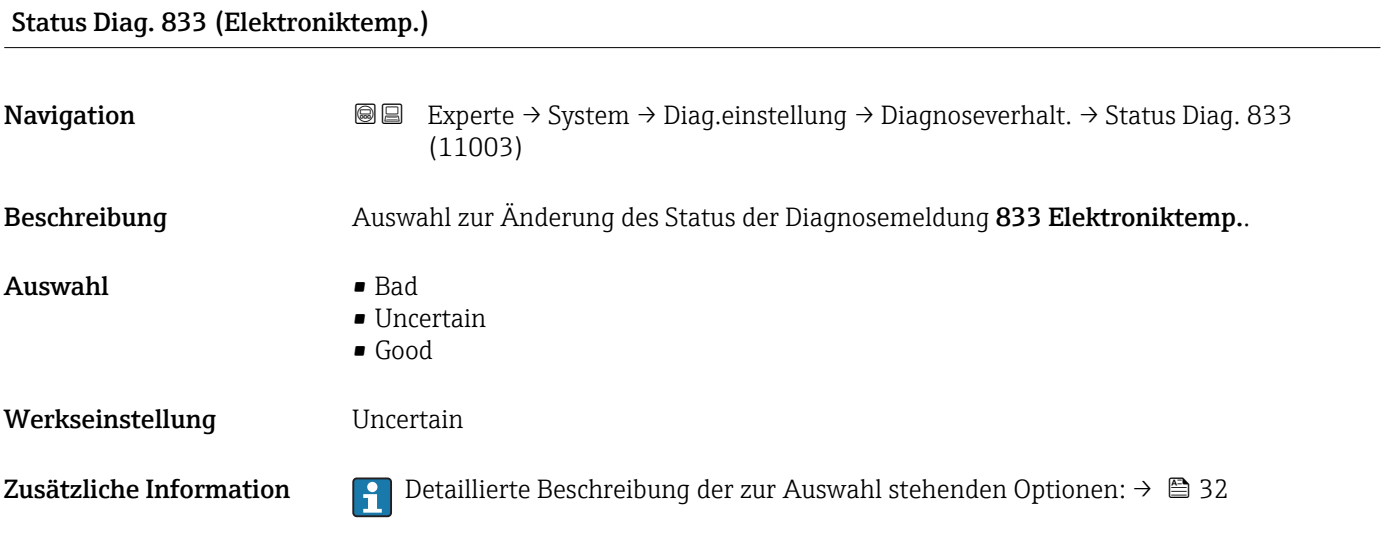

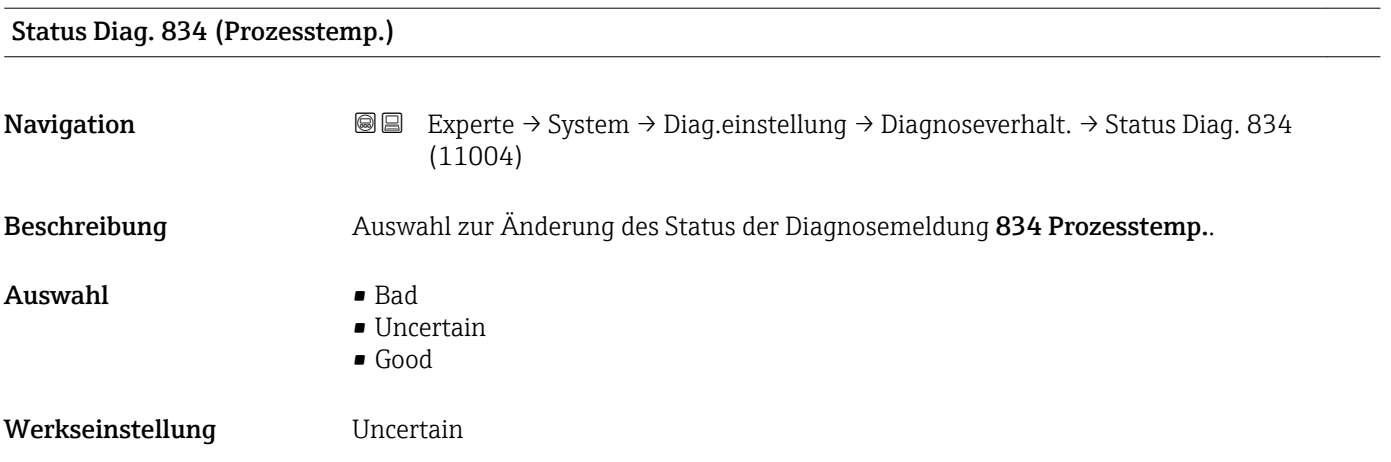

Zusätzliche Information  $\Box$  Detaillierte Beschreibung der zur Auswahl stehenden Optionen: →  $\Box$  32

# Status Diag. 835 (Prozesstemp.) **Navigation**  $\text{■}$  Experte  $\rightarrow$  System  $\rightarrow$  Diag.einstellung  $\rightarrow$  Diagnoseverhalt.  $\rightarrow$  Status Diag. 835  $(11005)$ Beschreibung Auswahl zur Änderung des Status der Diagnosemeldung 835 Prozesstemp.. Auswahl • Bad • Uncertain • Good Werkseinstellung **Uncertain** Zusätzliche Information  $\Box$  Detaillierte Beschreibung der zur Auswahl stehenden Optionen: → ■ 32

#### Status Diag. 862 (Rohr leer)

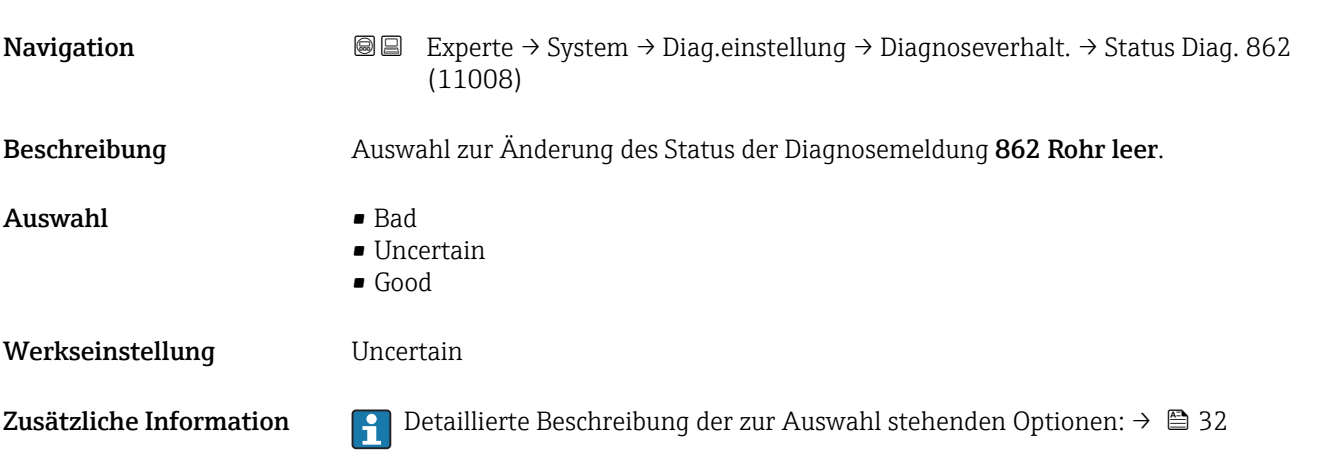

#### Status Diag. 912 (Messstoff inhom.)

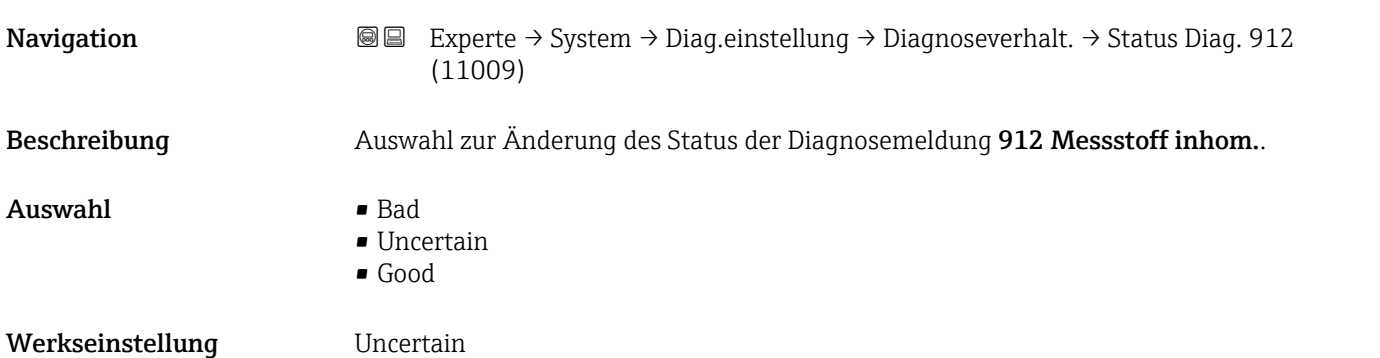

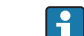

Zusätzliche Information  $\begin{bmatrix} 0 & 0 \end{bmatrix}$  Detaillierte Beschreibung der zur Auswahl stehenden Optionen: → ■ 32

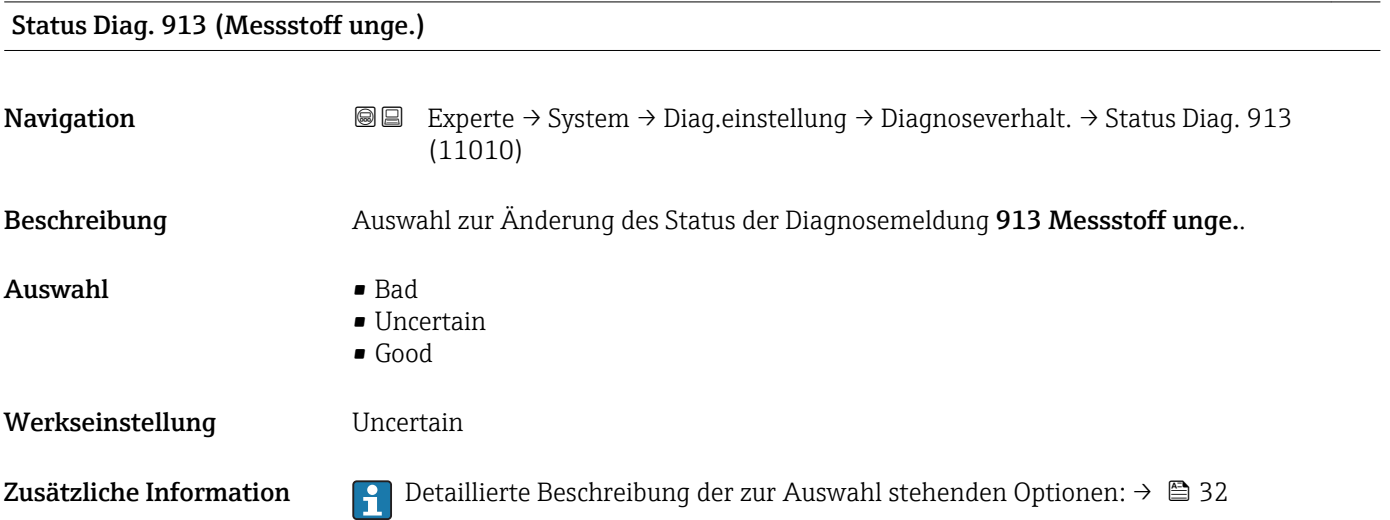

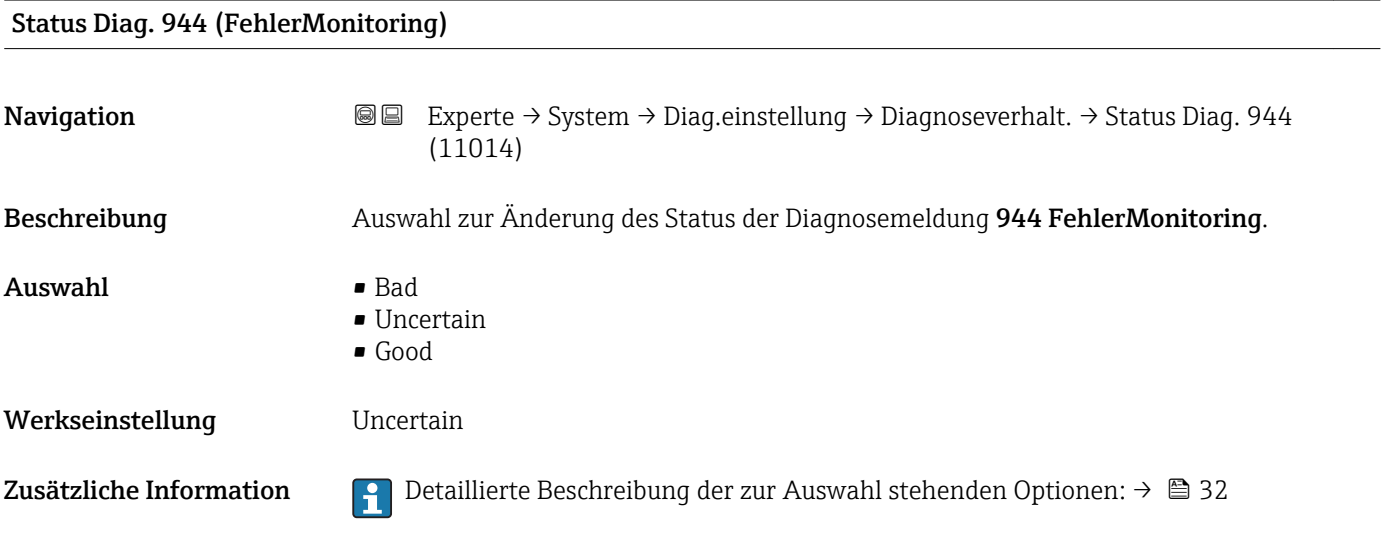

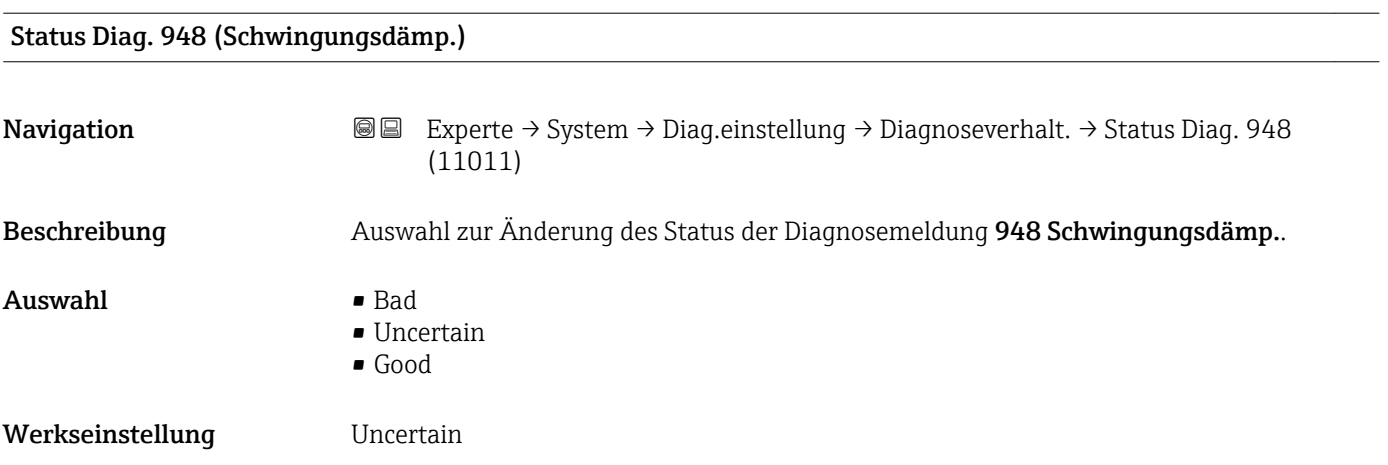

Zusätzliche Information  $\Box$  Detaillierte Beschreibung der zur Auswahl stehenden Optionen: →  $\Box$  32

### 3.1.4 Untermenü "Administration"

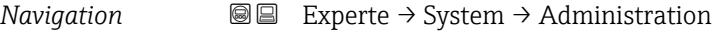

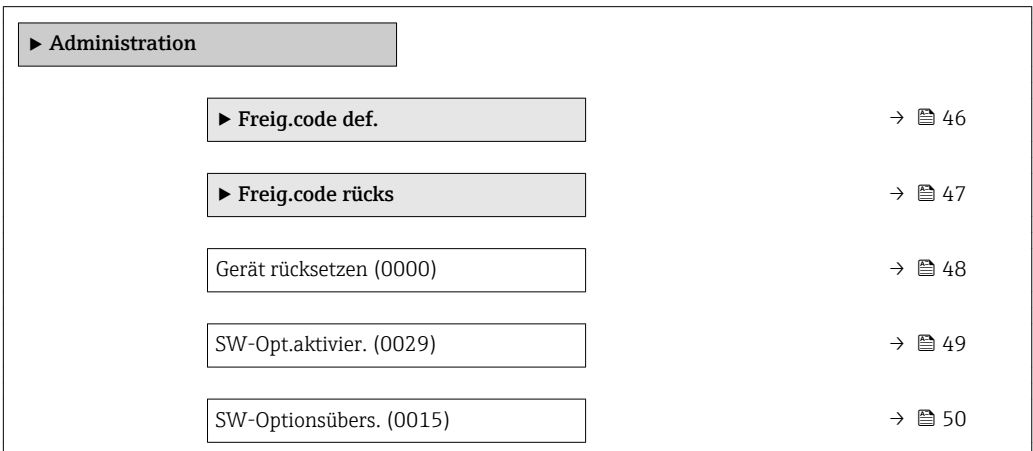

Wizard "Freig.code def."

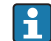

1 Der Wizard Freig.code def. (→ ■ 46) ist nur bei Bedienung über die Vor-Ort-Anzeige oder Webbrowser vorhanden.

Bei Bedienung über das Bedientool befindet sich der Parameter Freig.code def. direkt im Untermenü Administration. Den Parameter Code bestätigen gibt es bei Bedienung über das Bedientool nicht.

*Navigation* Experte → System → Administration → Freig.code def.

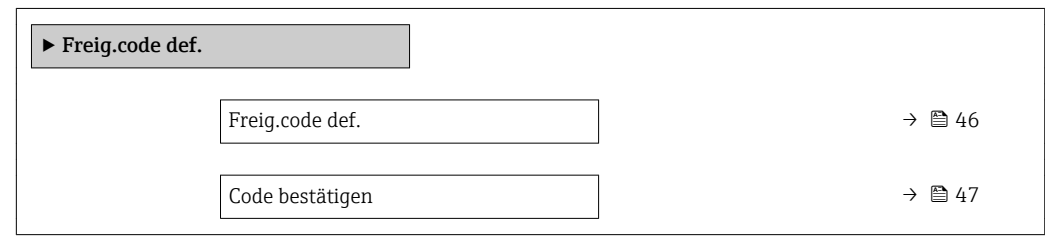

Freig.code def.

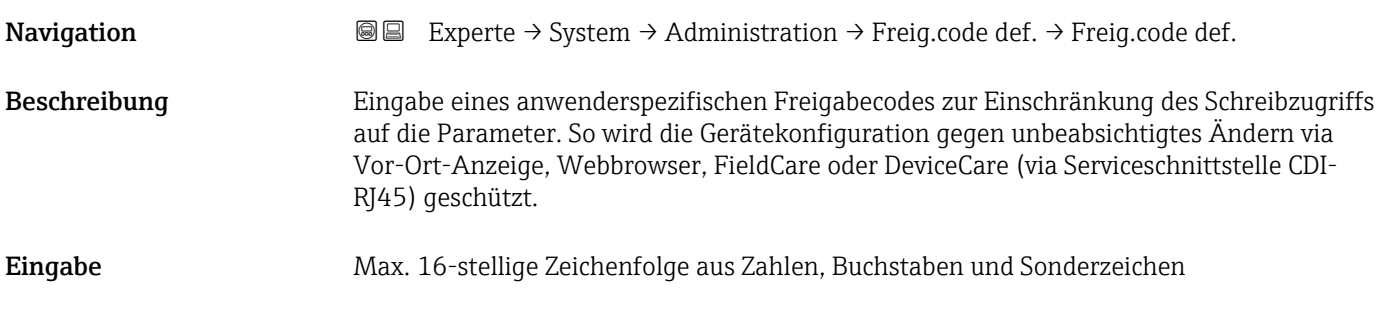

#### <span id="page-46-0"></span>Zusätzliche Information *Beschreibung*

Der Schreibschutz betrifft alle Parameter, die im Dokument mit dem  $@$ -Symbol markiert sind.

Auf der Vor-Ort-Anzeige zeigt das @-Symbol vor einem Parameter, dass er schreibgeschützt ist.

Im Webbrowser sind die entsprechenden Parameter ausgegraut, die nicht schreibbar sind.

Schreibgeschützte Parameter sind nach Definition des Freigabecodes nur wieder  $\mathbf{a}$ änderbar, wenn in Parameter Freig.code eing. (→  $\triangleq$  13) der Freigabecode eingegeben wird.

Bei Verlust des Freigabecodes: Wenden Sie sich an Ihre Endress+Hauser Vertriebsorganisation.

#### *Eingabe*

Wenn der Freigabecode nicht im Eingabebereich liegt, gibt das Gerät eine entsprechende Meldung aus.

#### *Werkseinstellung*

Wird die Werkseinstellung nicht geändert oder als Freigabecode 0 definiert, sind die Parameter nicht schreibgeschützt und die Konfigurationsdaten des Geräts damit änderbar. Der Anwender ist in der Rolle "Instandhalter" angemeldet.

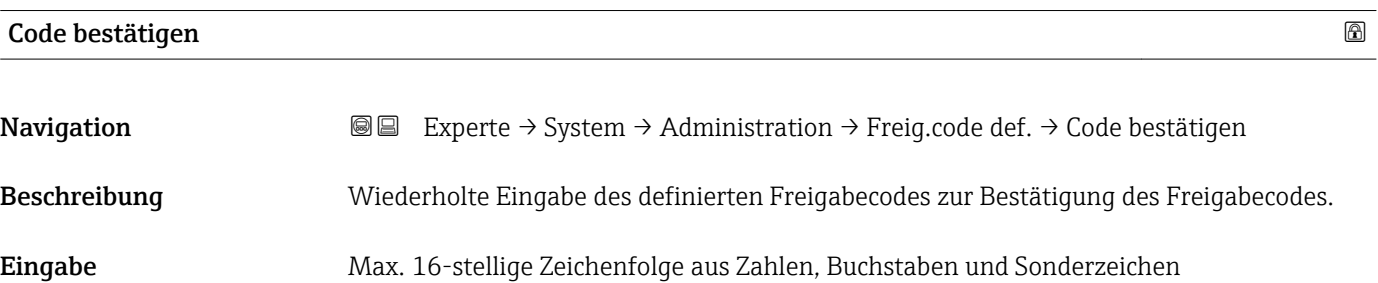

#### Untermenü "Freigabecode zurücksetzen"

*Navigation* 
■■ Experte → System → Administration → Freig.code rücks

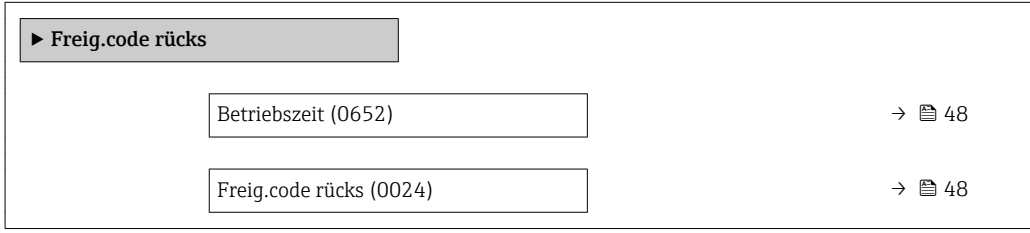

<span id="page-47-0"></span>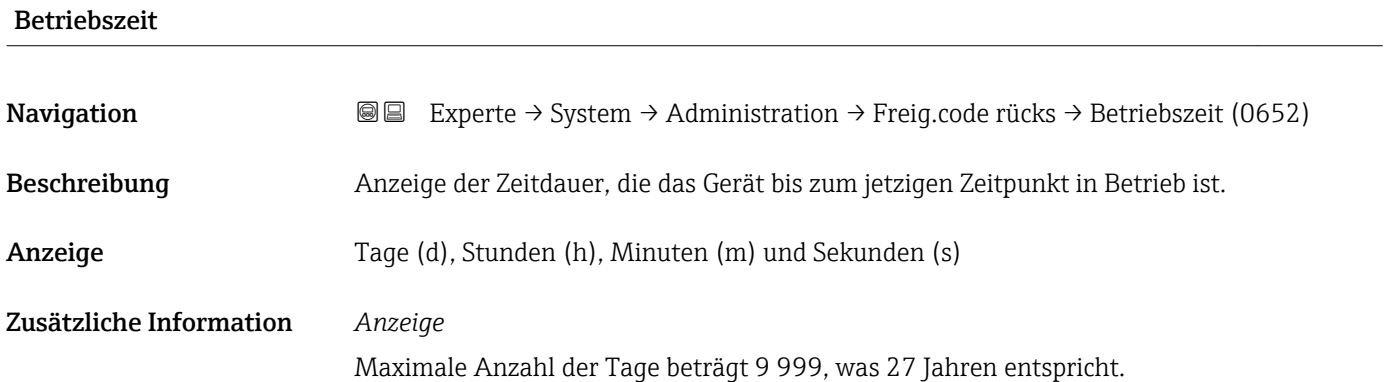

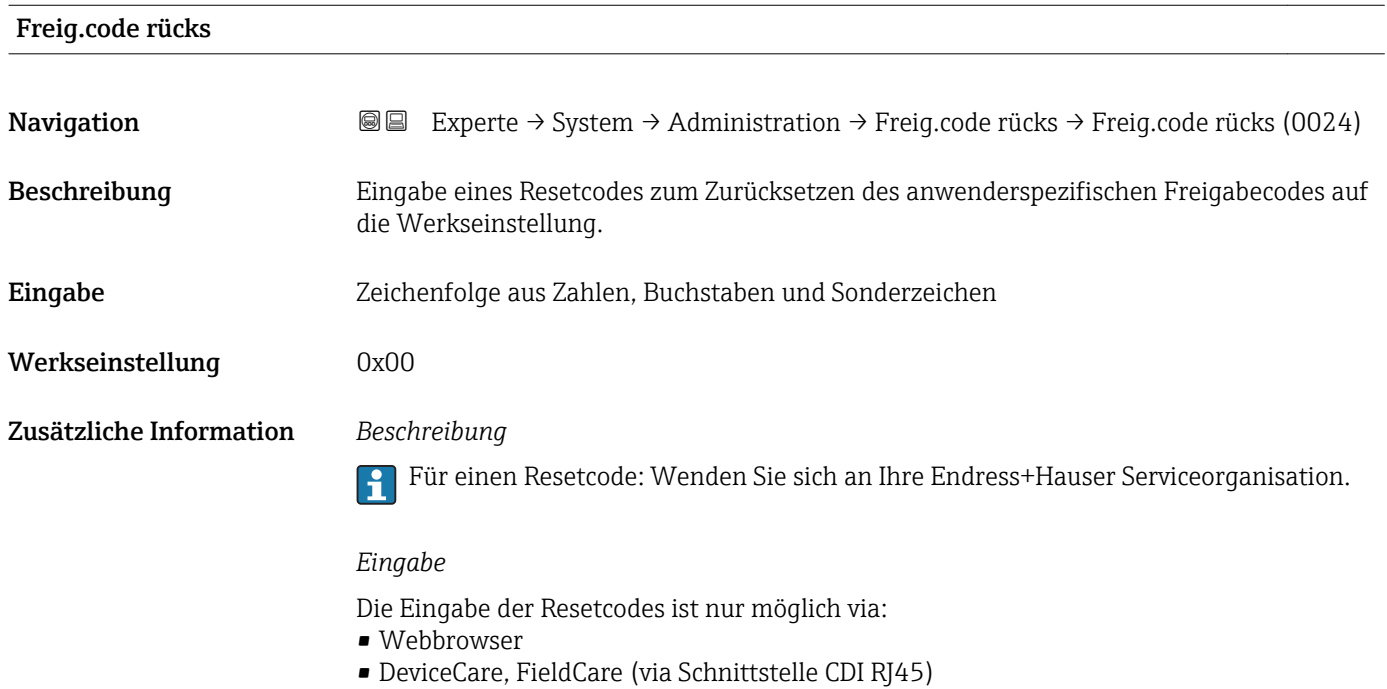

• Feldbus

#### Weitere Parameter im Untermenü "Administration"

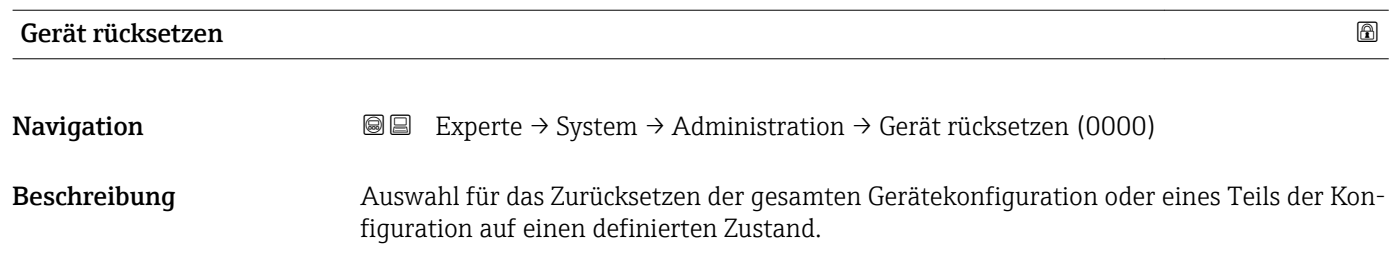

- <span id="page-48-0"></span>Auswahl • Abbrechen
	- Auf Auslief.zust
	- Gerät neustarten
	- ENP restart

Werkseinstellung Abbrechen

### Zusätzliche Information *Auswahl*

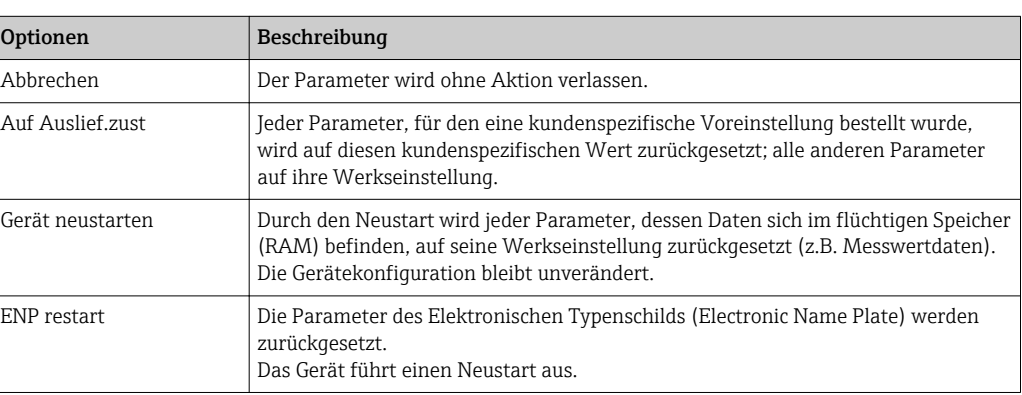

### SW-Opt.aktivier.

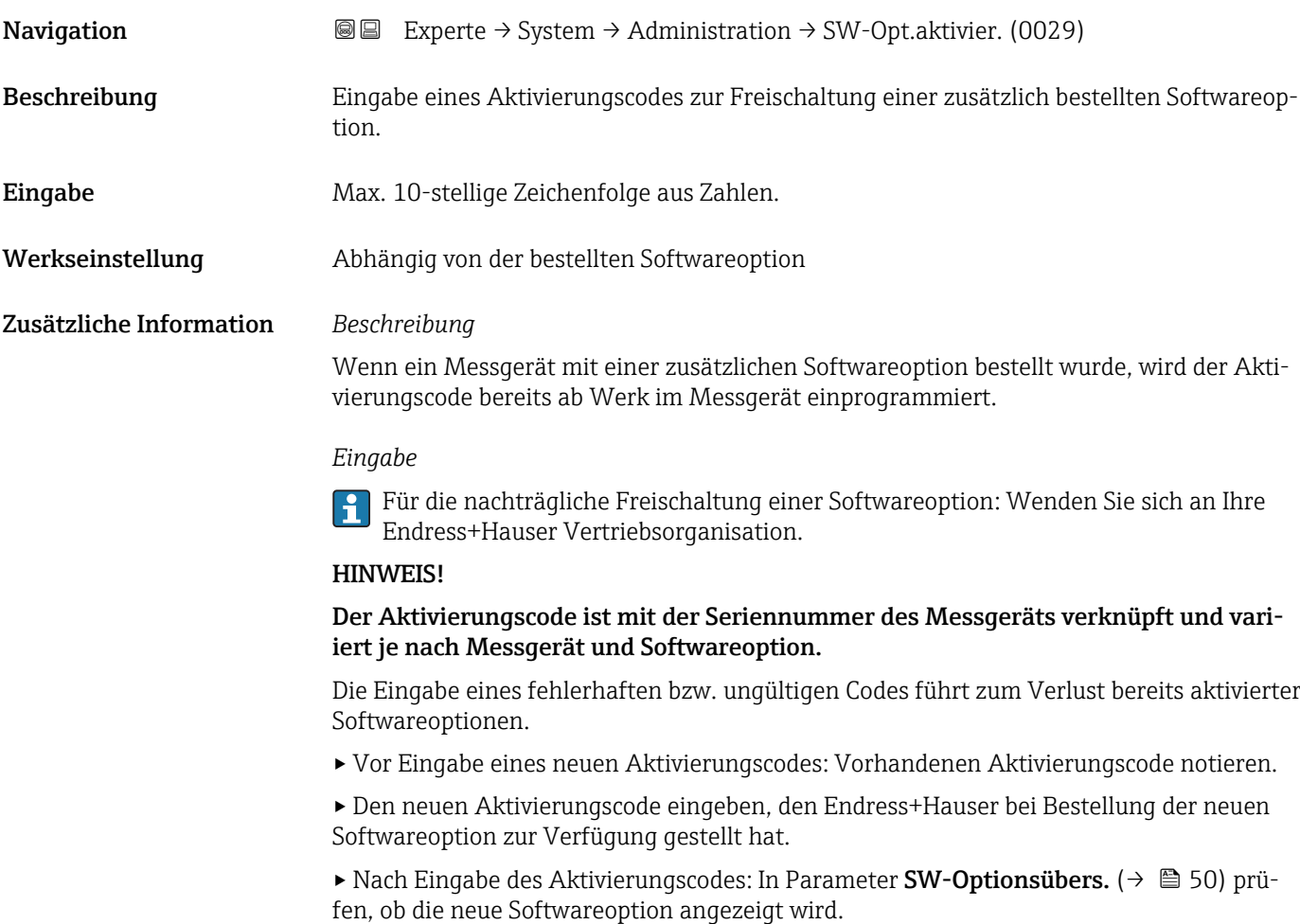

Wenn die neue Softwareoption angezeigt wird, ist die Softwareoption aktiv.

<span id="page-49-0"></span> Wenn die neue Softwareoption nicht angezeigt wird oder alle Softwareoptionen gelöscht wurden, war der eingegebene Code fehlerhaft oder ungültig.

▸ Bei Eingabe eines fehlerhaften bzw. ungültigen Codes: Den alten Aktivierungscode eingeben.

▸ Den neuen Aktivierungscode unter Angabe der Seriennummer bei Ihrer Endress+Hauser Vertriebsorganisation prüfen lassen oder erneut anfragen.

*Beispiel für eine Softwareoption*

Bestellmerkmal "Anwendungspaket", Option EA "Extended HistoROM"

In Parameter SW-Optionsübers. (→ 50) werden die aktuell aktivierten Software-Optionen angezeigt.

#### *Webbrowser*

Nach Aktivierung einer Softwareoption muss die Seite im Webbrowser neu geladen  $\mathbf{h}$ werden.

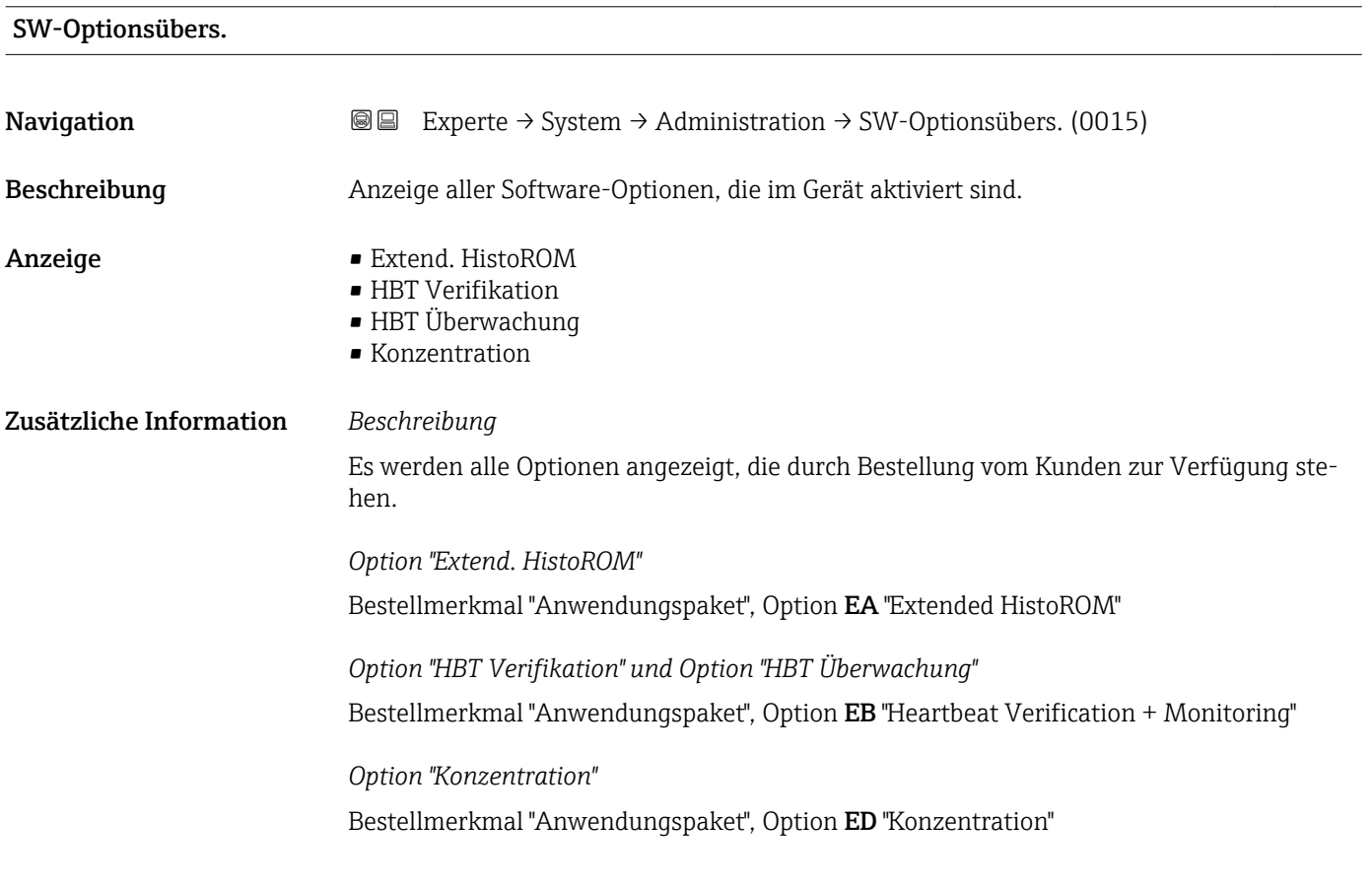

## 3.2 Untermenü "Sensor"

*Navigation* 
■■ Experte → Sensor

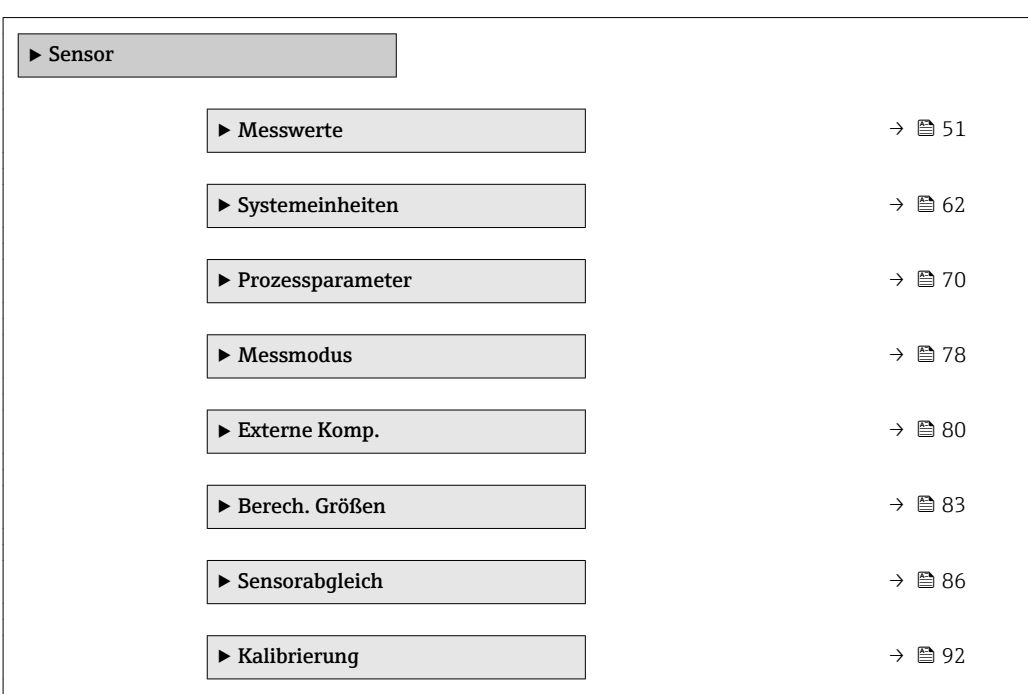

## 3.2.1 Untermenü "Messwerte"

*Navigation* 
■■ Experte → Sensor → Messwerte

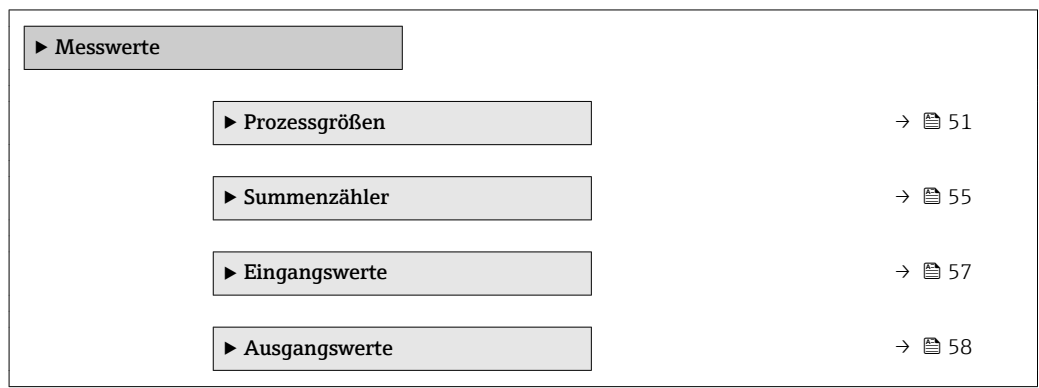

#### Untermenü "Prozessgrößen"

*Navigation* **III** III Experte → Sensor → Messwerte → Prozessgrößen

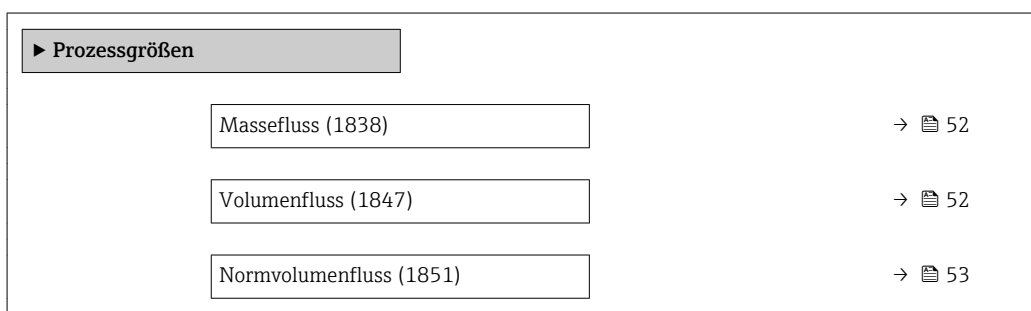

<span id="page-51-0"></span>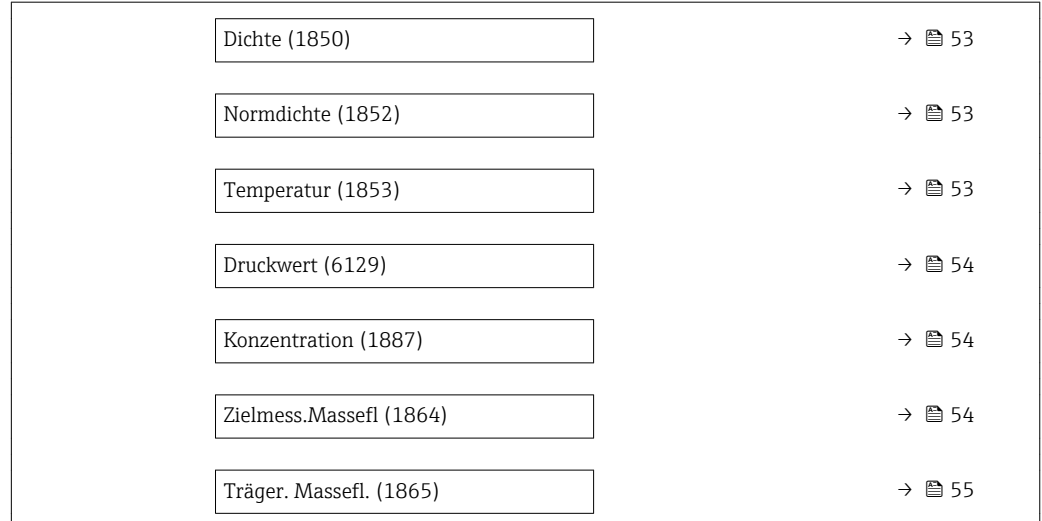

# Massefluss Navigation **E** Experte → Sensor → Messwerte → Prozessgrößen → Massefluss (1838) Beschreibung Anzeige des aktuell gemessenen Masseflusses. Anzeige Gleitkommazahl mit Vorzeichen Zusätzliche Information *Abhängigkeit* 1 Die Einheit wird übernommen aus: Parameter Masseflusseinh. (→ ■ 62)

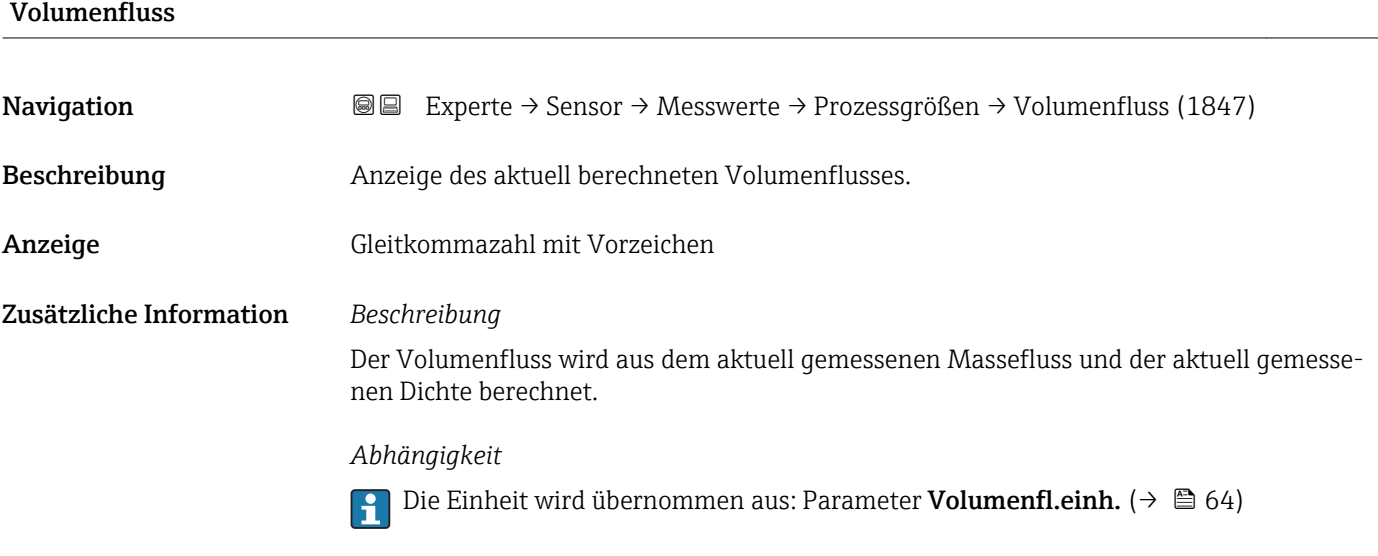

<span id="page-52-0"></span>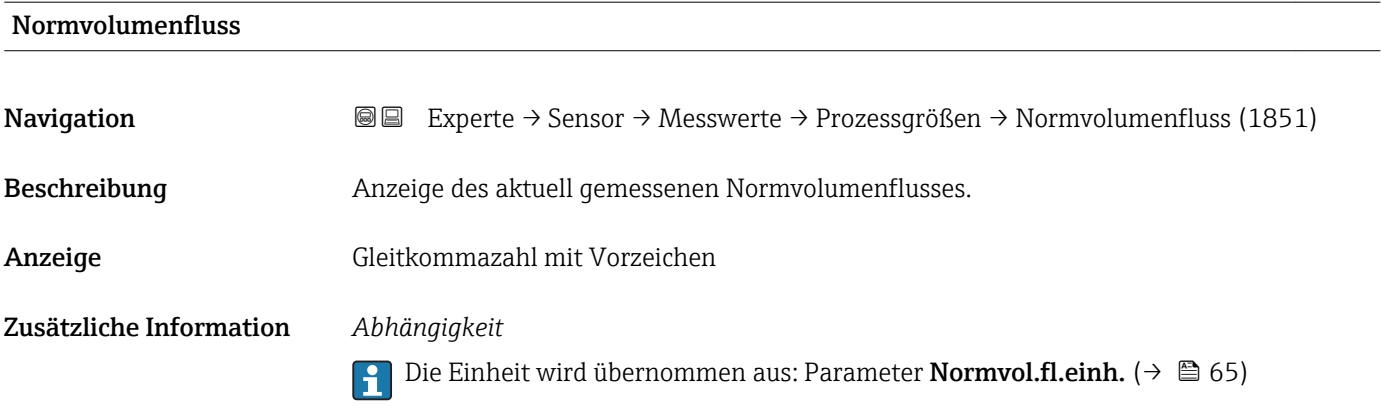

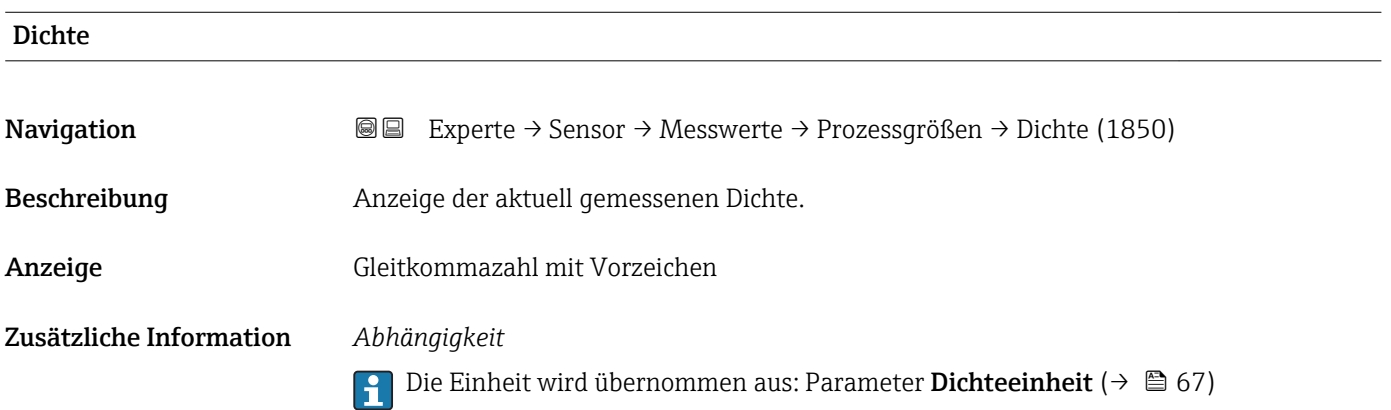

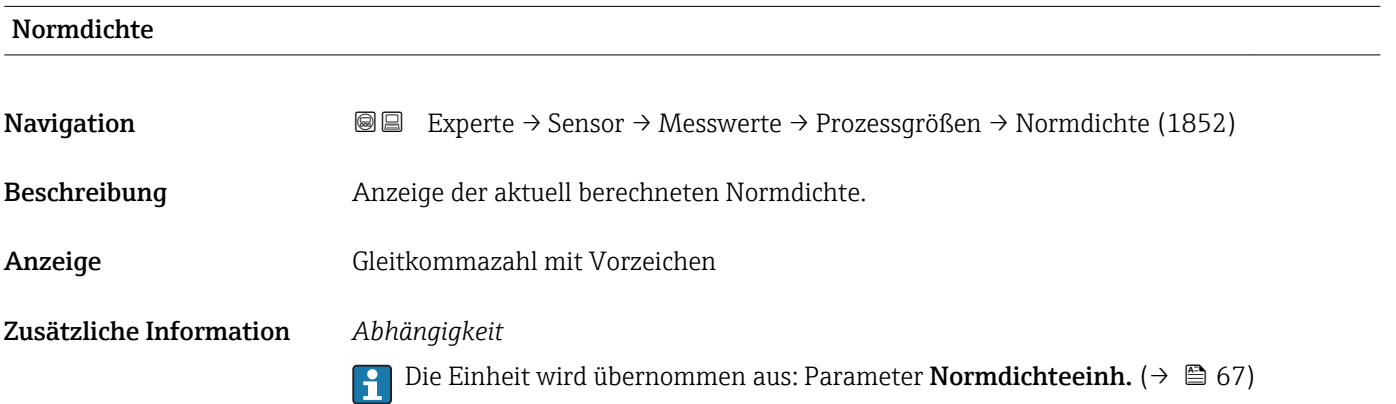

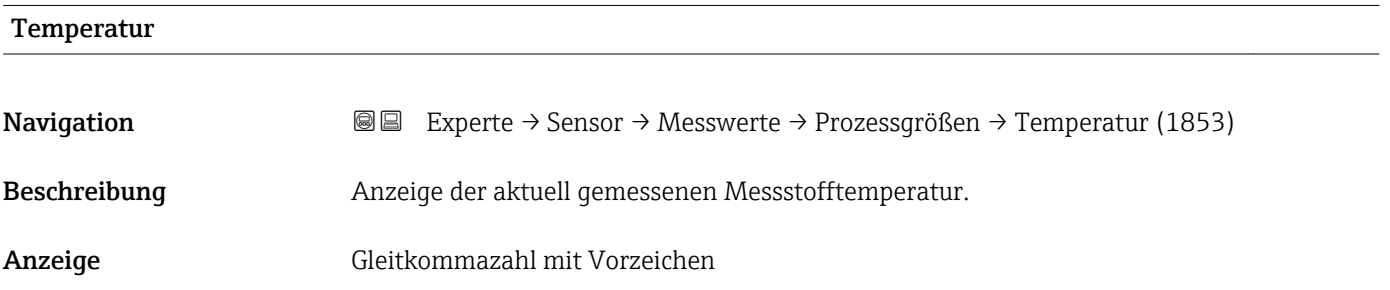

#### <span id="page-53-0"></span>Zusätzliche Information *Abhängigkeit*

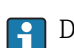

1 Die Einheit wird übernommen aus: Parameter Temperatureinh. (→ ■ 68)

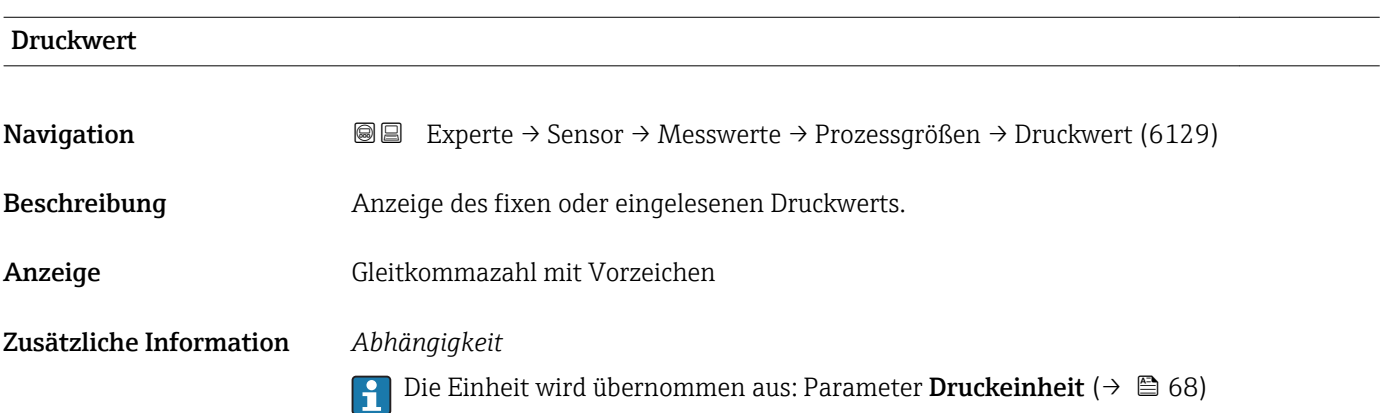

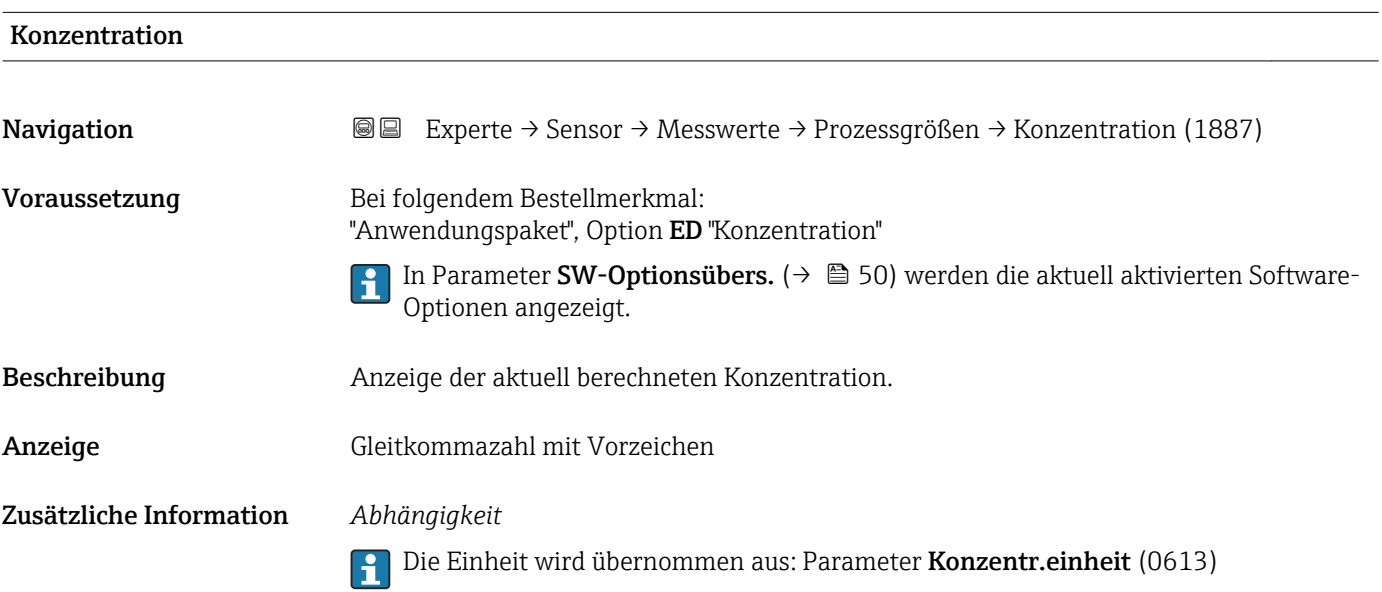

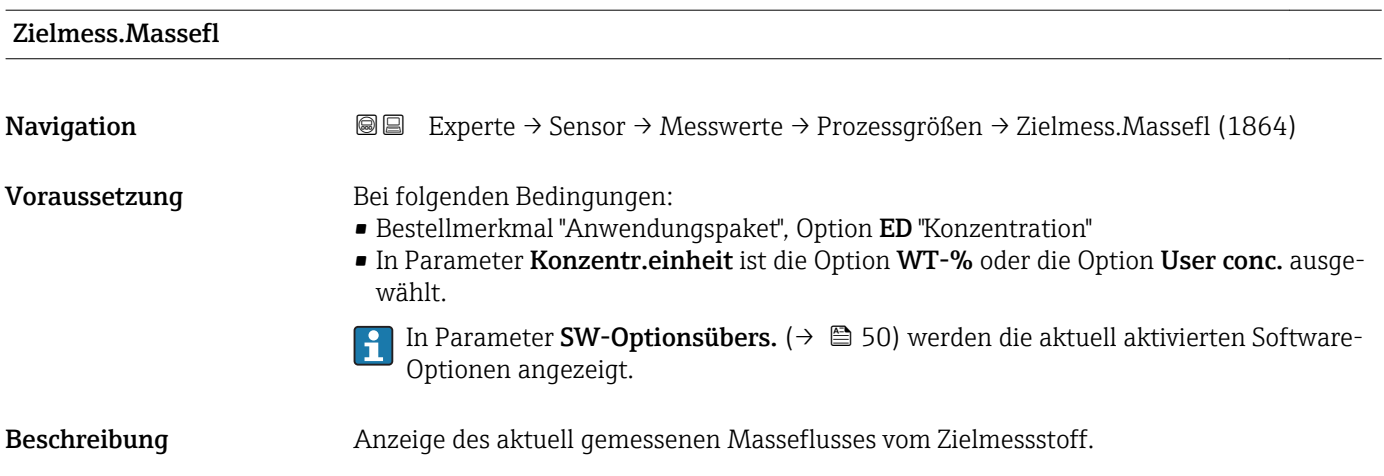

<span id="page-54-0"></span>Anzeige Gleitkommazahl mit Vorzeichen

Zusätzliche Information *Abhängigkeit*

Die Einheit wird übernommen aus: Parameter Masseflusseinh. [\(→ 62\)](#page-61-0)

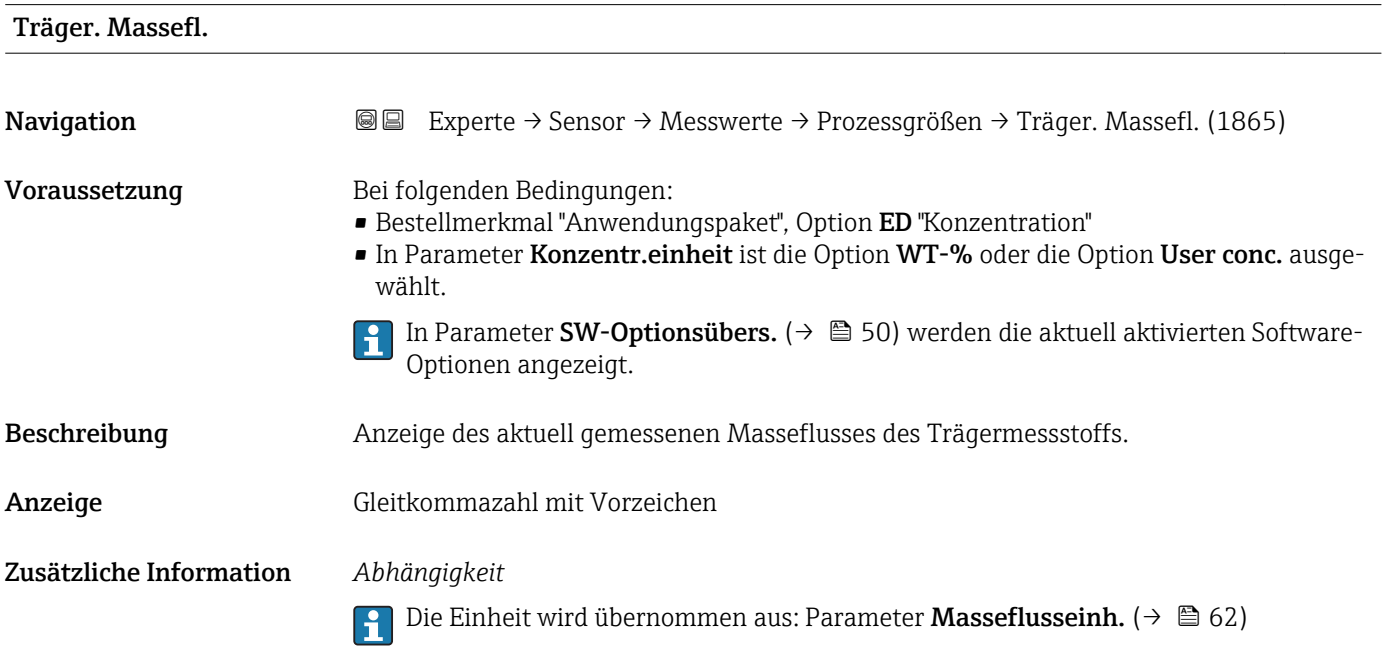

#### Untermenü "Summenzähler"

*Navigation* Experte → Sensor → Messwerte → Summenzähler

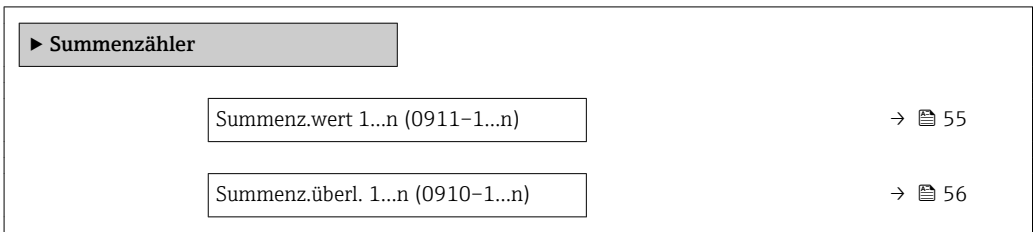

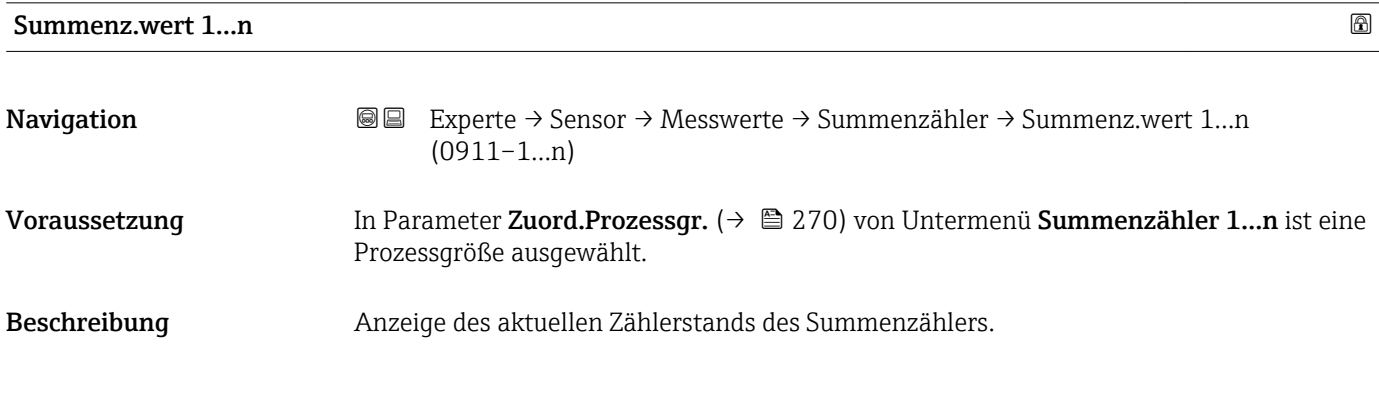

<span id="page-55-0"></span>Anzeige Gleitkommazahl mit Vorzeichen

#### Zusätzliche Information *Beschreibung*

Da nur maximal 7-stellige Zahlen im Bedientool angezeigt werden können, ergibt sich der aktuelle Zählerstand nach Überschreiten dieses Anzeigebereichs aus der Summe von Summenzählerwert und Überlaufwert aus Parameter Summenz.überl. 1…n.

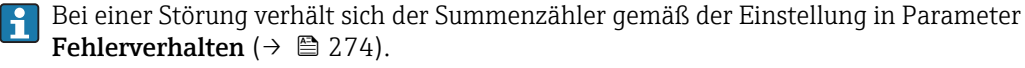

#### *Anzeige*

Der Wert der seit Messbeginn aufsummierten Prozessgröße kann positiv oder negativ sein. Dies hängt ab von den Einstellungen in Parameter Betriebsart (→  $\triangleq$  272).

Für den Summenzähler wird die Einheit der ausgewählten Prozessgröße in Parameter Einh. Summenz.  $(\rightarrow \triangleq 270)$  festgelegt.

#### *Beispiel*

Berechnung des aktuellen Summenzählerstands nach Überschreiten des 7-stelligen Anzeigebereichs des Bedientools:

- Wert in Parameter Summenz.wert 1:  $1968457 \text{ m}^3$
- Wert in Parameter **Summenz.überl.** 1:  $1 \cdot 10^7$  (1 Überlauf) = 10000000 [m<sup>3</sup>]
- Aktueller Summenzählerstand: 11968457 m<sup>3</sup>

# Summenz.überl. 1…n **Navigation EXPERTED SERVICE → Sensor → Messwerte → Summenzähler → Summenz.überl. 1…n** (0910–1…n) Voraussetzung In Parameter Zuord.Prozessgr. ( $\rightarrow \Box$  270) von Untermenü Summenzähler 1... n ist eine Prozessgröße ausgewählt. Beschreibung Anzeige des aktuellen Summenzählerüberlaufs. Anzeige Ganzzahl mit Vorzeichen Zusätzliche Information *Beschreibung* Wenn der aktuelle Zählerstand den maximal anzeigbaren Wertebereich des Bedientools von 7 Stellen überschreitet, wird die darüber liegende Summe als Überlauf ausgegeben. Der aktuelle Summenzählerstand ergibt sich damit aus der Summe von Überlaufwert und Summenzählerwert aus Parameter Summenz.wert 1…n. *Anzeige* Für den Summenzähler wird die Einheit der ausgewählten Prozessgröße in Parameter Einh. Summenz.  $(\rightarrow \triangleq 270)$  festgelegt.

#### *Beispiel*

Berechnung des aktuellen Summenzählerstands nach Überschreiten des 7-stelligen Anzeigebereichs des Bedientools:

- Wert in Parameter Summenz.wert 1:  $1968457 \text{ m}^3$
- Wert in Parameter Summenz.überl. 1:  $2 \cdot 10^7$  (2 Überläufe) = 20000000 [m<sup>3</sup>]
- Aktueller Summenzählerstand: 21968457 m<sup>3</sup>

#### <span id="page-56-0"></span>Untermenü "Eingangswerte"

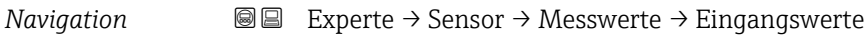

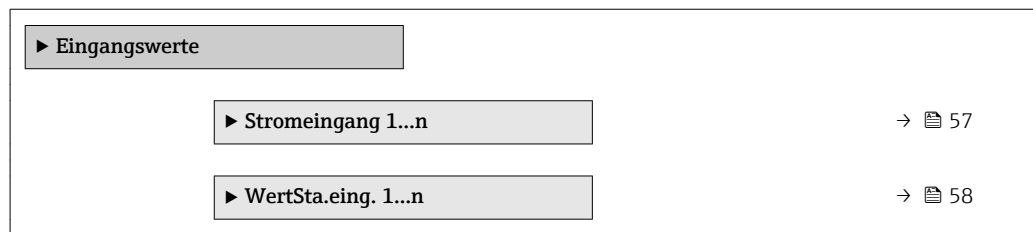

*Untermenü "Stromeingang 1…n"*

*Navigation* Experte → Sensor → Messwerte → Eingangswerte → Stromeingang 1…n

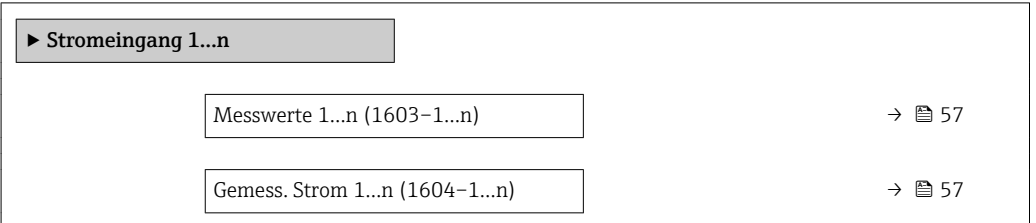

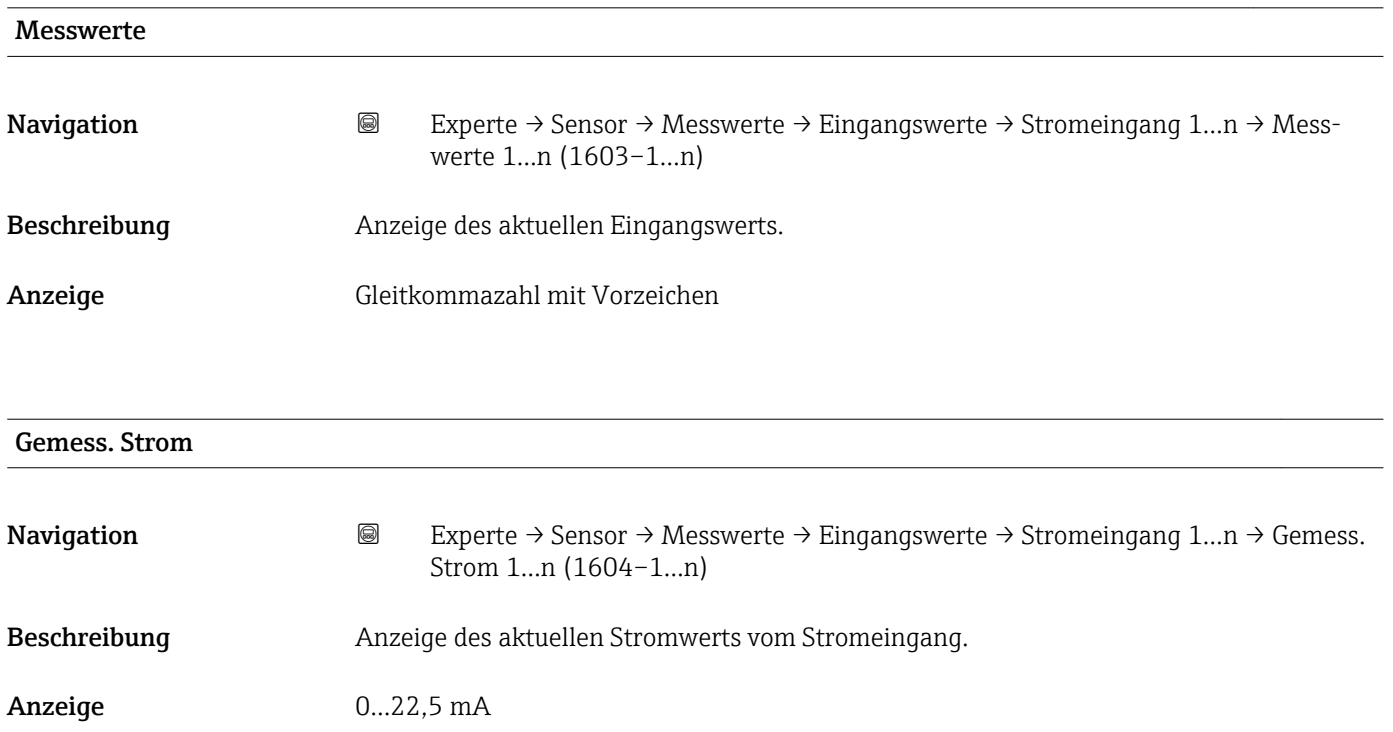

<span id="page-57-0"></span>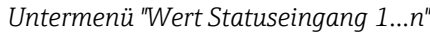

*Navigation* **III** III Experte → Sensor → Messwerte → Eingangswerte → Wert-Sta.eing. 1…n

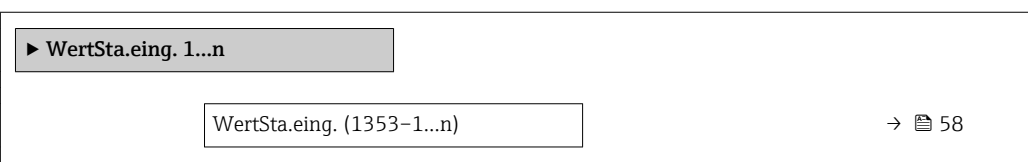

#### WertSta.eing.

Navigation 
■
Experte → Sensor → Messwerte → Eingangswerte → WertSta.eing. 1...n → Wert-Sta.eing. (1353–1…n)

Beschreibung Anzeige des aktuellen Eingangssignalpegels.

Anzeige • Hoch • Tief

#### Untermenü "Ausgangswerte"

### *Navigation* Experte → Sensor → Messwerte → Ausgangswerte

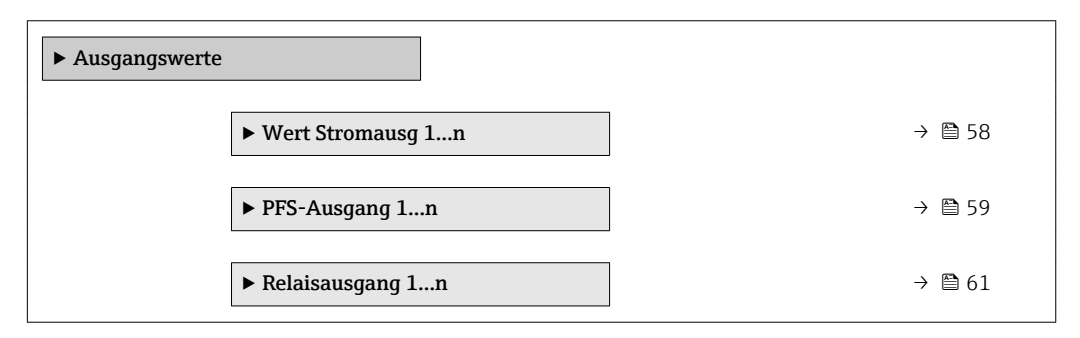

*Untermenü "Wert Stromausgang 1…n"*

*Navigation* 
■■ Experte → Sensor → Messwerte → Ausgangswerte → Wert Stromausg 1…n

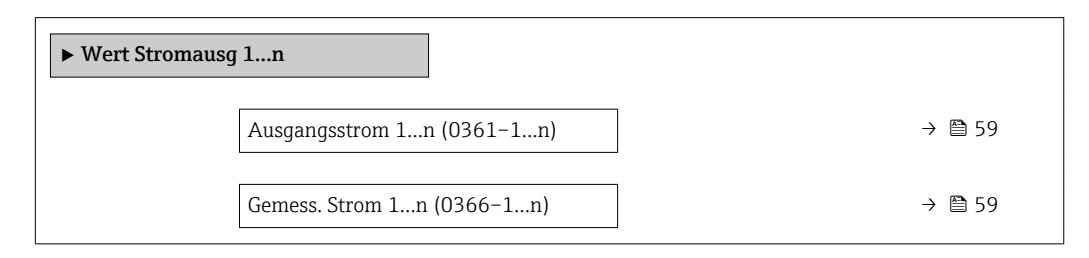

<span id="page-58-0"></span>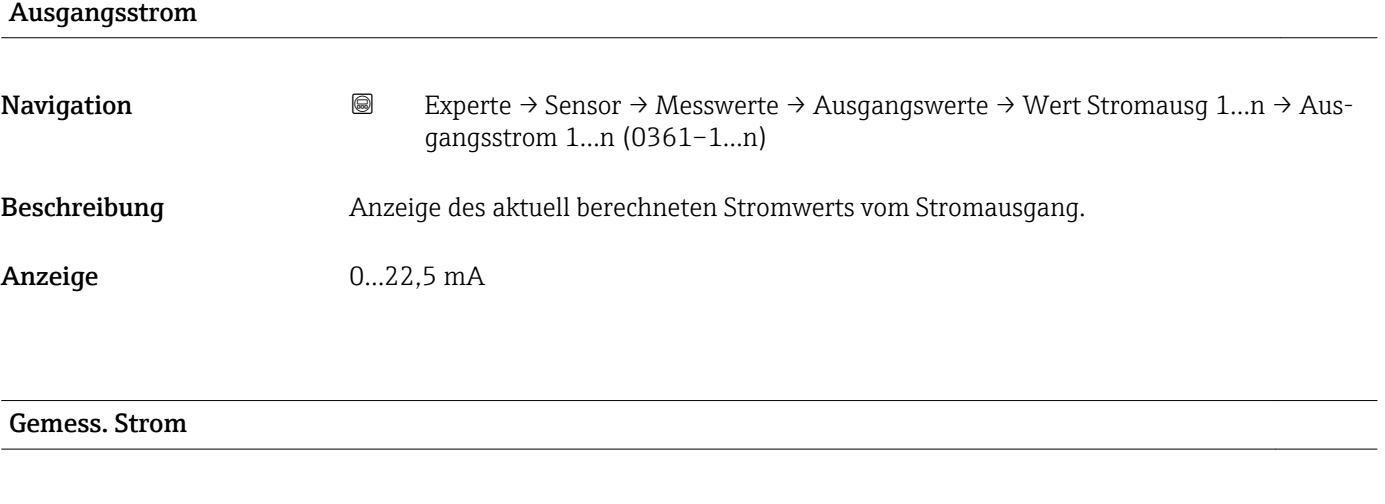

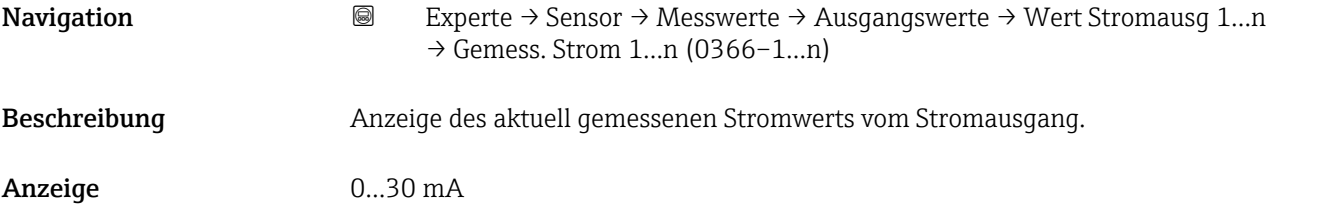

*Untermenü "Impuls-/Frequenz-/Schaltausgang 1…n"*

*Navigation* Experte → Sensor → Messwerte → Ausgangswerte → PFS-Aus-

gang 1…n

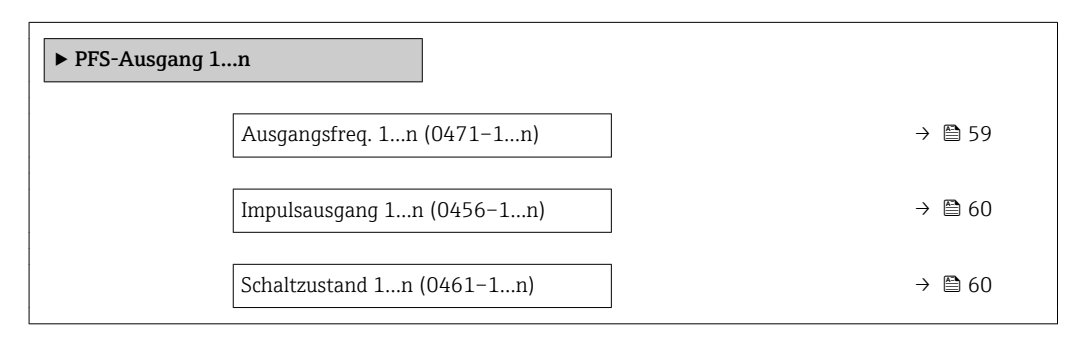

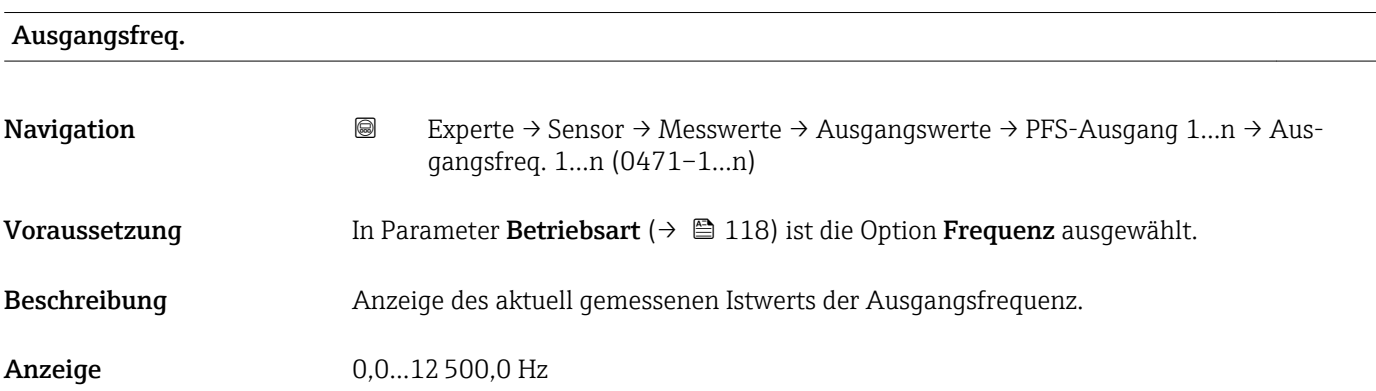

<span id="page-59-0"></span>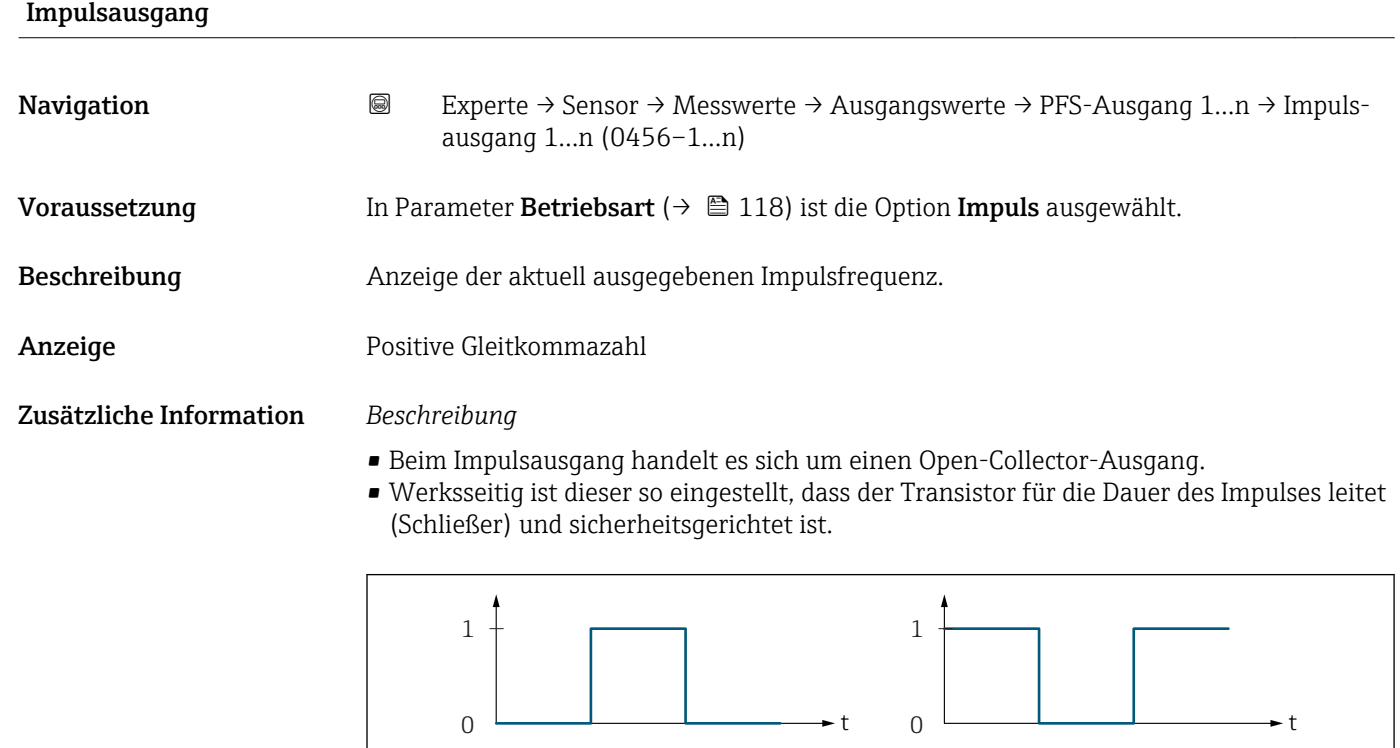

*0 Nicht leitend*

*1 Leitend*

*NC Öffner (Normally Closed)*

*NO Schließer (Normally Opened)*

Das Ausgangsverhalten kann über den Parameter Invert. Signal ( $\rightarrow \Box$  139) umgekehrt werden, d.h. der Transistor leitet für die Dauer des Impulses nicht.

NC NO

Zusätzlich kann das Verhalten des Ausgangs bei Gerätealarm (Parameter Fehlerverhalten  $(\rightarrow \triangleq 123)$ ) konfiguriert werden.

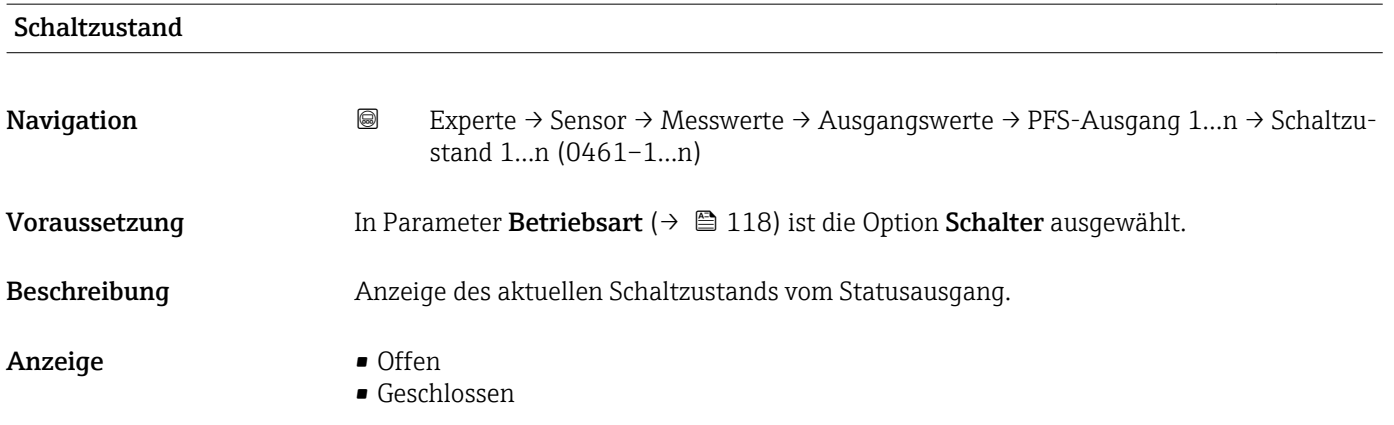

A0028726

#### <span id="page-60-0"></span>Zusätzliche Information *Anzeige*

## • Offen

- Der Schaltausgang ist nicht leitend.
- Geschlossen
- Der Schaltausgang ist leitend.

*Untermenü "Relaisausgang 1…n"*

*Navigation* **III** III Experte → Sensor → Messwerte → Ausgangswerte → Relaisausgang 1…n

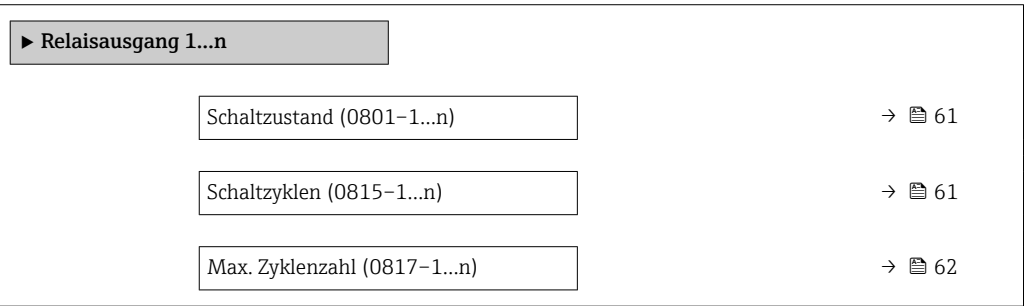

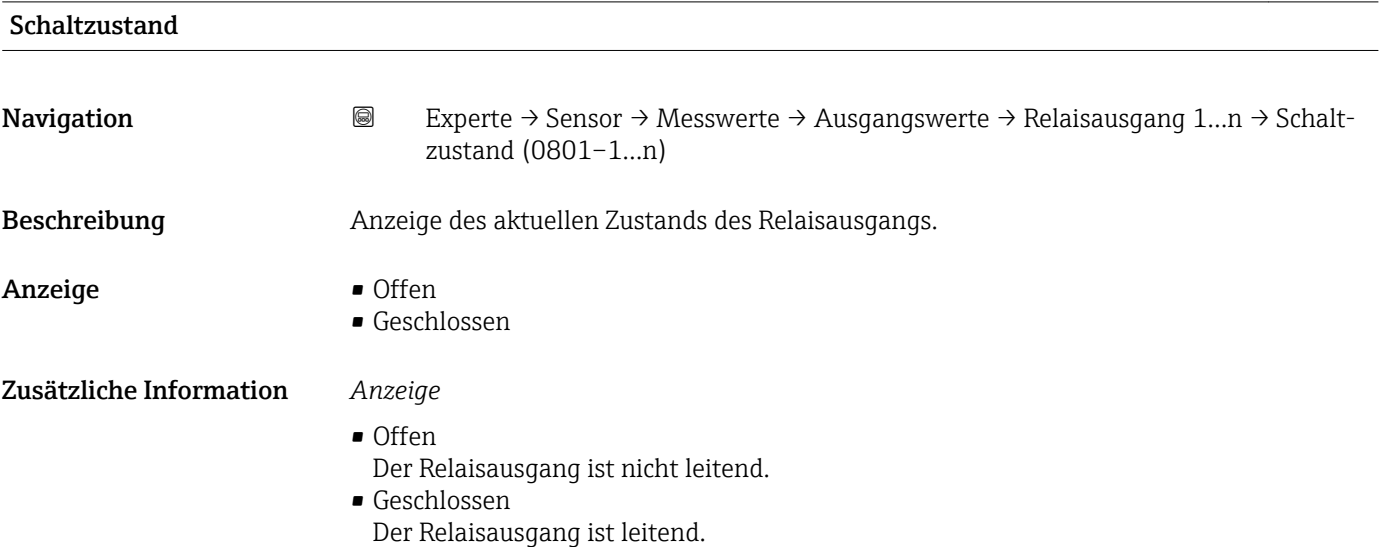

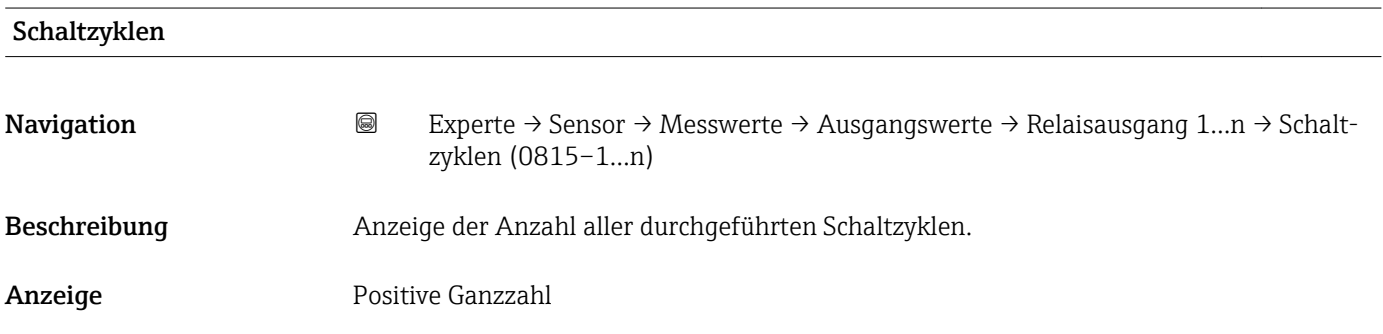

<span id="page-61-0"></span>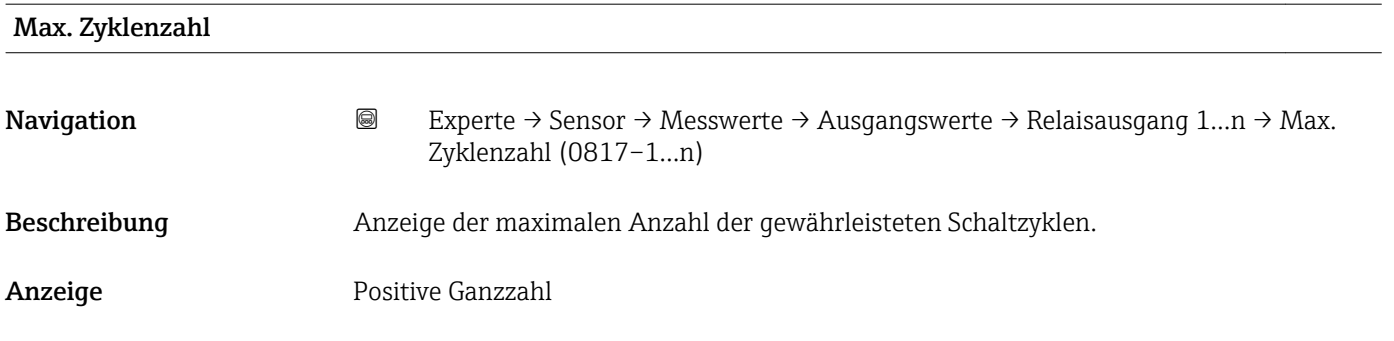

## 3.2.2 Untermenü "Systemeinheiten"

*Navigation* Experte → Sensor → Systemeinheiten

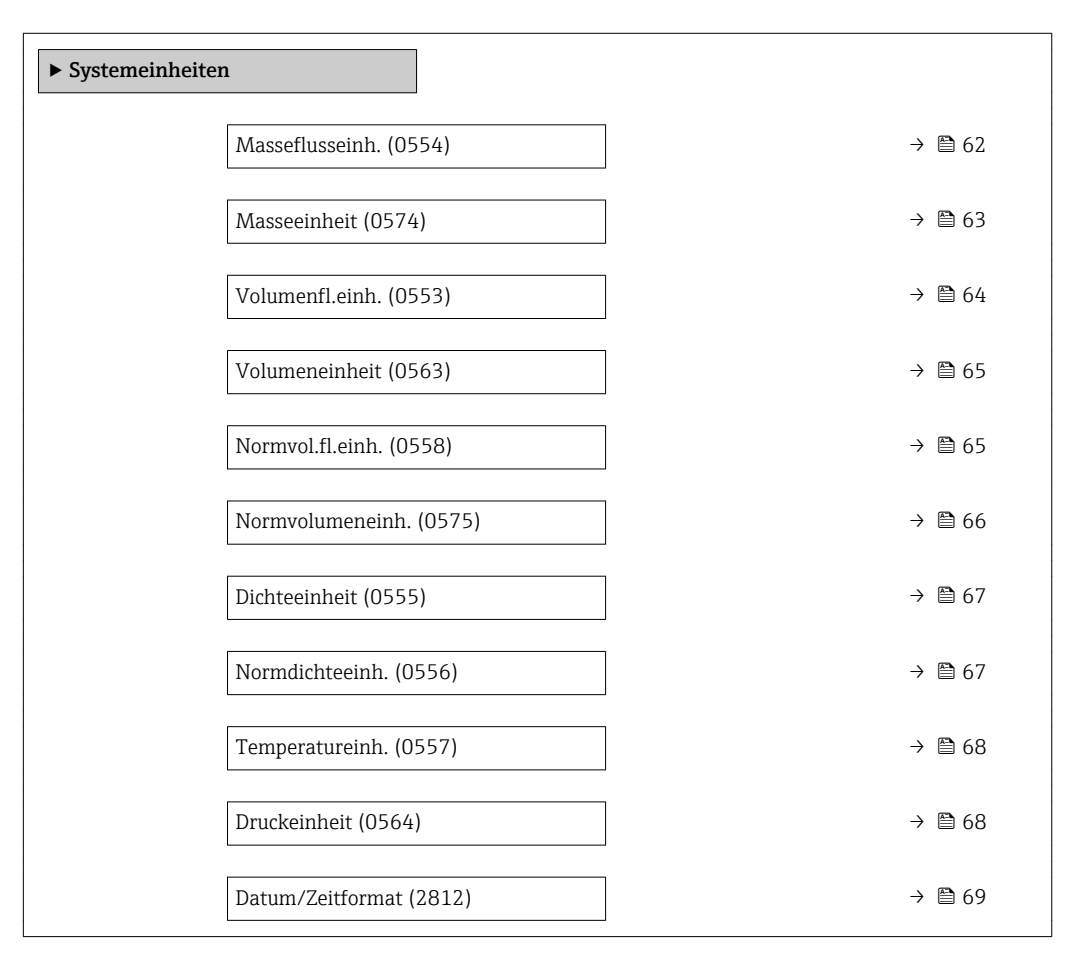

#### Masseflusseinh.

**Navigation EXPERE** Experte  $\rightarrow$  Sensor  $\rightarrow$  Systemeinheiten  $\rightarrow$  Masseflusseinh. (0554)

Beschreibung auswahl der Einheit für den Massefluss.

<span id="page-62-0"></span>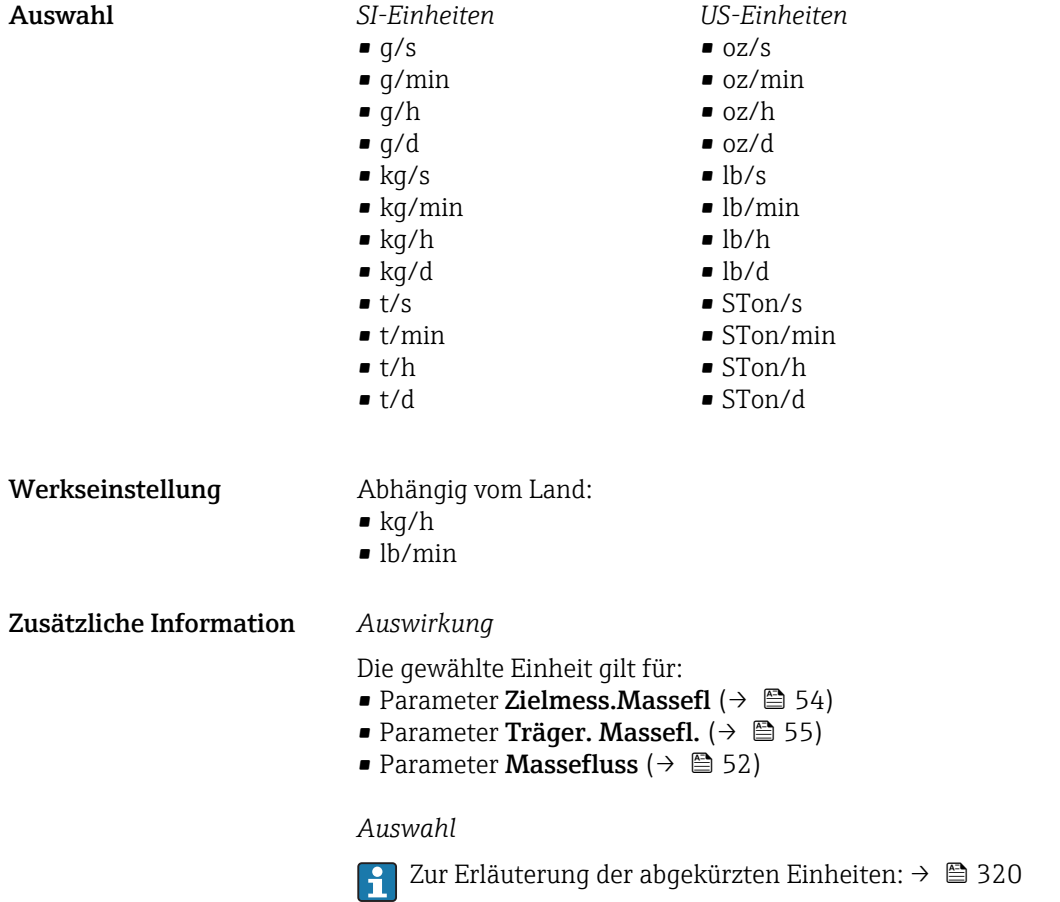

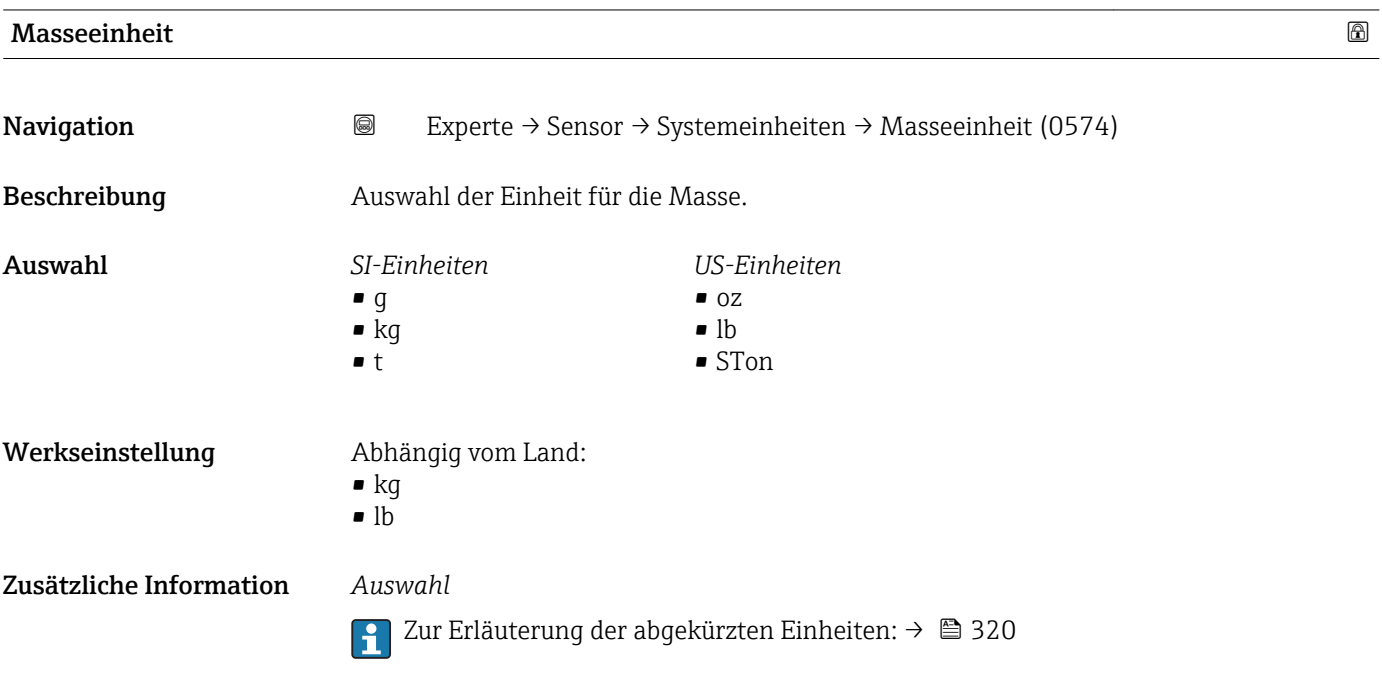

<span id="page-63-0"></span>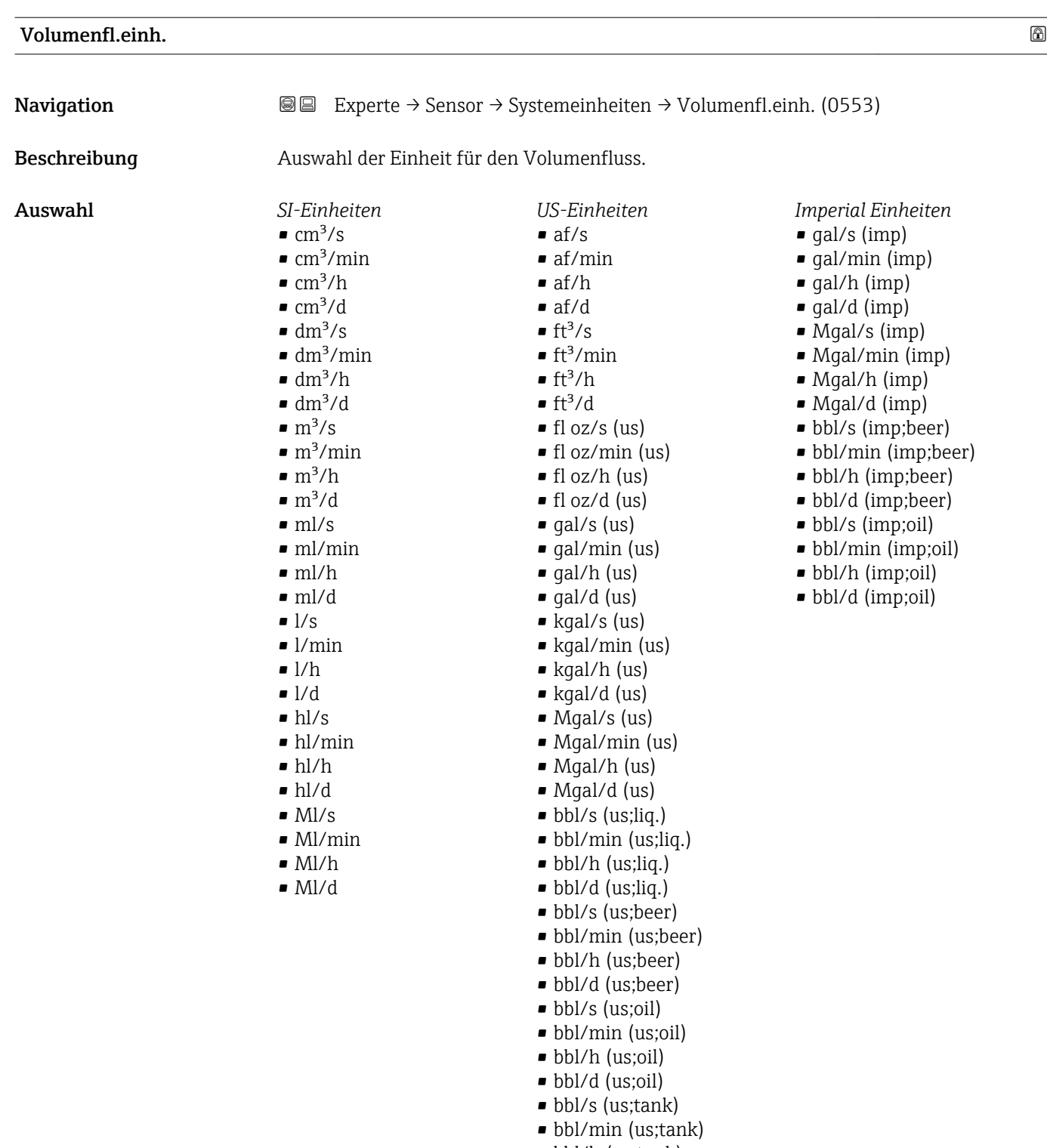

- bbl/h (us;tank)
- bbl/d (us;tank)

Werkseinstellung Abhängig vom Land:

 $\bullet$ l/h

• gal/min (us)

<span id="page-64-0"></span>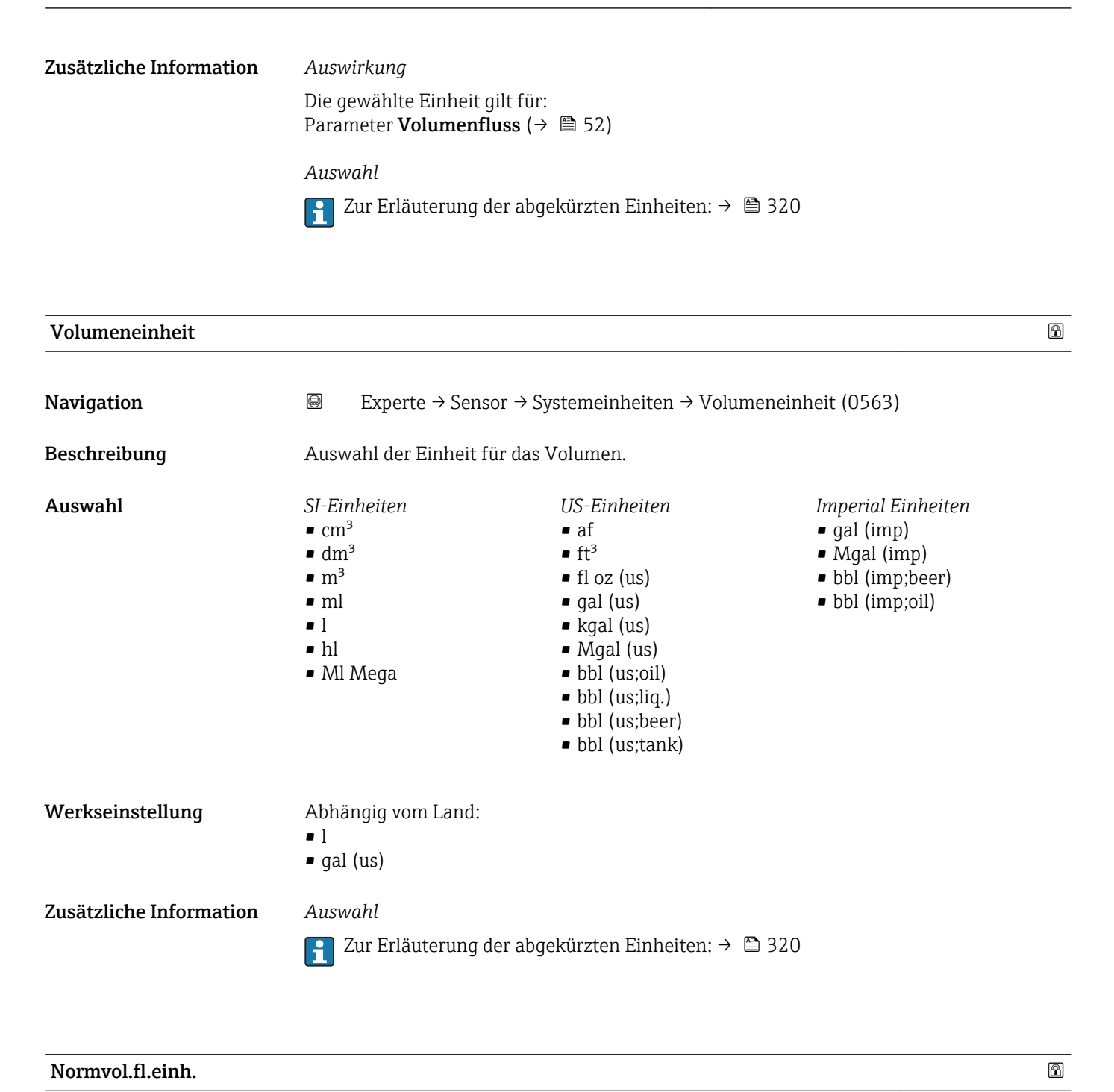

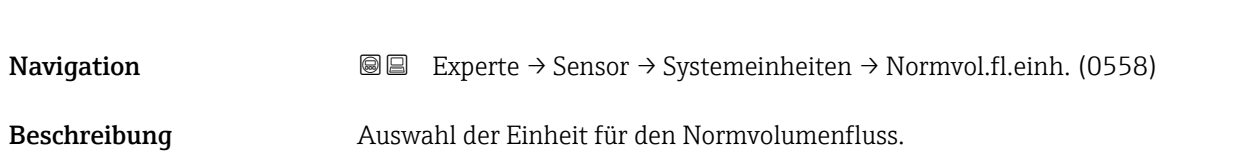

<span id="page-65-0"></span>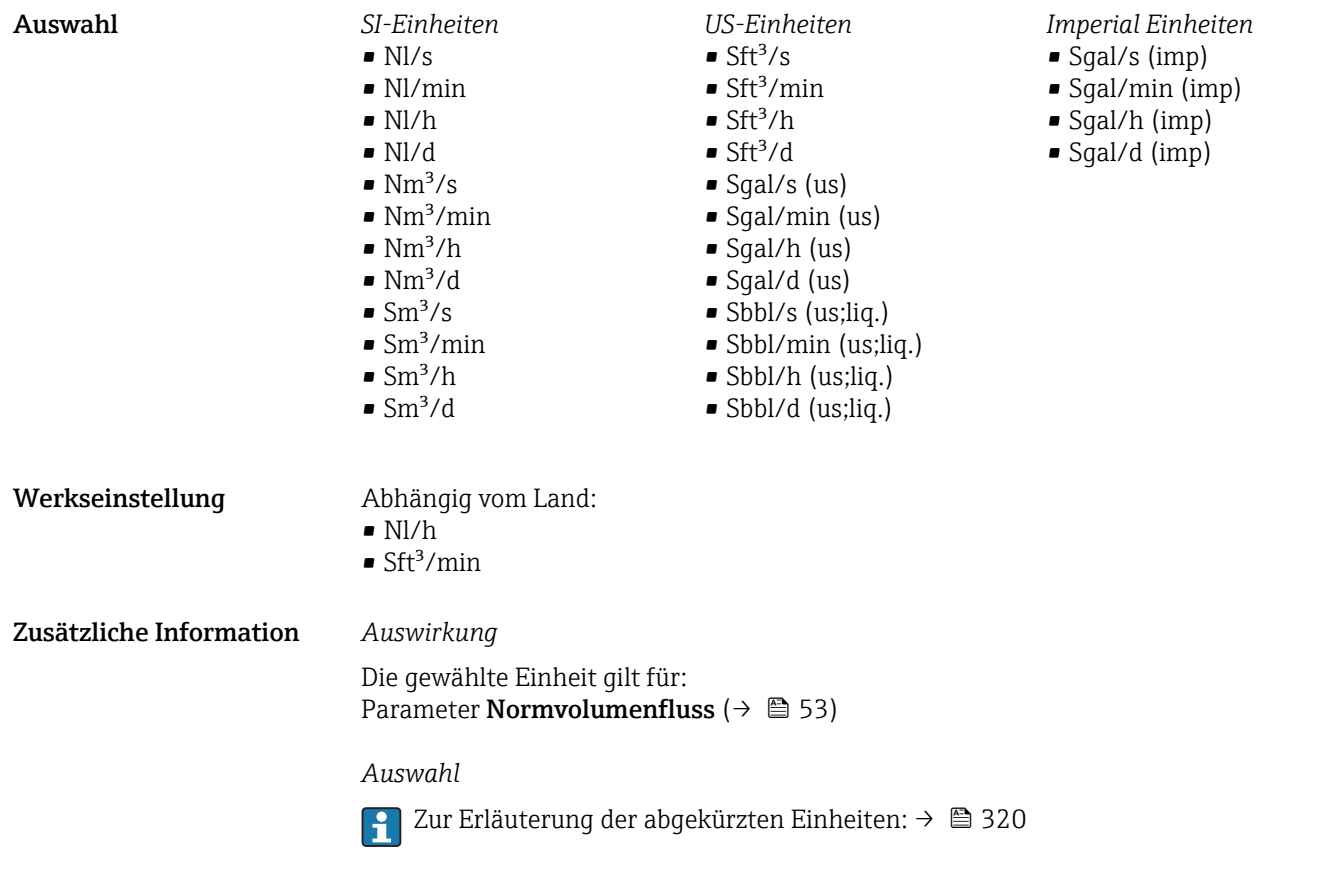

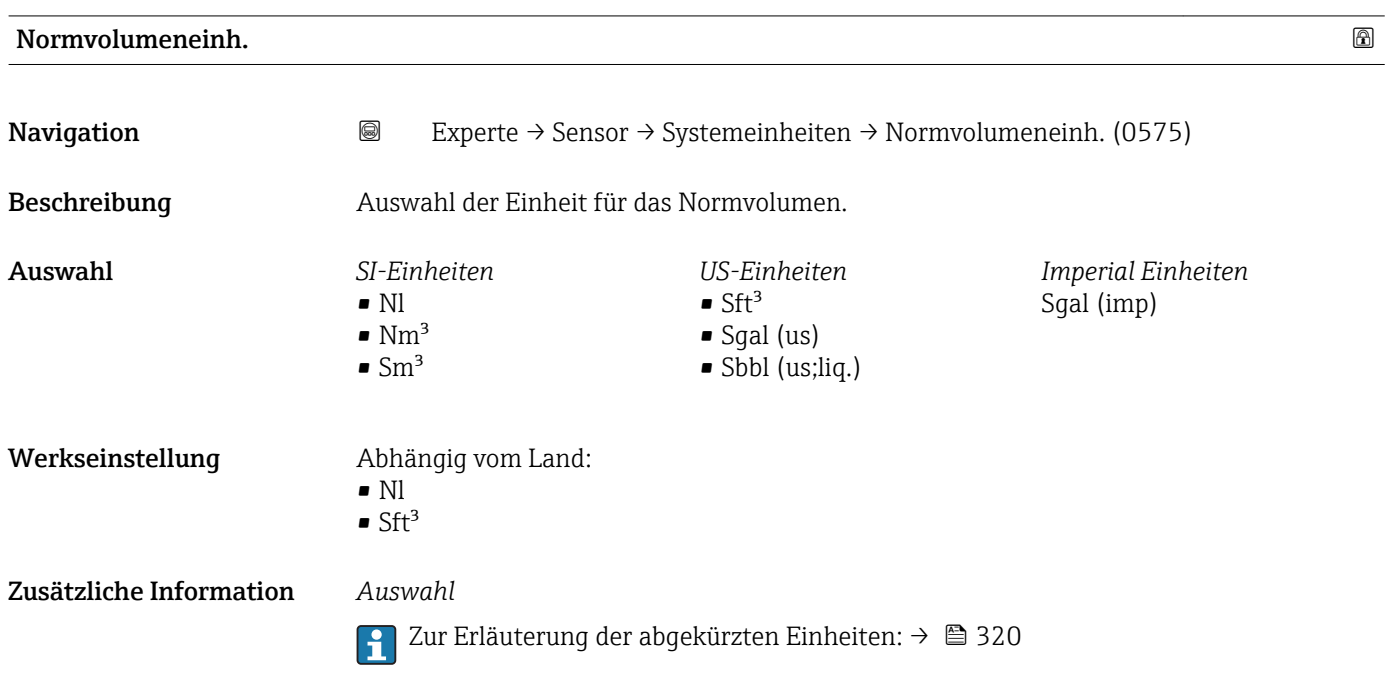

<span id="page-66-0"></span>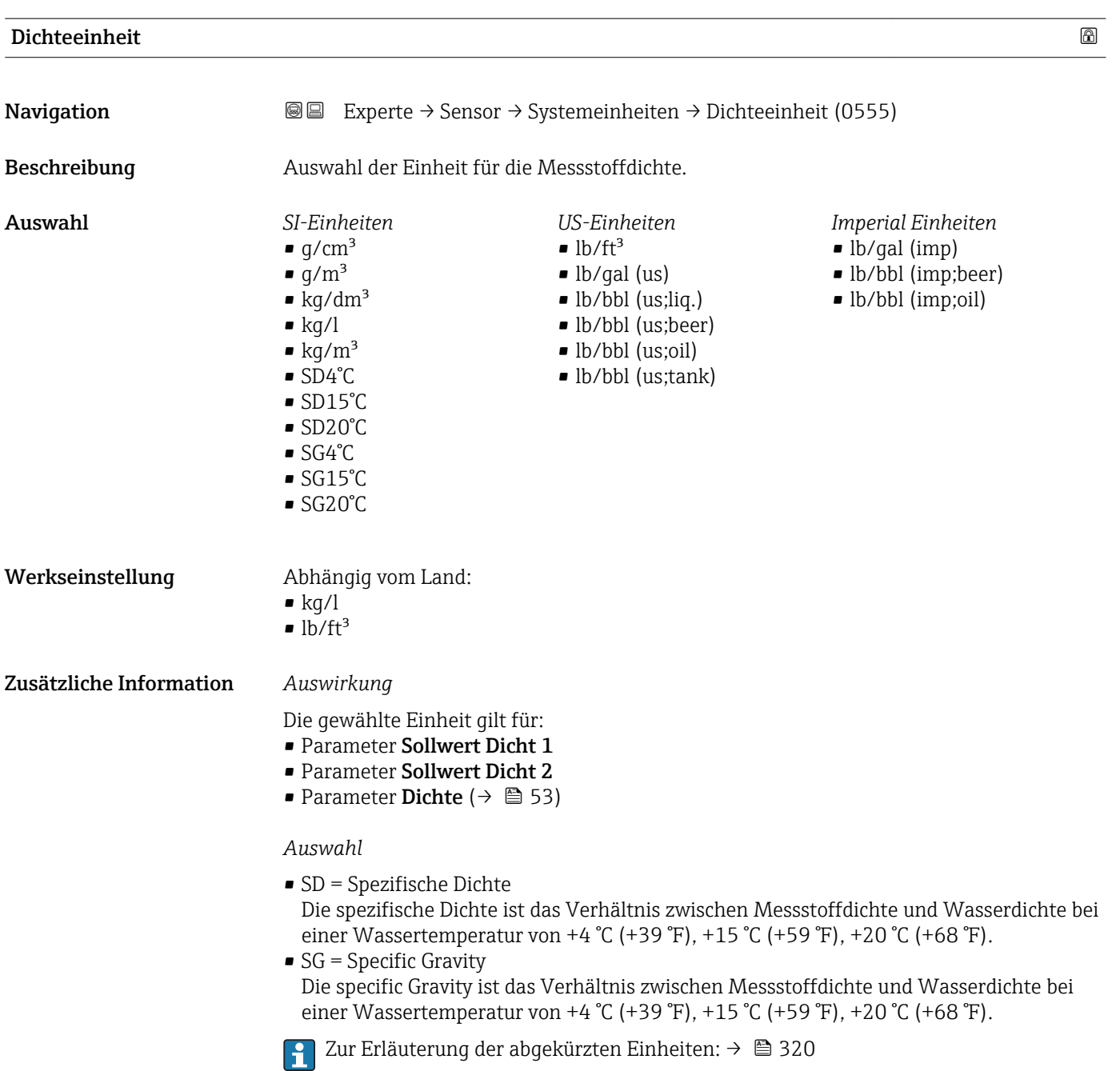

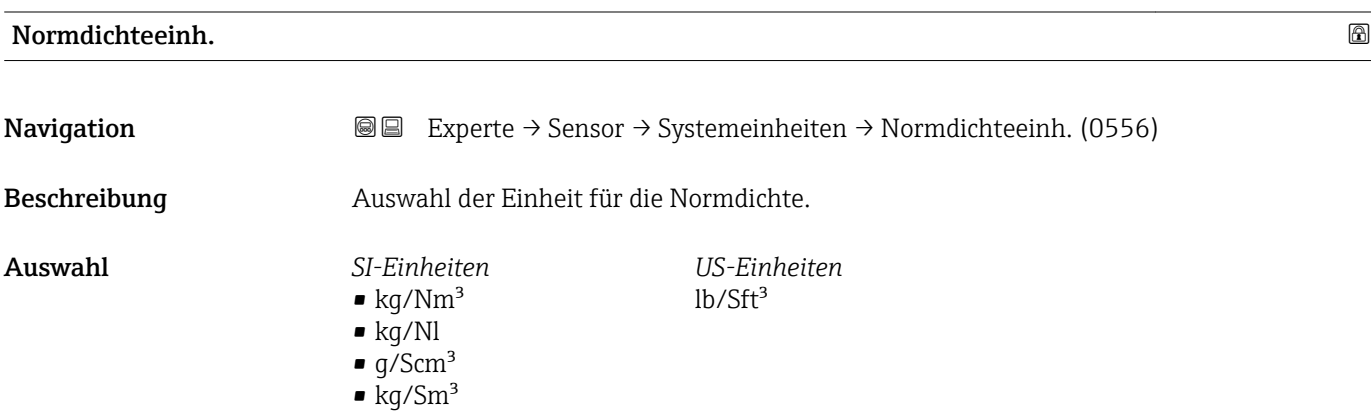

<span id="page-67-0"></span>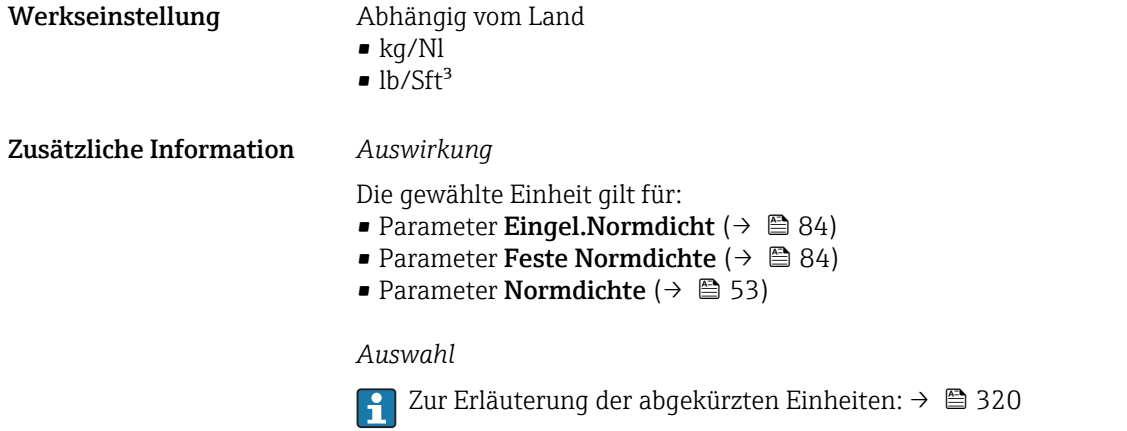

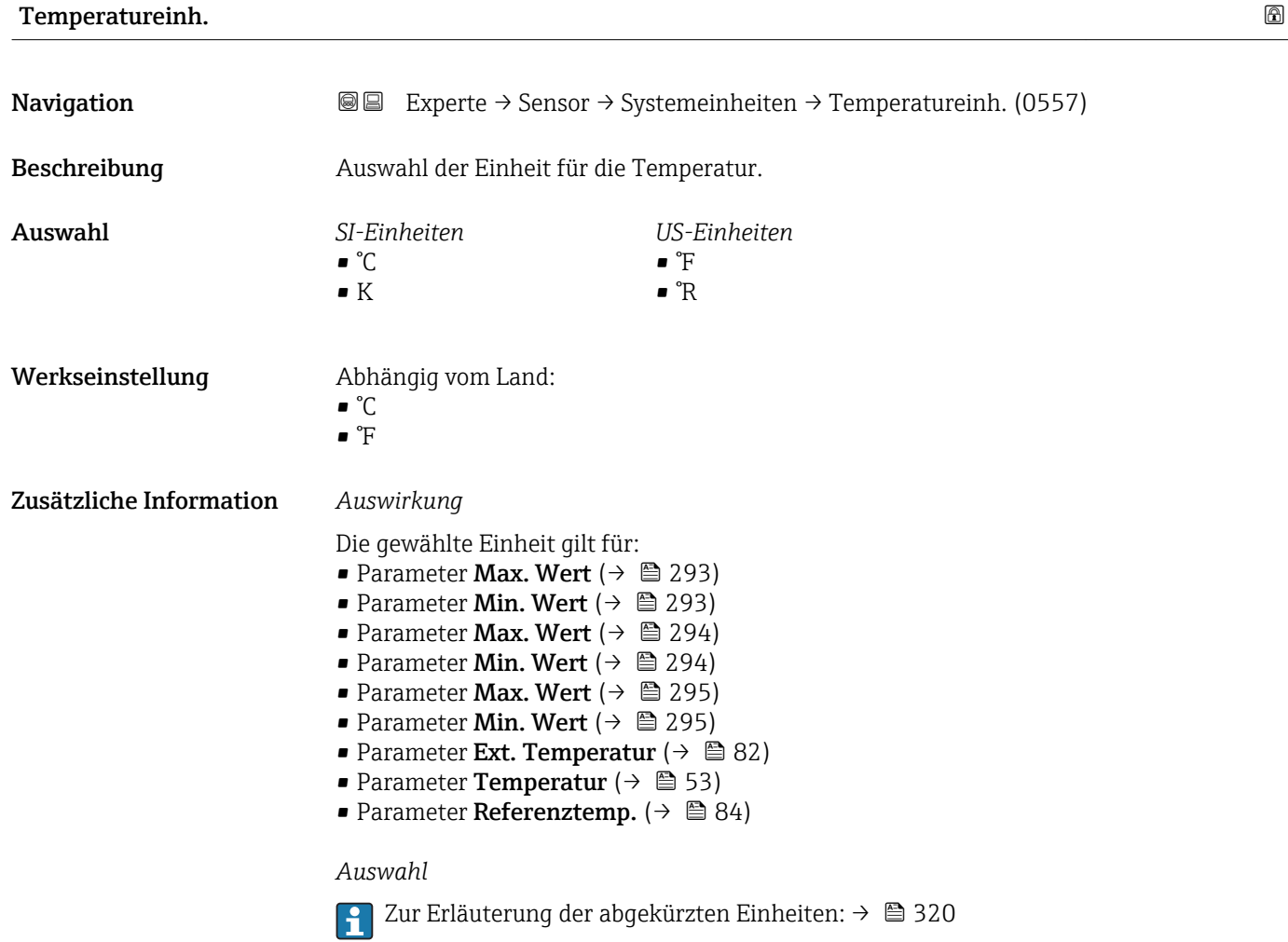

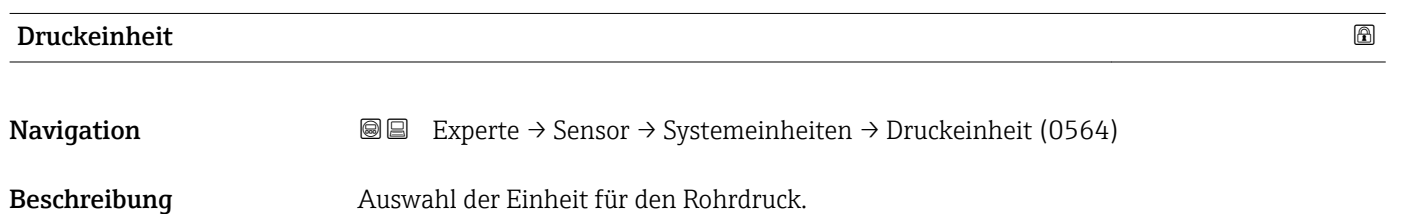

<span id="page-68-0"></span>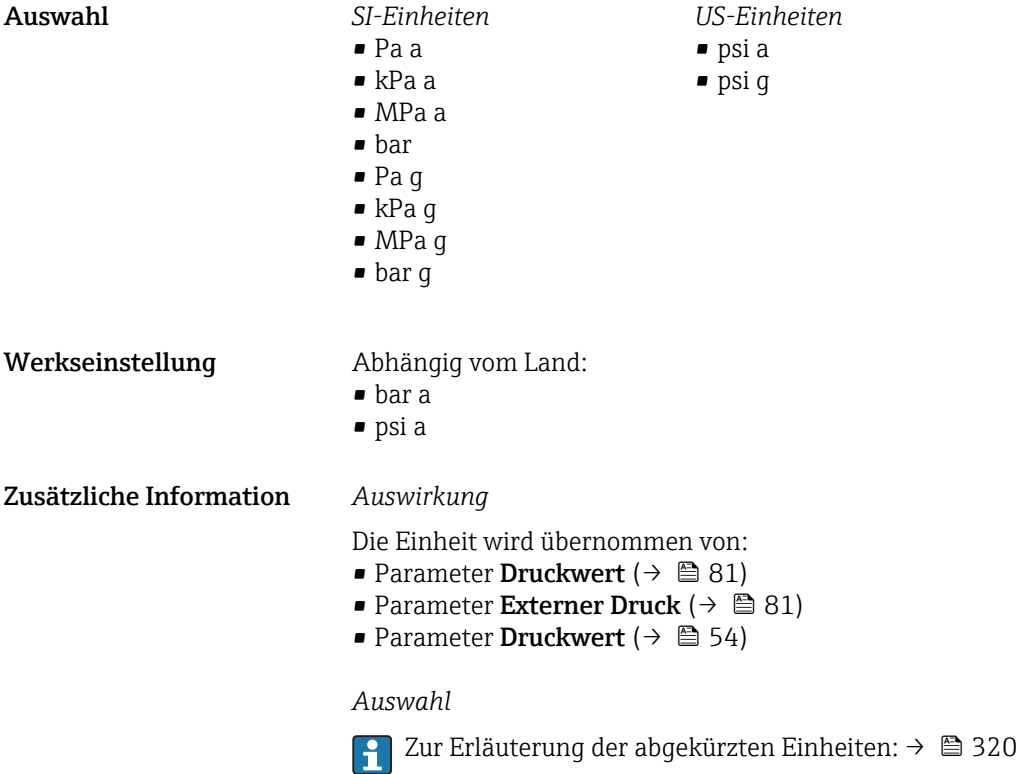

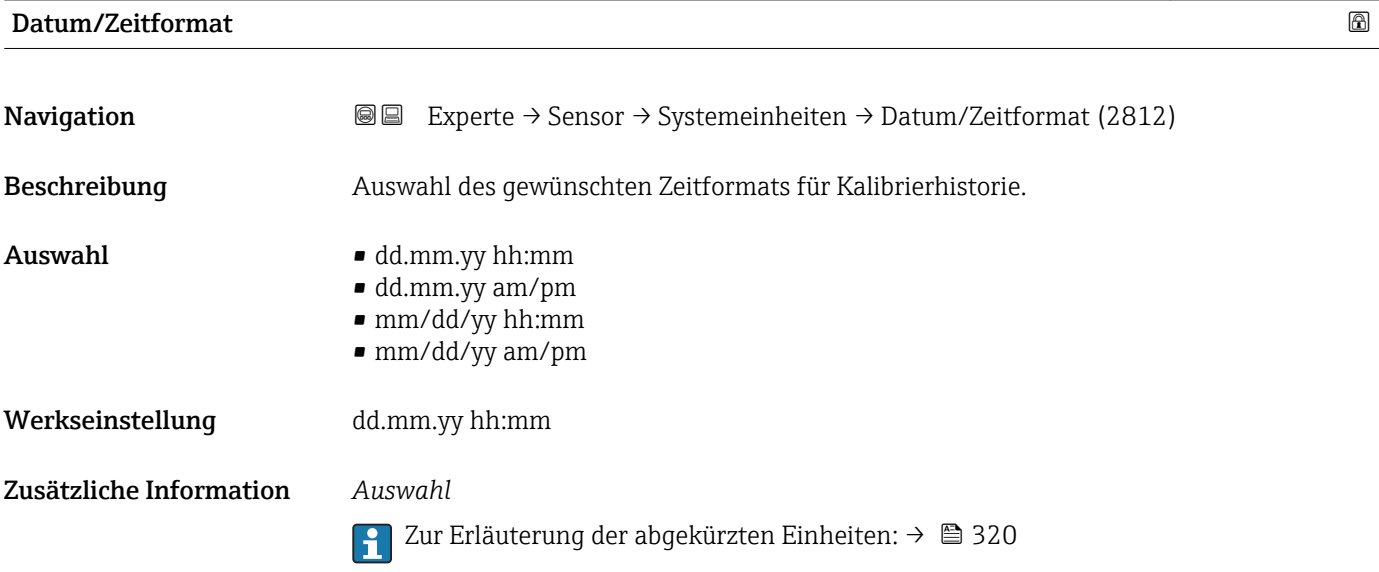

### <span id="page-69-0"></span>3.2.3 Untermenü "Prozessparameter"

*Navigation* 
■■ Experte → Sensor → Prozessparameter

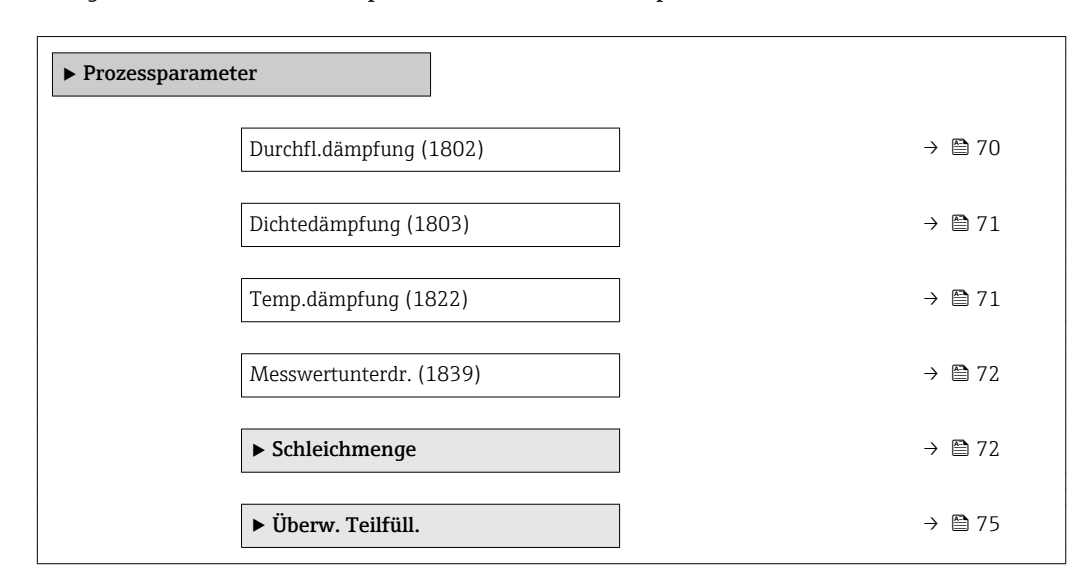

### Durchfl.dämpfung

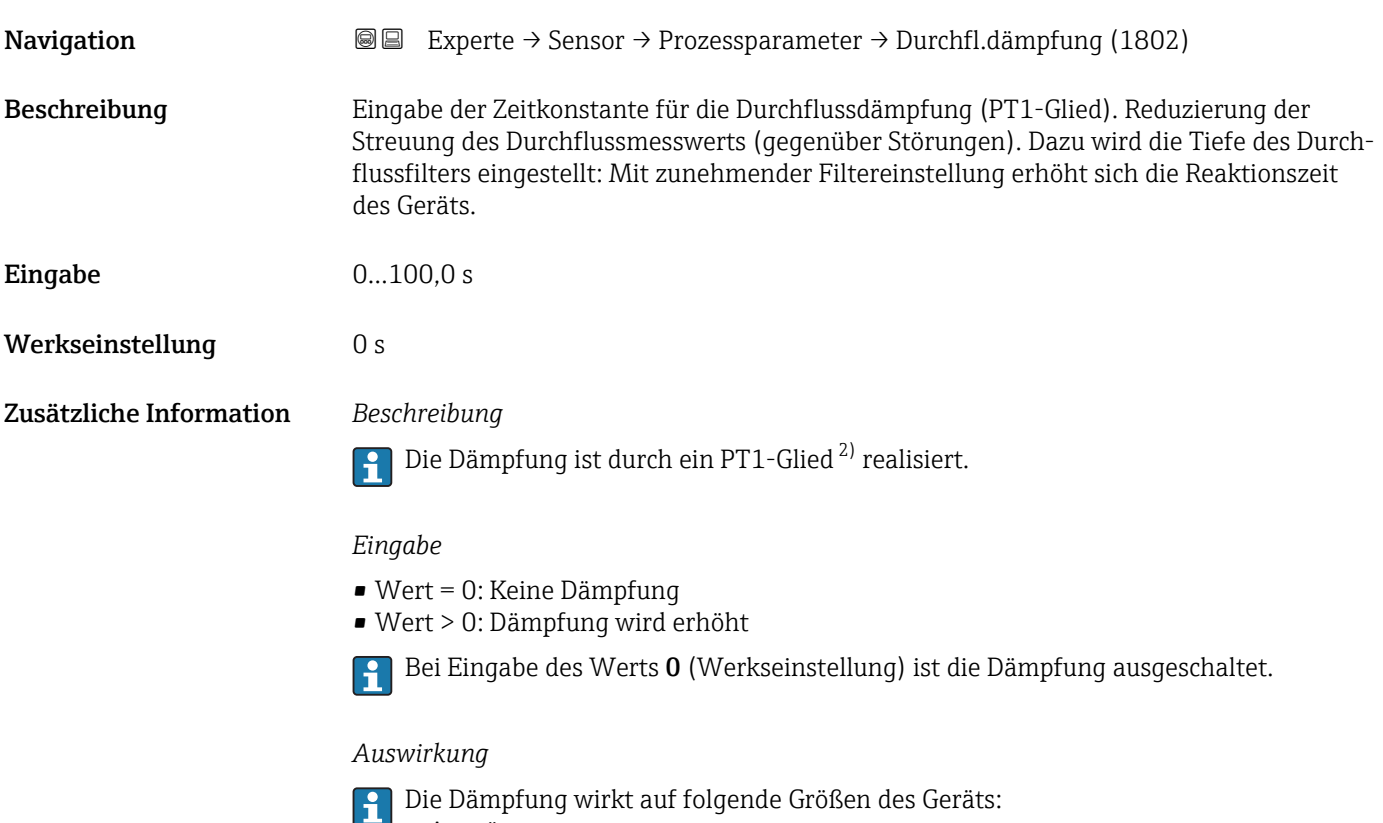

- **•** Ausgänge
	- Schleichmengenunterdrückung  $\rightarrow$   $\blacksquare$  72
	- Summenzähler  $\rightarrow$  269

<sup>2)</sup> Proportionales Übertragungsverhalten mit Verzögerung 1. Ordnung

<span id="page-70-0"></span>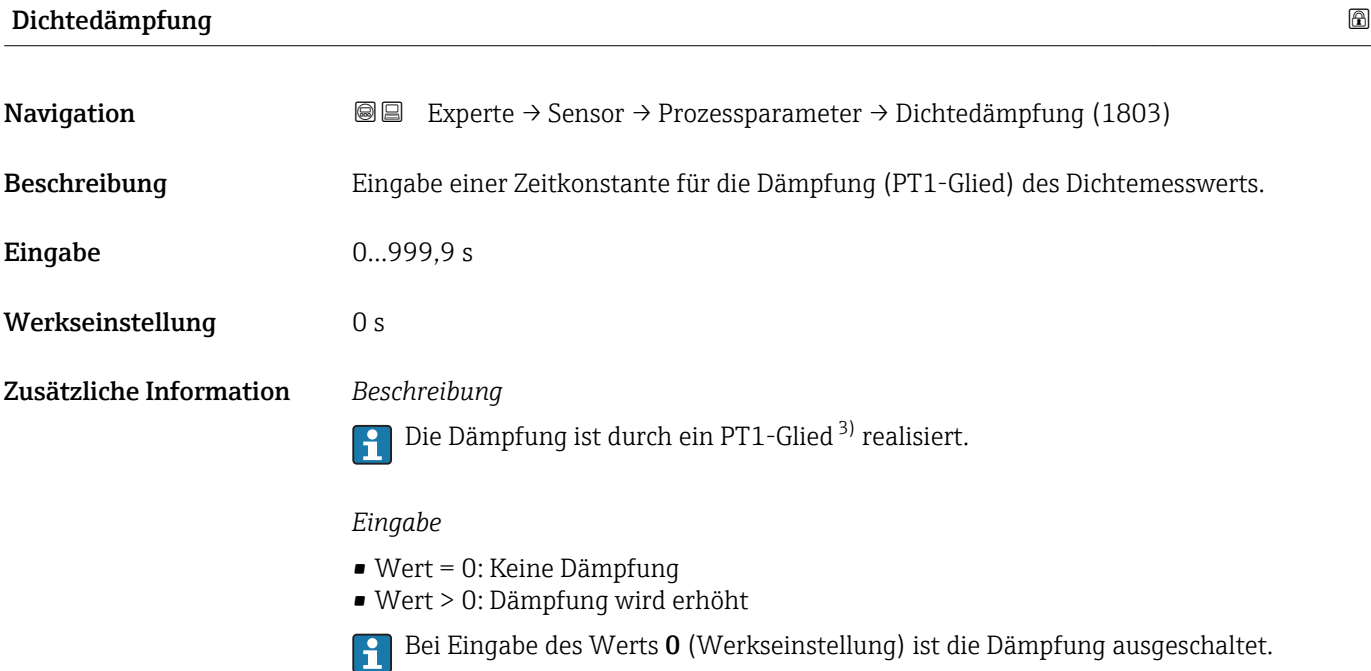

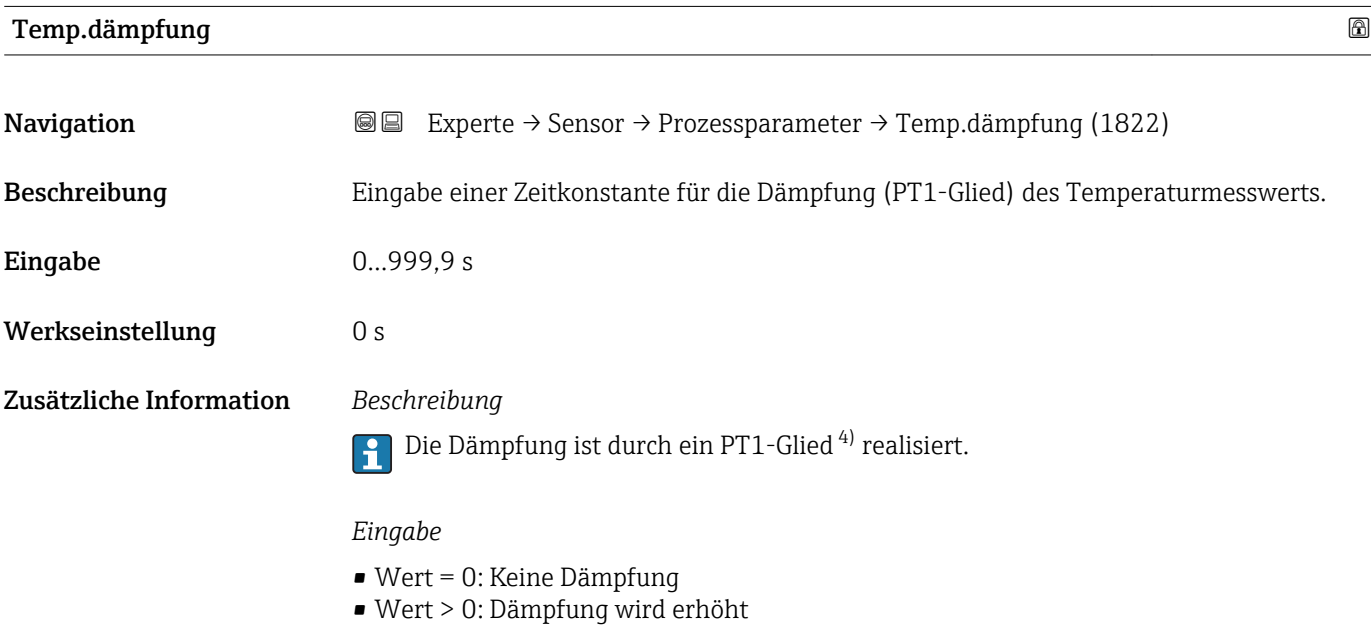

Bei Eingabe des Werts 0 (Werkseinstellung) ist die Dämpfung ausgeschaltet.

<sup>3)</sup> Proportionales Übertragungsverhalten mit Verzögerung 1. Ordnung

<sup>4)</sup> Proportionales Übertragungsverhalten mit Verzögerung 1. Ordnung

<span id="page-71-0"></span>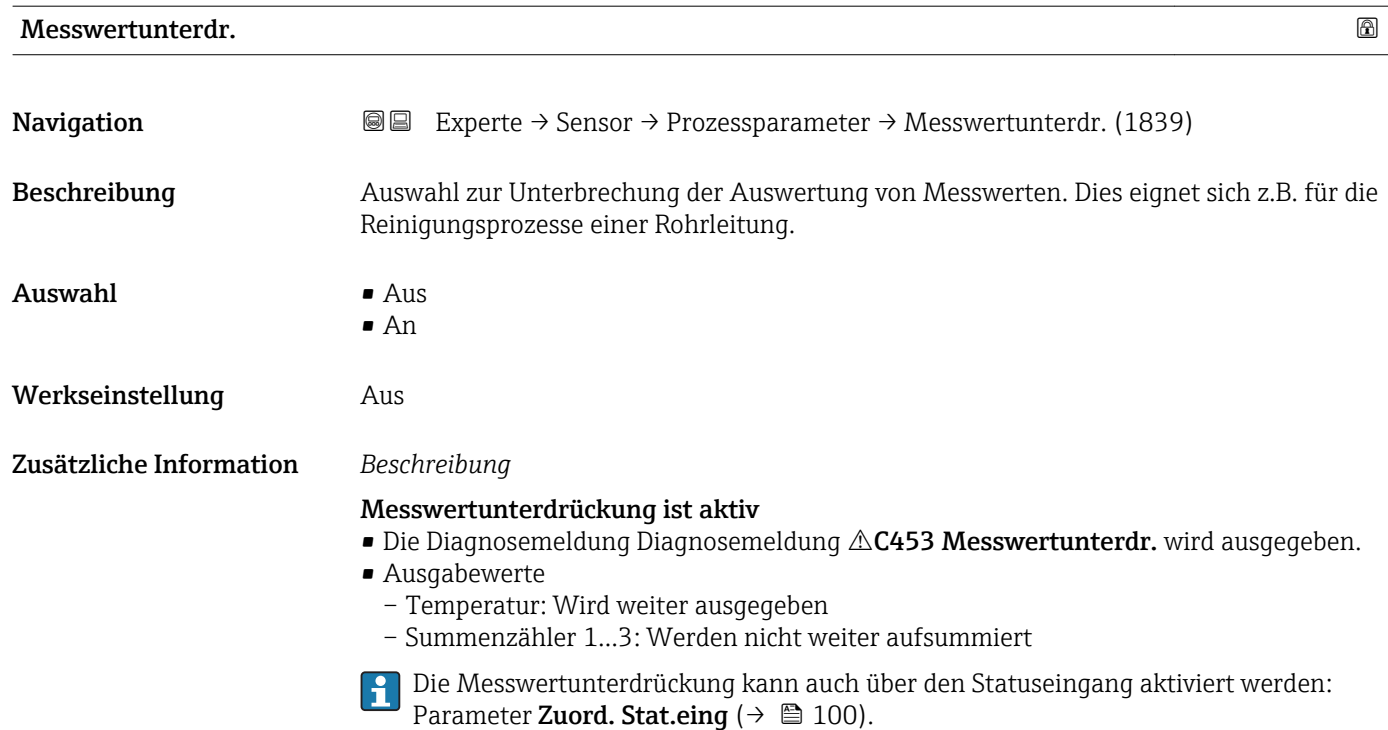

#### Untermenü "Schleichmenge"

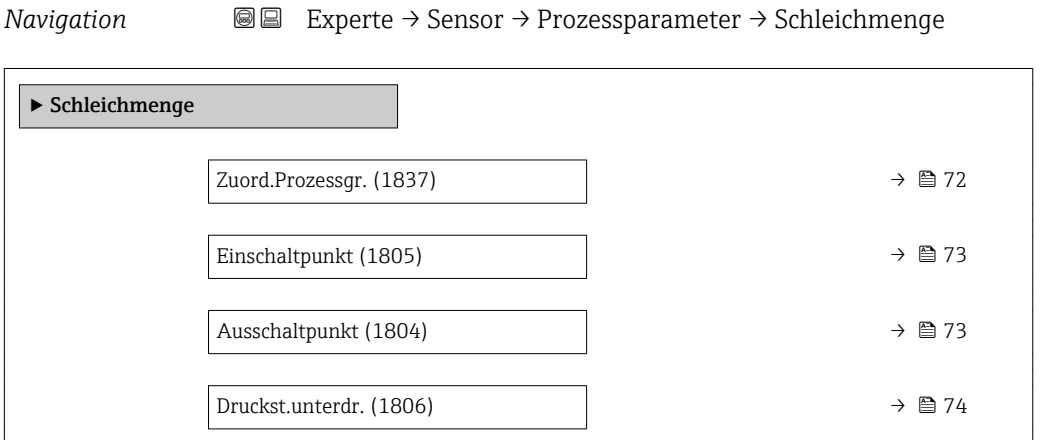

### Zuord.Prozessgr.

Navigation **Experte → Sensor → Prozessparameter → Schleichmenge → Zuord.Prozessgr.** (1837)

Beschreibung Auswahl der Prozessgröße für die Schleichmengenerkennung.

- $\mathbf{A}$ uswahl Aus
	- Massefluss
	- Volumenfluss
	- Normvolumenfluss
#### Werkseinstellung Massefluss

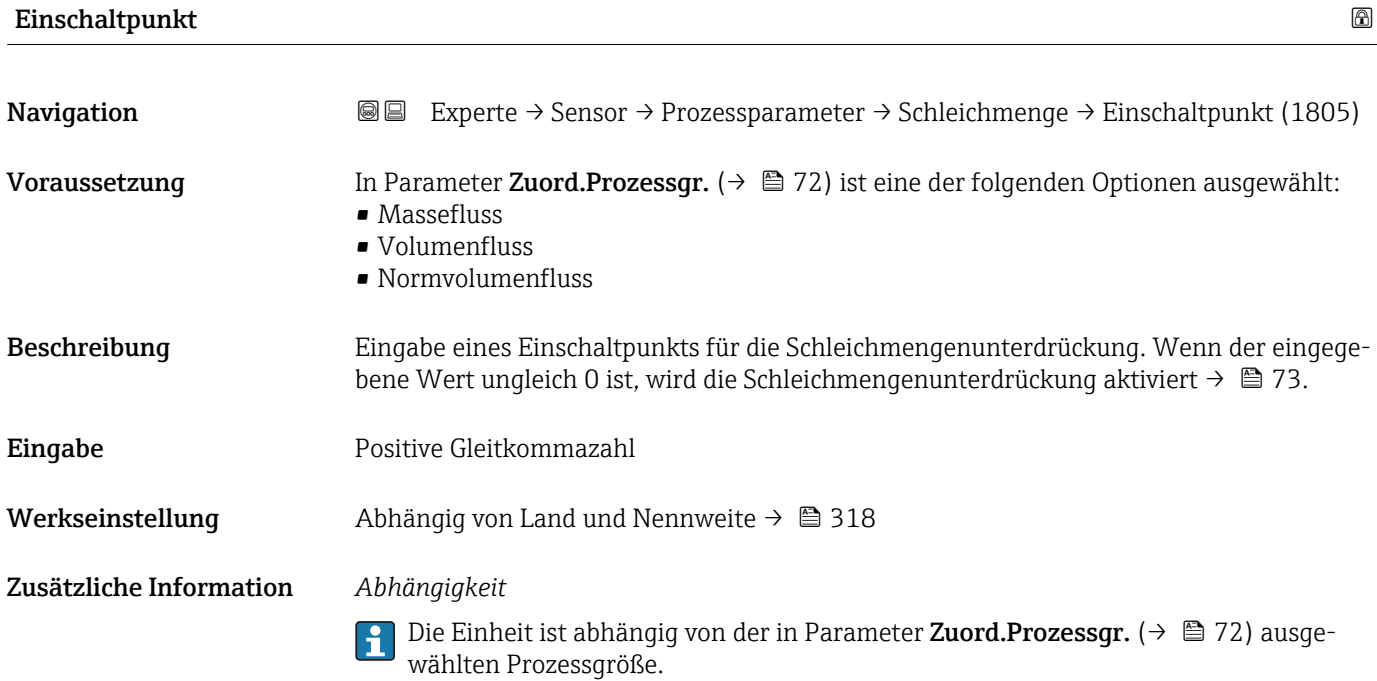

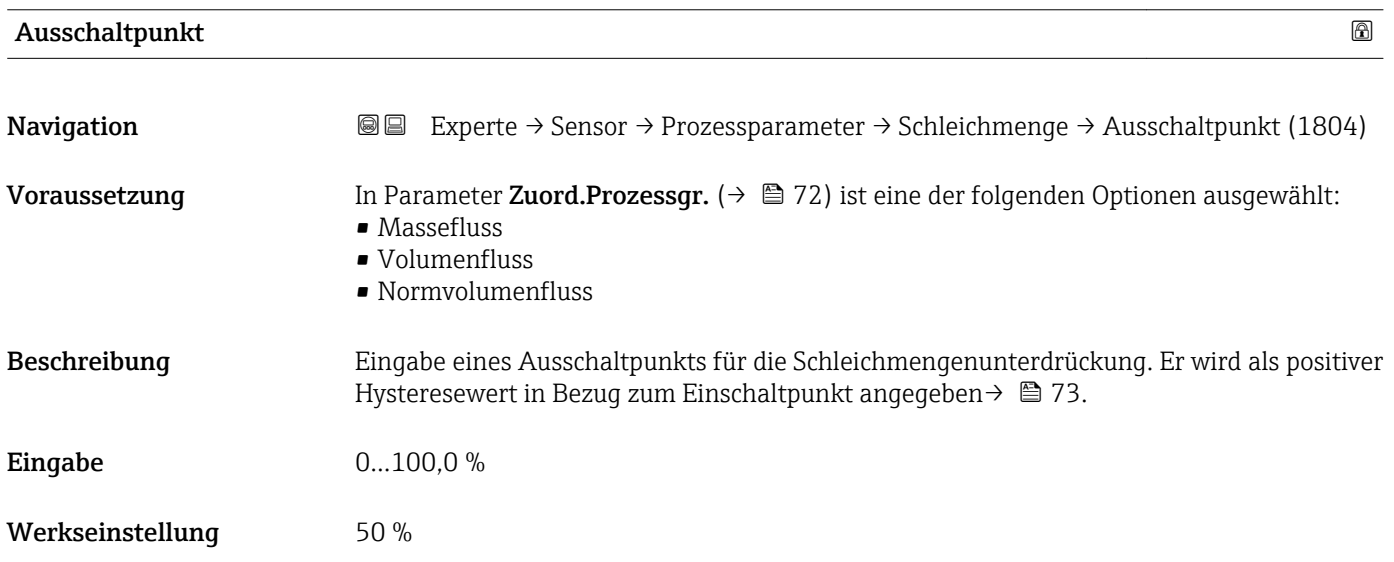

#### Zusätzliche Information *Beispiel*

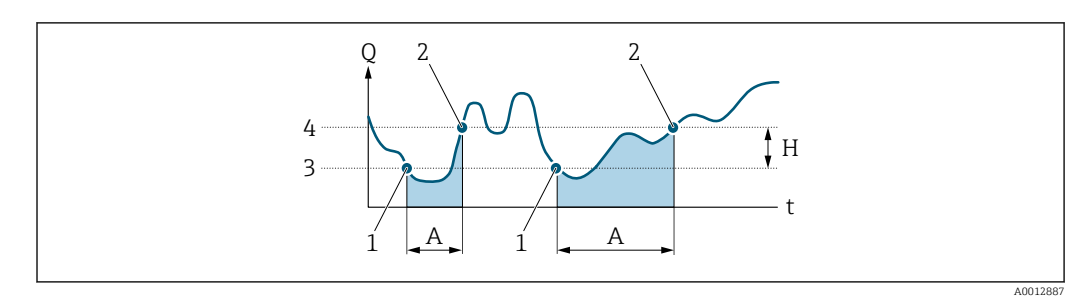

- *Q Durchfluss*
- *t Zeit*
- *H Hysterese*
- *A Schleichmengenunterdrückung aktiv*
- *1 Schleichmengenunterdrückung wird aktiviert 2 Schleichmengenunterdrückung wird deaktiviert*
- *3 Eingegebener Einschaltpunkt*
- *4 Eingegebener Ausschaltpunkt*

# Druckst.unterdr. **Navigation EXPERTED SERVICE → Sensor → Prozessparameter → Schleichmenge → Druckst.unterdr. (1806)** Voraussetzung In Parameter Zuord.Prozessgr.  $($  $\Rightarrow$   $\Box$  72) ist eine der folgenden Optionen ausgewählt: • Massefluss • Volumenfluss • Normvolumenfluss Beschreibung Eingabe der Zeitspanne für die Signalunterdrückung (= aktive Druckstoßunterdrückung). Eingabe 0...100 s Werkseinstellung 0 s Zusätzliche Information *Beschreibung* Druckstoßunterdrückung ist aktiv • Voraussetzung: – Durchfluss < Einschaltpunkt der Schleichmenge oder – Änderung der Durchflussrichtung • Ausgabewerte – Angezeigter Durchfluss: 0 – Angezeigter Summenzählewert: Letzter gültiger Wert Druckstoßunterdrückung ist inaktiv • Voraussetzung: Die eingegebene Zeitspanne ist abgelaufen. • Wenn zusätzlich Durchfluss > Ausschaltpunkt der Schleichmenge: Das Gerät beginnt den aktuellen Durchflusswert wieder zu verarbeiten und anzuzeigen.

#### *Beispiel*

Beim Schließen eines Ventils können kurzzeitig starke Flüssigkeitsbewegungen in der Rohrleitung auftreten, die das Messgerät registriert. Die dabei aufsummierten Durchflusswerte führen zu einem falschen Summenzählerstand, besonders bei Abfüllvorgängen.

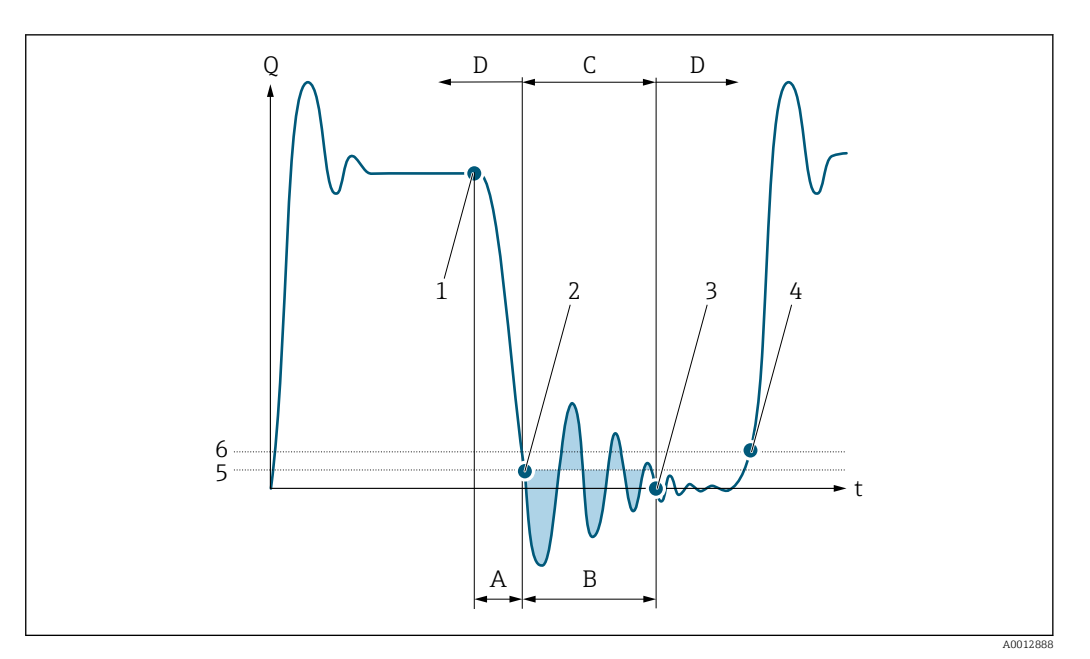

- *Q Durchfluss*
- *t Zeit*
- *A Nachlauf*
- *B Druckstoß*
- *C Druckstoßunterdrückung aktiv gemäß eingegebener Zeitspanne*
- *D Druckstoßunterdrückung inaktiv*
- *1 Ventil schließt*
- *2 Schleichmengen-Einschaltpunkt unterschritten: Druckstoßunterdrückung wird aktiviert*
- *3 Eingegebene Zeitspanne abgelaufen: Druckstoßunterdrückung wird deaktiviert*
- *4 Aktueller Durchflusswert wird wieder verarbeitet und angezeigt*
- *5 Einschaltpunkt für Schleichmengenunterdrückung*
- *6 Ausschaltpunkt für Schleichmengenunterdrückung*

### Untermenü "Überw. Teilfüll."

*Navigation* **IIII** IIIIE Experte → Sensor → Prozessparameter → Überw. Teilfüll.

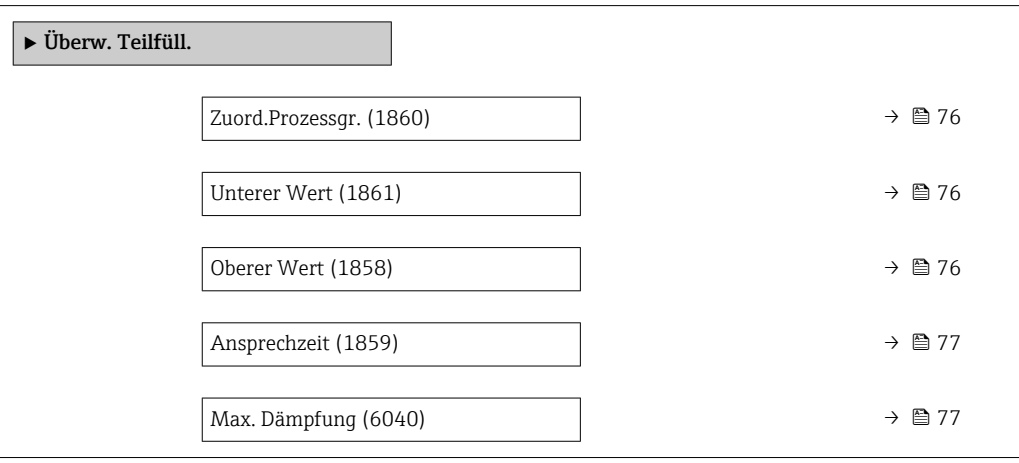

<span id="page-75-0"></span>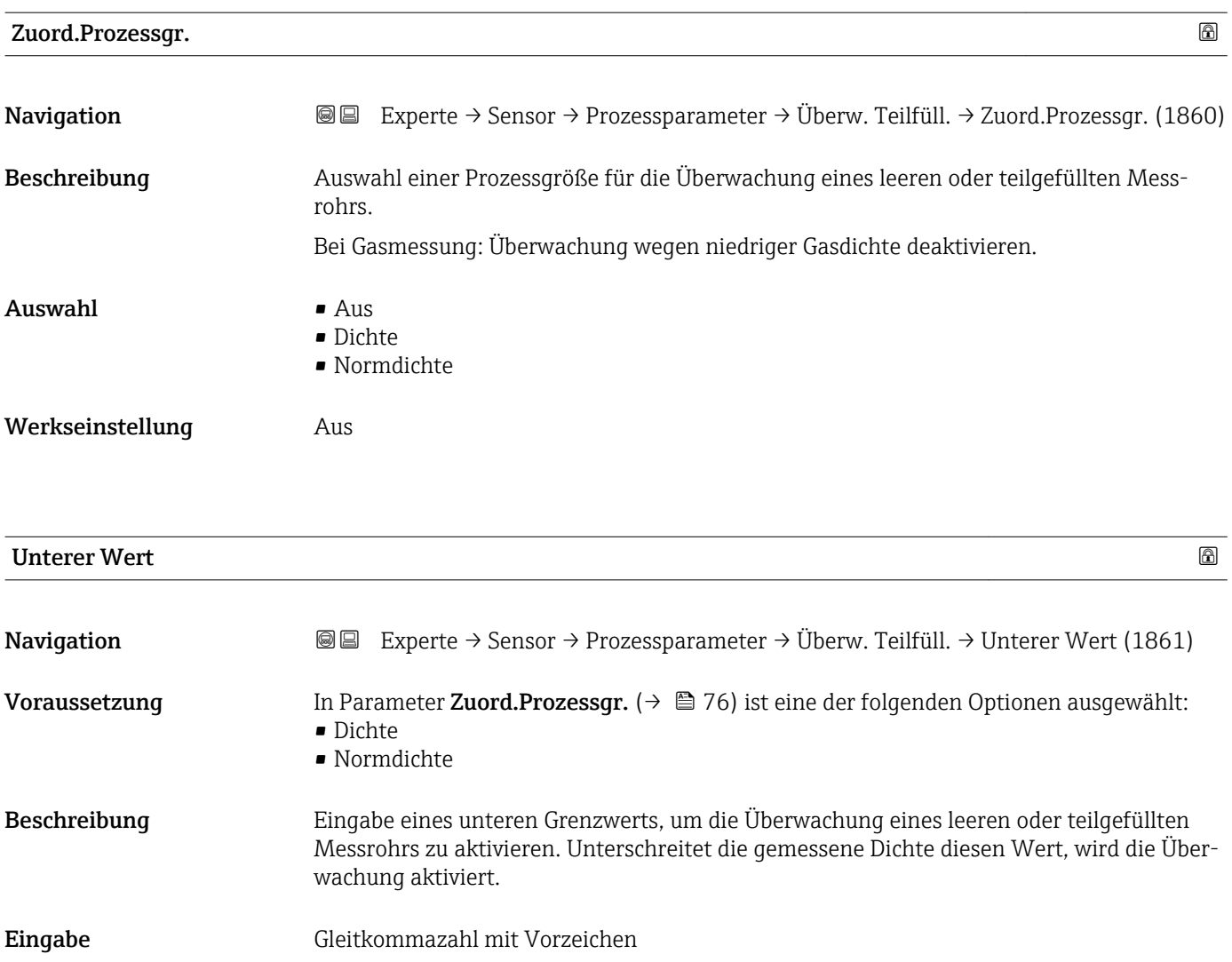

Werkseinstellung 200 Zusätzliche Information *Eingabe*

> Der untere Grenzwert muss kleiner sein als der obere Grenzwert, der in Parameter Oberer Wert  $(\rightarrow \triangleq 76)$  festgelegt wird.

1 Die Einheit ist abhängig von der in Parameter Zuord.Prozessgr. (→ ■ 76) ausgewählten Prozessgröße.

#### *Grenzwert*

Wenn der angezeigte Wert außerhalb des Grenzwerts liegt, zeigt das Messgerät die Diagnosemeldung AS862 Rohr teilgefüllt an.

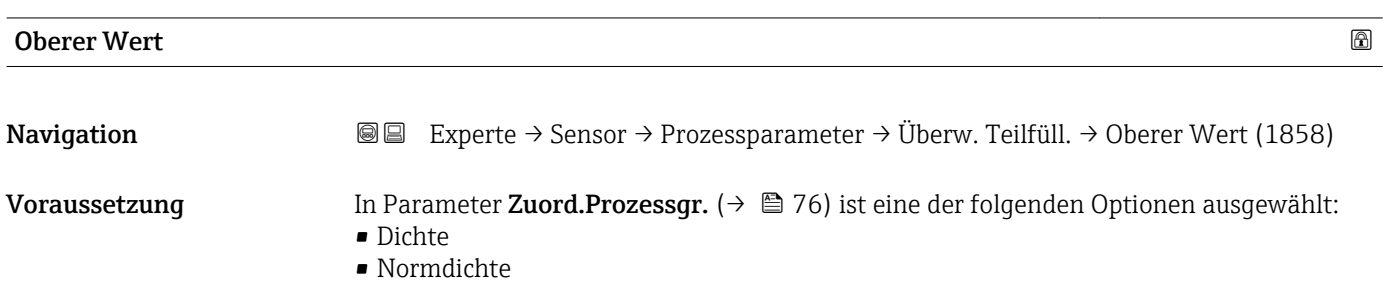

<span id="page-76-0"></span>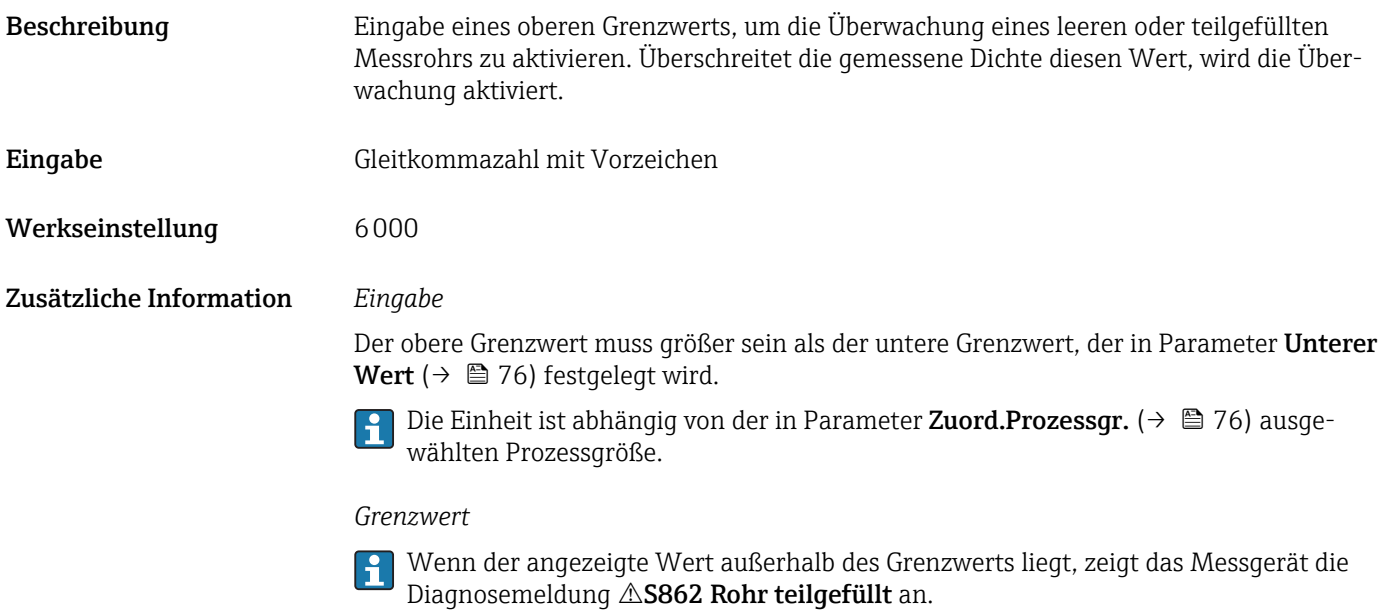

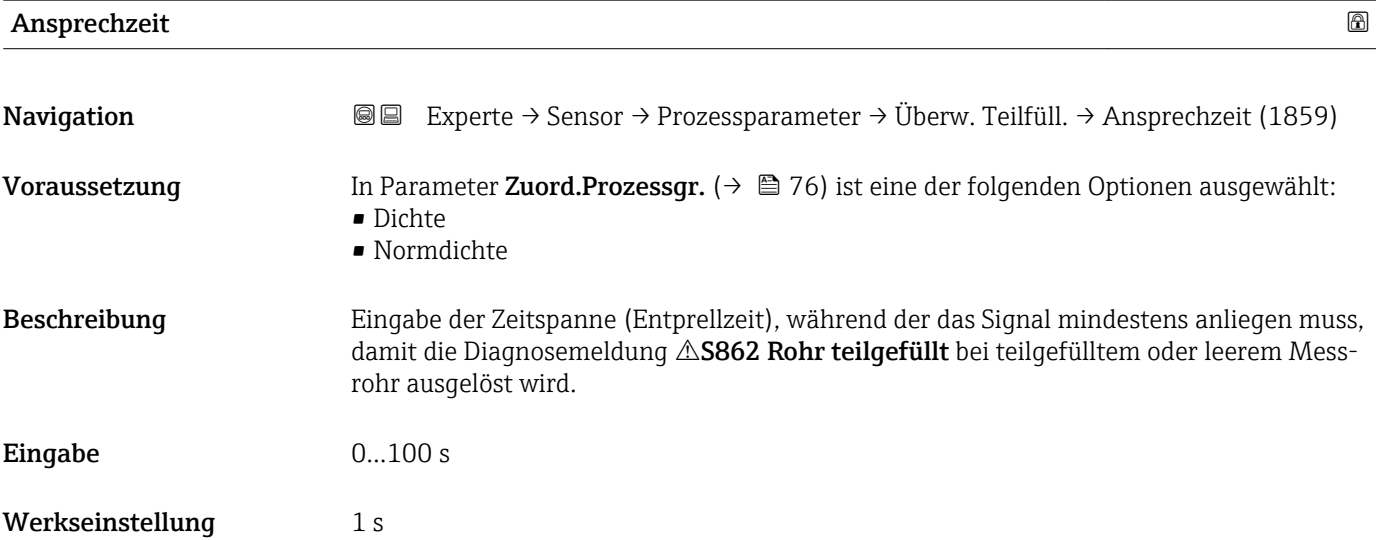

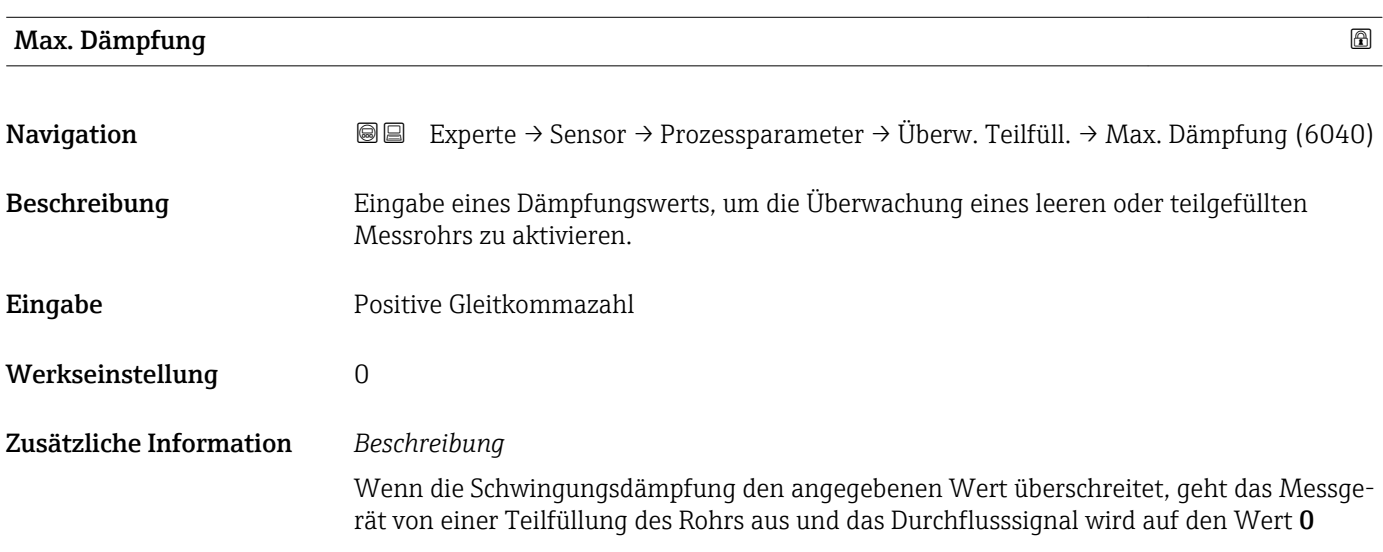

<span id="page-77-0"></span>gesetzt. Das Messgerät zeigt die Diagnosemeldung  $\triangle$ S862 Rohr teilgefüllt an. Bei inhomogenen Messstoffen oder Lufteinschlüssen steigt die Dämpfung der Messrohre.

#### *Eingabe*

- Bei Eingabe des Werts 0 (Werkseinstellung) ist die Dämpfung deaktiviert.
- Wenn der Eingabewert größer 0 ist, wird die Dämpfung aktiviert.
- Der Eingabewert ist abhängig von anwendungsspezifischen Einflussgrößen wie beispielsweise Messstoff, Nennweite, Messaufnehmer etc.

#### *Beispiel*

- Bei einem normal gefüllten Rohr liegt die Schwingungsdämpfung bei einem Wert von 500.
- Bei einem teilgefüllten Rohr liegt die Schwingungsdämpfung bei einem Wert > 5000.
- Ein sinnvoller Dämpfungswert liegt dann bei 2000: Eingabe des Werts 2000.

#### 3.2.4 Untermenü "Messmodus"

*Navigation* 
■■ Experte → Sensor → Messmodus

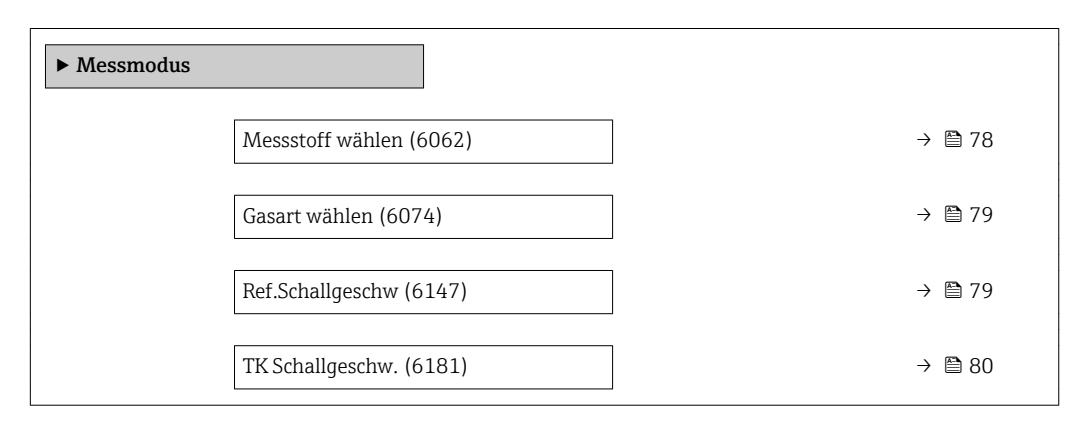

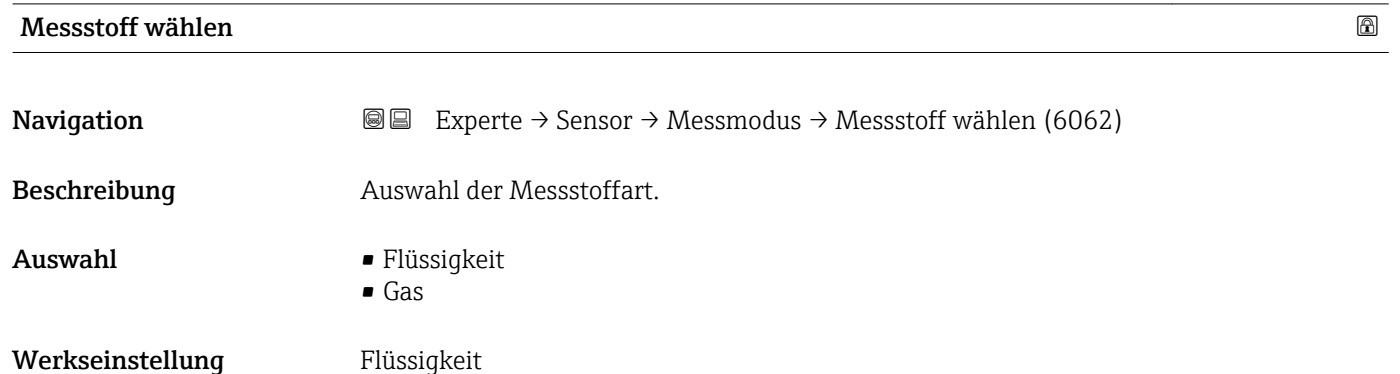

<span id="page-78-0"></span>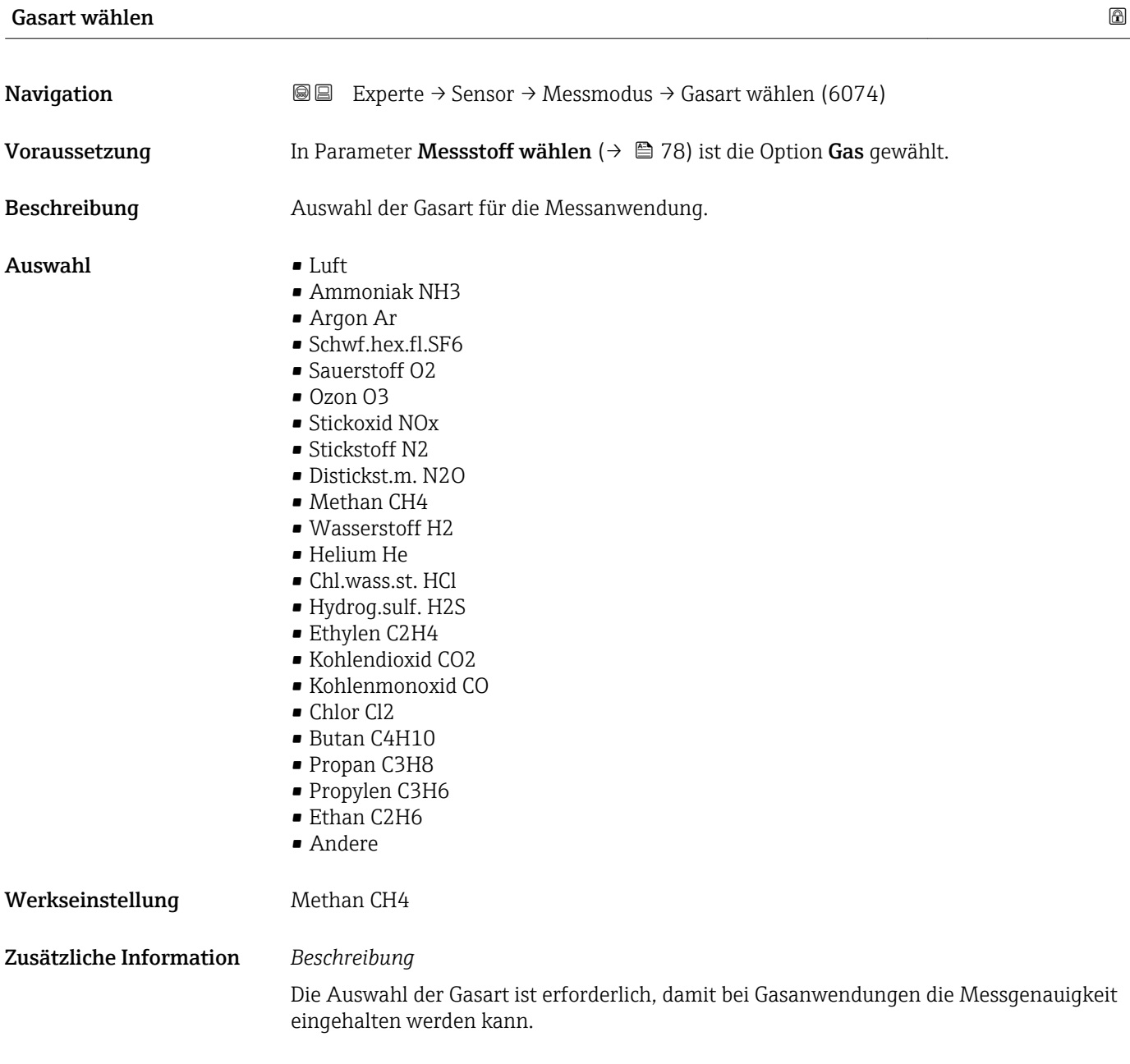

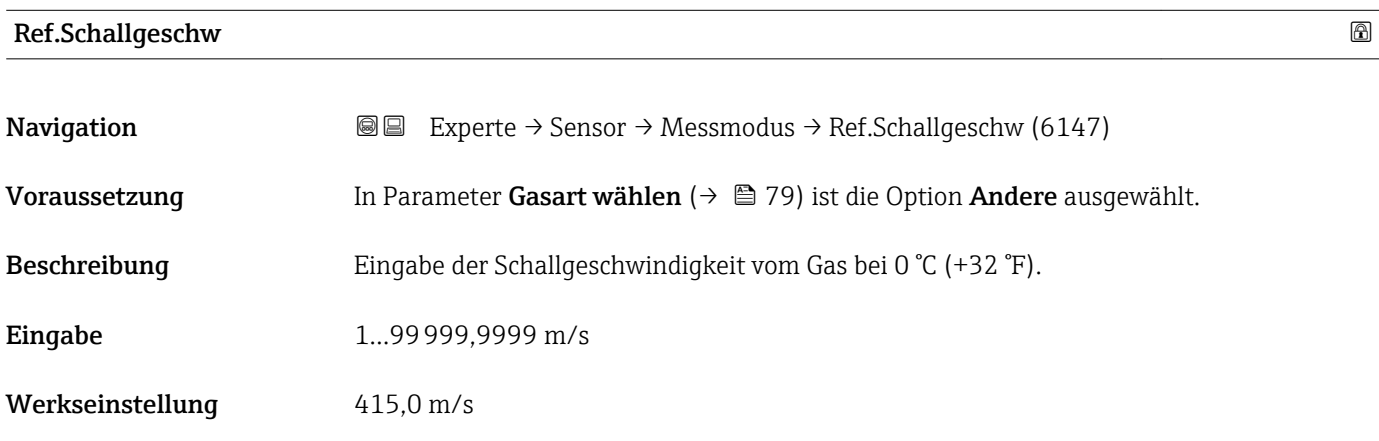

#### Endress+Hauser 79

<span id="page-79-0"></span>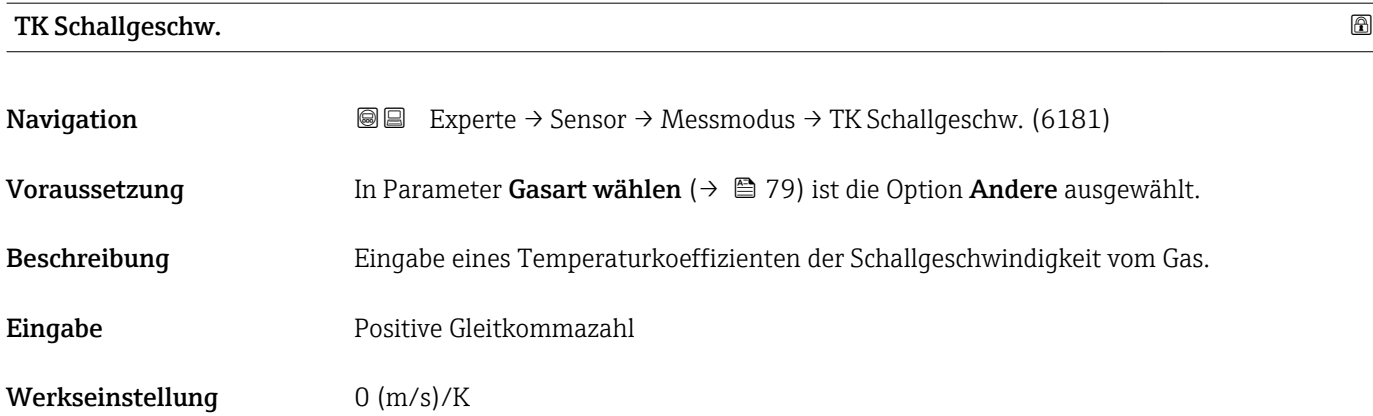

### 3.2.5 Untermenü "Externe Komp."

*Navigation* 
■■ Experte → Sensor → Externe Komp.

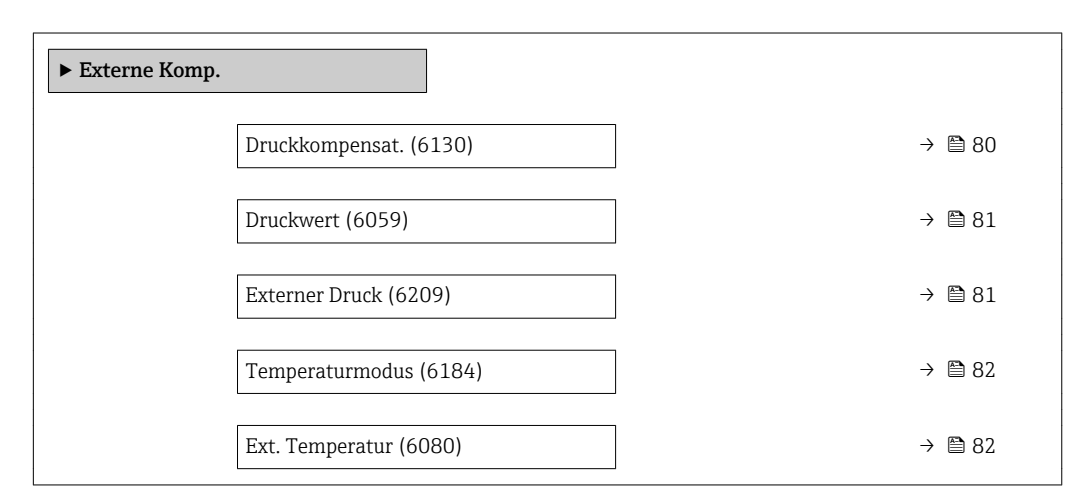

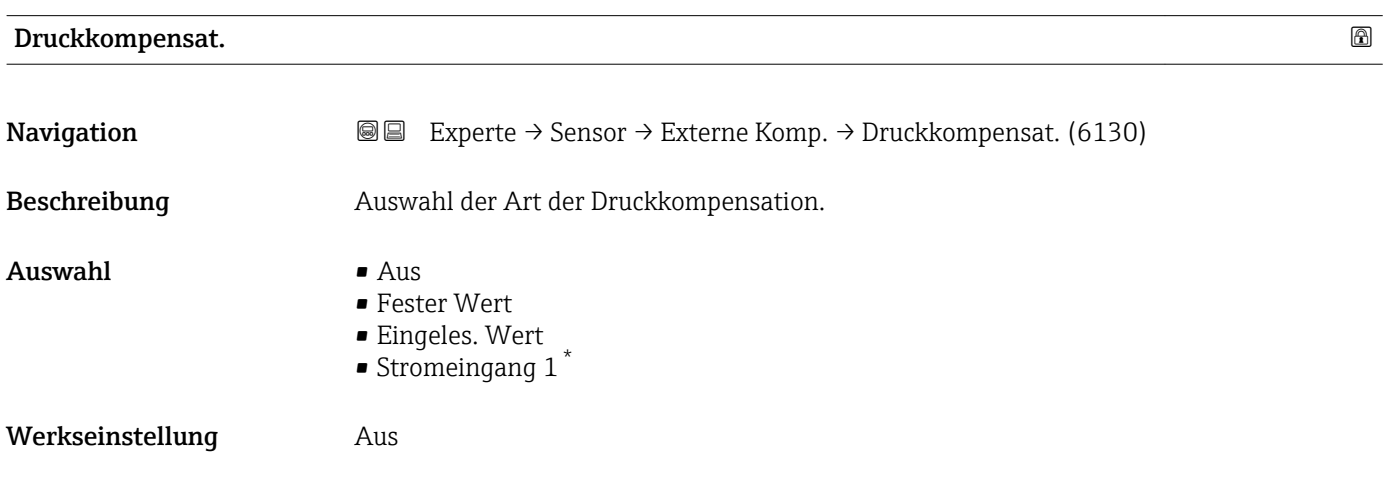

<sup>\*</sup> Sichtbar in Abhängigkeit von Bestelloptionen oder Geräteeinstellungen

#### <span id="page-80-0"></span>Zusätzliche Information *Auswahl*

- Fester Wert
	- Ein fester Druckwert wird zur Kompensation verwendet: Parameter Druckwert  $(\rightarrow \text{ } \text{ } \text{ } \text{ } 81)$
- Eingeles. Wert
	- Der über FOUNDATION Filedbus eingelesene Druckwert wird zur Kompensation verwendet.
- Stromeingang 1

Der über den Stromeingang eingelesene Druckwert wird zur Kompensation verwendet.

Weitere Informationen: Betriebsanleitung, Kapitel "Zyklische Datenübertragung"  $\sqrt{1}$ 

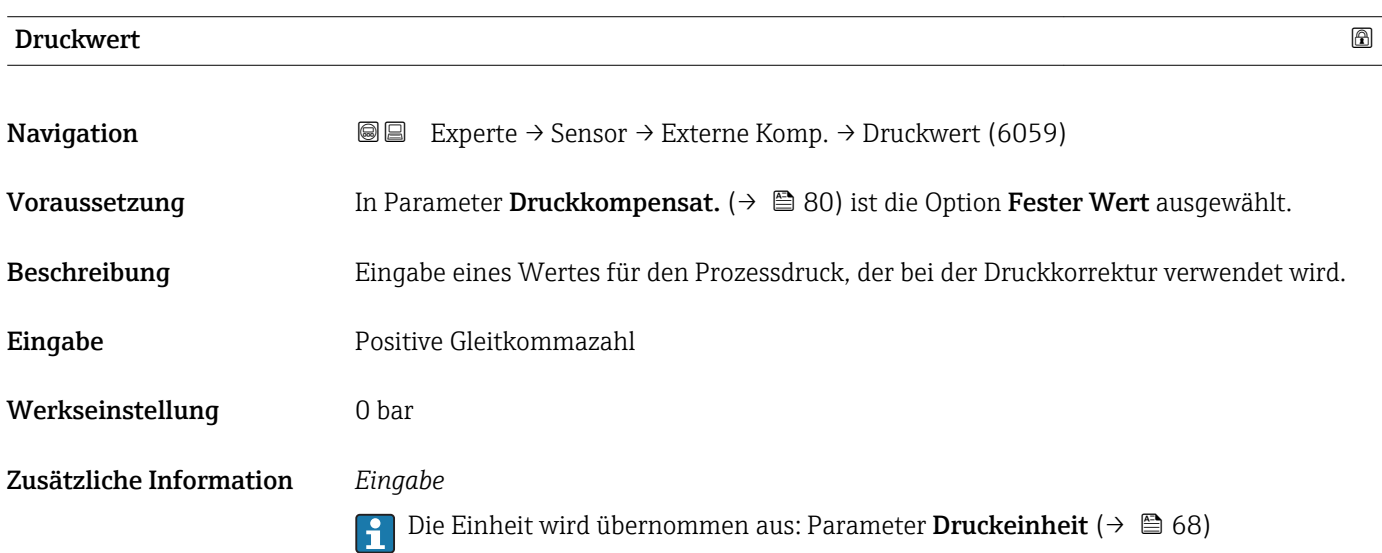

#### Externer Druck

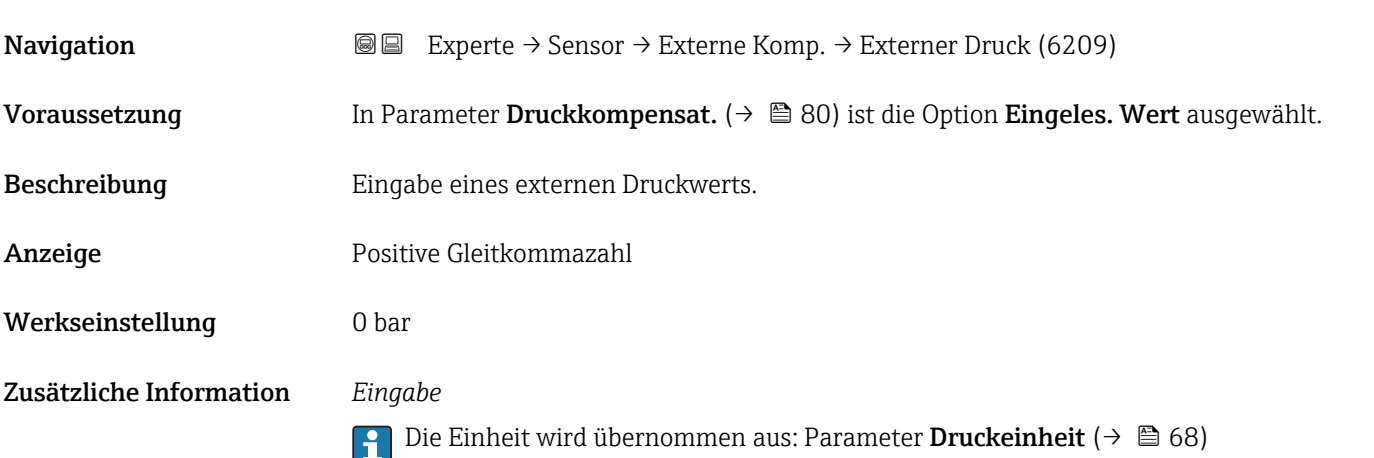

<span id="page-81-0"></span>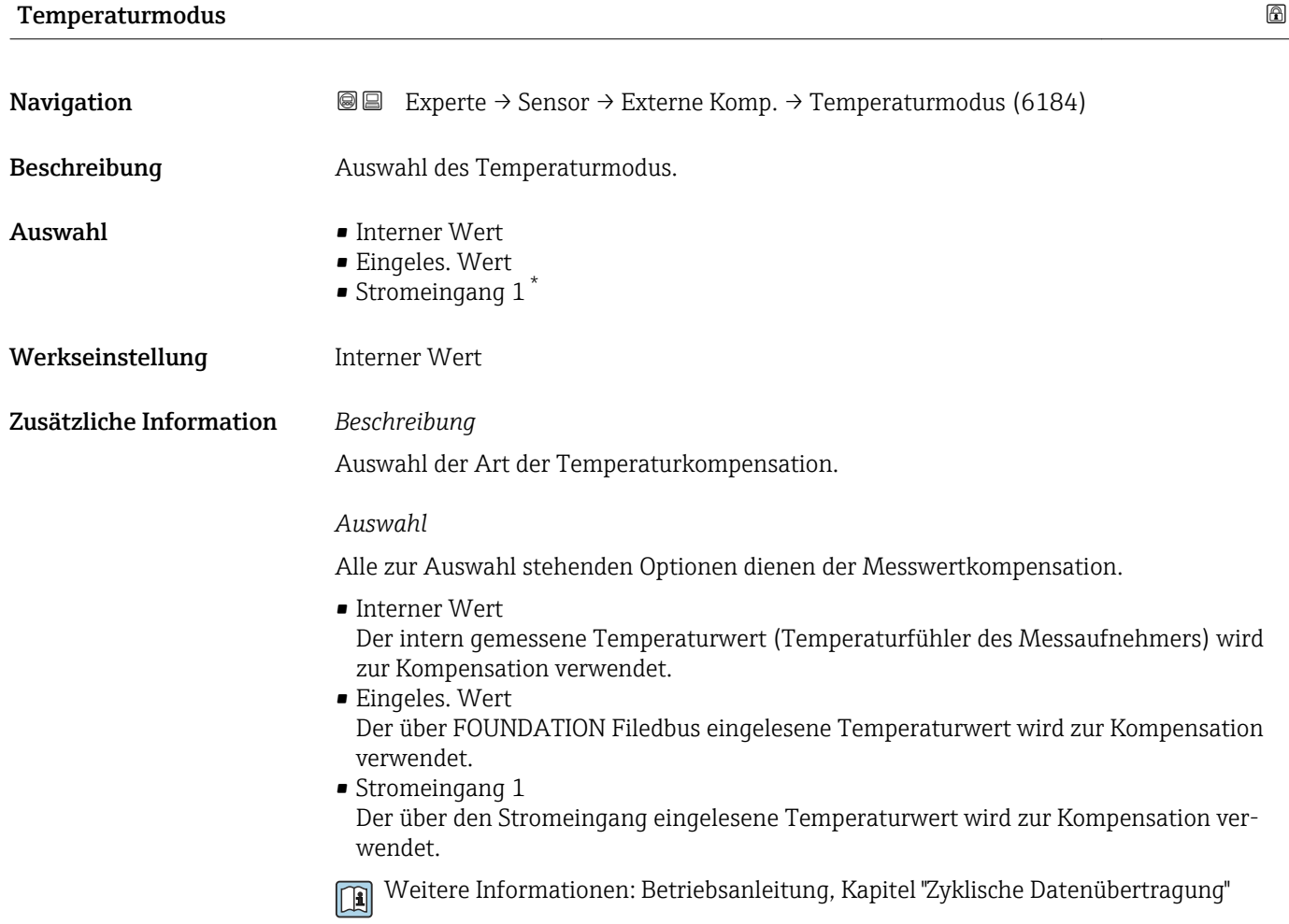

Ext. Temperatur

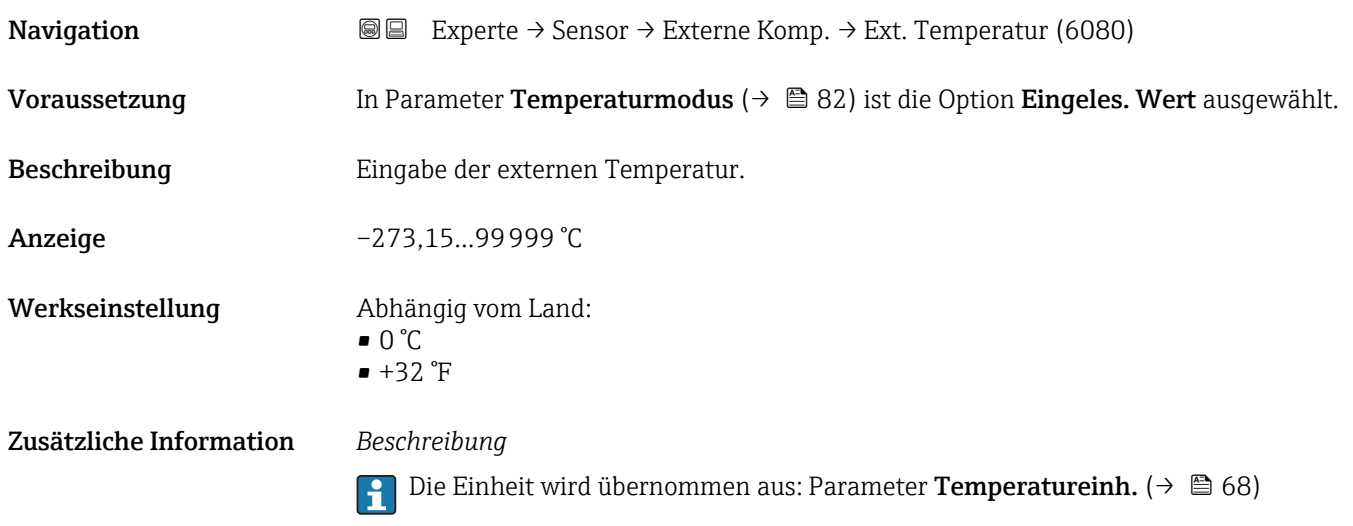

\* Sichtbar in Abhängigkeit von Bestelloptionen oder Geräteeinstellungen

#### <span id="page-82-0"></span>3.2.6 Untermenü "Berech. Größen"

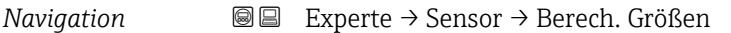

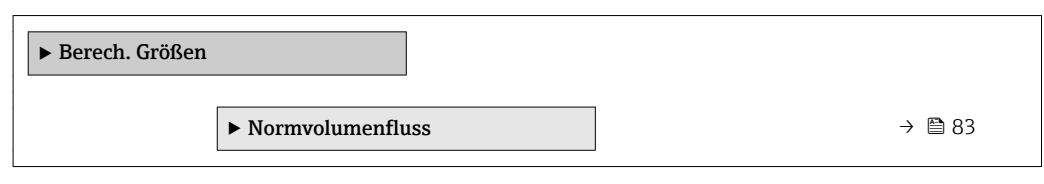

#### Untermenü "Normvolumenfluss"

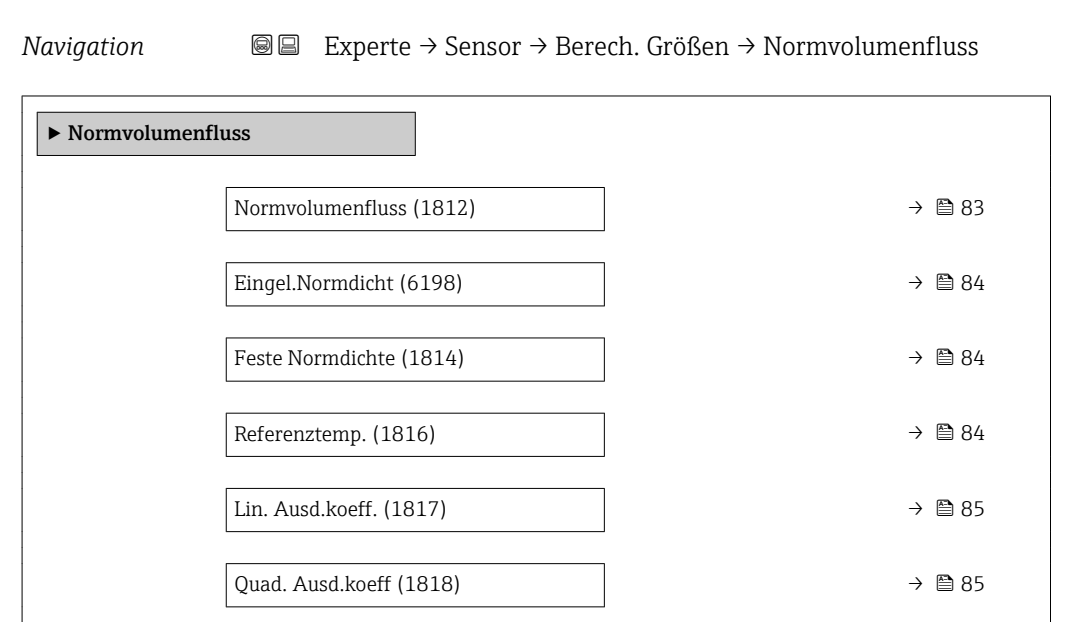

| Normvolumenfluss        |                                                                                                    | ß |
|-------------------------|----------------------------------------------------------------------------------------------------|---|
| Navigation              | Experte → Sensor → Berech. Größen → Normvolumenfluss → Normvolumenfluss<br>88<br>(1812)                                                                                                 |   |
| Beschreibung            | Auswahl der Normdichte für die Berechnung des Normvolumenflusses.                                                                                                    |   |
| Auswahl                 | $\blacksquare$ Feste Normdichte<br>$\blacksquare$ Berech. Normdich.<br>• API53-Normdich.<br>■ Eingel.Normdicht<br>$\bullet$ Stromeingang 1 <sup>*</sup>                                 |   |
| Werkseinstellung        | Berech.Normdich.                                                                                                    |   |
| Zusätzliche Information | Auswahl<br>Die Option <b>API53-Normdich</b> , ist nur für Anwendungen mit LPG <sup>5)</sup> geeignet, bei denen der<br>Durchfluss anhand des korrigierten Volumenflusses gemessen wird. |   |

<sup>\*</sup> Sichtbar in Abhängigkeit von Bestelloptionen oder Geräteeinstellungen

<sup>5)</sup> Verflüssigtes Gas

<span id="page-83-0"></span>Bei Auswahl dieser Option wird die Normdichte unter Berücksichtigung der Werte aus der Tabelle 53 E von API MPMS Kapitel 11.2 verwendet. Die Temperaturmessung (intern gemessen oder extern in das Gerät eingelesen →  $\triangleq$  80→  $\triangleq$  80) und die Dichtemessung erfolgen während des Messbetriebs bei fließendem Messstoff. Der Massedurchfluss wird durch die Normdichte in den korrigierten Volumenfluss geteilt und als Ausgangssignal ausgegeben.

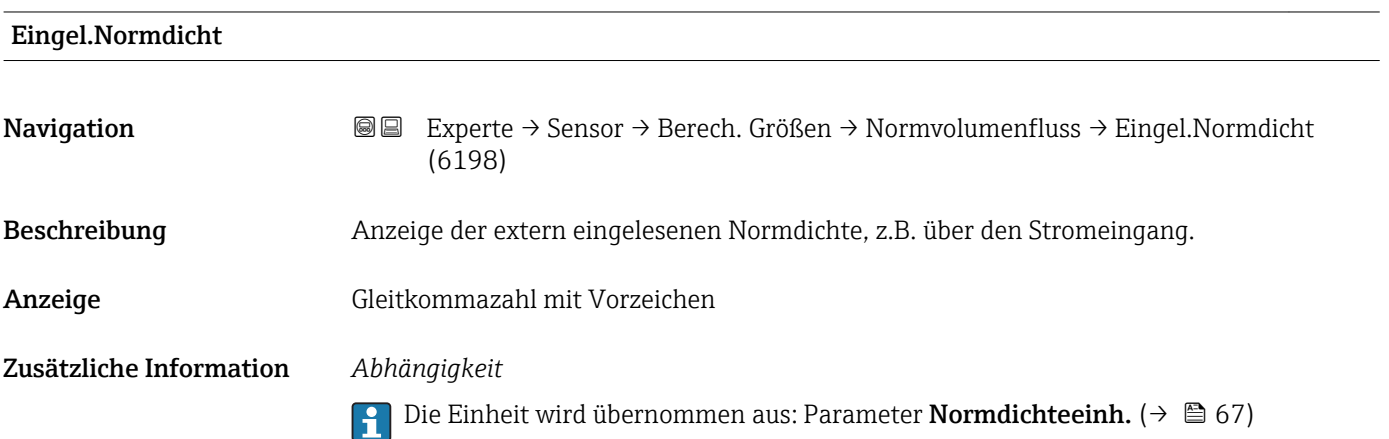

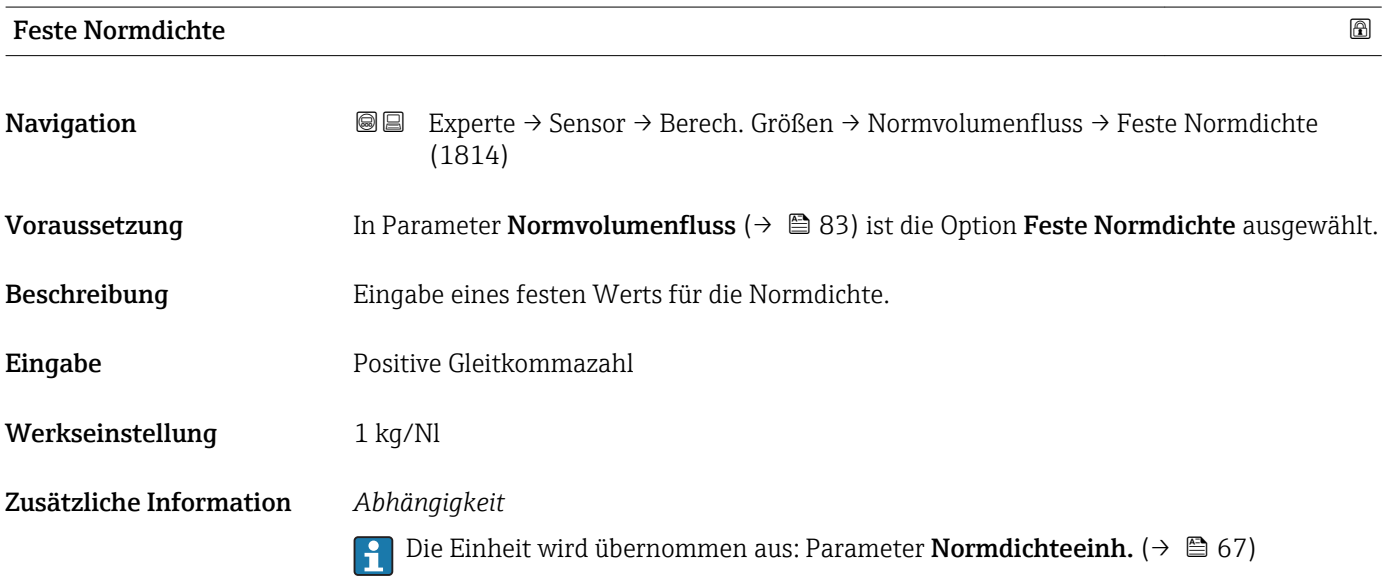

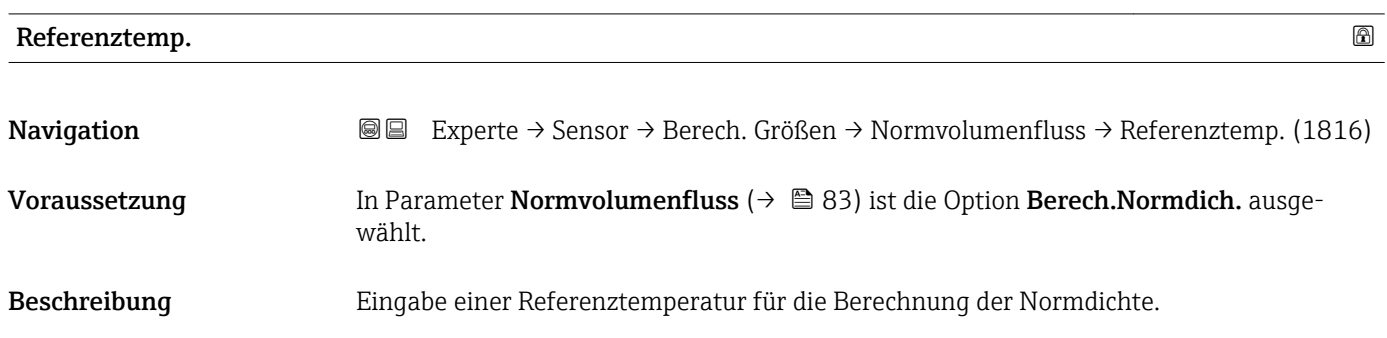

A0023

<span id="page-84-0"></span>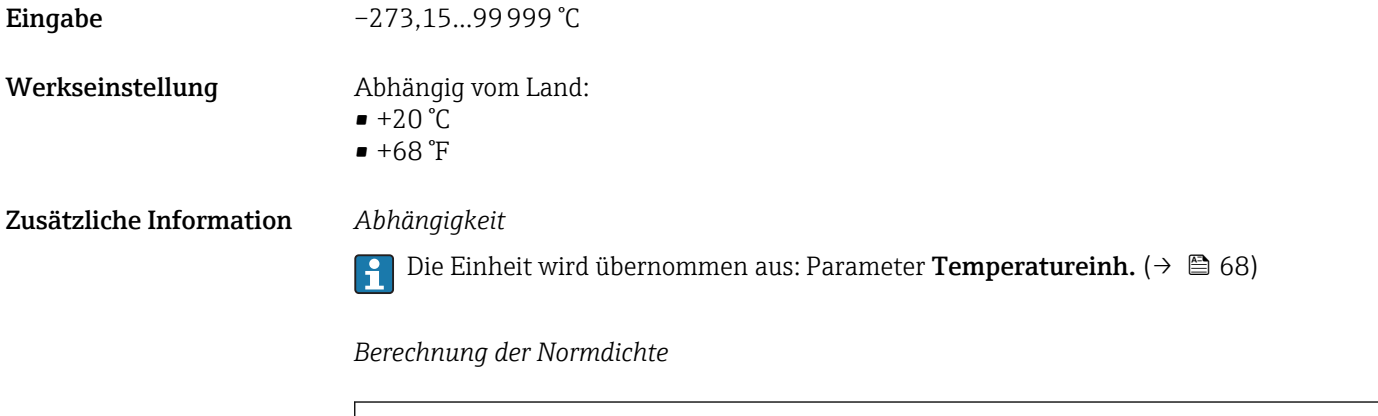

- $\bullet$   $\rho_N$ : Normdichte
- ρ: Aktuell gemessene Messstoffdichte
- t: Aktuell gemessene Messstofftemperatur
- $\bullet$  t<sub>N</sub>: Normtemperatur, bei der die Normdichte berechnet wird (z.B. 20 °C)
- $\blacksquare$   $\Delta t$ : t t<sub>N</sub>
- α: Linearer Ausdehnungskoeffizient des Messstoffs, Einheit = [1/K]; K = Kelvin

 $\rho_n = \rho \cdot (1 + \alpha \cdot \Delta t + \beta \cdot \Delta t^2)$ 

• β: Quadratischer Ausdehnungskoeffizient des Messstoffs, Einheit =  $[1/K^2]$ 

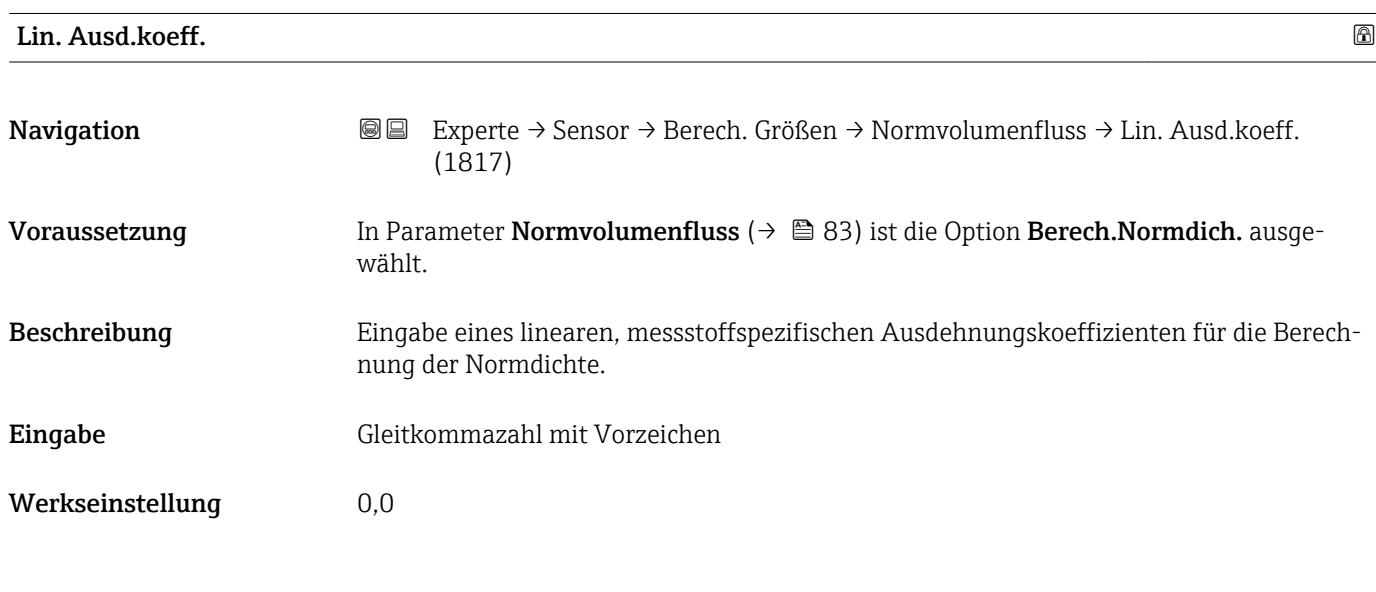

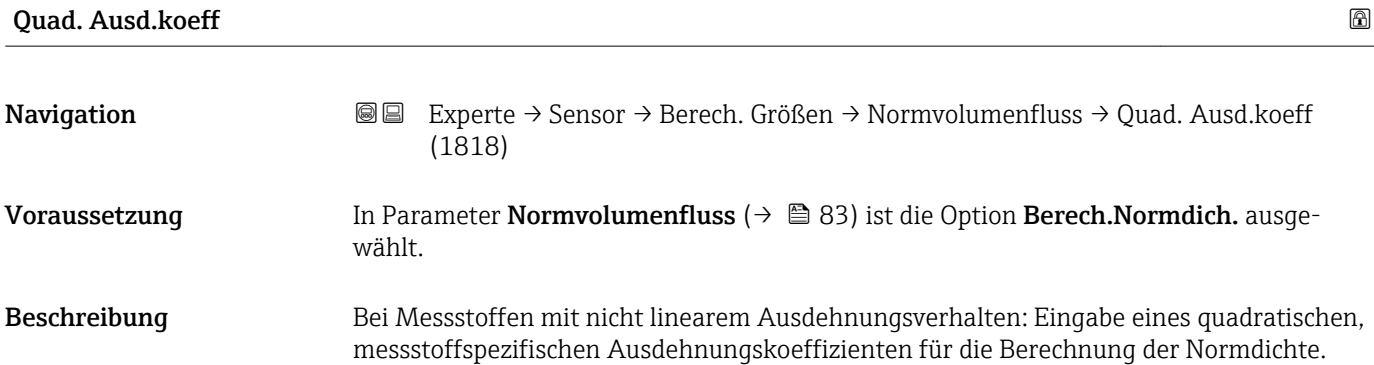

Eingabe Gleitkommazahl mit Vorzeichen

Werkseinstellung 0,0

### 3.2.7 Untermenü "Sensorabgleich"

*Navigation* 
■■ Experte → Sensor → Sensorabgleich

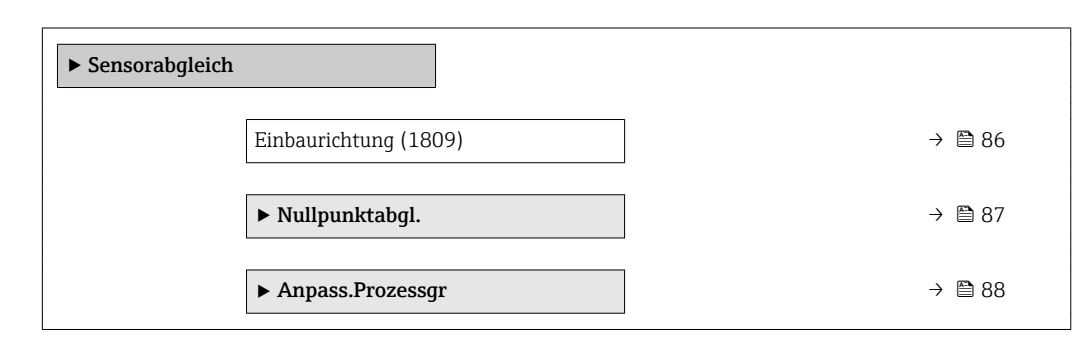

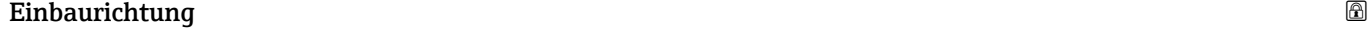

**Navigation EXPERE** Experte → Sensor → Sensorabgleich → Einbaurichtung (1809) Beschreibung Auswahl zur Änderung des Vorzeichens der Messstoff-Durchflussrichtung. Auswahl • In Pfeilricht. • Gegen Pfeilricht Werkseinstellung In Pfeilricht. Zusätzliche Information *Beschreibung* Vor der Änderung: Die tatsächliche Durchflussrichtung des Messstoffs feststellen in  $\mathbf{h}$ Bezug zur Pfeilrichtung auf dem Messaufnehmer-Typenschild.

#### <span id="page-86-0"></span>Untermenü "Nullpunktabgl."

• Generell ist die Durchführung eines Nullpunktabgleichs nicht nötig.  $\vert \mathbf{f} \vert$ 

- In manchen Anwendungen mit geringem Durchfluss und der Bedingung für höchste Messgenauigkeit kann diese Funktion jedoch benötigt werden.
	- Ein Nullpunktabgleich kann nicht die Wiederholbarkeit erhöhen.
	- Um einen Nullpunktabgleich erfolgreich durchführen zu können, ohne dass dieser mit einem Fehler beendet wird, sollten folgende Bedingungen erfüllt sein: – Der reale Durchfluss muss 0 sein.
		- Der Druck muss mindestens 15 psi g betragen.
	- Der Abgleich dauert höchstens 60 s. Je stabiler, die Bedingungen sind, desto schneller ist der Abgleich beendet.
	- Diese Funktion kann auch dazu verwendet werden, um den Gesundheitsstatus des Messgeräts zu prüfen.

Ein gesundes Messgerät hat eine Nullpunktabweichung von maximal ±100 im Vergleich zur Werkseinstellung des Messgeräts (Kalibrierprotokoll).

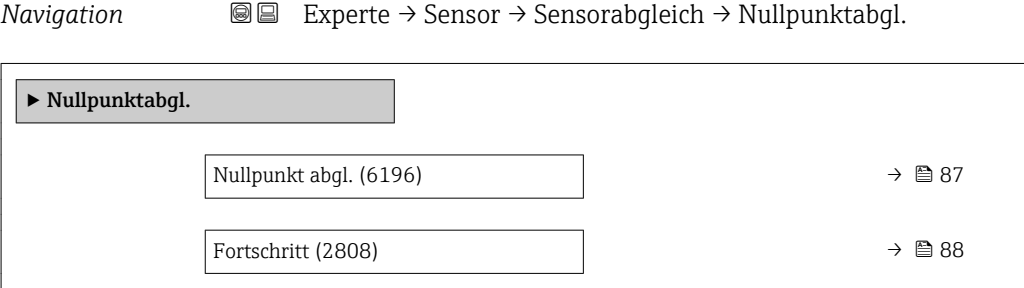

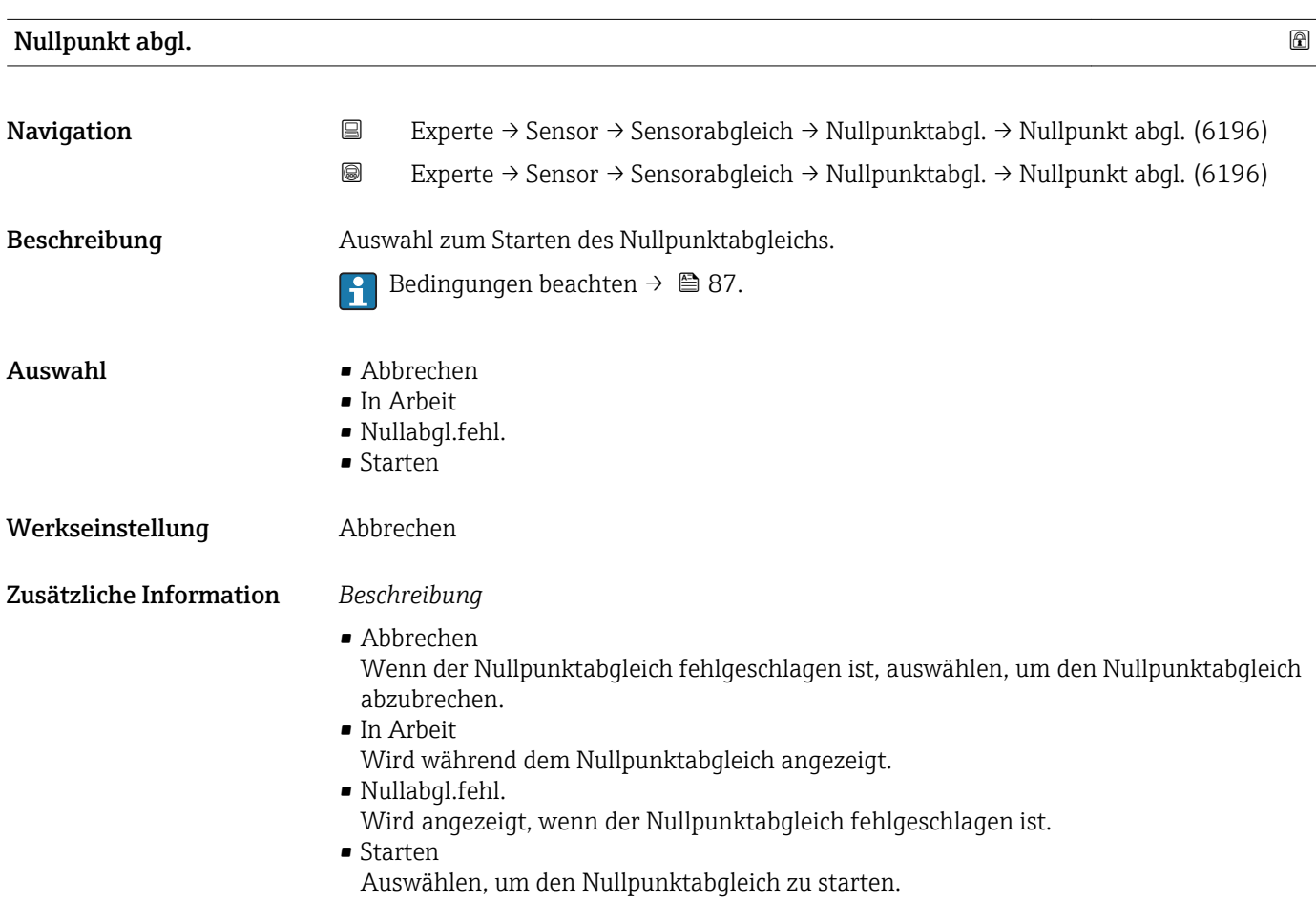

# <span id="page-87-0"></span>Fortschritt Navigation 
■■ Experte → Sensor → Sensorabgleich → Nullpunktabgl. → Fortschritt (2808) Beschreibung Fortschrittsanzeige des Vorgangs.

Anzeige 0...100 %

#### Untermenü "Anpass.Prozessgr"

*Navigation* Experte → Sensor → Sensorabgleich → Anpass.Prozessgr

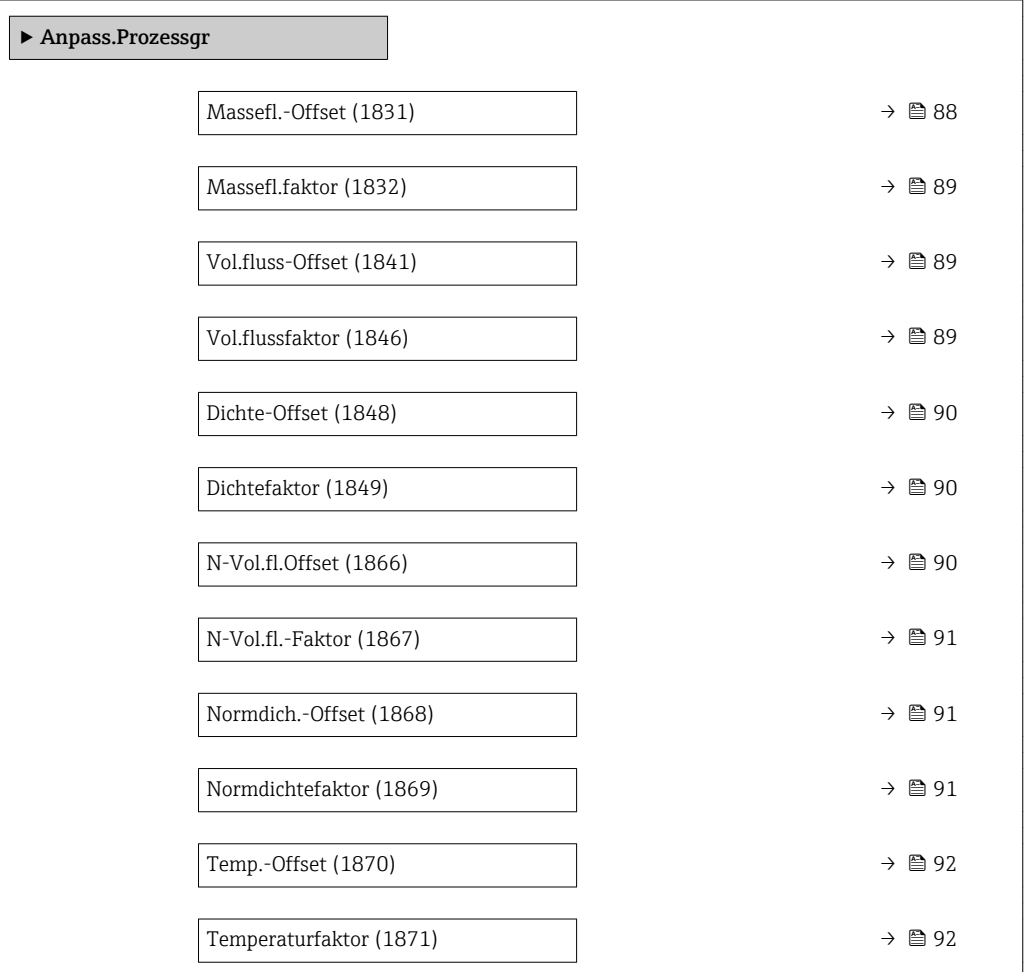

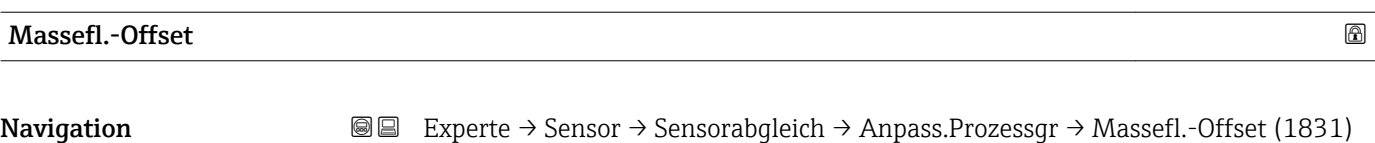

Beschreibung Eingabe der Nullpunktverschiebung für den Massefluss-Nachabgleich. Die Masseflusseinheit, auf der die Verschiebung basiert, ist kg/s.

<span id="page-88-0"></span>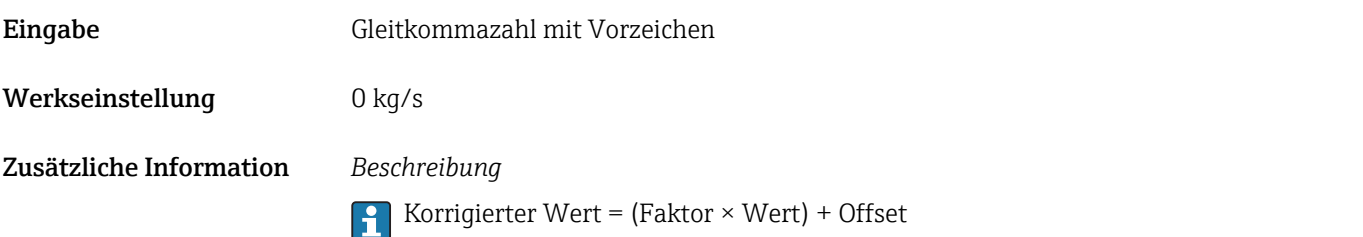

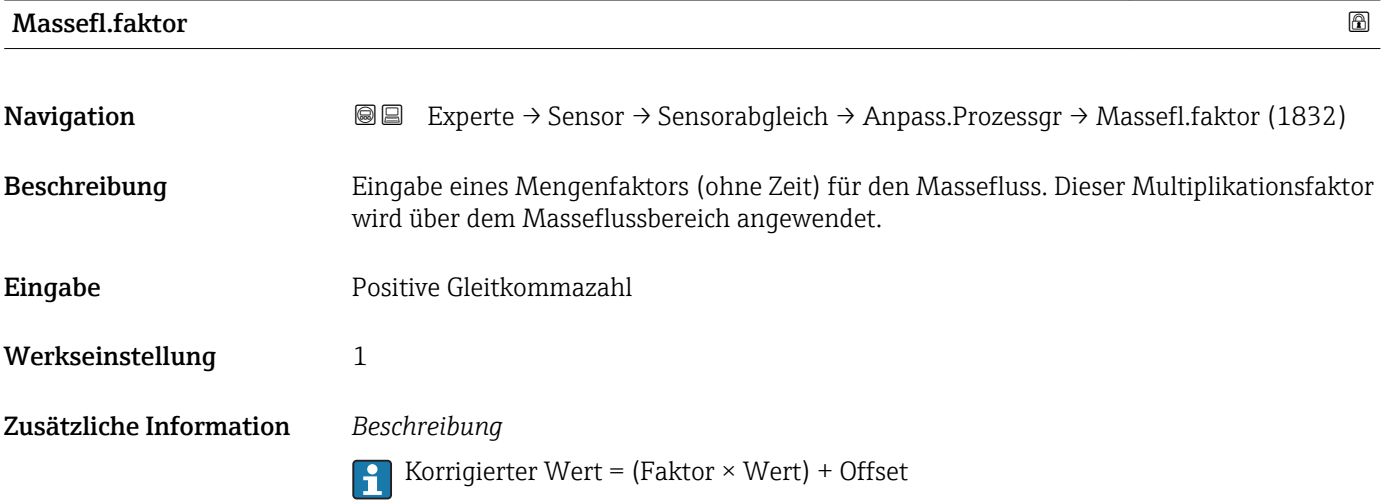

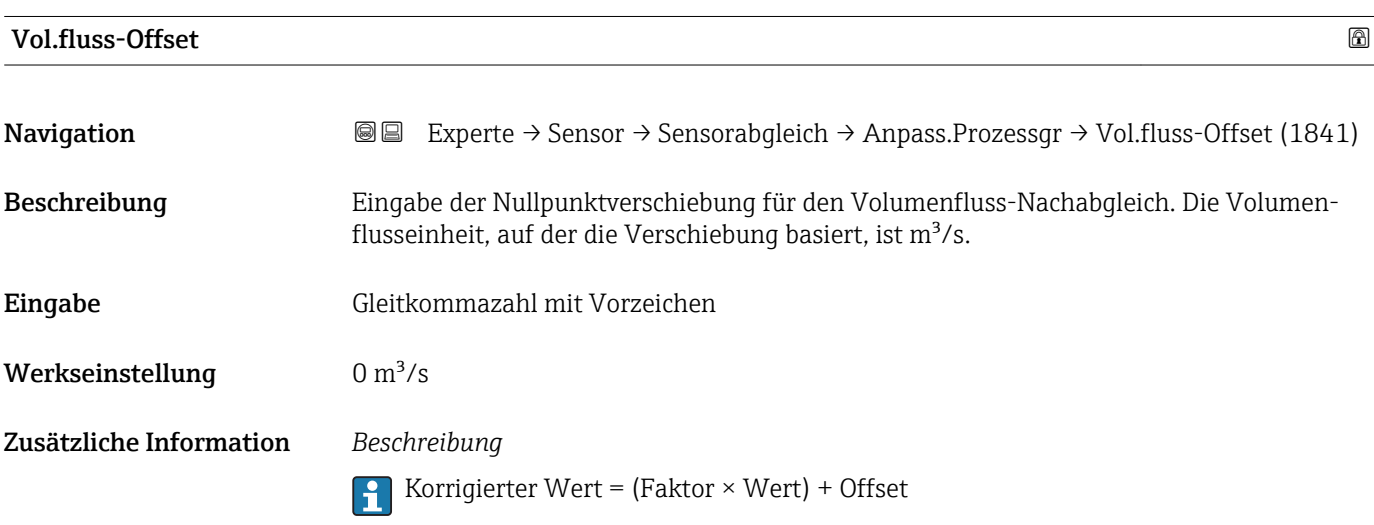

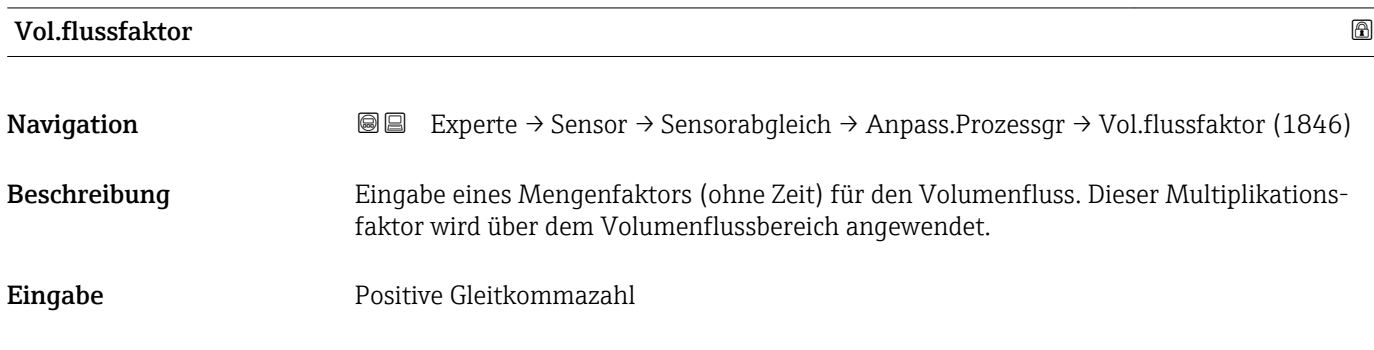

<span id="page-89-0"></span>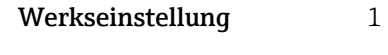

Korrigierter Wert = (Faktor × Wert) + Offset

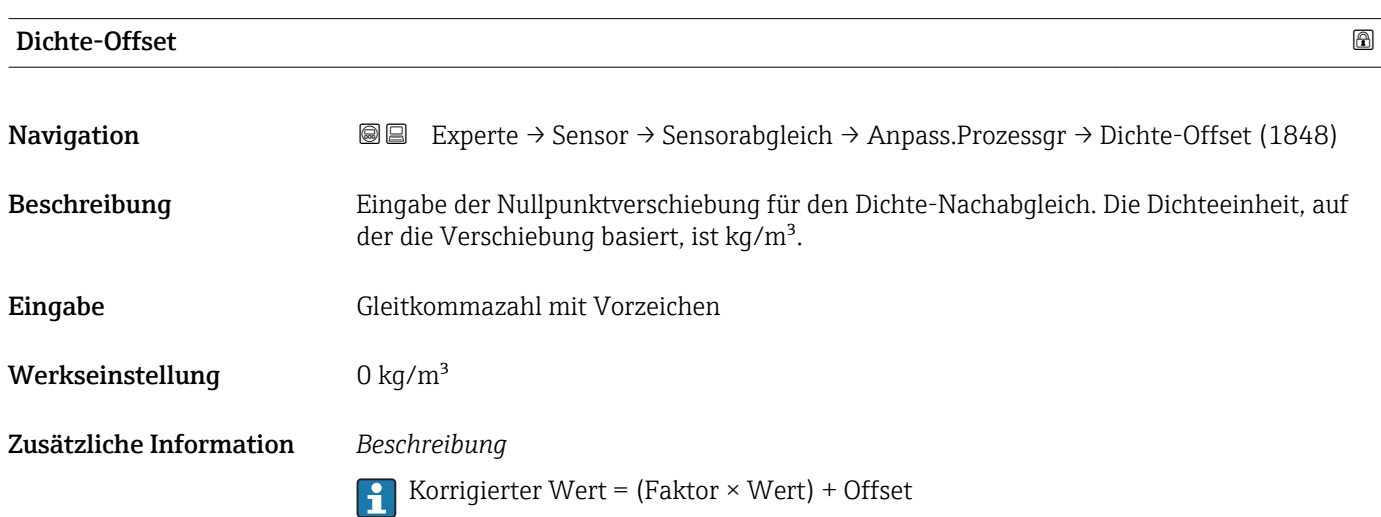

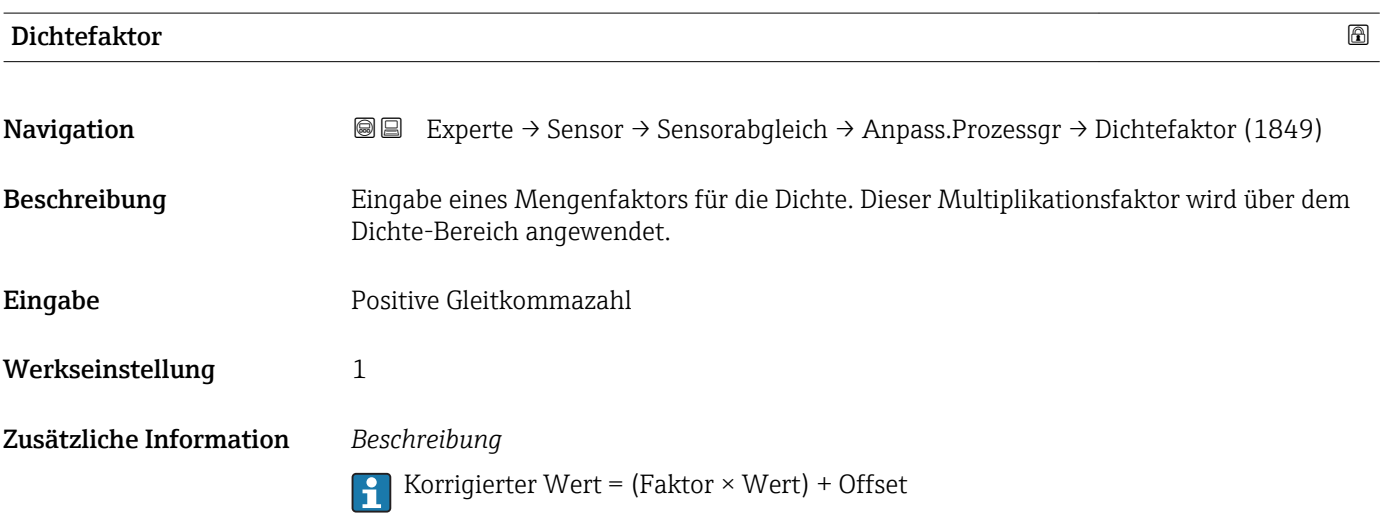

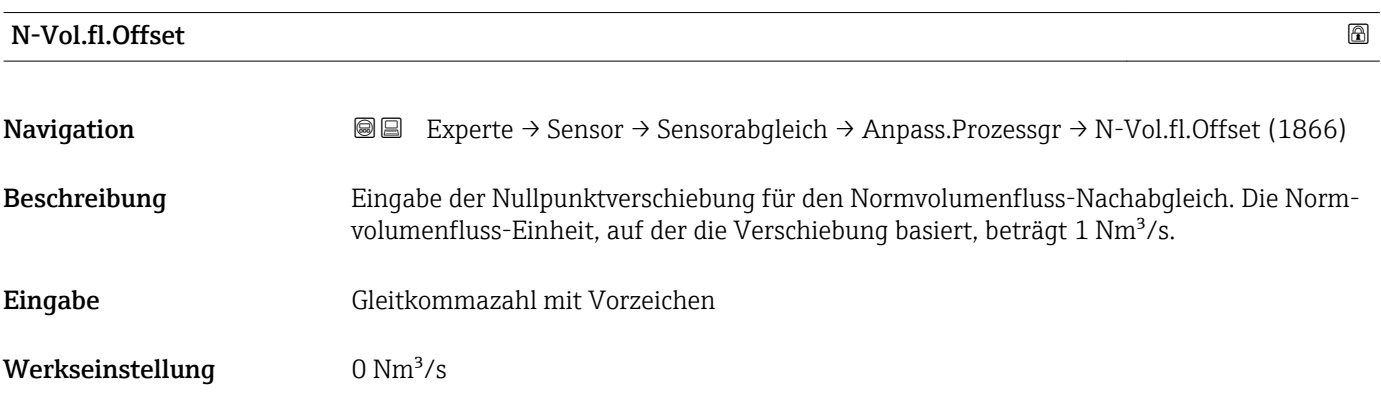

Korrigierter Wert = (Faktor × Wert) + Offset

<span id="page-90-0"></span>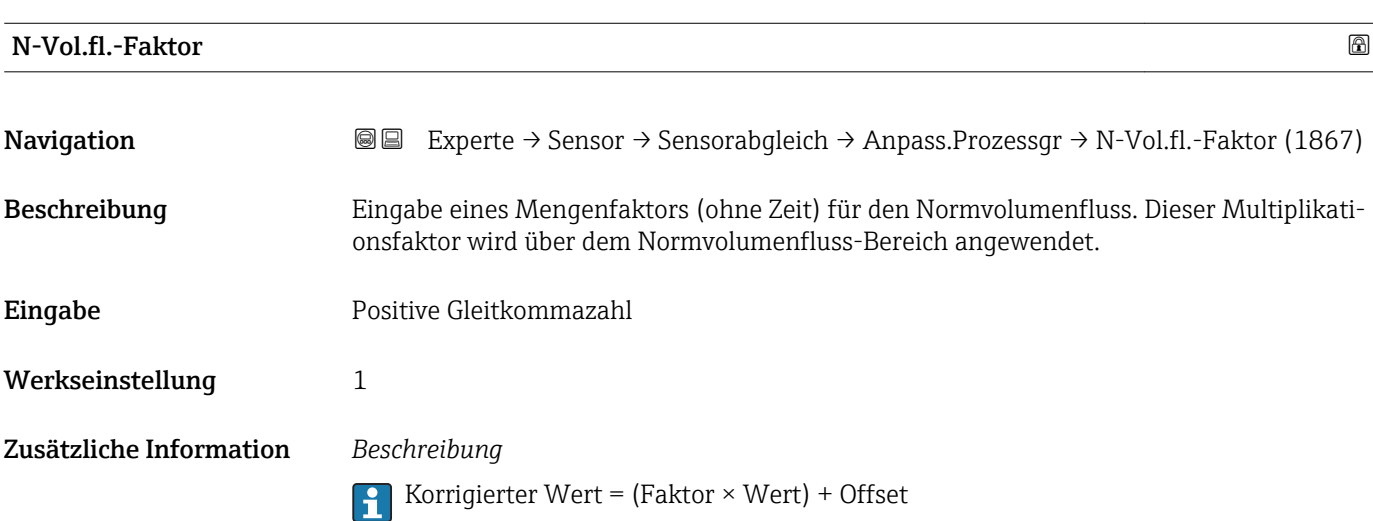

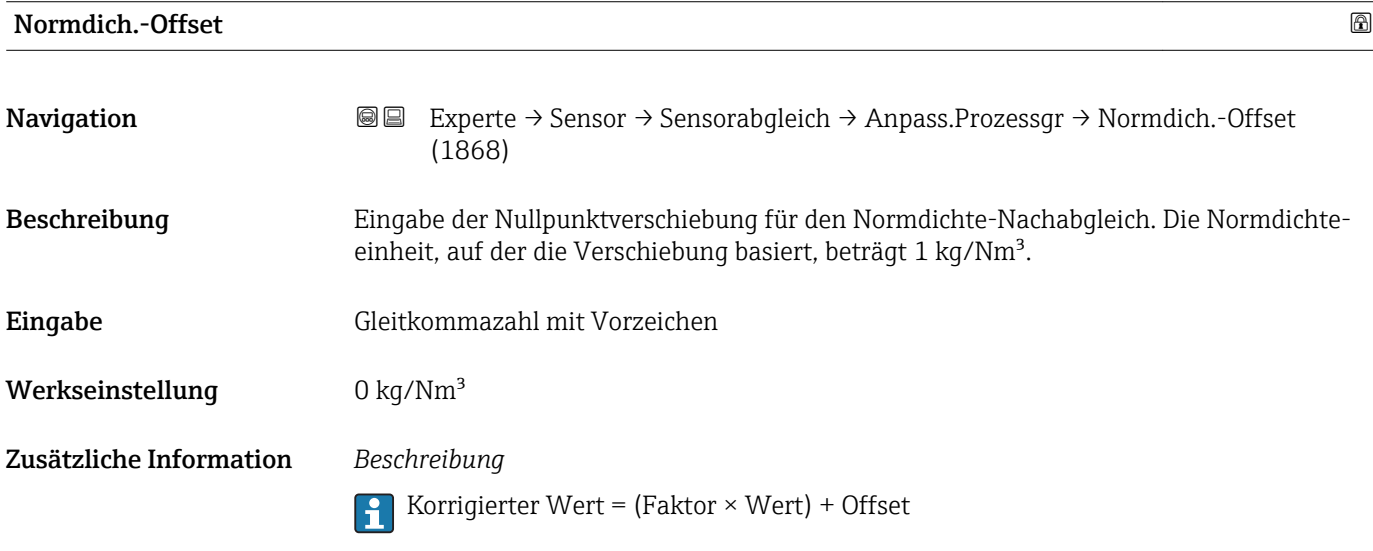

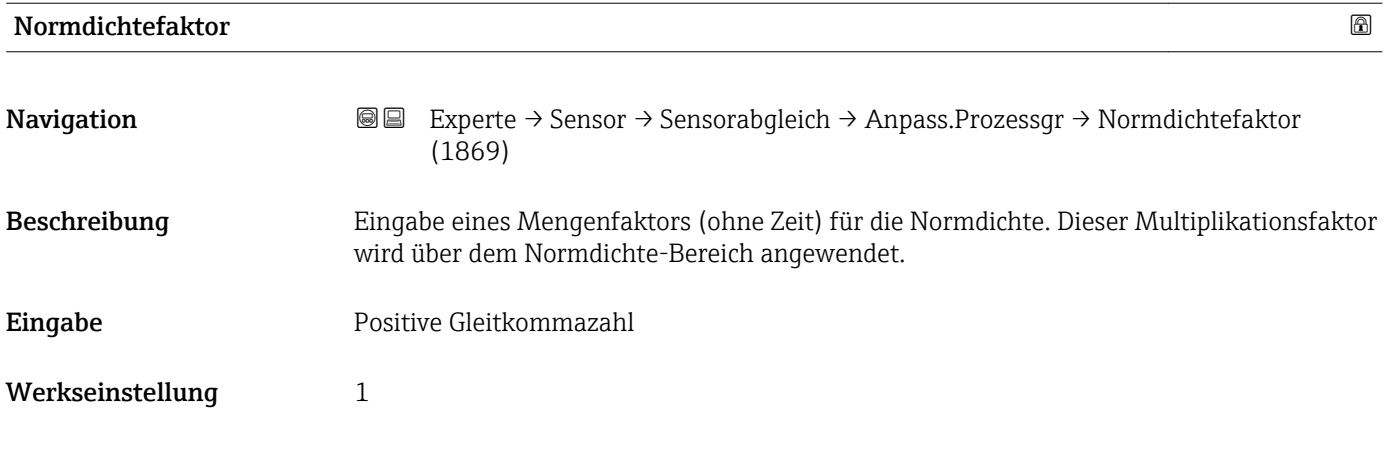

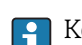

Korrigierter Wert = (Faktor × Wert) + Offset

<span id="page-91-0"></span>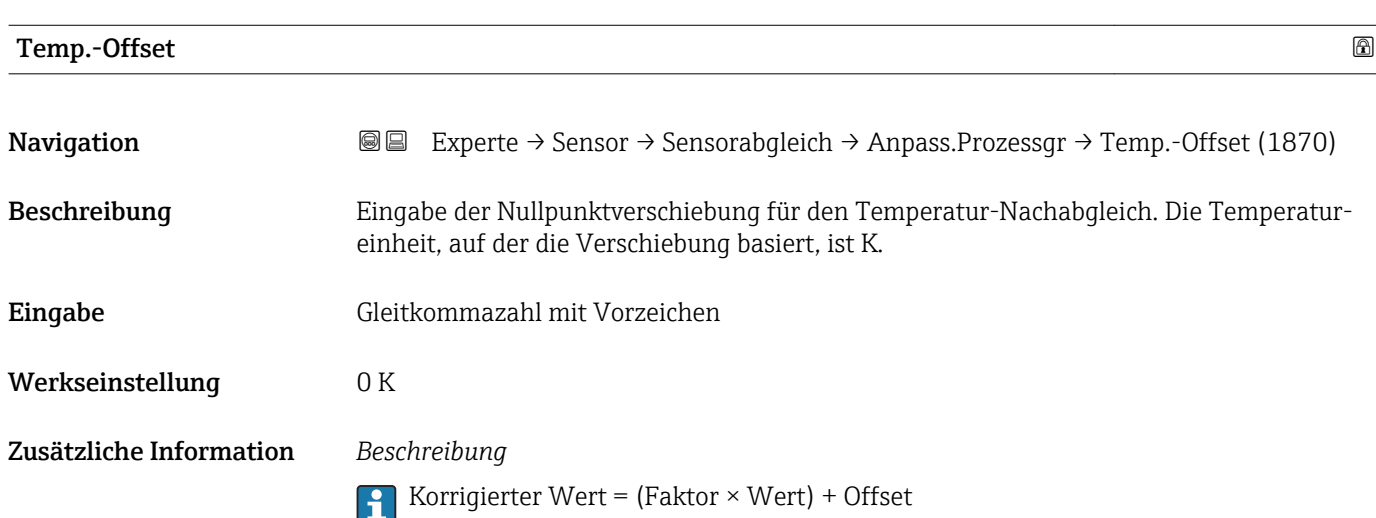

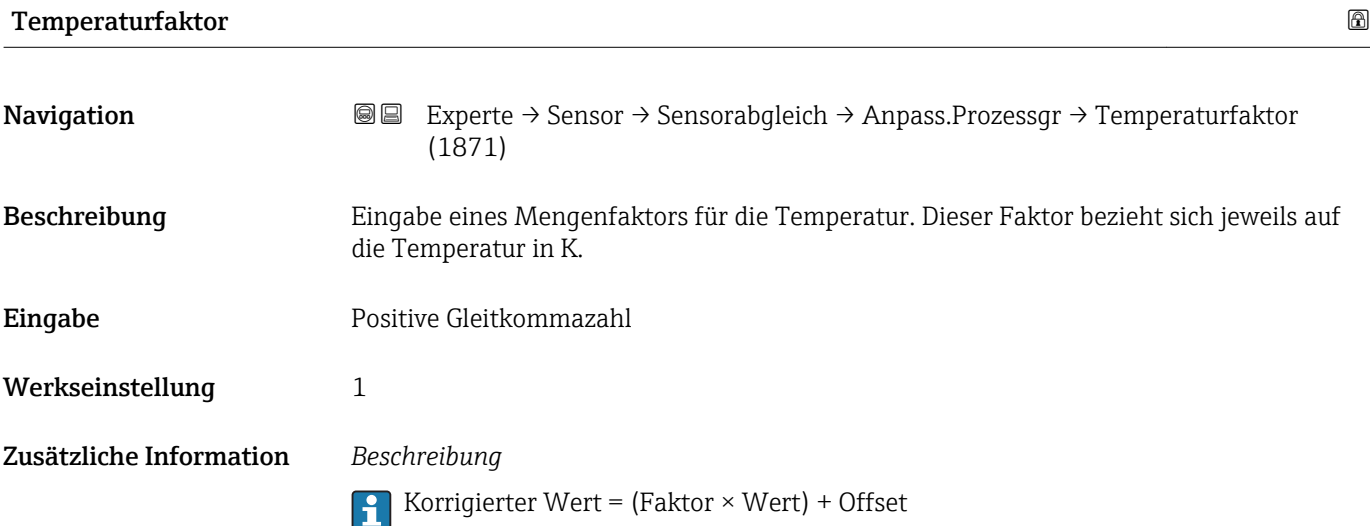

# 3.2.8 Untermenü "Kalibrierung"

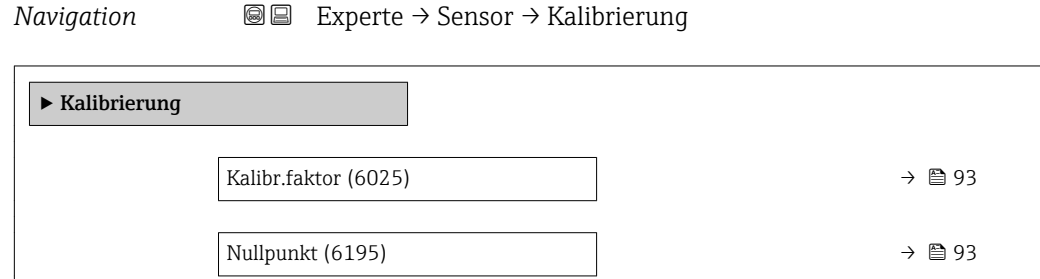

<span id="page-92-0"></span>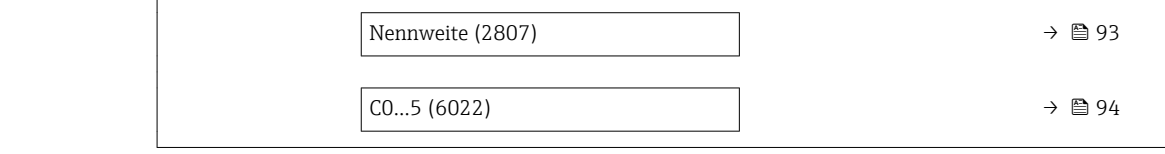

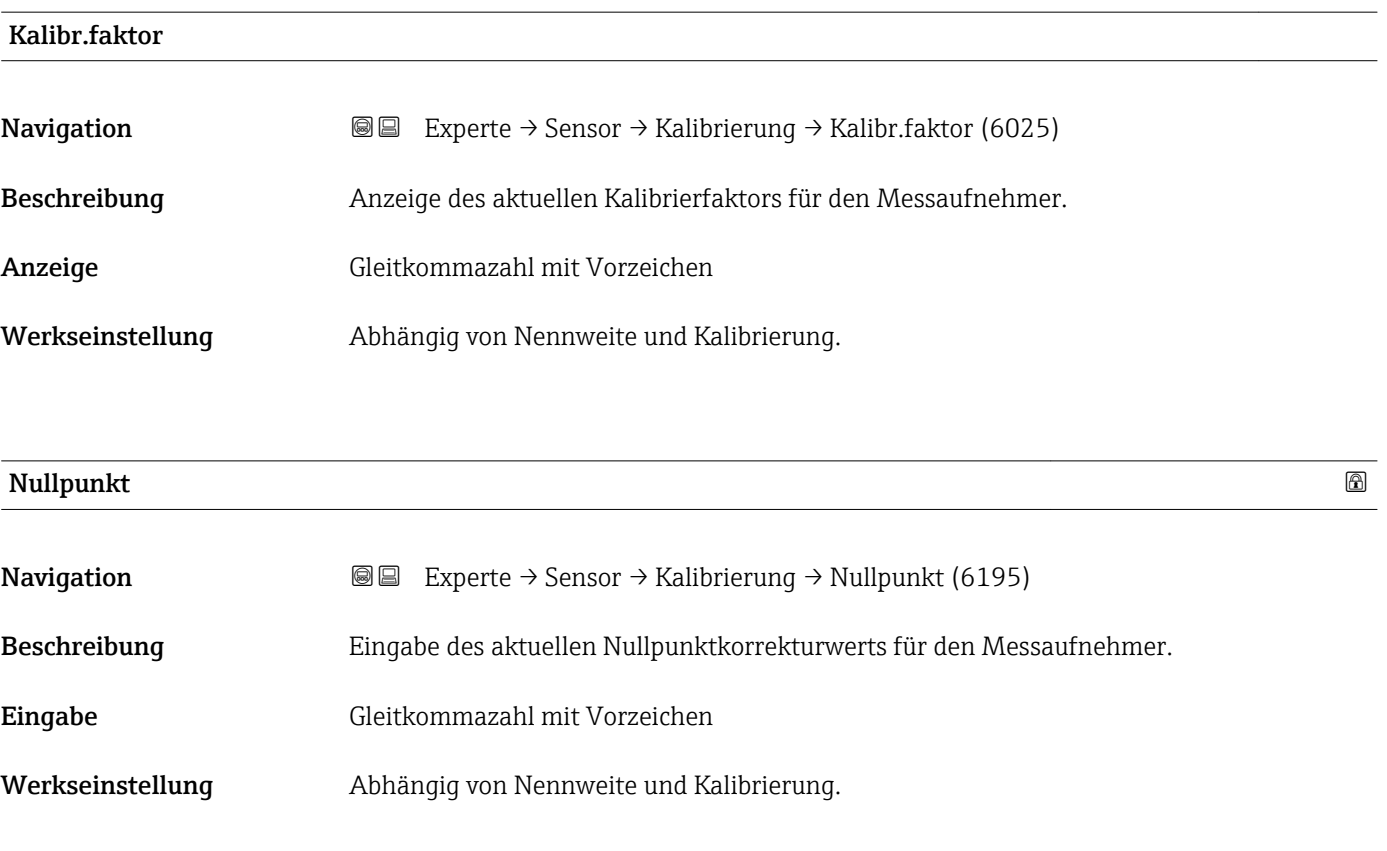

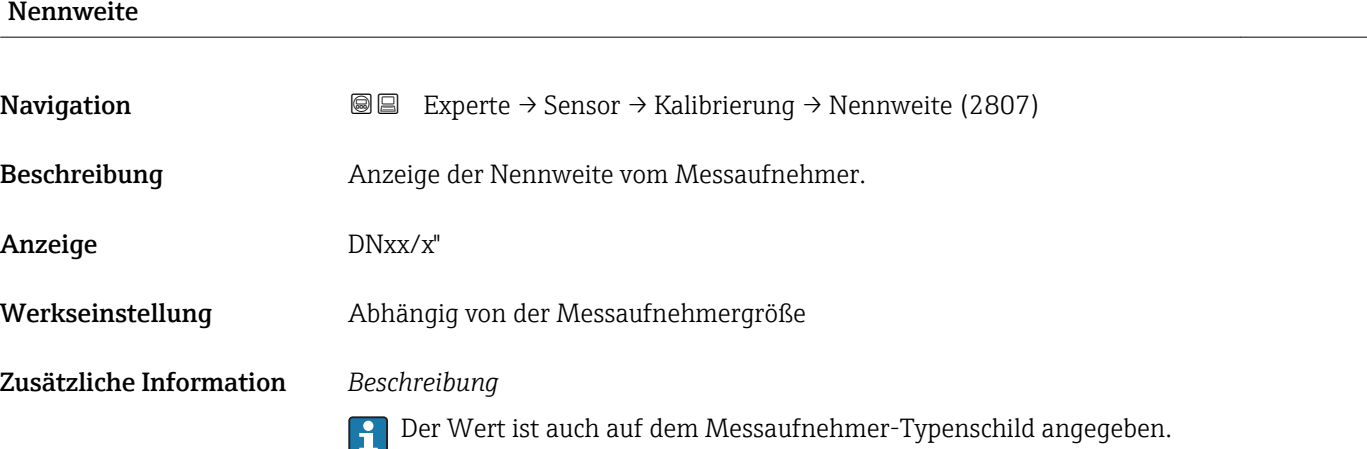

<span id="page-93-0"></span>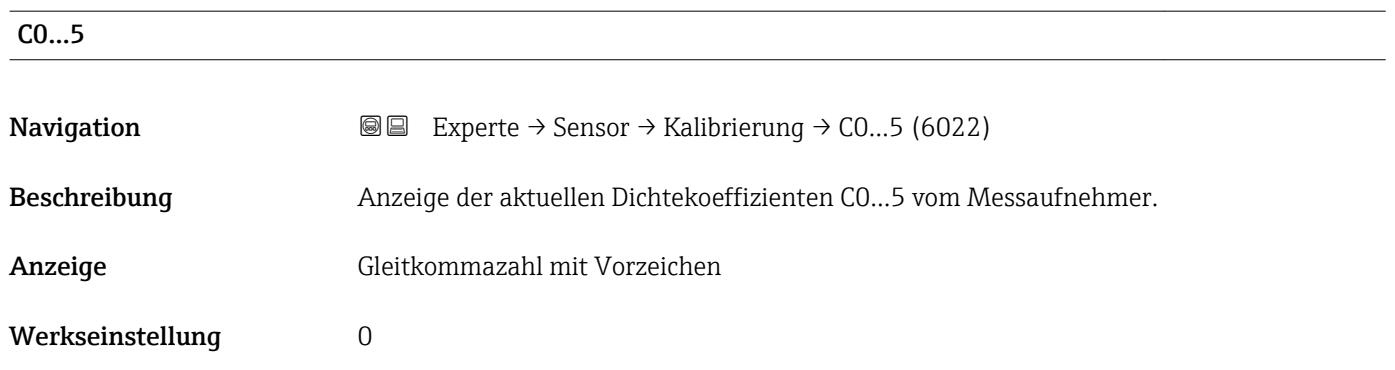

# 3.3 Untermenü "I/O-Konfiguration"

*Navigation* 
■■ Experte → I/O-Konfig.

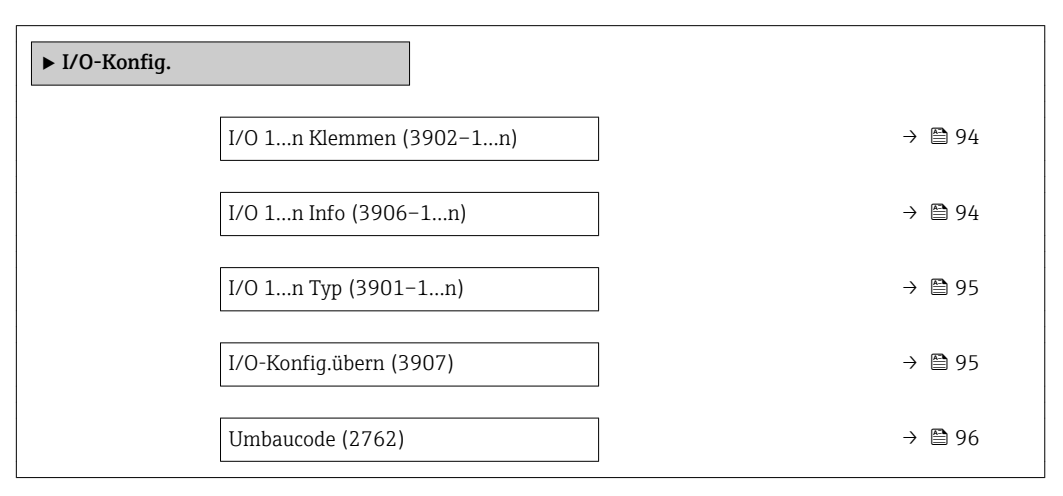

#### I/O Klemmen

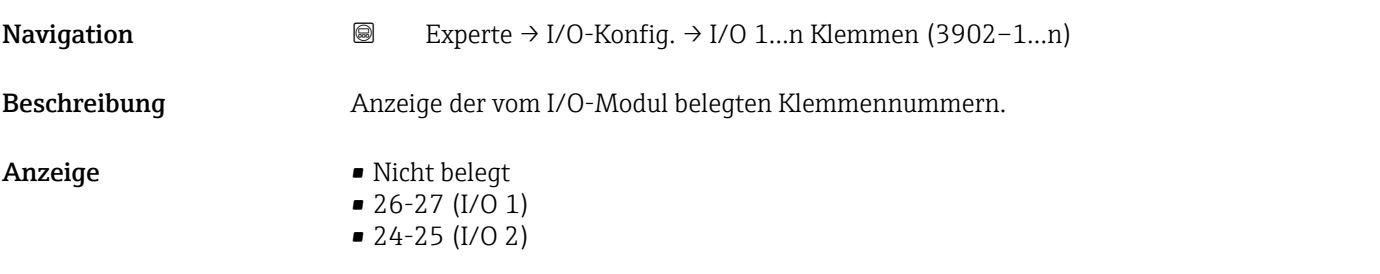

#### I/O Info

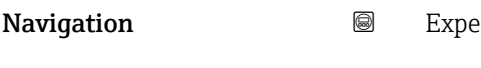

 $\text{Prte} \rightarrow \text{I/O-Konfig.} \rightarrow \text{I/O 1...n} \ln \text{f} \cdot \text{f} \cdot \text{3906}-1...n$ 

Beschreibung Anzeige der Information zum gesteckten I/O-Modul.

<span id="page-94-0"></span>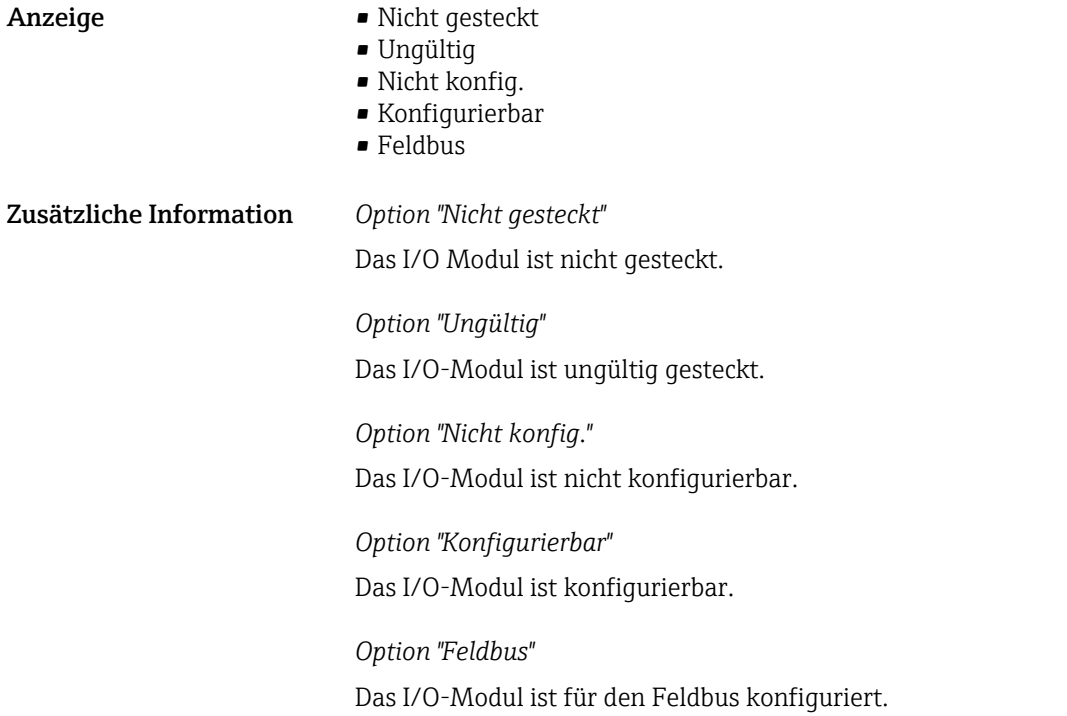

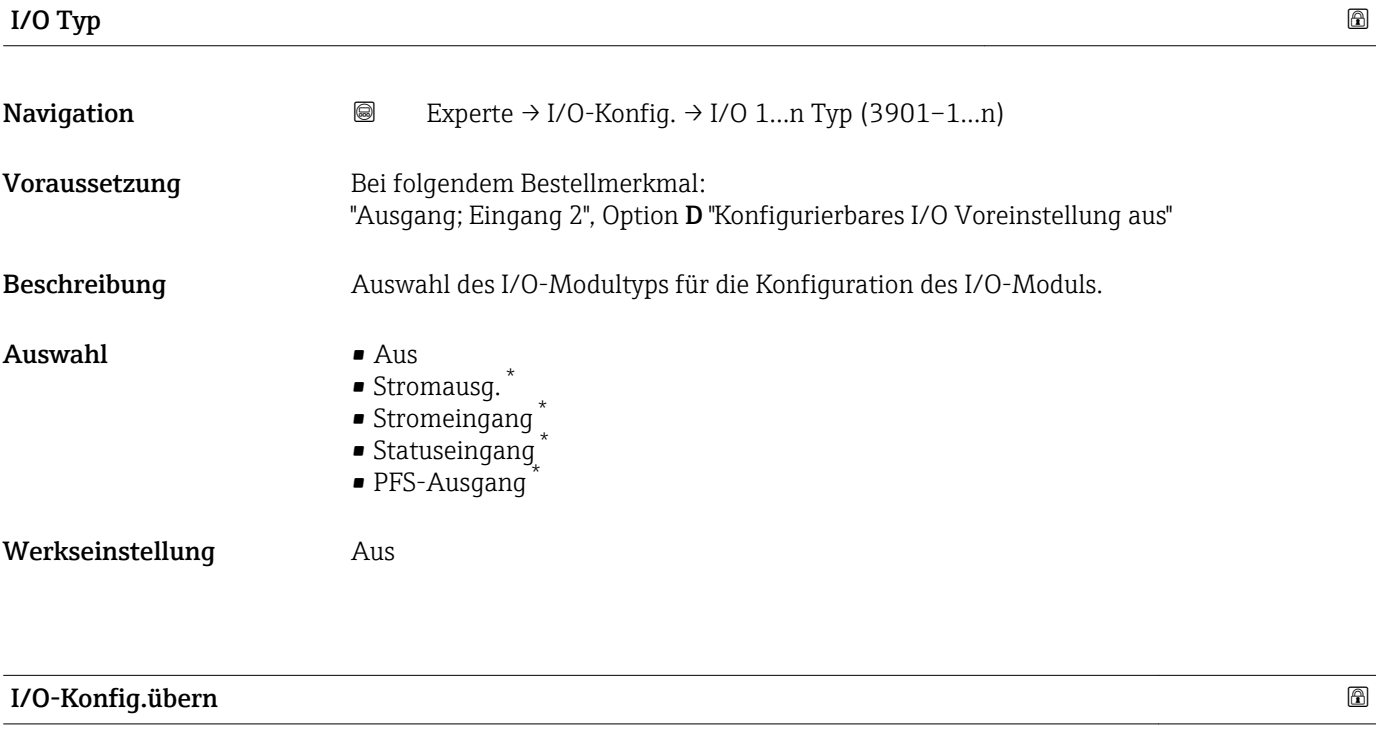

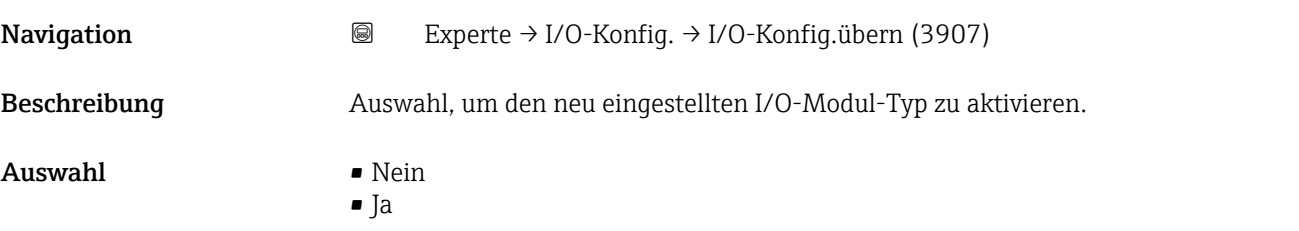

\* Sichtbar in Abhängigkeit von Bestelloptionen oder Geräteeinstellungen

<span id="page-95-0"></span>Werkseinstellung Nein

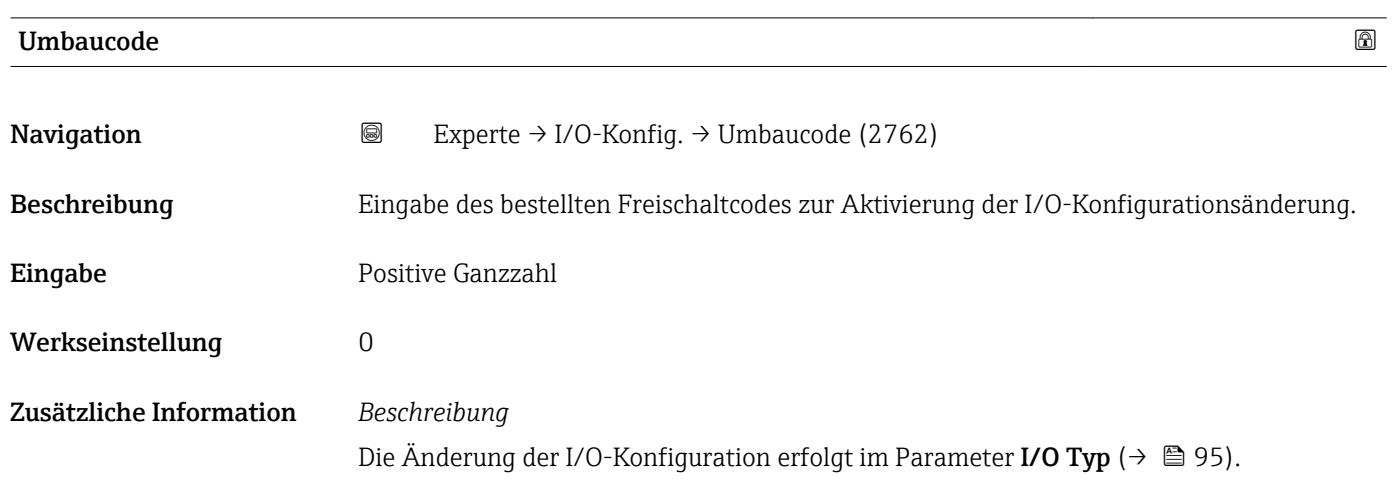

# 3.4 Untermenü "Eingang"

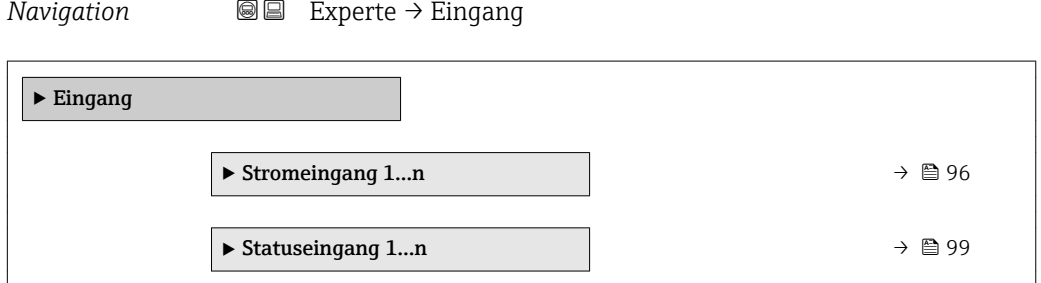

## 3.4.1 Untermenü "Stromeingang 1…n"

*Navigation* 
■■ Experte → Eingang → Stromeingang 1...n

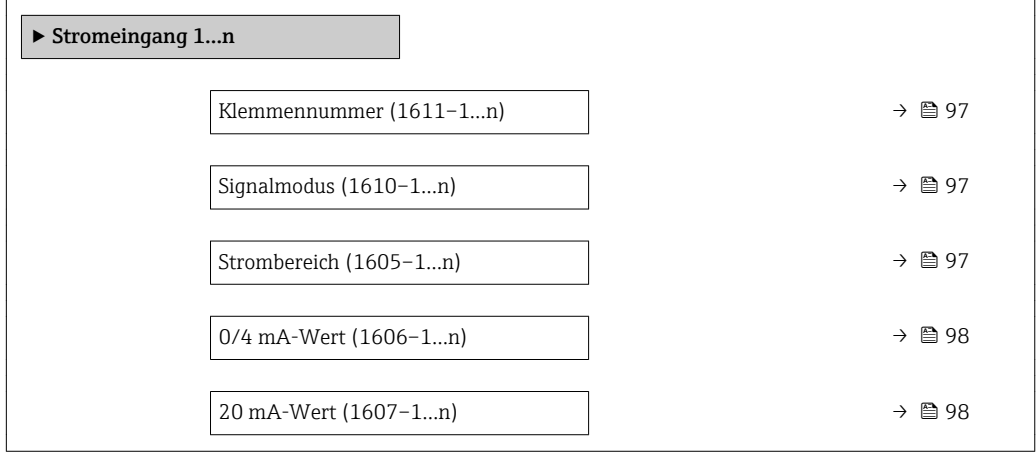

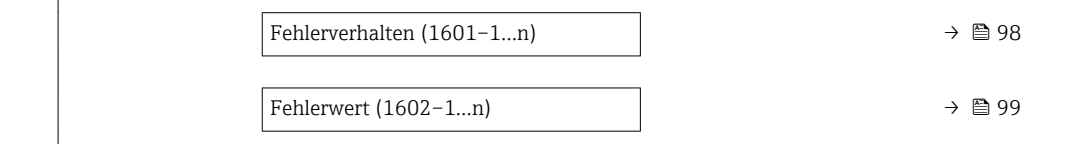

<span id="page-96-0"></span>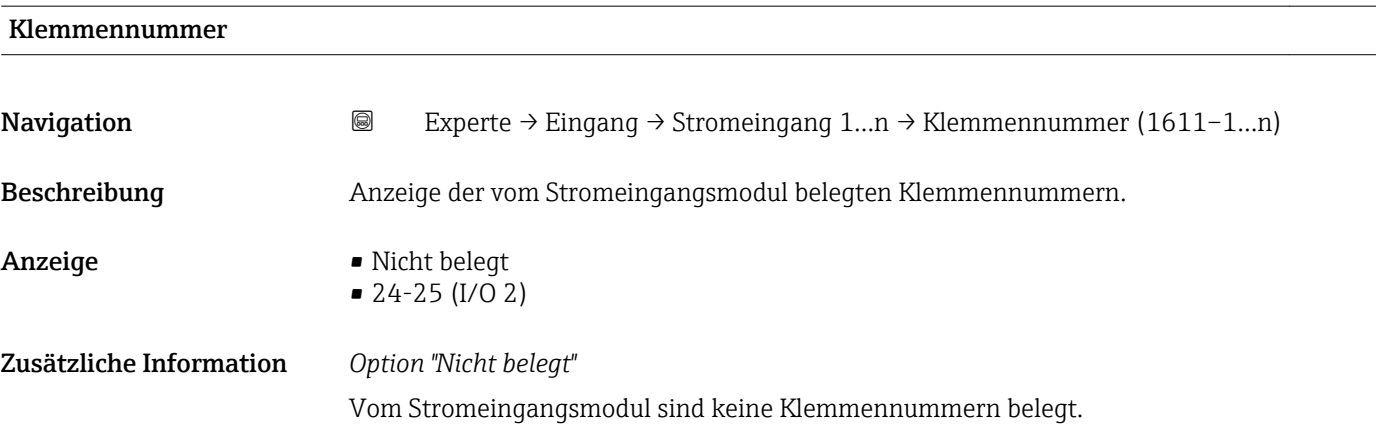

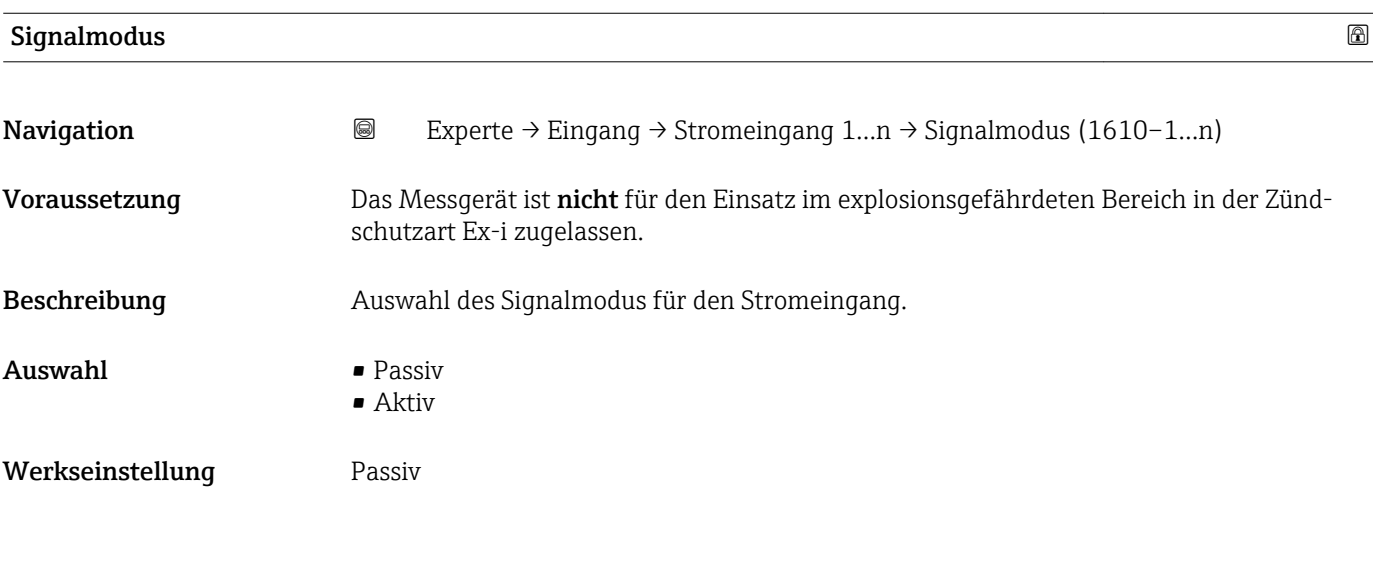

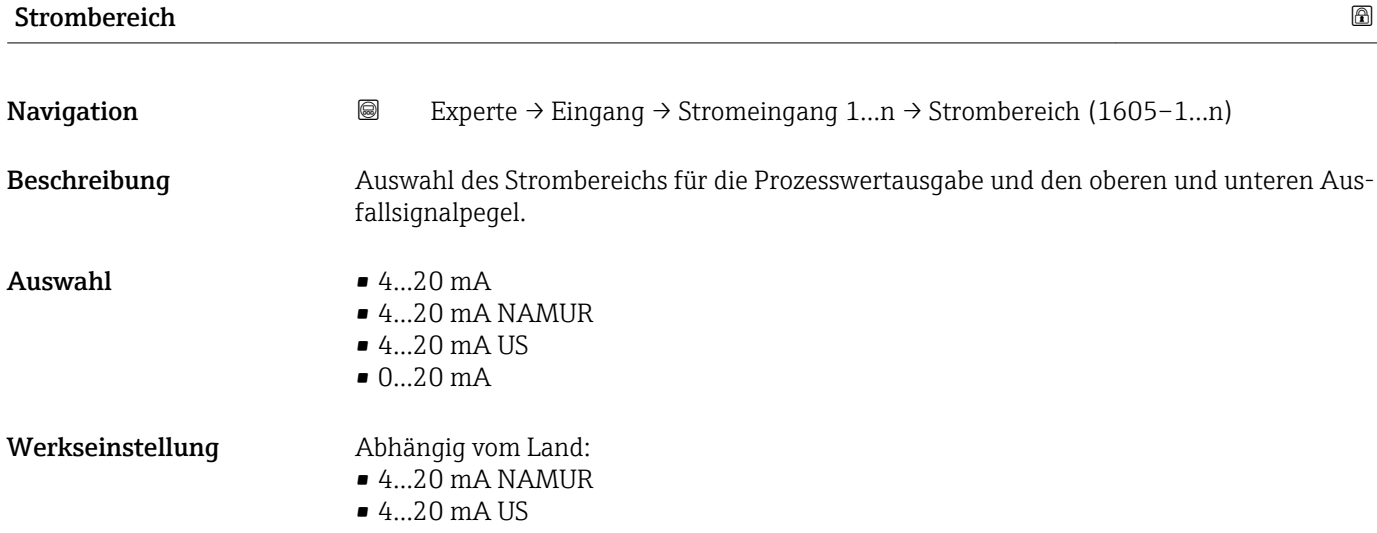

#### <span id="page-97-0"></span>Zusätzliche Information *Beispiele*

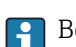

1 Beispielwerte für den Strombereich: Parameter Strombereich (→ ■ 103)

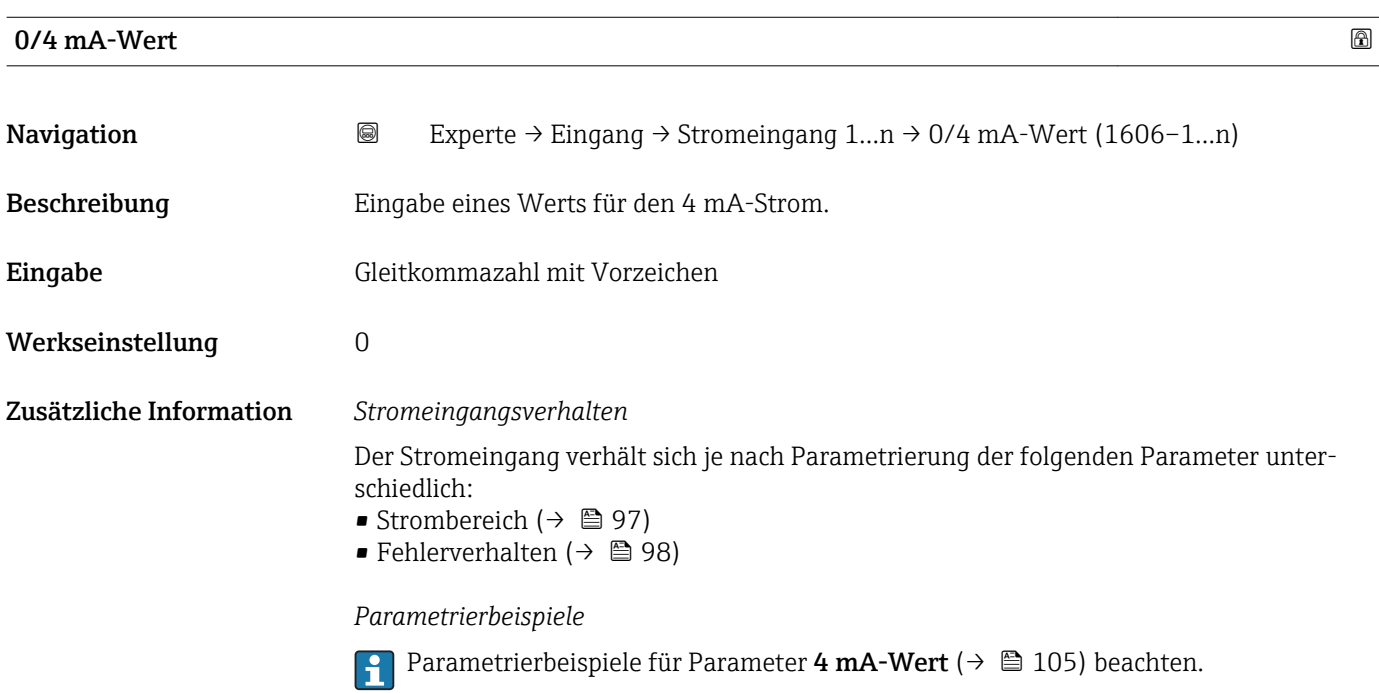

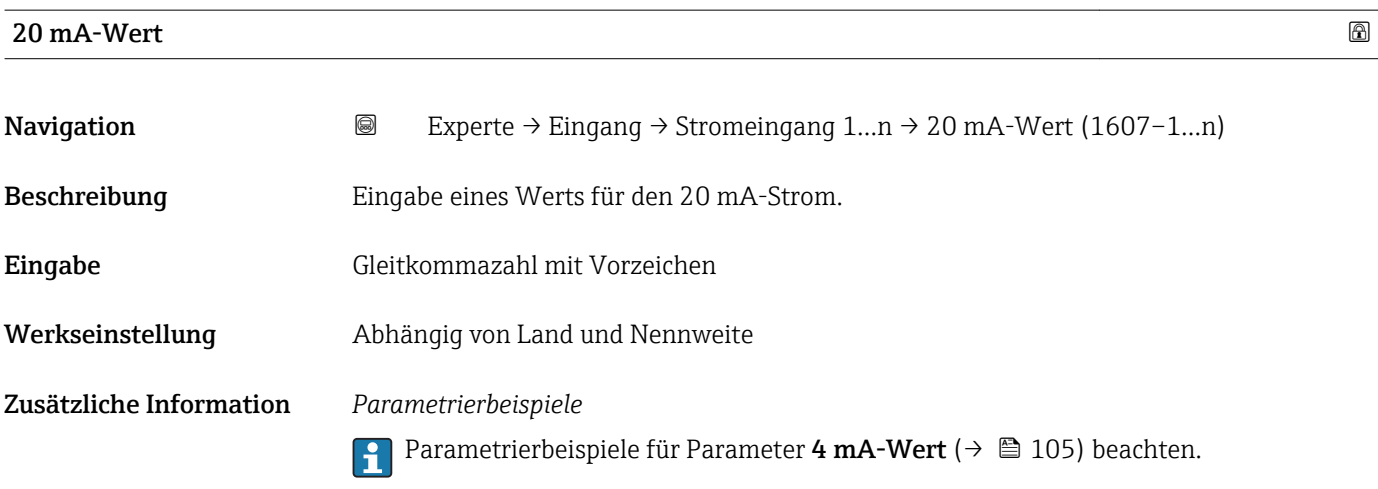

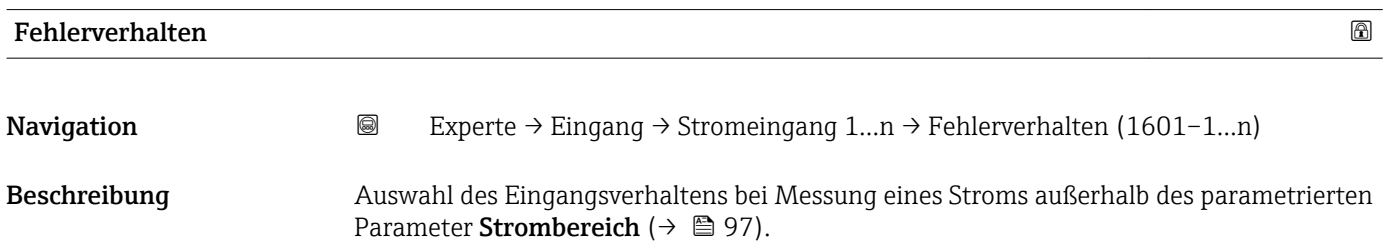

<span id="page-98-0"></span>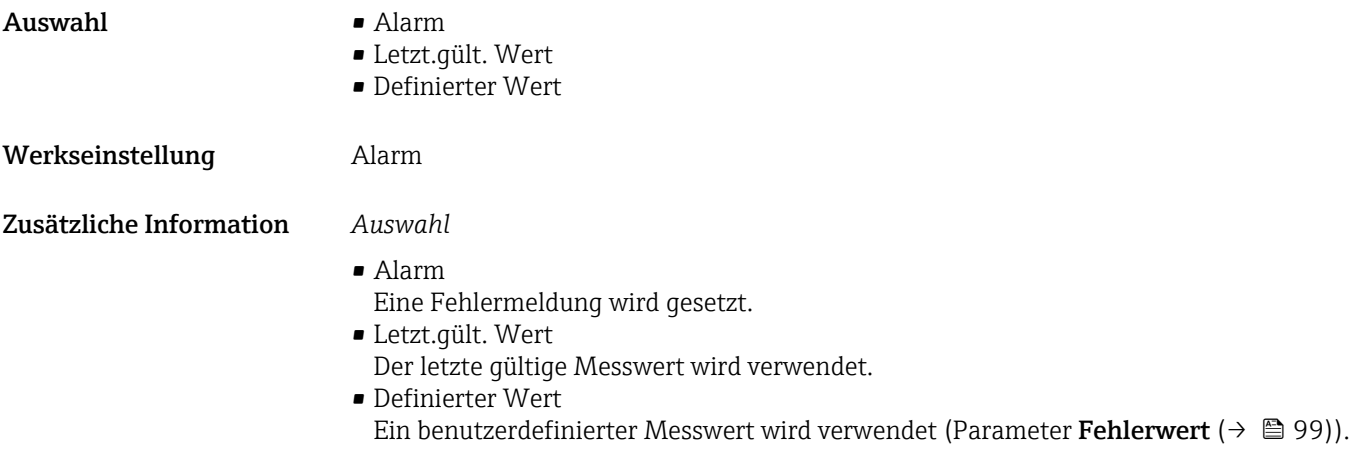

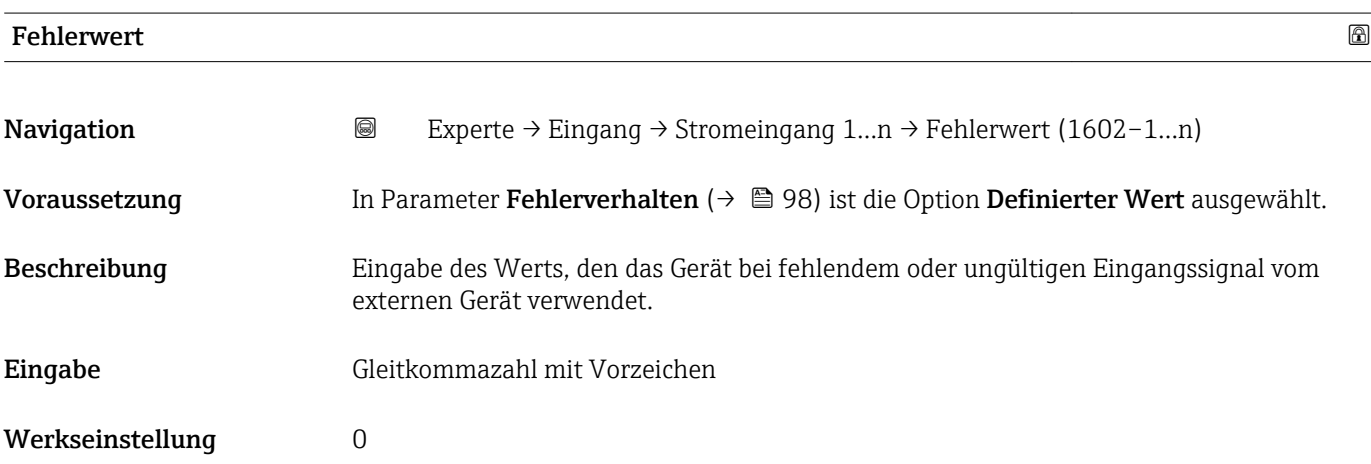

# 3.4.2 Untermenü "Statuseingang 1…n"

*Navigation* 
■■ Experte → Eingang → Statuseingang 1...n

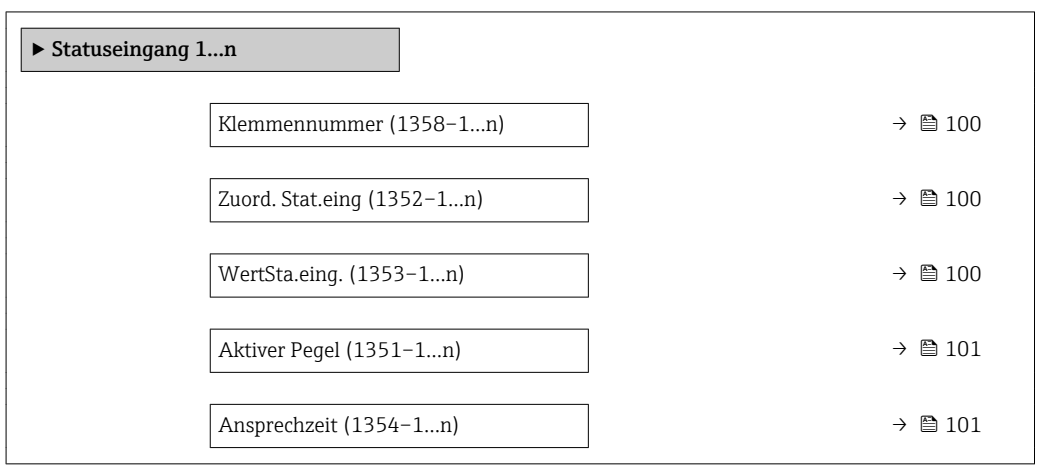

<span id="page-99-0"></span>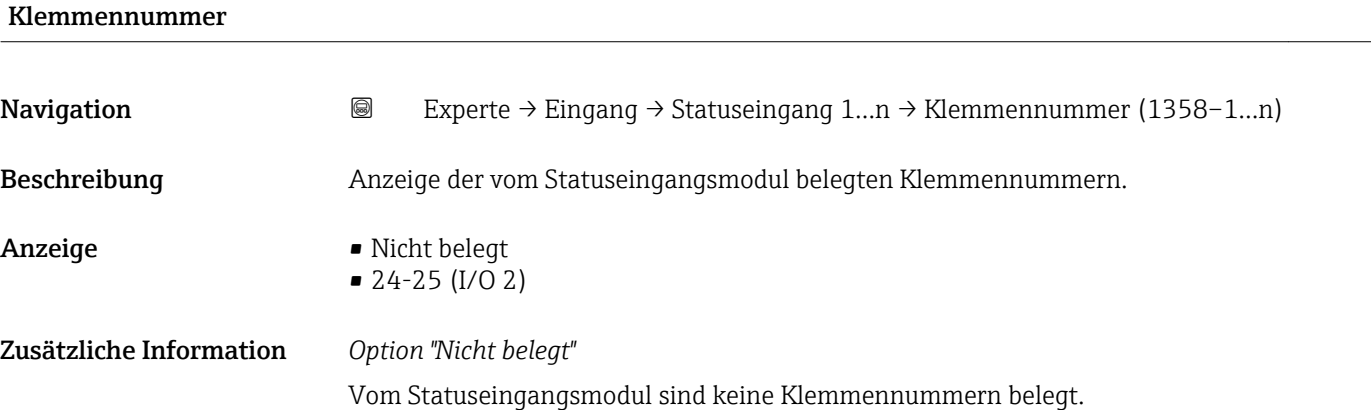

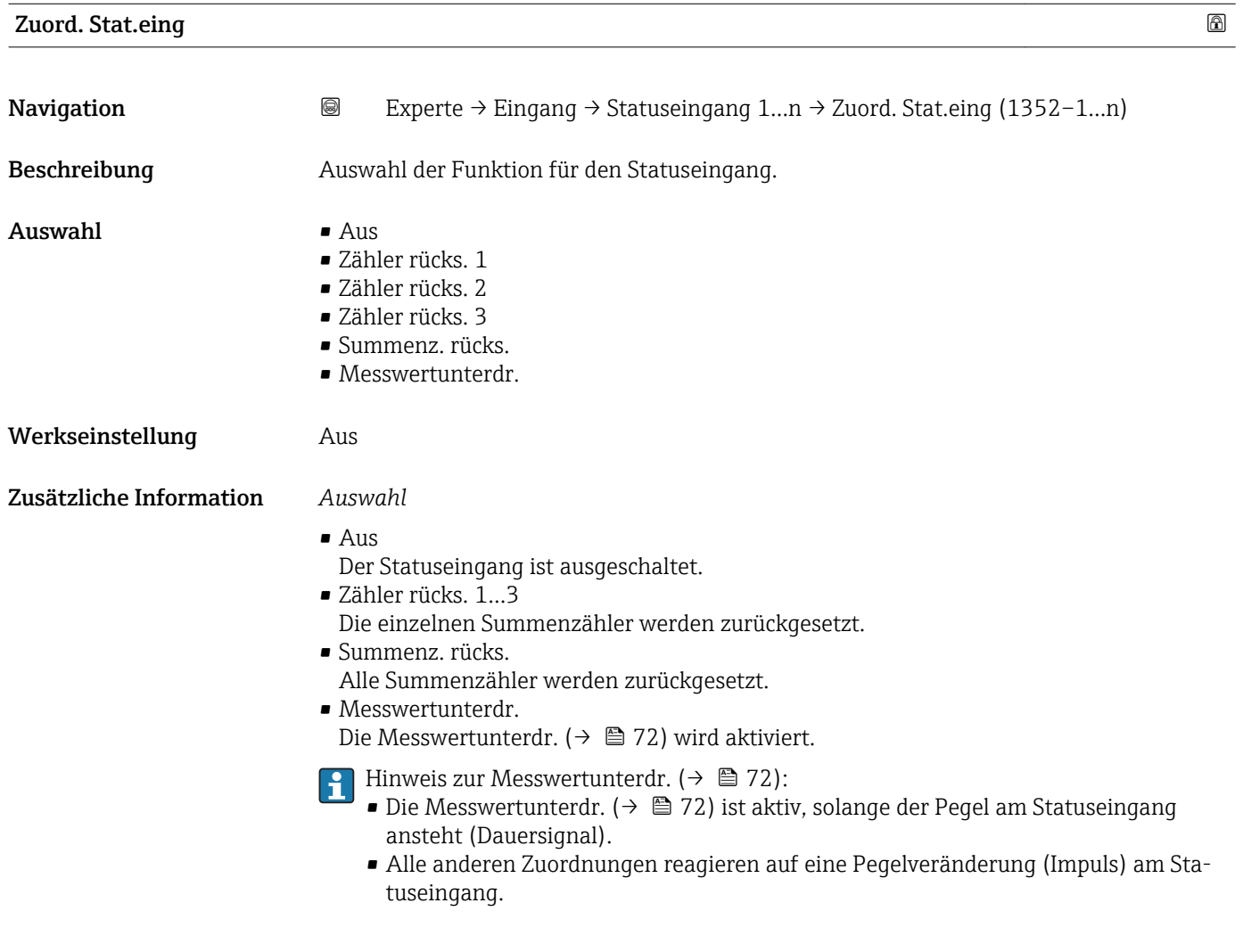

# WertSta.eing. Navigation 
Experte → Eingang → Statuseingang 1...n → WertSta.eing. (1353–1...n) Beschreibung Anzeige des aktuellen Eingangssignalpegels.

#### <span id="page-100-0"></span>Anzeige **• Hoch**

• Tief

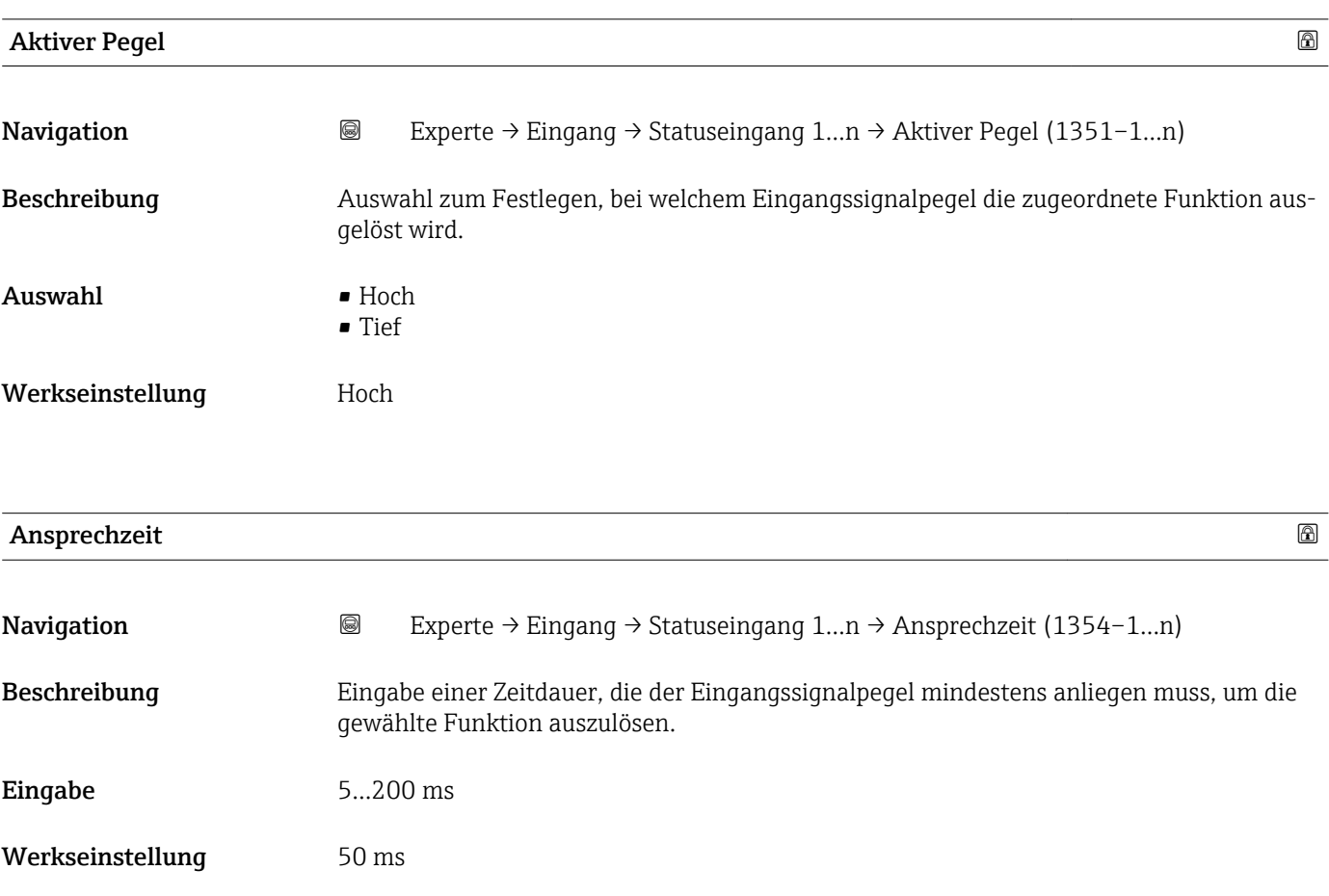

# 3.5 Untermenü "Ausgang"

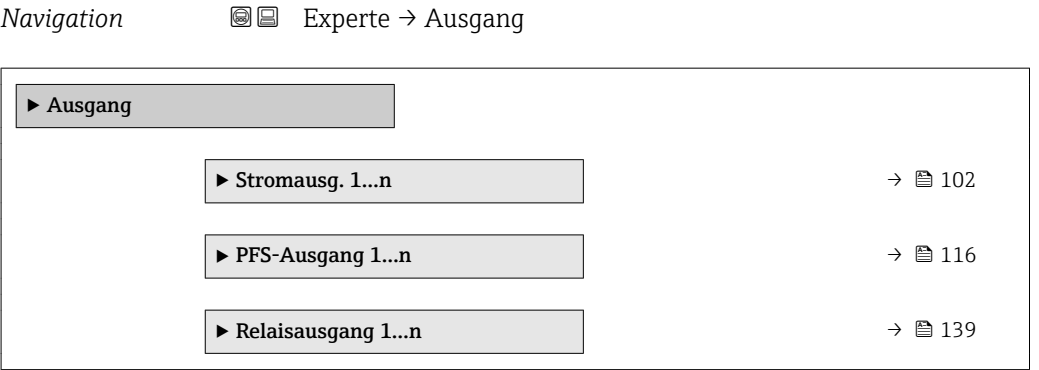

### <span id="page-101-0"></span>3.5.1 Untermenü "Stromausgang 1…n"

*Navigation* Experte → Ausgang → Stromausg. 1…n

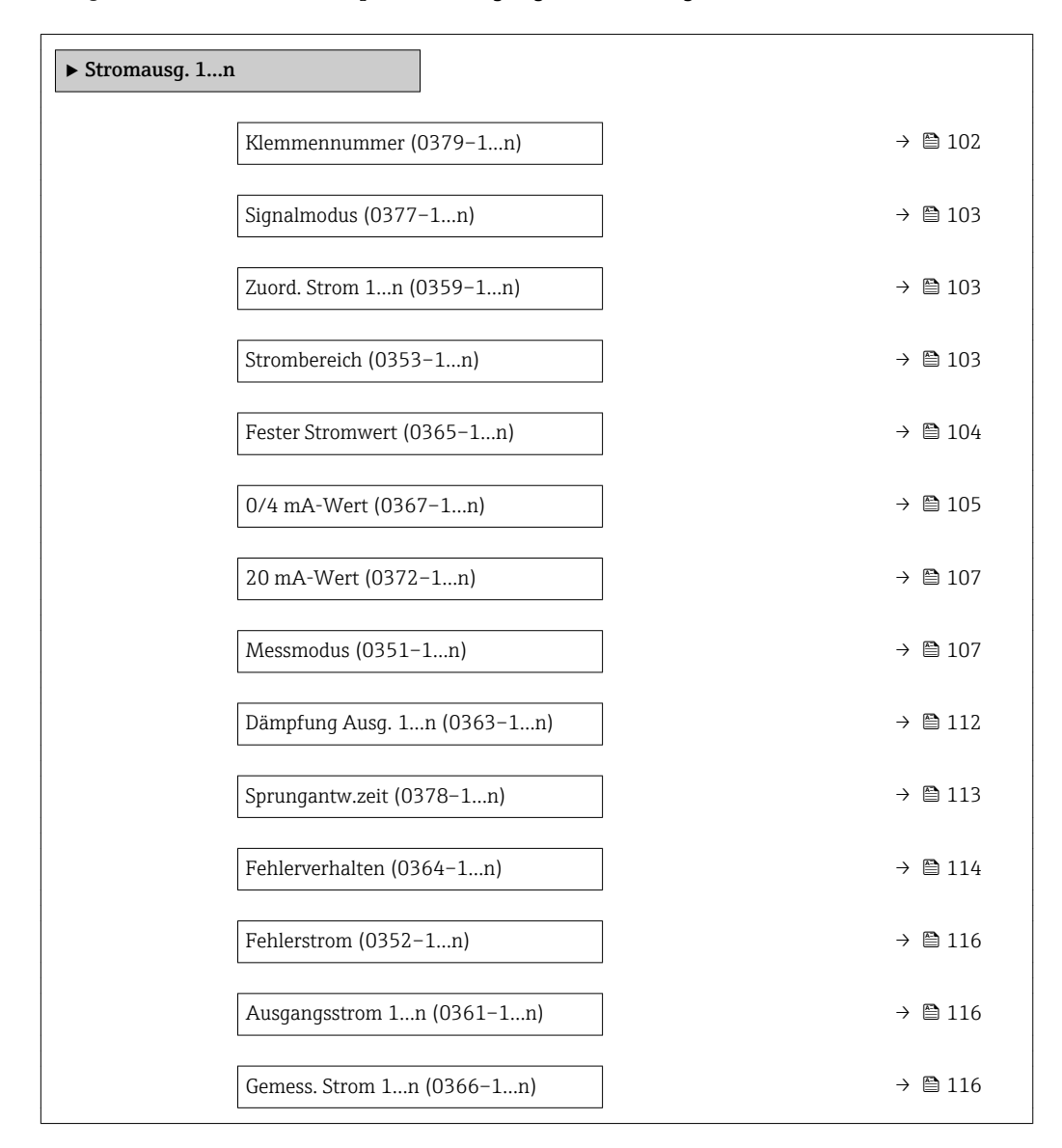

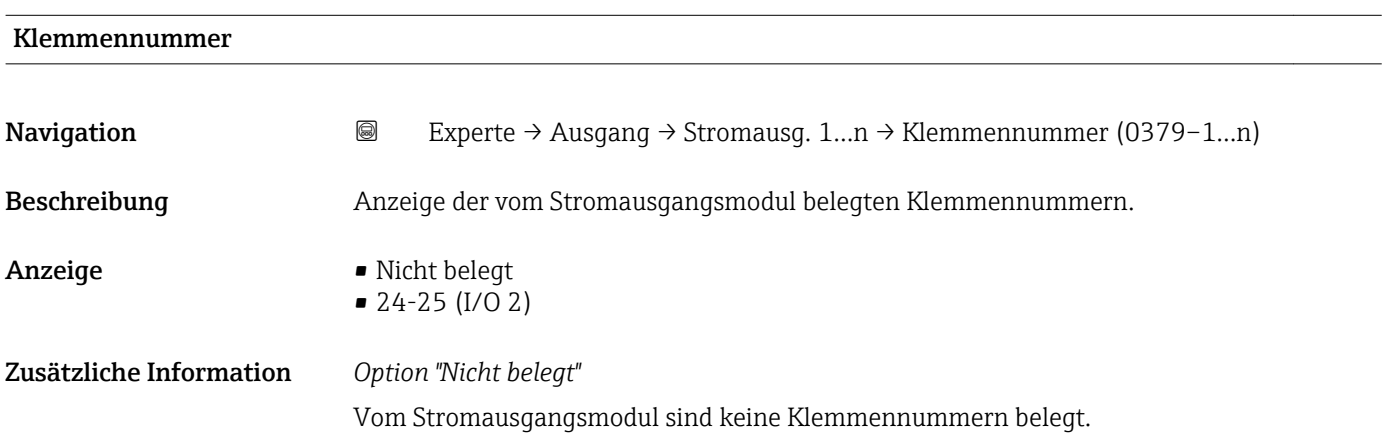

<span id="page-102-0"></span>

| Signalmodus      | A                                                                                                    |
|------------------|----------------------------------------------------------------------------------------------------|
| Navigation       | 0<br>Experte → Ausgang → Stromausg. 1n → Signalmodus (0377-1n)                                                                                                    |
| Beschreibung     | Auswahl des Signalmodus für den Stromausgang.                                                                                                    |
| Auswahl          | • Passiv<br>• Aktiv                                                                                                    |
| Werkseinstellung | Passiv                                                                                                    |
| Zuord. Strom     | ß                                                                                                    |
| Navigation       | 0<br>Experte $\rightarrow$ Ausgang $\rightarrow$ Stromausg. 1n $\rightarrow$ Zuord. Strom 1n (0359-1n)                                                                                                    |
| Beschreibung     | Auswahl für die Zuordnung einer Prozessgröße zum Stromausgang.                                                                                                    |
|                  | Detaillierte Beschreibung der Optionen Schwingfrequenz, Schwingamplitude,<br>Schwing.dämpfung und Signalasymmetrie: Parameter 1. Anzeigewert ( $\rightarrow \Box$ 18)                                                                                                    |
| Auswahl          | $\blacksquare$ Aus<br>• Massefluss<br>• Volumenfluss<br>• Normvolumenfluss<br>■ Zielmess.Massefl<br>■ Träger. Massefl.<br>· Dichte<br>$\blacksquare$ Normdichte<br>Konzentration<br>$\blacksquare$ Temperatur<br>■ Trägerrohrtemp.<br>· Elektroniktemp.<br>Schw.frequenz 0<br>Schwing.ampl. 0<br>Freq.schwank 0<br>Schwing.dämpf 0<br>• SchwSchwingDpf 0<br>· Signalasymmetrie<br>Erregerstrom 0 |
| Werkseinstellung | Massefluss                                                                                                    |
| Strombereich     | A                                                                                                    |
| Navigation       | 0<br>Experte → Ausgang → Stromausg. 1n → Strombereich (0353-1n)                                                                                                    |
| Beschreibung     | Auswahl des Strombereichs für die Prozesswertausgabe und für den oberen und unteren<br>Ausfallsignalpegel.                                                                                                    |

<sup>\*</sup> Sichtbar in Abhängigkeit von Bestelloptionen oder Geräteeinstellungen

- <span id="page-103-0"></span> $\blacksquare$  4...20 mA NAMUR
	- $-4$ ...20 mA US
	- $-4...20$  mA
	- $\bullet$  0...20 mA
	- Fester Stromwert

- Werkseinstellung Abhängig vom Land:  $-4...20$  mA NAMUR
	- 4...20 mA US

- Bei Gerätealarm gibt der Stromausgang den in Parameter Fehlerverhalten  $\lceil \cdot \rceil$  $(\rightarrow \triangleq 114)$  festgelegten Wert aus.
	- Wenn sich der Messwert außerhalb des Messbereichs befindet, wird die Diagnosemeldung  $\triangle$ S441 Stromausg. 1...n ausgegeben.
	- Der Messbereich wird über die Parameter 0/4 mA-Wert ( $\rightarrow \cong$  105) und Parameter 20 mA-Wert ( $\rightarrow \cong$  107) festgelegt.

#### *Option "Fester Stromwert"*

Der Stromwert wird fest eingestellt über den Parameter Fester Stromwert ( $\rightarrow \Box$  104).

#### *Beispiel*

Zeigt den Zusammenhang vom Strombereich für die Prozesswertausgabe und den beiden Ausfallsignalpegeln:

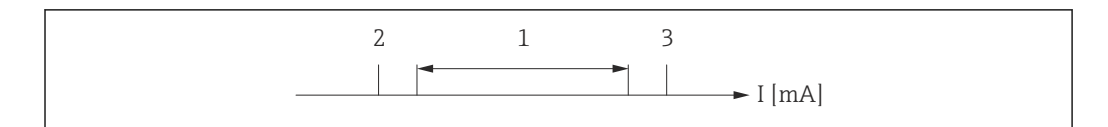

- *I Stromstärke*
- *1 Strombereich für Prozesswert*
- *2 Unterer Ausfallsignalpegel*
- *3 Oberer Ausfallsignalpegel*

#### *Auswahl*

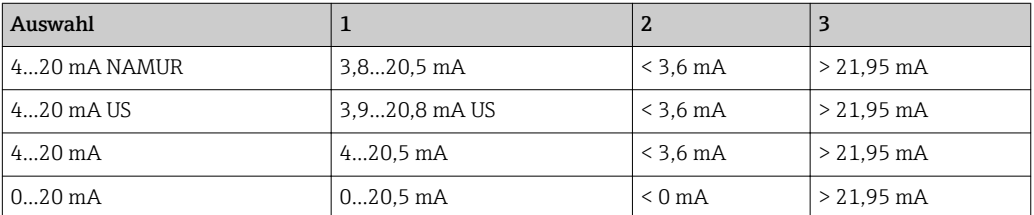

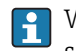

Wenn der Durchfluss den oberen oder unteren Ausfallsignalpegel über- oder unterschreitet, wird die Diagnosemeldung AS441 Stromausg. 1... n ausgegeben.

### Fester Stromwert

**Navigation EXPERTED Ausgang → Stromausg. 1…n → Fester Stromwert (0365–1…n)** 

Voraussetzung In Parameter Strombereich ( $\rightarrow \Box$  103) ist die Option Fester Stromwert ausgewählt.

A0013316

<span id="page-104-0"></span>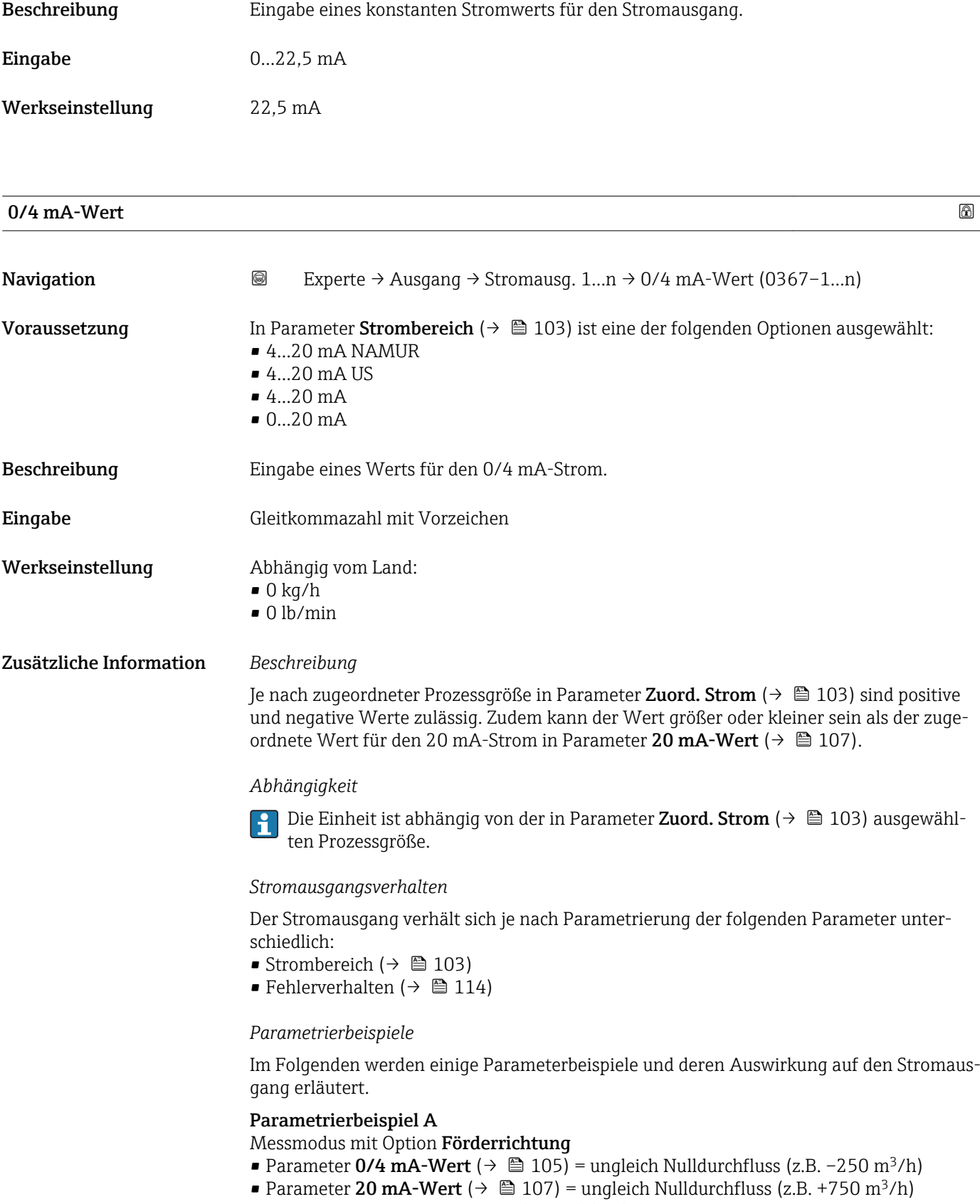

• Berechneter Stromwert = 8 mA bei Nulldurchfluss

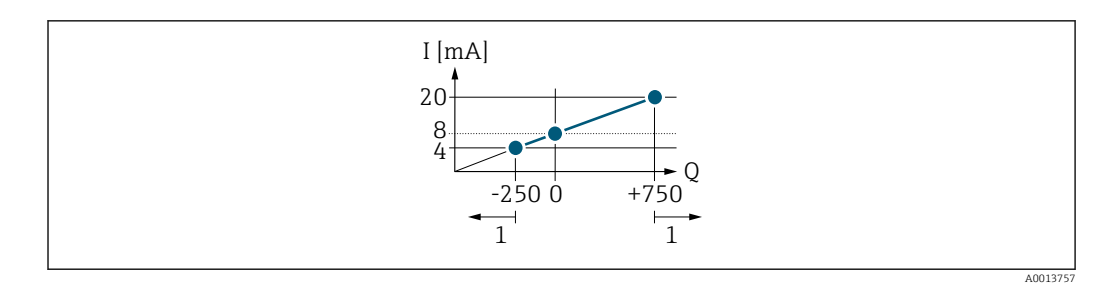

*Q Durchfluss*

*I Stromstärke*

*1 Messbereich wird unter- oder überschritten*

Mit der Eingabe der Werte für die beiden Parameter 0/4 mA-Wert ( $\rightarrow \cong 105$ ) und Parameter 20 mA-Wert (→  $\triangleq$  107) wird der Arbeitsbereich des Messgeräts definiert. Überoder unterschreitet der effektive Durchfluss diesen Arbeitsbereich, wird die Diagnosemeldung  $\triangle$ S441 Stromausg. 1...n ausgegeben.

#### Parametrierbeispiel B

Messmodus mit Option Förder/Rückfluss

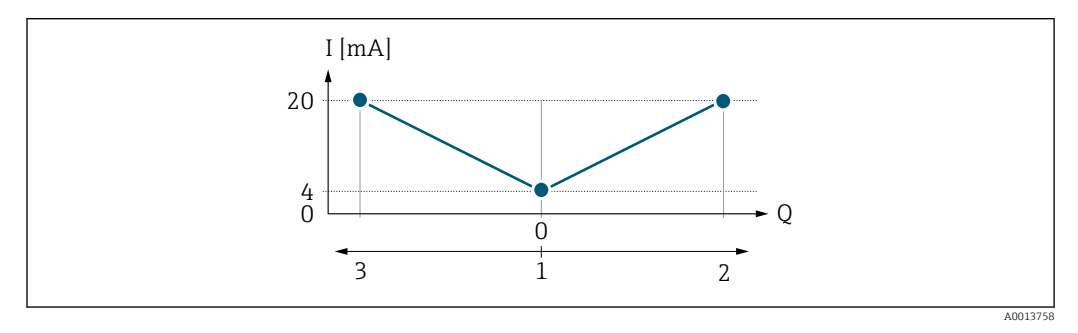

*I Stromstärke*

*Q Durchfluss*

- *1 0/4 mA-Strom zugeordneter Wert*
- *2 Förderfluss*
- *3 Rückfluss*

Das Stromausgangssignal ist unabhängig von der Förderrichtung (Absolutbetrag der Messgröße). Die Werte für die Parameter 0/4 mA-Wert ( $\rightarrow \cong 105$ ) und Parameter 20 mA-Wert (→  $\triangleq$  107) müssen das gleiche Vorzeichen besitzen. Der Wert für Parameter 20 mA-Wert (→  $\triangleq$  107) (z.B. Rückfluss) entspricht dem gespiegelten Wert für Parameter 20 mA-Wert ( $\rightarrow \blacksquare$  107) (z.B. Förderfluss).

#### Parametrierbeispiel C

#### Messmodus mit Option Kompens. Rückfl.

Bei einem stark schwankenden Durchfluss (z.B. bei Kolbenpumpenanwendungen) werden Durchflussanteile außerhalb der Messspanne zwischengespeichert, verrechnet und max. 60 s zeitversetzt ausgegeben  $\rightarrow$   $\blacksquare$  107.

# <span id="page-106-0"></span> $20 \text{ mA-Wert}$  . The set of the set of the set of the set of the set of the set of the set of the set of the set of the set of the set of the set of the set of the set of the set of the set of the set of the set of the set o **Navigation EXPERIE + Australian + Stromausg. 1…n + 20 mA-Wert (0372–1…n)** Voraussetzung In Parameter Strombereich ( $\rightarrow$   $\blacksquare$  103) ist eine der folgenden Optionen ausgewählt:  $-4.20$  mA NAMUR  $-4...20$  mA US  $-4.20 \text{ mA}$  $• 0...20 mA$ Beschreibung Eingabe eines Werts für den 20 mA-Strom. Eingabe Gleitkommazahl mit Vorzeichen Werkseinstellung Abhängig von Land und Nennweite  $\rightarrow \blacksquare$  317 Zusätzliche Information *Beschreibung* Je nach zugeordneter Prozessgröße in Parameter Zuord. Strom ( $\rightarrow \Box$ 103) sind positive und negative Werte zulässig. Zudem kann der Wert größer oder kleiner sein als der zugeordnete Wert für den 0/4 mA-Strom in Parameter 0/4 mA-Wert (→  $\triangleq$  105). *Abhängigkeit* Die Einheit ist abhängig von der in Parameter Zuord. Strom ( $\rightarrow \Box$  103) ausgewählten Prozessgröße. *Beispiel*  $\bullet$  0/4 mA zugeordneter Wert = -250 m<sup>3</sup>/h • 20 mA zugeordneter Wert =  $+750$  m<sup>3</sup>/h • Berechneter Stromwert = 8 mA (bei Nulldurchfluss) Wenn in Parameter Messmodus ( $\rightarrow \Box$  107) die Option Förder/Rückfluss ausgewählt ist, können für die Werte der Parameter 0/4 mA-Wert ( $\rightarrow \cong$  105) und Parameter 20  $mA-Wert$  (→  $\triangleq$  107) keine unterschiedlichen Vorzeichen eingegeben werden. Es wird die Diagnosemeldung  $\triangle$ S441 Stromausg. 1... n angezeigt. *Parametrierbeispiele* **Parametrierbeispiele für Parameter 0/4 mA-Wert** ( $\rightarrow \cong 105$ ) beachten.  $\blacksquare$ Messmodus  $\blacksquare$

- 
- **Navigation EXperte** → Ausgang → Stromausg. 1…n → Messmodus (0351–1…n)

- Voraussetzung In Parameter Zuord. Strom ( $\rightarrow \Box$  103) ist eine der folgenden Optionen ausgewählt:
	- Massefluss
	- Volumenfluss
	- Normvolumenfluss
	- Zielmess.Massefl \*
	- Träger. Massefl. \*
	- Dichte

Sichtbar in Abhängigkeit von Bestelloptionen oder Geräteeinstellungen

• Normdichte • Konzentration \*

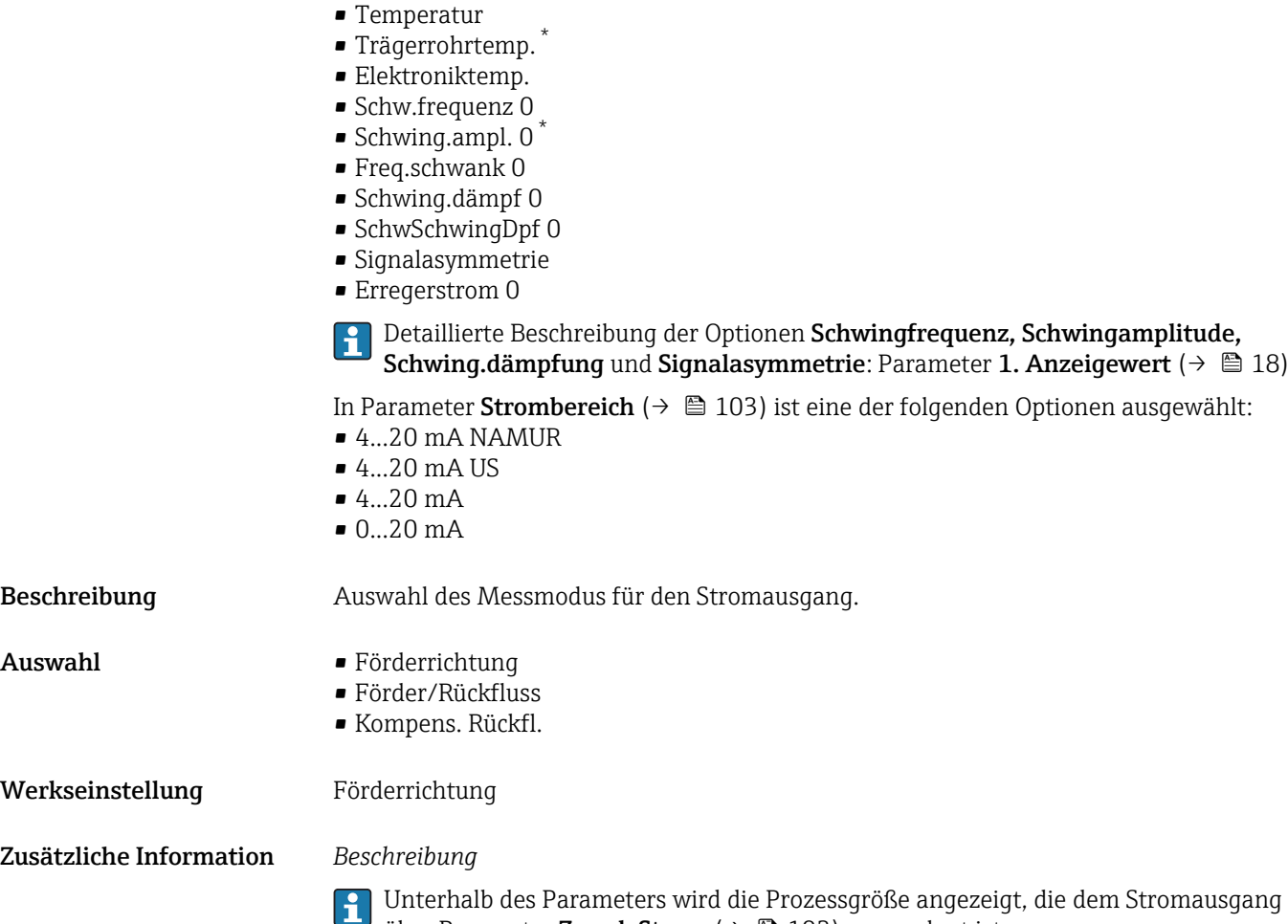

über Parameter Zuord. Strom (→  $\bigoplus$  103) zugeordnet ist.

*Option "Förderrichtung"*

Das Stromausgangssignal folgt proportional der zugeordneten Prozessgröße. Der Messbereich wird durch die Werte festgelegt, die dem 0/4 mA- und 20 mA-Stromwert zugeordnet sind.

Sichtbar in Abhängigkeit von Bestelloptionen oder Geräteeinstellungen
Die Durchflussanteile außerhalb des skalierten Messbereichs werden bei der Signalausgabe wie folgt berücksichtigt:

- Beide Werte werden ungleich dem Nulldurchfluss festgelegt z.B.:
	- $-0/4$  mA-Stromwert =  $-5$  m<sup>3</sup>/h
	- $-20$  mA-Stromwert =  $10$  m<sup>3</sup>/h
- Wenn der effektive Durchfluss diesen Messbereich über- oder unterschreitet, wird die Diagnosemeldung AS441 Stromausg. 1... n ausgegeben.

*Option "Förder/Rückfluss"*

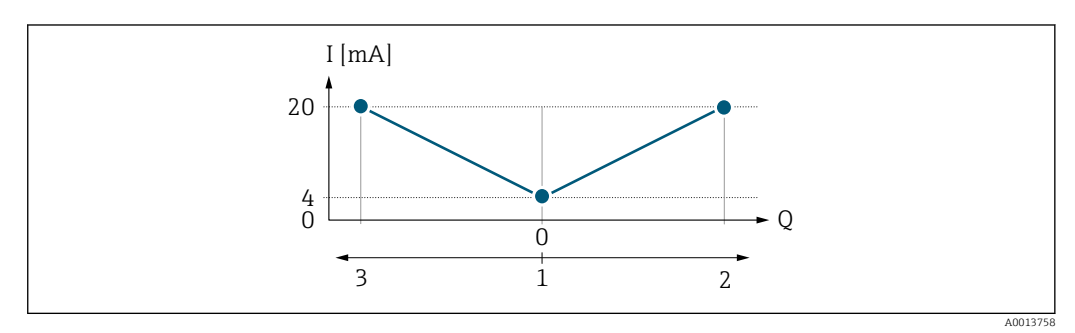

- *I Stromstärke*
- *Q Durchfluss*
- *1 0/4 mA-Strom zugeordneter Wert*
- *2 Förderfluss*
- *3 Rückfluss*
- Das Stromausgangssignal ist unabhängig von der Förderrichtung (Absolutbetrag der Messgröße). Die Werte für die Parameter 0/4 mA-Wert ( $\rightarrow \Box$  105) und Parameter 20 **mA-Wert** (→  $\triangleq$  107) müssen das gleiche Vorzeichen besitzen.
- Der Wert für Parameter 20 mA-Wert ( $\rightarrow \cong 107$ ) (z.B. Rückfluss) entspricht dem gespiegelten Wert für Parameter 20 mA-Wert (→  $\triangleq$  107) (z.B. Förderfluss).

#### *Option "Kompens. Rückfl."*

Die Option Kompens. Rückfl. wird hauptsächlich eingesetzt, um die stoßartigen Rückflüsse zu kompensieren, die bei Verdrängungspumpen als Folge von Verschleiß oder hoher Viskosität entstehen können. Die Rückflüsse werden in einem Zwischenspeicher erfasst und beim nächsten Vorwärtsdurchfluss verrechnet.

Wenn die Zwischenspeicherung nicht innerhalb von ca. 60 s abgearbeitet werden kann, wird die Diagnosemeldung  $\triangle$ S441 Stromausg. 1...n angezeigt.

Bei längerem und unerwünschten Rückfluss des Messstoffs, können sich Durchflusswerte im Zwischenspeicher aufsummieren. Diese werden aber durch die Parametrierung des Stromausgangs nicht mit einberechnet, d.h. es erfolgt keine Kompensation des Rückflusses.

Bei Einstellung dieser Option führt das Messgerät keine Glättung des Durchflusssignals aus. Das Durchflusssignal wird nicht gedämpft.

#### *Beispiele für das Verhalten des Stromausgangs*

#### Beispiel 1

Definierter Messbereich: Anfangswert und Endwert mit gleichen Vorzeichen

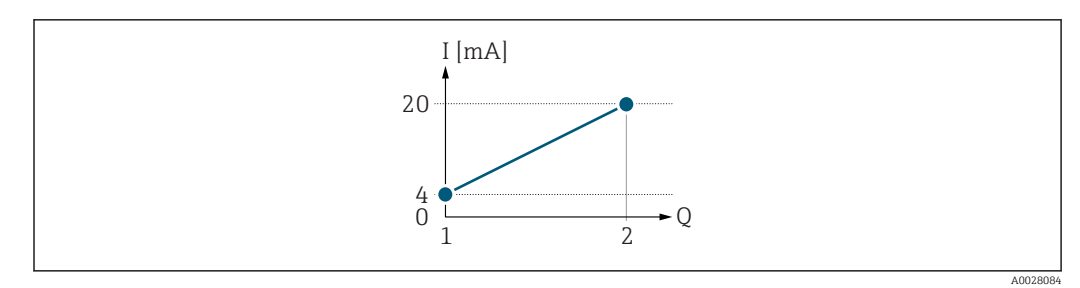

#### *2 Messbereich*

- *I Stromstärke*
- *Q Durchfluss*
- *1 Anfangswert (0/4 mA-Strom zugeordneter Wert)*
- *2 Endwert (20 mA-Strom zugeordneter Wert)*

#### Mit folgendem Durchflussverhalten:

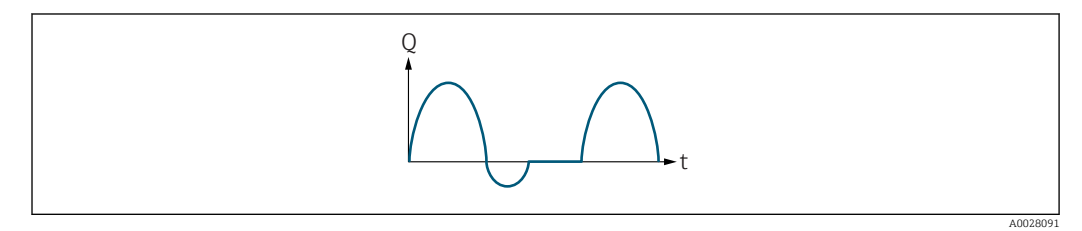

 *3 Durchflussverhalten*

- *Q Durchfluss*
- *t Zeit*

#### Mit Option Förderrichtung

Das Stromausgangssignal folgt proportional der zugeordneten Prozessgröße. Die Durchflussanteile außerhalb des skalierten Messbereichs, werden bei der Signalausgabe nicht berücksichtigt.

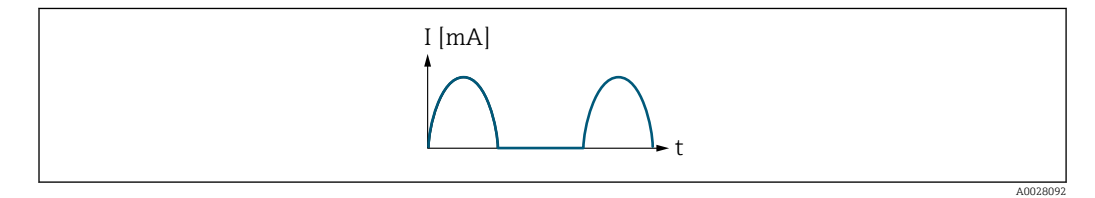

*I Stromstärke*

*t Zeit*

#### Mit Option Förder/Rückfluss

Das Stromausgangssignal ist unabhängig von der Förderrichtung.

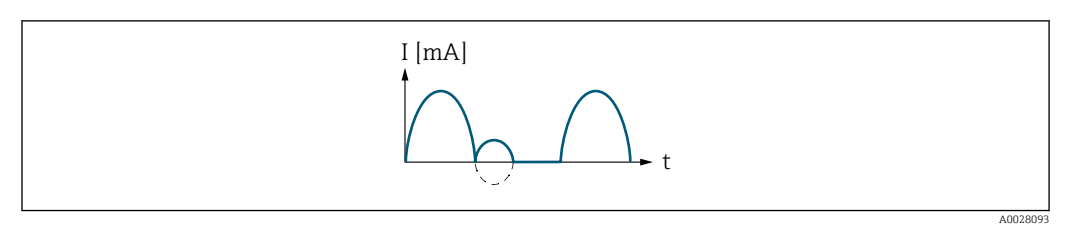

*I Stromstärke*

*t Zeit*

Mit Option Kompens. Rückfl.

Durchflussanteile außerhalb der Messspanne werden zwischengespeichert, verrechnet und max. 60 s zeitversetzt ausgegeben.

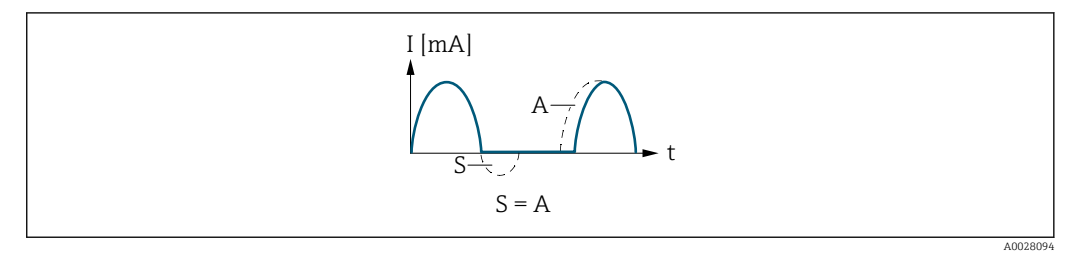

- *I Stromstärke*
- *t Zeit*
- *S Gespeicherte Durchflussanteile*
- *A Verrechnung gespeicherter Durchflussanteile*

#### Beispiel 2

Definierter Messbereich: Anfangswert und Endwert mit ungleichen Vorzeichen

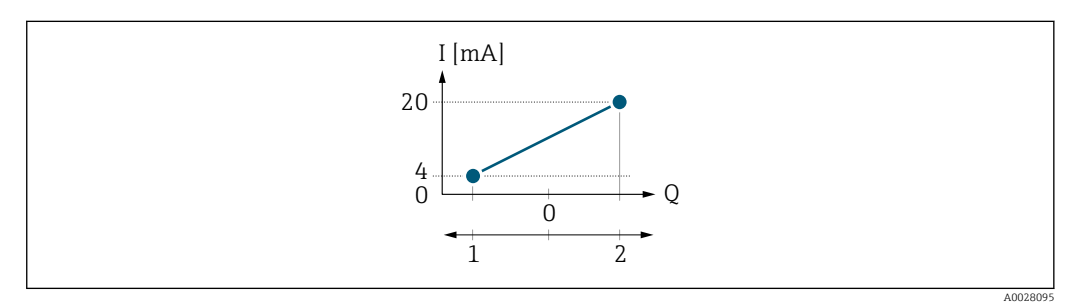

 *4 Messbereich*

- *I Stromstärke*
- *Q Durchfluss*
- 
- *1 Anfangswert (0/4 mA-Strom zugeordneter Wert) 2 Endwert (20 mA-Strom zugeordneter Wert)*

Mit Durchfluss a (—) außerhalb, b (- -) innerhalb des Messbereichs

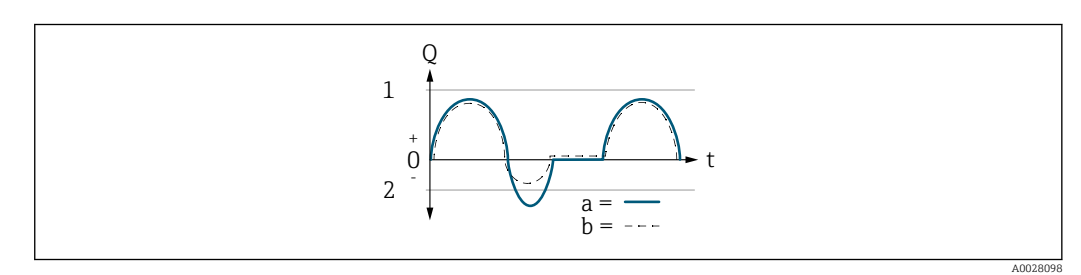

- *Q Durchfluss*
- *t Zeit*
- *1 Anfangswert (0/4 mA-Strom zugeordneter Wert)*
- *2 Endwert (20 mA-Strom zugeordneter Wert)*

#### Mit Option Förderrichtung

- a (—): Die Durchflussanteile außerhalb des skalierten Messbereichs können bei der Signalausgabe nicht berücksichtigt werden.
	- Es wird die Diagnosemeldung  $\triangle$ S441 Stromausg. 1...n ausgegeben.
- b (- -): Das Stromausgangssignal folgt proportional der zugeordneten Prozessgröße.

<span id="page-111-0"></span>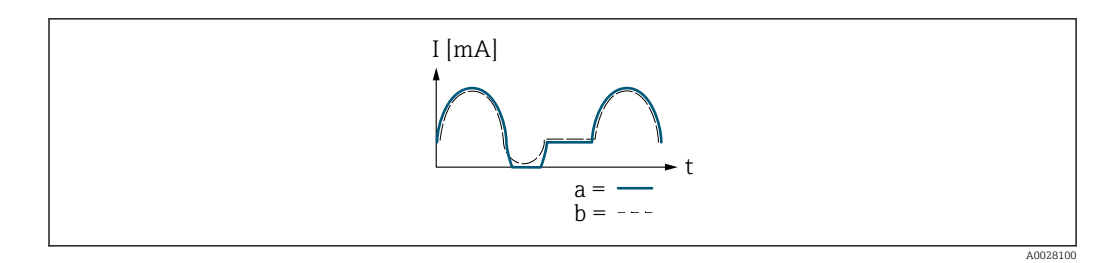

*I Stromstärke*

*t Zeit*

#### Mit Option Förder/Rückfluss

Diese Auswahl ist in dem Fall nicht möglich, da die Werte für die Parameter 0/4 mA-Wert (→ ■ 105) und Parameter 20 mA-Wert (→ ■ 107) unterschiedliche Vorzeichen besitzen.

## Mit Option Kompens. Rückfl.

Durchflussanteile außerhalb der Messspanne werden zwischengespeichert, verrechnet und max. 60 s zeitversetzt ausgegeben.

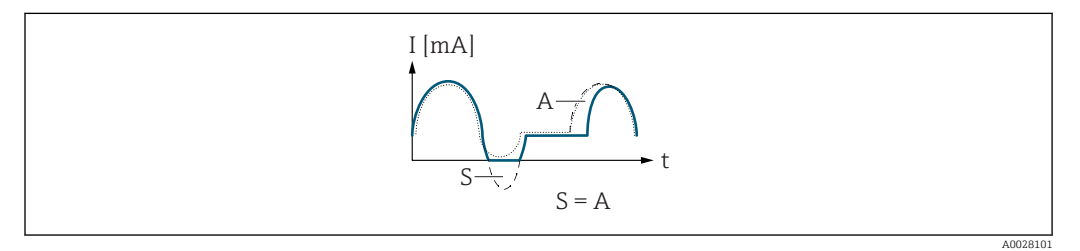

- *I Stromstärke*
- *t Zeit*
- *S Gespeicherte Durchflussanteile*
- *A Verrechnung gespeicherter Durchflussanteile*

## Dämpfung Ausg.

**Navigation a** Experte → Ausgang → Stromausg. 1...n → Dämpfung Ausg. 1...n (0363–1...n)

- Voraussetzung In Parameter Zuord. Strom ( $\rightarrow \Box$  103) ist eine der folgenden Optionen ausgewählt:
	- Massefluss
	- Volumenfluss
	- Normvolumenfluss
	- Zielmess.Massefl \*
	- Träger. Massefl. \*
	- Dichte
	- Normdichte
	- Konzentration \*
	- Temperatur
	- Trägerrohrtemp. \*
	- Elektroniktemp.
	- Schw.frequenz 0
	- Schwing.ampl.  $0^{\frac{1}{2}}$
	- Freq.schwank 0
	- Schwing.dämpf 0

Sichtbar in Abhängigkeit von Bestelloptionen oder Geräteeinstellungen

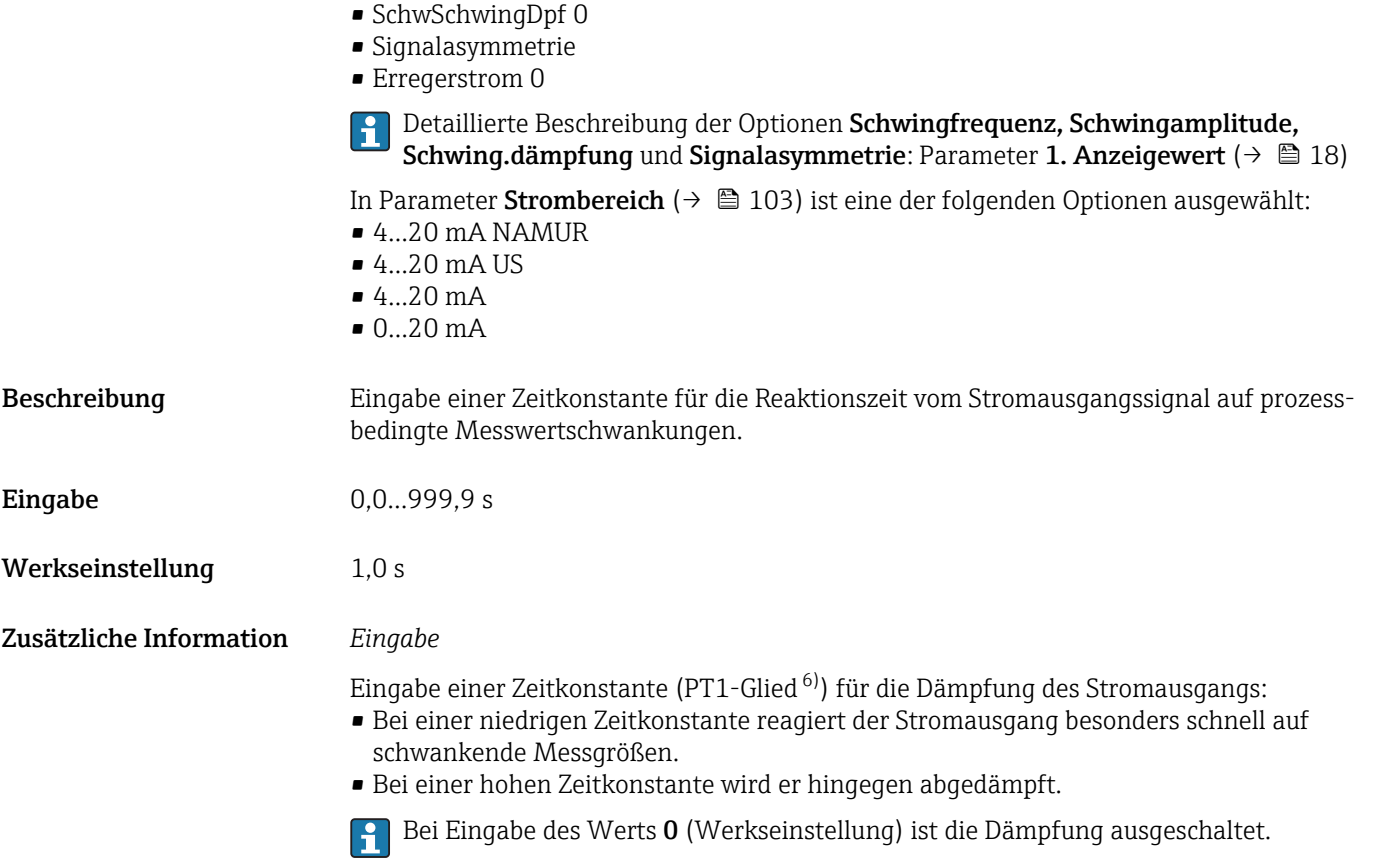

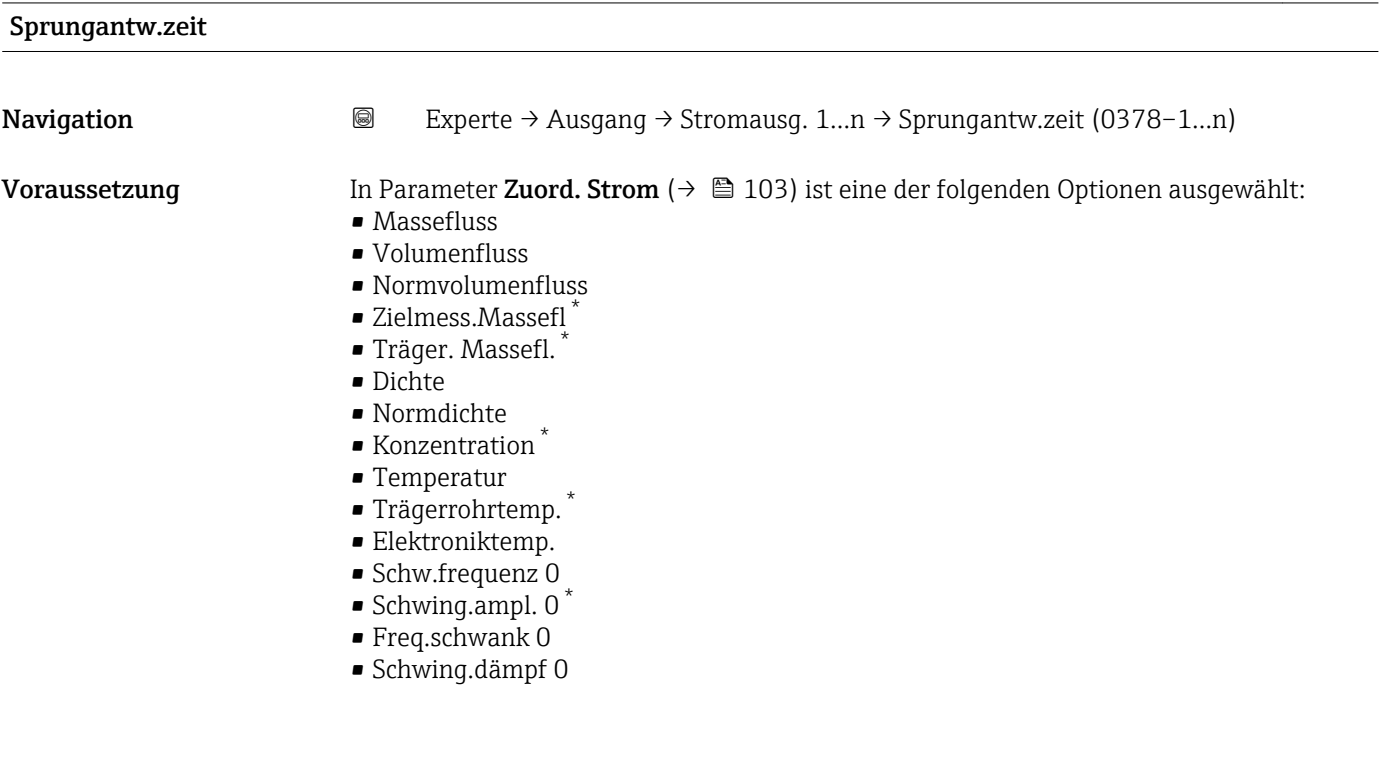

<sup>6)</sup> Proportionales Übertragungsverhalten mit Verzögerung 1. Ordnung

<sup>\*</sup> Sichtbar in Abhängigkeit von Bestelloptionen oder Geräteeinstellungen

<span id="page-113-0"></span>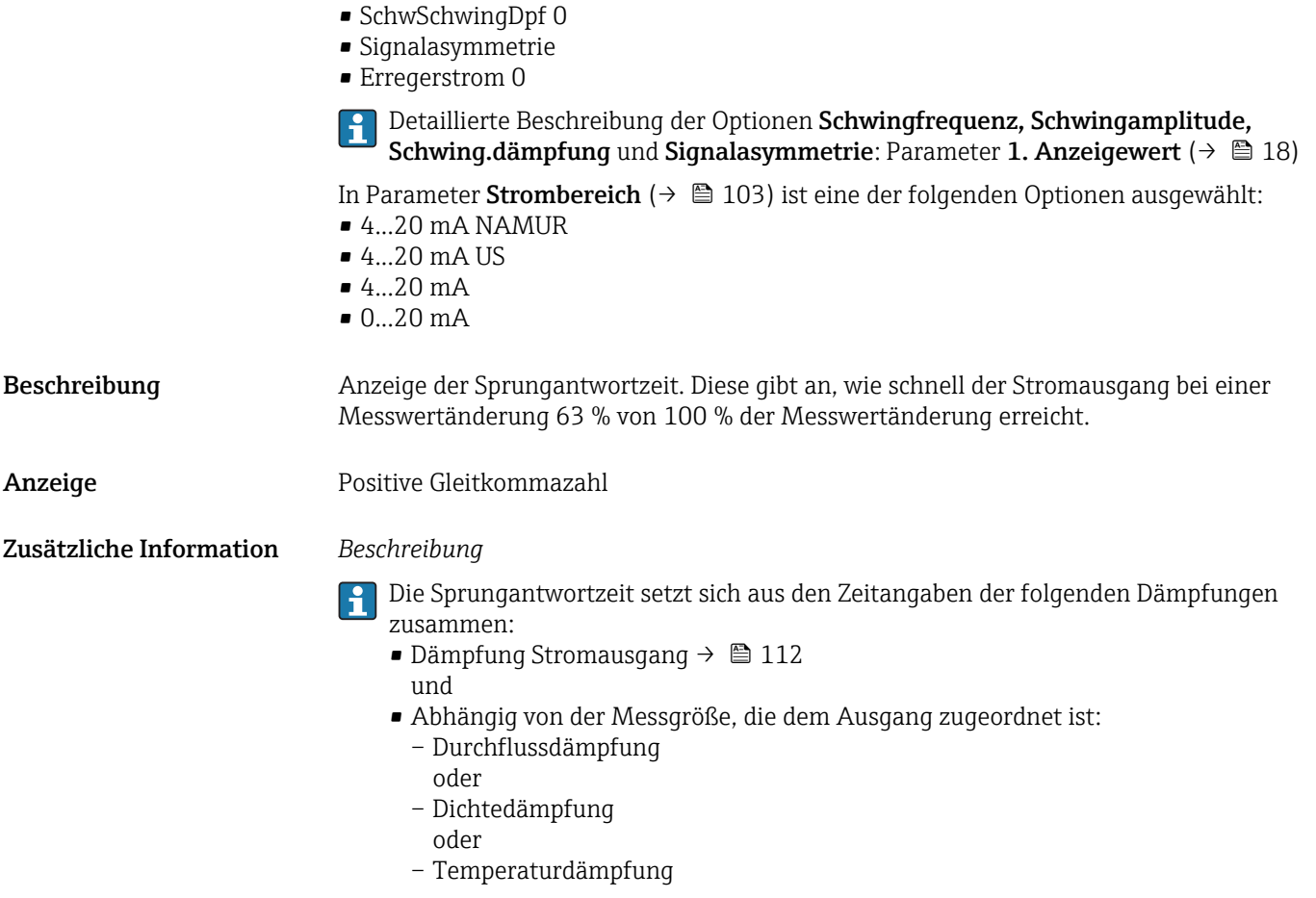

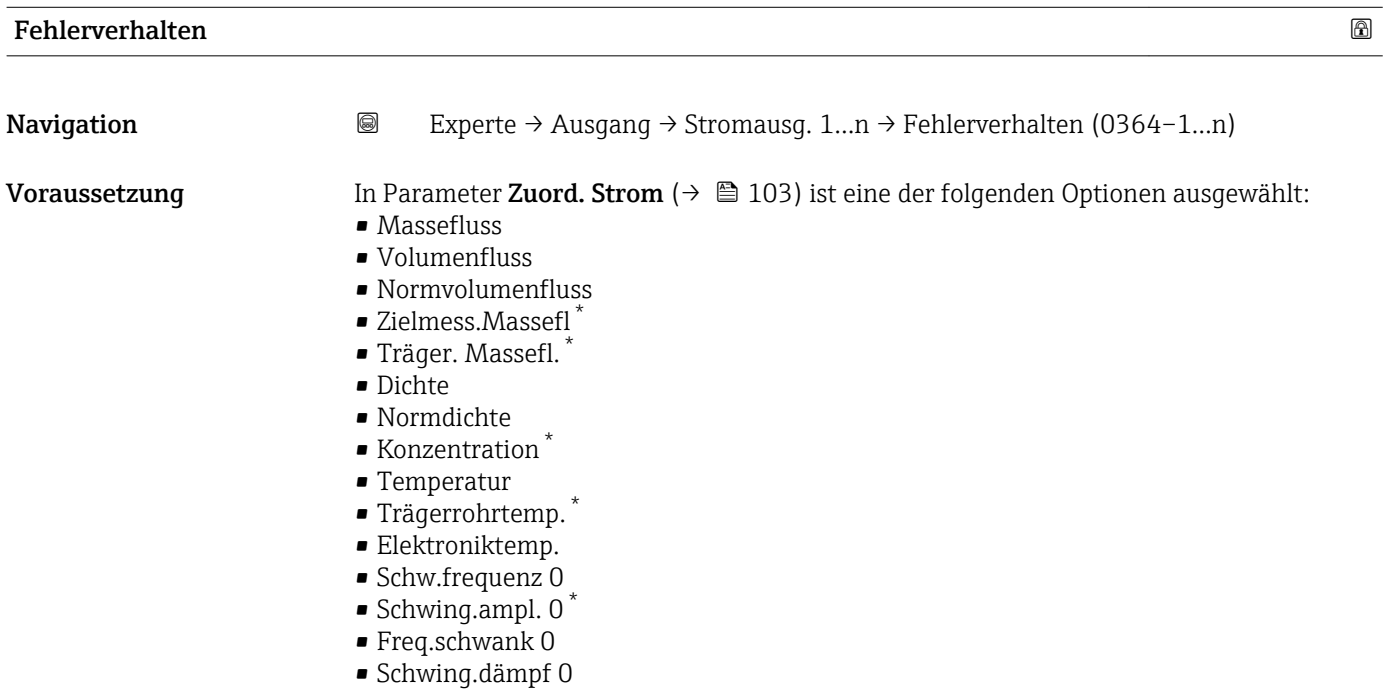

<sup>\*</sup> Sichtbar in Abhängigkeit von Bestelloptionen oder Geräteeinstellungen

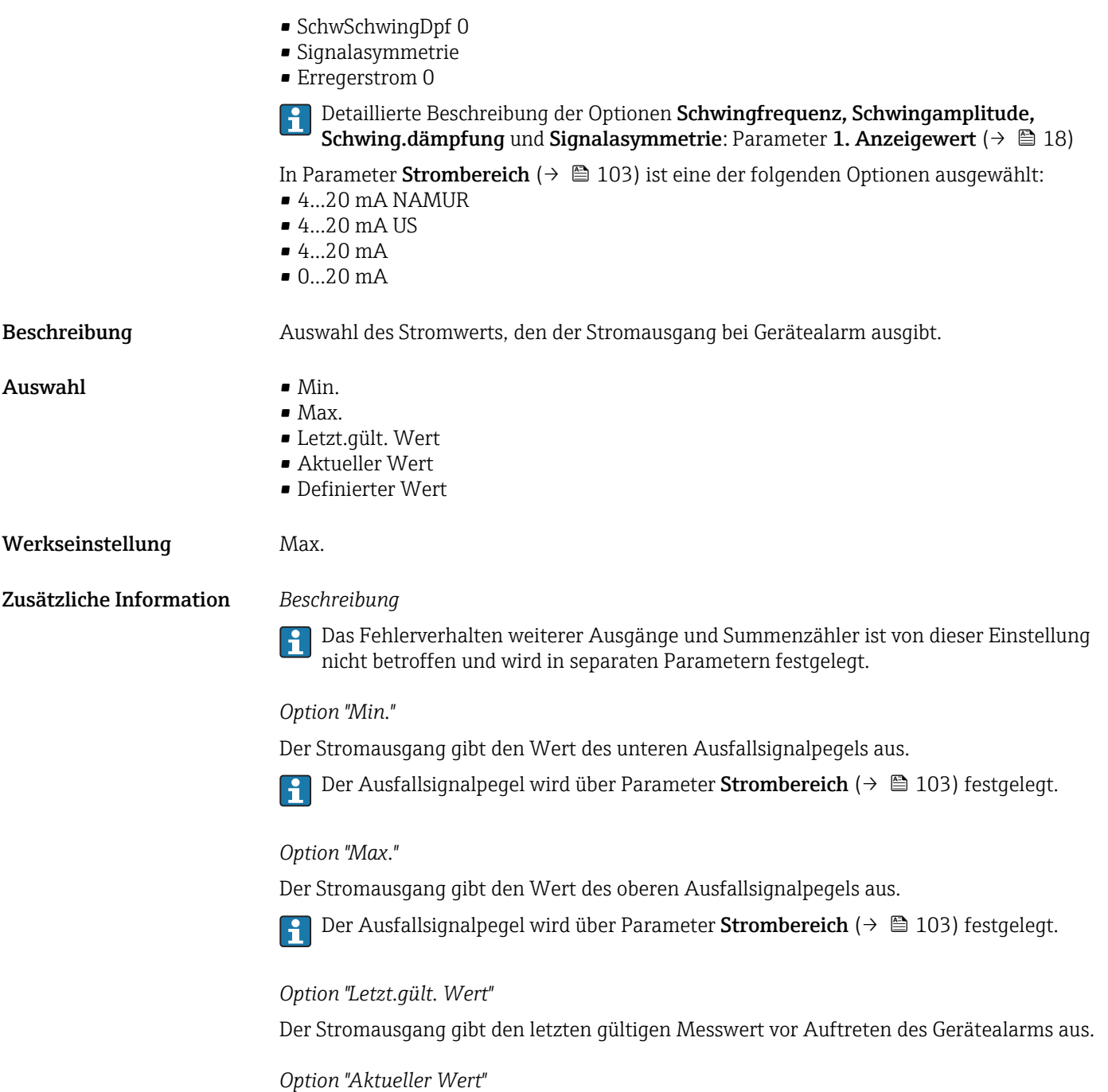

Der Stromausgang gibt den Messwert auf Basis der aktuellen Durchflussmessung aus; der Gerätealarm wird ignoriert.

#### *Option "Definierter Wert"*

Der Stromausgang gibt einen definierten Messwert aus.

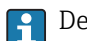

1 Der Messwert wird über Parameter Fehlerstrom (→ ■ 116) festgelegt.

<span id="page-115-0"></span>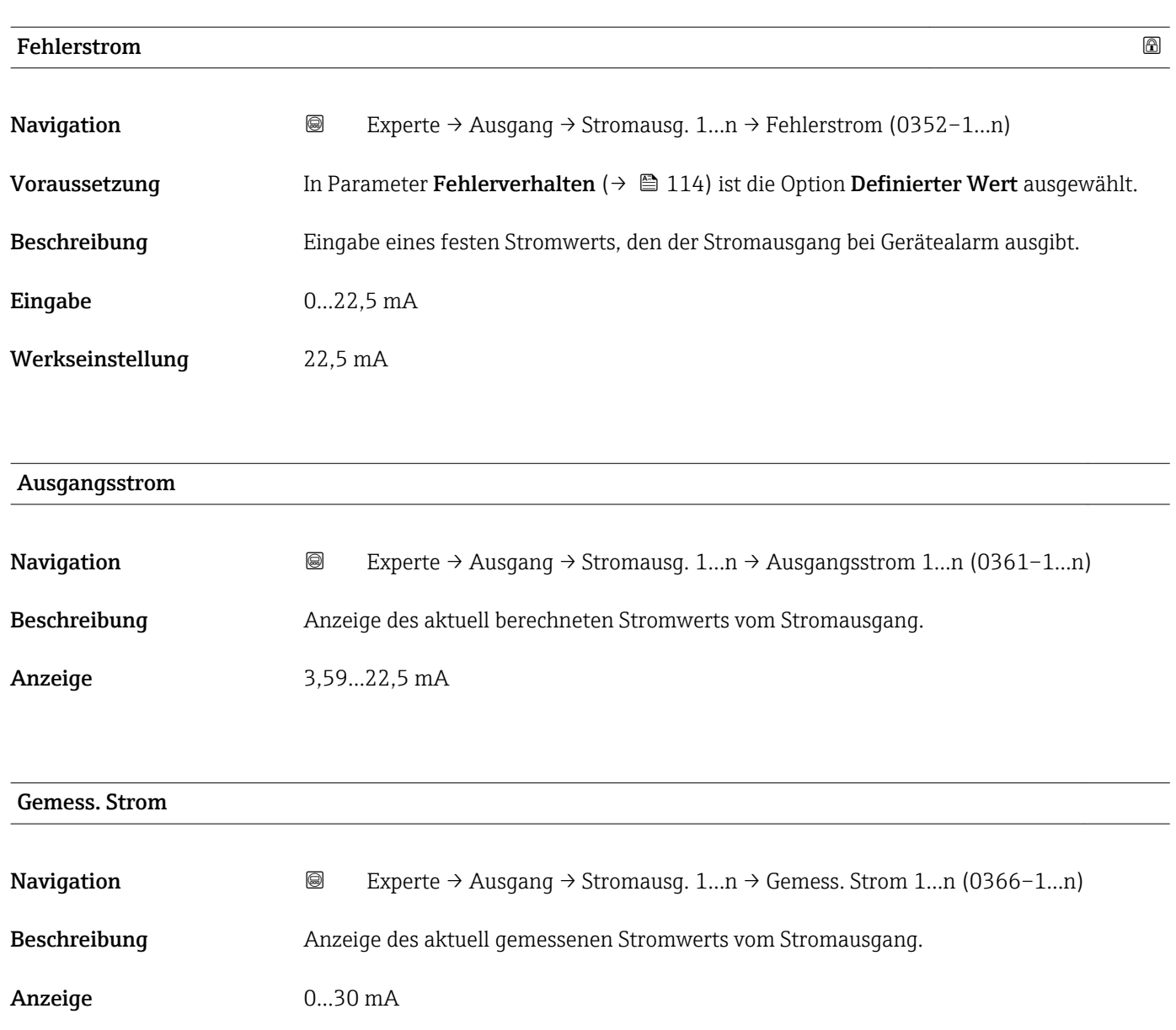

# 3.5.2 Untermenü "Impuls-/Frequenz-/Schaltausgang 1…n"

*Navigation* 
■■ Experte → Ausgang → PFS-Ausgang 1...n

‣ PFS-Ausgang 1…n Klemmennummer (0492–1…n)  $\rightarrow \Box$  $Signal$ modus (0490–1…n)  $\rightarrow \Box$ Betriebsart (0469–1…n)  $\rightarrow \Box$  $Zuord.$  Impuls 1…n (0460–1…n)  $\rightarrow$  **■**

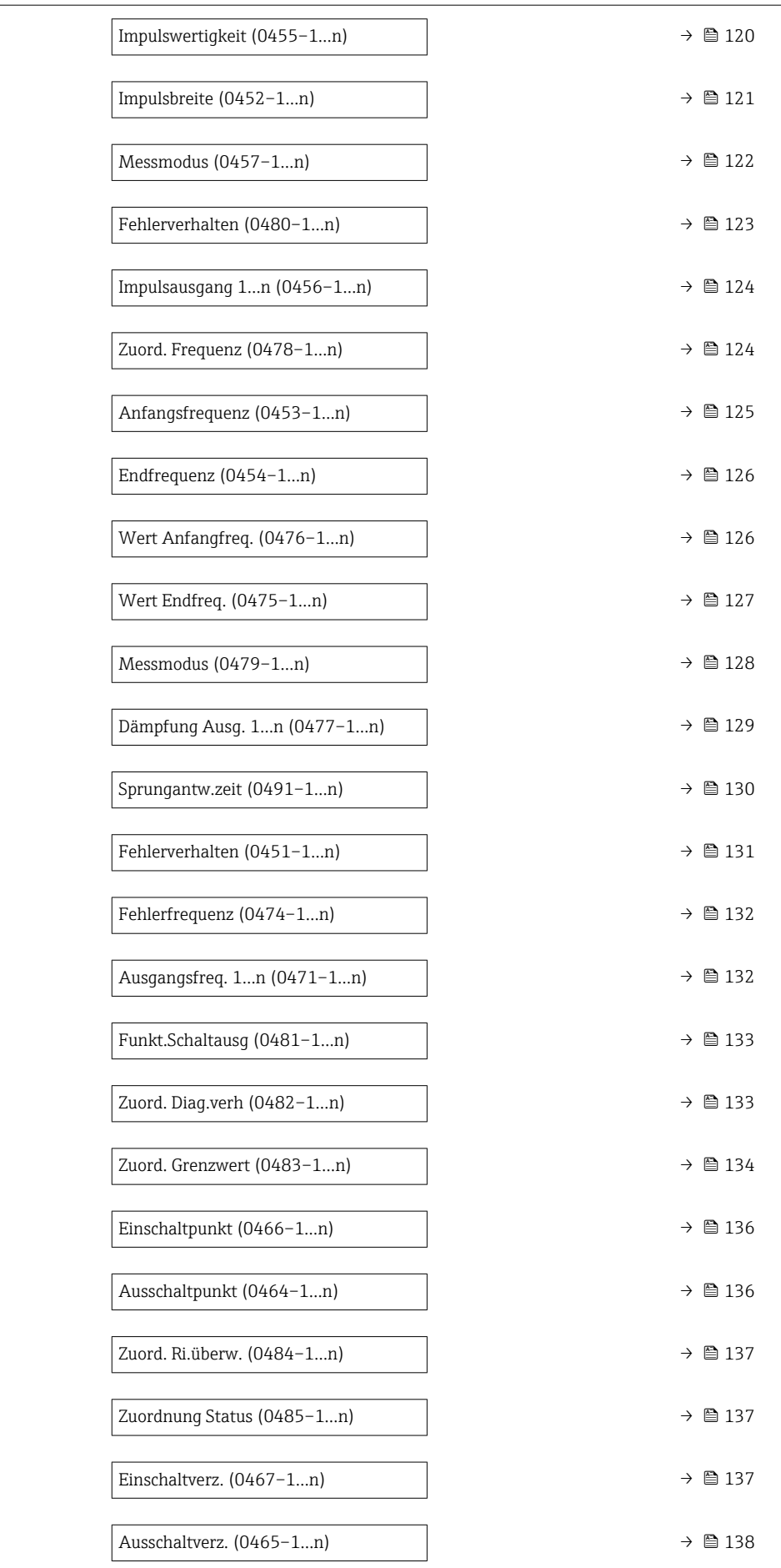

<span id="page-117-0"></span>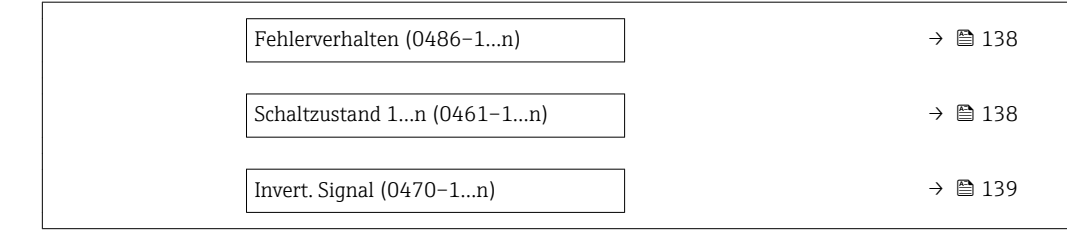

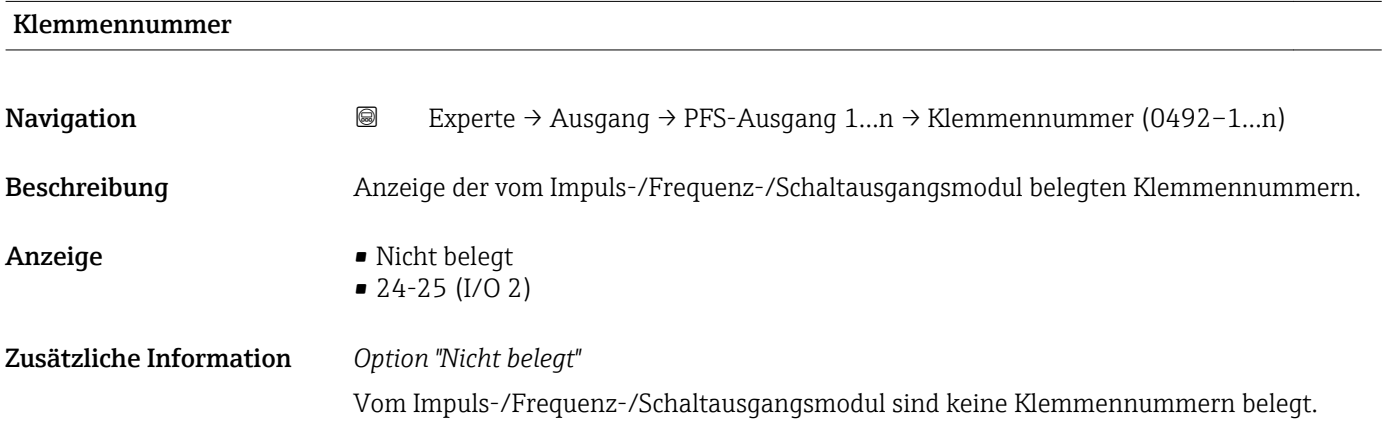

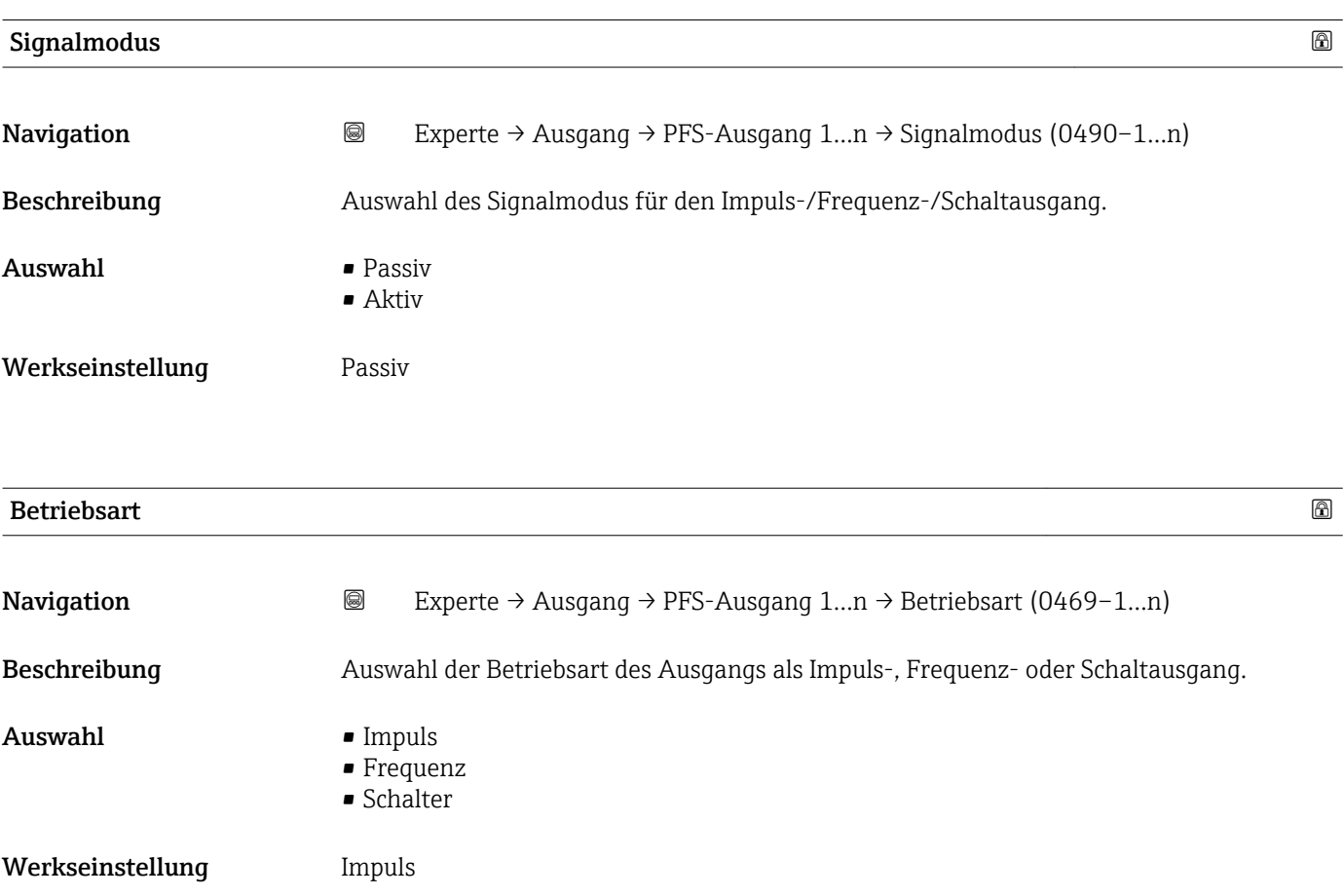

#### Zusätzliche Information *Option "Impuls"*

Mengenproportionaler Impuls mit einzustellender Impulsbreite

- Immer wenn eine bestimmte Menge an Masse, Volumen, Normvolumen, Zielmessstoff Masse oder Trägermessstoff Masse erreicht wurde (Impulswertigkeit), wird ein Impuls ausgegeben, dessen Dauer zuvor eingestellt wurde (Impulsbreite).
- Die Impulse sind nie kürzer als die eingestellte Dauer.

#### Beispiel

- Durchflussmenge ca. 100 g/s
- Impulswertigkeit 0,1 g
- Impulsbreite 0,05 ms
- Impulsrate 1000 Impuls/s

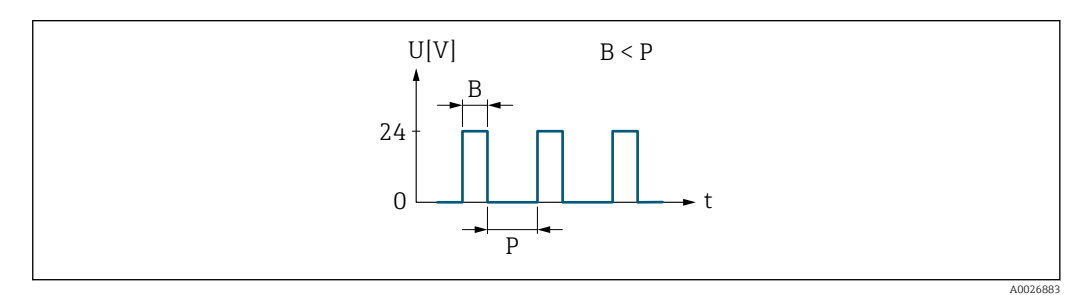

- *5 Mengenproportionaler Impuls (Impulswertigkeit) mit einzustellender Impulsbreite*
- *B Eingegebene Impulsbreite*
- *P Pausen zwischen den einzelnen Impulsen*

#### *Option "Frequenz"*

Durchflussproportionaler Frequenzausgang mit Impuls-Pausenverhältnis 1:1 Es wird eine Ausgangsfrequenz ausgegeben, die proportional zum Wert einer Prozessgröße wie Massefluss, Volumenfluss, Normvolumenfluss, Zielmessstoff Massefluss, Trägermessstoff Massefluss, Dichte, Normdichte, Konzentration, Temperatur, Trägerrohrtemperatur, Elektroniktemperatur, Schwingfrequenz, Frequenzschwankung, Schwingamplitude, Schwingungsdämpfung, Schwankung Schwingungsdämpfung, Signalasymmetrie oder Erregerstrom ist.

Beispiel

- Durchflussmenge ca. 100 g/s
- Max. Frequenz 10 kHz
- Durchflussmenge bei max. Frequenz 1000 g/s
- Ausgangsfrequenz ca. 1000 Hz

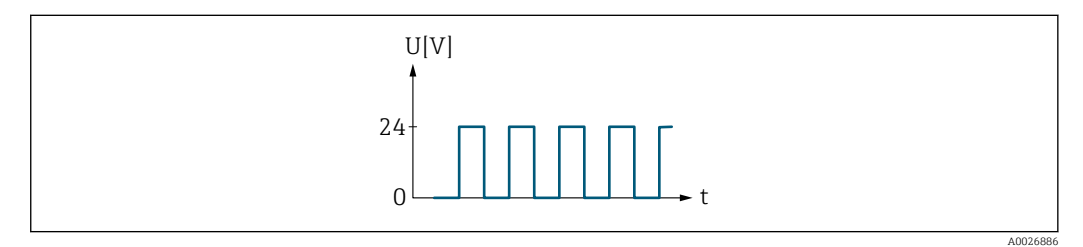

 *6 Durchflussproportionaler Frequenzausgang*

#### *Option "Schalter"*

Kontakt zum Anzeigen eines Zustandes (z.B. Alarm oder Warnung bei Erreichen eines Grenzwerts)

Beispiel Alarmverhalten ohne Alarm

<span id="page-119-0"></span>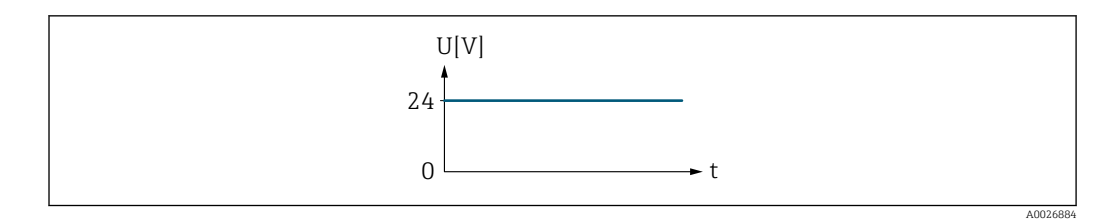

 *7 Kein Alarm, hoher Level*

#### Beispiel Alarmverhalten bei Alarm

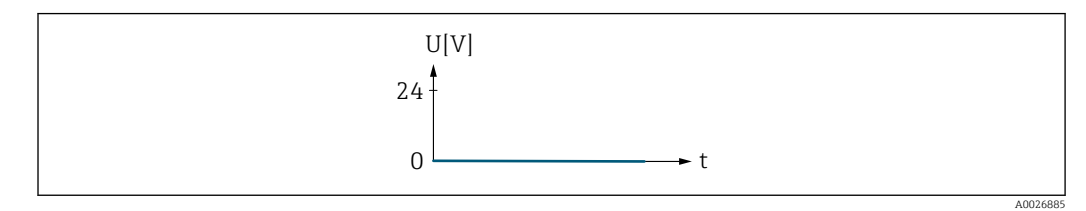

 *8 Alarm, tiefer Level*

### Zuord. Impuls

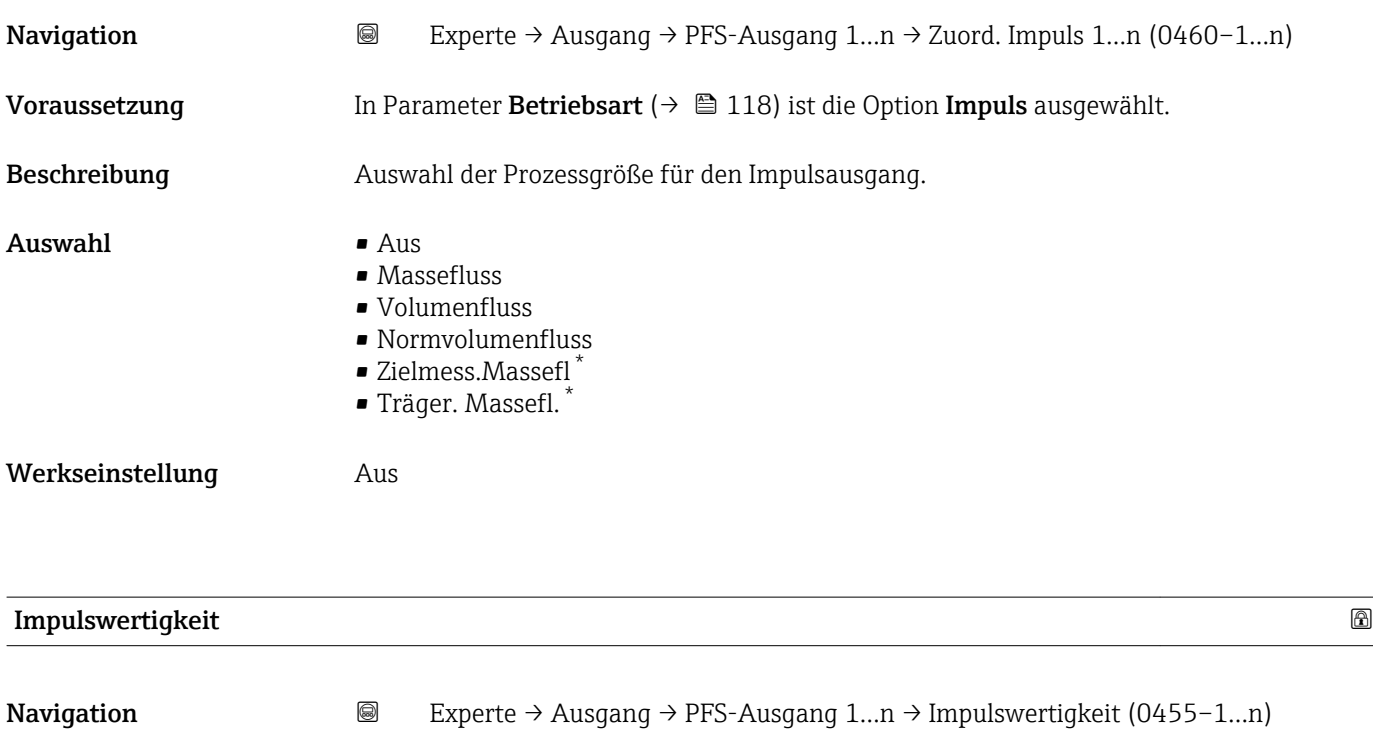

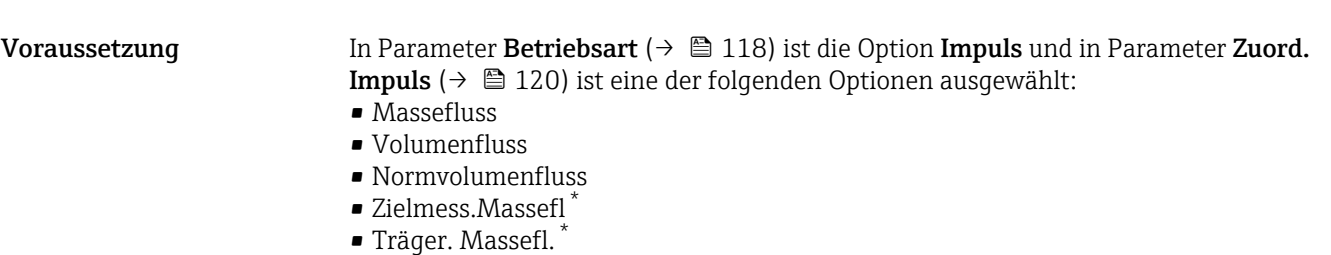

Sichtbar in Abhängigkeit von Bestelloptionen oder Geräteeinstellungen

<span id="page-120-0"></span>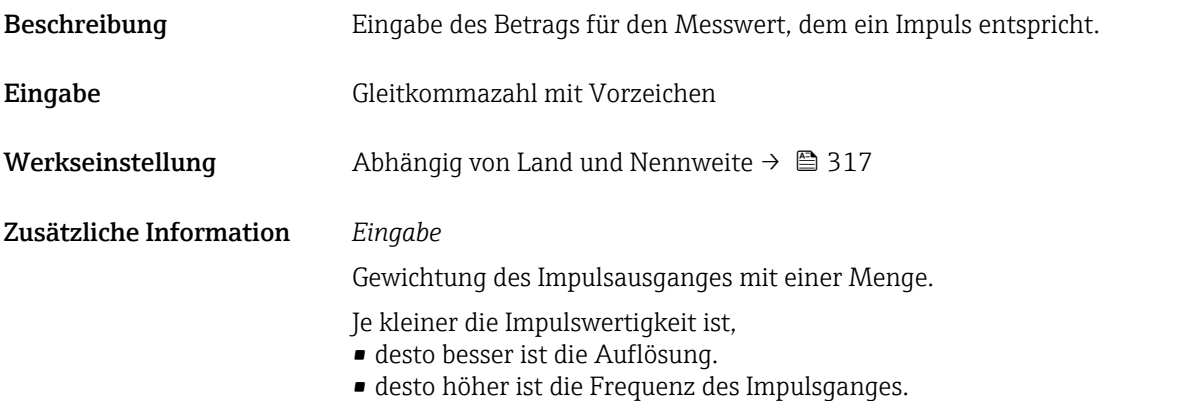

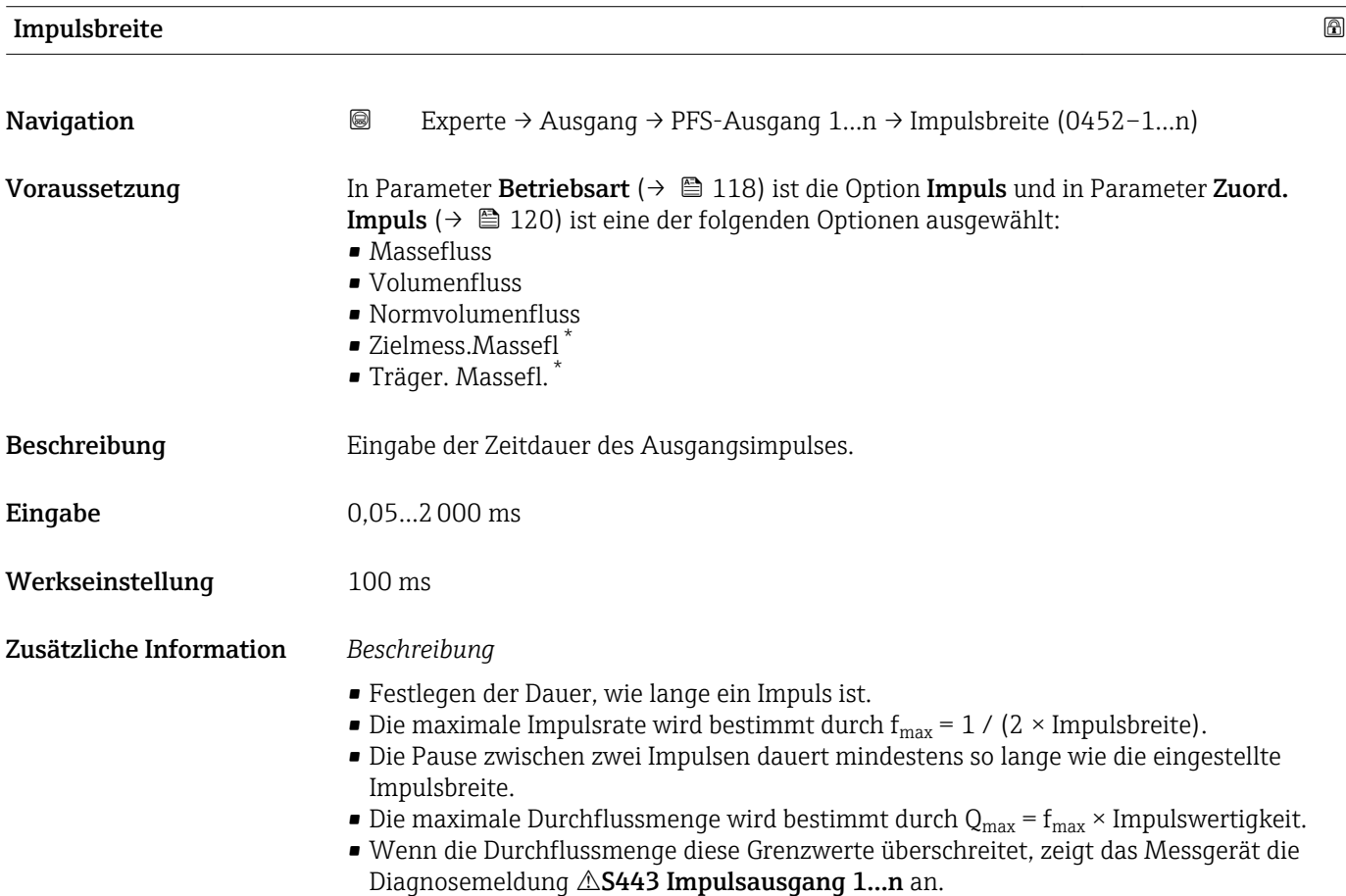

<sup>\*</sup> Sichtbar in Abhängigkeit von Bestelloptionen oder Geräteeinstellungen

<span id="page-121-0"></span>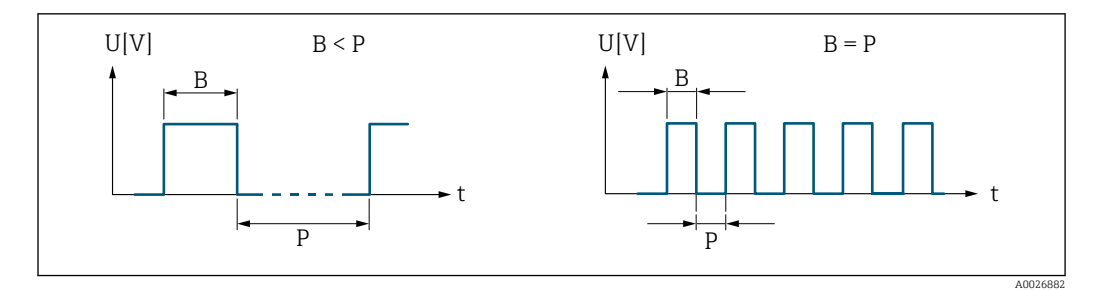

*B Eingegebene Impulsbreite*

*P Pausen zwischen den einzelnen Impulsen*

#### *Beipiel*

- Impulswertigkeit: 0,1 g
- Impulsbreite: 0,1 ms
- $f_{\text{max}}: 1 / (2 \times 0.1 \text{ ms}) = 5 \text{ kHz}$
- $\bullet$  Q<sub>max</sub>: 5 kHz  $\times$  0,1 g = 0,5 kg/s

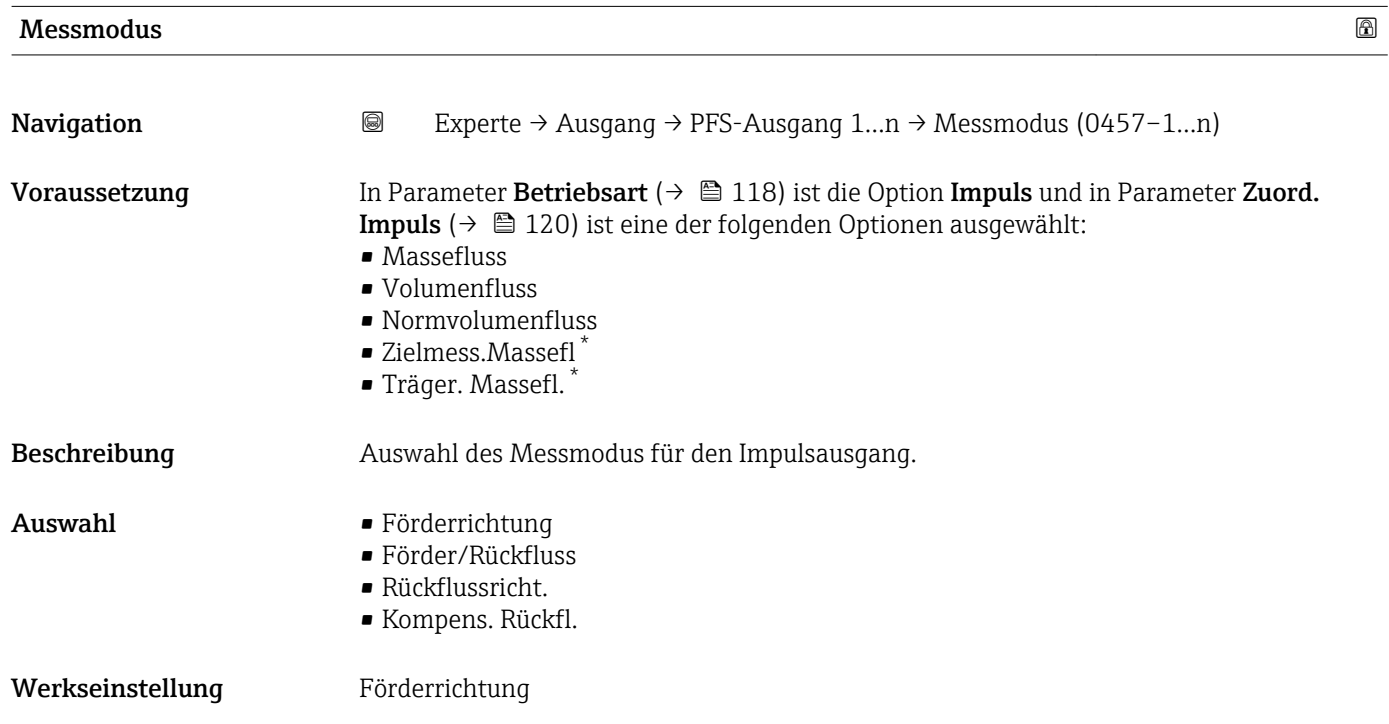

Sichtbar in Abhängigkeit von Bestelloptionen oder Geräteeinstellungen

#### <span id="page-122-0"></span>Zusätzliche Information *Auswahl*

#### • Förderrichtung

Der positive Durchfluss wird ausgegeben, der negative Durchfluss wird nicht ausgegeben. • Förder/Rückfluss

Der positive und der negative Durchfluss werden ausgegeben (Absolutwert), wobei der positive und der negative Durchfluss dabei nicht unterschieden werden.

• Rückflussricht.

Der negative Durchfluss wird ausgegeben, der positive Durchfluss wird nicht ausgegeben. • Kompens. Rückfl.

Die Durchflussanteile außerhalb der Messspanne werden zwischengespeichert, verrechnet und max. 60 s zeitversetzt ausgegeben.

Detaillierte Beschreibung der zur Auswahl stehenden Optionen: Parameter Messmo- $\mathbf{h}$ dus  $(\rightarrow \boxplus 107)$ 

*Beispiele*

P Detaillierte Beschreibung der Parametrierbeispiele: Parameter Messmodus  $(\rightarrow \text{ } \text{ } \text{ } 107)$ 

| Fehlerverhalten         |                                                                                                    | ß |
|-------------------------|----------------------------------------------------------------------------------------------------|---|
| Navigation              | Experte $\rightarrow$ Ausgang $\rightarrow$ PFS-Ausgang 1n $\rightarrow$ Fehlerverhalten (0480-1n)<br>8                                                                                                    |   |
| Voraussetzung           | In Parameter Betriebsart ( $\rightarrow \Box$ 118) ist die Option Impuls und in Parameter Zuord.<br><b>Impuls</b> ( $\rightarrow \Box$ 120) ist eine der folgenden Optionen ausgewählt:<br>$\blacksquare$ Massefluss<br>• Volumenfluss<br>• Normvolumenfluss<br>■ Zielmess.Massefl <sup>*</sup><br>■ Träger. Massefl.* |   |
| Beschreibung            | Auswahl des Fehlerverhaltens des Impulsausgangs bei Gerätealarm.                                                                                                    |   |
| Auswahl                 | • Aktueller Wert<br>Keine Impulse                                                                                                    |   |
| Werkseinstellung        | Keine Impulse                                                                                                    |   |
| Zusätzliche Information | Beschreibung<br>Bei Gerätealarm ist es aus Sicherheitsgründen sinnvoll, dass der Impulsausgang ein zuvor<br>definiertes Verhalten zeigt.                                                                                                    |   |
|                         | Auswahl                                                                                                    |   |
|                         | • Aktueller Wert<br>Bei Gerätealarm wird der Impulsausgang auf Basis der aktuellen Durchflussmessung<br>fortgesetzt. Die Störung wird ignoriert.<br>Keine Impulse<br>Bei Gerätealarm wird der Impulsausgang "ausgeschaltet".                                                                                           |   |
|                         | HINWEIS! Ein Gerätealarm ist eine ernstzunehmende Störung des Messgeräts, der die<br>Messqualität beeinflussen kann, so dass diese nicht mehr gewährleistet ist. Die Option                                                                                                    |   |

<sup>\*</sup> Sichtbar in Abhängigkeit von Bestelloptionen oder Geräteeinstellungen

Aktueller Wert wird nur empfohlen, wenn sichergestellt ist, dass alle möglichen Alarmzustände die Messqualität nicht beeinflussen.

# <span id="page-123-0"></span>Impulsausgang **Navigation a** Experte → Ausgang → PFS-Ausgang 1...n → Impulsausgang 1...n (0456–1...n) Voraussetzung In Parameter Betriebsart ( $\rightarrow \Box$  118) ist die Option Impuls ausgewählt. Beschreibung Anzeige der aktuell ausgegebenen Impulsfrequenz. Anzeige Positive Gleitkommazahl Zusätzliche Information *Beschreibung* • Beim Impulsausgang handelt es sich um einen Open-Collector-Ausgang.

• Werksseitig ist dieser so eingestellt, dass der Transistor für die Dauer des Impulses leitet (Schließer) und sicherheitsgerichtet ist.

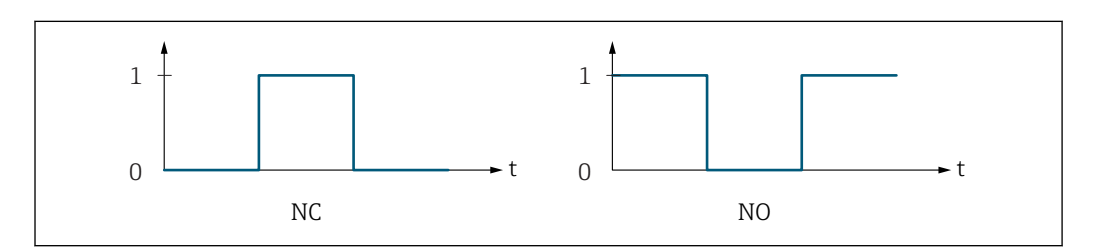

*0 Nicht leitend*

*1 Leitend*

- *NC Öffner (Normally Closed)*
- *NO Schließer (Normally Opened)*

Das Ausgangsverhalten kann über den Parameter Invert. Signal ( $\rightarrow \Box$  139) umgekehrt werden, d.h. der Transistor leitet für die Dauer des Impulses nicht.

Zusätzlich kann das Verhalten des Ausgangs bei Gerätealarm (Parameter Fehlerverhalten  $(\rightarrow \Box$  123)) konfiguriert werden.

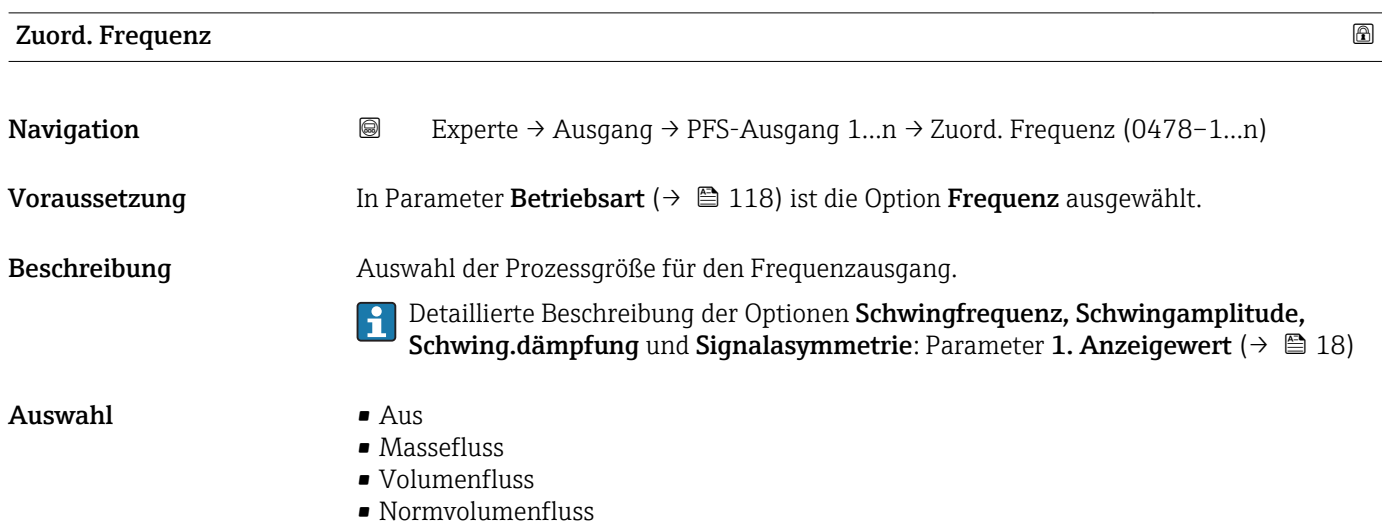

A0028726

<span id="page-124-0"></span>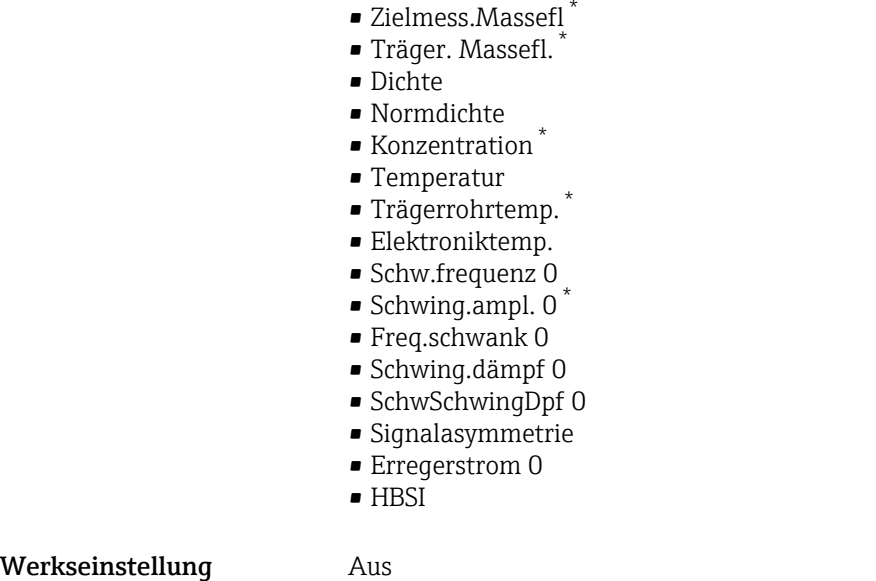

| Anfangsfrequenz  | A                                                                                                    |
|------------------|----------------------------------------------------------------------------------------------------|
| Navigation       | 8<br>Experte $\rightarrow$ Ausgang $\rightarrow$ PFS-Ausgang 1n $\rightarrow$ Anfangsfrequenz (0453-1n)                                                                                                    |
| Voraussetzung    | In Parameter Betriebsart ( $\rightarrow \Box$ 118) ist die Option Frequenz und in Parameter Zuord.<br><b>Frequenz</b> ( $\rightarrow \Box$ 124) ist eine der folgenden Optionen ausgewählt:<br>• Massefluss<br>• Volumenfluss<br>• Normvolumenfluss<br>■ Zielmess.Massefl <sup>*</sup><br>■ Träger. Massefl.<br>$\blacksquare$ Dichte<br>• Normdichte<br>■ Konzentration<br>$\blacksquare$ Temperatur<br>■ Trägerrohrtemp.<br>· Elektroniktemp.<br>• Schw.frequenz 0<br>$\blacksquare$ Freq.schwank 0<br>Schwing.ampl. 0<br>• Schwing.dämpf 0<br>· SchwSchwingDpf 0<br>· Signalasymmetrie<br>$\blacksquare$ Erreqerstrom 0<br>Detaillierte Beschreibung der Optionen Schwingfrequenz, Schwingamplitude,<br>Schwing.dämpfung und Signalasymmetrie: Parameter 1. Anzeigewert ( $\rightarrow \Box$ 18) |
| Beschreibung     | Eingabe der Anfangsfrequenz.                                                                                                    |
| Eingabe          | 0,010000,0 Hz                                                                                                    |
| Werkseinstellung | 0.0 <sub>Hz</sub>                                                                                                    |

<sup>\*</sup> Sichtbar in Abhängigkeit von Bestelloptionen oder Geräteeinstellungen

<span id="page-125-0"></span>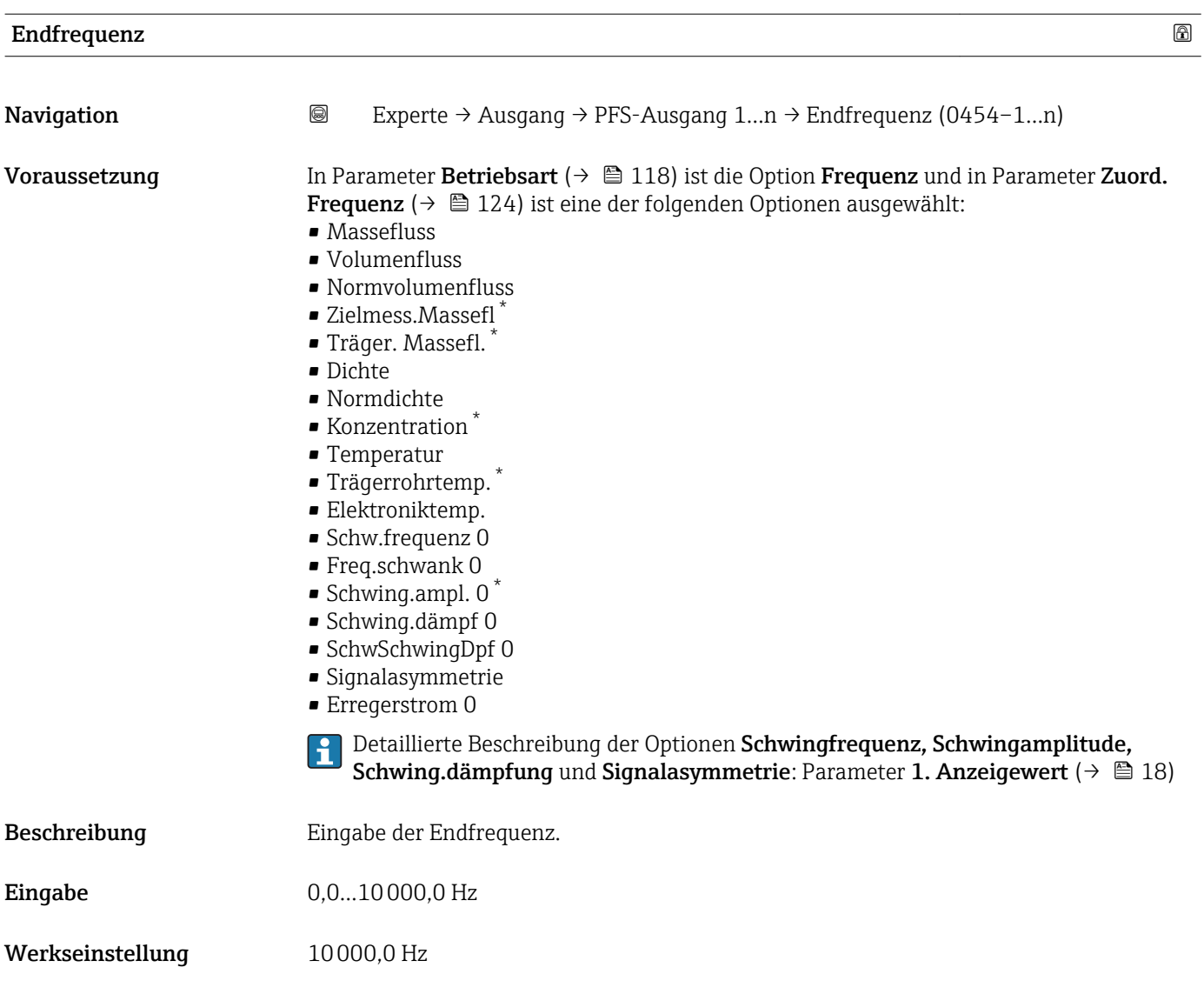

### Wert Anfangfreq.

| Navigation    | 0<br>Experte $\rightarrow$ Ausgang $\rightarrow$ PFS-Ausgang 1n $\rightarrow$ Wert Anfangfreg. (0476–1n)                                                                                                    |
|---------------|----------------------------------------------------------------------------------------------------|
| Voraussetzung | In Parameter Betriebsart ( $\rightarrow \Box$ 118) ist die Option Frequenz und in Parameter Zuord.<br><b>Frequenz</b> ( $\rightarrow \Box$ 124) ist eine der folgenden Optionen ausgewählt:<br>$\blacksquare$ Massefluss<br>$\blacksquare$ Volumenfluss<br>• Normvolumenfluss<br>■ Zielmess.Massefl<br>Träger. Massefl.<br>$\blacksquare$ Dichte<br>$\blacksquare$ Normdichte<br>$\blacksquare$ Konzentration<br>$\blacksquare$ Temperatur<br>■ Trägerrohrtemp.<br>■ Elektroniktemp.<br>■ Schw.frequenz 0 |

<sup>\*</sup> Sichtbar in Abhängigkeit von Bestelloptionen oder Geräteeinstellungen

<span id="page-126-0"></span>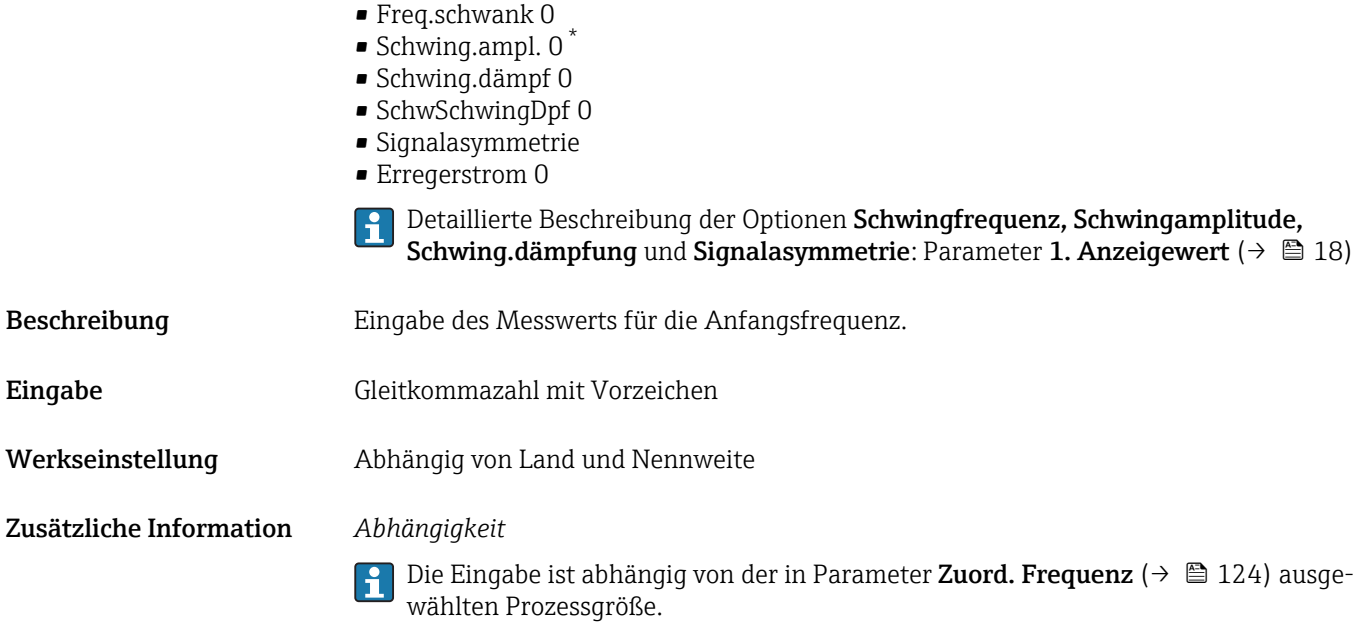

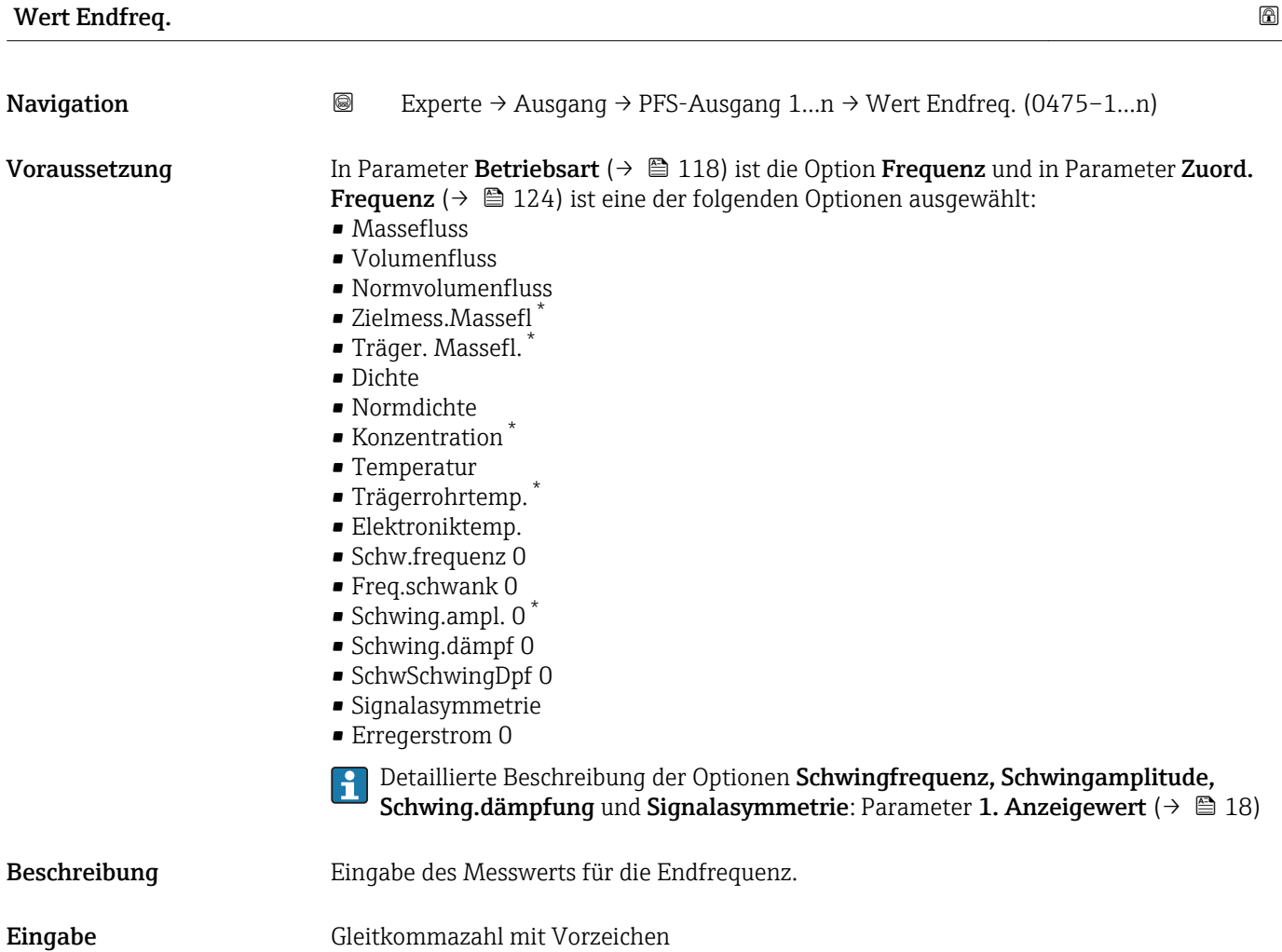

<sup>\*</sup> Sichtbar in Abhängigkeit von Bestelloptionen oder Geräteeinstellungen

<span id="page-127-0"></span>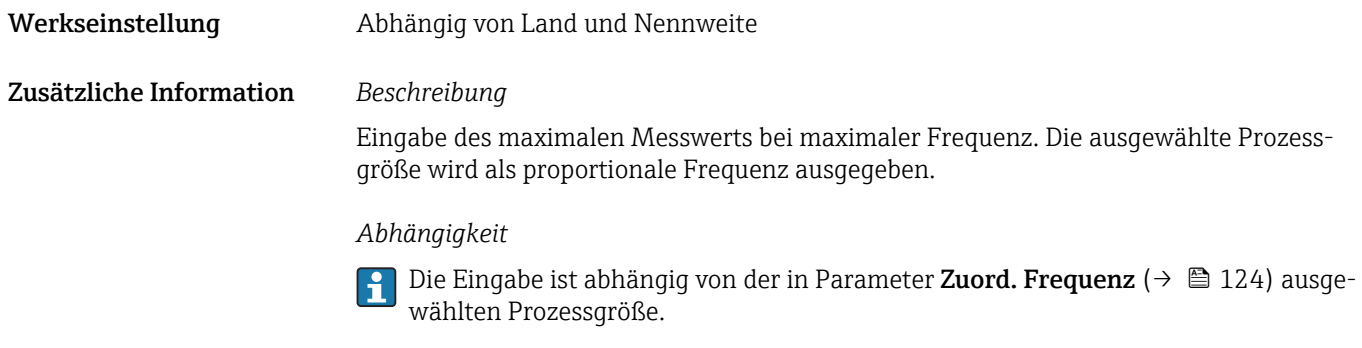

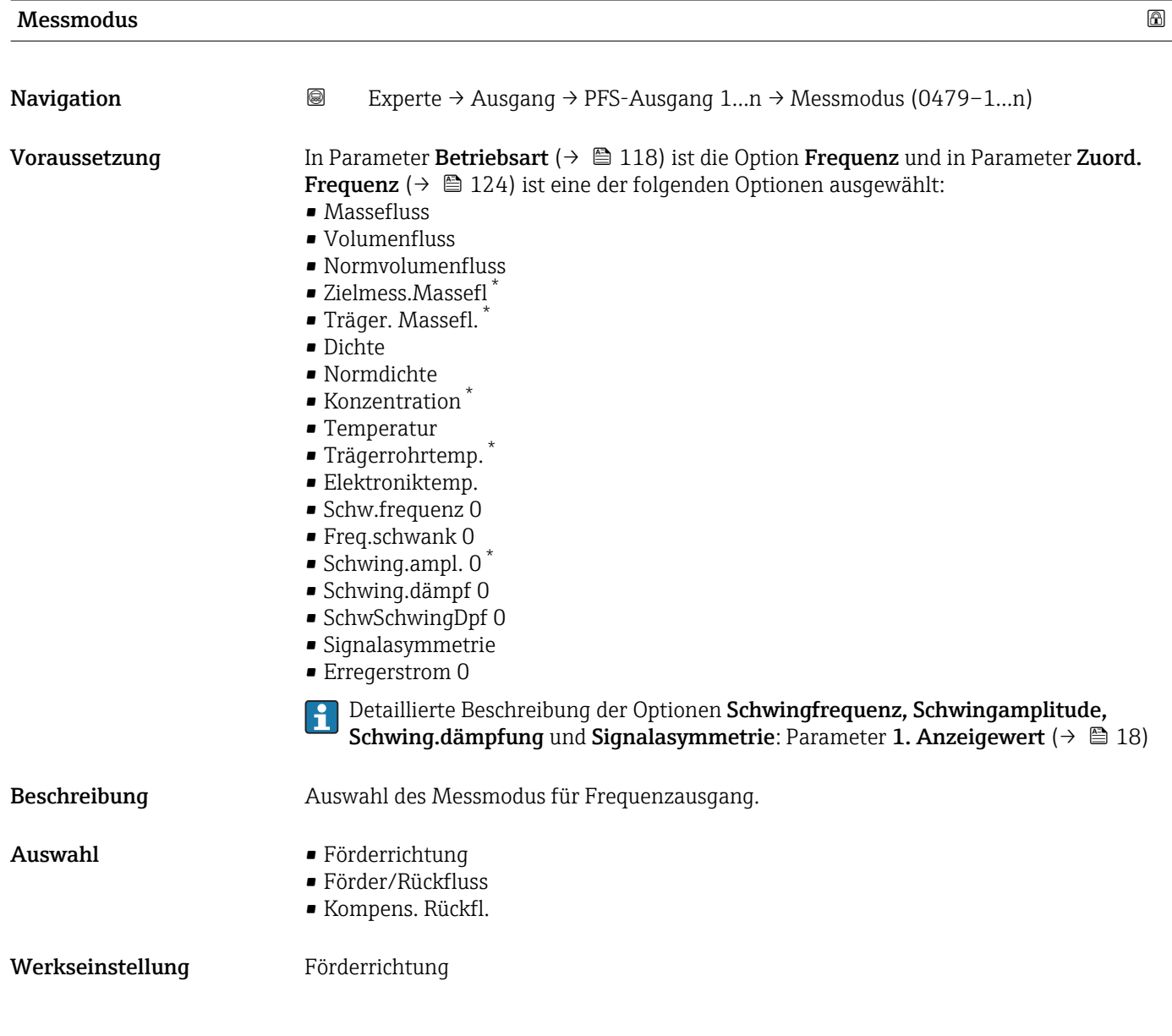

<sup>\*</sup> Sichtbar in Abhängigkeit von Bestelloptionen oder Geräteeinstellungen

### <span id="page-128-0"></span>Zusätzliche Information *Auswahl*

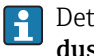

**Publisher Sester Beschreibung der zur Auswahl stehenden Optionen: Parameter Messmo**dus ( $\rightarrow \text{ } \oplus$  107)

*Beispiele*

**PEDETAILLER BESCHEIBUNG der Parametrierbeispiele: Parameter Messmodus**  $(\rightarrow \triangleq 107)$ 

| Dämpfung Ausg.          | $^{\circ}$                                                                                                    |
|-------------------------|----------------------------------------------------------------------------------------------------|
| Navigation              | 8<br>Experte → Ausgang → PFS-Ausgang 1n → Dämpfung Ausg. 1n (0477-1n)                                                                                                    |
| Voraussetzung           | In Parameter Betriebsart ( $\rightarrow \Box$ 118) ist die Option Frequenz und in Parameter Zuord.<br><b>Frequenz</b> ( $\rightarrow \Box$ 124) ist eine der folgenden Optionen ausgewählt:<br>• Massefluss<br>• Volumenfluss<br>• Normvolumenfluss<br>■ Zielmess.Massefl<br>■ Träger. Massefl.<br>• Dichte<br>• Normdichte<br>Konzentration<br>$\blacksquare$ Temperatur<br>$\bullet$ Trägerrohrtemp. <sup>*</sup><br>· Elektroniktemp.<br>• Schw.frequenz 0<br>$\blacksquare$ Freq.schwank 0<br>$\bullet$ Schwing.ampl. 0 <sup>*</sup><br>· Schwing.dämpf 0<br>· SchwSchwingDpf 0<br>· Signalasymmetrie<br>Erregerstrom 0<br>Detaillierte Beschreibung der Optionen Schwingfrequenz, Schwingamplitude,<br>$\mathbf i$<br>Schwing.dämpfung und Signalasymmetrie: Parameter 1. Anzeigewert ( $\rightarrow \Box$ 18) |
| Beschreibung            | Eingabe einer Zeitkonstante für die Reaktionszeit vom Ausgangssignal auf Messwert-<br>schwankungen.                                                                                                    |
| Eingabe                 | 0999,9 s                                                                                                    |
| Werkseinstellung        | 0,0 s                                                                                                    |
| Zusätzliche Information | Eingabe                                                                                                    |
|                         | Eingabe einer Zeitkonstante (PT1-Glied <sup>7)</sup> ) für die Dämpfung des Frequenzausgangs:<br>· Bei einer niedrigen Zeitkonstante reagiert der Stromausgang besonders schnell auf<br>schwankende Messgrößen.<br>· Bei einer hohen Zeitkonstante wird er hingegen abgedämpft.                                                                                                    |
|                         | Bei Eingabe des Werts 0 (Werkseinstellung) ist die Dämpfung ausgeschaltet.<br>$\mathbf i$                                                                                                    |

<sup>\*</sup> Sichtbar in Abhängigkeit von Bestelloptionen oder Geräteeinstellungen

<sup>7)</sup> Proportionales Übertragungsverhalten mit Verzögerung 1. Ordnung

Der Frequenzausgang unterliegt einer separaten Dämpfung, die unabhängig von allen vorhergehenden Zeitkonstanten ist.

<span id="page-129-0"></span>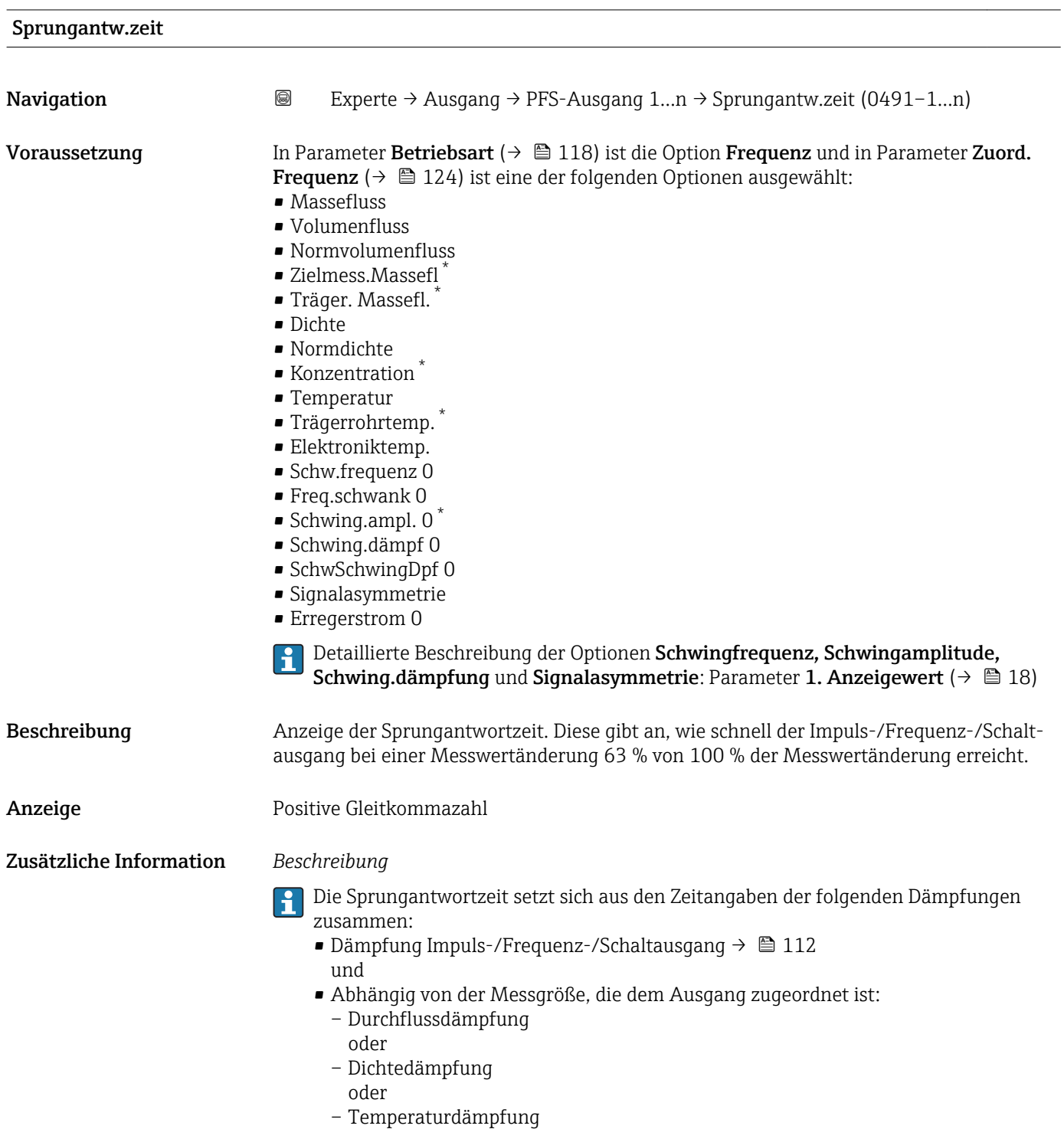

Sichtbar in Abhängigkeit von Bestelloptionen oder Geräteeinstellungen

<span id="page-130-0"></span>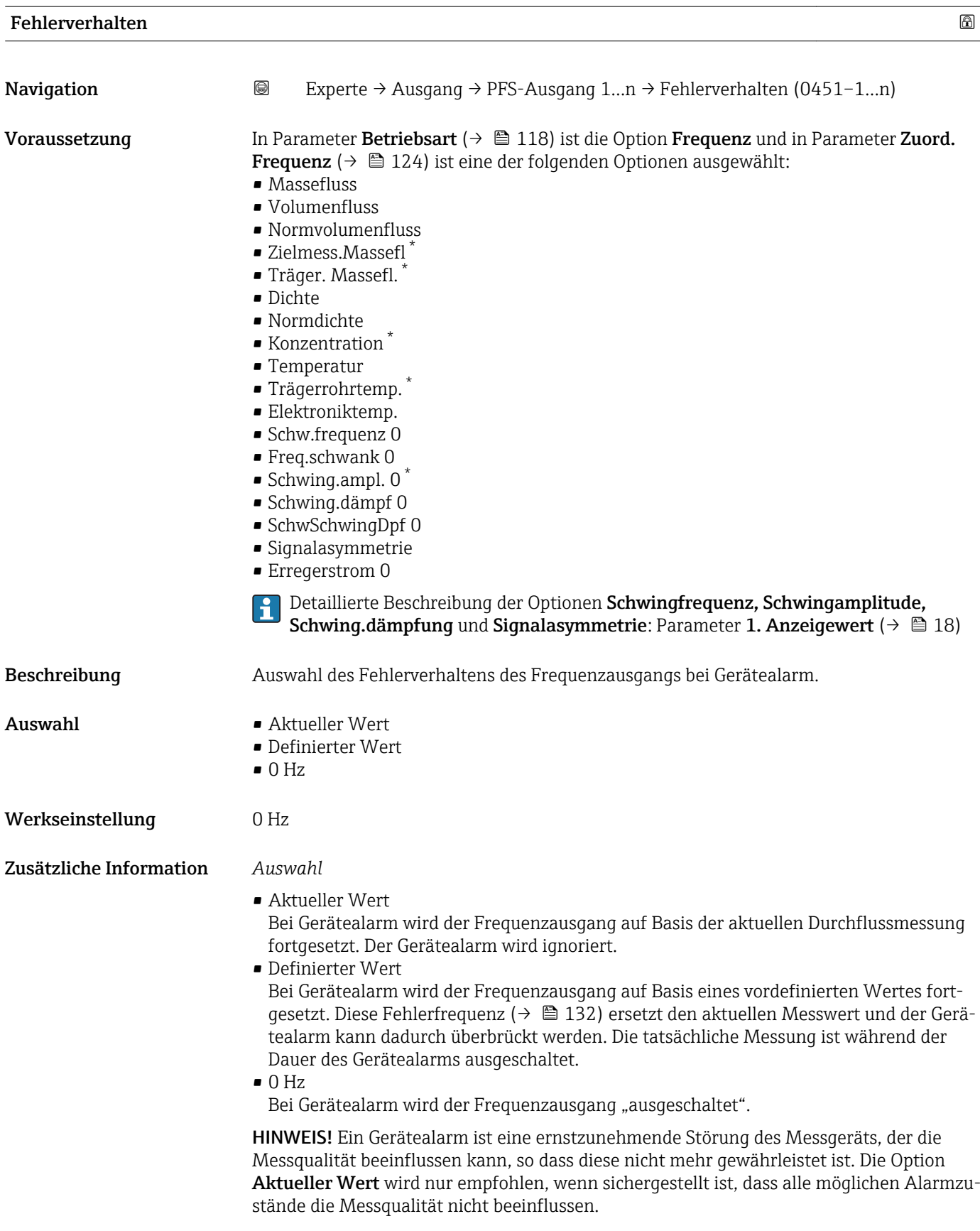

<sup>\*</sup> Sichtbar in Abhängigkeit von Bestelloptionen oder Geräteeinstellungen

<span id="page-131-0"></span>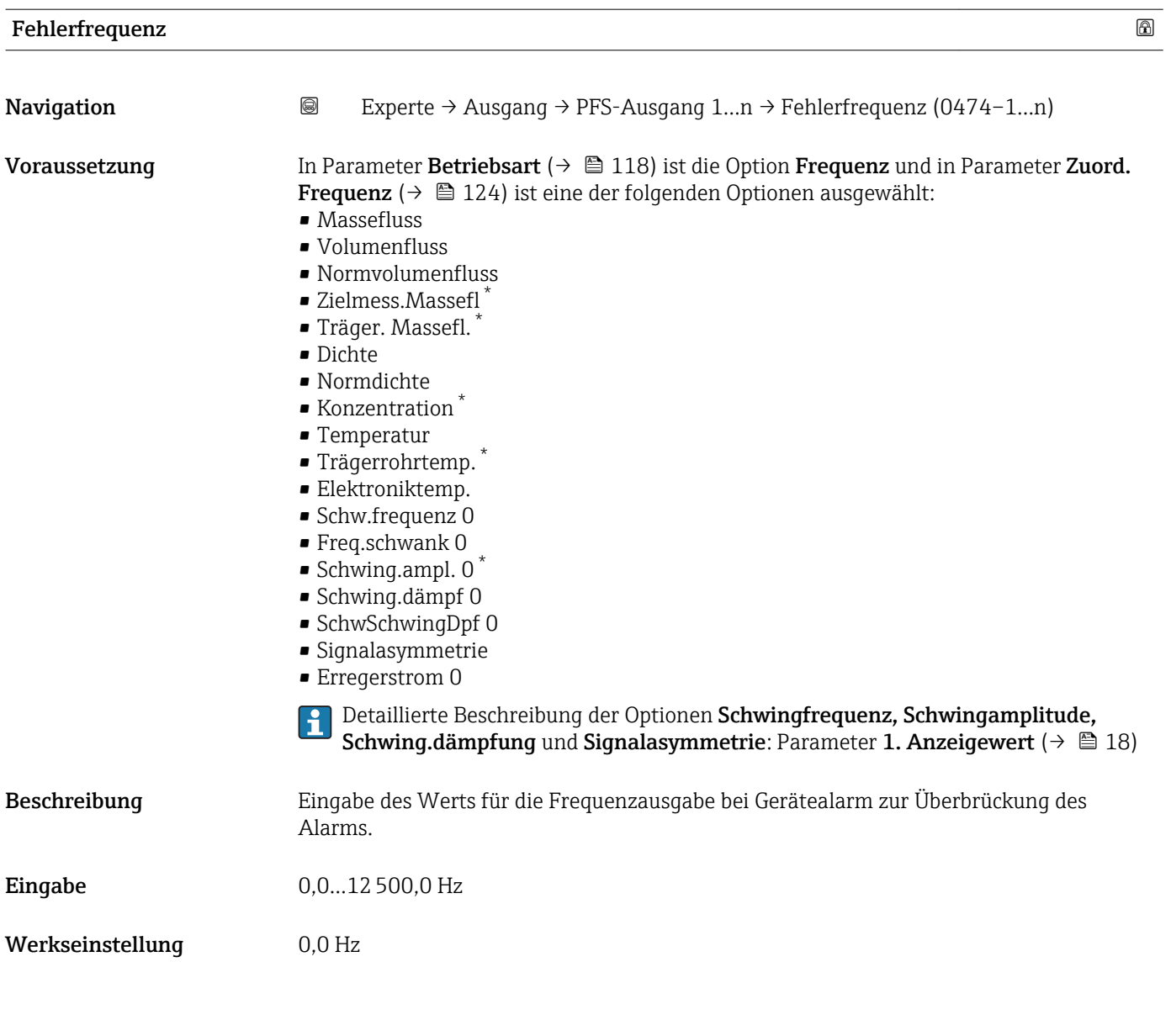

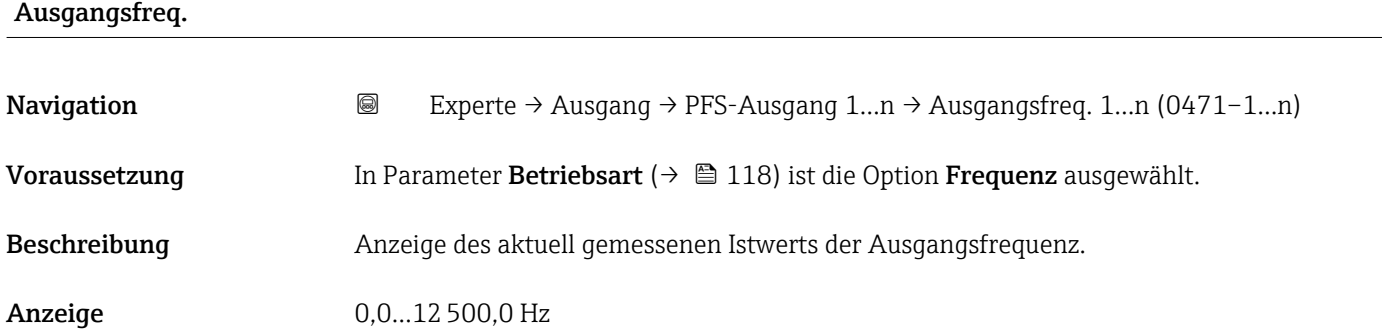

<sup>\*</sup> Sichtbar in Abhängigkeit von Bestelloptionen oder Geräteeinstellungen

<span id="page-132-0"></span>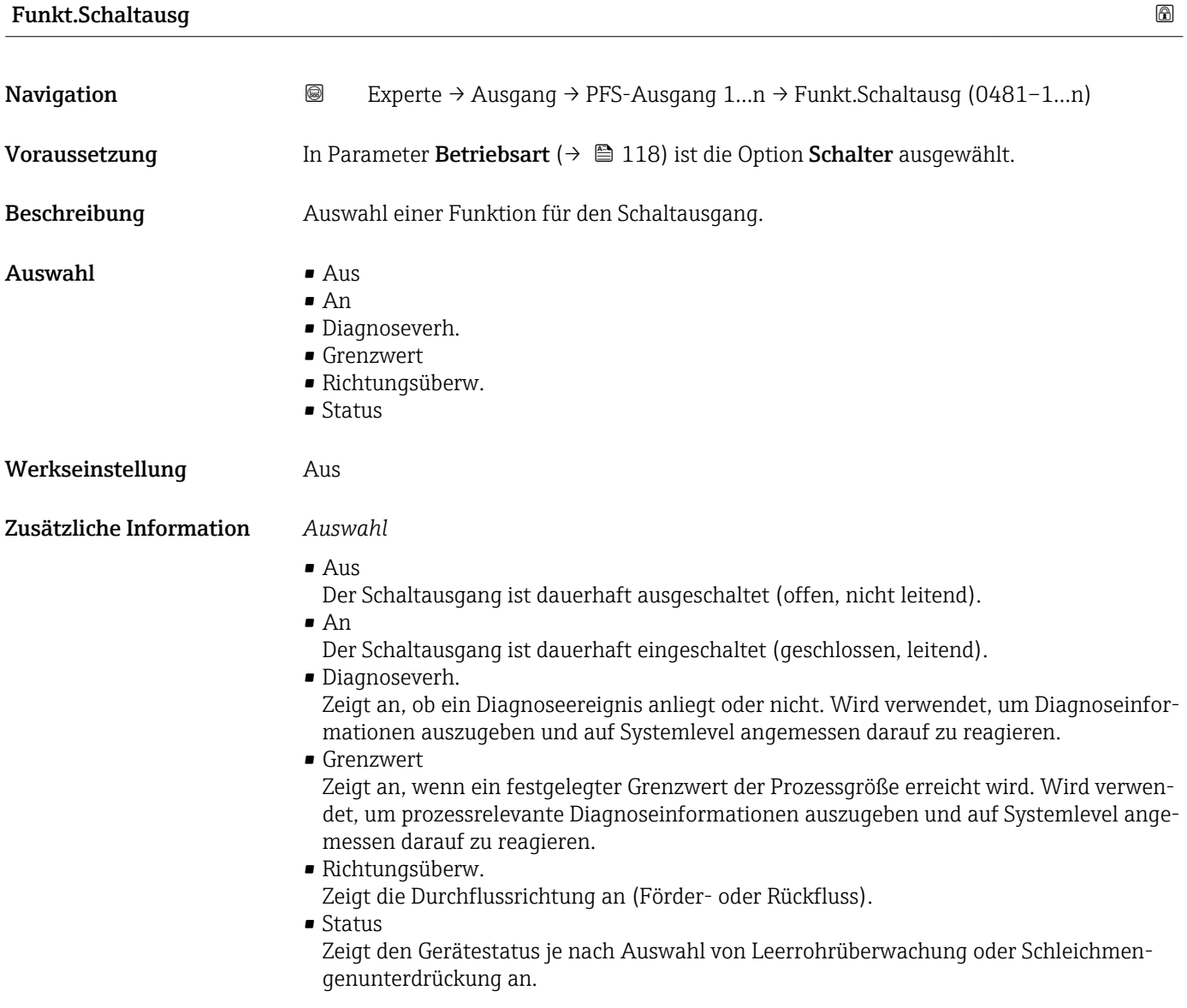

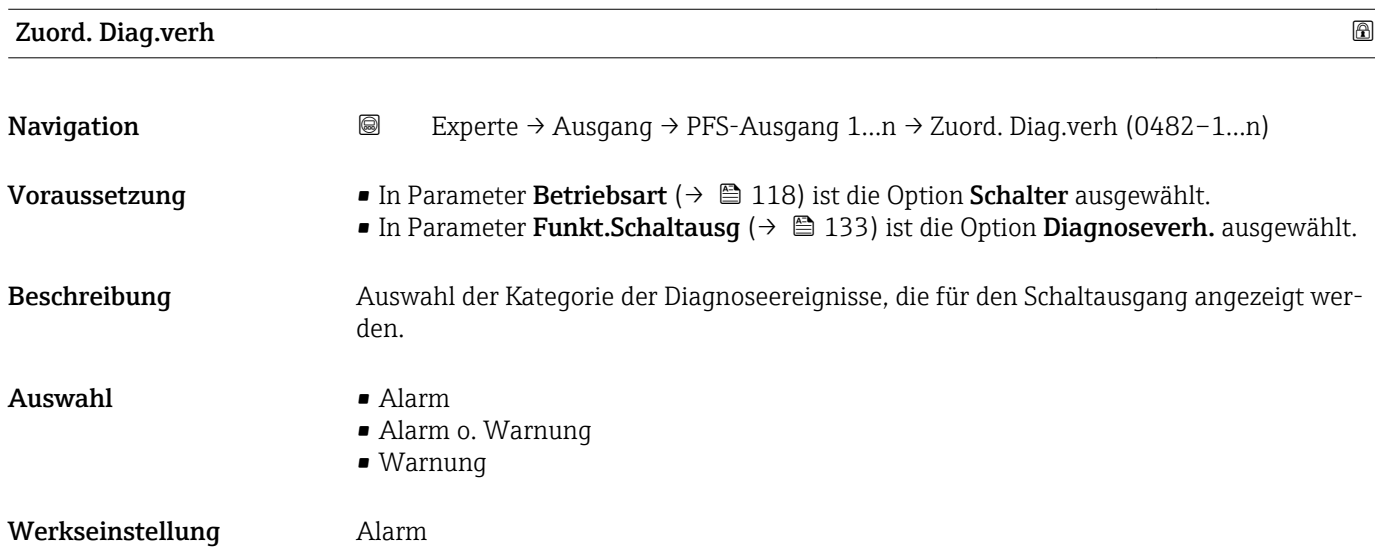

#### Endress+Hauser 133

#### <span id="page-133-0"></span>Zusätzliche Information *Beschreibung*

Wenn kein Diagnoseereignis ansteht, ist der Schaltausgang geschlossen und leitend.  $\mathbf{h}$ 

*Auswahl*

- Alarm
- Der Schaltausgang zeigt nur Diagnoseereignisse der Kategorie Alarm an.
- Alarm o. Warnung Der Schaltausgang zeigt Diagnoseereignisse der Kategorie Alarm und Warnung an. • Warnung
- Der Schaltausgang zeigt nur Diagnoseereignisse der Kategorie Warnung an.

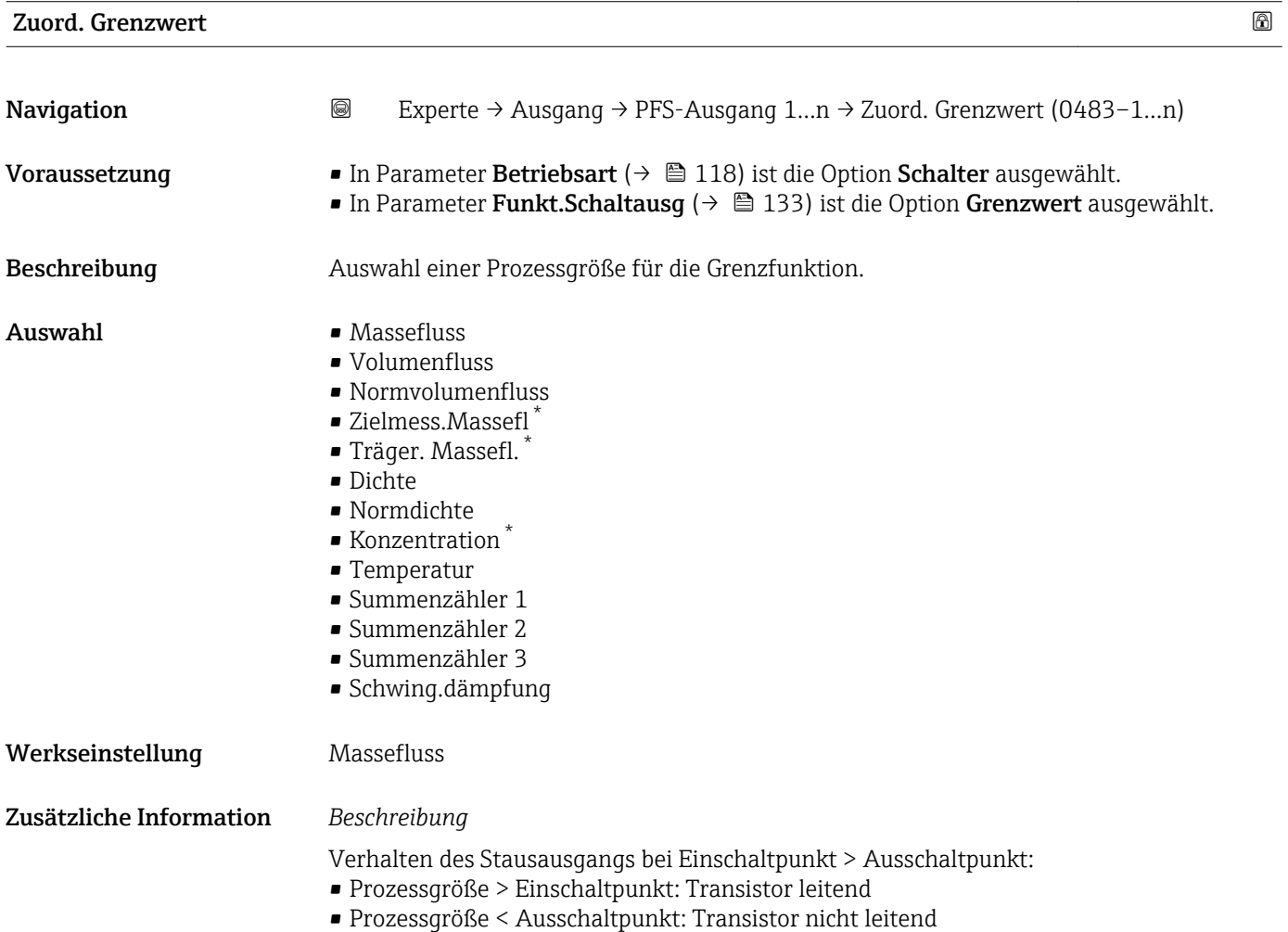

Sichtbar in Abhängigkeit von Bestelloptionen oder Geräteeinstellungen

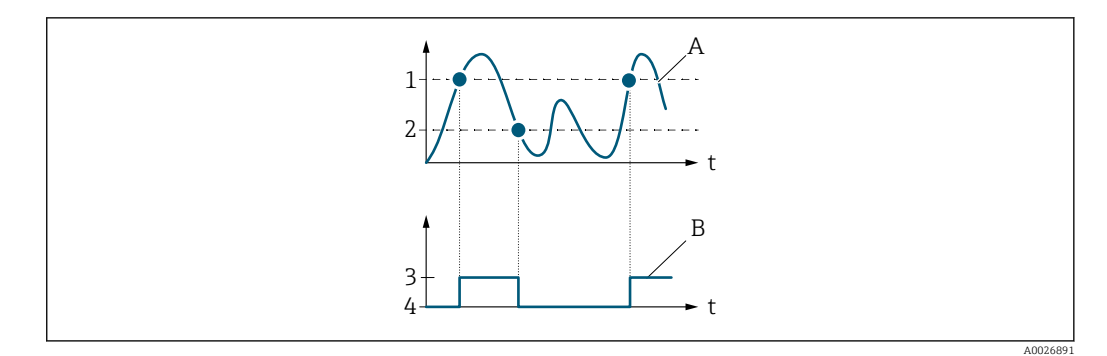

- *1 Einschaltpunkt*
- *2 Ausschaltpunkt*
- *3 Leitend*
- *4 Nicht leitend*
- *A Prozessgröße B Statusausgang*

Verhalten des Stausausgangs bei Einschaltpunkt < Ausschaltpunkt:

- Prozessgröße < Einschaltpunkt: Transistor leitend
- Prozessgröße > Ausschaltpunkt: Transistor nicht leitend

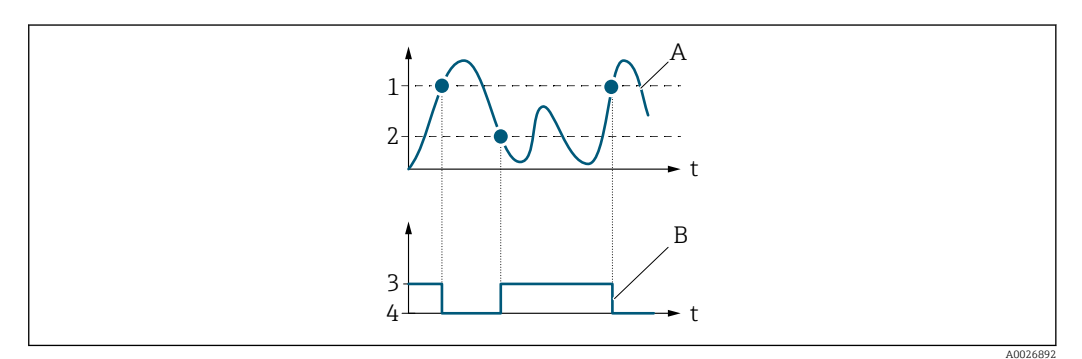

- *1 Ausschaltpunkt*
- *2 Einschaltpunkt*
- *3 Leitend*
- *4 Nicht leitend*
- *A Prozessgröße*
- *B Statusausgang*

Verhalten des Stausausgangs bei Einschaltpunkt = Ausschaltpunkt:

- Prozessgröße > Einschaltpunkt: Transistor leitend
- Prozessgröße < Ausschaltpunkt: Transistor nicht leitend

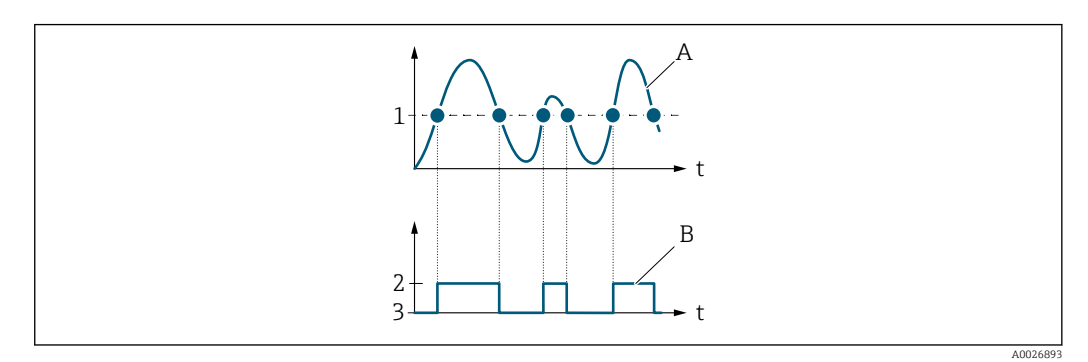

- *1 Einschaltpunkt = Ausschaltpunkt*
- *2 Leitend*
- *3 Nicht leitend*
- *A Prozessgröße*
- *B Statusausgang*

<span id="page-135-0"></span>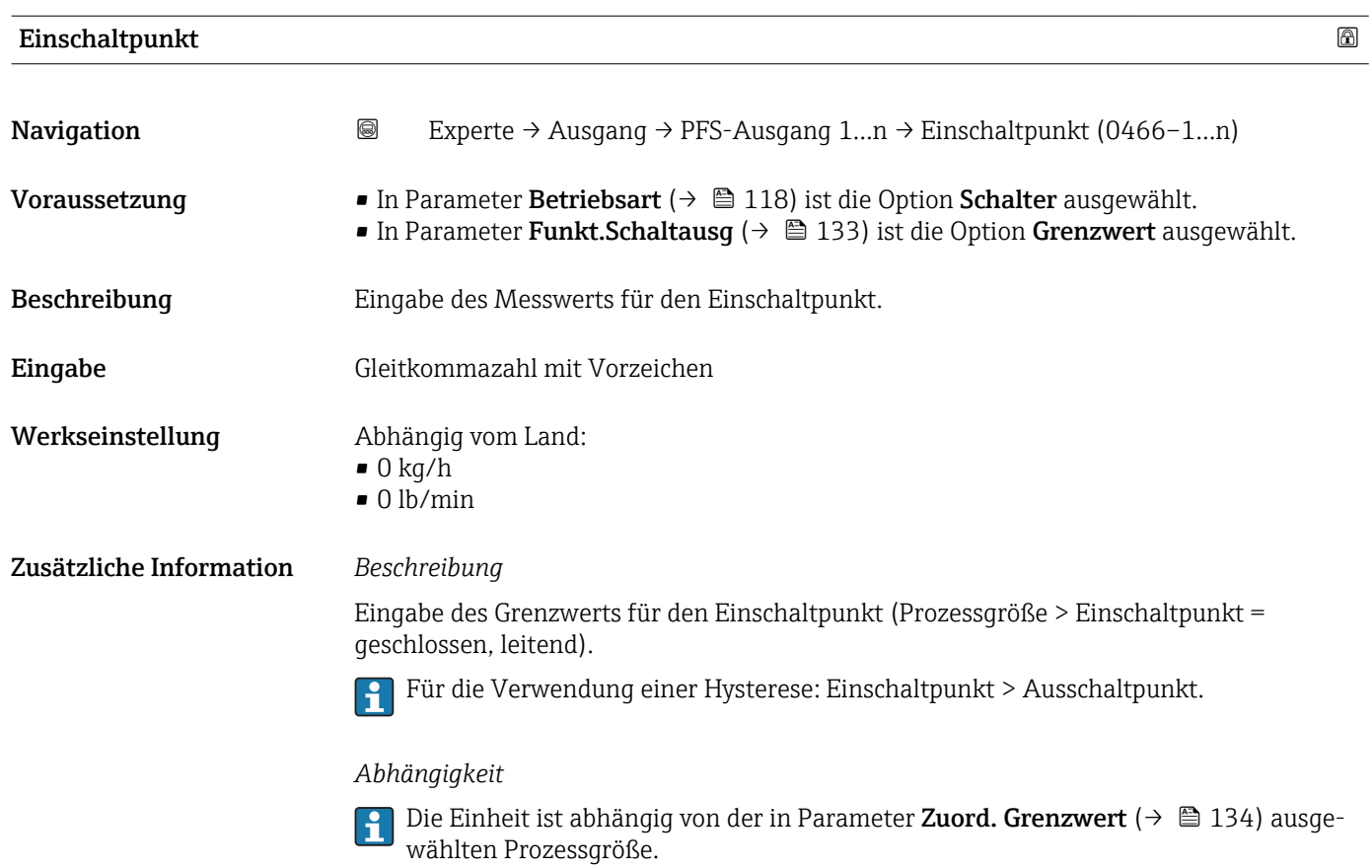

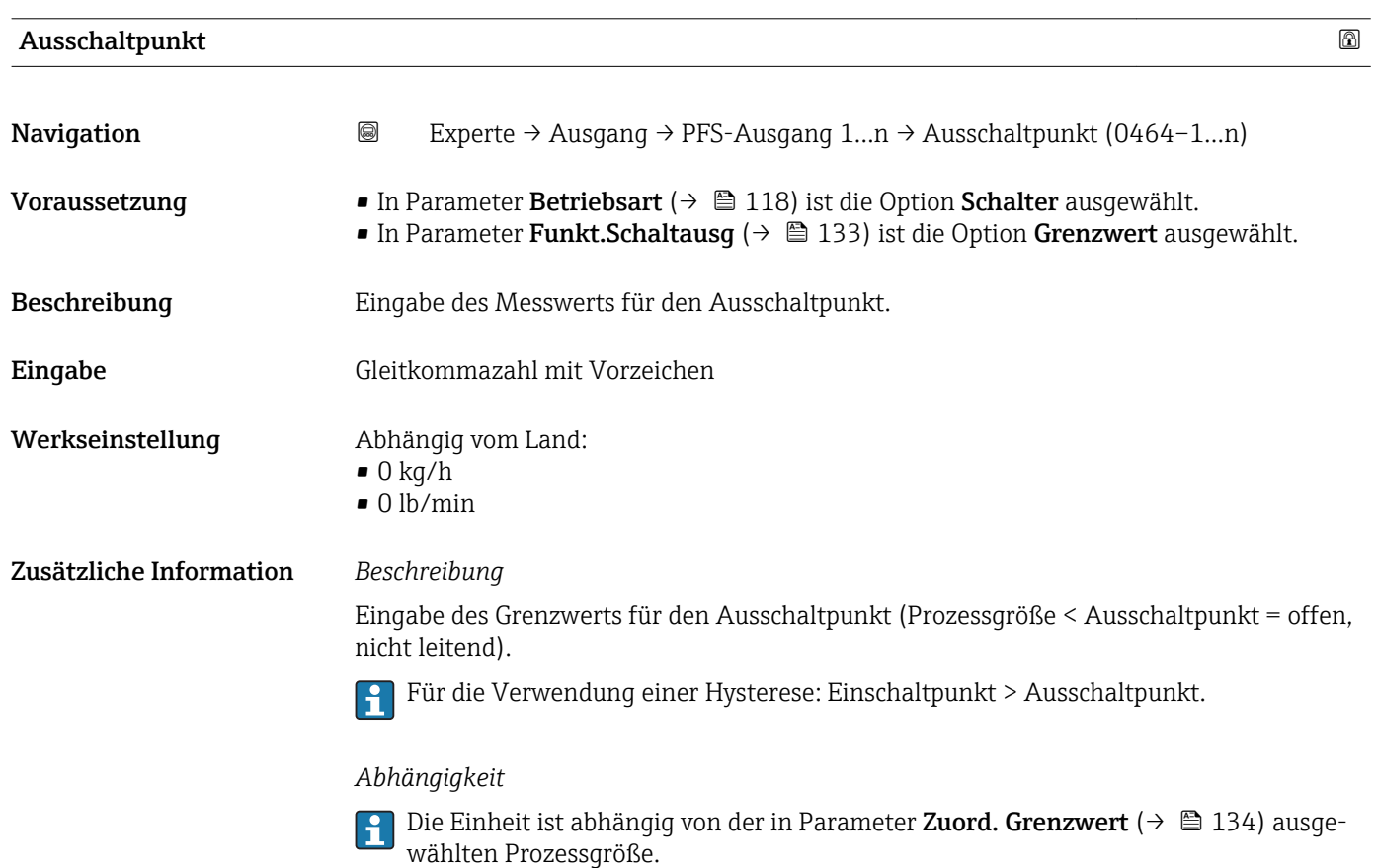

<span id="page-136-0"></span>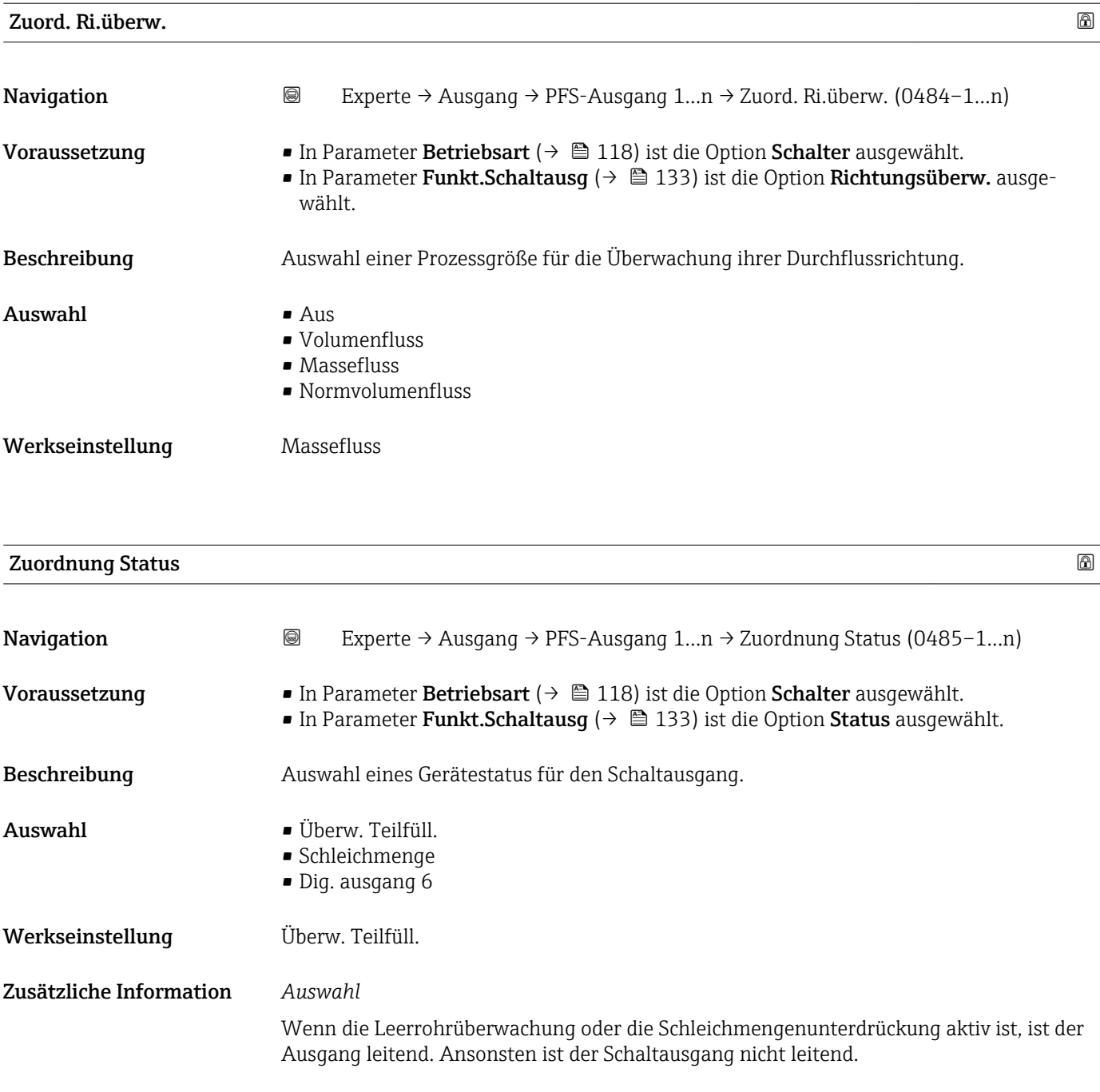

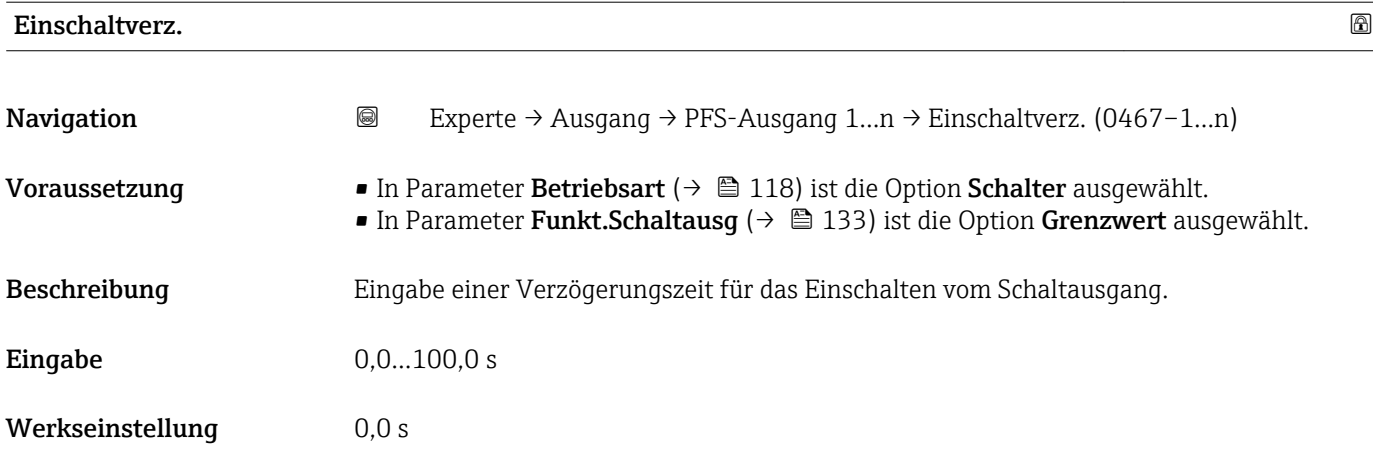

<span id="page-137-0"></span>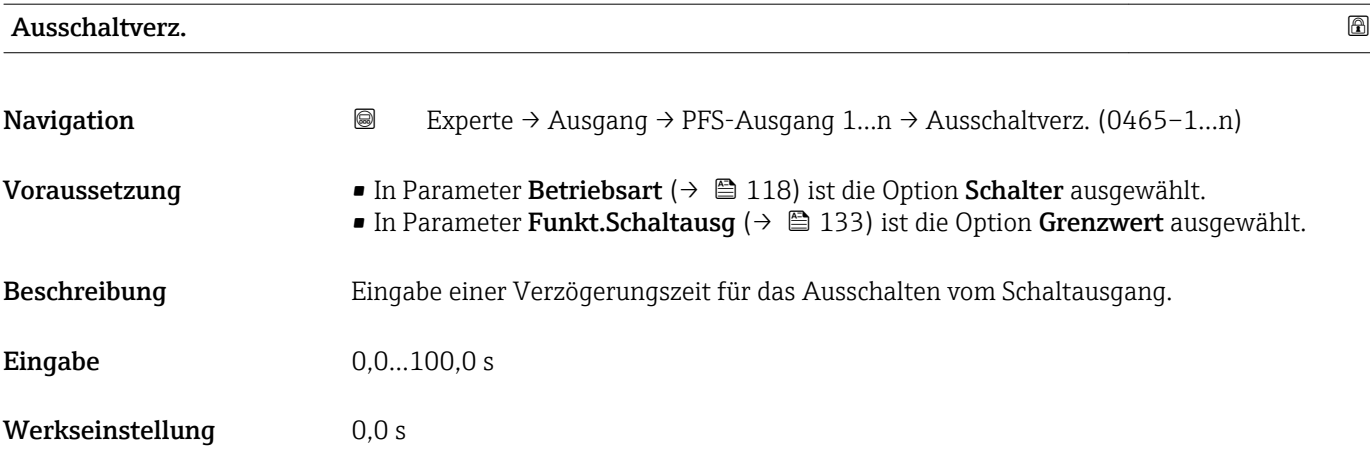

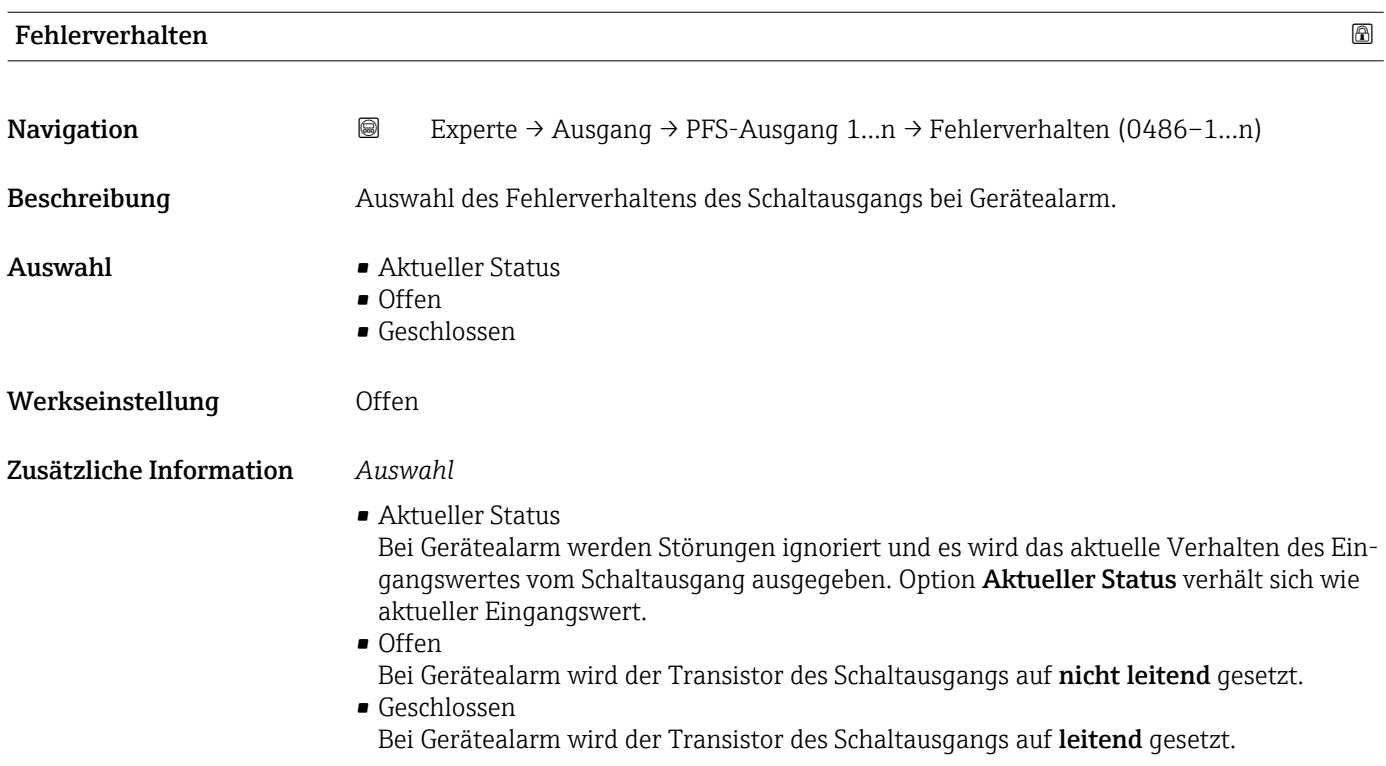

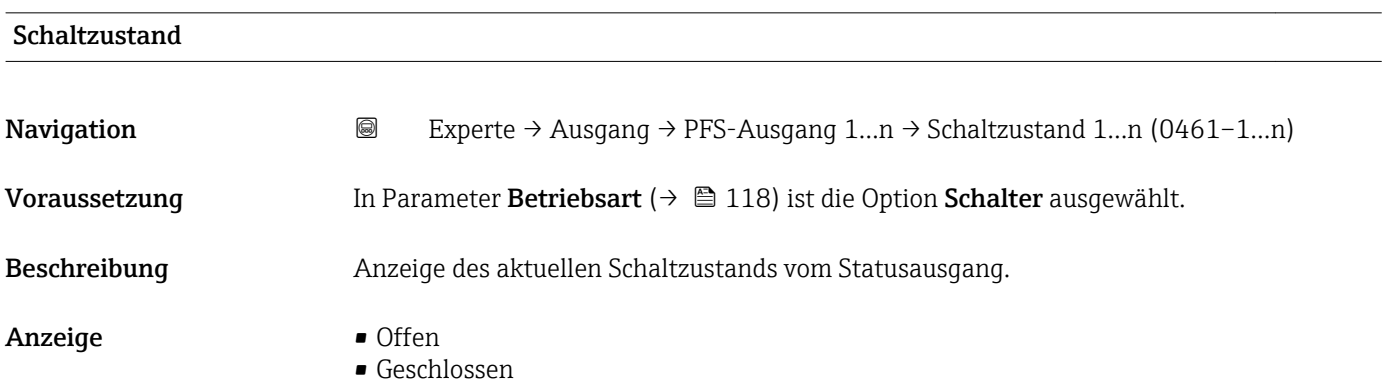

#### <span id="page-138-0"></span>Zusätzliche Information *Anzeige*

# • Offen

- Der Schaltausgang ist nicht leitend.
- Geschlossen
	- Der Schaltausgang ist leitend.

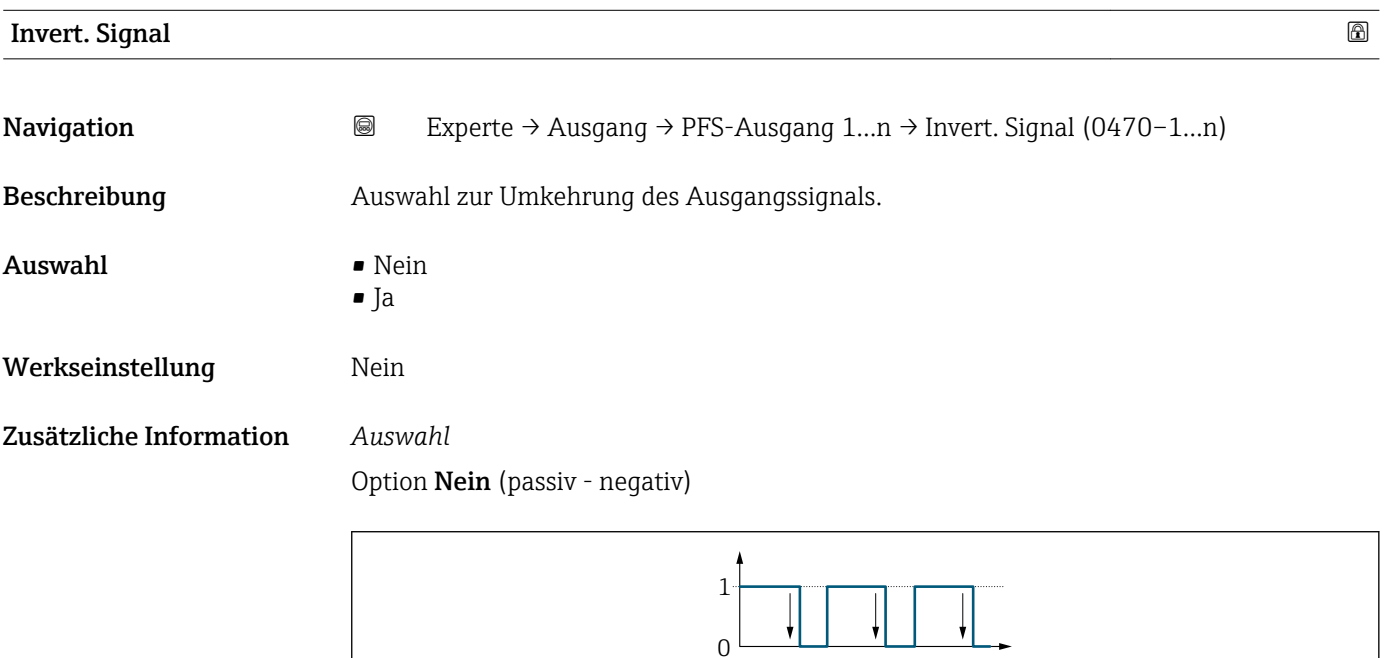

#### Option Ja (passiv - positiv)

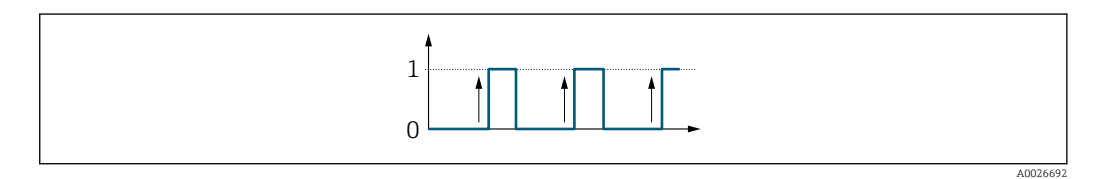

## 3.5.3 Untermenü "Relaisausgang 1…n"

*Navigation* Experte → Ausgang → Relaisausgang 1…n

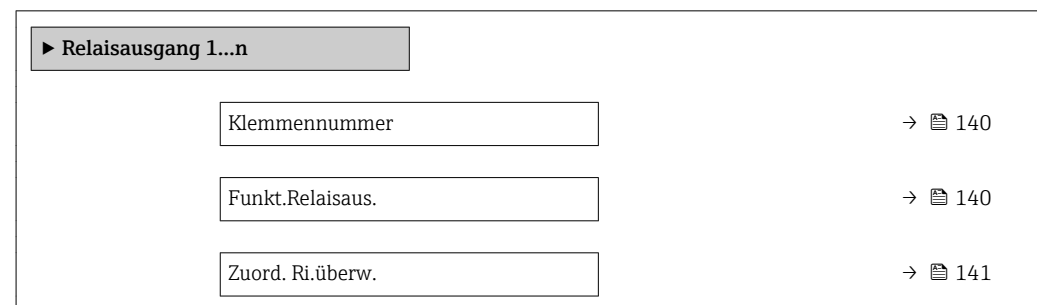

A0026693

<span id="page-139-0"></span>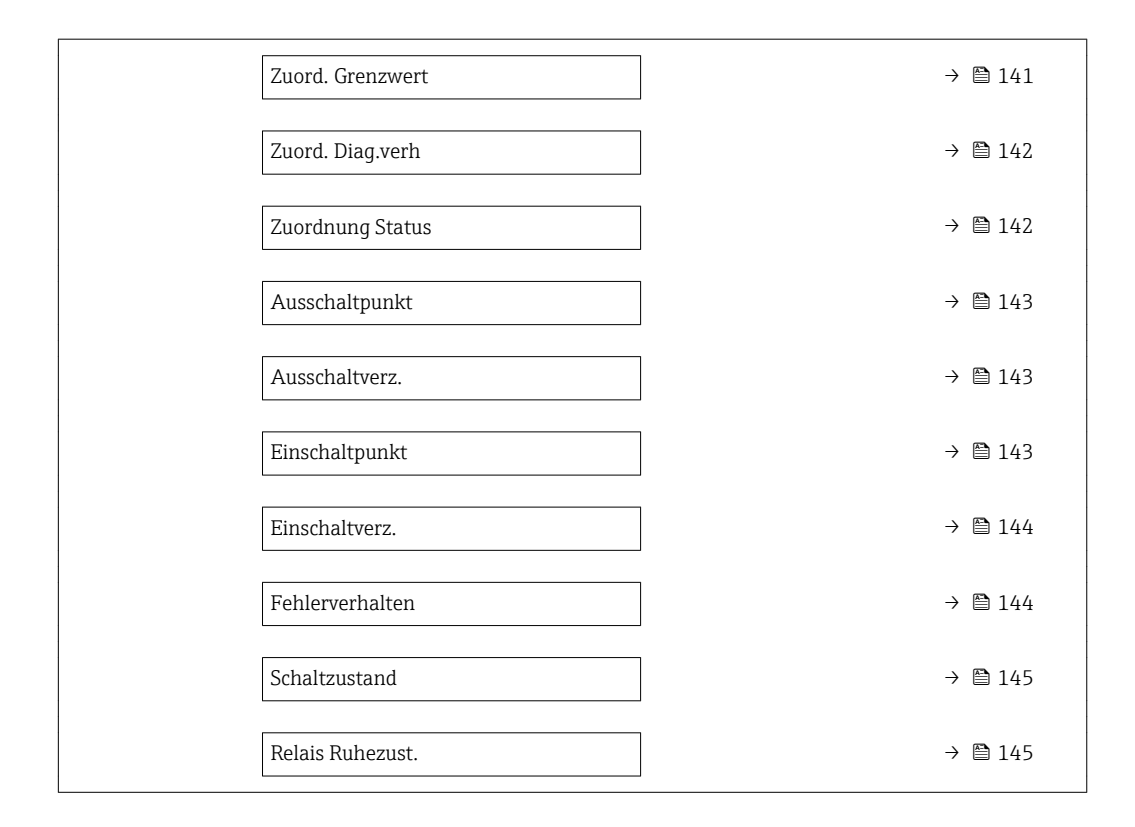

#### Klemmennummer

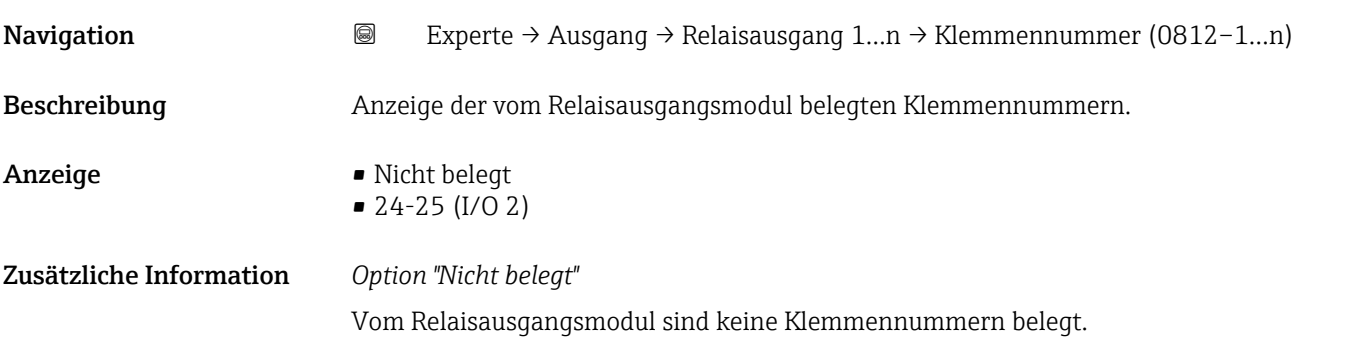

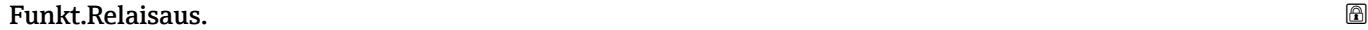

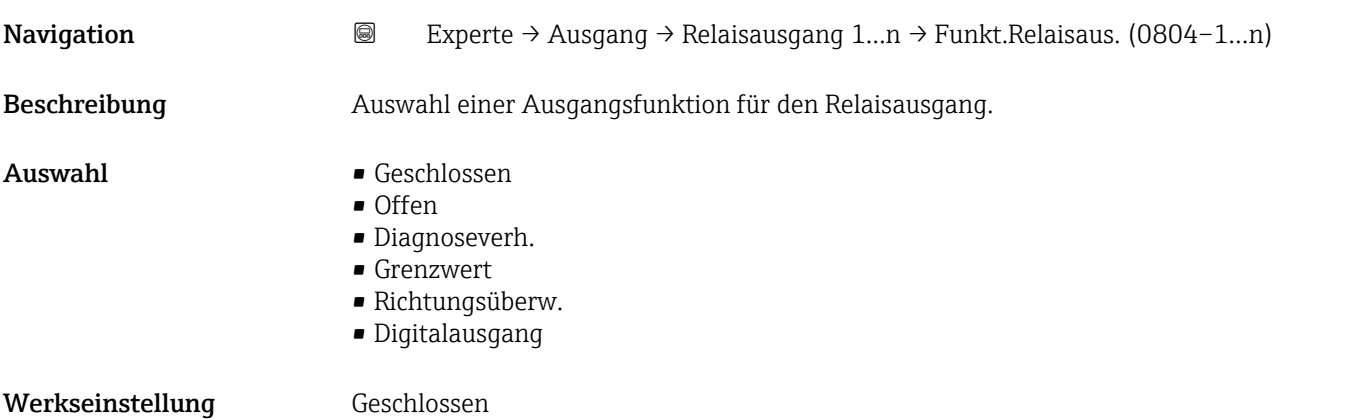

<span id="page-140-0"></span>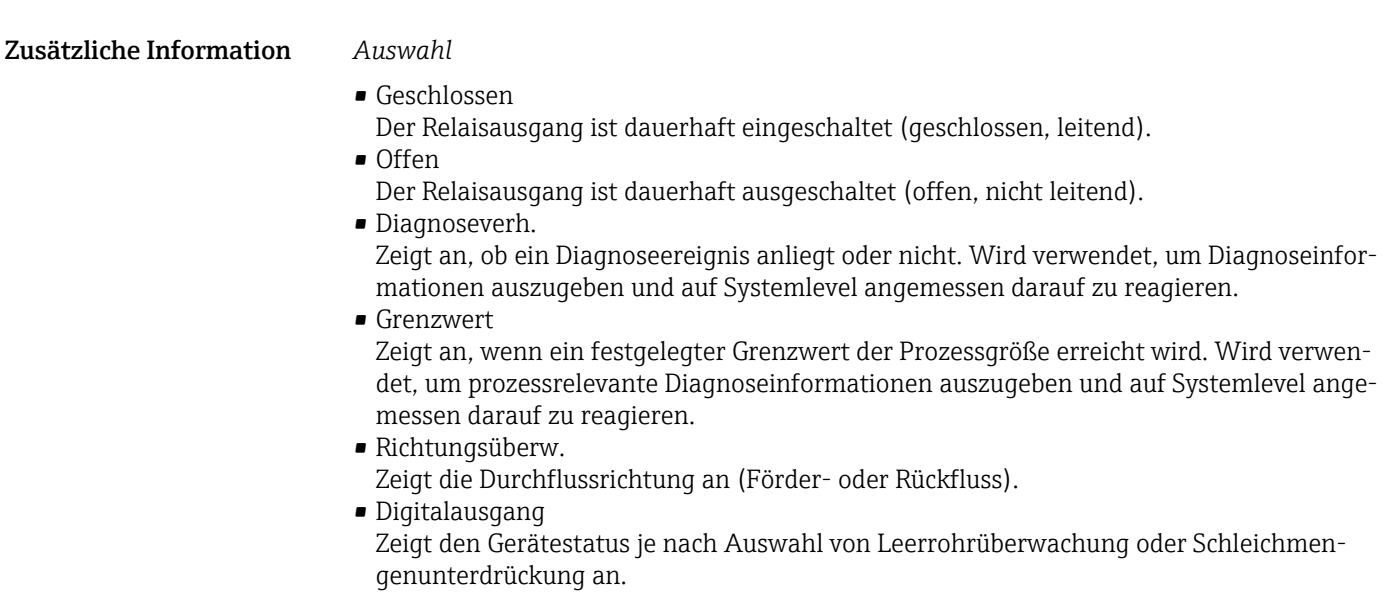

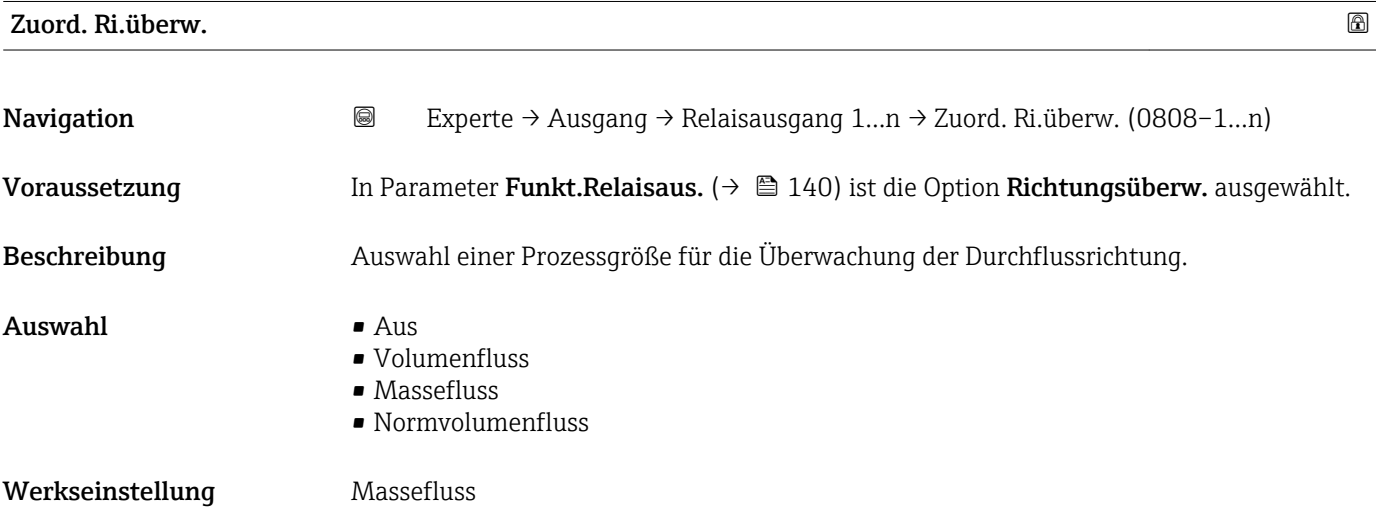

| Zuord. Grenzwert |                                                                                                    | ß |
|------------------|----------------------------------------------------------------------------------------------------|---|
| Navigation       | 0<br>Experte $\rightarrow$ Ausgang $\rightarrow$ Relaisausgang 1n $\rightarrow$ Zuord. Grenzwert (0807-1n)                                                                                                    |   |
| Voraussetzung    | In Parameter Funkt. Relaisaus. $(\rightarrow \Box 140)$ ist die Option Grenzwert ausgewählt.                                                                                                    |   |
| Beschreibung     | Auswahl einer Prozessgröße für die Grenzwertfunktion.                                                                                                    |   |
| Auswahl          | $\blacksquare$ Massefluss<br>$\bullet$ Volumenfluss<br>• Normvolumenfluss<br>$\bullet$ Zielmess. Massefl $\check{\phantom{\phi}}$<br>■ Träger. Massefl.<br>$\blacksquare$ Dichte<br>$\blacksquare$ Normdichte |   |

<sup>\*</sup> Sichtbar in Abhängigkeit von Bestelloptionen oder Geräteeinstellungen

<span id="page-141-0"></span>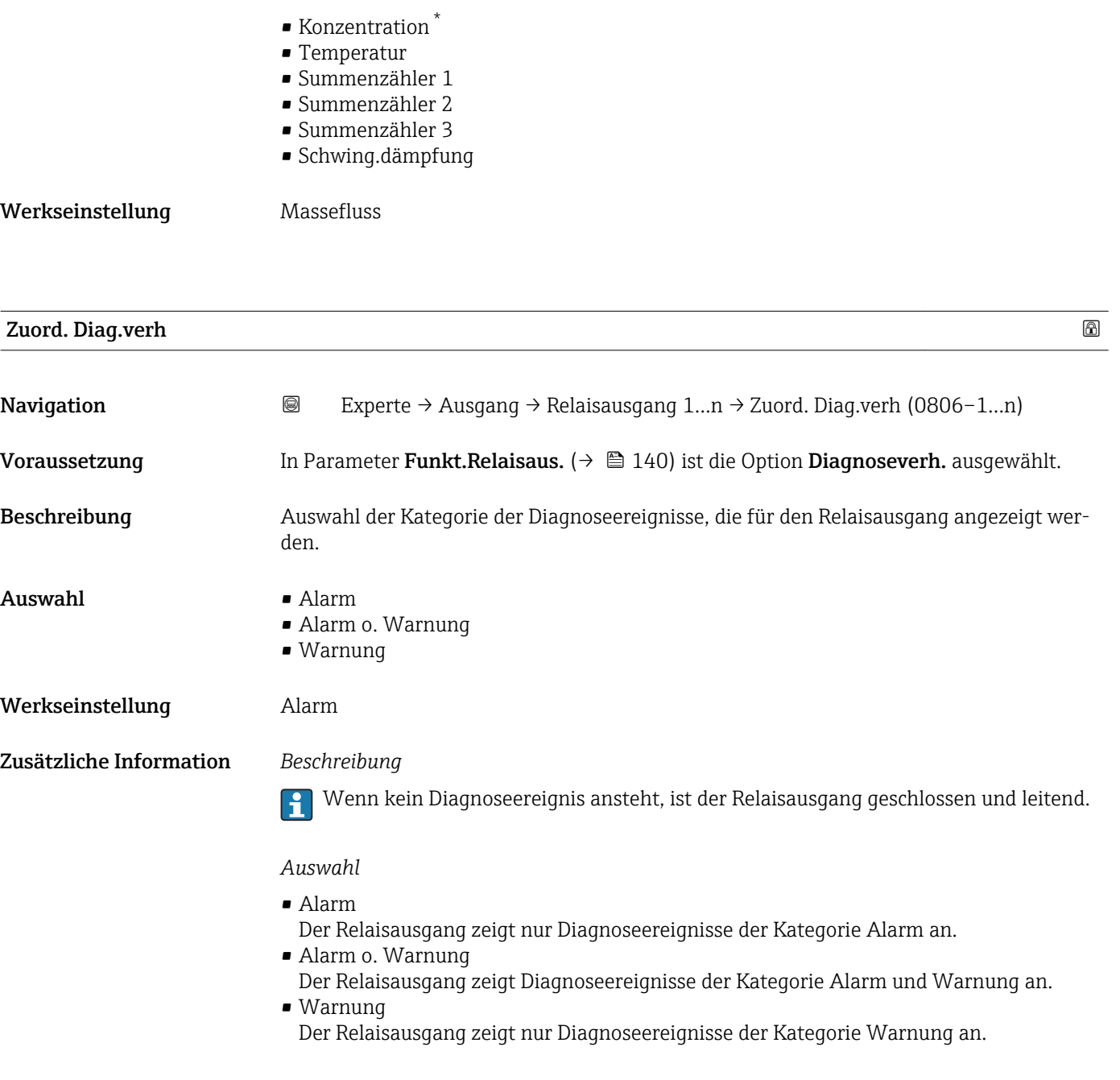

| <b>Zuordnung Status</b> |                                                                                                    | ß |
|-------------------------|----------------------------------------------------------------------------------------------------|---|
| Navigation              | 0<br>Experte $\rightarrow$ Ausgang $\rightarrow$ Relaisausgang 1n $\rightarrow$ Zuordnung Status (0805-1n) |   |
| Voraussetzung           | In Parameter Funkt. Relaisaus. $(\rightarrow \Box$ 140) ist die Option Digitalausgang ausgewählt.          |   |
| Beschreibung            | Auswahl des Gerätestatus für den Relaisausgangs.                                                           |   |
| Auswahl                 | $\blacksquare$ Uberw. Teilfüll.<br>$\blacksquare$ Schleichmenge<br>$\blacksquare$ Dig. ausgang 6           |   |

<sup>\*</sup> Sichtbar in Abhängigkeit von Bestelloptionen oder Geräteeinstellungen

<span id="page-142-0"></span>Werkseinstellung Überw. Teilfüll.

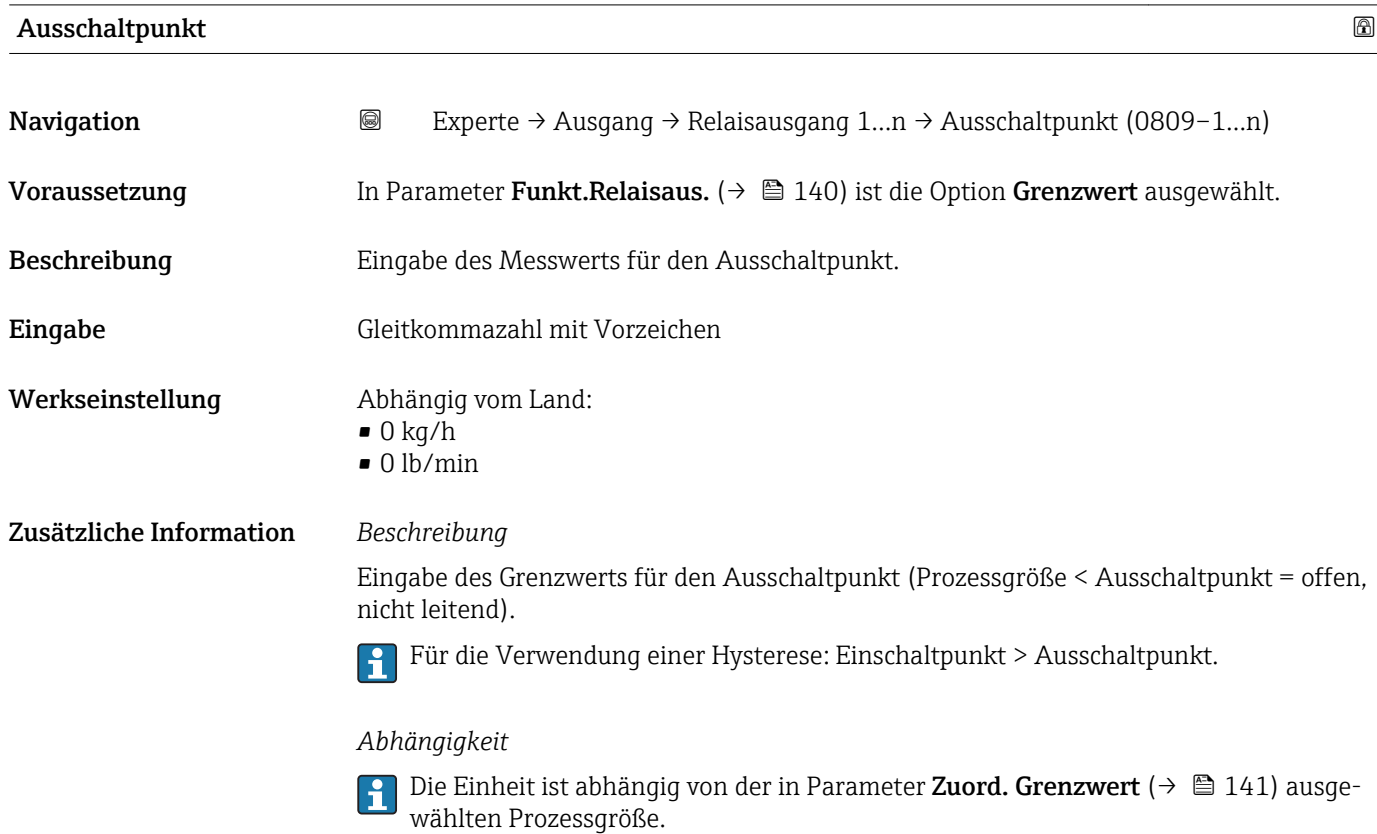

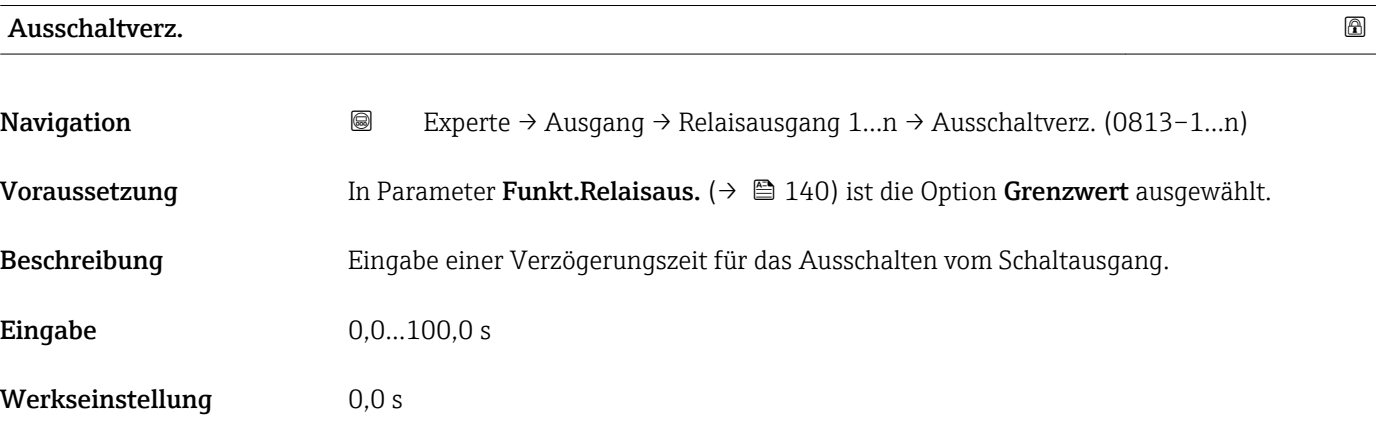

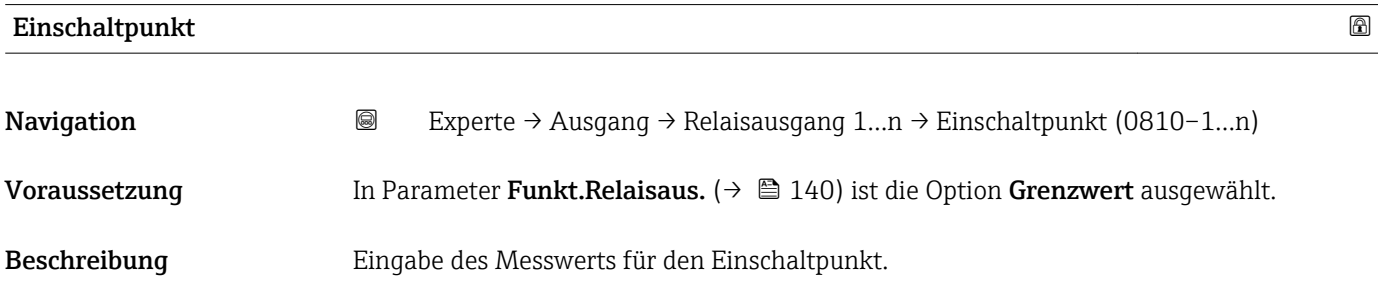

<span id="page-143-0"></span>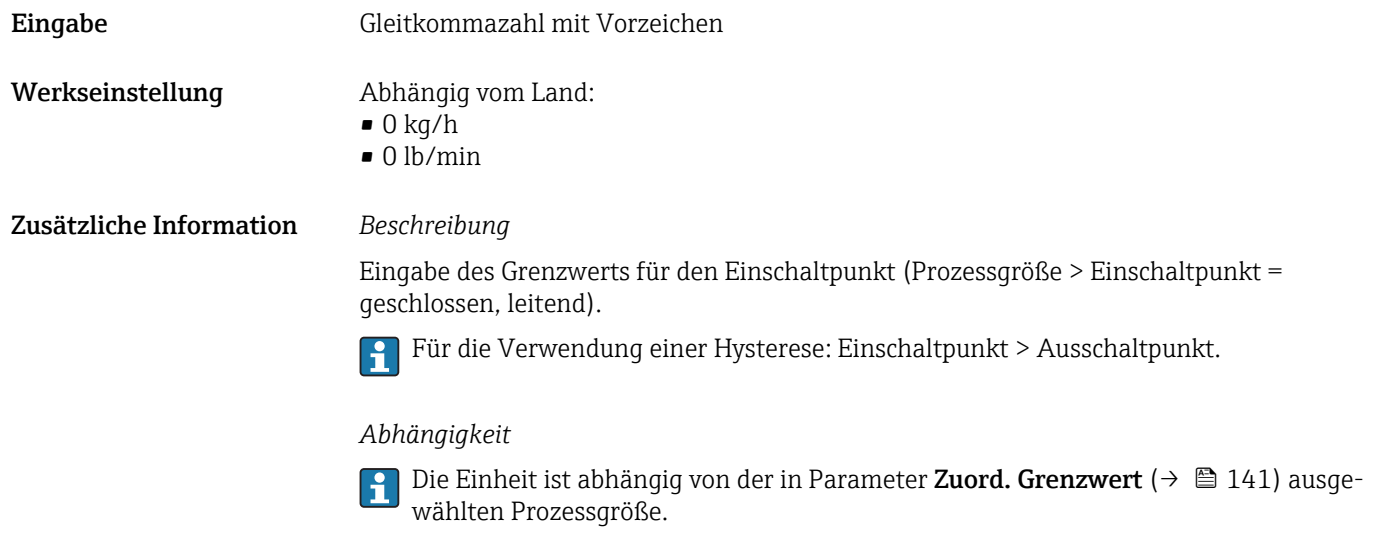

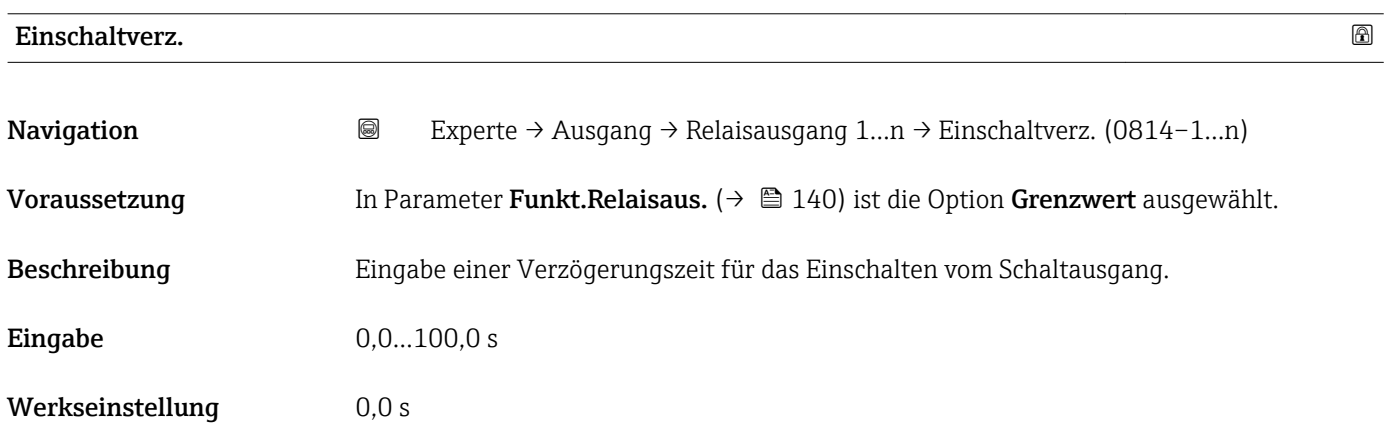

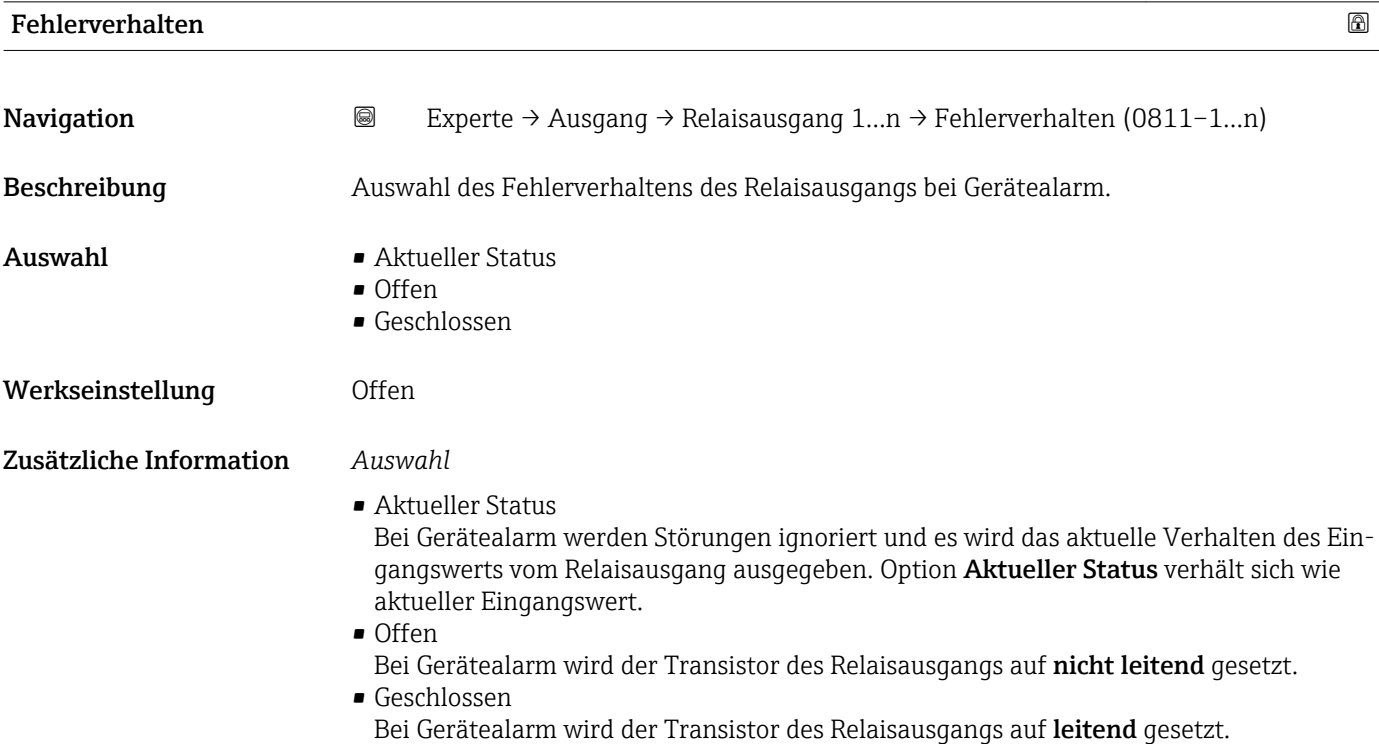
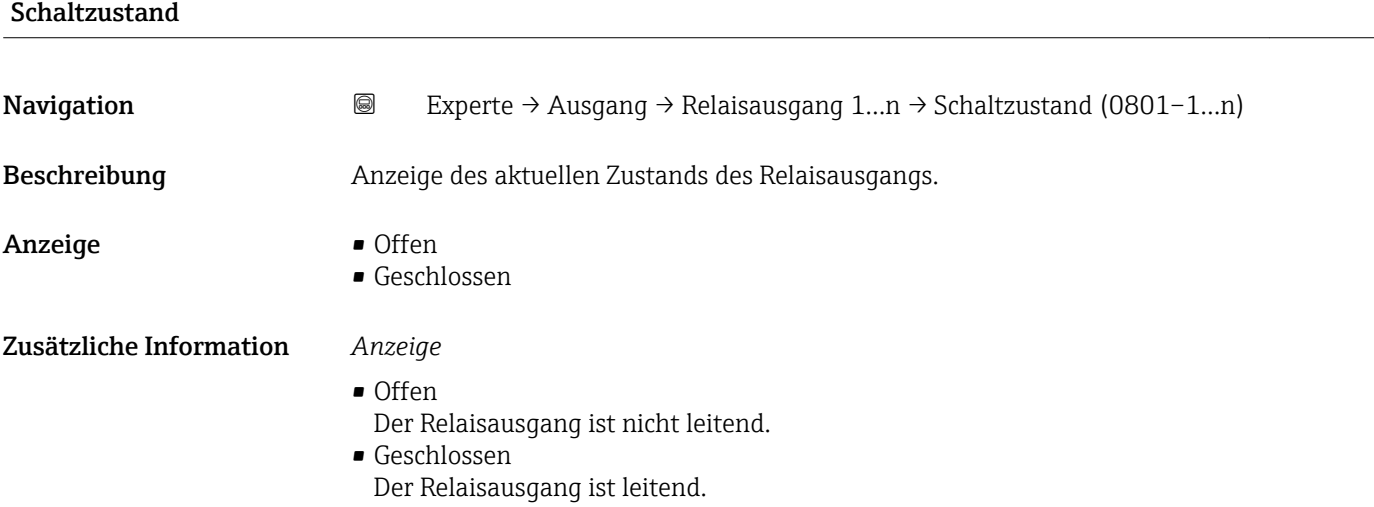

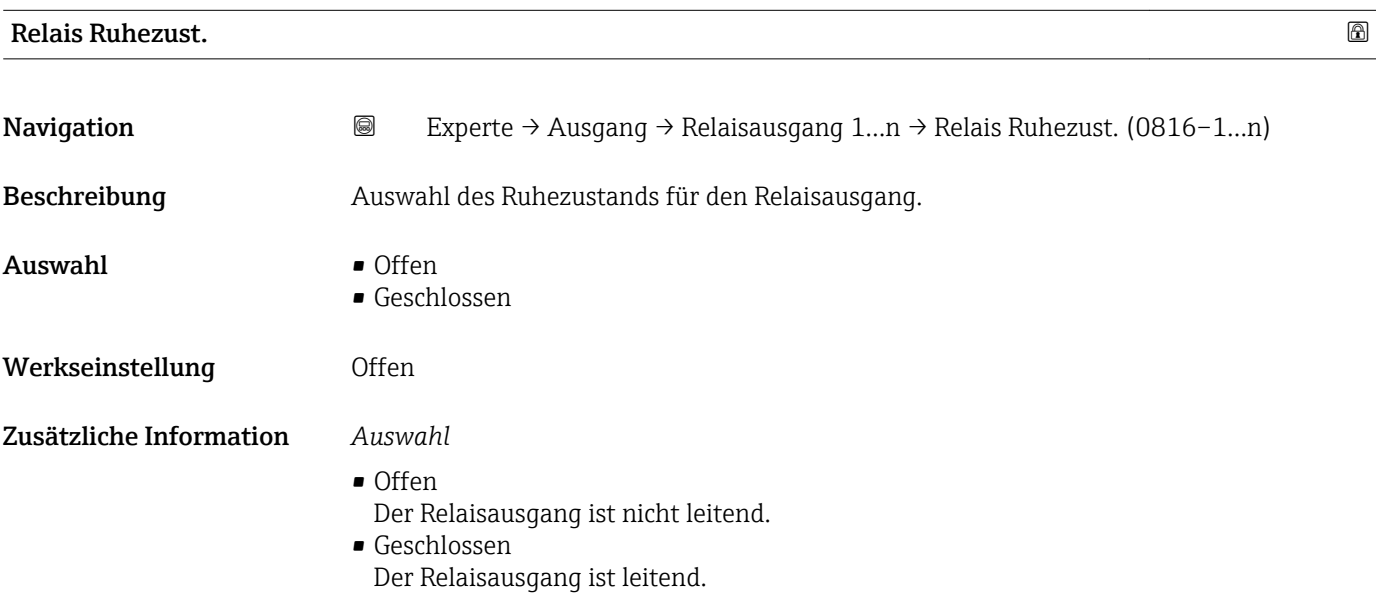

# 3.6 Untermenü "Kommunikation"

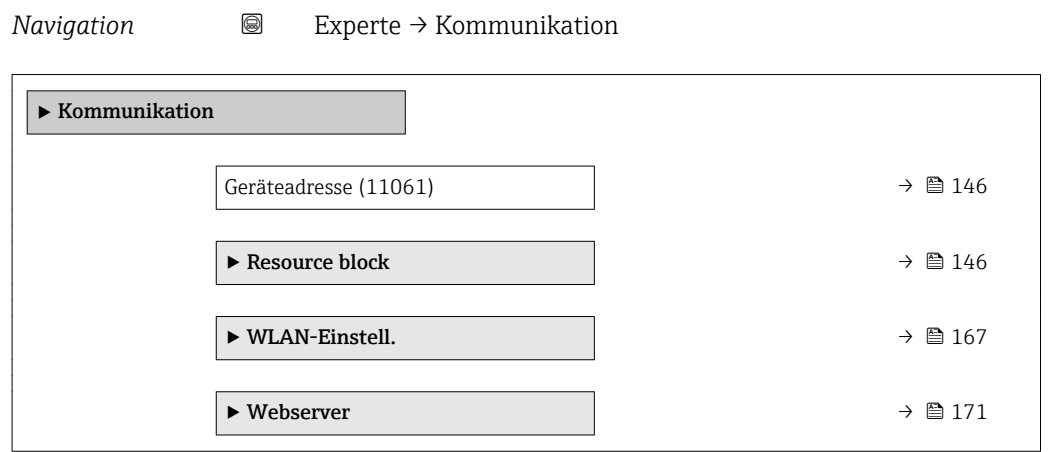

<span id="page-145-0"></span>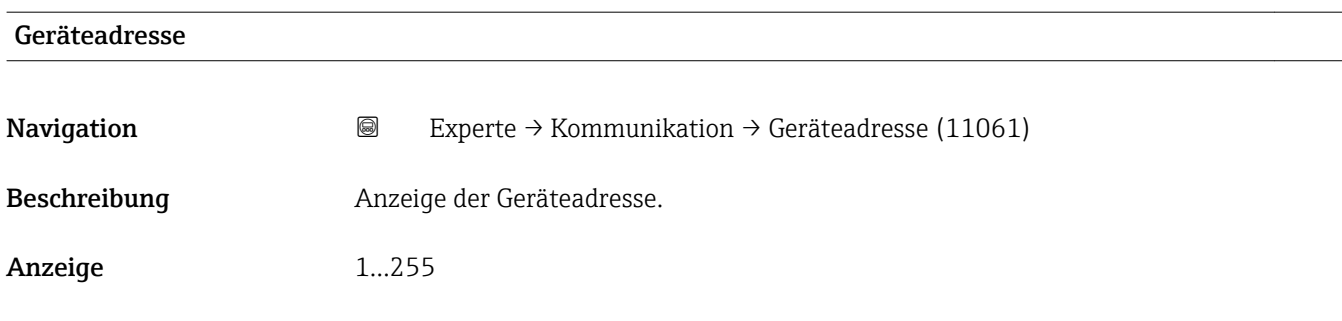

## 3.6.1 Untermenü "Resource block"

*Navigation* 
■■ Experte → Kommunikation → Resource block

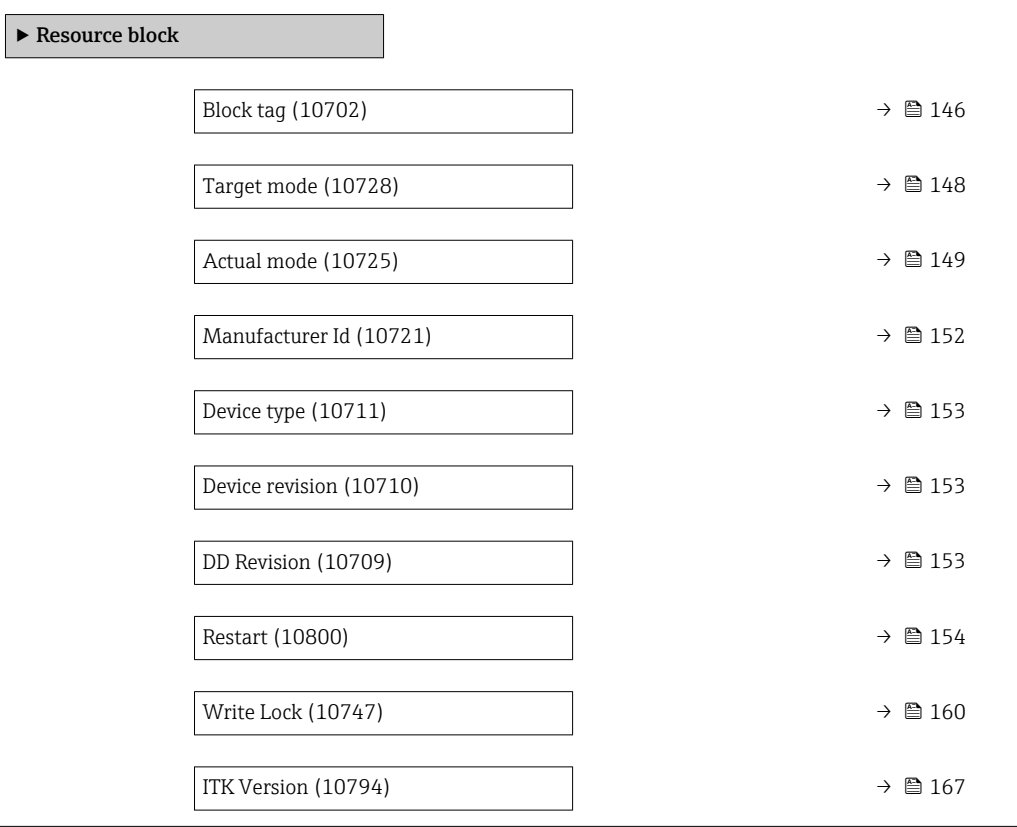

#### Block tag

**Navigation EXPERE**  $\rightarrow$  Kommunikation  $\rightarrow$  Resource block  $\rightarrow$  Block tag (10702) Beschreibung Eingabe des Block tag: Festlegen eines "Labels" zur Identifizierung des Funktionsblocks. Eingabe Max. 32 Zeichen wie Buchstaben, Zahlen oder Sonderzeichen (z.B. @, %, /).

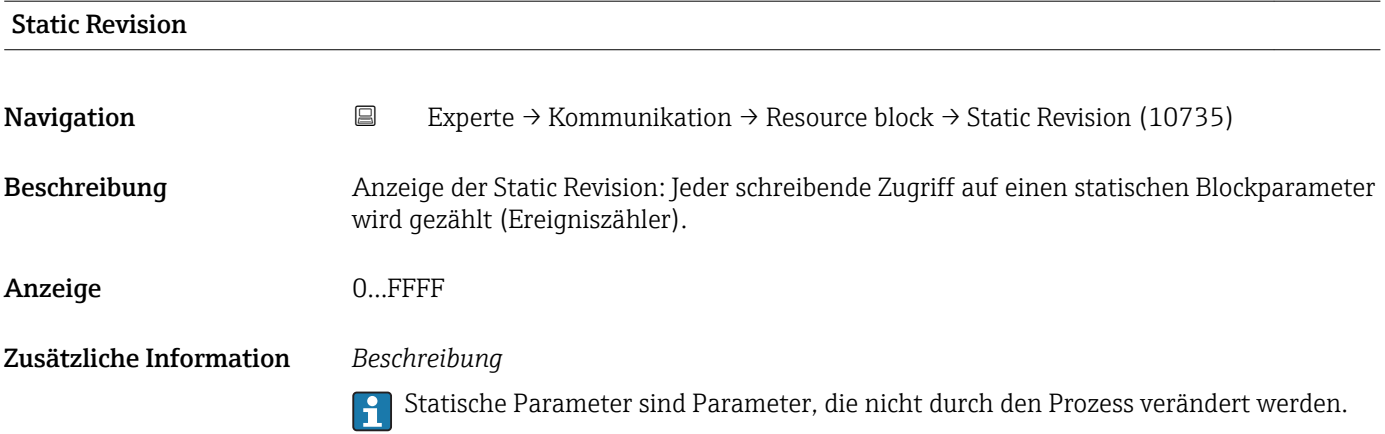

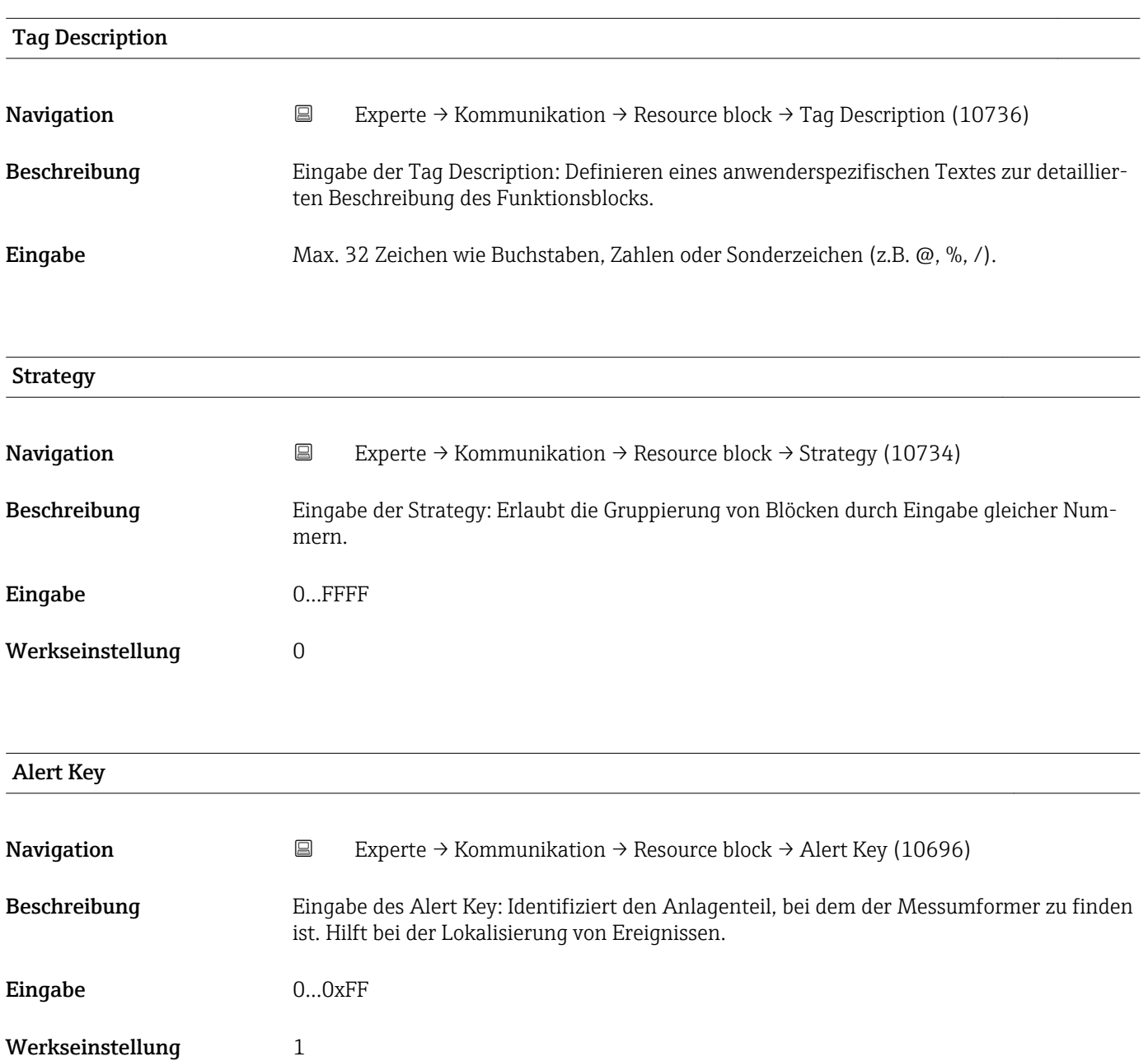

<span id="page-147-0"></span>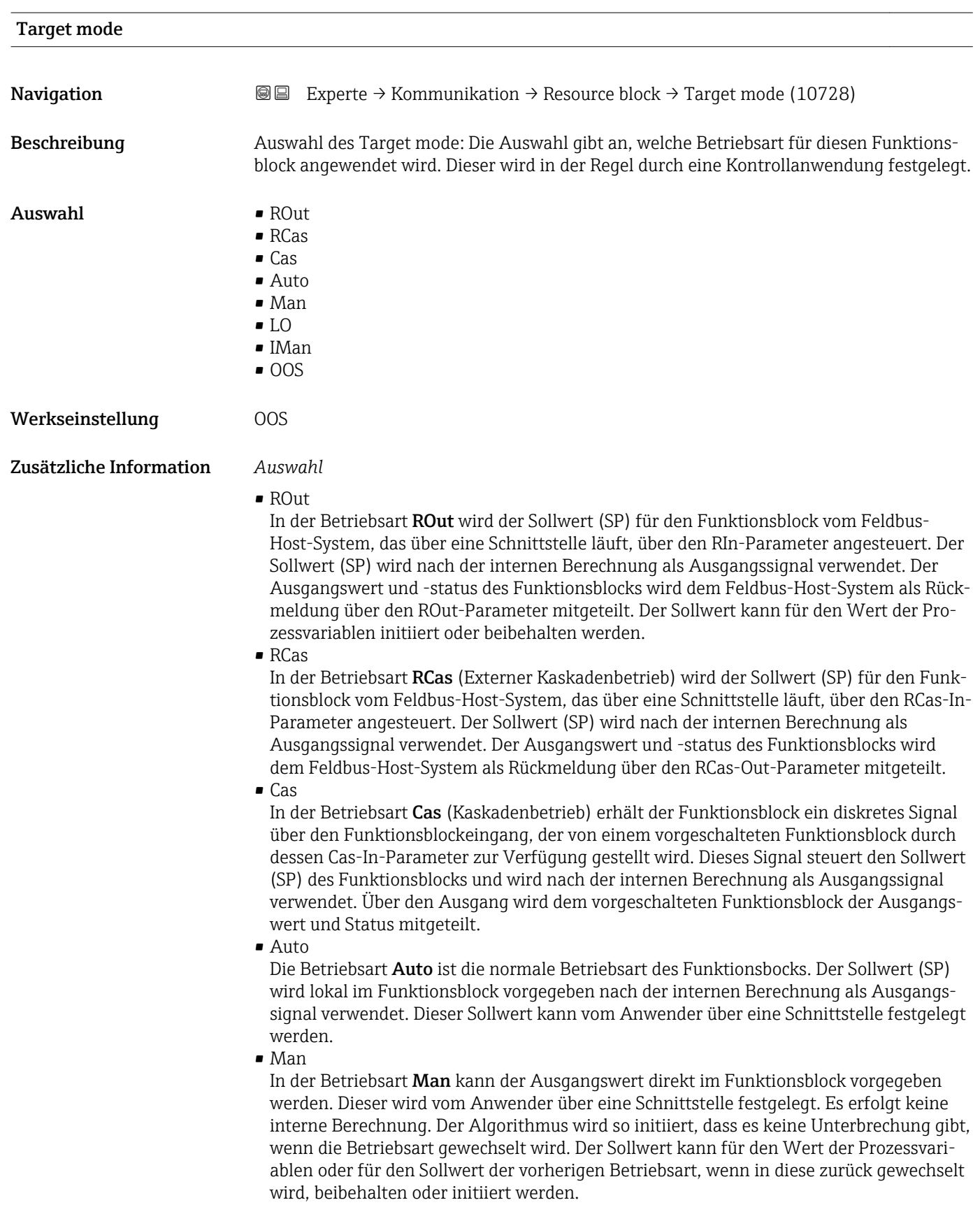

<span id="page-148-0"></span>• LO

Die Betriebsart LO wird in Kontroll- und Ausgangsblöcken verwendet, die einen Track-Input-Parameter unterstützen. Zusätzlich kann ein lokaler Verriegelungsschalter vom Hersteller am Gerät zur Verfügung gestellt werden, um die Betriebsart LO zu ermöglichen. Das Tracking muss in der Gruppe der Kontrollparameter unterstützt werden und wird von einem diskreten Track-In-Parameter initiiert.

Im lokalen Überbrückungsmodus wird der Ausgangswert des Funktionsblocks gesetzt, um den Wert des Track-Input-Parameters nachzuverfolgen. Der Algorithmus wird so initiiert, dass es keine Unterbrechung gibt, wenn die Betriebsart von LO in die vorherige Betriebsart zurück wechselt. Der Sollwert kann für den Wert der Prozessvariablen initiiert oder beibehalten werden.

• IMan

In der Betriebsart IMan erfolgt der Ausgangswert des Funktionsblocks als Reaktion auf den Status des Back-Calculation-Input-Parameters. Wenn dieser Status signalisiert, dass es kein Signal zum finalen Ausgangselement gibt, sorgen die Kontrollblöcke dafür, dass ein reibungsloser Übergang stattfindet. Der Back-Calculation-Input-Parameter wird von allen Kontroll- und Ausgangsblöcken unterstützt. Der Sollwert kann für den Wert der Prozessvariablen initiiert oder beibehalten werden.

 $\overline{\phantom{0}}$  OOS

In der Betriebsart OOS ist die Ausführung des Funktionsblocks gesperrt. Als Ausgangswert wird entweder der letzte gültige Wert beibehalten oder im Fall eines Ausgangsblocks wird der letzte gültige Sollwert beibehalten. Diese Betriebsart wird während der Parametrierung des Geräts verwendet.

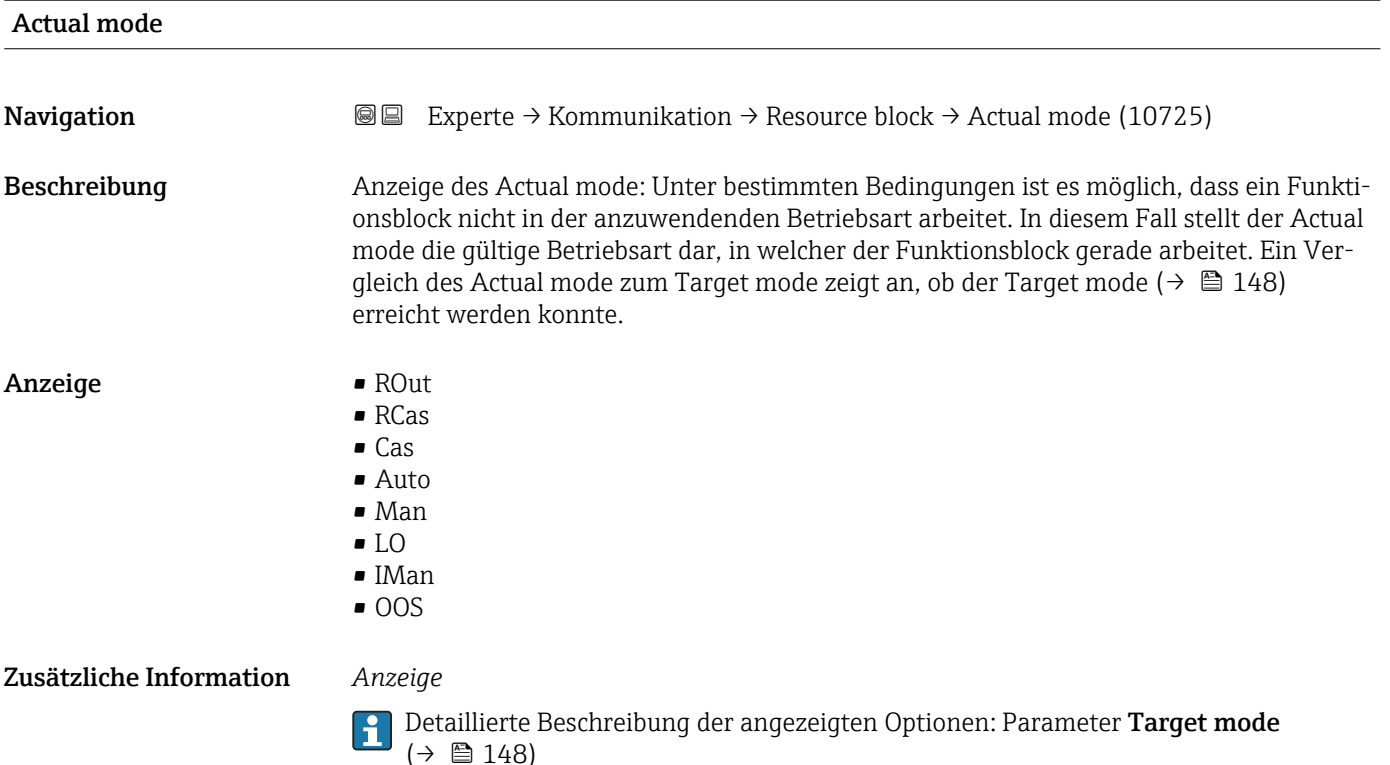

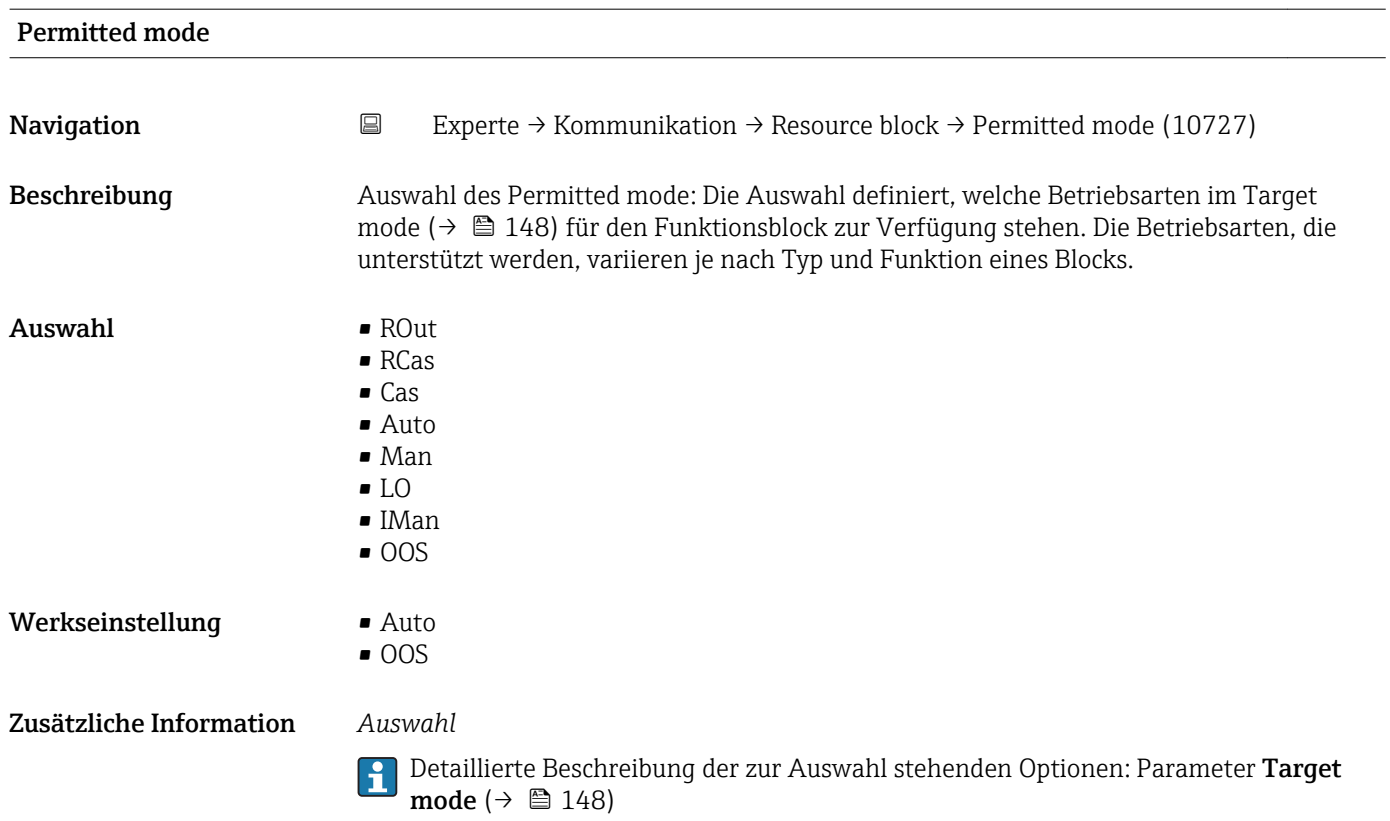

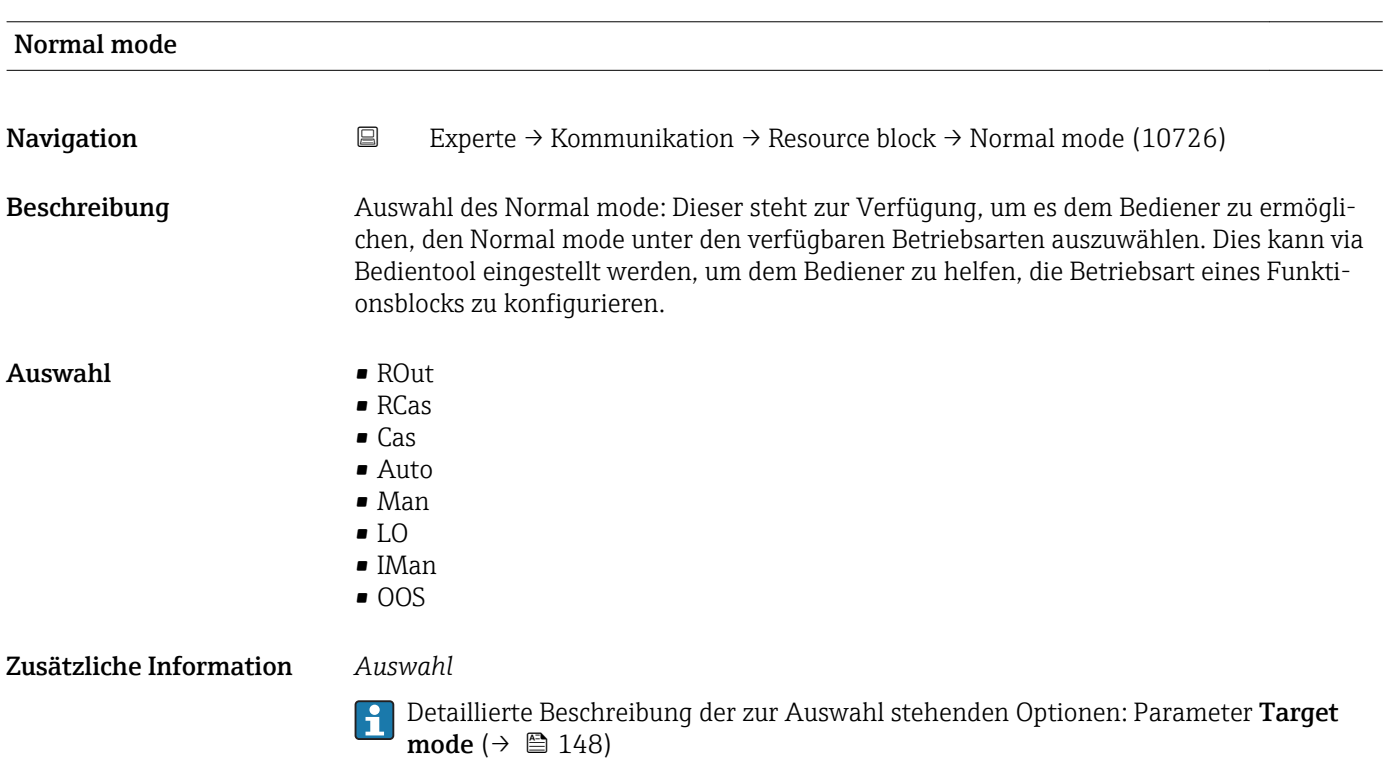

150 Endress+Hauser

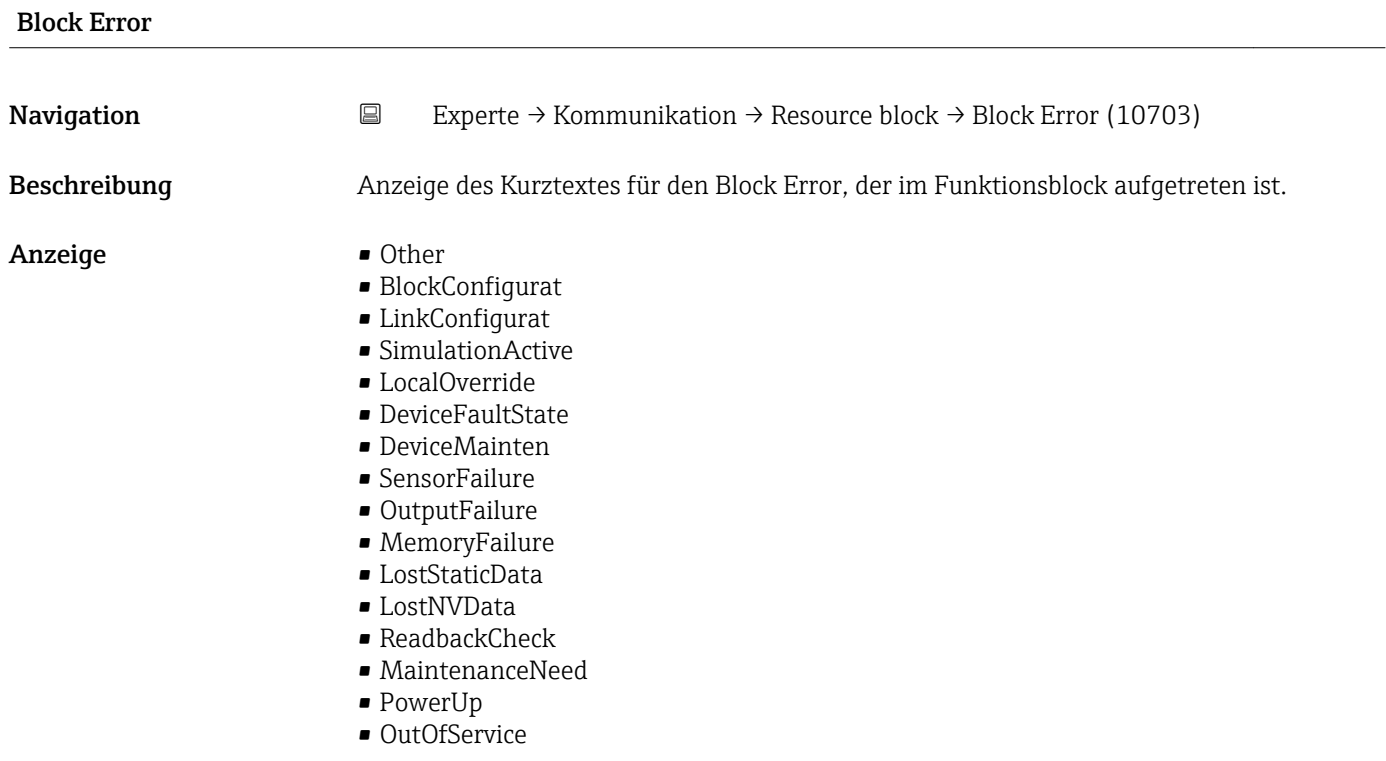

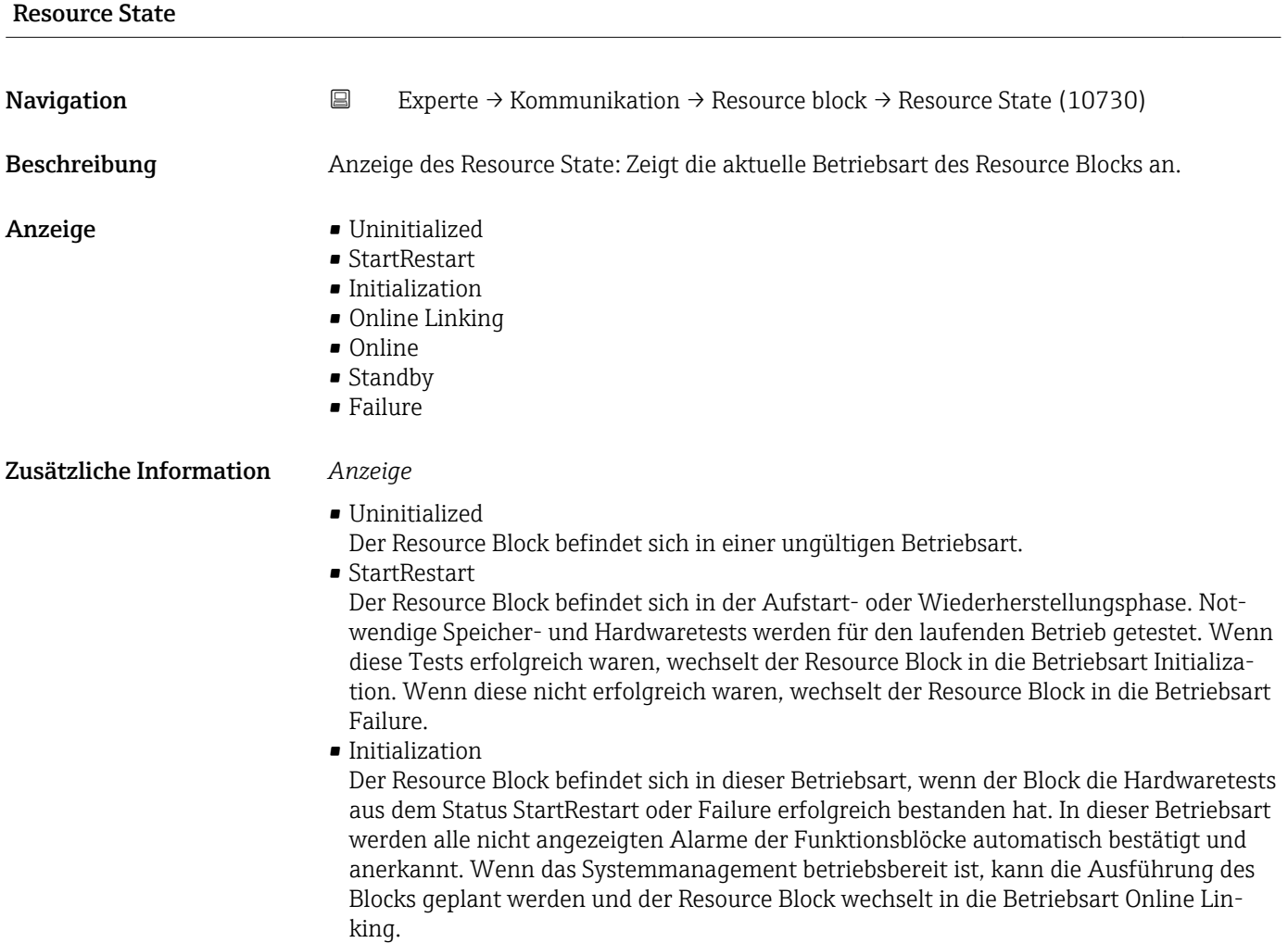

<span id="page-151-0"></span>• Online Linking

Der Resource Block befindet sich in dieser Betriebsart, wenn der Block aus der Betriebsart Initialization oder Online wechselt. Die konfigurierten Verbindungen zwischen den Funktionsblöcken sind noch nicht aufgebaut. Wenn alle konfigurierten Verbindungen aufgebaut werden konnten, wechselt der Resource Block in die Betriebsart Online. • Online

Normaler Betriebszustand, der Resource Block befindet sich im Betriebsart Auto. Die konfigurierten Verbindungen zwischen den Funktionsblöcken sind aufgebaut. Wenn eine der Verbindungen nicht aufgebaut werden konnte, wechselt Resource Block zurück in die Betriebsart Online Linking.

### • Standby

Der Resource Block befindet sich in der Betriebsart Option OOS. Die Ausführung der restlichen Blöcke ist nicht möglich. Die Betriebsart des Transducer Blocks ist davon nicht unbedingt betroffen. Mit einem Wechsel des Resource Blocks in den Modus Auto, wechselt der Resource Block wieder in die Betriebsart StartRestart.

• Failure

Der Resource Block befindet sich im Fehlerzustand. Er wechselt in diese Betriebsart, wenn ein Speicher- oder Hardwarefehler im Block festgestellt wurde, der den laufenden Betrieb verhindert. Der Fehler kann den Block oder das gesamte Gerät betreffen. Wenn diese Betriebsart aktiv ist, befinden sich auch Blöcke mit Ausgangsfunktion in den Fehlerzustand. Erneute Hardwaretest werden durchgeführt. Wenn der Fehler nicht mehr auftritt, wechselt der Resource Block wieder in die Betriebsart Initialization.

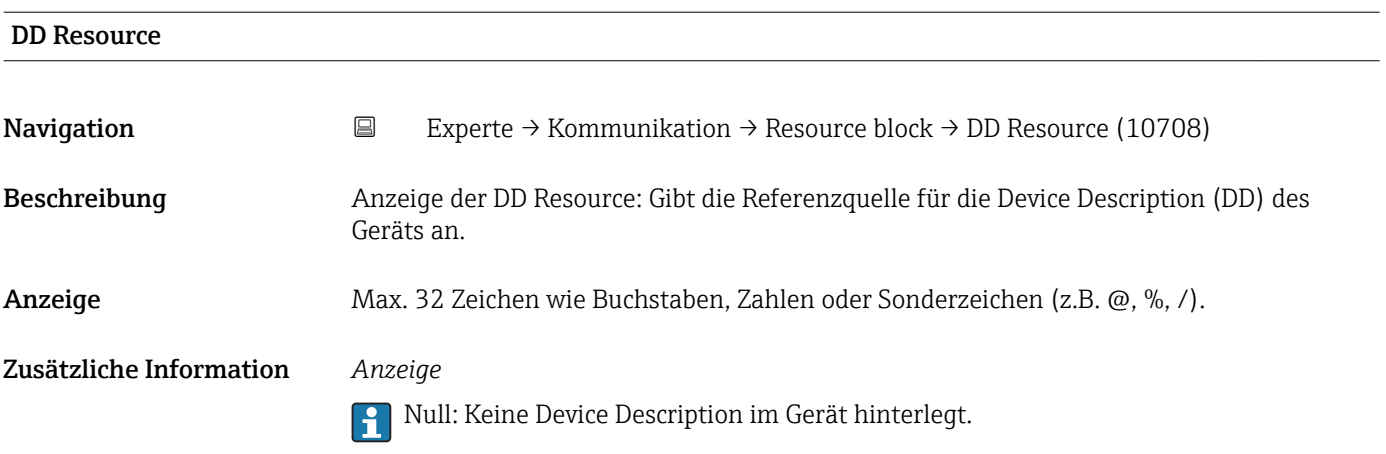

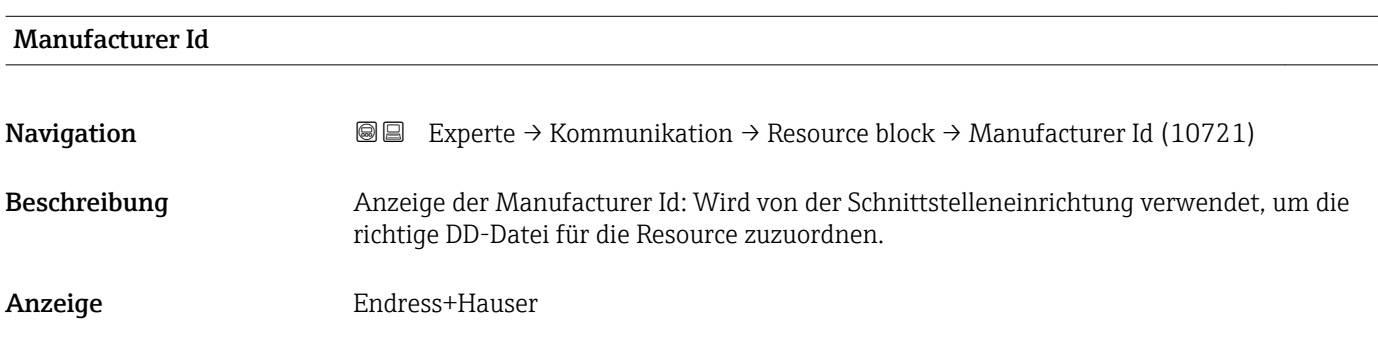

<span id="page-152-0"></span>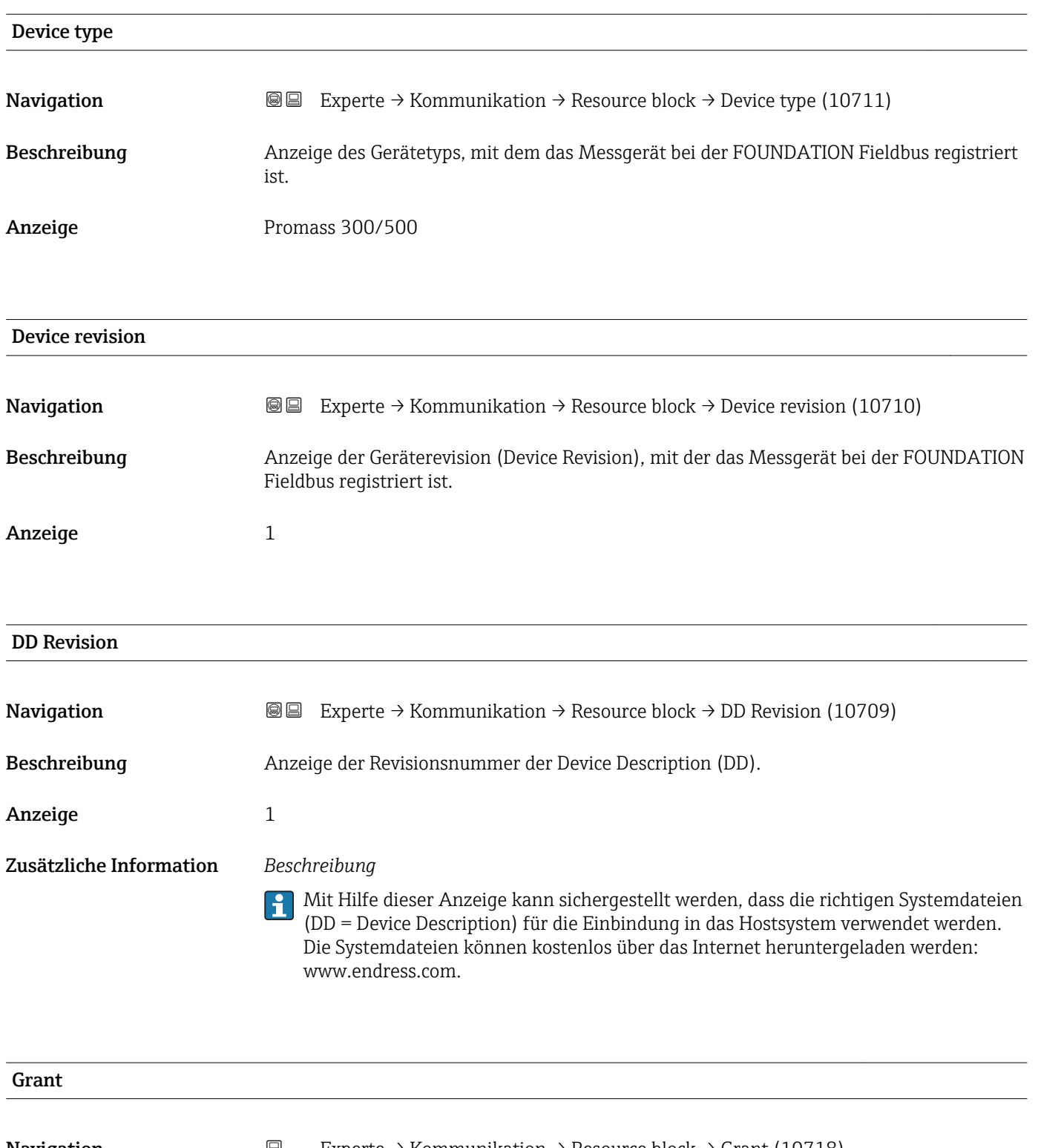

**Navigation**  $\Box$  Experte → Kommunikation → Resource block → Grant (10718)

Beschreibung Auswahl zur Freigabe bestimmter Zugriffsrechte des Feldbus-Host-Systems auf das Gerät.

- Auswahl Program
	- Tune
	- Alarm
	- Local
	- Operate
	- Service
	- Diagnostic

<span id="page-153-0"></span>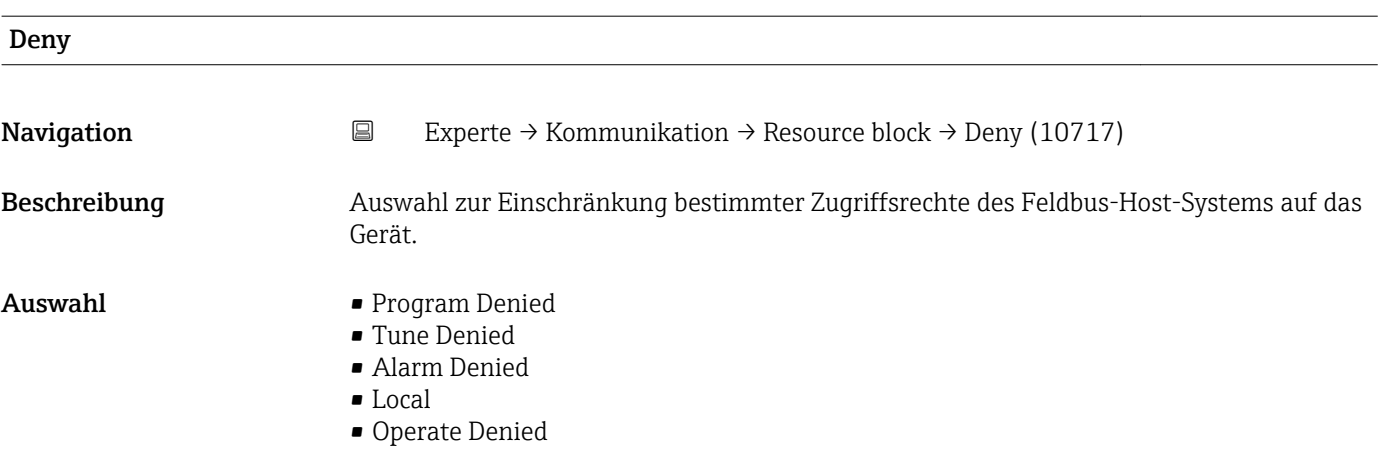

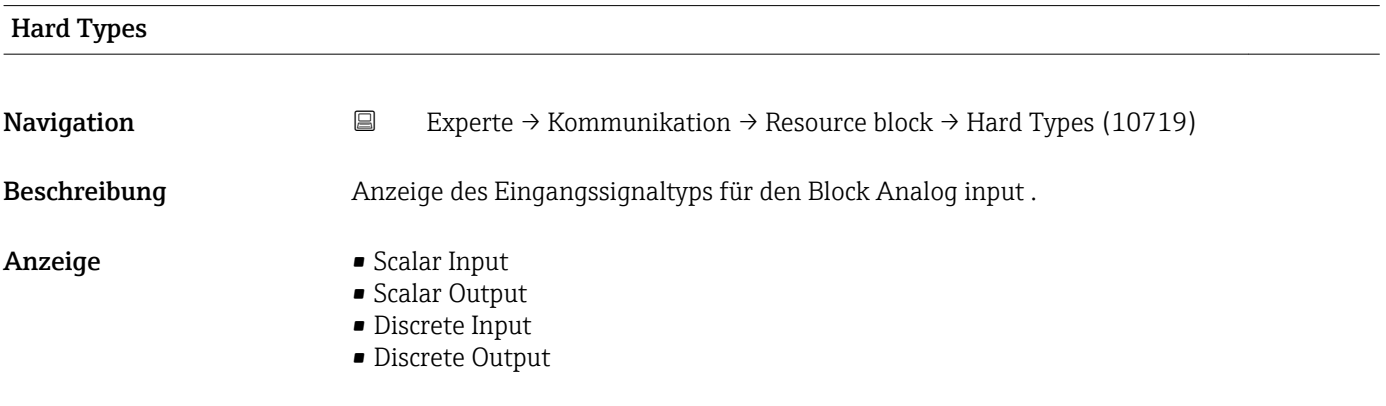

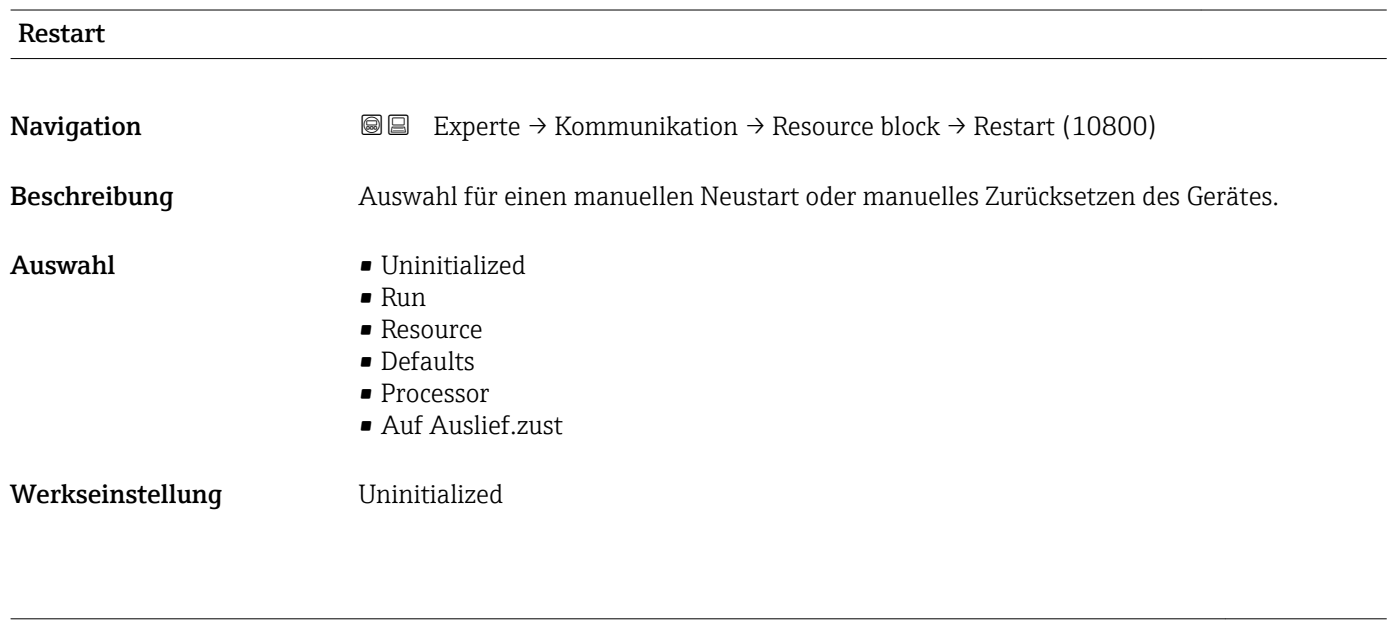

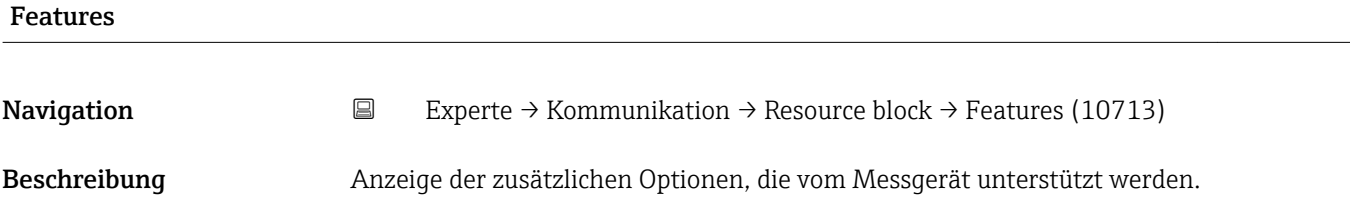

- Anzeige  **Reports** 
	- Faultstate
	- Soft W Lock
	- Hard W Lock
	- Chng Bypass Auto
	- MVCReporDistrsup
	- Multibit AlmSupp
	- InterParamWrChk

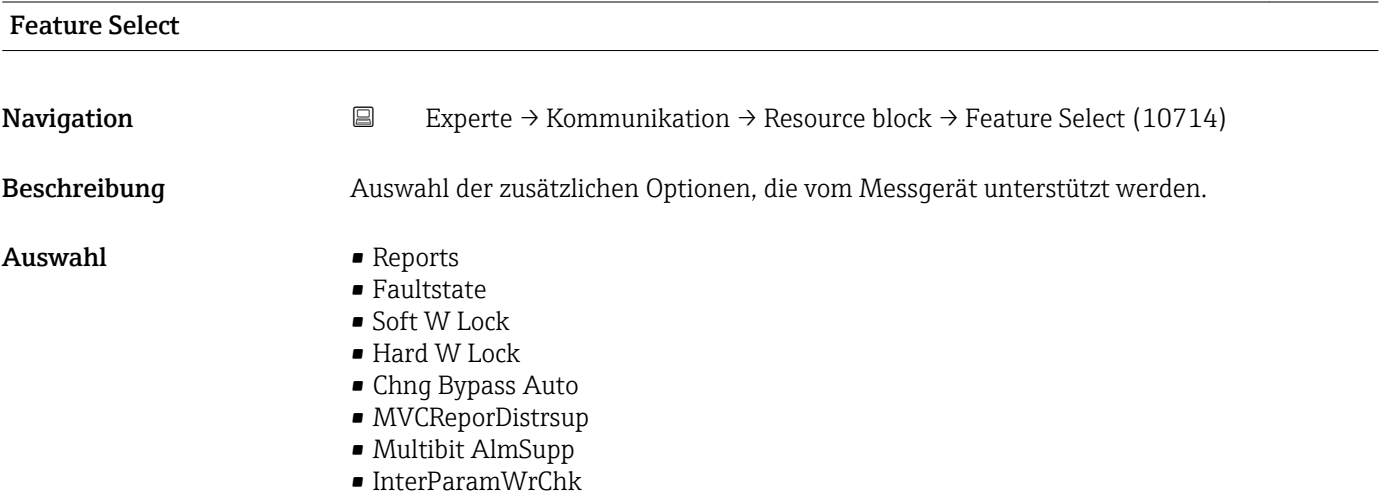

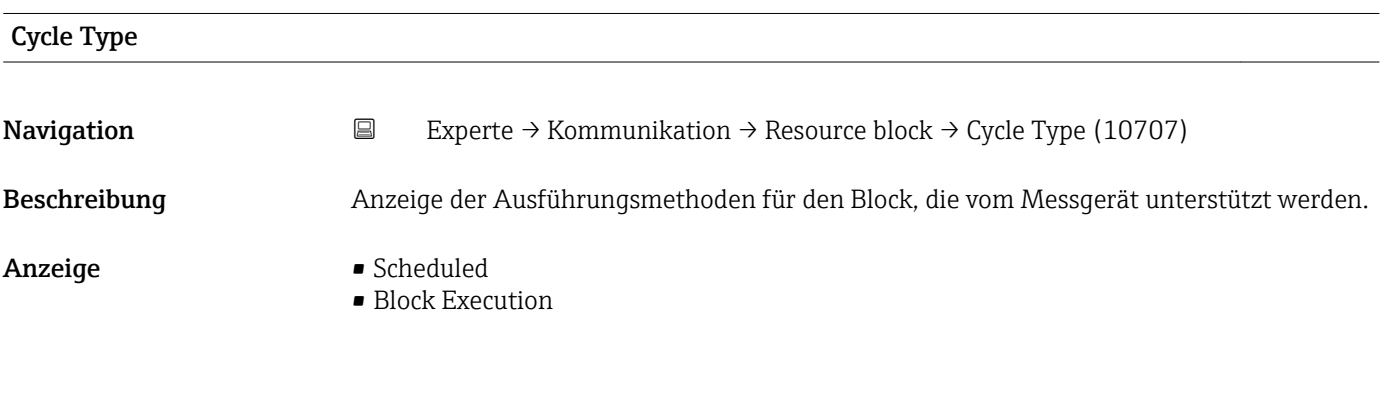

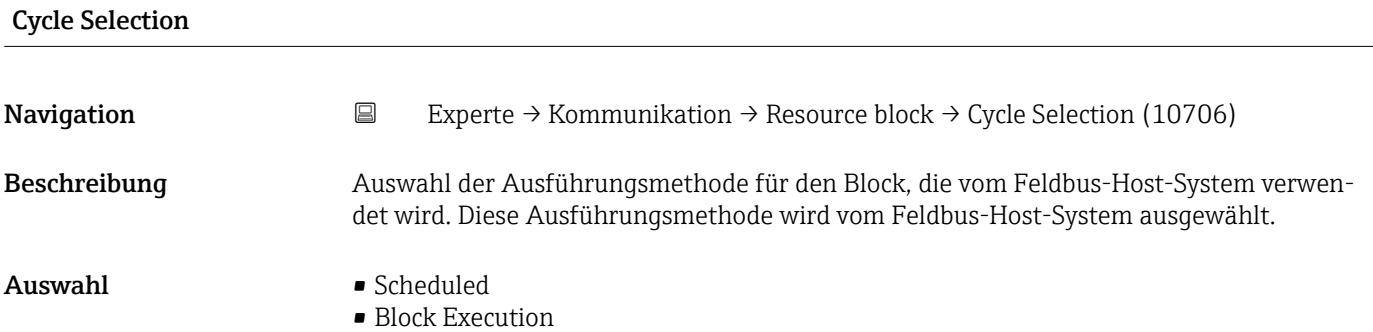

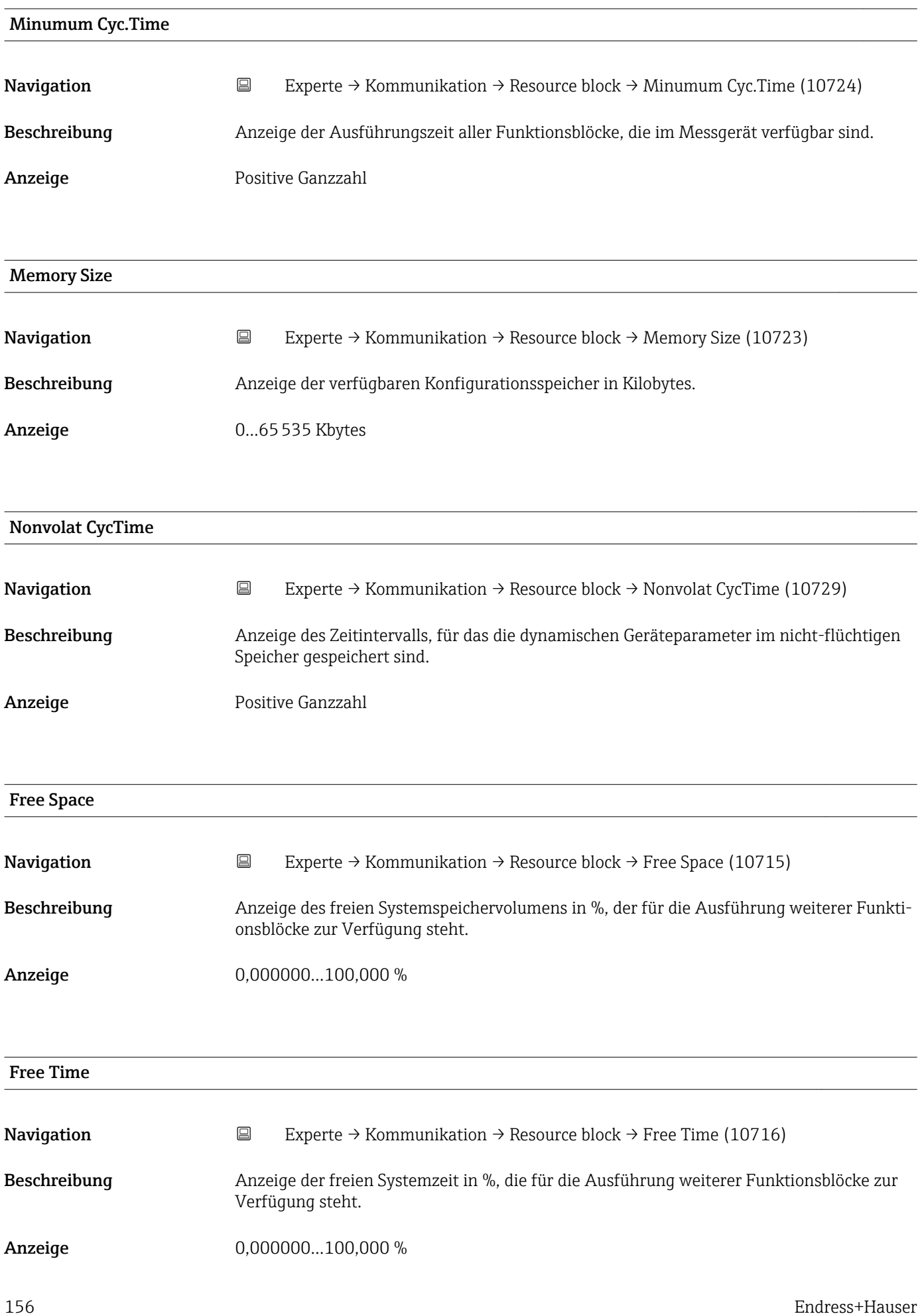

# Clear Fault Stat Navigation 
Experte → Kommunikation → Resource block → Clear Fault Stat (10704) Beschreibung Auswahl des Sicherheitsverhaltens für den Block Discrete outputs ( $\rightarrow \Box$  260). Auswahl • Uninitialized • Aus • Clear Werkseinstellung **Uninitialized** Zusätzliche Information *Auswahl* Mit der Option Clear kann das Sicherheitsverhalten deaktiviert werden.

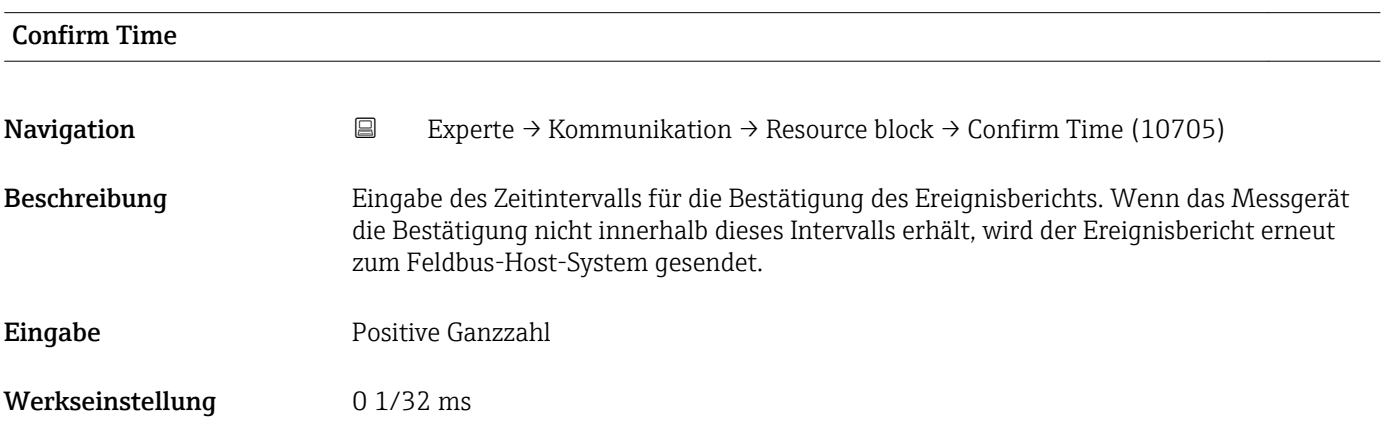

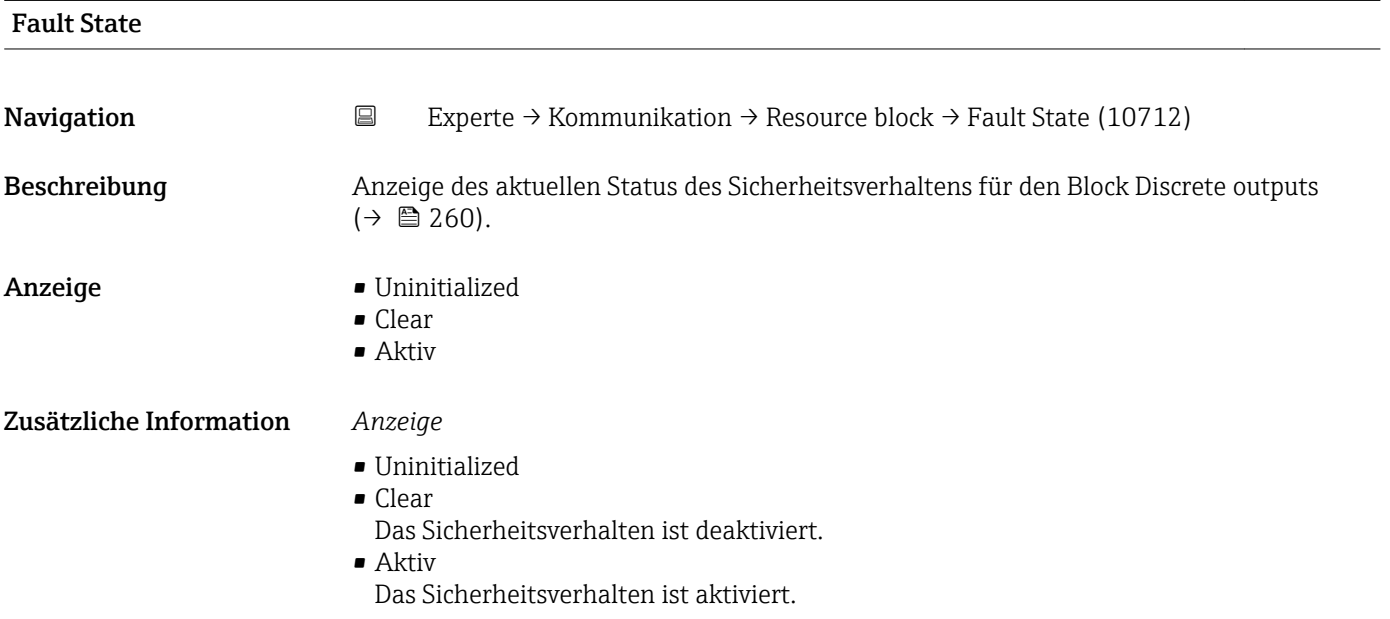

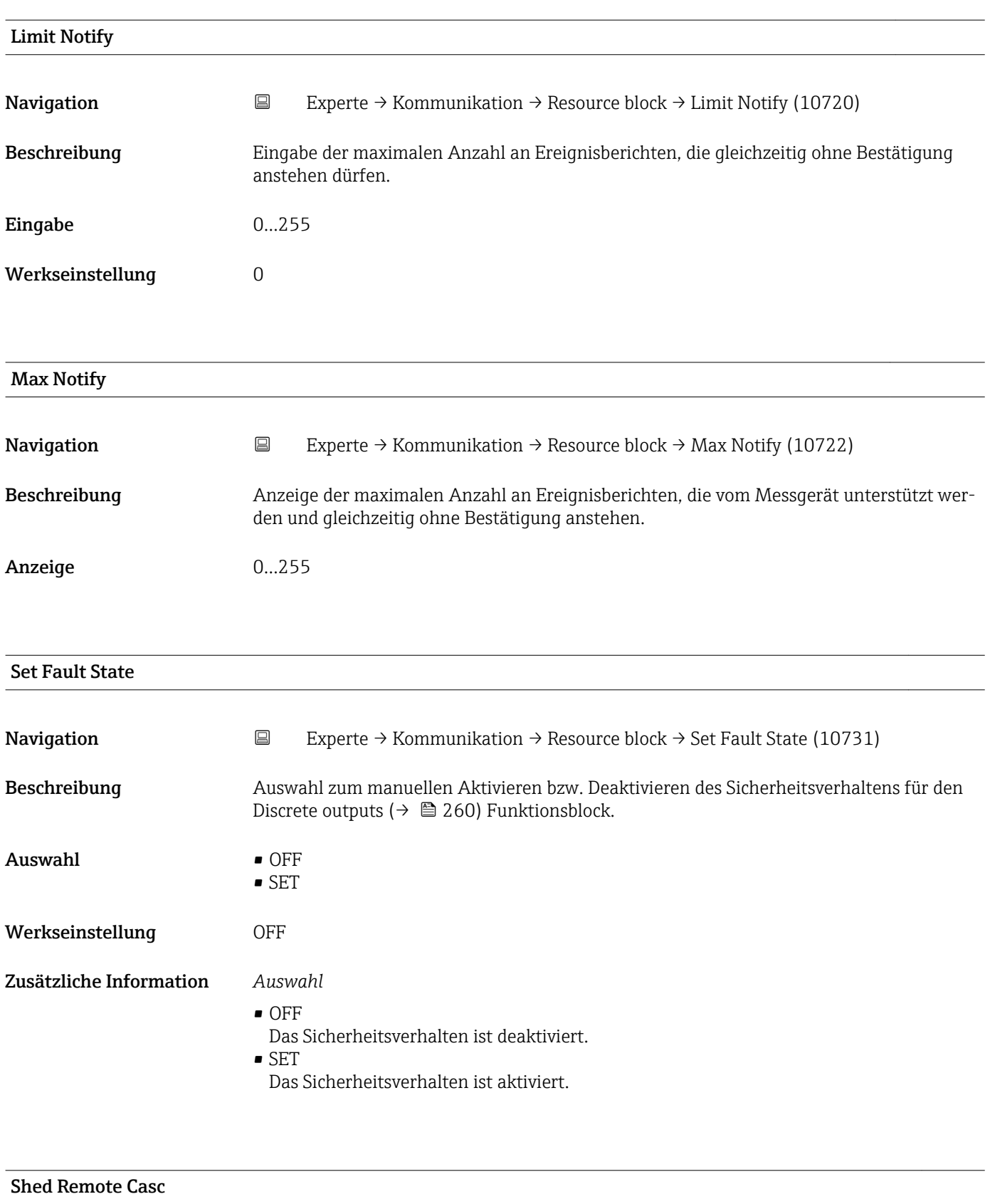

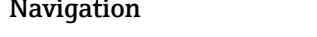

Navigation Experte → Kommunikation → Resource block → Shed Remote Casc (10732)

Beschreibung Eingabe des Zeitintervalls, nach dessen Ablauf der Computer aufhört, an Funktionsblöcke mit RCas-Stellen zu schreiben.

# Eingabe Positive Ganzzahl

Werkseinstellung 0 1/32 ms

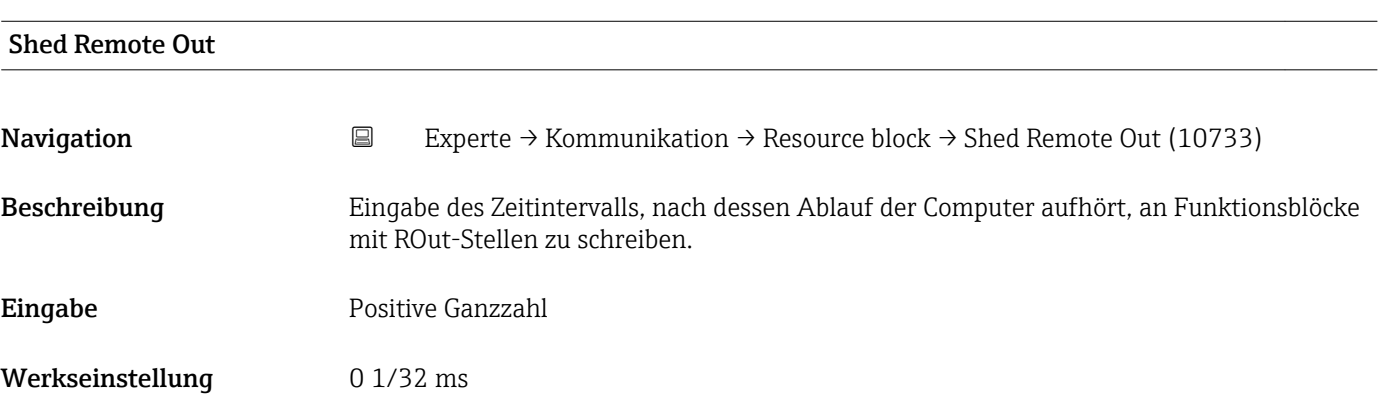

### Unacknowledged

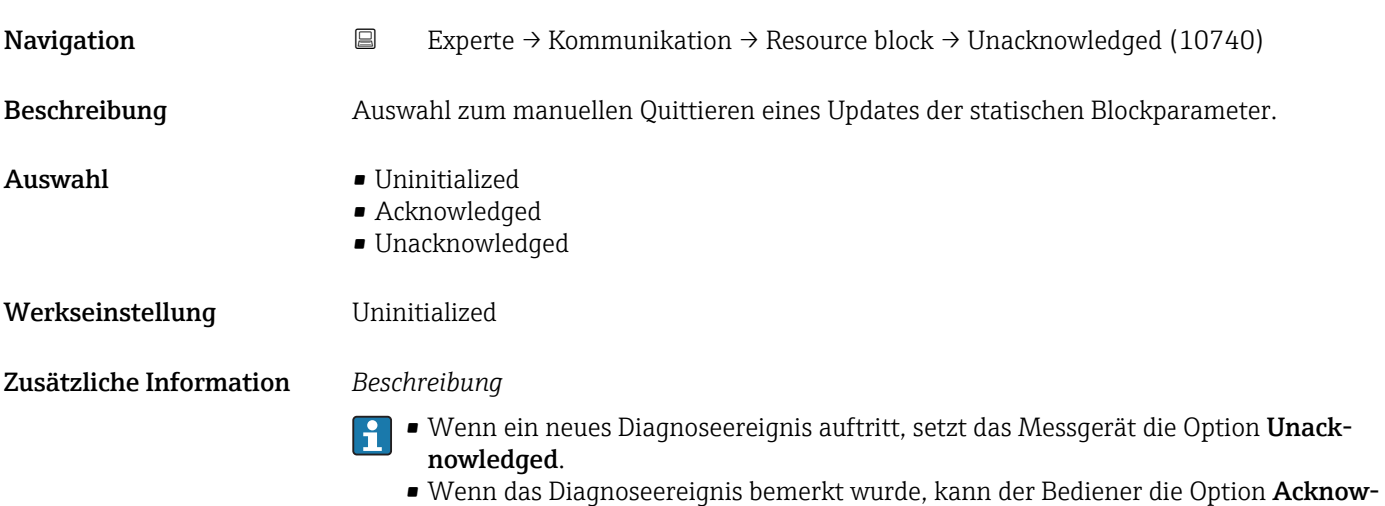

**ledged** setzen.

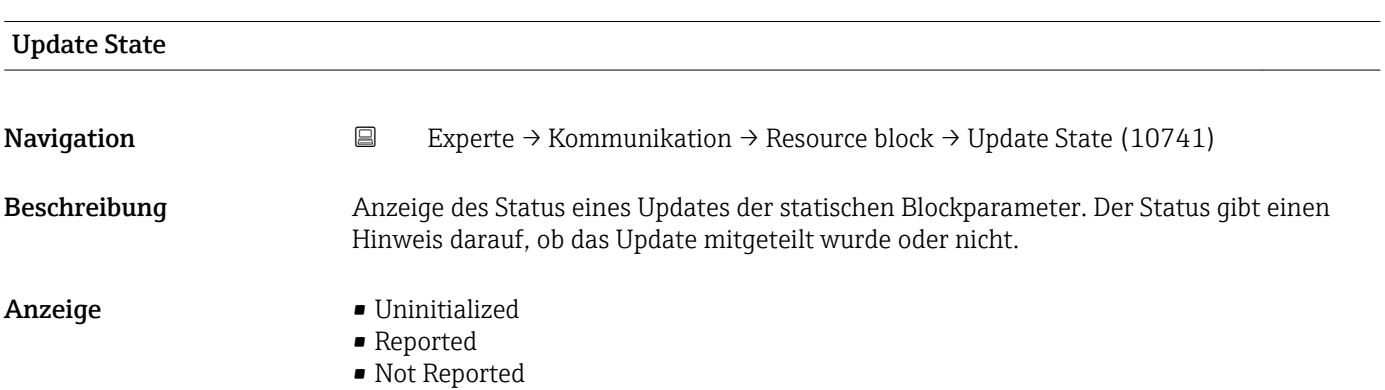

<span id="page-159-0"></span>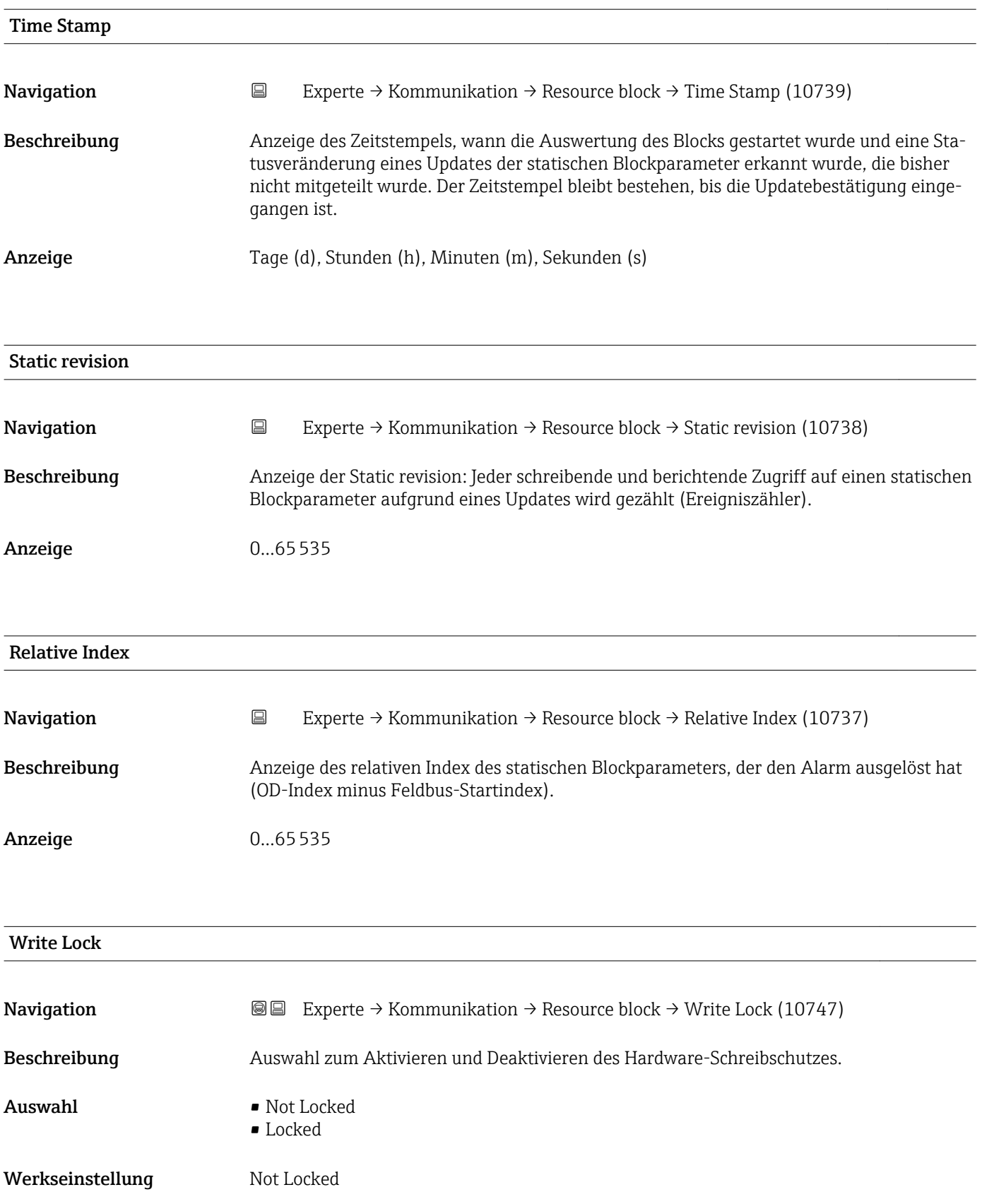

### <span id="page-160-0"></span>Zusätzliche Information *Beschreibung*

Auswahl zum Aktivieren und Deaktivieren des Schreibzugriffes auf das Messgerät über FOUNDATION Fieldbus (azyklische Datenübertragung, z.B. via Bedienprogramm "Field-Care").

Detaillierte Informationen zum Hardware-Schreibschutz: Betriebsanleitung, Kapitel  $\mathbf{f}$ "Schreibschutz via Verriegelungsschalter"

#### *Auswahl*

- Not Locked
- Gerätedaten können über die FOUNDATION Fieldbus Schnittstelle verändert werden. • Locked

Gerätedaten können nicht über die FOUNDATION Fieldbus Schnittstelle verändert werden.

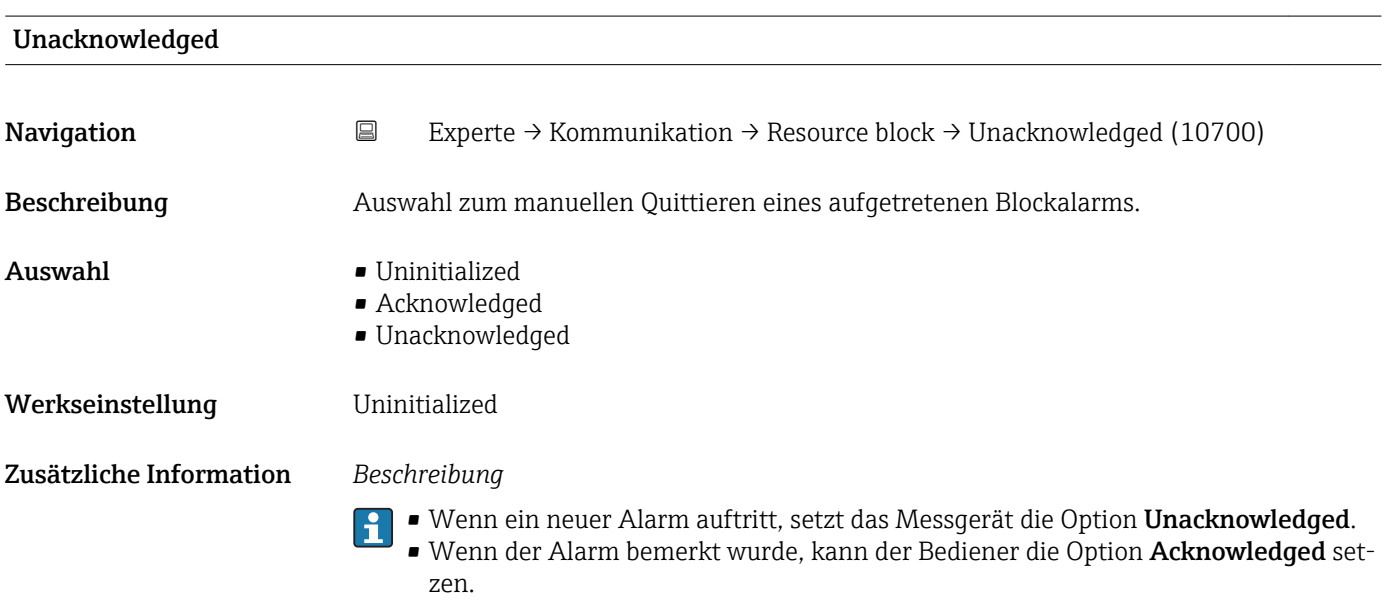

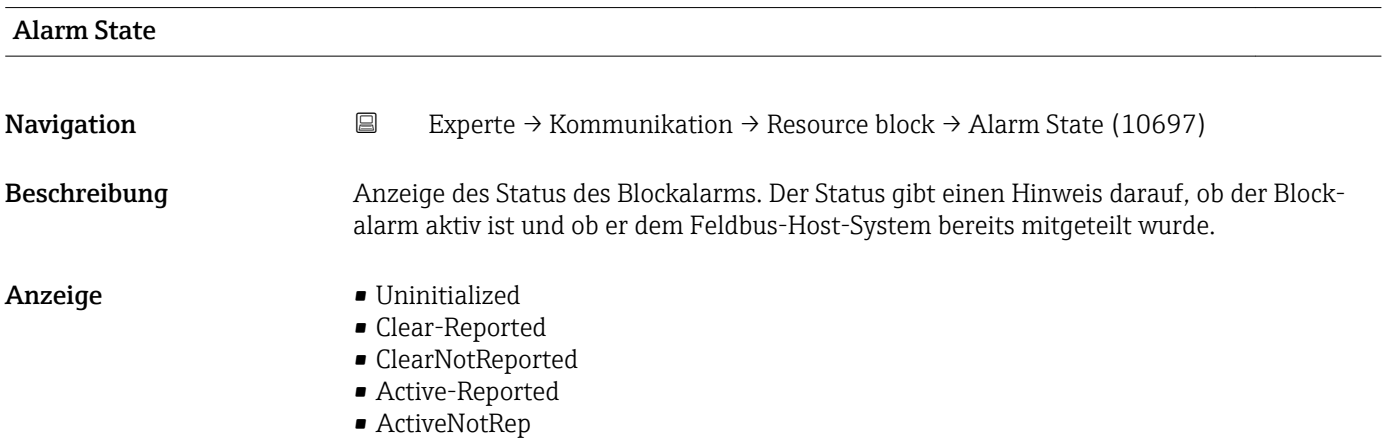

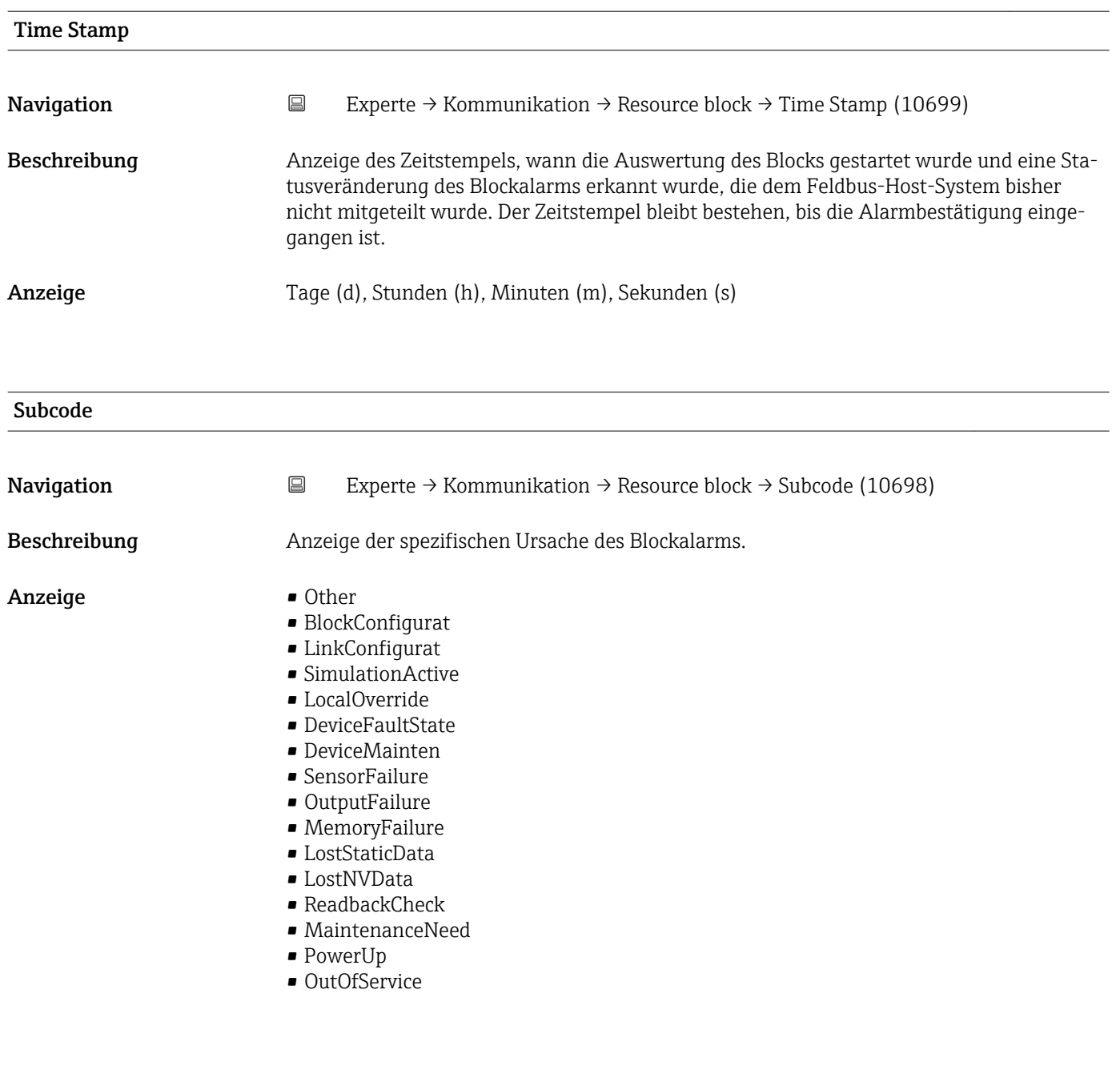

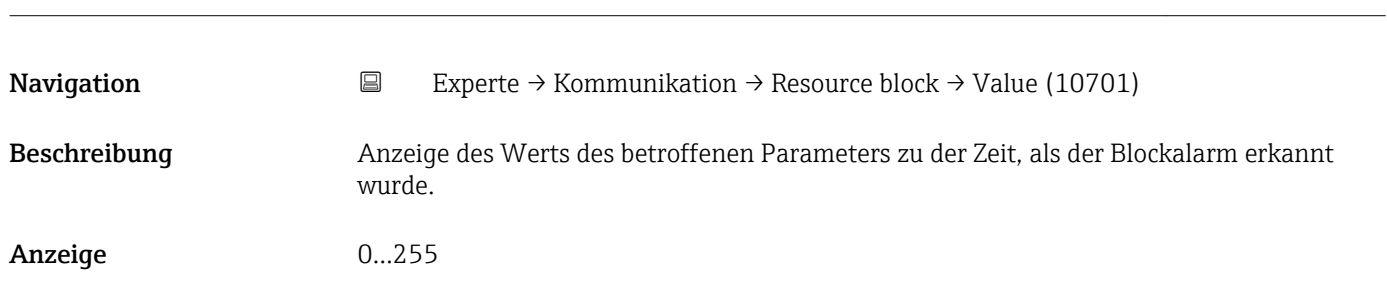

Value

<span id="page-162-0"></span>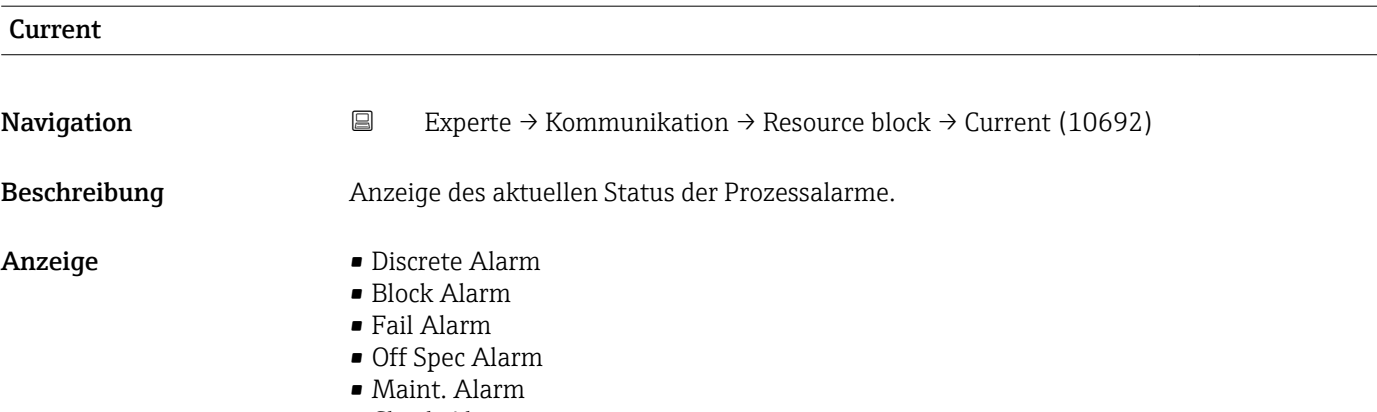

• Check Alarm

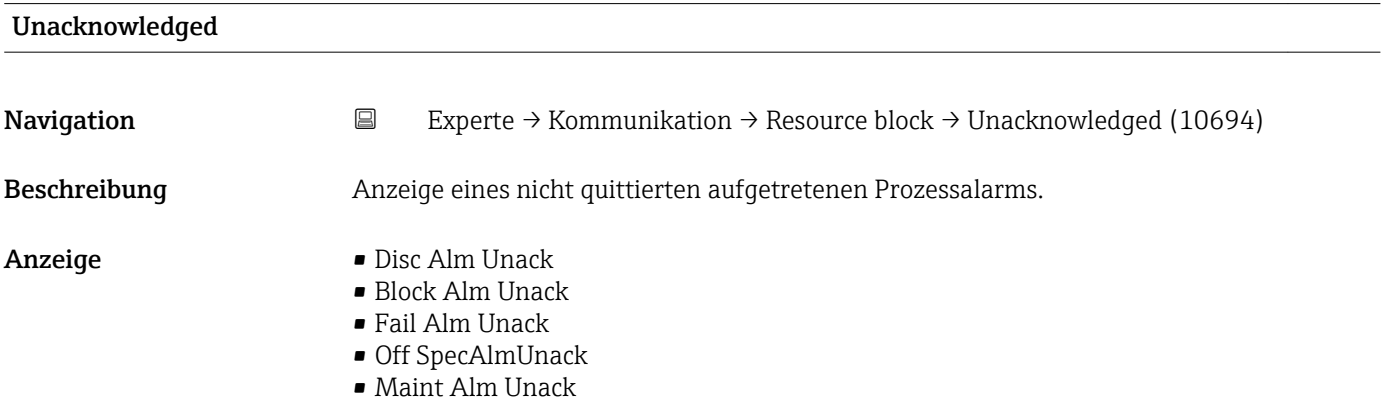

• Check Alm Unack

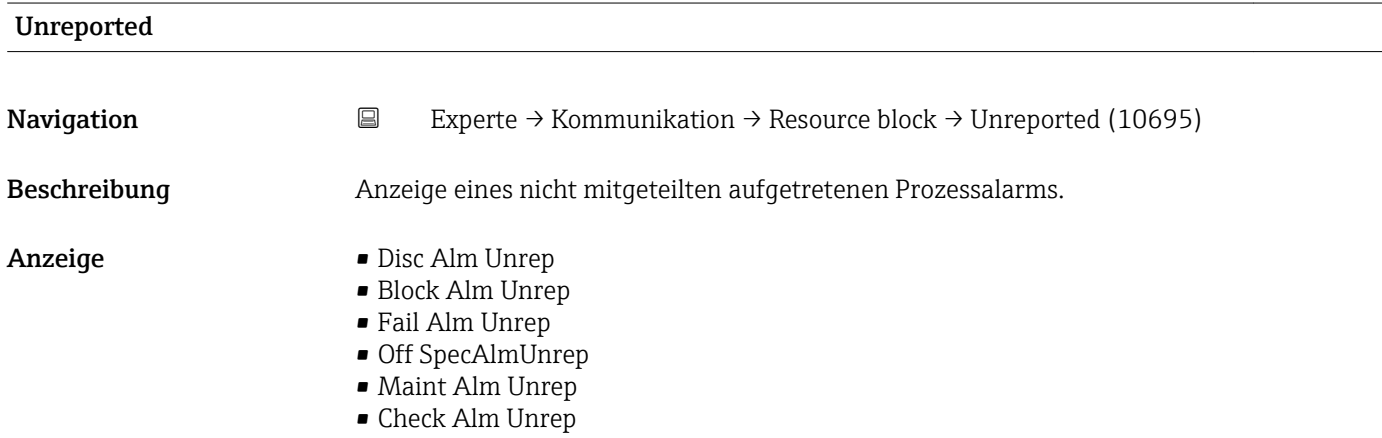

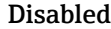

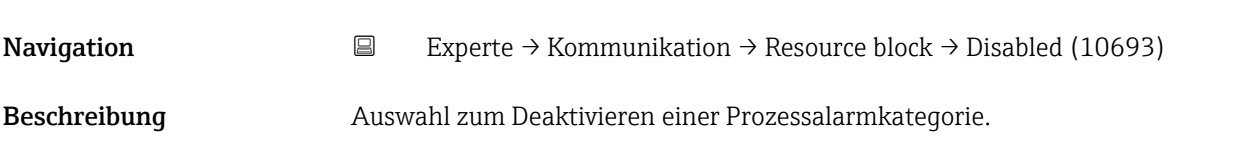

- Auswahl Disc Alm Disabl
	- Block Alm Disabl • Fail Alm Disabl
	- OffSpecAlmDisabl
	- Maint Alm Disabl
	- Check Alm Disab.

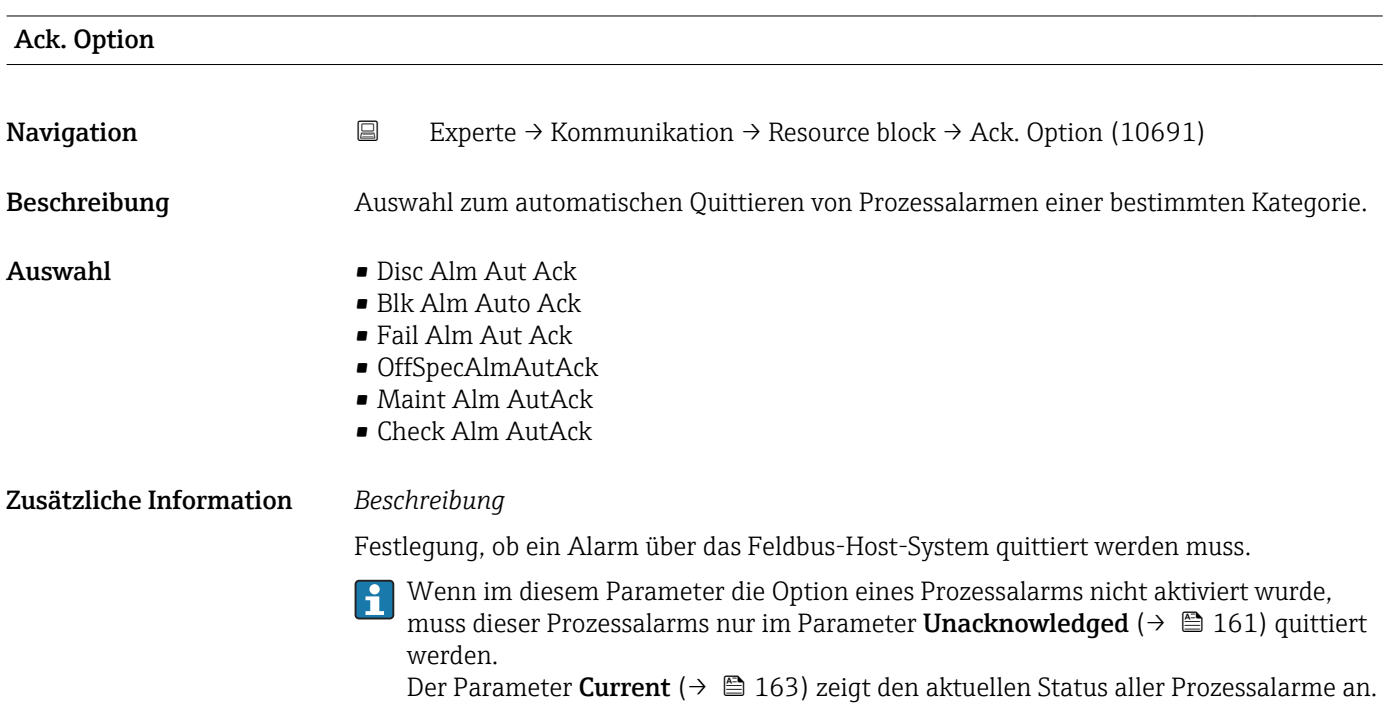

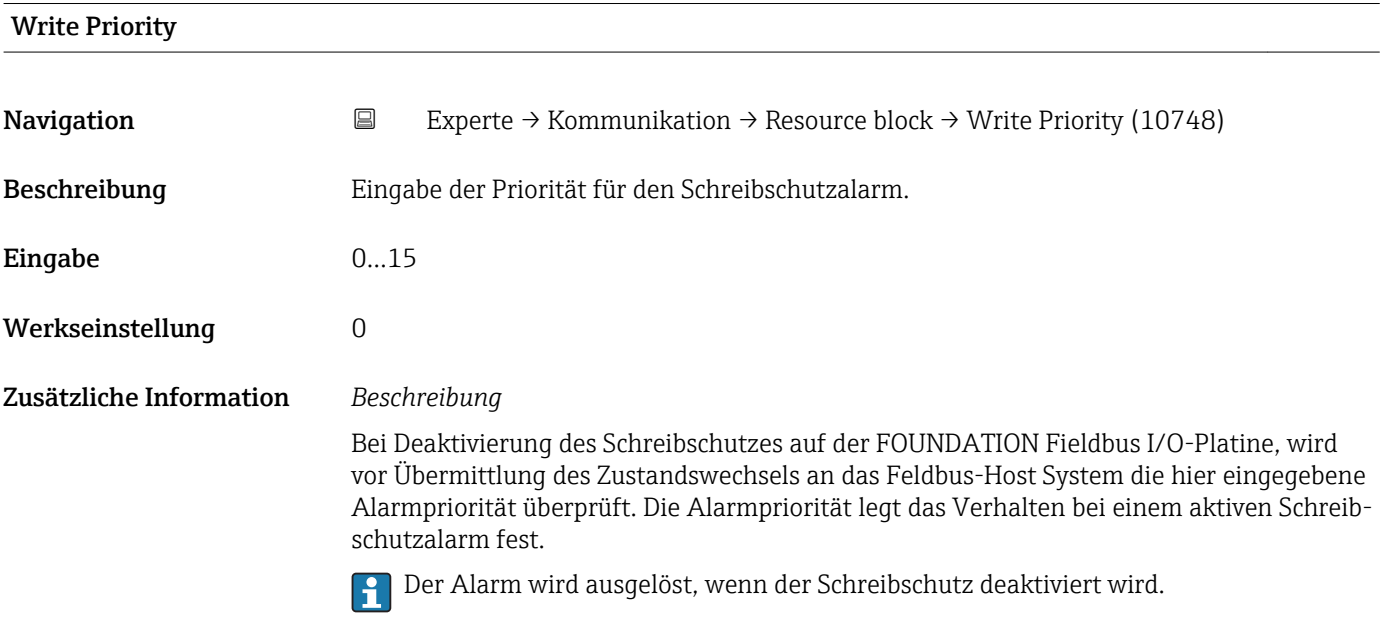

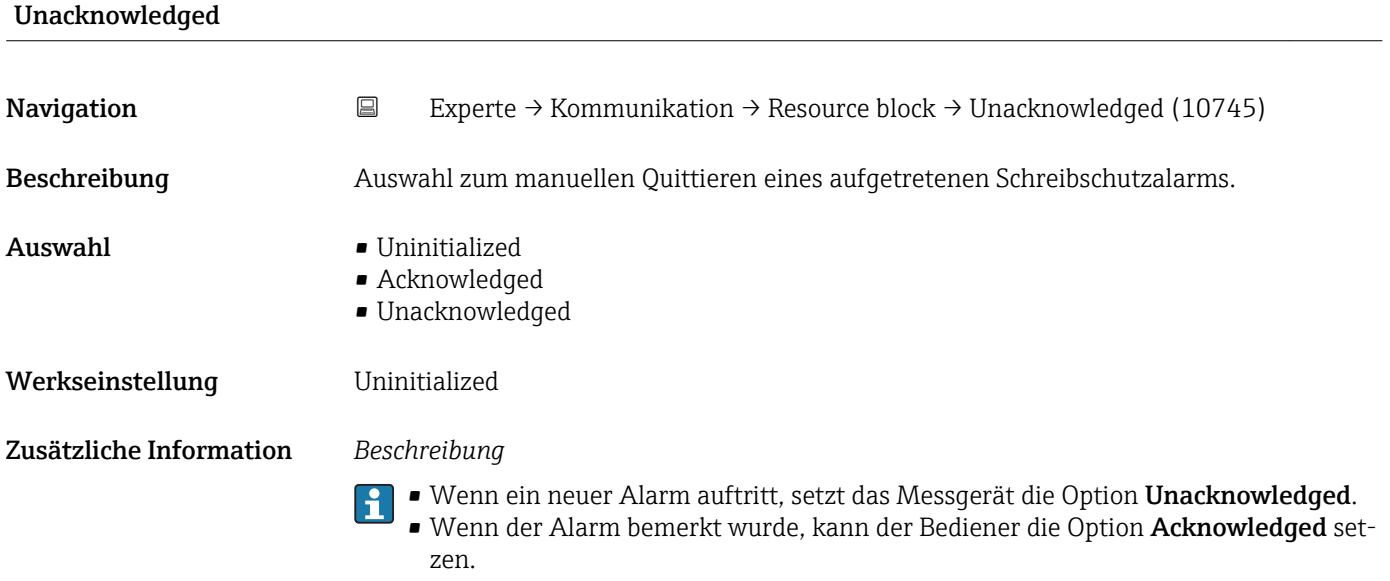

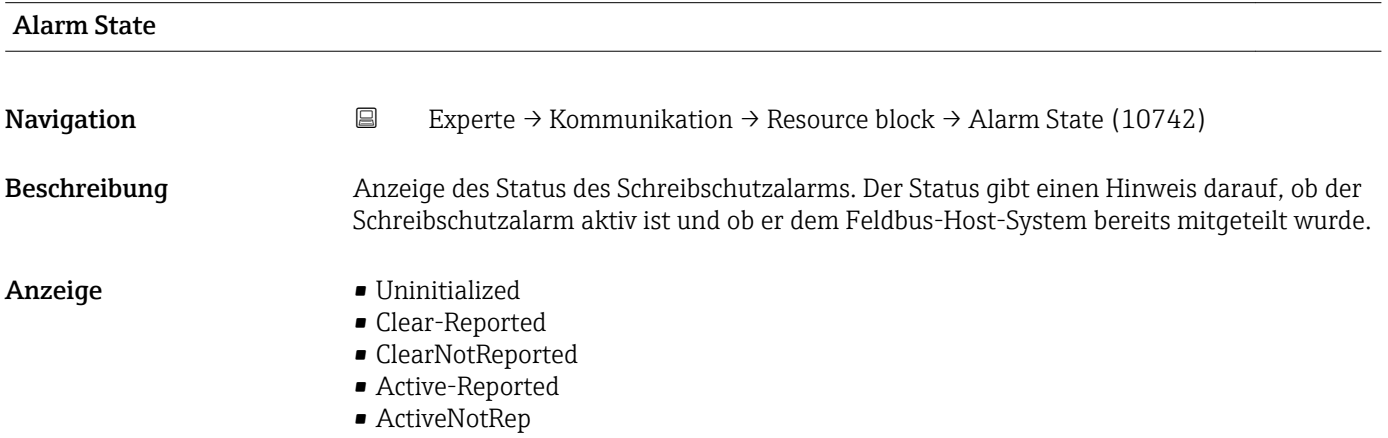

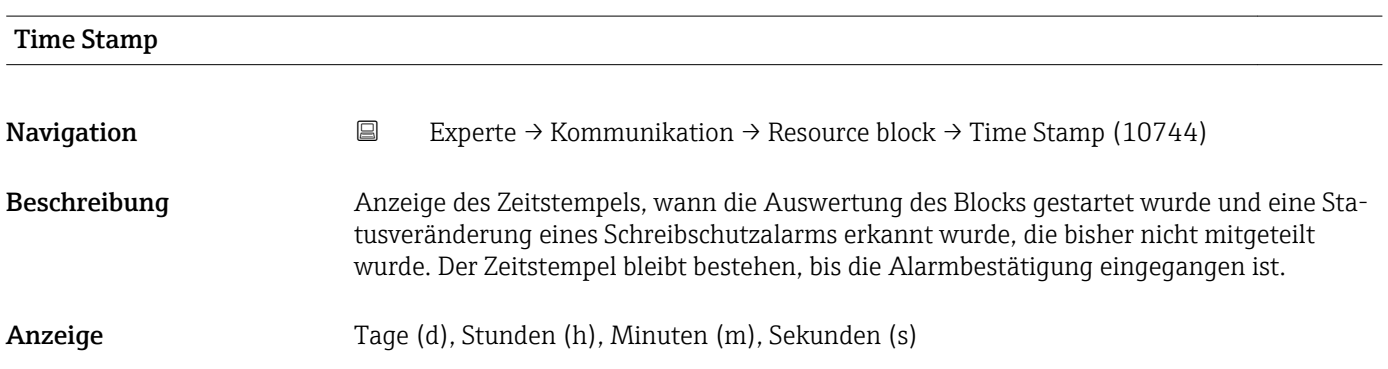

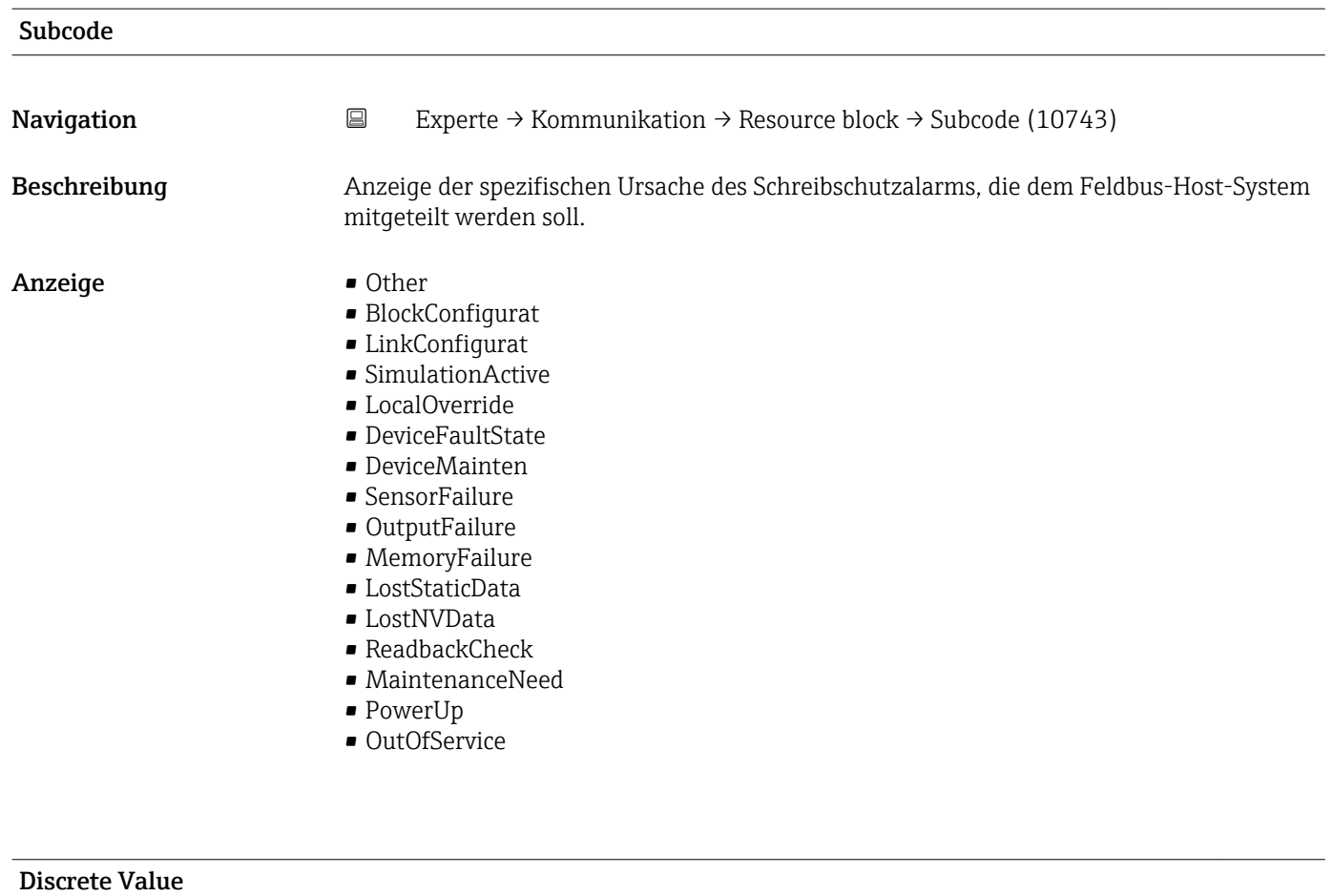

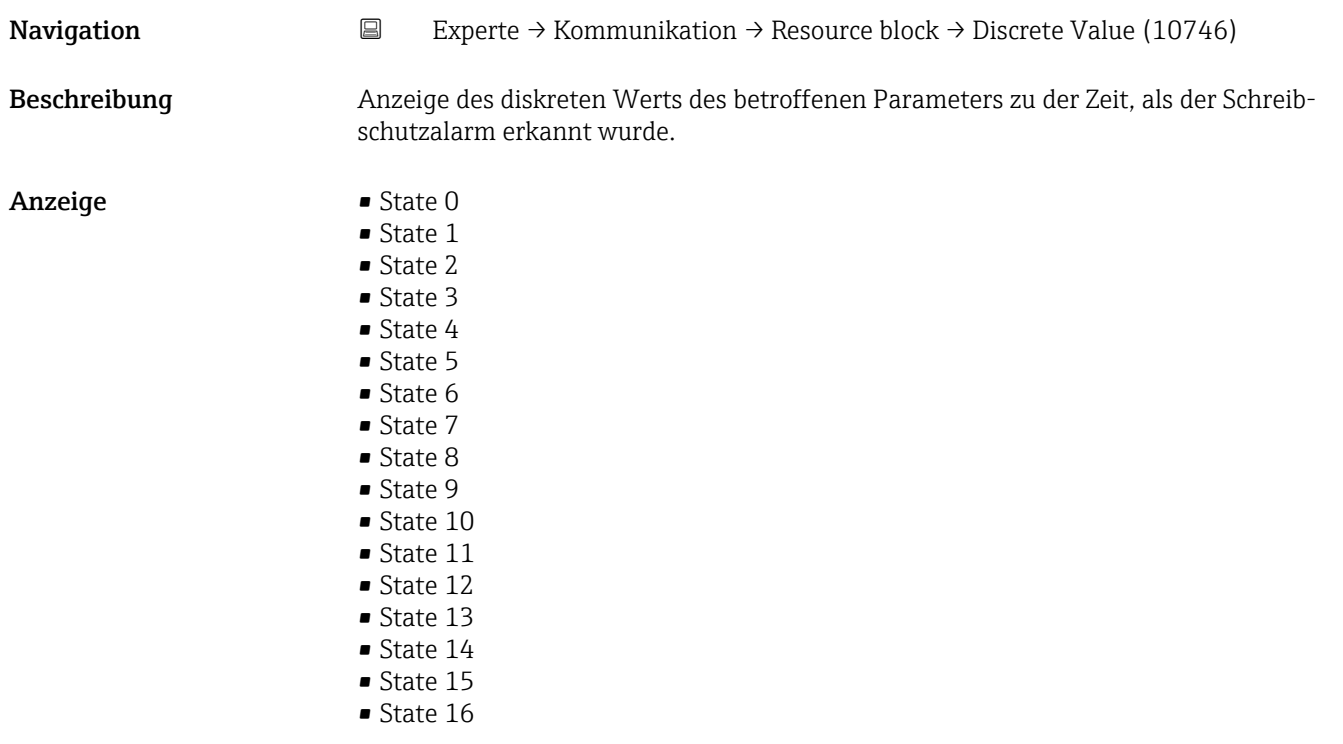

<span id="page-166-0"></span>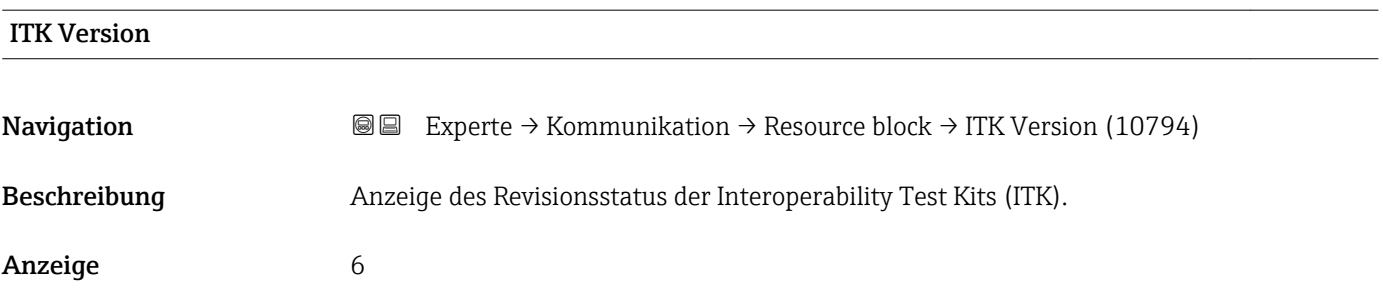

## 3.6.2 Untermenü "WLAN-Einstellungen"

*Navigation* 
■■ Experte → Kommunikation → WLAN-Einstell.

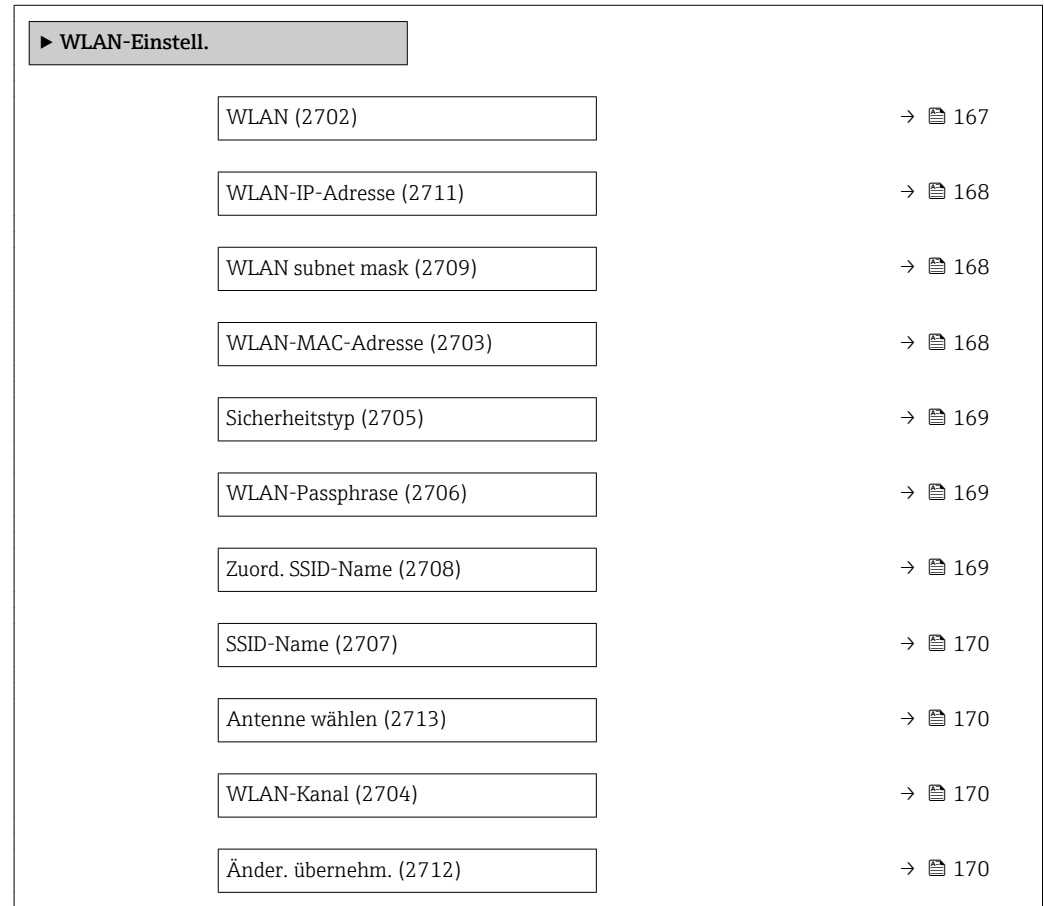

# wland the contract of the contract of the contract of the contract of the contract of the contract of the contract of  $\Omega$ Navigation  $\text{Q} \text{Q}$  Experte → Kommunikation → WLAN-Einstell. → WLAN (2702) Beschreibung Auswahl zum Aktivieren und Deaktivieren der WLAN-Verbindung. Auswahl • Deaktivieren • Aktivieren

<span id="page-167-0"></span>Werkseinstellung Aktivieren

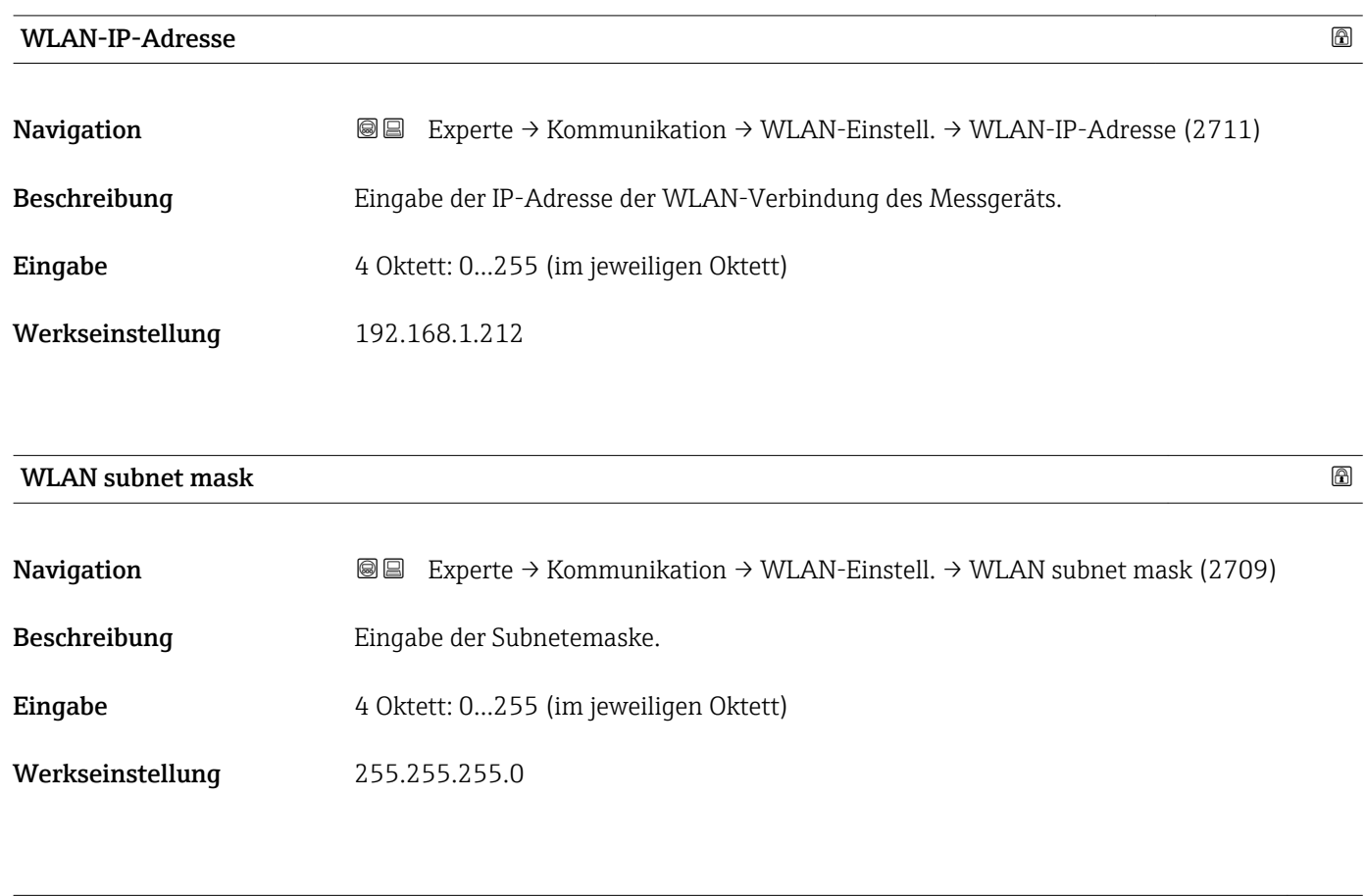

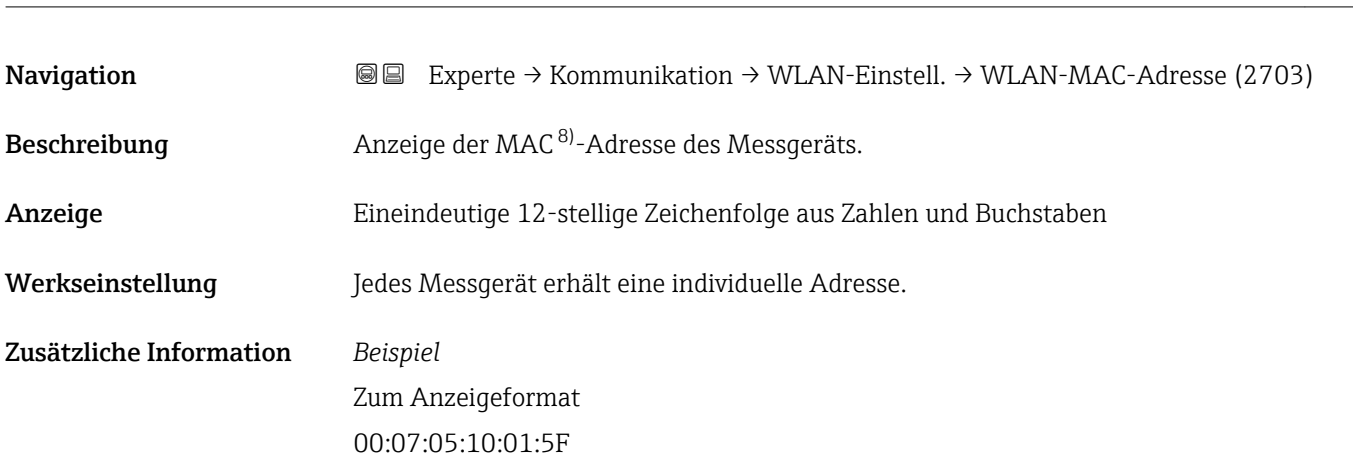

WLAN-MAC-Adresse

<sup>8)</sup> Media-Access-Control

<span id="page-168-0"></span>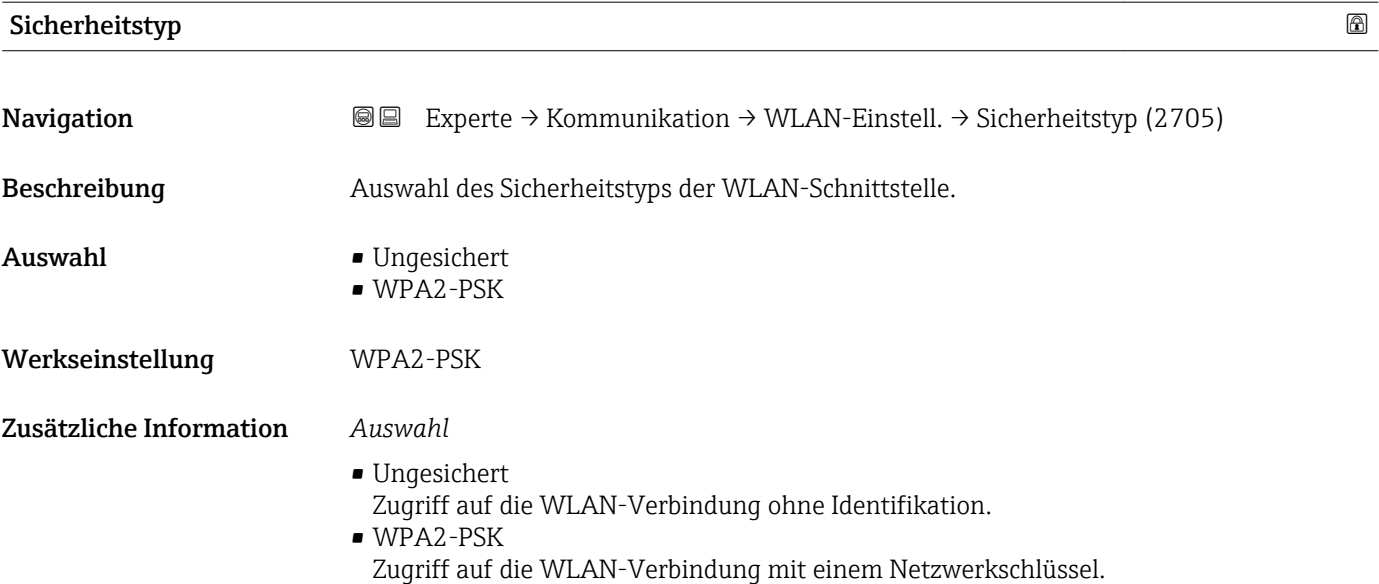

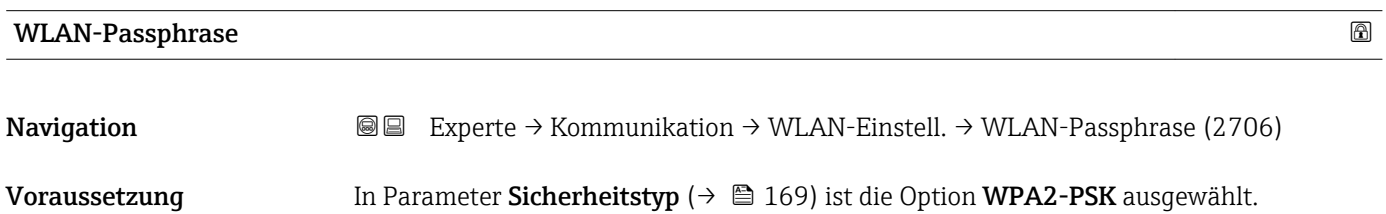

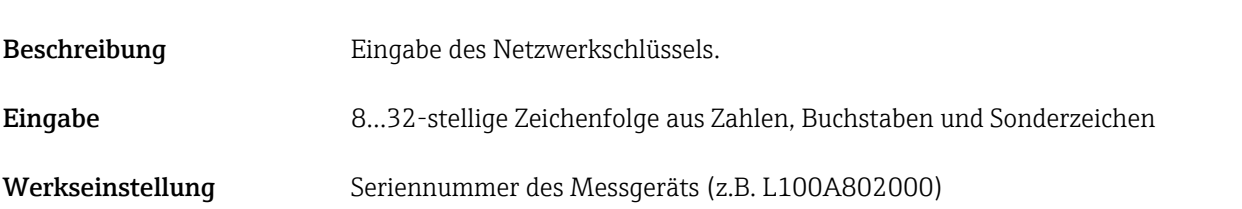

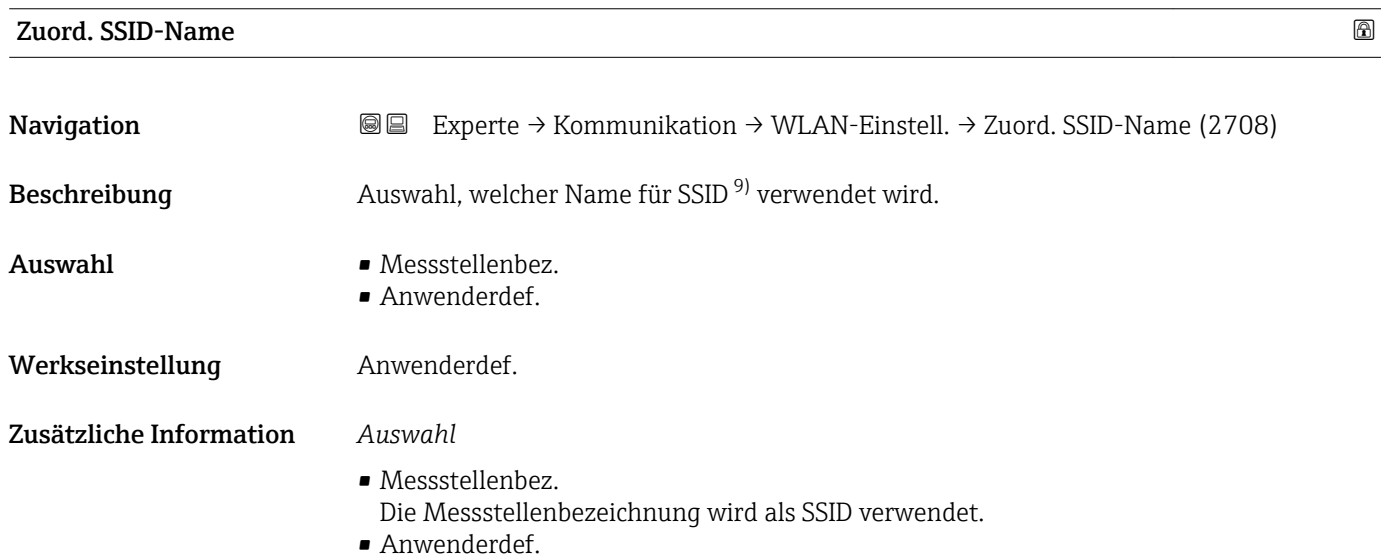

Ein anwenderdefinierter Name wird als SSID verwendet.

<sup>9)</sup> Service Set Identifier

<span id="page-169-0"></span>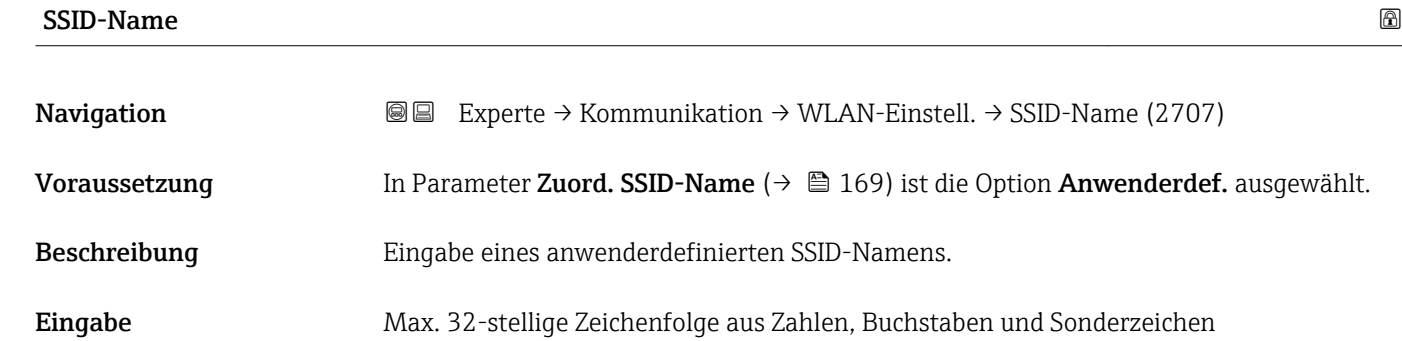

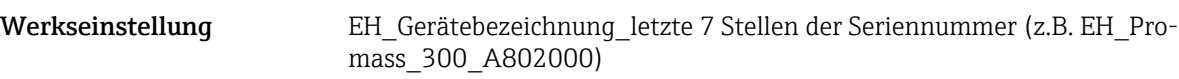

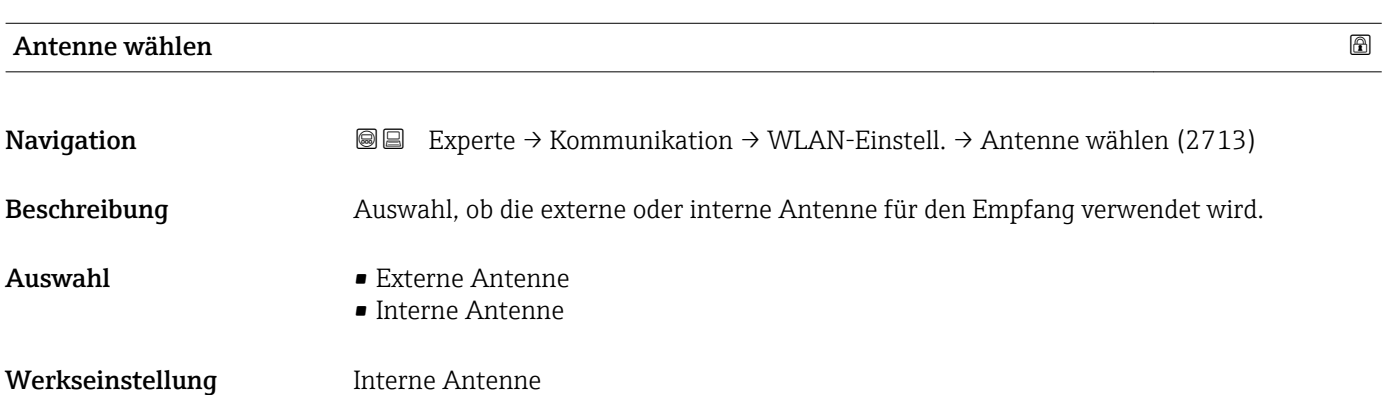

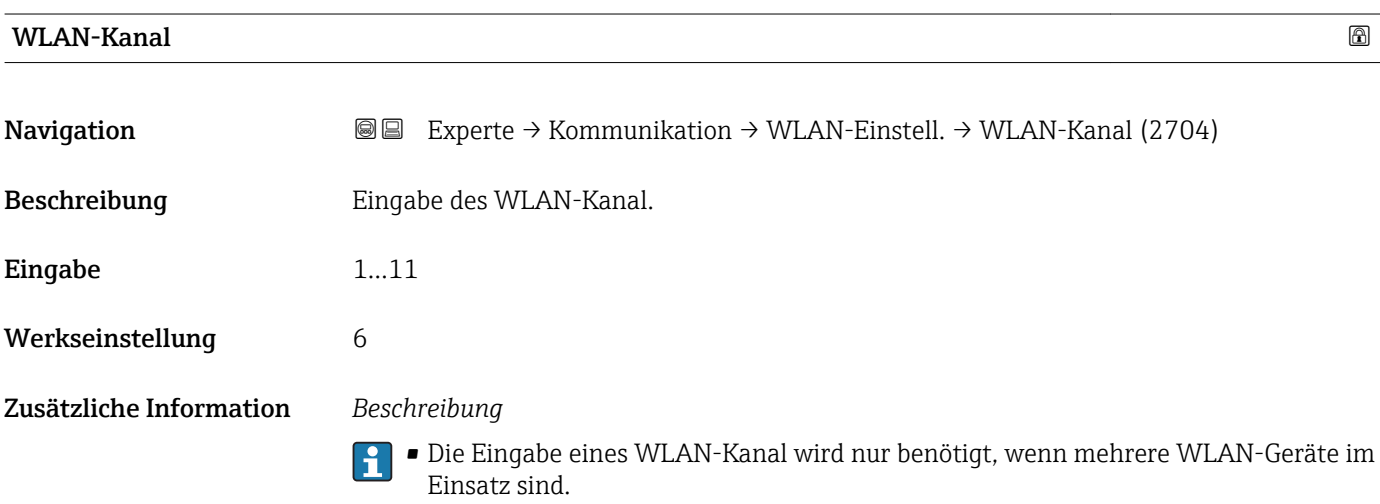

• Beim Einsatz eines einzelnen Messgeräts wird empfohlen, die Werkseinstellung beizubehalten.

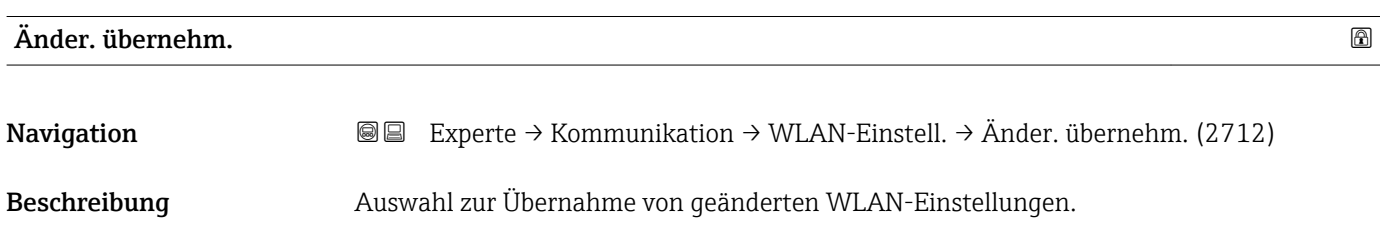

<span id="page-170-0"></span>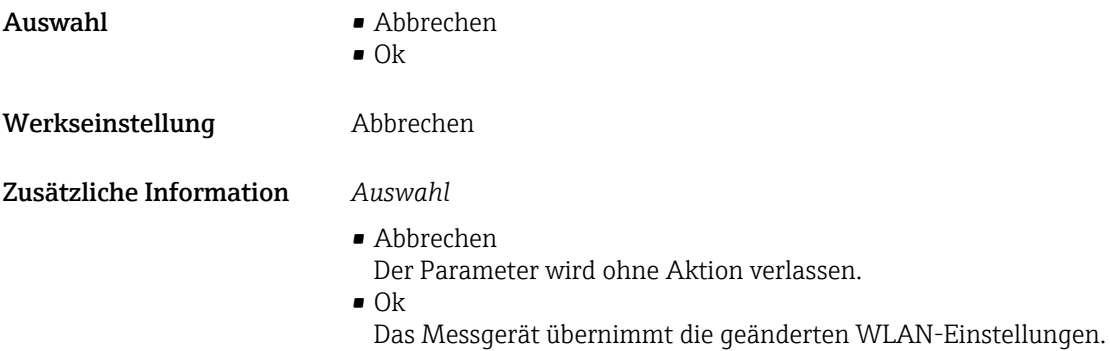

## 3.6.3 Untermenü "Webserver"

*Navigation* Experte → Kommunikation → Webserver

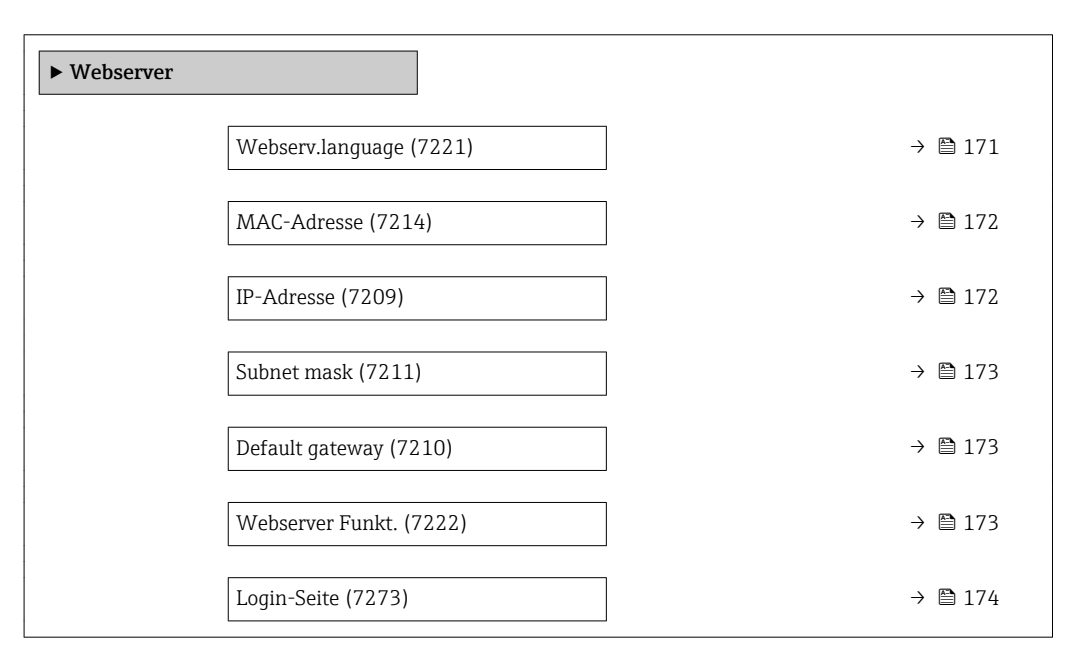

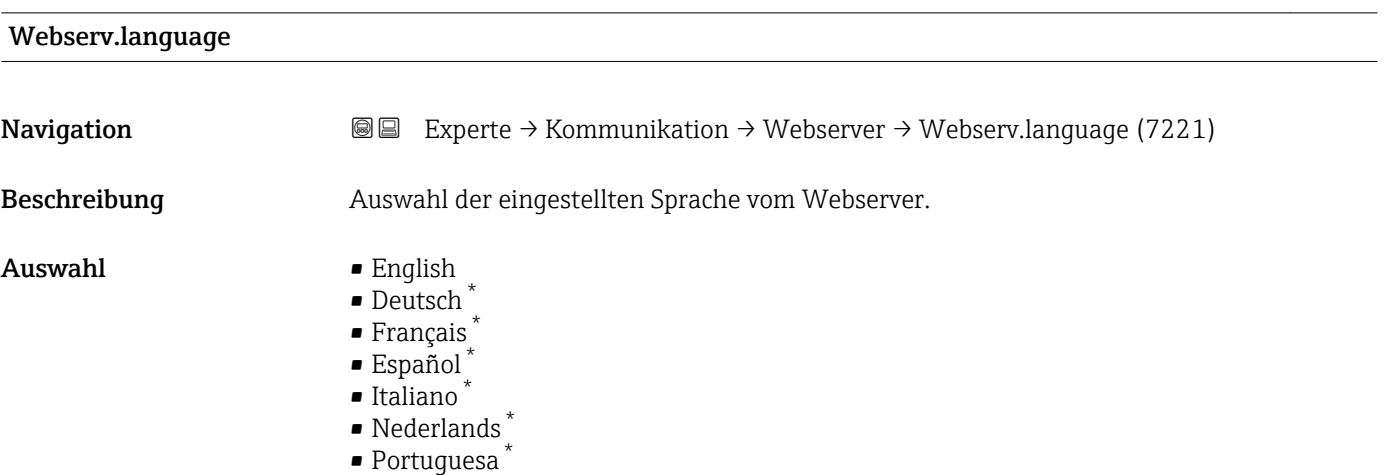

\* Sichtbar in Abhängigkeit von Bestelloptionen oder Geräteeinstellungen

<span id="page-171-0"></span>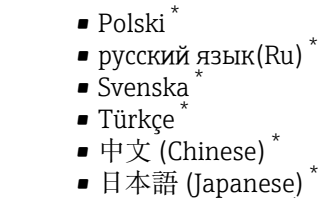

- 한국어 (Korean) \*
- † (Ara) الغَرَبيّة) (Ara
- Bahasa Indonesia \*
- $\bullet$  ภาษาไทย (Thai)  $^*$
- tiếng Việt (Vit) \*
- čeština (Czech) \*

Werkseinstellung English

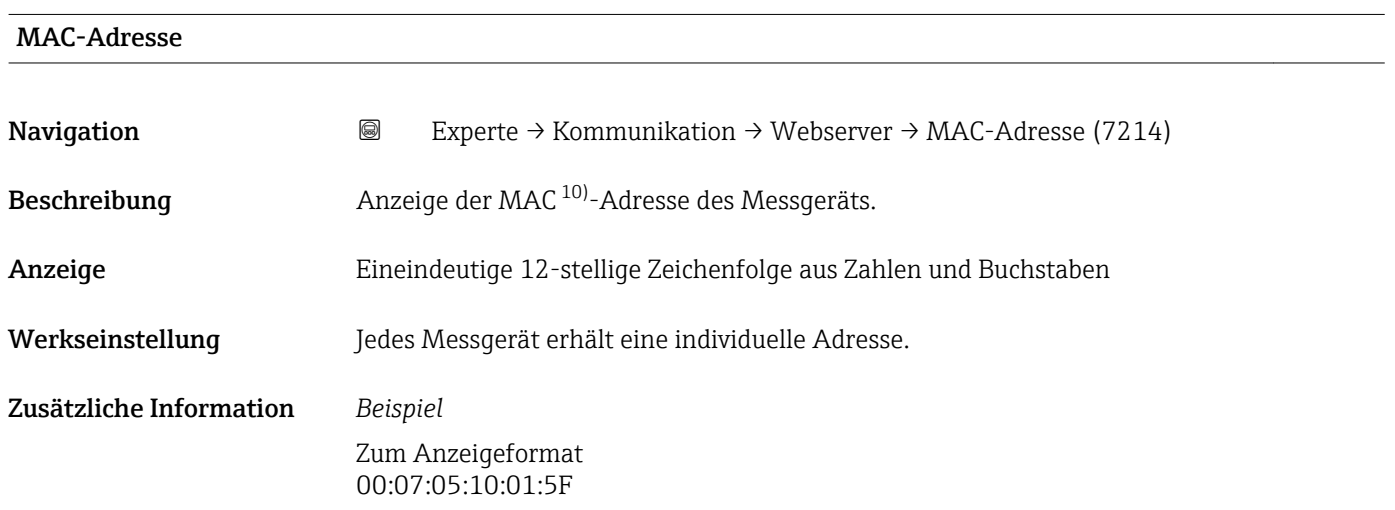

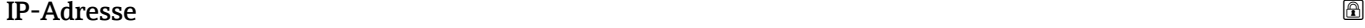

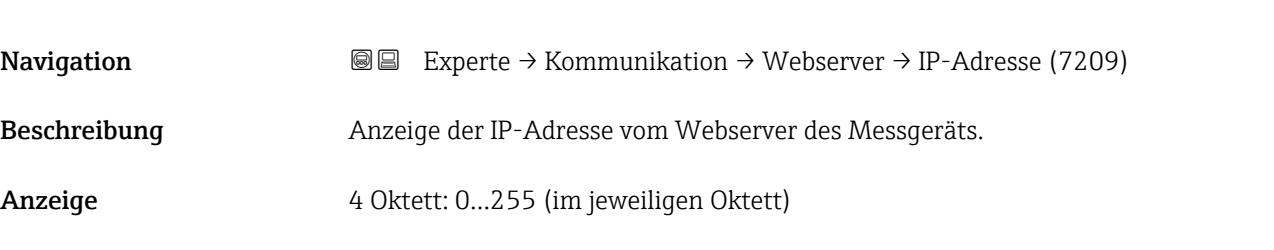

Werkseinstellung 192.168.1.212

<sup>\*</sup> Sichtbar in Abhängigkeit von Bestelloptionen oder Geräteeinstellungen

Media-Access-Control

<span id="page-172-0"></span>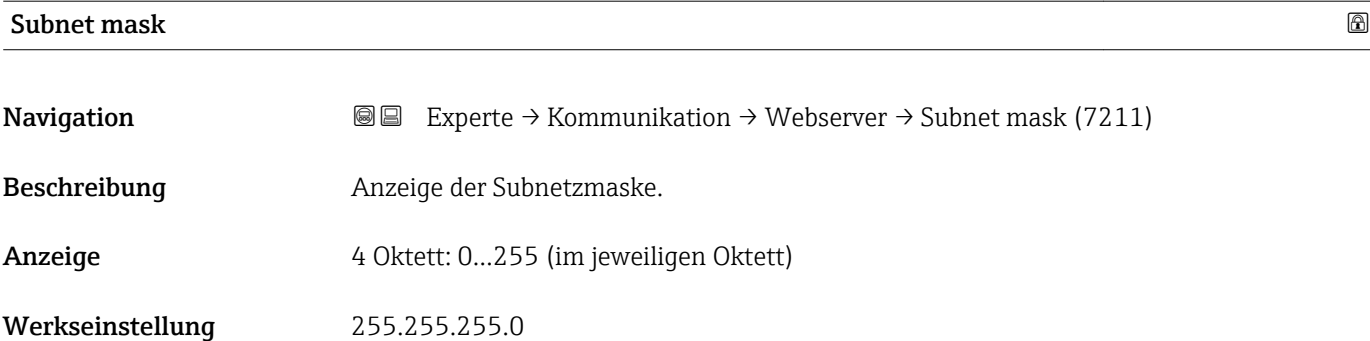

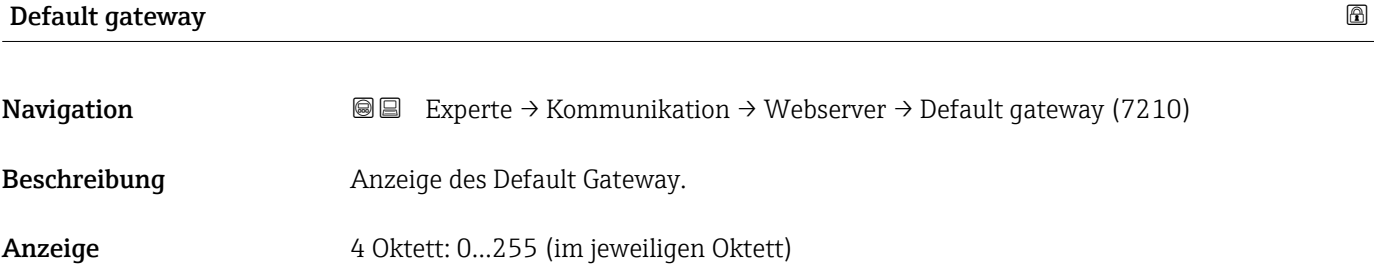

Werkseinstellung 0.0.0.0

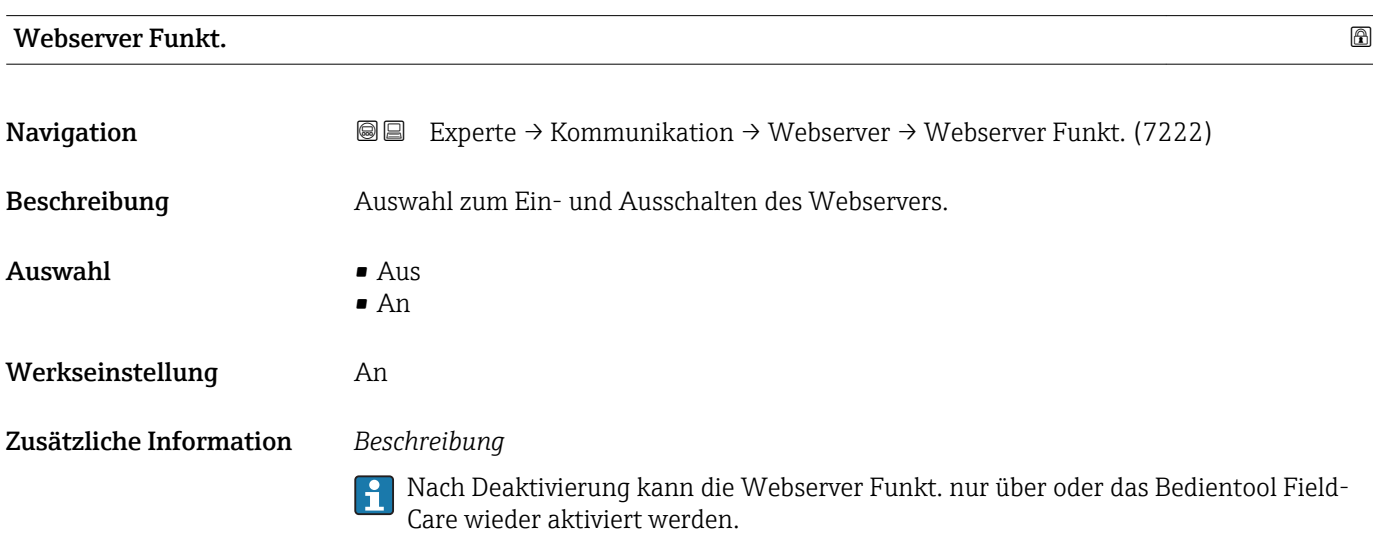

### *Auswahl*

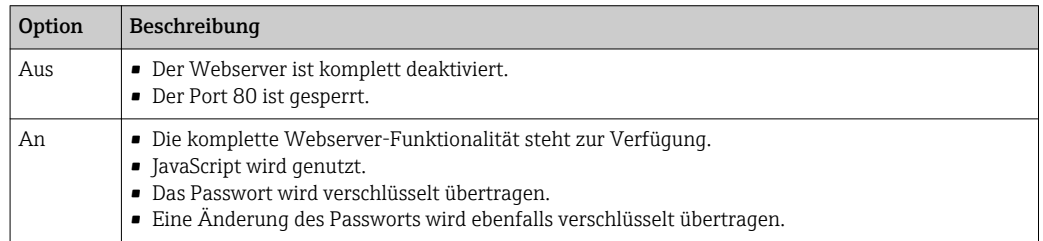

<span id="page-173-0"></span>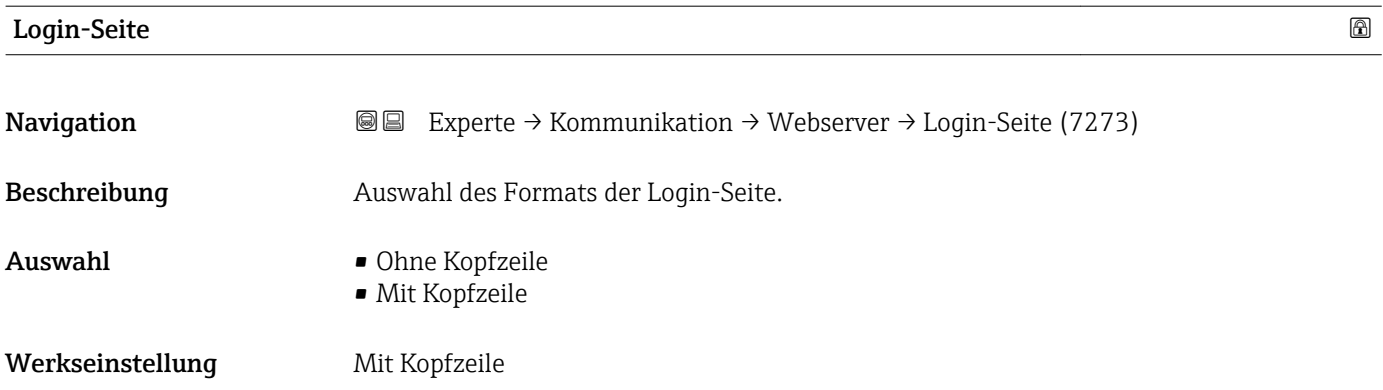

# 3.7 Untermenü "Analog inputs"

Im Analog Input Funktionsblock (AI Funktionsblock) werden die Prozessgrößen vom Transducer Block leittechnisch für die anschließenden Automatisierungsfunktionen aufbereitet (z.B. Skalierung, Grenzwertverarbeitung). Durch das Verschalten der Ausgänge wird die Automatisierungsfunktion definiert.

*Navigation* 
■■ Experte → Analog inputs

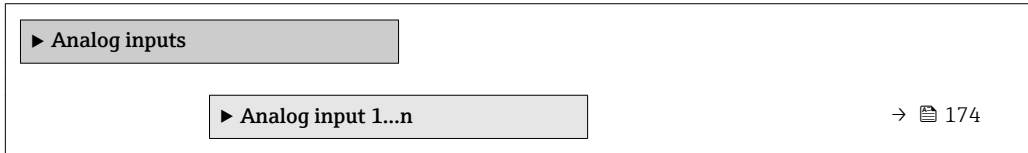

## 3.7.1 Untermenü "Analog input 1…n"

*Navigation* **a a** Experte → Analog inputs → Analog input 1...n

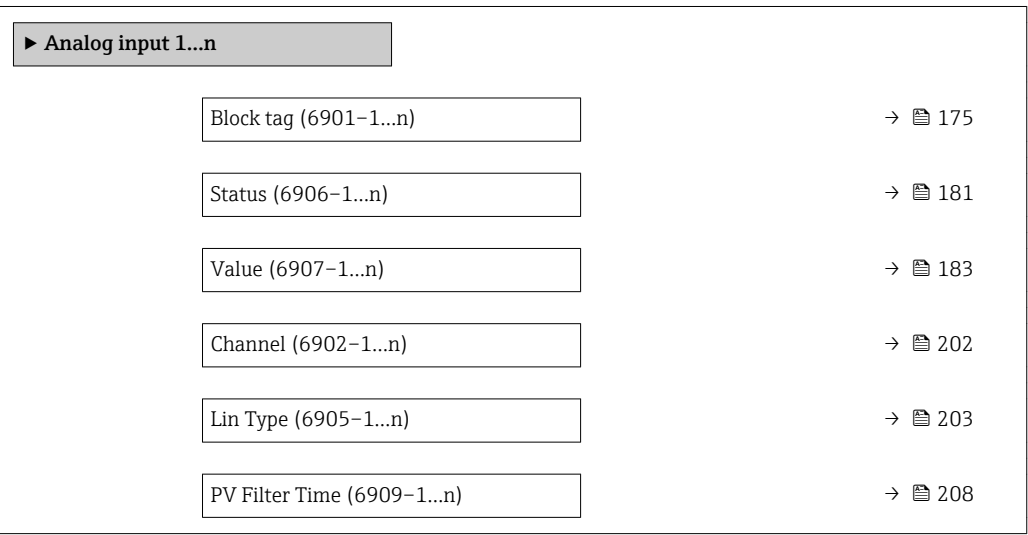

<span id="page-174-0"></span>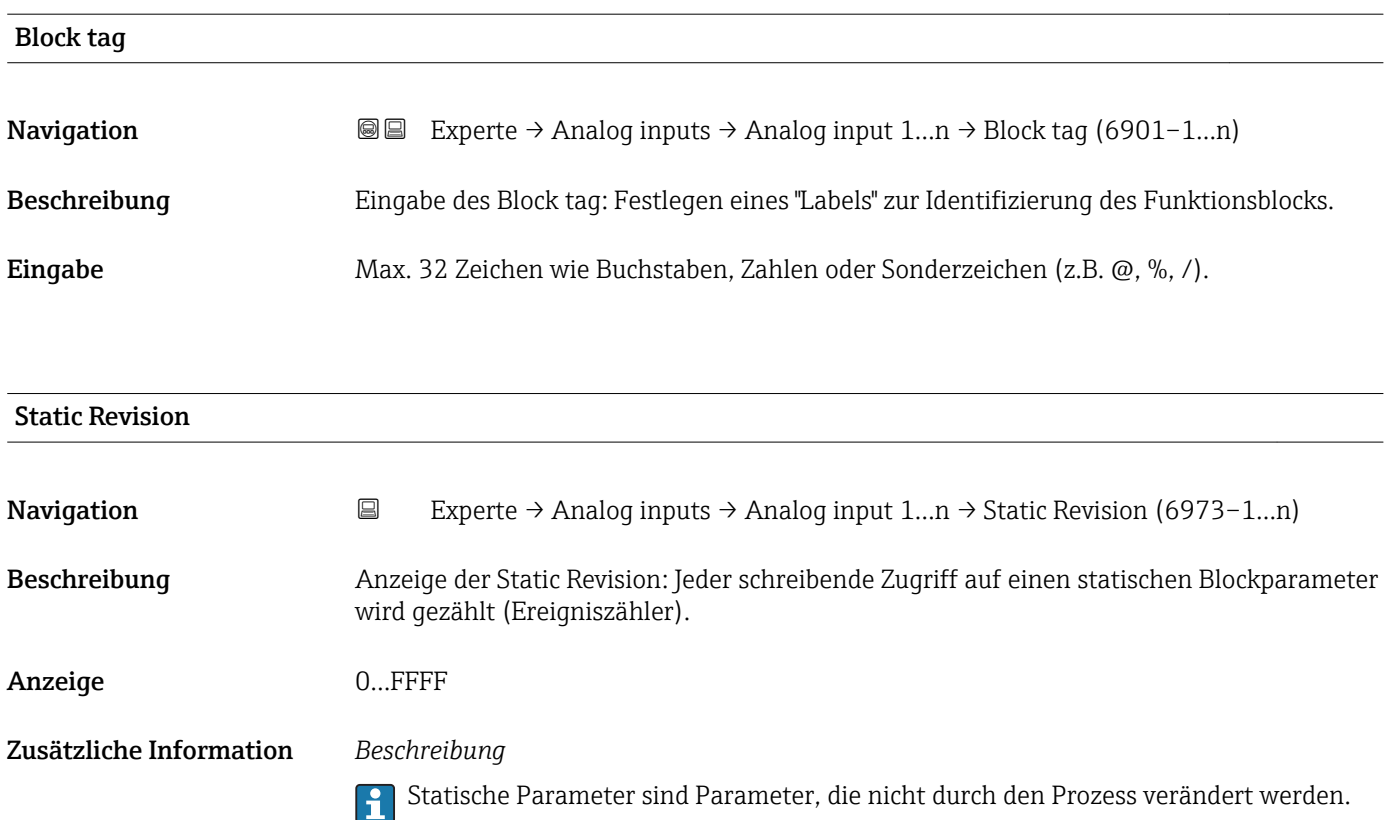

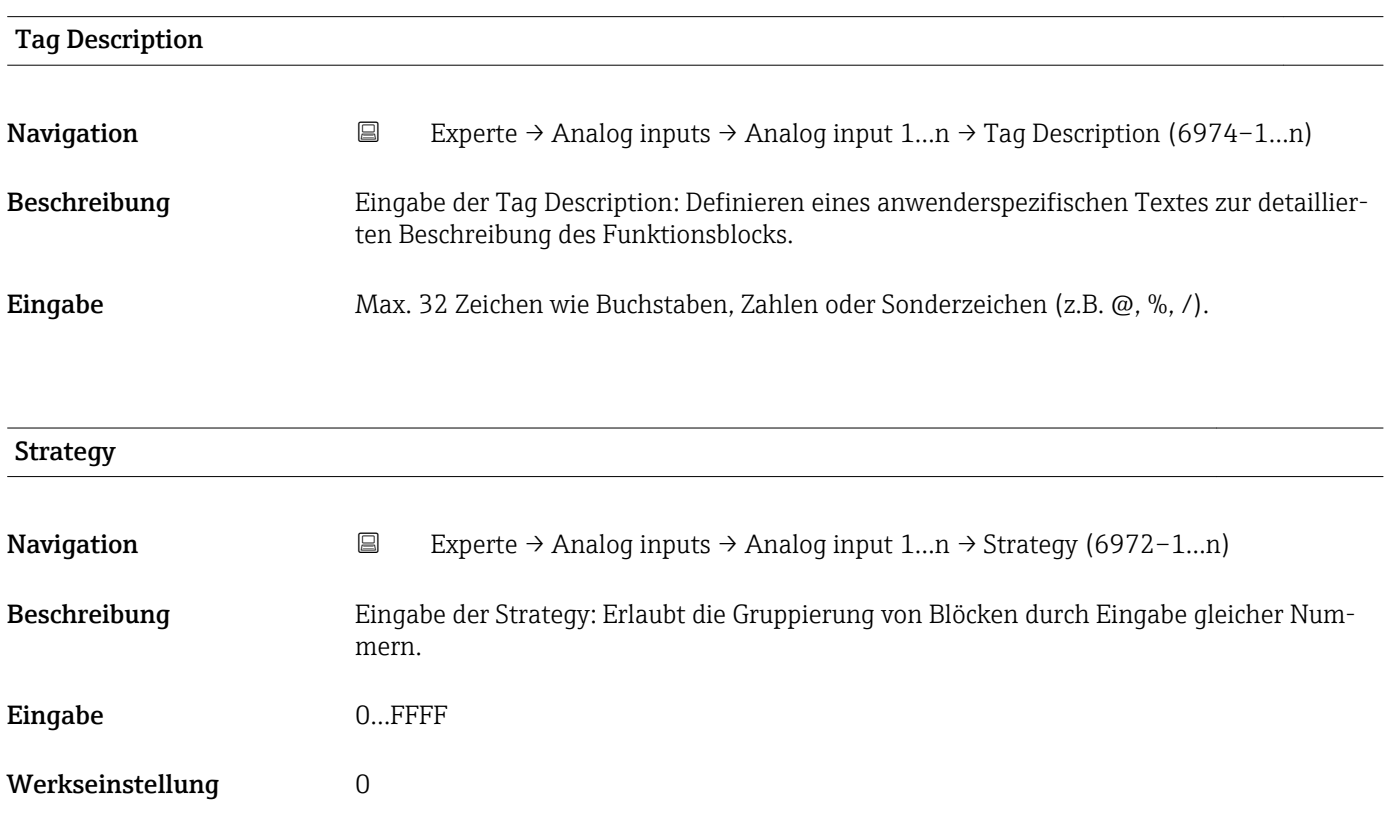

<span id="page-175-0"></span>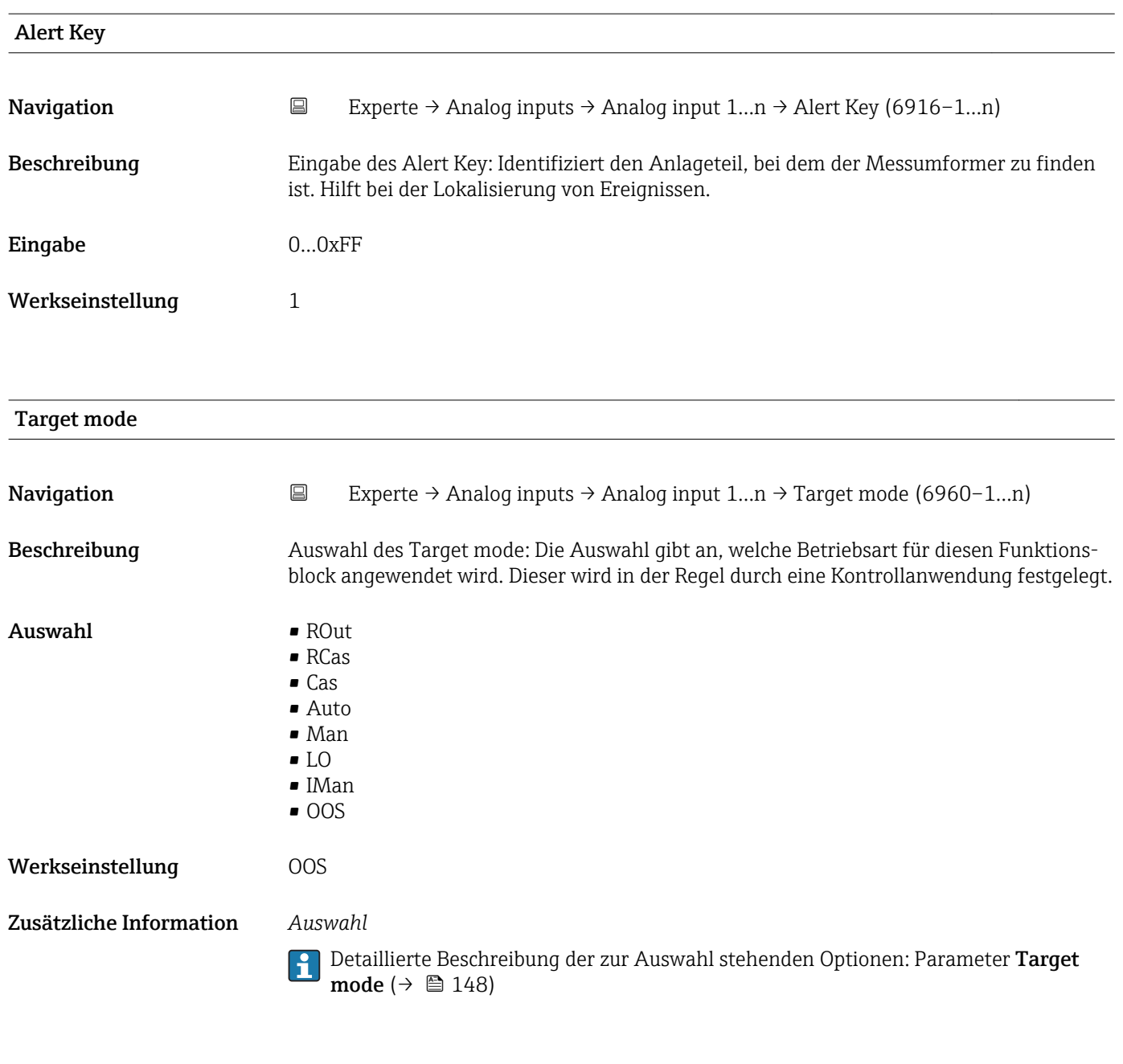

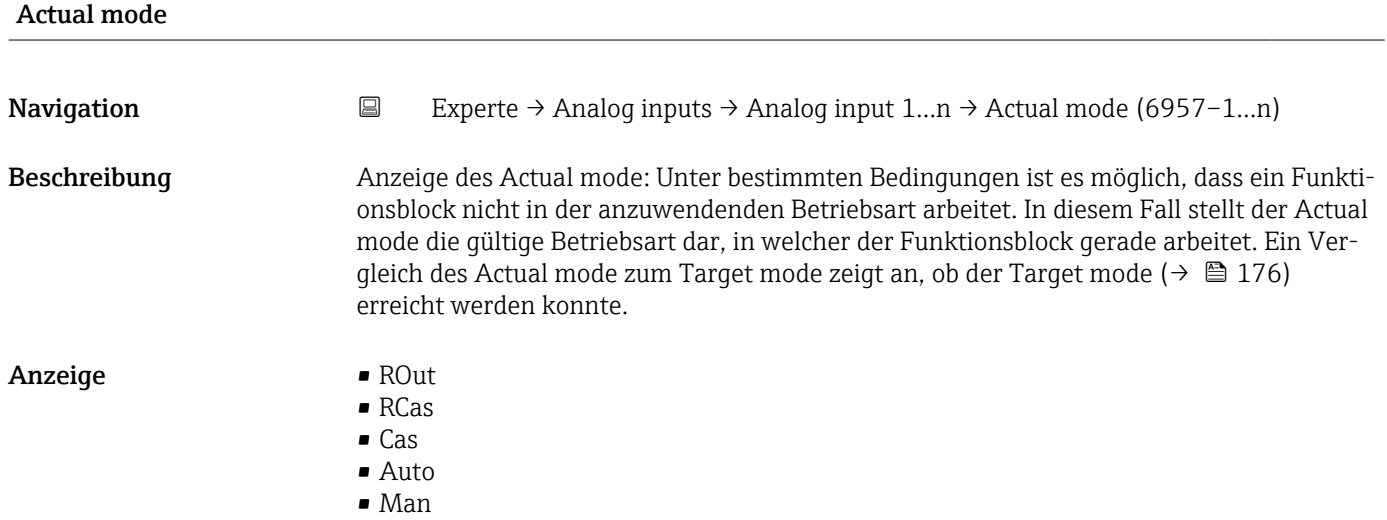

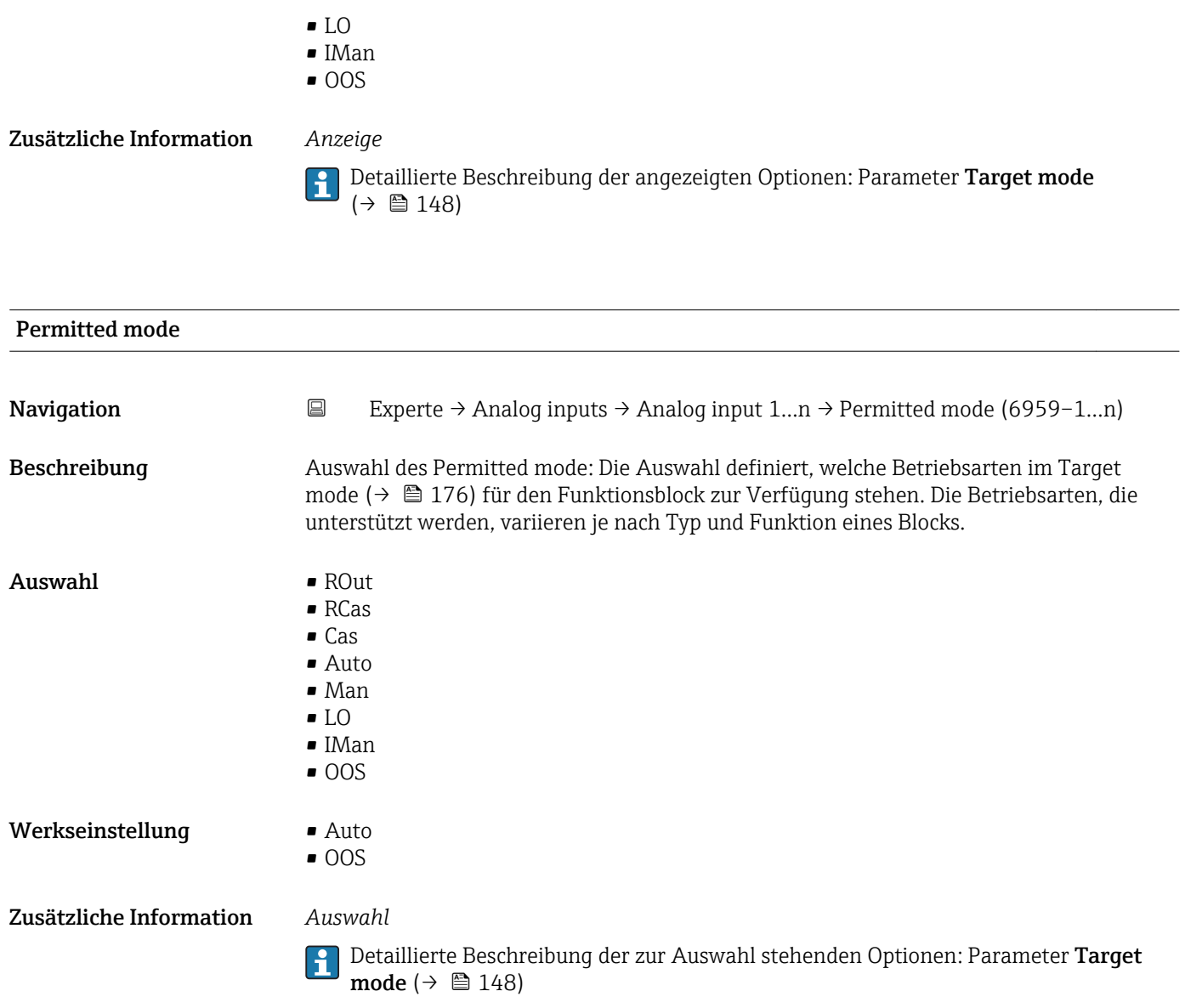

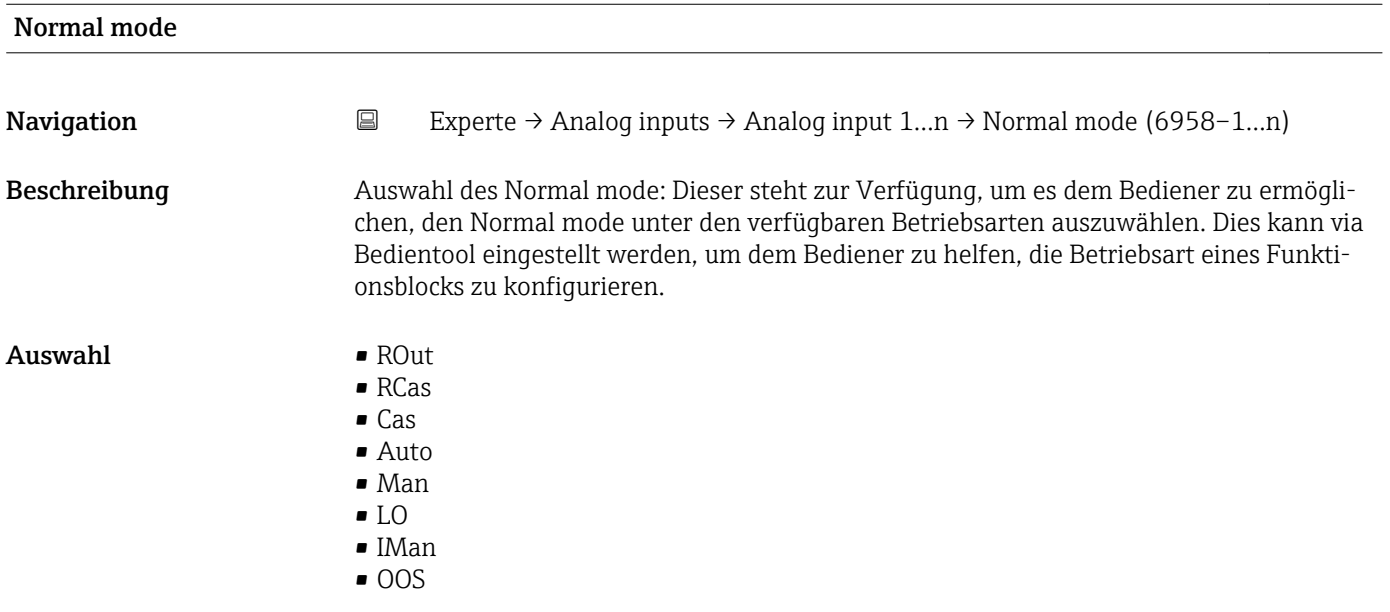

Werkseinstellung Auto Zusätzliche Information *Auswahl* Detaillierte Beschreibung der zur Auswahl stehenden Optionen: Parameter Target  $\boxed{2}$ mode ( $\rightarrow \text{ } \oplus$  148) Block Error **Navigation** Experte → Analog inputs → Analog input  $1...n$  → Block Error (6922–1…n) Beschreibung Anzeige des Kurztextes für den Block Error, der im Funktionsblock aufgetreten ist. Anzeige **• Other** • BlockConfigurat • LinkConfigurat • SimulationActive • LocalOverride • DeviceFaultState • DeviceMainten • SensorFailure • OutputFailure • MemoryFailure • LostStaticData • LostNVData • ReadbackCheck • MaintenanceNeed • PowerUp • OutOfService

Status

Navigation **Experte** → Analog inputs → Analog input 1...n → Status (6964–1...n)

Beschreibung Anzeige des Status des Eingangswerts (PV).

- Anzeige Bad (0x00)
	- $\bullet$  Bad (0x01)
		- $\bullet$  Bad (0x02)
		-
		- $\bullet$  Bad (0x03)
		- $\bullet$  Bad (0x04)
		- $\bullet$  Bad (0x05)
		- $\blacksquare$  Bad (0x06)
		- $\bullet$  Bad (0x07)
		- Bad (0x08)
	- Bad (0x09)
	- Bad (0x0A)
	- Bad (0x0B)
	- Bad (0x0C)
	- Bad (0x0D)
	- Bad (0x0E)
	- Bad (0x0F)
- $\blacksquare$  Bad (0x10)
- $\blacksquare$  Bad (0x11)
- $\blacksquare$  Bad (0x12)
- $\blacksquare$  Bad (0x13)
- $\bullet$  Bad (0x14)
- $\blacksquare$  Bad (0x15)
- $\blacksquare$  Bad (0x16)
- $\blacksquare$  Bad (0x17)
- $\bullet$  Bad (0x18)  $\blacksquare$  Bad (0x19)
- $\blacksquare$  Bad (0x1A)
- Bad (0x1B)
- $\bullet$  Bad (0x1C)
- Bad (0x1D)
- $\blacksquare$  Bad (0x1E)
- $\blacksquare$  Bad (0x1F)
- Uncertain (0x40)
- Uncertain (0x41)
- Uncertain (0x42)
- Uncertain (0x43)
- Uncertain (0x44)
- Uncertain (0x45)
- Uncertain (0x46)
- Uncertain (0x47)
- Uncertain (0x48)
- Uncertain (0x49)
- Uncertain (0x4A)
- Uncertain (0x4B)
- Uncertain (0x4C)
- Uncertain (0x4D)
- Uncertain (0x4E)
- Uncertain (0x4F)
- Uncertain (0x50)
- Uncertain (0x51)
- Uncertain (0x52)
- Uncertain (0x53)
- Uncertain (0x54)
- Uncertain (0x55)
- Uncertain (0x56)
- Uncertain (0x57)
- Uncertain (0x58)
- Uncertain (0x59)
- Uncertain (0x5A)
- Uncertain (0x5B)
- Good (0x80)
- Good (0x81)
- Good (0x82)
- Good (0x83)
- $\bullet$  Good (0x84)
- Good (0x85)
- Good (0x86)
- Good (0x87)
- Good (0x88)
- Good (0x89)
- Good (0x8A)
- Good (0x8B)
- Good (0x8C)
- Good (0x8D)
- Good (0x8E)
- Good (0x8F)
- Good (0x90)
- Good (0x91)
- Good (0x92)
- Good (0x93)
- $\bullet$  Good (0x94)
- $\bullet$  Good (0x95)
- $\bullet$  Good (0x96)
- Good (0x97)
- Good (0x98)
- Good (0x99)
- Good (0x9A)
- Good (0x9B)
- Good (0xC0)
- Good (0xC1)
- Good (0xC2)
- Good (0xC3)
- Good (0xC4)
- Good (0xC5)
- Good (0xC6)
- Good (0xC7)
- 
- Good (0xC8)
- Good (0xC9)
- Good (0xCA)
- Good (0xCB)
- Good (0xCC)
- Good (0xCD)
- Good (0xCE)
- Good (0xCF)
- Good (0xD0)
- Good (0xD1)
- Good (0xD2)
- Good (0xD3)
- Good (0xD4)
- Good (0xD5)
- Good (0xD6)
- Good (0xD7)
- Good (0xD8)
- Good (0xD9)
- Good (0xDA)
- Good (0xDB)
- Good (0xDC)
- Good (0xDD)
- Good (0xDE)
- 
- Good (0xDF)
- Good (0xE0)
- Good (0xE1)
- Good (0xE2)
- Good (0xE3)

# Value Navigation  $□$  Experte → Analog inputs → Analog input 1...n → Value (6965–1...n)

Beschreibung Anzeige des Eingangswerts (PV).
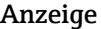

Gleitkommazahl mit Vorzeichen

Zusätzliche Information *Abhängigkeit*

 $\Box$  Die Einheit wird übernommen aus: Parameter Units index (→  $\triangleq$  192)

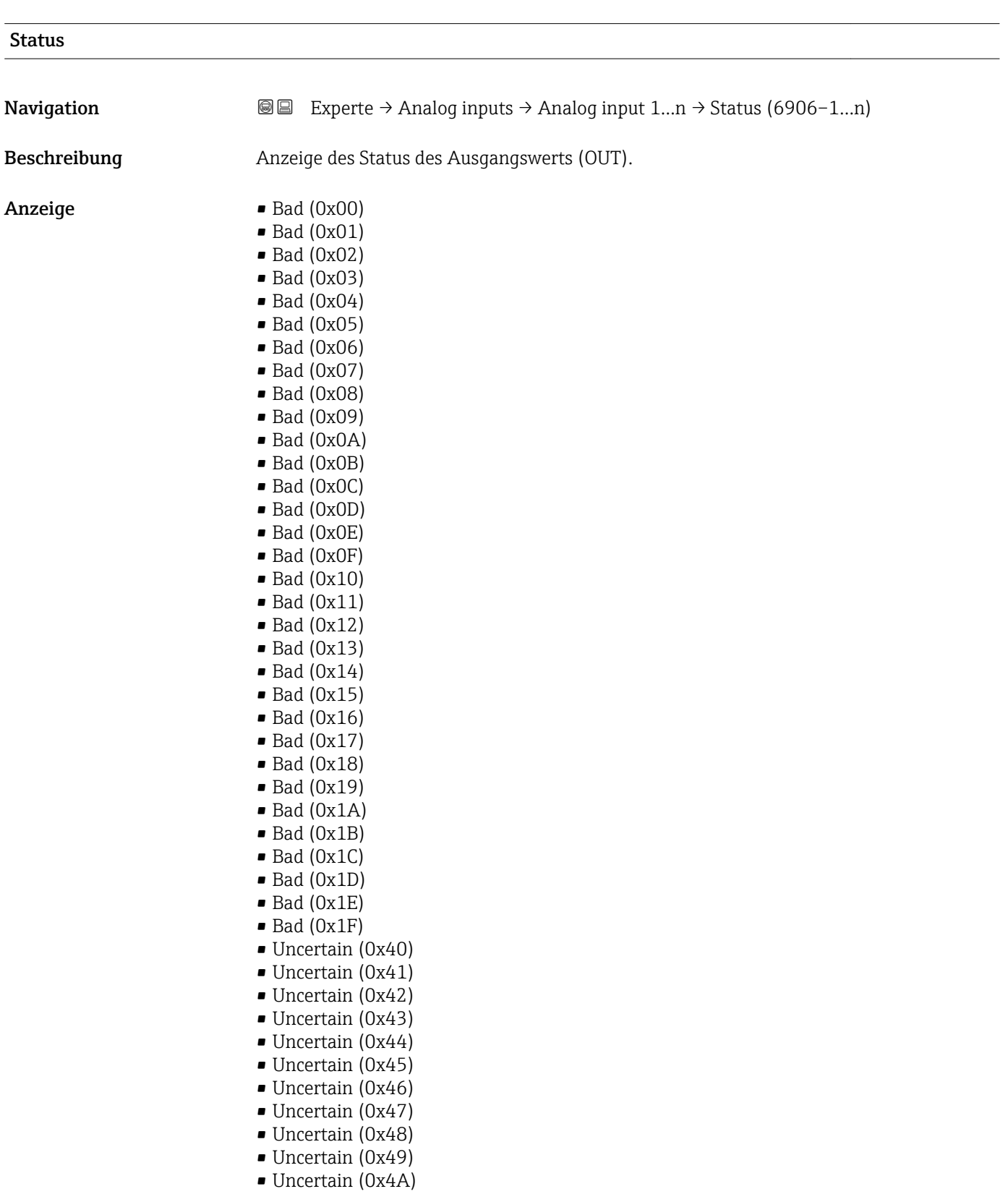

- Uncertain (0x4B)
- Uncertain (0x4C)
- Uncertain (0x4D)
- Uncertain (0x4E)
- Uncertain (0x4F)
- Uncertain (0x50)
- Uncertain (0x51)
- Uncertain (0x52)
- Uncertain (0x53)
- Uncertain (0x54)
- Uncertain (0x55)
- Uncertain (0x56)
- Uncertain (0x57)
- Uncertain (0x58)
- Uncertain (0x59)
- Uncertain (0x5A)
- Uncertain (0x5B)
- Good (0x80)
- Good (0x81)
- Good (0x82)
- Good (0x83)
- $\bullet$  Good (0x84)
- Good (0x85)
- Good (0x86)
- Good (0x87)
- Good (0x88)
- Good (0x89)
- Good (0x8A)
- Good (0x8B)
- Good (0x8C)
- Good (0x8D)
- Good (0x8E)
- 
- Good (0x8F)
- Good (0x90)
- $\bullet$  Good (0x91)
- Good (0x92)
- Good (0x93)
- $\bullet$  Good (0x94)
- Good (0x95)
- $\bullet$  Good (0x96)
- Good (0x97)
- Good (0x98)
- Good (0x99)
- Good (0x9A)
- Good (0x9B)
- 
- Good (0xC0)
- Good (0xC1)
- Good (0xC2)
- Good (0xC3)
- Good (0xC4)
- Good (0xC5)
- Good (0xC6)
- Good (0xC7)
- Good (0xC8)
- Good (0xC9)
- Good (0xCA)
- Good (0xCB)
- Good (0xCC)
- 
- Good (0xCD)
- <span id="page-182-0"></span>• Good (0xCE)
- Good (0xCF)
- Good (0xD0)
- Good (0xD1)
- Good (0xD2)
- Good (0xD3)
- $\bullet$  Good (0xD4)
- Good (0xD5)
- Good (0xD6)
- Good (0xD7)
- Good (0xD8) • Good (0xD9)
- Good (0xDA)
- Good (0xDB)
- Good (0xDC)
- Good (0xDD)
- Good (0xDE)
- Good (0xDF)
- Good (0xE0)
- Good (0xE1)
- Good (0xE2)
- Good (0xE3)

# Value Navigation **Experte → Analog inputs → Analog input 1…n → Value (6907–1…n)** Beschreibung Eingabe des Ausgangswerts (OUT). Eingabe Gleitkommazahl mit Vorzeichen Werkseinstellung 0 Zusätzliche Information *Abhängigkeit* Die Einheit wird übernommen aus: Parameter Units index (→  $\triangleq$  192) **H**

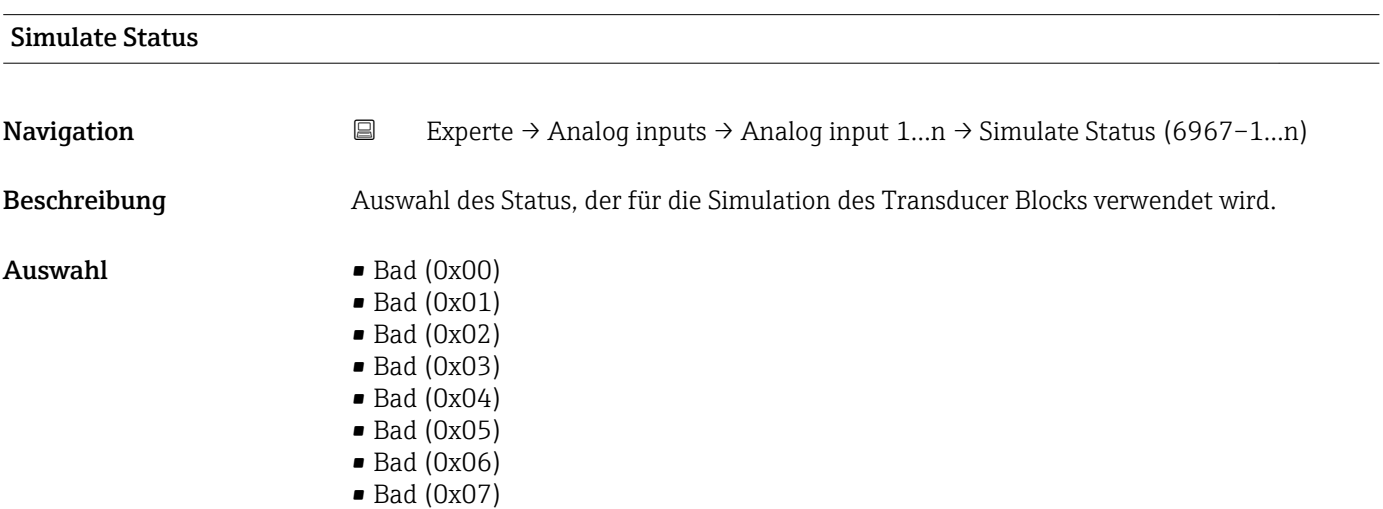

- Bad (0x08)
- Bad (0x09)
- Bad (0x0A)
- Bad (0x0B)
- Bad (0x0C)
- Bad (0x0D)
- Bad (0x0E)
- Bad (0x0F)
- $\bullet$  Bad (0x10)
- $\bullet$  Bad (0x11)
- $\blacksquare$  Bad (0x12)
- $\bullet$  Bad (0x13)
- $\bullet$  Bad (0x14)
- $\blacksquare$  Bad (0x15)
- $\blacksquare$  Bad  $(0x16)$
- $\blacksquare$  Bad (0x17)
- $\blacksquare$  Bad (0x18)
- $\blacksquare$  Bad (0x19)
- $\blacksquare$  Bad (0x1A)
- $\blacksquare$  Bad (0x1B)
- $\bullet$  Bad (0x1C)
- Bad (0x1D)
- Bad (0x1E)
- $\blacksquare$  Bad (0x1F)
- Uncertain (0x40)
- Uncertain (0x41)
- Uncertain (0x42)
- Uncertain (0x43)
- Uncertain (0x44)
- Uncertain (0x45)
- Uncertain (0x46)
- Uncertain (0x47)
- Uncertain (0x48)
- Uncertain (0x49)
- Uncertain (0x4A)
- Uncertain (0x4B)
- Uncertain (0x4C)
- Uncertain (0x4D)
- Uncertain (0x4E)
- Uncertain (0x4F)
- Uncertain (0x50)
- Uncertain (0x51)
- Uncertain (0x52)
- Uncertain (0x53)
- Uncertain (0x54)
- Uncertain (0x55)
- Uncertain (0x56)
- Uncertain (0x57)
- Uncertain (0x58)
- Uncertain (0x59)
- Uncertain (0x5A)
- Uncertain (0x5B)
- Good (0x80)
- Good (0x81)
- Good (0x82)
- Good (0x83)
- $\bullet$  Good (0x84)
- Good (0x85)
- Good (0x86)
- Good (0x87)
- Good (0x88)
- Good (0x89)
- Good (0x8A)
- Good (0x8B)
- Good (0x8C)
- Good (0x8D)
- Good (0x8E)
- Good (0x8F)
- Good (0x90)
- $\bullet$  Good (0x91)  $\bullet$  Good (0x92)
- $\bullet$  Good (0x93)
- $\bullet$  Good (0x94)
- Good (0x95)
- $\bullet$  Good (0x96)
- $\bullet$  Good (0x97)
- Good (0x98)
- Good (0x99)
- Good (0x9A)
- Good (0x9B)
- Good (0xC0)
- Good (0xC1)
- Good (0xC2)
- Good (0xC3)
- Good (0xC4)
- Good (0xC5)
- Good (0xC6)
- $\bullet$  Good (0xC7)
- Good (0xC8)
- Good (0xC9)
- Good (0xCA)
- Good (0xCB)
- Good (0xCC)
- Good (0xCD)
- Good (0xCE)
- Good (0xCF)
- Good (0xD0)
- Good (0xD1)
- Good (0xD2)
- Good (0xD3)
- Good (0xD4)
- Good (0xD5)
- Good (0xD6)
- Good (0xD7)
- Good (0xD8)
- Good (0xD9)
- Good (0xDA)
- Good (0xDB)
- Good (0xDC)
- Good (0xDD)
- Good (0xDE)
- Good (0xDF)
- Good (0xE0)
- Good (0xE1)
- Good (0xE2)
- Good (0xE3)

### Werkseinstellung Bad (0x00)

<span id="page-185-0"></span>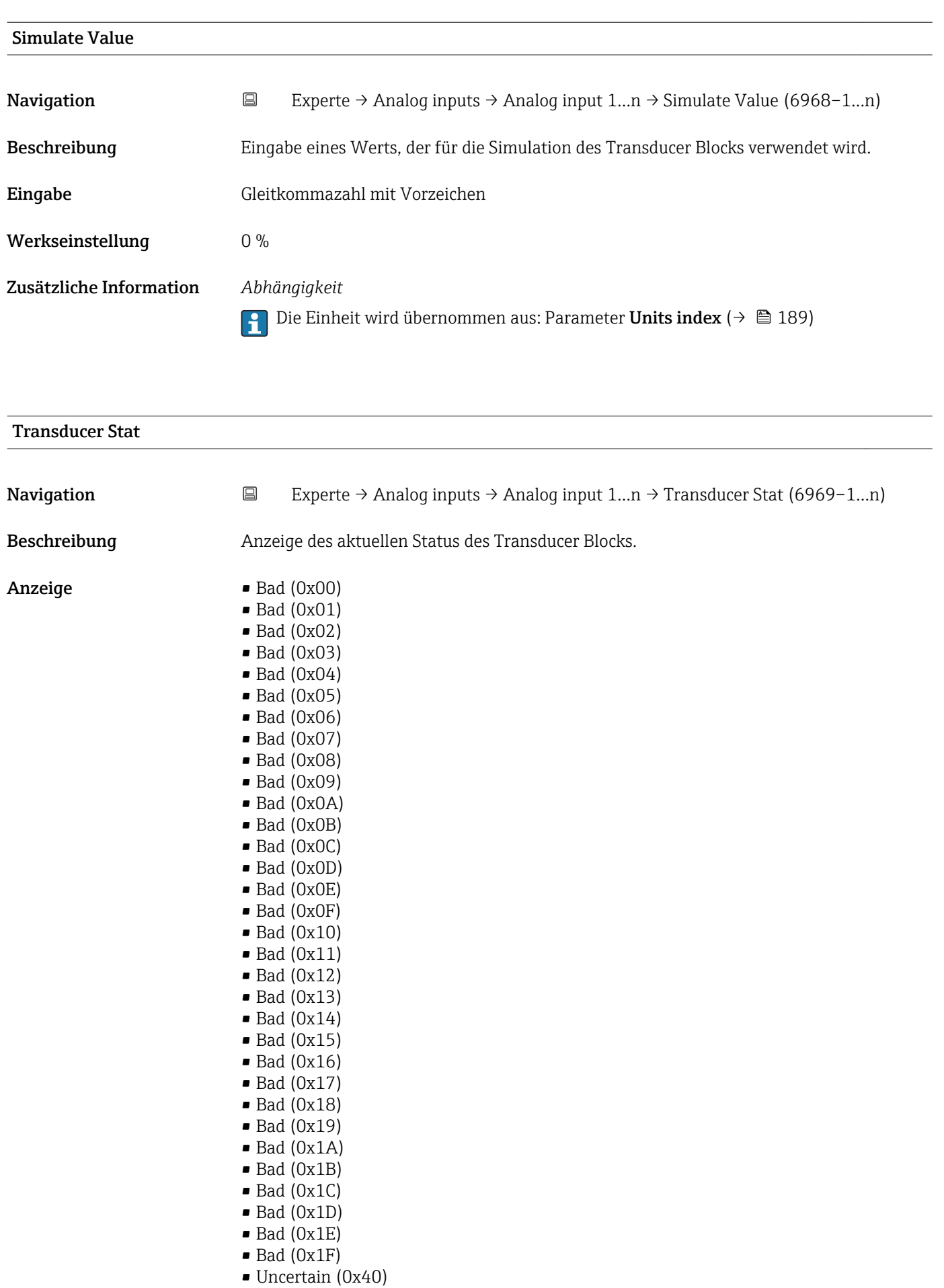

- Uncertain (0x41)
- Uncertain (0x42)
- Uncertain (0x43)
- Uncertain (0x44)
- Uncertain (0x45)
- Uncertain (0x46) • Uncertain (0x47)
- Uncertain (0x48)
- Uncertain (0x49)
- Uncertain (0x4A)
- Uncertain (0x4B)
- Uncertain (0x4C)
- Uncertain (0x4D)
- Uncertain (0x4E)
- Uncertain (0x4F)
- Uncertain (0x50)
- Uncertain (0x51)
- Uncertain (0x52)
- Uncertain (0x53)
- Uncertain (0x54)
- Uncertain (0x55)
- Uncertain (0x56)
- Uncertain (0x57)
- Uncertain (0x58)
- Uncertain (0x59)
- Uncertain (0x5A)
- Uncertain (0x5B)
- Good (0x80)
- $\bullet$  Good (0x81)
- Good (0x82)
- Good (0x83)
- $\bullet$  Good (0x84)
- Good (0x85)
- $\bullet$  Good (0x86)
- Good (0x87)
- Good (0x88)
- Good (0x89)
- Good (0x8A)
- Good (0x8B)
- Good (0x8C)
- Good (0x8D)
- Good (0x8E)
- Good (0x8F)
- Good (0x90)
- $\bullet$  Good (0x91)
- Good (0x92)
- Good (0x93)
- $\bullet$  Good (0x94)
- Good (0x95)
- $\bullet$  Good (0x96)
- $\bullet$  Good (0x97)
- Good (0x98)
- Good (0x99)
- Good (0x9A)
- Good (0x9B)
- Good (0xC0)
- Good (0xC1)
- Good (0xC2)
- Good (0xC3)
- <span id="page-187-0"></span> $\bullet$  Good (0xC4)
- Good (0xC5)
- Good (0xC6)
- Good (0xC7)
- Good (0xC8)
- Good (0xC9)
- Good (0xCA)
- Good (0xCB)
- Good (0xCC)
- Good (0xCD)
- Good (0xCE)
- Good (0xCF)
- Good (0xD0)
- Good (0xD1)
- Good (0xD2)
- Good (0xD3)
- Good (0xD4)
- Good (0xD5)
- Good (0xD6)
- 
- Good (0xD7)
- Good (0xD8)
- Good (0xD9)
- Good (0xDA)
- Good (0xDB)
- Good (0xDC)
- Good (0xDD)
- Good (0xDE)
- Good (0xDF)
- Good (0xE0)
- Good (0xE1)
- Good (0xE2)
- Good (0xE3)

# Transducer Value

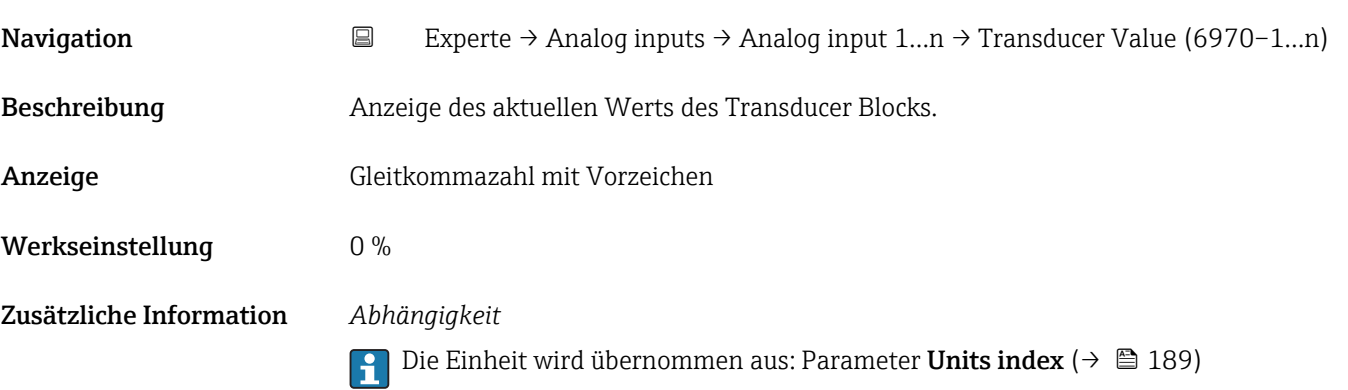

<span id="page-188-0"></span>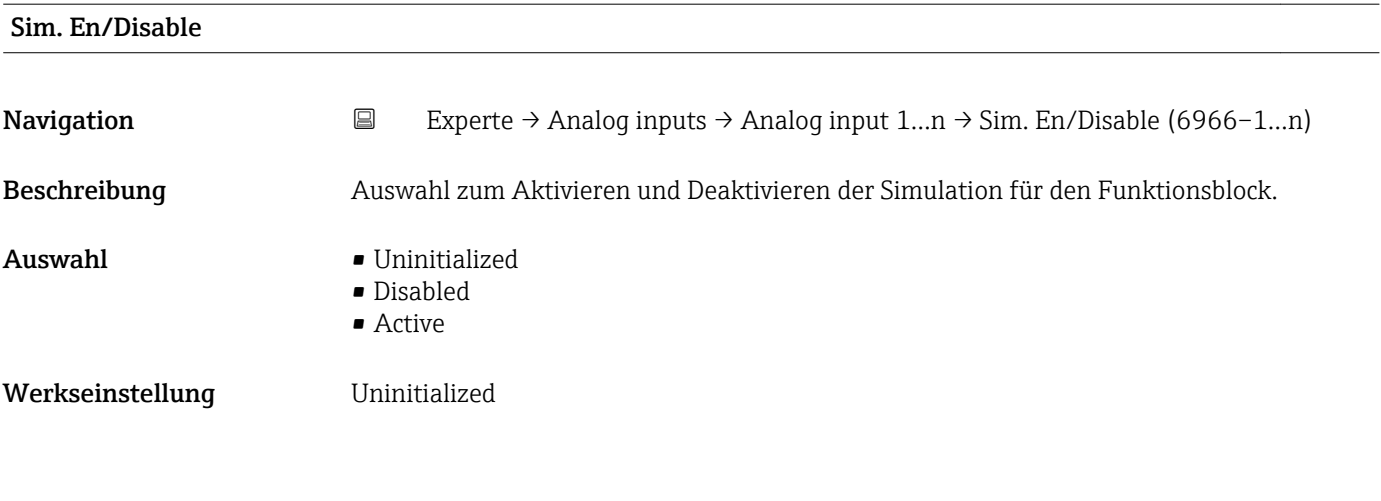

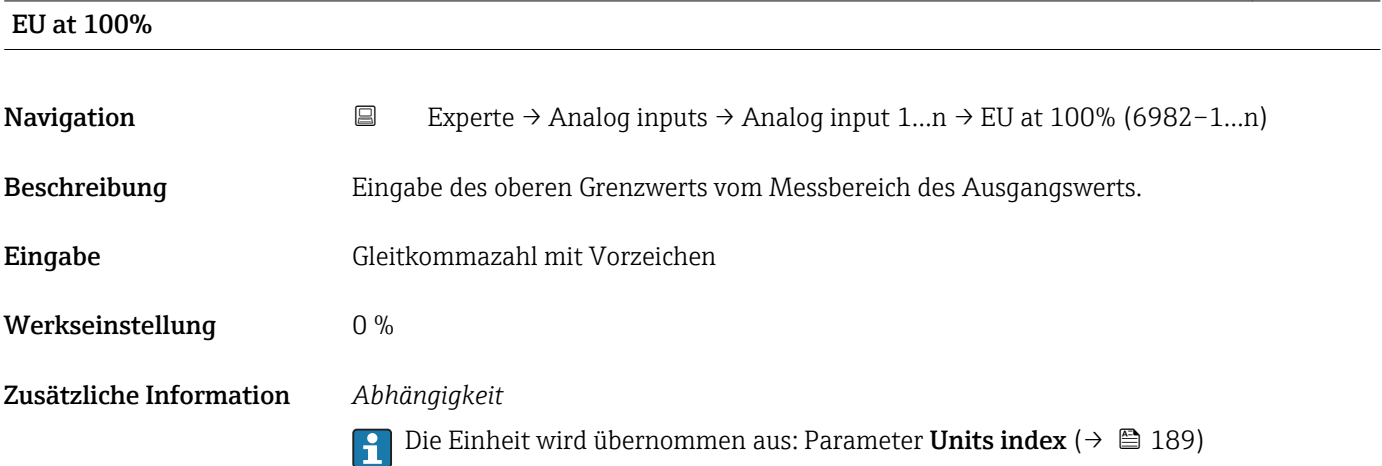

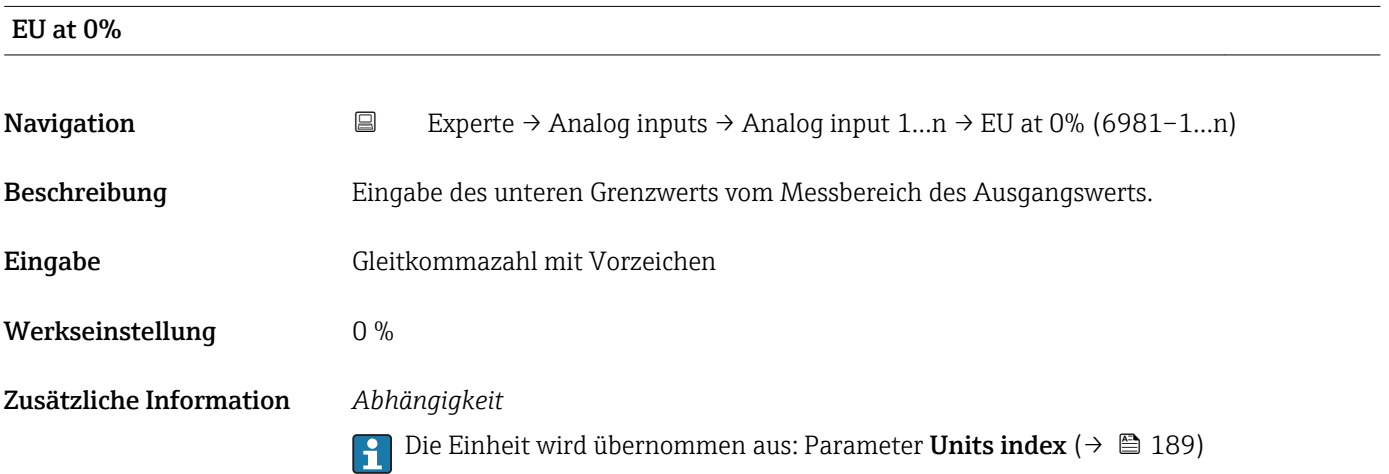

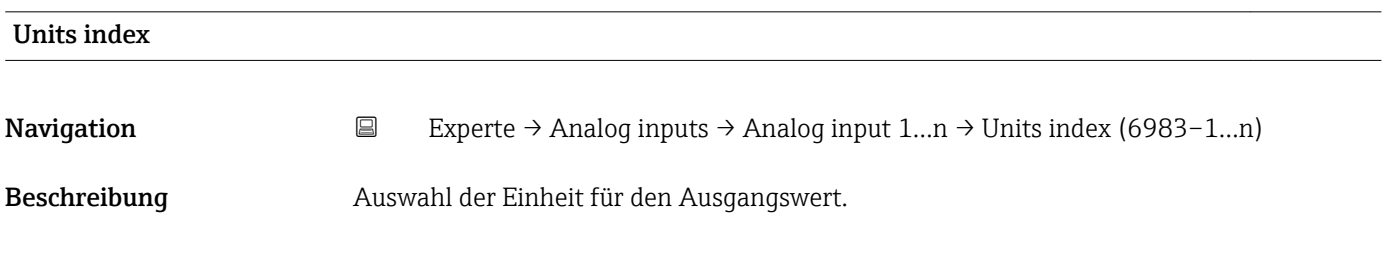

*Imperial Einheiten*  $\bullet$  gal/s (imp) • gal/min (imp)  $\bullet$  gal/h (imp) • gal/d (imp) • Mgal/s (imp) • Mgal/min (imp) • Mgal/h (imp) • Mgal/d (imp) • bbl/s (imp;oil) • bbl/min (imp;oil) • bbl/h (imp;oil) • bbl/d (imp;oil) • bbl/s (imp;beer) • bbl/min (imp;beer) • bbl/h (imp;beer) • bbl/d (imp;beer) • Sgal/s (imp) • Sgal/min (imp) • Sgal/h (imp) • Sgal/d (imp)  $\bullet$  lb/gal (imp) • lb/bbl (imp;oil) • Mgal (imp) • bbl (imp;beer)  $\blacksquare$  Sgal (imp) • bbl (imp;oil) • gal (imp)

Auswahl *SI-Einheiten*

- $q/s$  $\bullet$  g/min
- $q/h$
- $q/d$
- $\overline{\phantom{a}}$  kg/s
- kg/min
- $\blacktriangleright$  kg/h
- kg/d
- $t/s$
- $\bullet$  t/min
- $\bullet$  t/h
- $h \rightarrow$
- $1/s$
- $\blacksquare$  1/min
- l/d
- $-1/h$
- $m^3/s$
- $\bullet$  m<sup>3</sup>/min
- $m^3/h$
- $m^3/d$
- $em<sup>3</sup>/s$
- $\mathbf{e}$  cm<sup>3</sup>/min
- $\mathbf{r}$  cm<sup>3</sup>/h
- $\mathbb{R}^m^3/d$
- $dm^3/s$
- $\bullet$  dm²/min
- $dm^3/h$
- $d m^3/d$
- ml/s
- $\blacksquare$  ml/min
- $m l/h$
- ml/d
- $\blacksquare$  Nl/s
- Nl/d
- 
- Nl/h
- Nl/min
- $\blacksquare$  Nm<sup>3</sup>/s
- $\blacksquare$  Nm<sup>3</sup>/min
- $\blacksquare$  Nm<sup>3</sup>/h
- $\blacksquare$  Nm<sup>3</sup>/d
- $\mathsf{Sm}^3/\mathsf{s}$
- $\blacksquare$ Sm³/min
- $\blacksquare$  Sm<sup>3</sup>/h
- $\mathsf{Sm}^3/d$
- 
- $\blacksquare$  MSft<sup>3</sup>/d
- $\blacktriangleright$  kg/l
- $\blacktriangleright$  kg/m<sup>3</sup>
- $\blacktriangleright$  kg/dm<sup>3</sup>
- $q/cm^3$
- $q/m^3$
- SD4°C
- $\blacksquare$  SD15°C
- 
- SD20°C
- SG4°C
- SG20°C
- SG15°C
- $\blacksquare$  kg/Nl
- $q/Scm<sup>3</sup>$
- *US-Einheiten*  $\overline{\bullet}$  oz/s
- $\bullet$  oz/min
- $\rho$  oz/h
- $\rho$  oz/d
- $I\rightarrow$ lb/s
- lb/min
- $\blacksquare$ lb/h
- $\blacksquare$ lb/d
- STon/s
- STon/min
- STon/h
- STon/d
- $a$  af/s
- $\blacksquare$  af/min
- $\blacksquare$  af/h
- af/d
- $\mathbf{f}t^3$ /s
- 
- $\mathbf{f}$  ft<sup>3</sup>/min
- $ft^3/h$
- $\mathbf{f}t^3/d$
- $\blacksquare$  fl oz/s (us)
- fl oz/min (us)
- $\blacksquare$  fl oz/h (us)
- $\blacksquare$  fl oz/d (us)
- $\bullet$  gal/s (us)
- $\bullet$  gal/min (us)
- $\bullet$  qal/h (us)
- $\bullet$  gal/d (us)
- Mgal/s (us)
- Mgal/min (us)
- Mgal/h (us)
- Mgal/d (us)
- $\bullet$  bbl/s (us;oil)
- bbl/min (us;oil)
- bbl/h (us;oil) • bbl/d (us;oil)

• bbl/s (us;lig.) • bbl/min (us;liq.) • bbl/h (us;liq.) • bbl/d (us;liq.) · bbl/s (us;beer) • bbl/min (us;beer) • bbl/h (us;beer) • bbl/d (us;beer) • bbl/s (us:tank) • bbl/min (us;tank) • bbl/h (us;tank) • bbl/d (us;tank) • kgal/s (us) • kgal/min (us)  $\bullet$  kgal/h (us)  $\bullet$  kgal/d (us)  $\overline{\mathsf{S}^{\mathsf{f}}\mathsf{f}^3/\mathsf{s}}$  $\blacksquare$  Sft<sup>3</sup>/min  $\blacksquare$  Sft<sup>3</sup>/h  $\blacksquare$  Sft<sup>3</sup>/d • Sgal/s (us) • Sgal/min (us)

190 Endress+Hauser

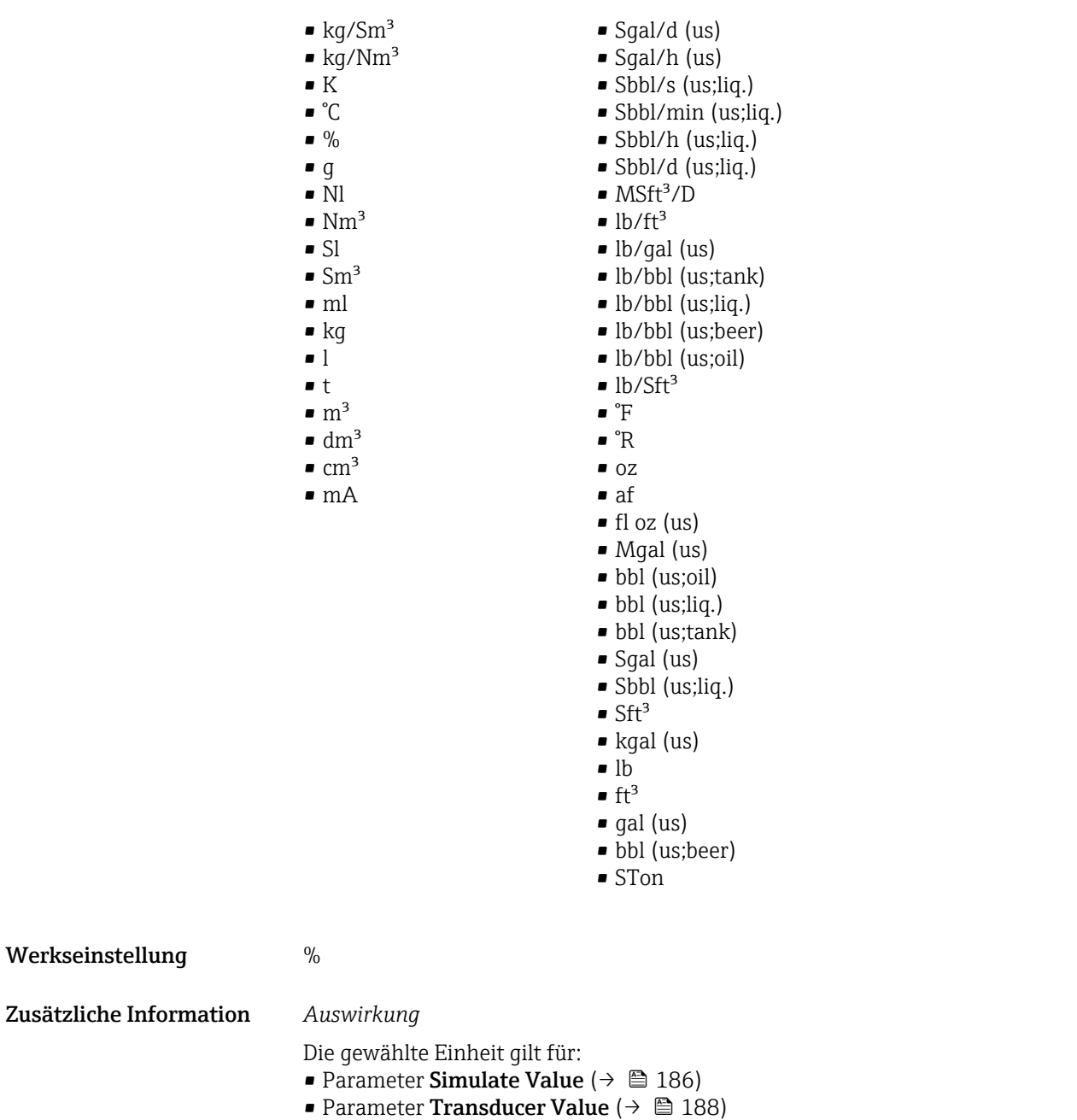

- Parameter **EU at 0%** ( $\rightarrow \Box$  189)
- Parameter EU at  $100\%$  ( $\rightarrow$   $\blacksquare$  189)

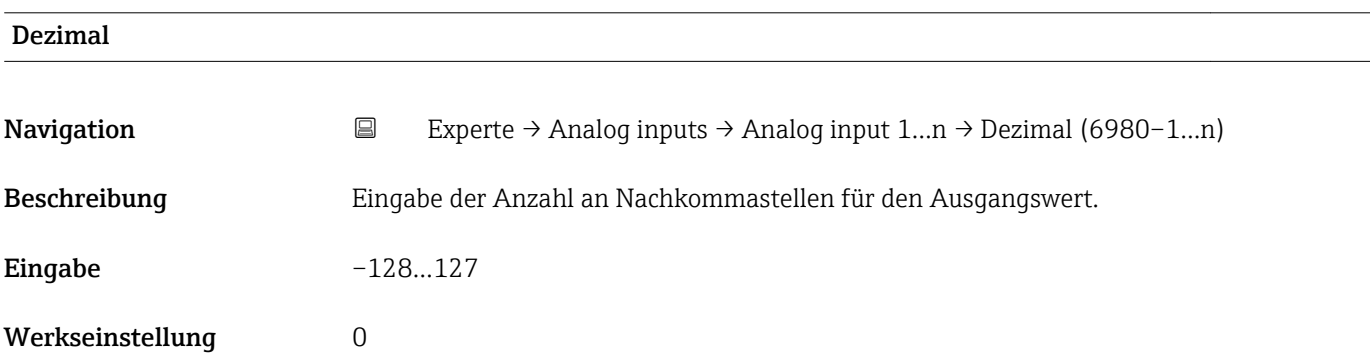

<span id="page-191-0"></span>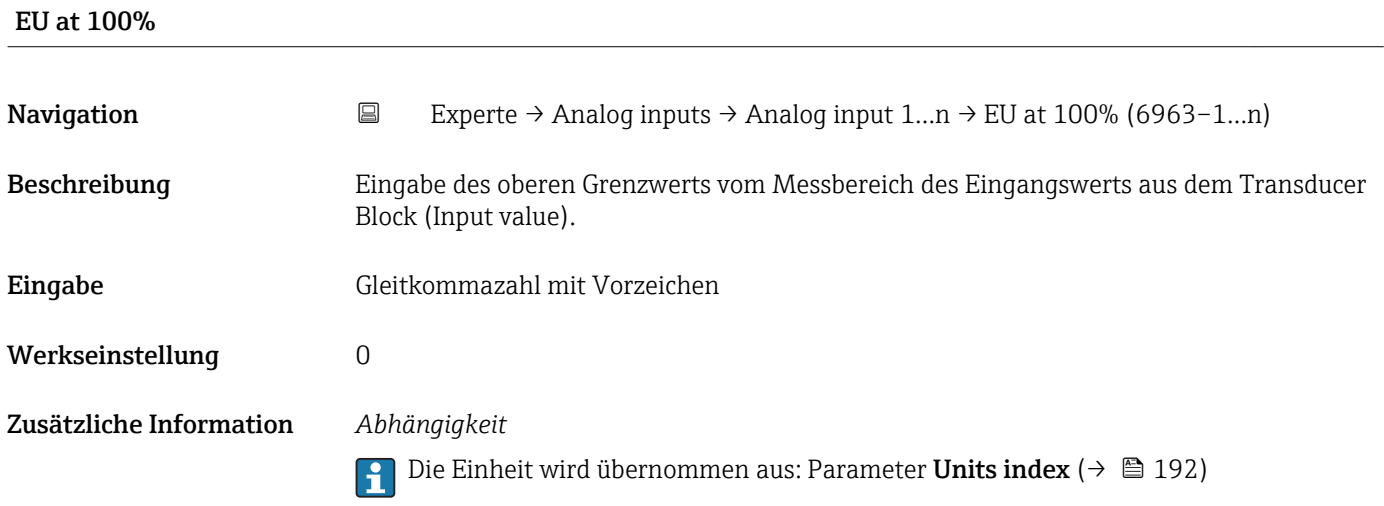

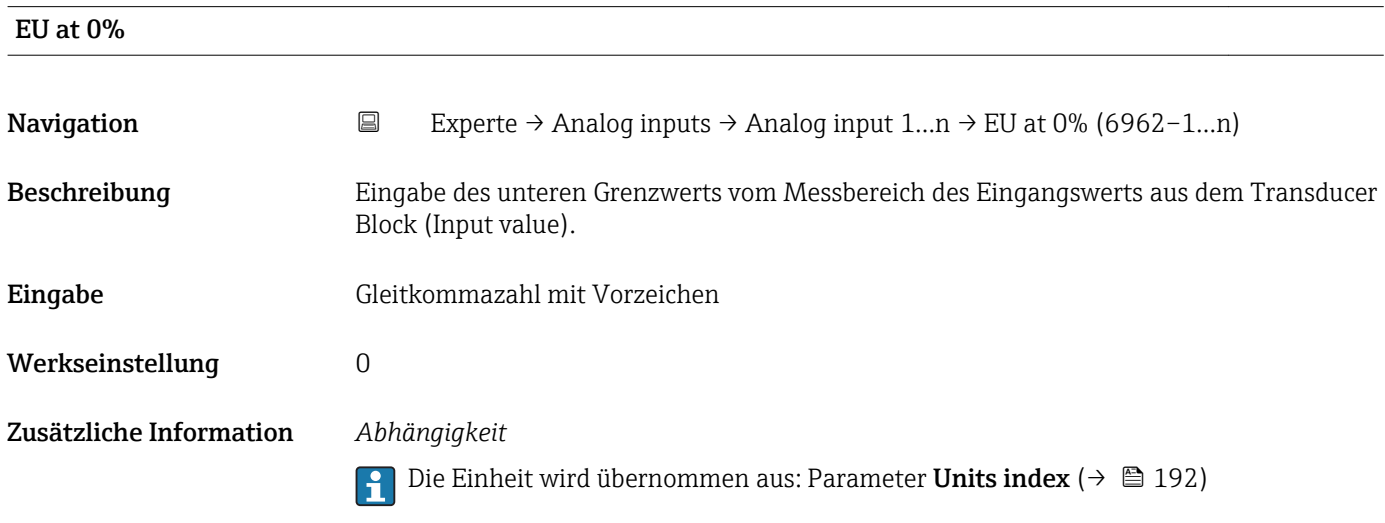

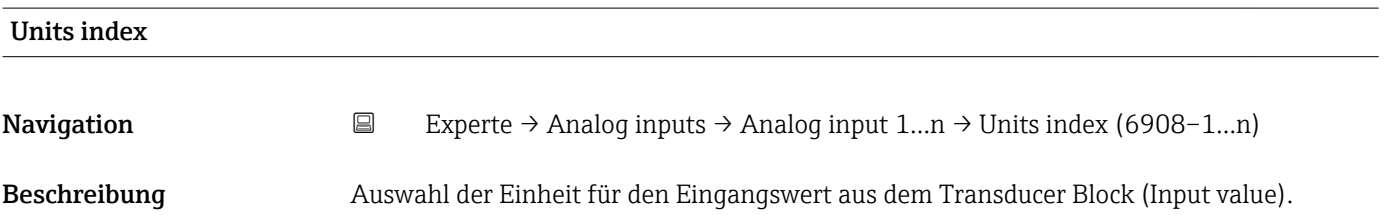

## Auswahl *SI-Einheiten*

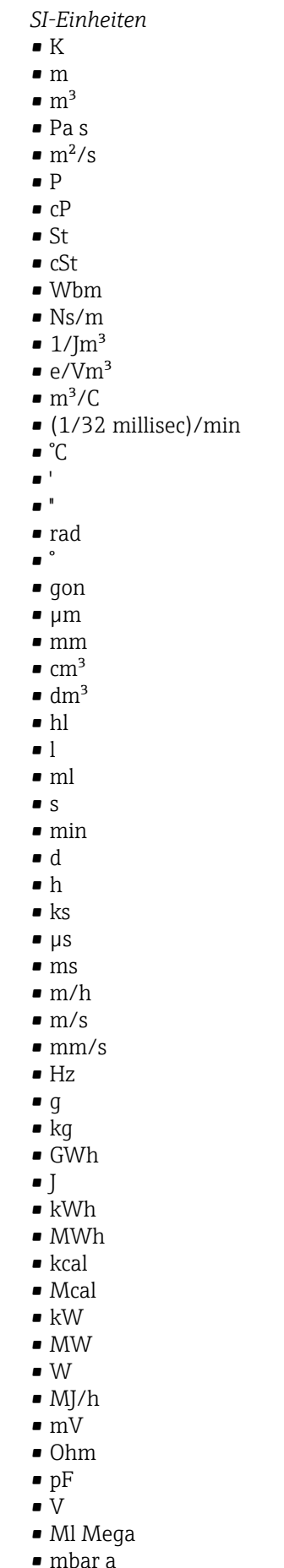

- bar
- 

*US-Einheiten* • mils • °F • °R  $f$  $\blacksquare$  in • bbl (us;liq.)  $\overline{\phantom{1}}$  Sft<sup>3</sup>  $\blacksquare$  in/min  $\bullet$  oz • STon • lb/d  $\blacksquare$ lb/h  $\blacksquare$  lb/min  $\blacksquare$  lb/s • STon/d • STon/h • STon/min  $\blacksquare$  STon/s • mile • yd  $\mathbf{r}$  ft<sup>2</sup>  $\blacksquare$  in<sup>2</sup>  $mile^2$  $\bullet$   $\text{vd}^2$  $\mathbf{r}$  ft<sup>3</sup>  $\bullet$  qal (us) • quart • pint  $\bullet$  vd<sup>3</sup>  $\mathbf{m}$  mile<sup>3</sup>  $\blacksquare$  in<sup>3</sup> • bushel • bbl (us;oil)  $ft/s$  $• ft/h$ • lb  $-$ ft/min  $\blacksquare$  in/h  $\ln/s$ • yd/h • yd/min  $\mathbf{v} \times \mathbf{v}$  $\blacksquare$ lb/in<sup>3</sup> • lb/gal (us)  $\blacksquare$  STon/yd<sup>3</sup> • psi • psi a • psi g • ftlbf • hp  $\blacksquare$ lb/ft<sup>3</sup> • MPH  $ft^3/d$  $ft<sup>3</sup>/h$  $ft<sup>3</sup>/min$ *Imperial Einheiten*  $\bullet$  lbf/in • gal (imp) • Btu • LTon • datherm • Btu/h • Btu/day • Btu/min • Btu/s • LTon/d • LTon/h • LTon/min • LTon/s • gal/d (imp)  $\bullet$  qal/h (imp) • gal/min (imp) • gal/s (imp) • lb/gal (imp) • Mgal/min (imp) • Mgal/h (imp) • Mgal/d (imp) • kgal/d (imp)  $\bullet$  kgal/h (imp)  $\bullet$  kgal/min (imp) • kgal/s (imp)  $\bullet$  µgal/d (imp)  $\bullet$  µgal/h (imp) • µgal/min (imp) • µgal/s (imp) • mgal/d (imp) • mgal/h (imp)  $\blacksquare$  mgal/min (imp) • mgal/s (imp) • Mgal/s (imp) • ubbl/d (us;oil) • µbbl/h (us;oil) • µbbl/min (us;oil) • µbbl/s (us;oil) • kImpGal • Btu/lb  $\bullet$  oz/ft

- $ft^3/s$  $\blacksquare$  Sft<sup>3</sup>/h
- $\blacksquare$  Sft<sup>3</sup>/min
- 

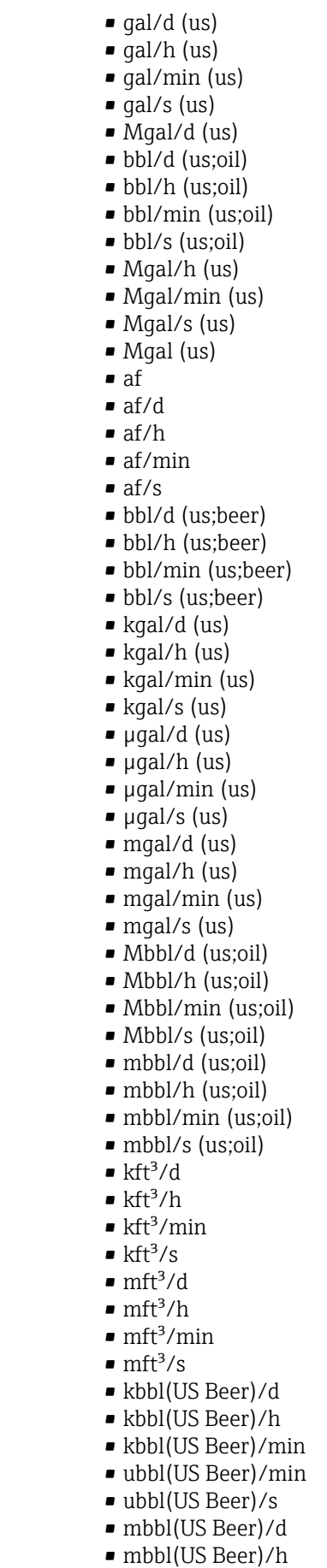

- mbbl(US Beer)/min
- mbbl(US Beer)/s
- 194 Endress+Hauser
- dB
- kPa a • kPa g
- MPa a
- MPa g
- Pa a
- Pa g
- $q/d$
- $\frac{1}{\sqrt{2}}$
- $\bullet$  g/min
- $\Box$  g/s
- $\overline{\phantom{a}}$  kg/d
- $\overline{\phantom{a}}$  kg/h
- kg/min
- $\overline{\phantom{a}}$  kg/s
- $\bullet$  cm
- km
- nm
- pm
- a
- ha
- $\bullet$  cm<sup>2</sup>
- $dm<sup>2</sup>$
- $\blacksquare$  km<sup>2</sup>
- $\mathbf{m}^2$
- $\blacksquare$  mm<sup>2</sup>
- $\bullet$  mm<sup>3</sup>
- cl
- t
- 
- $\blacksquare$  kg/m<sup>3</sup>  $\blacktriangleright$  kg/dm<sup>3</sup>
- $q/cm^3$
- 
- $\frac{1}{\text{g}}$ /m<sup>3</sup>
- $\overline{\phantom{a}}$  kg/l
- $\blacktriangleright$  kgf/cm<sup>2</sup>
- $\overline{\mathsf{G}}$
- kJ
- MJ
- $\bullet$  km/h
- kt
- $m/s^2$
- 
- GHz
- kHz
- MHz
- $\blacksquare$  1/min
- $\blacksquare$  1/s
- THz
- $\blacksquare$  rad/s
- $\blacksquare$  1/s<sup>2</sup>
- Mg
- 
- mg
- $g/l$
- $\frac{1}{q}$
- $\mathbb{I}$  Mg/m<sup>3</sup>
- $\bullet$  t/m<sup>3</sup>
- mg/m
- tex
- kg/m
- kgm/s
- $\blacksquare$  kgm<sup>2</sup>
- $\mathsf{kgm}^2$ /s
- $\overline{\bullet}$  kNm
- MNm
- mNm
- Nm
- $\bullet$  kN
- MN
- $\blacksquare$   $\mu$ N
- $\blacksquare$ m<br>N
- N
- $\blacksquare$ mN/m
- $N/m$
- atm
- GPa
- hPa
- kPa
- MPa
- $\n *u*Pa$
- mPa
- Pa
- torr
- $\blacksquare$  gf/cm<sup>2</sup>
- $\overline{\bullet}$  cal
- EJ
- mJ
- PJ
- TJ
- TWh
- Wh
- GW
- 
- $\blacksquare$  µW
- mW
- $\blacksquare$  nW
- pW
- TW
- Mcal/h
- kcal/d
- kcal/h
- kcal/min
- $\blacktriangleright$  kcal/s
- Mcal/d
- Mcal/min
- Mcal/s
- $\bullet$  kJ/d
- $\blacksquare$  kJ/h
- kJ/min
- $\bullet$  kJ/s
- $\bullet$  A
- mA
- kA
- $\blacksquare$  µA
- $nA$
- pA
- $\bullet$  C
- $\bullet$  kC
- MC
- $\nu$   $\alpha$
- nC

 $\bullet$  ac-in/m  $\bullet$  ac-in/s  $\blacksquare$  Mft<sup>3</sup>/d

• kgal (us)  $\bullet$  ac-in/d  $\bullet$  ac-in/h

- ac-in
- $\blacksquare$  Mft<sup>3</sup>
- inH2Oa
- inH2Og
- $\blacksquare$  inH2O a(4°C)
- $\blacksquare$  inH2Og(4°C)
- $\blacksquare$  inH2O a(68°F)
- $\blacksquare$  inH2Og(68 $\mathrm{F}$ )
- ftH2Oa
- ftH2Og
- $\blacktriangleright$  ftH2O a(4°C)
- $•$  ftH2Og(4°C)
- $•$  ftH2O a(68°F)
- $•$  ftH2Og(68°F)
- inHga
- inHgg
- $\bullet$  in Hq a(0°C)
- $\blacksquare$  in Hgg( $0^{\circ}$ C)
- $\bullet$  klb(US)/d
- 
- klb(US)/h
- klb(US)/min
- $\blacksquare$  klb(US)/s
- $\blacksquare$  MSft<sup>3</sup>/D
- mils/yr
- $\blacksquare$  ft/s<sup>2</sup>
- MLB/H
- lbf-in/deg
- pC
- $\overline{\mathsf{A}}$ h
- $\bullet$  W/mK  $m2K/W$
- $\bullet$  W/m²K
- $\blacksquare$  J/K
- 
- $\blacksquare$  kJ/K
- $\blacksquare$  J/(kgK)
- $\bullet$  kJ/(kgK) • J/kg
- 
- $\bullet$  kJ/kg
- MJ/kg  $\sim$  C/cm<sup>3</sup>
- $\blacksquare$  C/m<sup>3</sup>
- $\blacksquare$  C/mm<sup>3</sup>
- $\blacktriangleright$  kC/m<sup>3</sup>
- $\blacksquare \mu C/m^3$
- $\mathbf{m}$ C/m<sup>3</sup>
- $\blacksquare$  C/cm<sup>2</sup>
- $\blacksquare$  C/m<sup>2</sup>
- $\blacksquare$  C/mm²
- $\blacktriangleright$  kC/m<sup>2</sup>
- $\blacksquare$  µC/m<sup>2</sup>
- $\mathbf{m}$ C/m<sup>2</sup>
- $\bullet$  kV/m
- MV/m
- $\blacksquare \mu V/m$
- mV/m
- V/cm
- $\bullet$  V/m
- $\blacksquare$  kV
- MV
- $\blacksquare$   $\blacksquare$
- $\overline{\mathbf{F}}$
- $\blacksquare$  µF
- $\mathbf{m}$ F
- $nF$
- 
- $F/m$
- $A/cm^2$
- $\blacktriangleright$  kA/m<sup>2</sup>
- $\blacksquare$  MA/m<sup>2</sup>
- A/cm
- $A/m$
- $\blacktriangleright$  kA/m
- $\blacksquare$   $\mu$ T
- $\mathbf{m}$
- nT
- T
- mWb
- Wb
- kWb/m
- Wb/m
- H
- $\blacksquare$  µH
- $\blacksquare$  mH
- $nH$
- pH
- $\blacksquare$  H/m
- $\blacksquare$  µH/m
- $\blacksquare$ nH/m
- $Am^2$
- GOhm
- kOhm
- MOhm
- µOhm
- mOhm
- $\bullet$  kS
- $\blacksquare$  µS
- $\n *µS/cm*\n$
- mS
- $\bullet$  S
- $\bullet$  t/d  $\bullet$  t/h
- 
- $\bullet$  t/min  $\bullet$  t/s
- $\bullet$  %
- $m^3/d$
- $m^3/h$
- $\bullet$  m<sup>3</sup>/min
- $\blacksquare$  m³/s
- GOhmm
- kOhmm
- MOhmm
- µOhmm
- mOhmm
- nOhmm
- Ohmcm
- Ohmm
- $\blacktriangleright$  kS/m
- MS/m
- µS/mm
- mS/cm
- $\blacksquare$  S/m
- $\bullet$  sr
- l/d
- $-1/h$
- $\blacksquare$  l/min
- $l/s$
- Ml/d
- $\bullet$  kW/m²
- $\bullet$  W/(sr-m<sup>2</sup>)
- cd
- $\blacksquare$  cd/m<sup>2</sup>
- lm
- $\blacksquare$  lm/m<sup>2</sup>
- $\blacksquare$ lm/W
- lmh
- lms
- $\blacksquare$
- lxs
- $\bullet$  µW/m<sup>2</sup>
- $\bullet$  mW/m<sup>2</sup>
- $pW/m^2$
- $\blacksquare$  Pas/m<sup>3</sup>
- Pas/m
- ppm
- MJ/d
- MJ/min
- MJ/s
- $\mathbf{em}^3/d$
- $\bullet$  cm<sup>3</sup>/h
- $em^3/min$
- $em<sup>3</sup>/s$
- $\blacksquare$  Nm<sup>3</sup>
- $\blacksquare$  Nm<sup>3</sup>/d
- $\blacksquare$  Nm<sup>3</sup>/h
- $\blacksquare$  Nm³/min
- $\blacksquare$  Nm^3/s
- $\blacksquare$  Sm<sup>3</sup>
- $\blacksquare$  Sm<sup>3</sup>/d  $\blacksquare$  Sm<sup>3</sup>/h
- $\blacksquare$ Sm³/min
- $\mathsf{Sm}^3$ /s
- Nl
- Nl/d
- Nl/h
- Nl/min
- Nl/s
- Sl
- ml/min
- B
- ppb
- ppth
- °Balling
- $km^3/d$
- $\bullet$  km²/h
- $\bullet$  km²/min
- $\mathbb{R} \times m^3/s$
- $Mm^3/d$
- $\blacksquare$  Mm<sup>3</sup>/h
- $\bullet$  Mm²/min
- $Mm^3/s$
- $\blacksquare$  um<sup>3</sup>/d
- $\mathsf{u}$  um<sup>3</sup>/h
- $\mu$ m<sup>3</sup>/min
- $\mu$   $\mu$ m<sup>3</sup>/s
- $\mathbf{m}$  mm<sup>3</sup>/d
- $\bullet$  mm<sup>3</sup>/h
- $\bullet$  mm²/min
- $\bullet$  mm<sup>3</sup>/s
- $\blacksquare$  kl/d
- $\blacksquare$  kl/h
- $\blacksquare$  kl/min
- kl
- 
- Sl/d
- $\blacksquare$  Sl/h
- $\blacksquare$  Sl/min
- Sl/s
- $\blacksquare$  kL/s
- Ml/h
- Ml/min
- $Mm^3/d$
- $Mm<sup>3</sup>$
- GPa a
- GPa g
- mPa a
- mPa g
- µPa a
- $\n *µPa q*\n$
- hPa a
- hPa g
- $\bullet$  gf/cm<sup>2</sup> a
- $qf/cm^2$  g
- $\blacktriangleright$  kgf/cm<sup>2</sup> a
- $\blacktriangleright$  kgf/cm<sup>2</sup> g
- mBarg • µbar
- Gy
- 
- kcal/kg • mGy
- mSv
- rad
- rem
- Sv
- Bq
- kBq
- MBq
- cnt/s
- $\blacksquare$  MSft<sup>3</sup>/d
- SCCM
- dm
- mm/yr
- $q/m$
- $\overline{\mu}$  µg/m<sup>3</sup>
- $\nu$   $\mu$ g/l
- $\blacksquare$  mg/m<sup>3</sup>
- kmol
- $\blacksquare$  µmol • mmol
- mol
- 
- $\bullet$  mol/dm<sup>3</sup>  $\blacksquare$  mol/m<sup>3</sup>
- mol/l
- $em^3$ /mol
- $\bullet$  dm<sup>3</sup>/mol
- $\blacksquare$  m³/mol
- g/mol
- kg/mol
- l/mol
- mmol/kg
- mol/kg
- mg/l
- $\nu$   $\mu$ S/m
- $\mathbf{m}$  mS/m
- nS/cm
- $\blacksquare$  S/cm
- kOhmcm
- MOhmcm
- $1/m<sup>3</sup>$
- $\blacksquare$  L/m
- $\blacksquare$   $\blacksquare$
- $\mathbf{m}$  ml/m<sup>3</sup>
- $m!/l$
- %Sat
- % sol/vol
- % sol/mass
- $\bullet$  %vol
- $\bullet$  WT-%
- J/mol
- kJ/mol
- $\blacksquare$  J/(molK)
- Bq/kg
- kBq/kg
- MBq/kg
- $\blacksquare$  mV/K
- $\bullet$  V/K
- J/g
- mV/pH
- pH
- pH/°C
- $mV\frac{9}{6}$
- $\frac{9}{6}$ /s
- $\bullet$  %/V
- nA/ppm • 1/32 ms
- 1/H
- $\blacksquare$ /cm
- 
- 1/K  $\blacksquare$  1/m
- $\blacksquare$  1/mm
- A/hPa
- A/Pa
- $\blacksquare$  Nm<sup>2</sup>/A
- Pa/A
- pA/hPa
- $C/kg$
- mC/kg
- dyne-cm/deg
- newton-m/deg
- bar a
- bar g

*Kundenspezifische Einheiten* PV/Sec

Werkseinstellung K

Zusätzliche Information *Auswirkung*

Die gewählte Einheit gilt für:

- Parameter Value ( $\rightarrow \Box$  180)
- Parameter Value ( $\rightarrow \Box$  183)
- Parameter EU at  $100\%$  ( $\rightarrow \blacksquare$  189)
- Parameter EU at  $0\%$  ( $\rightarrow \Box$  189)
- Parameter Low Cutoff  $(\rightarrow \text{ } \textcircled{2} 205)$
- Parameter High High Limit  $(\rightarrow \triangleq 213)$
- Parameter Float Value ( $\rightarrow \blacksquare$  217)
- Parameter High Limit  $(\rightarrow \triangleq 214)$
- Parameter Float Value ( $\rightarrow \Box$  219)
- Parameter Low Limit  $(\rightarrow \text{ } \textcircled{2} 15)$
- Parameter Float Value ( $\rightarrow \cong$  220)
- Parameter Low Low Limit  $(\rightarrow \triangleq 215)$
- Parameter Float Value ( $\rightarrow \cong$  222)

<span id="page-200-0"></span>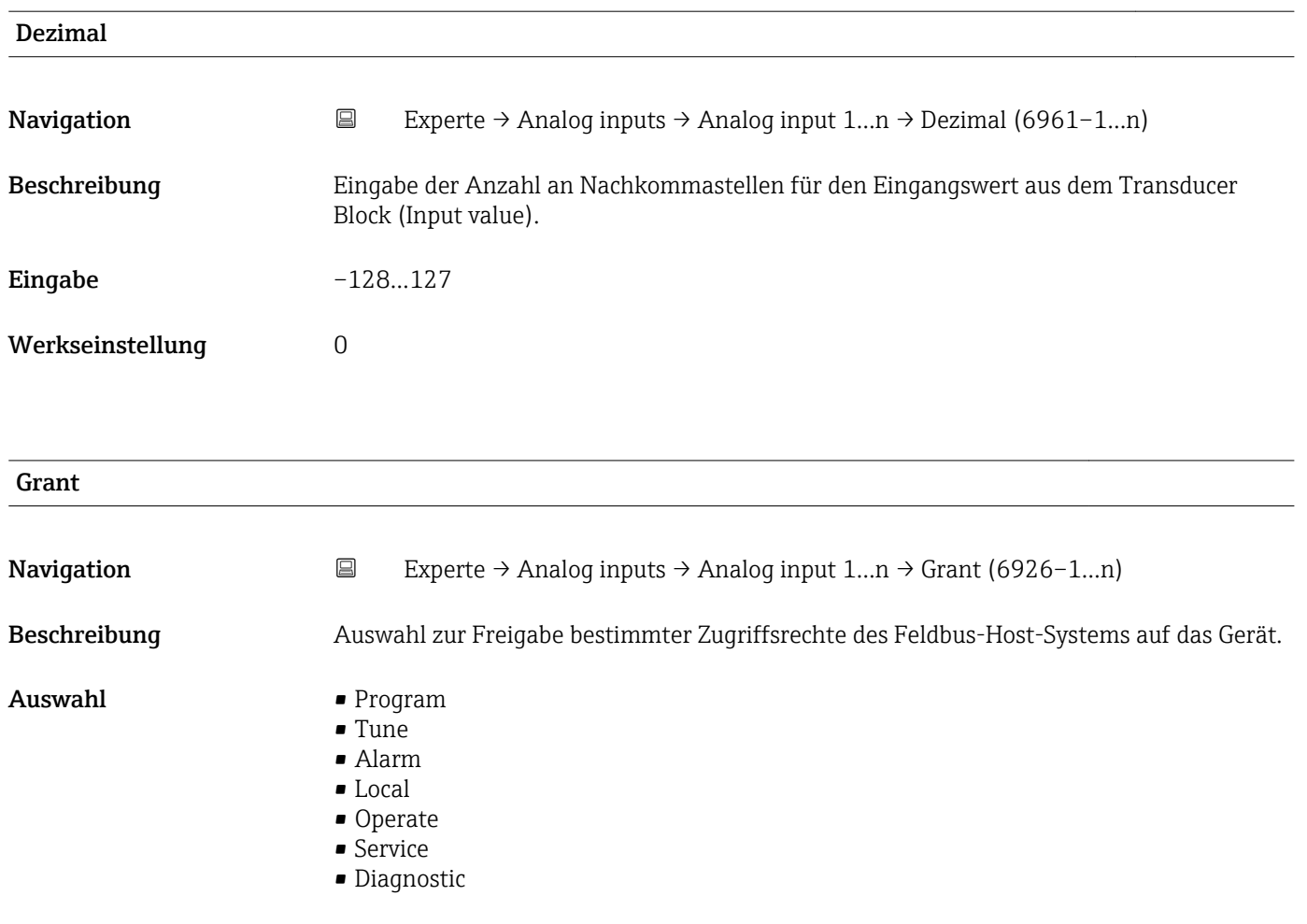

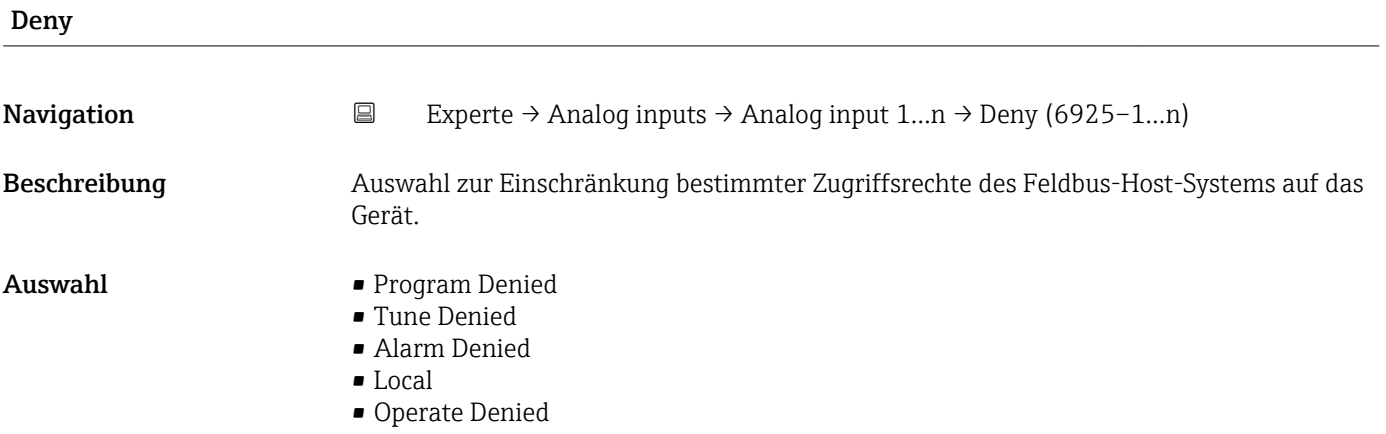

# I/O Options

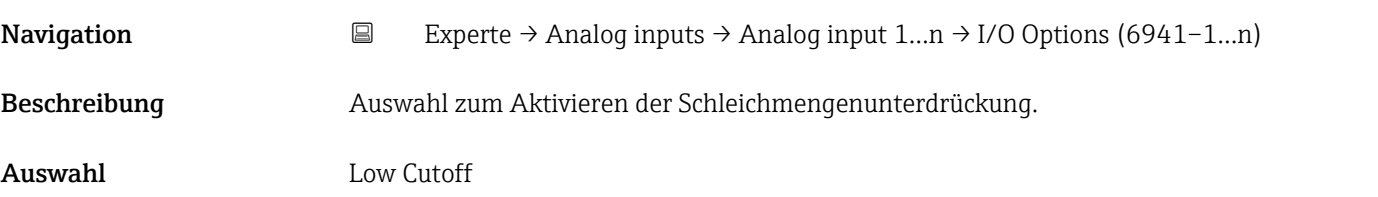

# <span id="page-201-0"></span>Zusätzliche Information *Beschreibung*

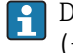

Der Grenzwert für die Schleichmengenunterdrückung wird im Parameter **Low Cutoff** (→  $\triangleq$  205) festgelegt.

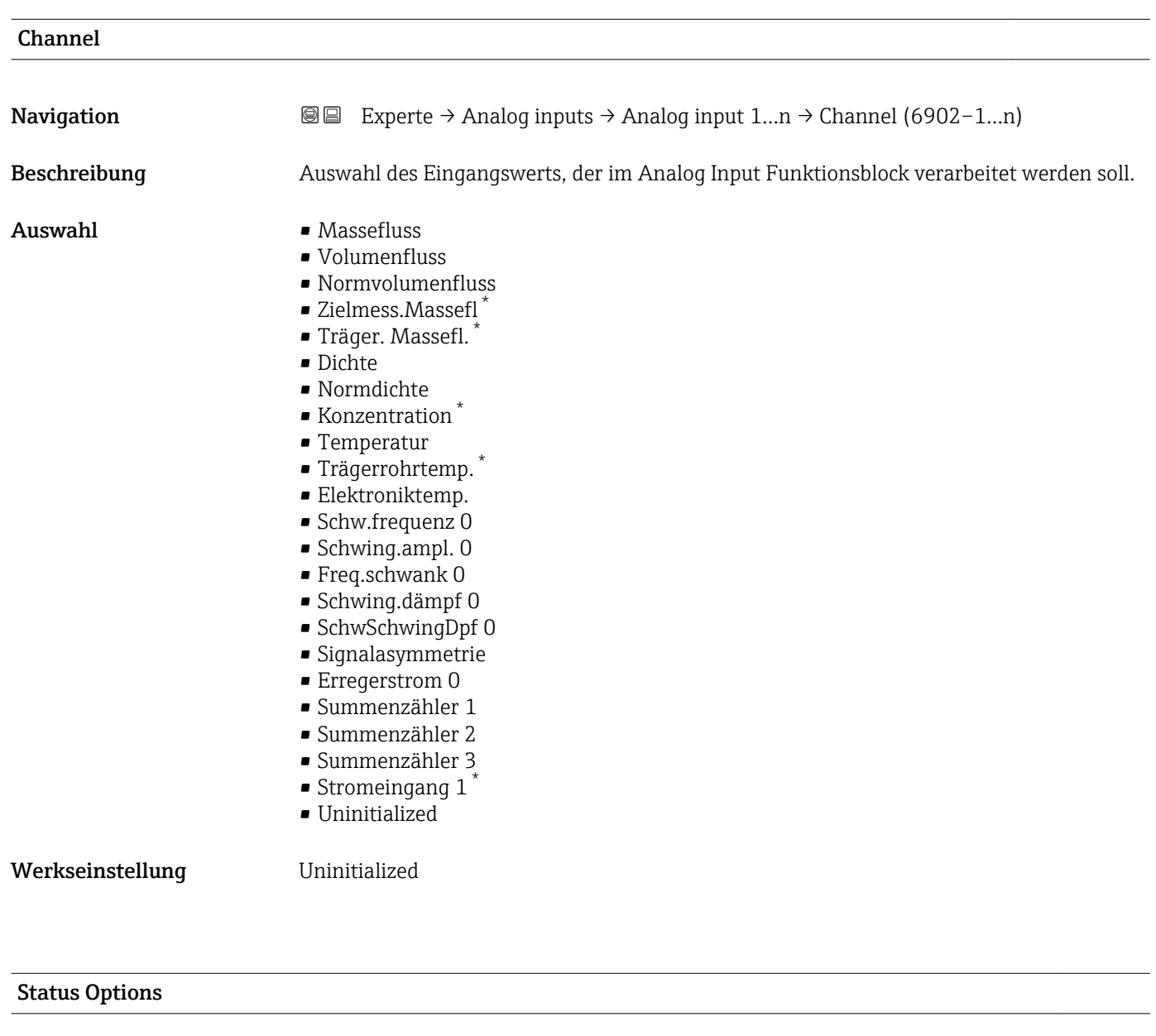

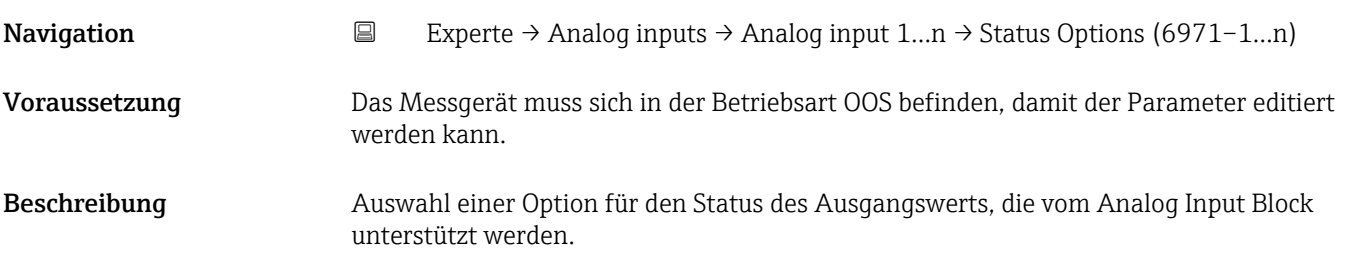

<sup>\*</sup> Sichtbar in Abhängigkeit von Bestelloptionen oder Geräteeinstellungen

<span id="page-202-0"></span>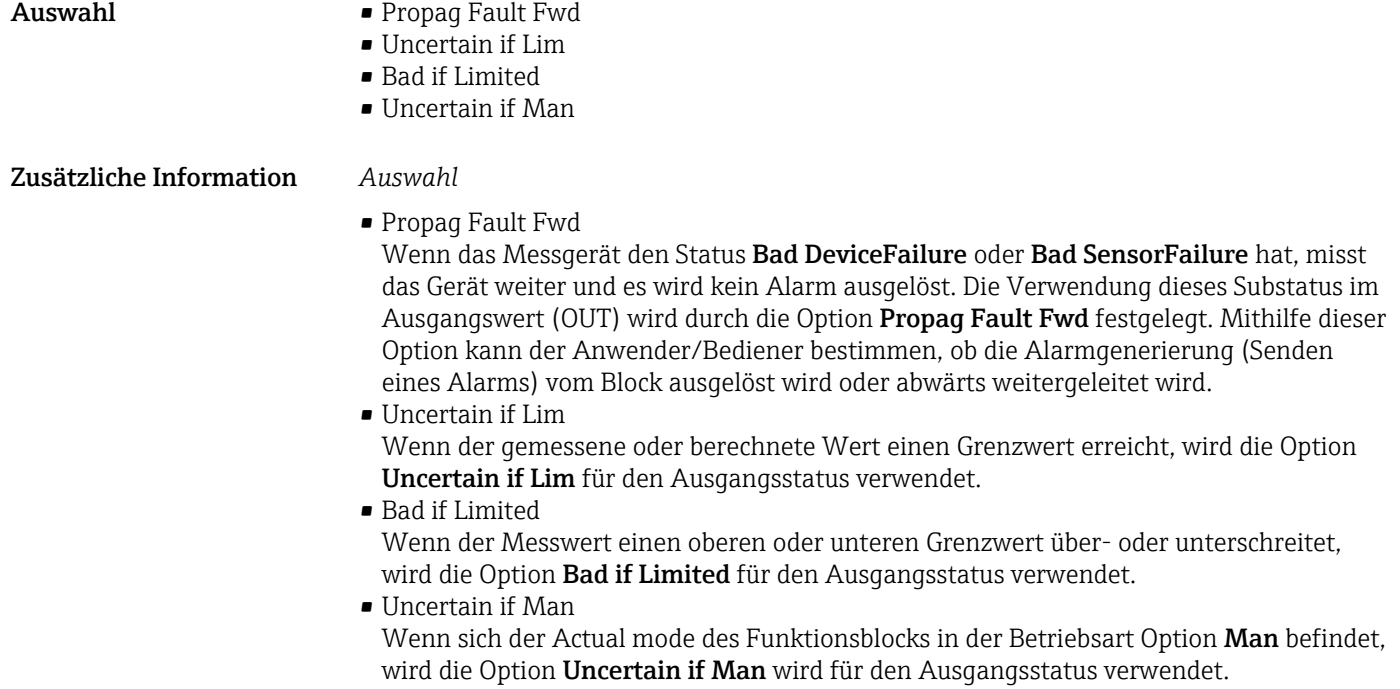

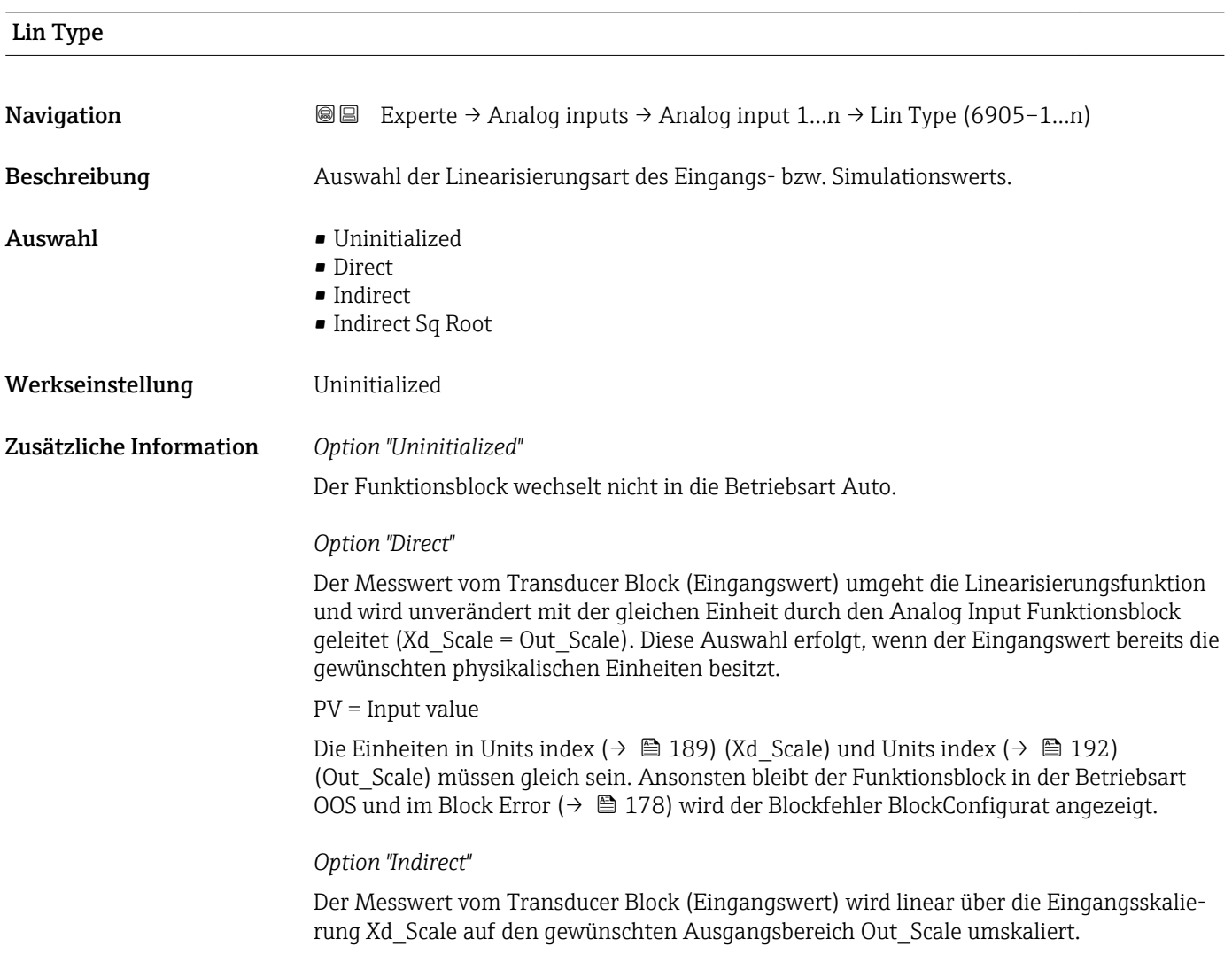

A0024820

A0024847

$$
PV = \frac{X}{100} \cdot (Y - Z) - Z
$$

- *PV Primary value*
- *X Value*  $(+) \n\cong 208$  *(Field Val)*
- *Y EU at 100% [\(→ 192\)](#page-191-0) (Out\_Scale)*
- *Z EU at 0% [\(→ 192\)](#page-191-0) (Out\_Scale)*

#### *Option "Indirect Sq Root"*

Der Messwert vom Transducer Block (Eingangswert) wird über die Parametergruppe Xd\_Scale umskaliert und mittels einer Wurzelfunktion neu berechnet. Anschließend erfolgt eine weitere Umskalierung auf den gewünschten Ausgangsbereich, über die Parametergruppe Out\_Scale.

$$
\text{PV} = \sqrt{\frac{X}{100}} \cdot (\text{Y} - \text{Z}) - \text{Z}
$$

*PV Primary value*

- *X Value [\(→ 208\)](#page-207-0) (Field\_Val)*
- *Y EU at 100% [\(→ 192\)](#page-191-0) (Out\_Scale)*
- *Z EU at 0% [\(→ 192\)](#page-191-0) (Out\_Scale)*

### *Beispiel*

- Systemeinheit im Transducer Block: kg/h
- Messbereich des Sensors: 0…30 kg/h
- Ausgangsbereich zum Automatisierungssystem: 0…100 %

Der Analog Input Funktionsblock muss wie folgt parametriert werden:

- 1. In Parameter Channel ( $\rightarrow \Box$  202) die Option Massefluss auswählen.
- 2. In Parameter Lin Type ( $\rightarrow \Box$  203) die Option Indirect auswählen.
	- Die Prozessgröße "Volume Flow" des Transducer Blockes "Flow" wird im AI Block linear über die Eingangsskalierung Xd\_Scale auf den gewünschten Ausgangsbereich Out\_Scale umskaliert.
- 3. In der Parametergruppe Xd Scale:
	- $\rightarrow$  Parameter EU at 0% (→  $\oplus$  189) den Wert 0 eingeben. In Parameter EU at 100% ( $\rightarrow \Box$  189) den Wert 30 eingeben. In Parameter Units index (→  $\triangleq$  189) die Option kg/h auswählen.

4. In der Parametergruppe Out Scale:

**►** Parameter EU at 0% ( $\rightarrow \Box$  192) den Wert 0 eingeben. In Parameter EU at 100% ( $\rightarrow \Box$  192) den Wert 100 eingeben. In Parameter Units index ( $\rightarrow \Box$  192) die Option % auswählen.

Daraus ergibt sich, das z.B. bei einem Eingangswert von 15 kg/h über den Parameter **Value** ( $\rightarrow$  **■** 183) ein Wert von 50 % ausgegeben wird.

<span id="page-204-0"></span>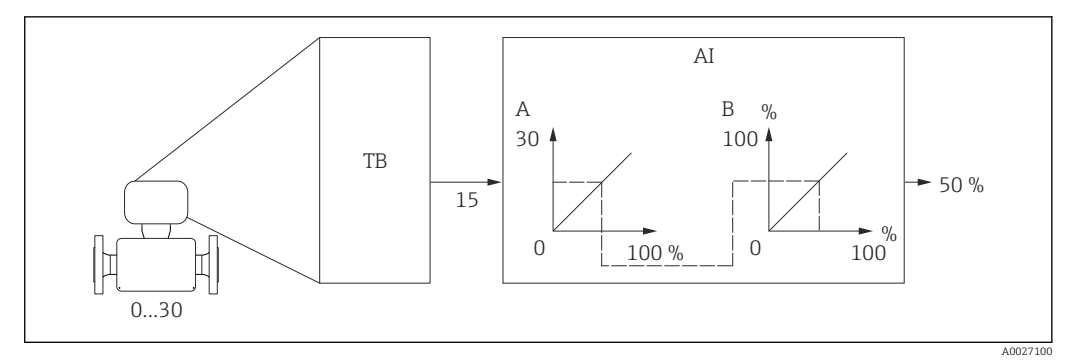

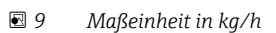

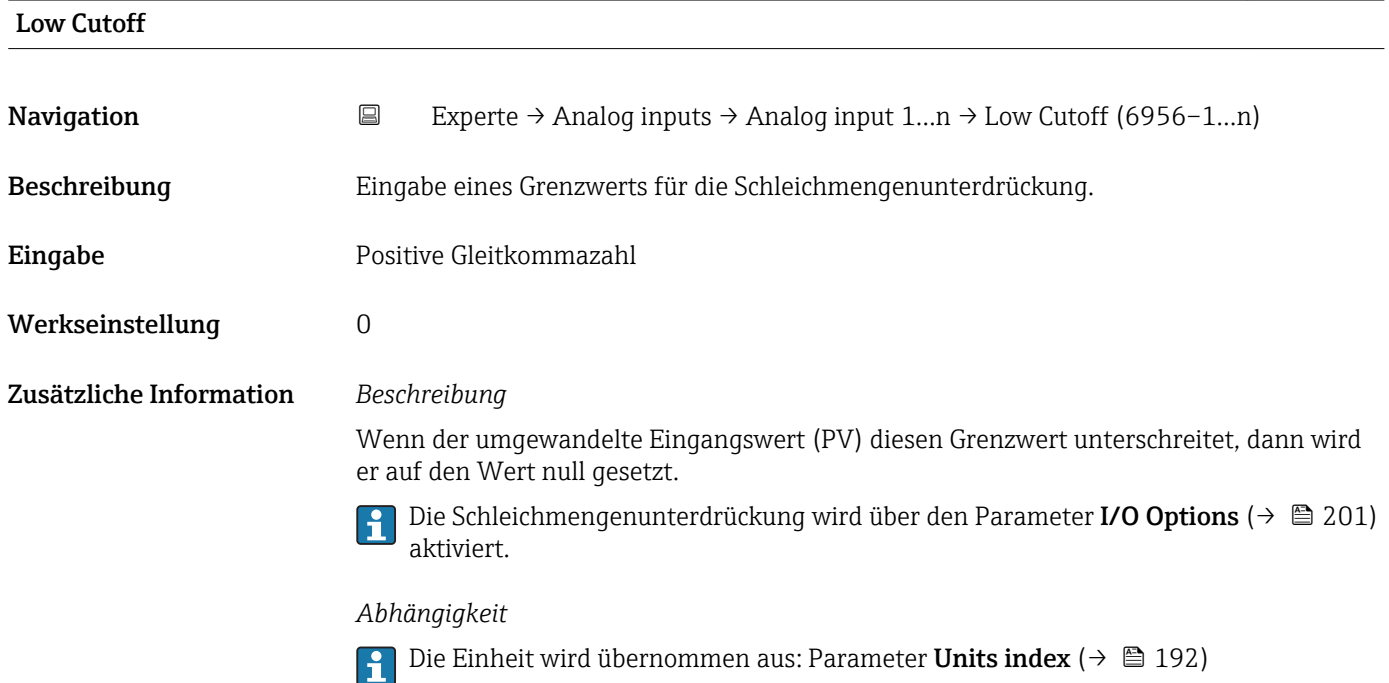

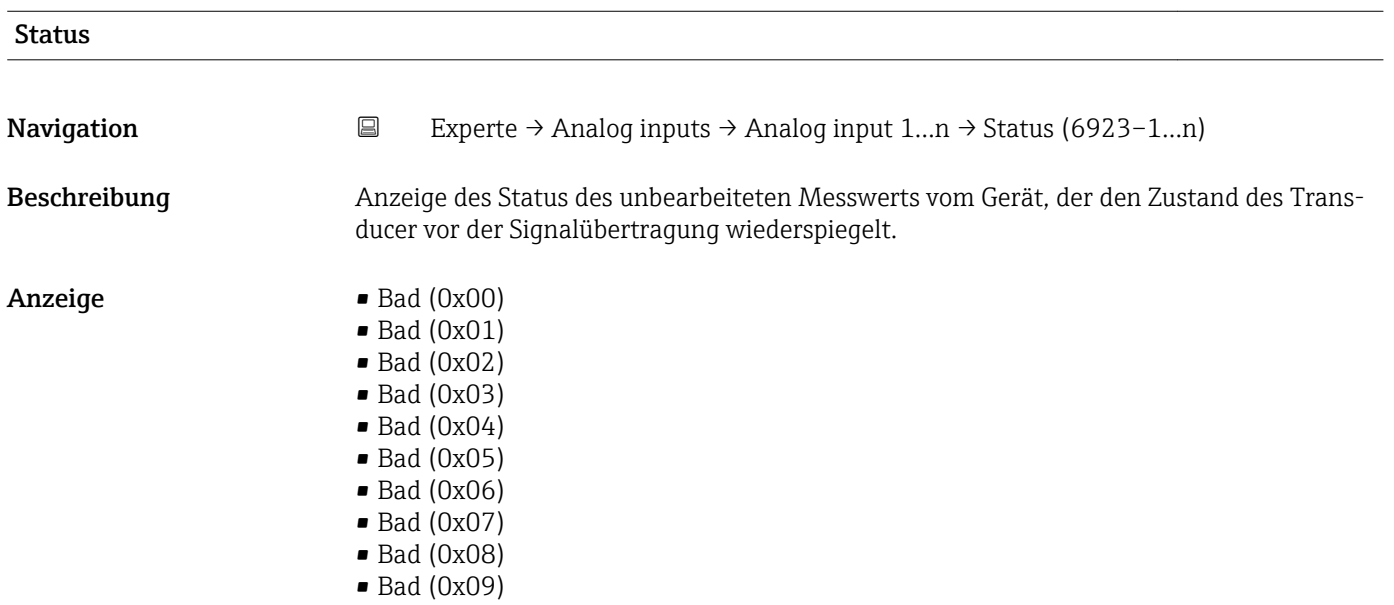

- Bad (0x0A)
- Bad (0x0B)
- Bad (0x0C)
- Bad (0x0D)
- Bad (0x0E)
- Bad (0x0F)
- $\blacksquare$  Bad (0x10)
- $\blacksquare$  Bad (0x11)
- $\bullet$  Bad (0x12)
- $\bullet$  Bad (0x13)
- $\blacksquare$  Bad (0x14)
- $\blacksquare$  Bad (0x15)
- $\blacksquare$  Bad (0x16)
- $\blacksquare$  Bad (0x17)
- $\blacksquare$  Bad  $(0x18)$
- $\blacksquare$  Bad (0x19)
- $\blacksquare$  Bad (0x1A)
- Bad (0x1B)
- $\blacksquare$  Bad (0x1C)
- Bad (0x1D)
- $\bullet$  Bad (0x1E)
- $\blacksquare$  Bad (0x1F)
- Uncertain (0x40)
- Uncertain (0x41)
- Uncertain (0x42)
- Uncertain (0x43)
- Uncertain (0x44)
- Uncertain (0x45)
- Uncertain (0x46)
- Uncertain (0x47)
- Uncertain (0x48)
- Uncertain (0x49)
- Uncertain (0x4A) • Uncertain (0x4B)
- 
- Uncertain (0x4C)
- Uncertain (0x4D)
- Uncertain (0x4E)
- Uncertain (0x4F)
- Uncertain (0x50)
- Uncertain (0x51)
- Uncertain (0x52)
- Uncertain (0x53)
- Uncertain (0x54)
- Uncertain (0x55)
- Uncertain (0x56)
- Uncertain (0x57)
- Uncertain (0x58)
- Uncertain (0x59)
- Uncertain (0x5A)
- Uncertain (0x5B)
- Good (0x80)
- Good (0x81)
- Good (0x82)
- Good (0x83)
- Good (0x84)
- Good (0x85)
- Good (0x86)
- Good (0x87)
- Good (0x88)
- Good (0x89)
- Good (0x8A)
- Good (0x8B)
- Good (0x8C)
- Good (0x8D)
- Good (0x8E)
- Good (0x8F)
- Good (0x90)
- $\bullet$  Good (0x91)
- Good (0x92)
- Good (0x93)
- $\bullet$  Good (0x94)
- Good (0x95)  $\bullet$  Good (0x96)
- Good (0x97)
- Good (0x98)
- Good (0x99)
- Good (0x9A)
- Good (0x9B)
- Good (0xC0)
- Good (0xC1)
- Good (0xC2)
- Good (0xC3)
- $\bullet$  Good (0xC4)
- Good (0xC5)
- Good (0xC6)
- Good (0xC7)
- Good (0xC8)
- Good (0xC9)
- Good (0xCA)
- Good (0xCB)
- Good (0xCC)
- Good (0xCD)
- Good (0xCE)
- Good (0xCF)
- Good (0xD0)
- Good (0xD1)
- Good (0xD2)
- Good (0xD3)
- Good (0xD4)
- Good (0xD5)
- Good (0xD6)
- Good (0xD7)
- Good (0xD8)
- Good (0xD9)
- Good (0xDA)
- Good (0xDB)
- Good (0xDC)
- Good (0xDD)
- Good (0xDE)
- Good (0xDF)
- Good (0xE0)
- Good (0xE1)
- Good (0xE2)
- Good (0xE3)

<span id="page-207-0"></span>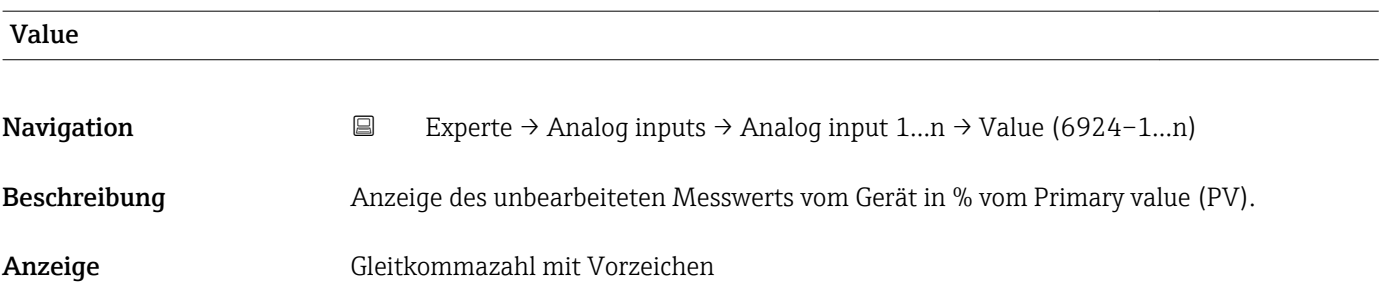

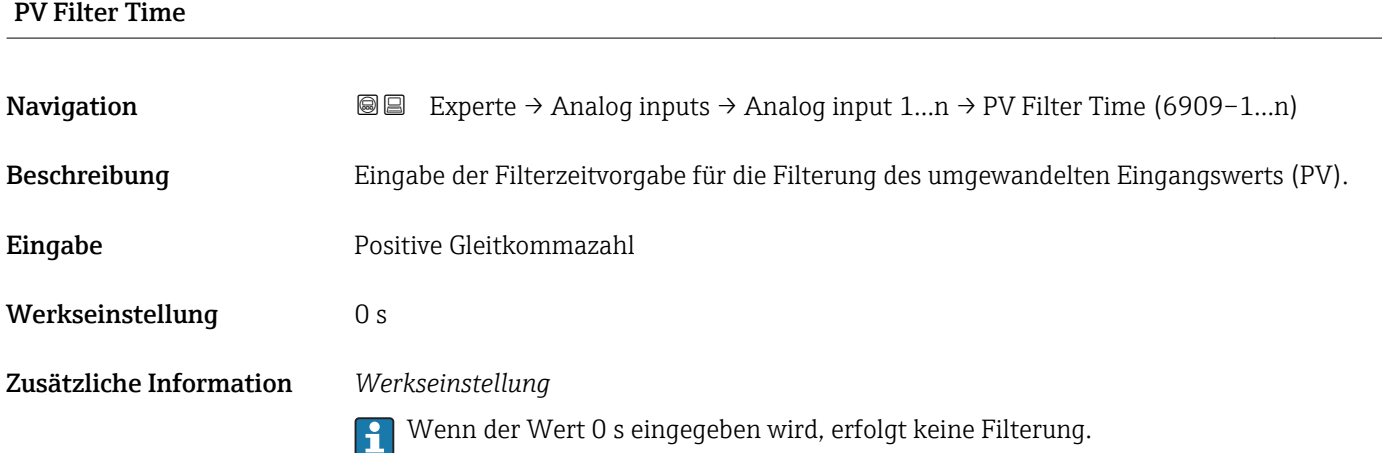

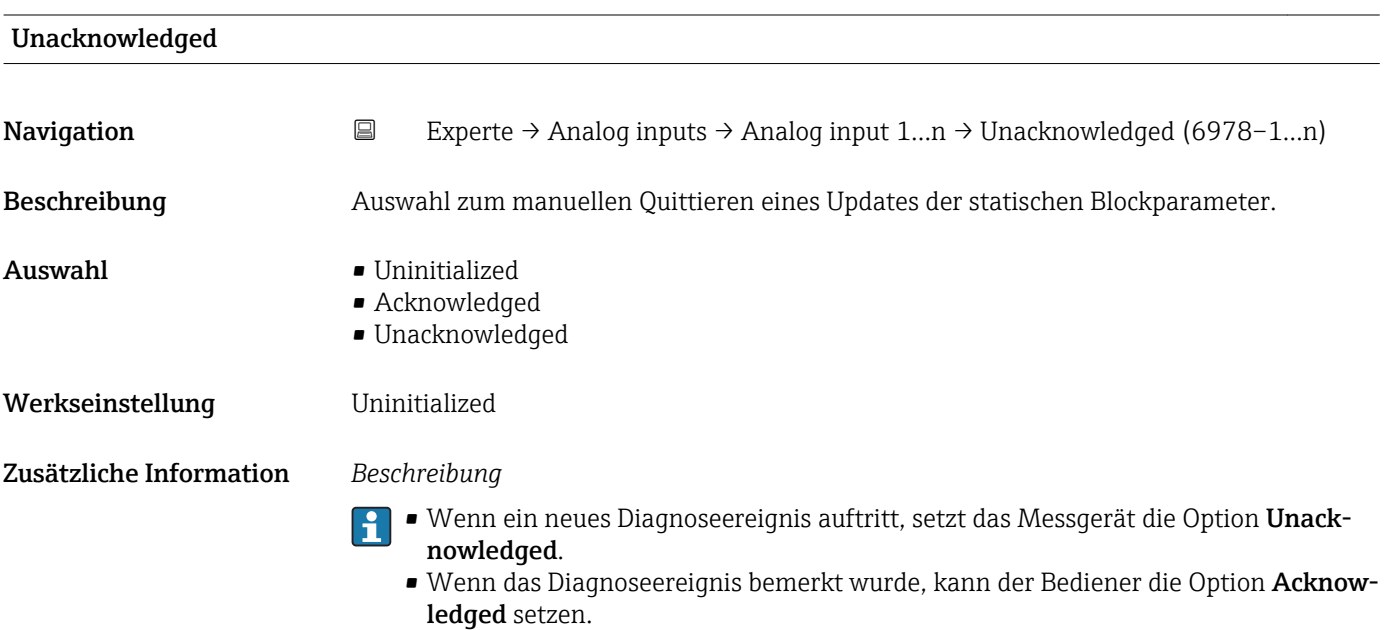

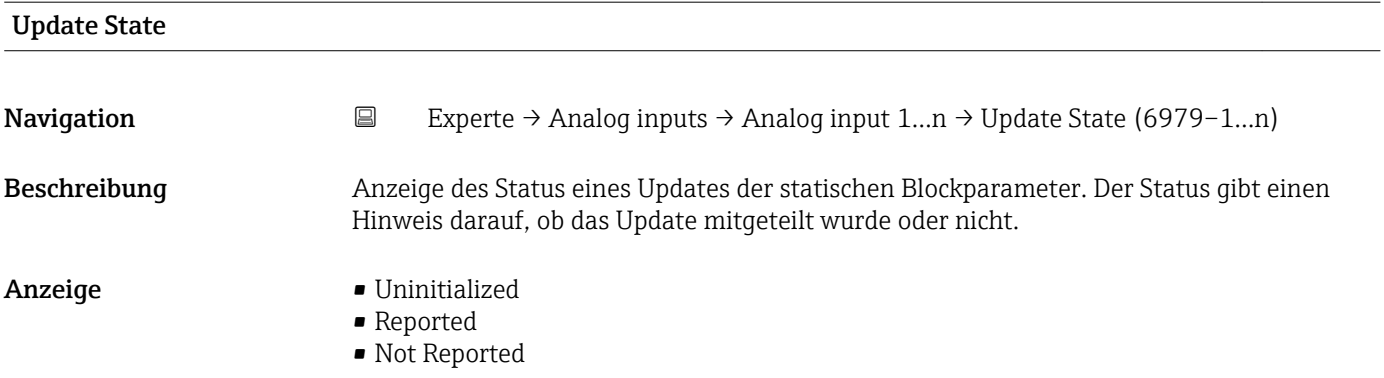

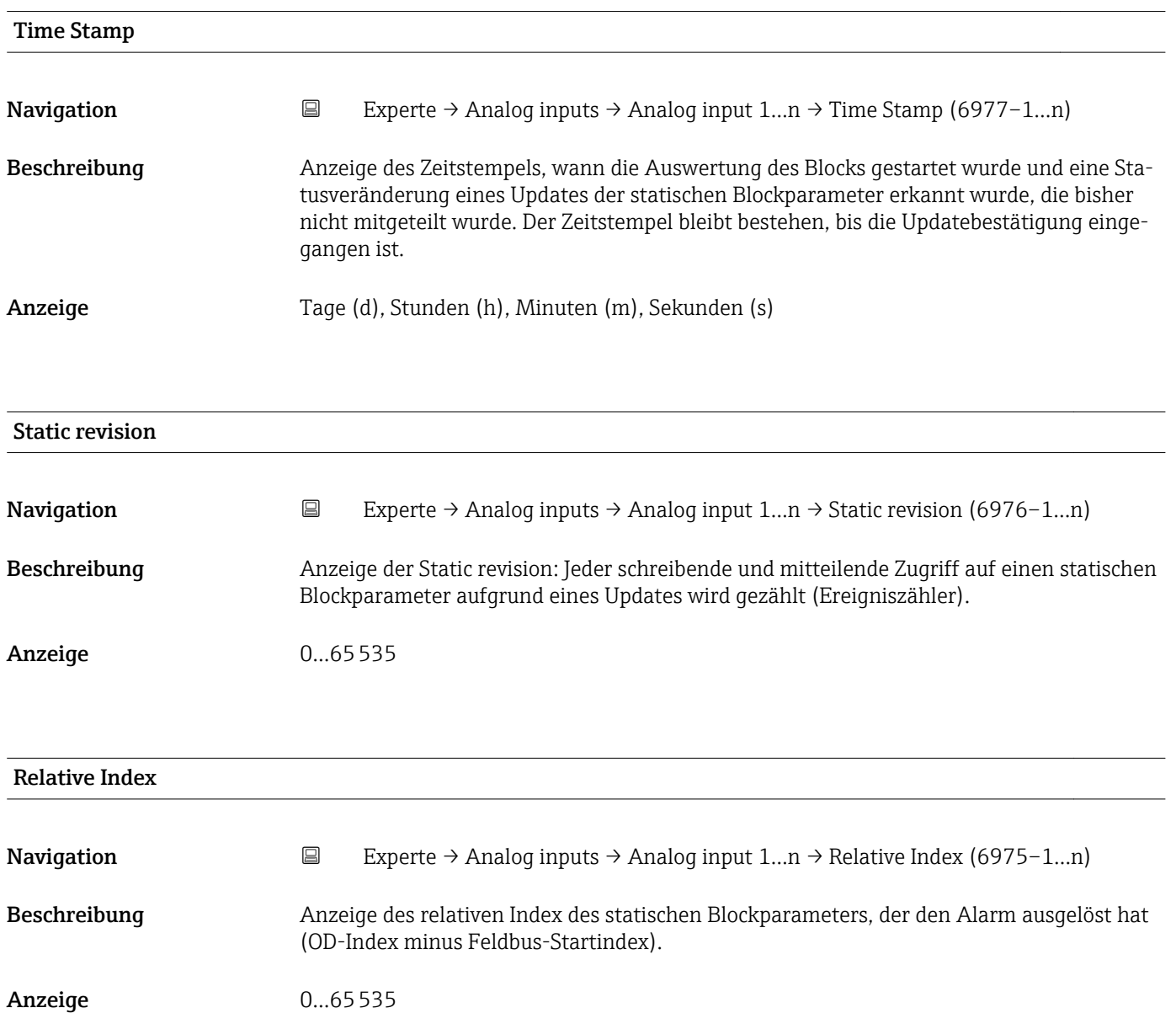

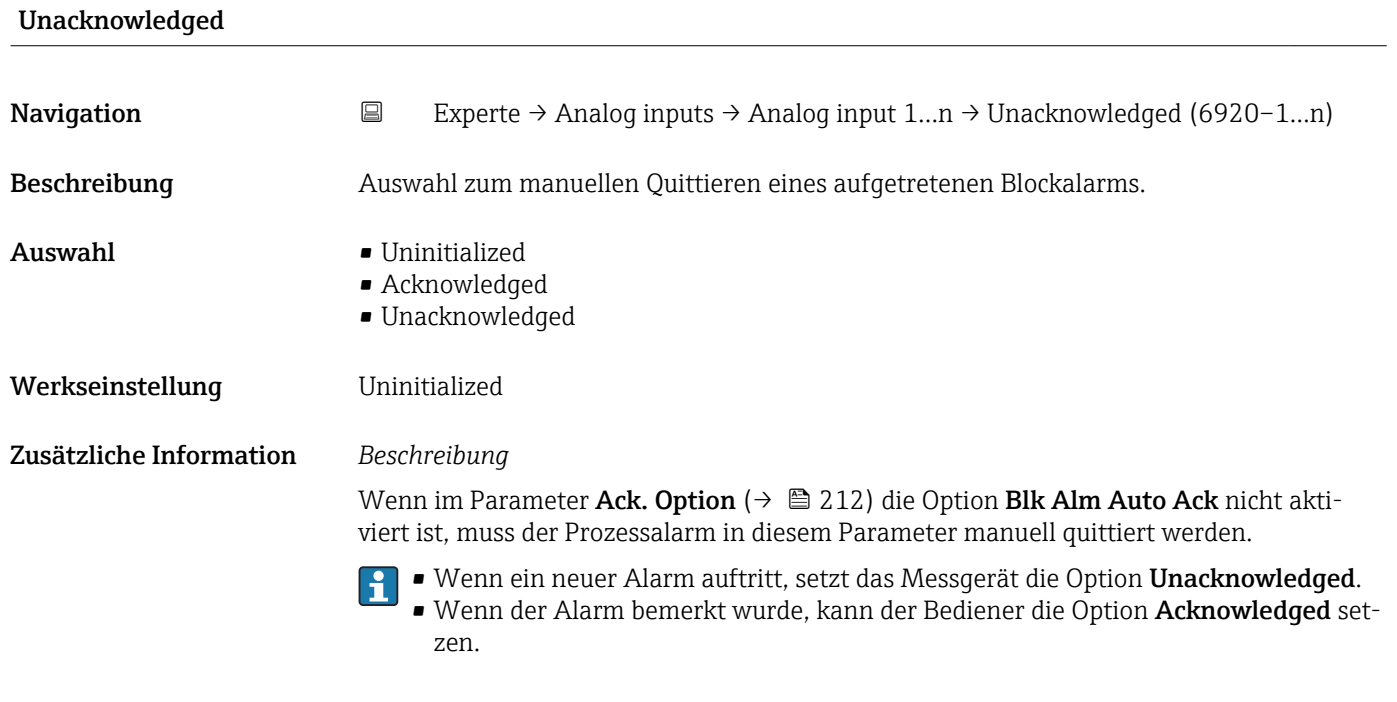

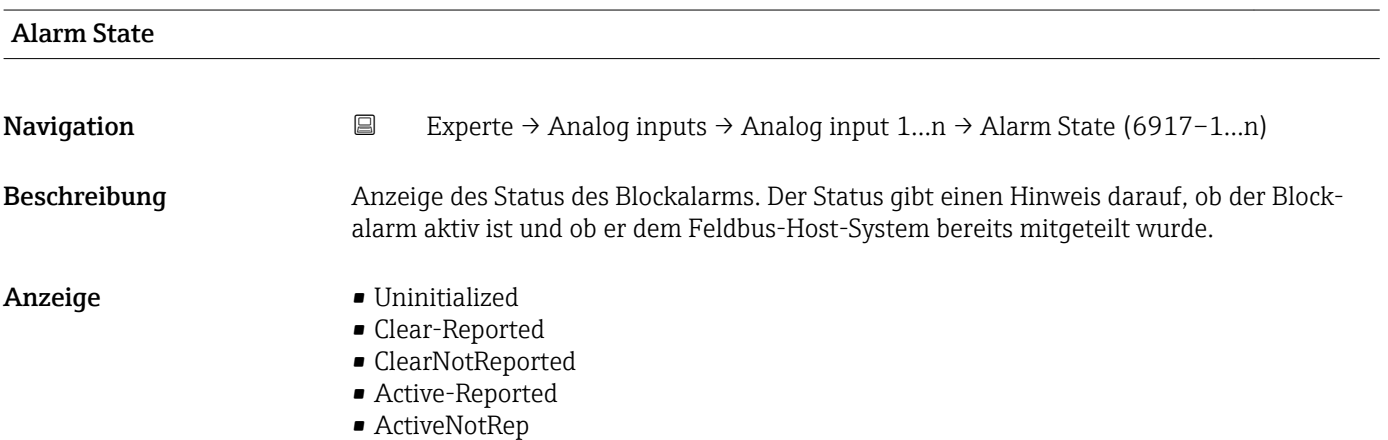

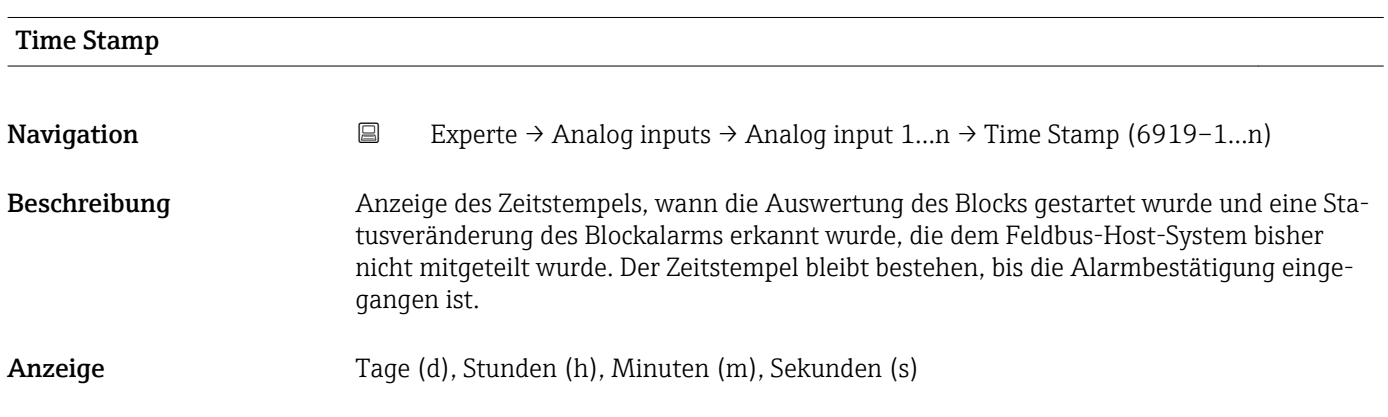

<span id="page-210-0"></span>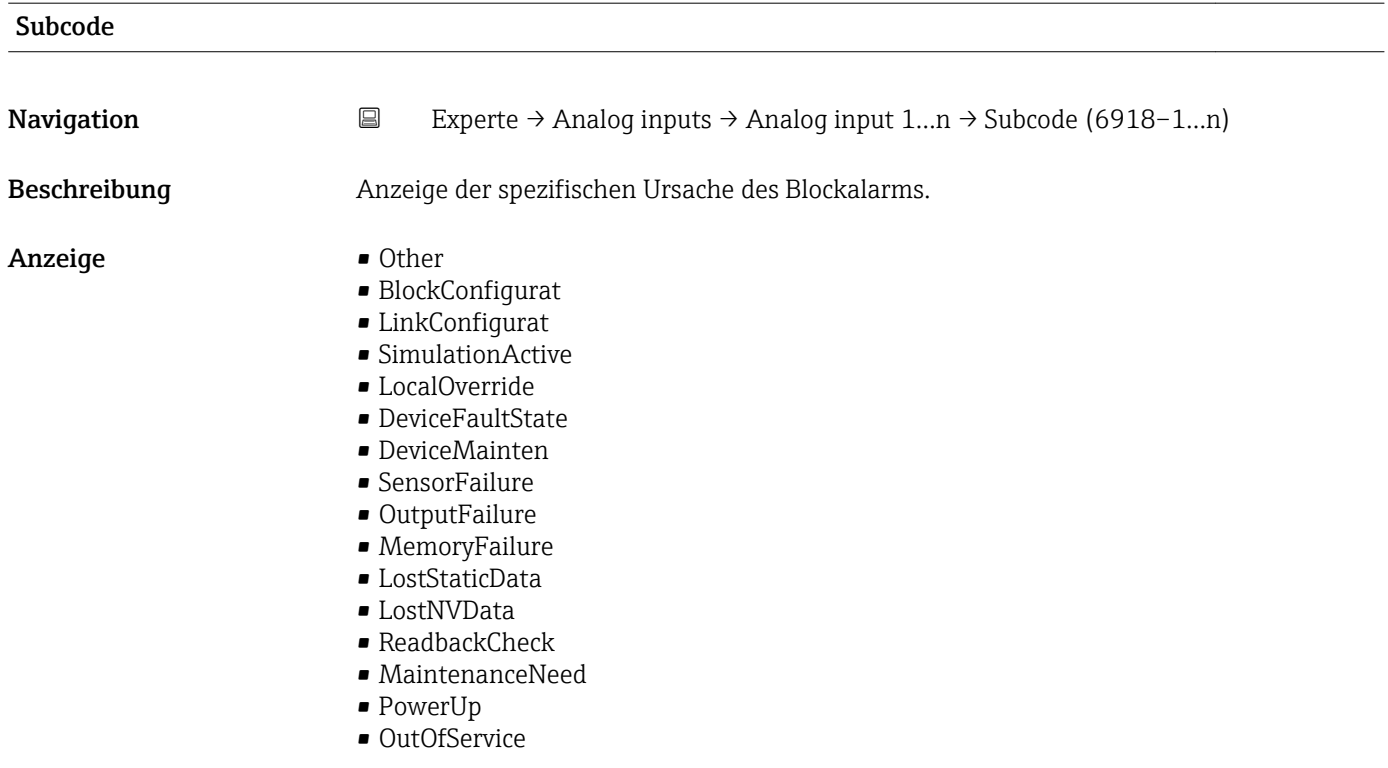

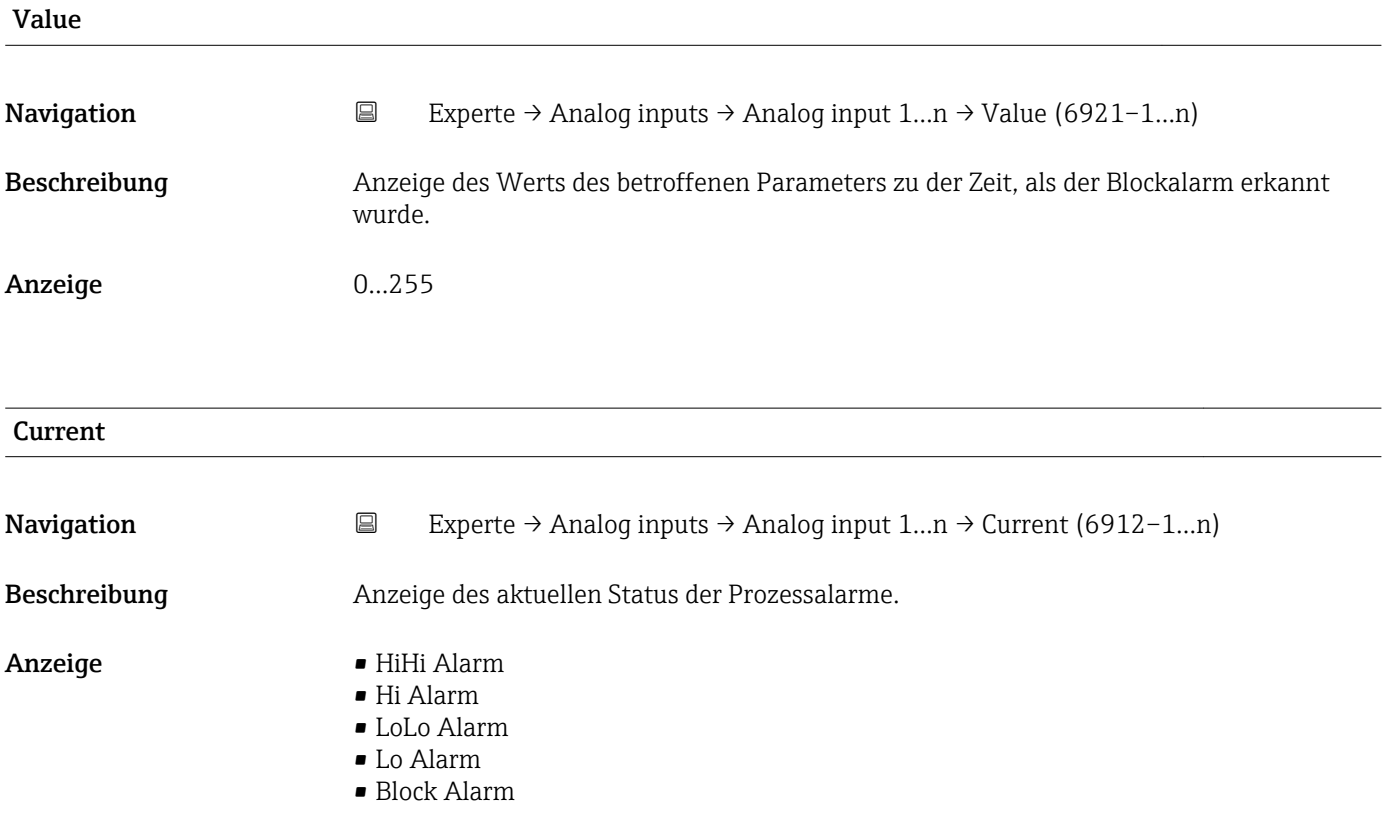

<span id="page-211-0"></span>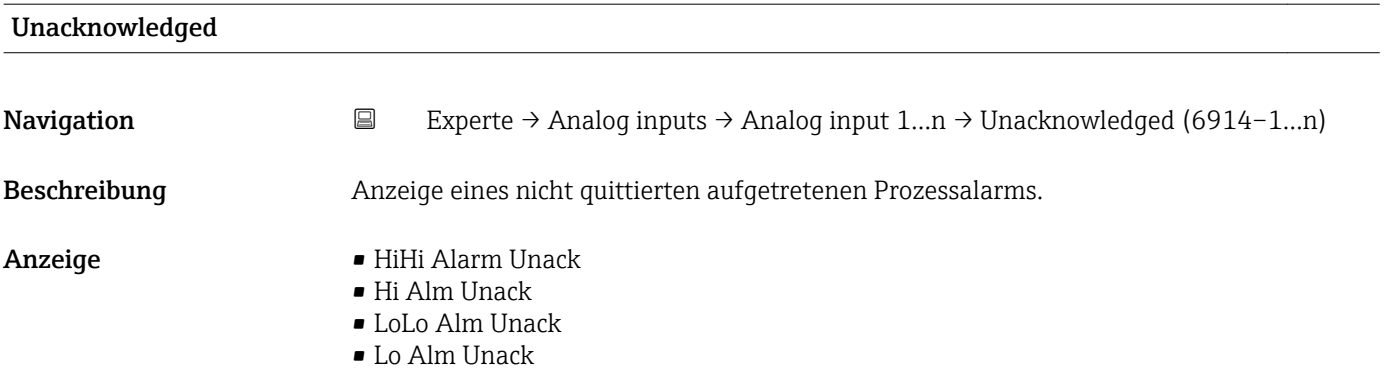

• Block Alm Unack

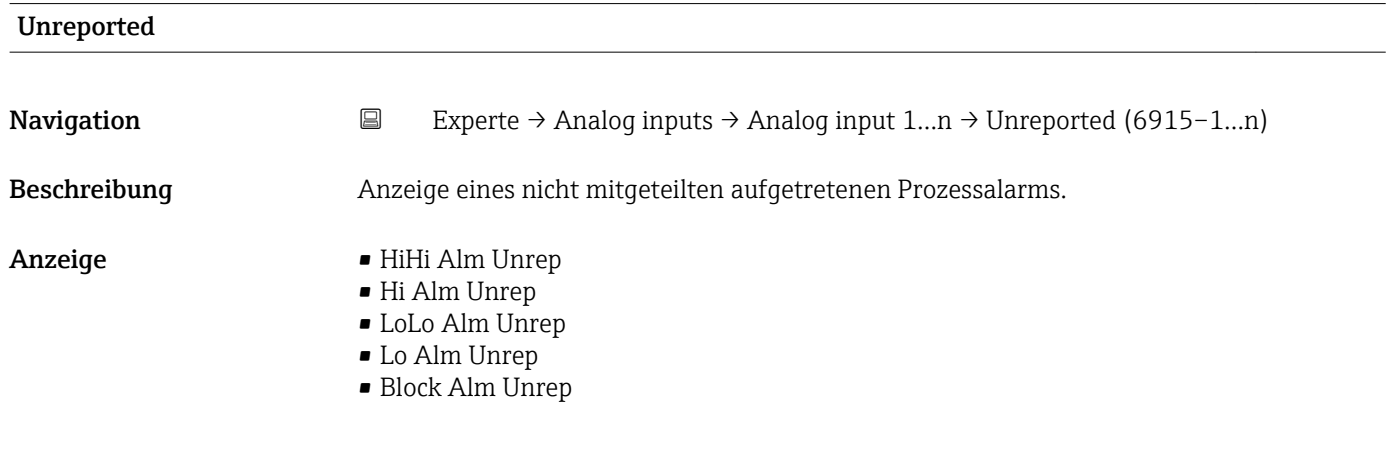

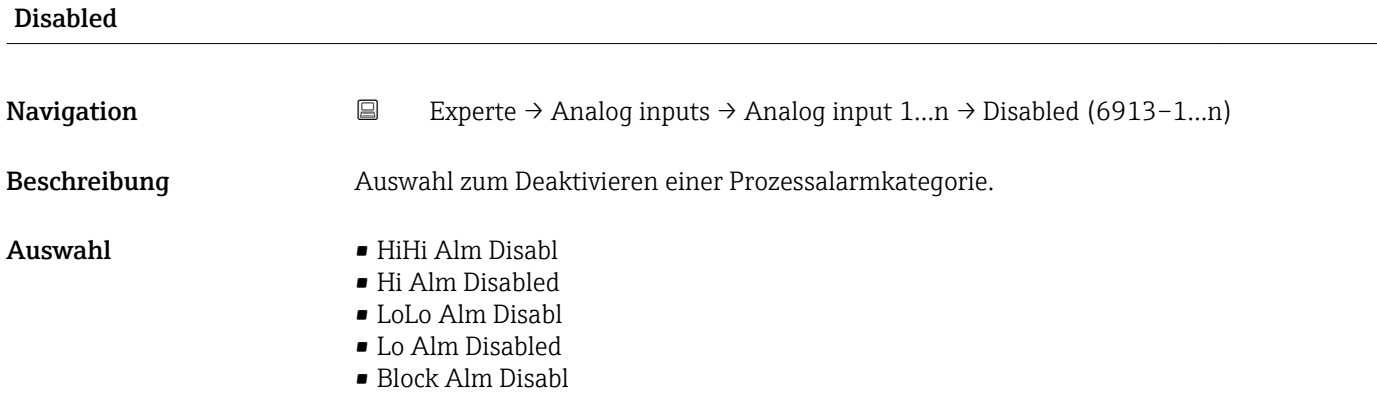

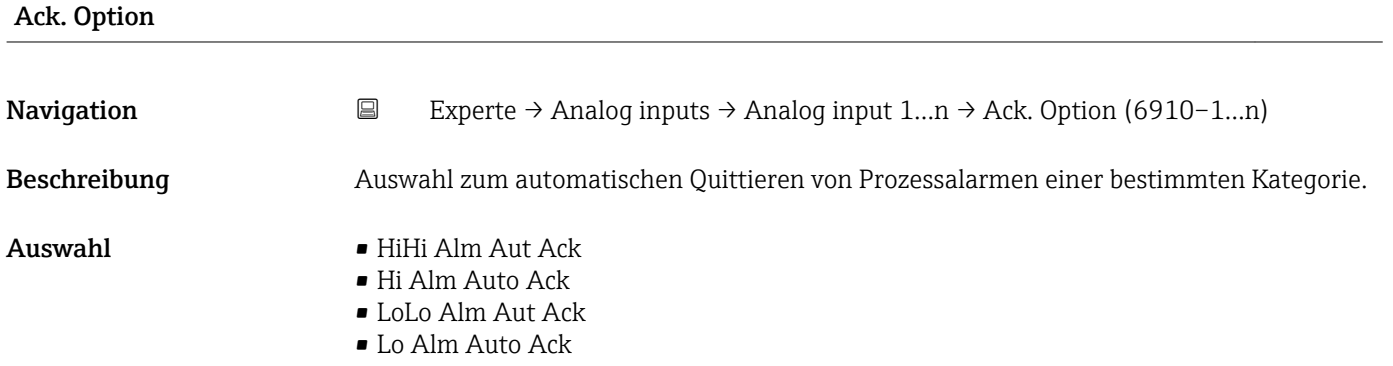

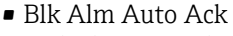

- Fail Alm Aut Ack
- OffSpecAlmAutAck
- Maint Alm AutAck
- Check Alm AutAck

<span id="page-212-0"></span>Zusätzliche Information *Beschreibung*

Festlegung, ob ein Alarm über das Feldbus-Host-System quittiert werden muss.

Wenn im diesem Parameter die Option eines Prozessalarms nicht aktiviert wurde,  $\vert \mathbf{f} \vert$ muss dieser Prozessalarms nur im Parameter Unacknowledged ( $\rightarrow \Box$  212) quittiert werden. Der Parameter Current (→  $\triangleq$  211) zeigt den aktuellen Status aller Prozessalarme an.

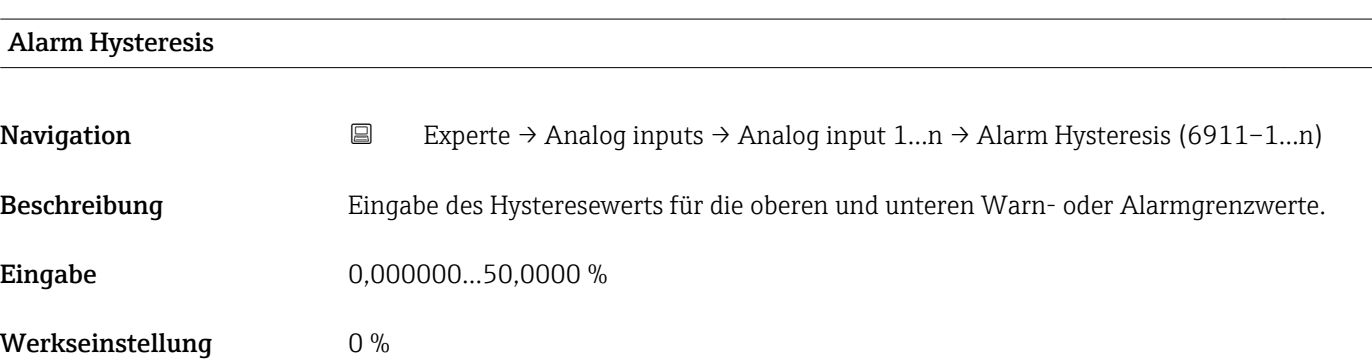

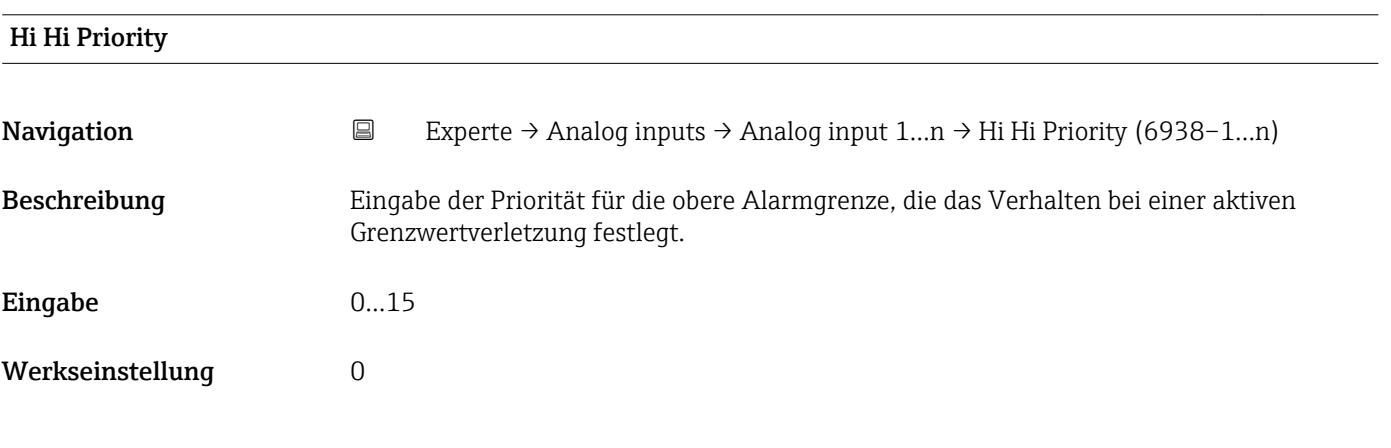

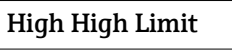

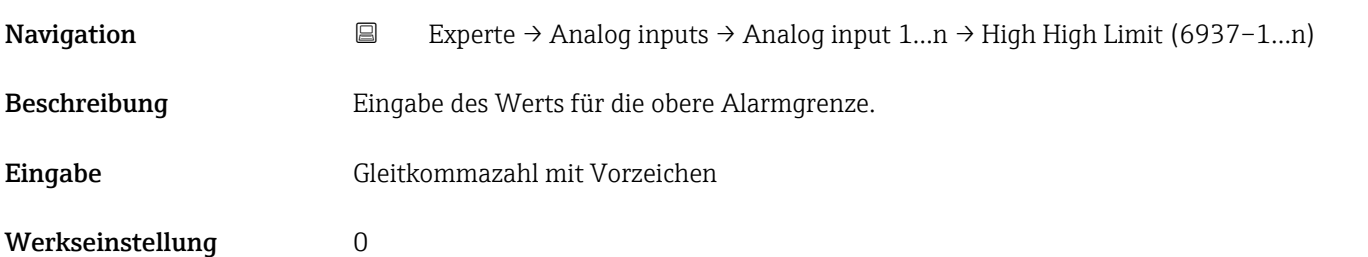

# <span id="page-213-0"></span>Zusätzliche Information *Abhängigkeit*

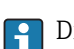

**1** Die Einheit wird übernommen aus: Parameter Units index (→  $\bigoplus$  192)

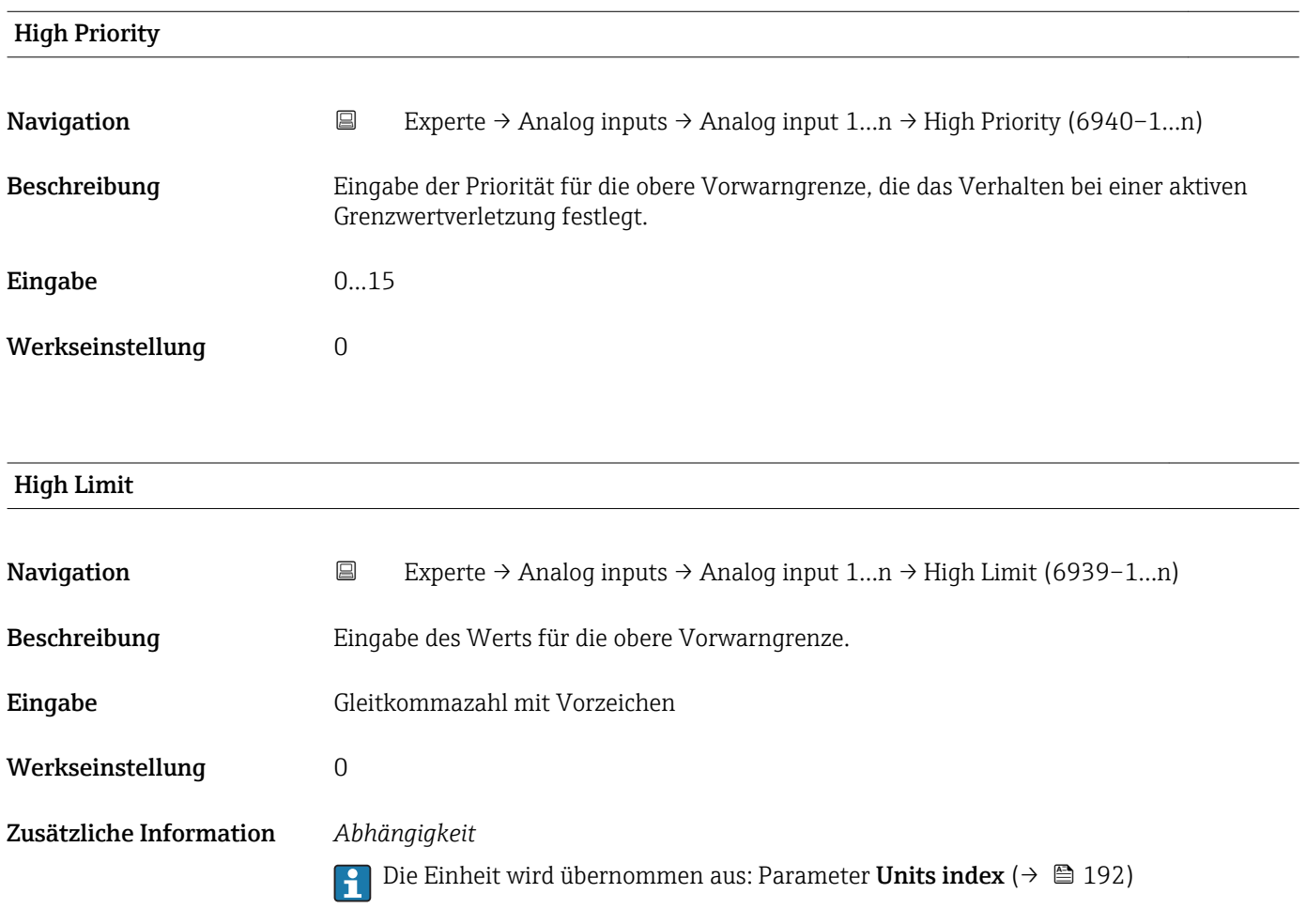

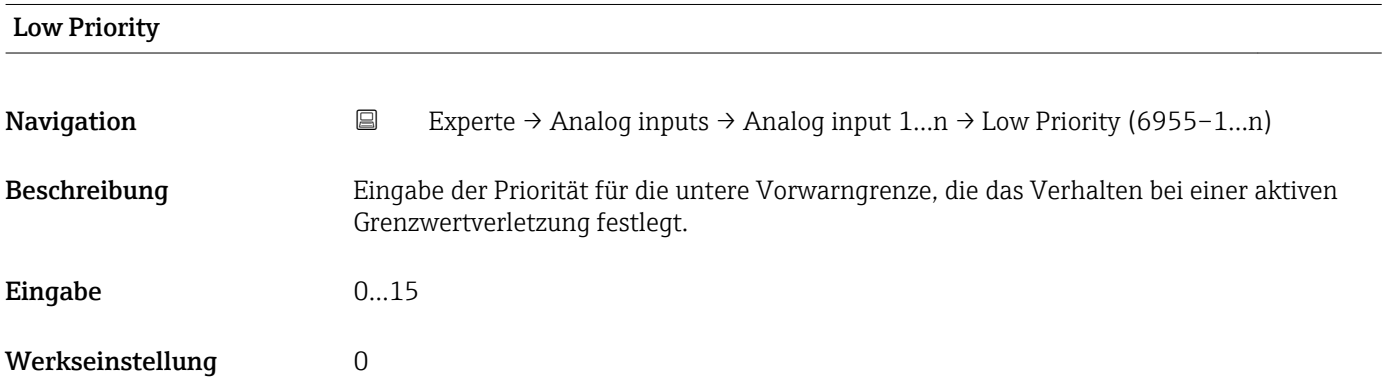

<span id="page-214-0"></span>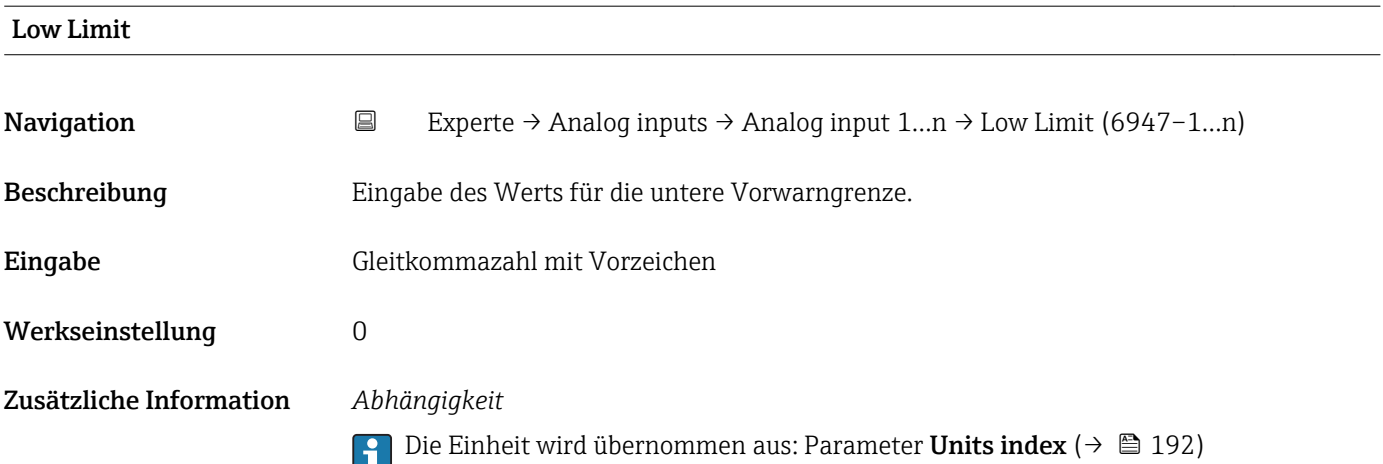

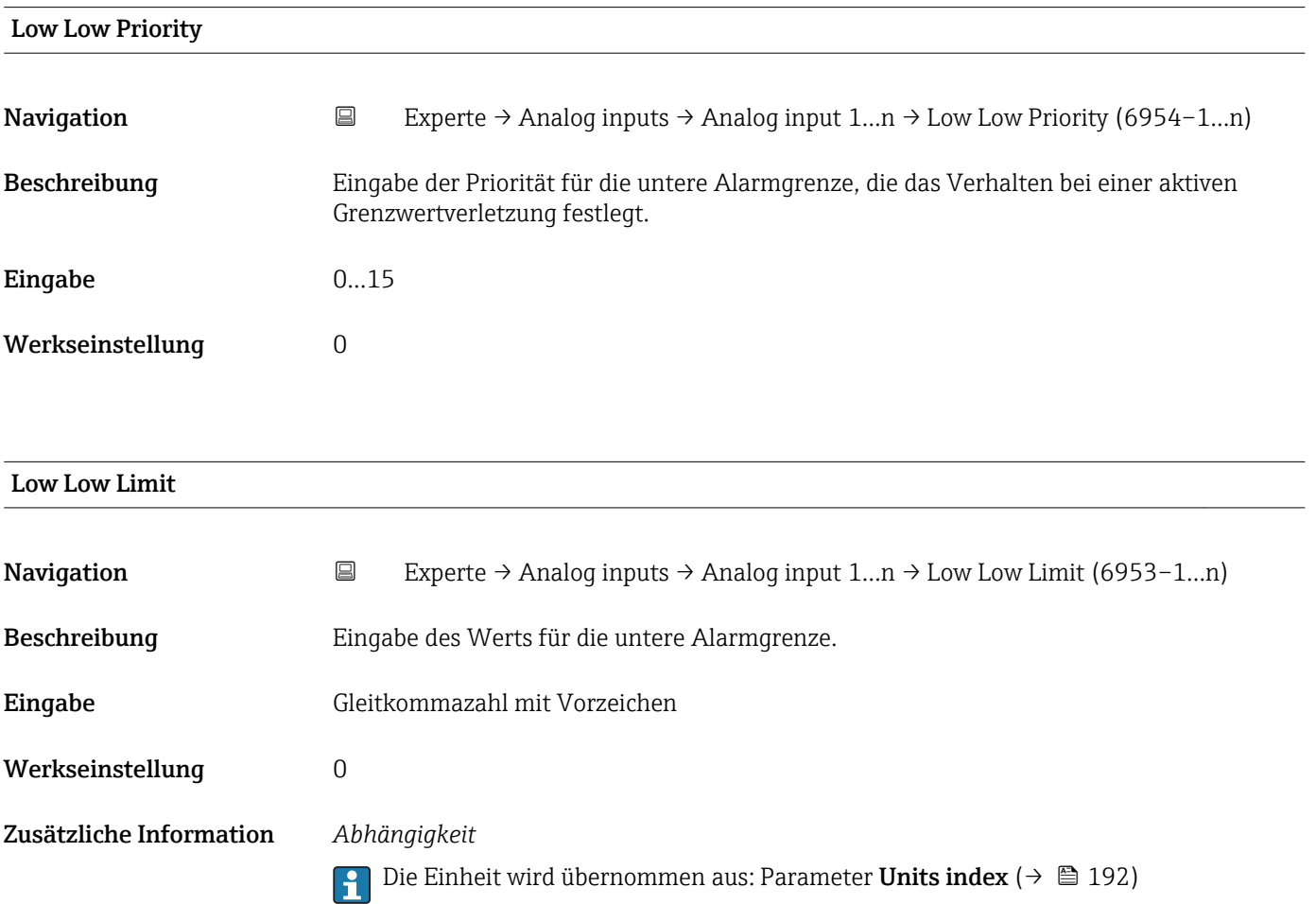

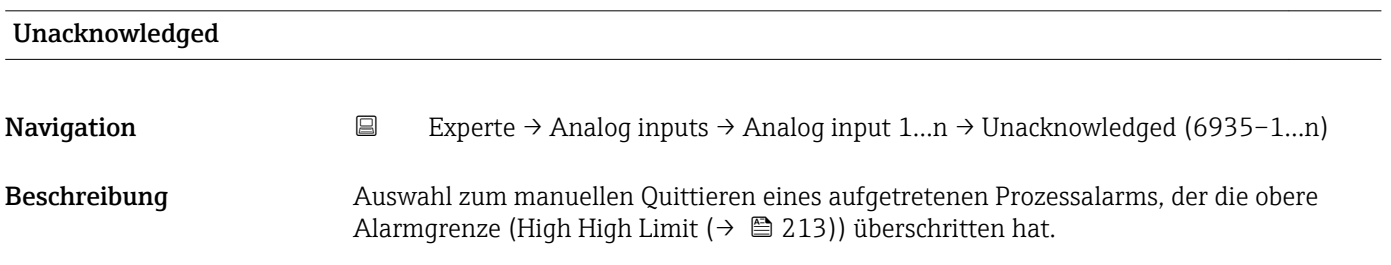

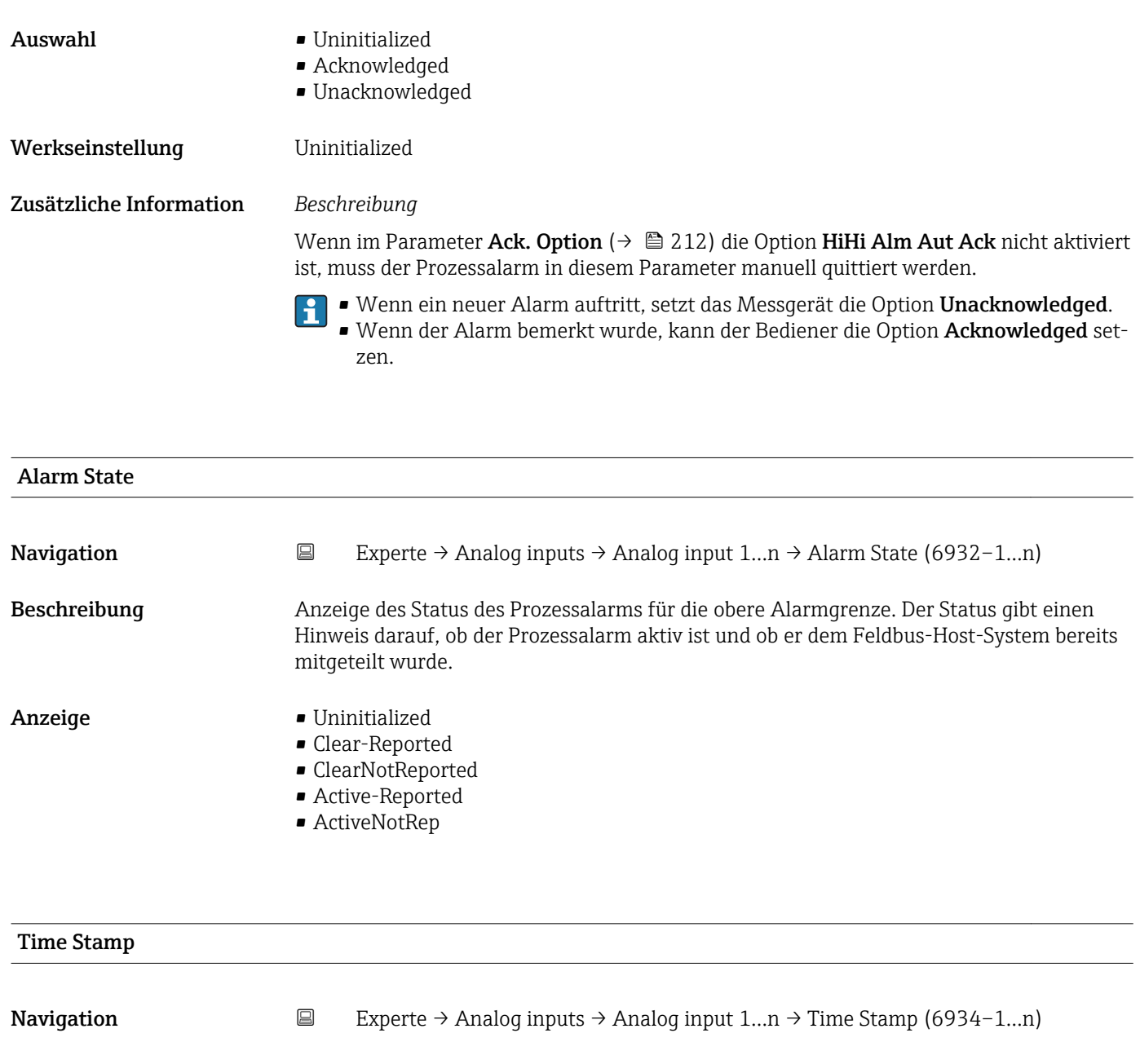

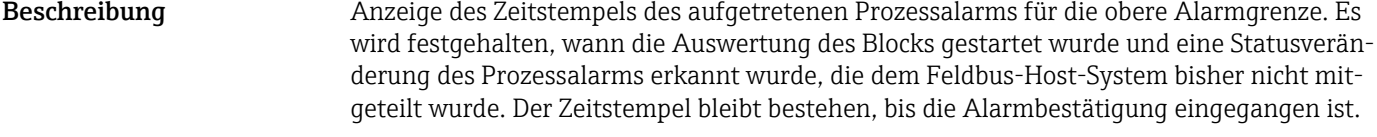

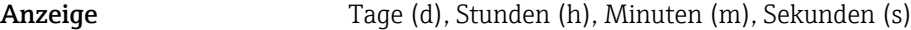

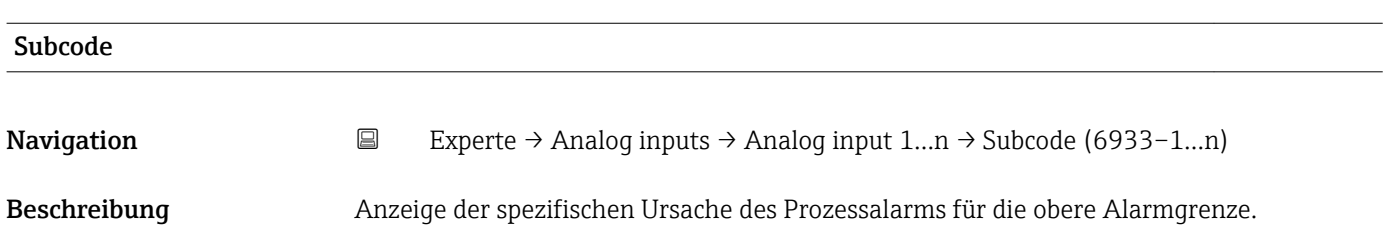
## Anzeige **• Other**

- 
- BlockConfigurat
- LinkConfigurat
- SimulationActive
- LocalOverride
- DeviceFaultState
- DeviceMainten
- SensorFailure
- OutputFailure
- MemoryFailure
- LostStaticData • LostNVData
- ReadbackCheck
- MaintenanceNeed
- 
- PowerUp
- OutOfService

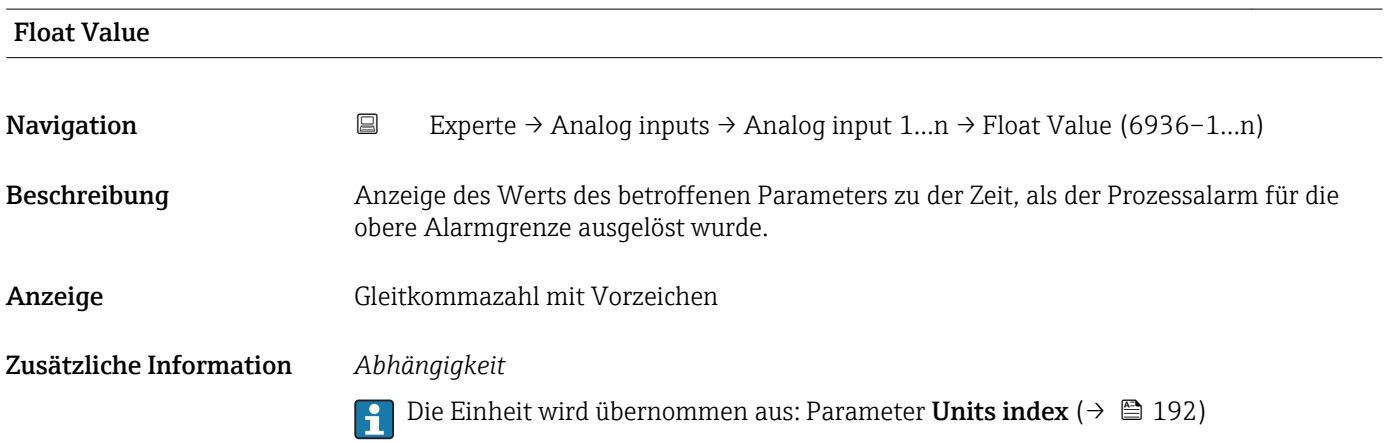

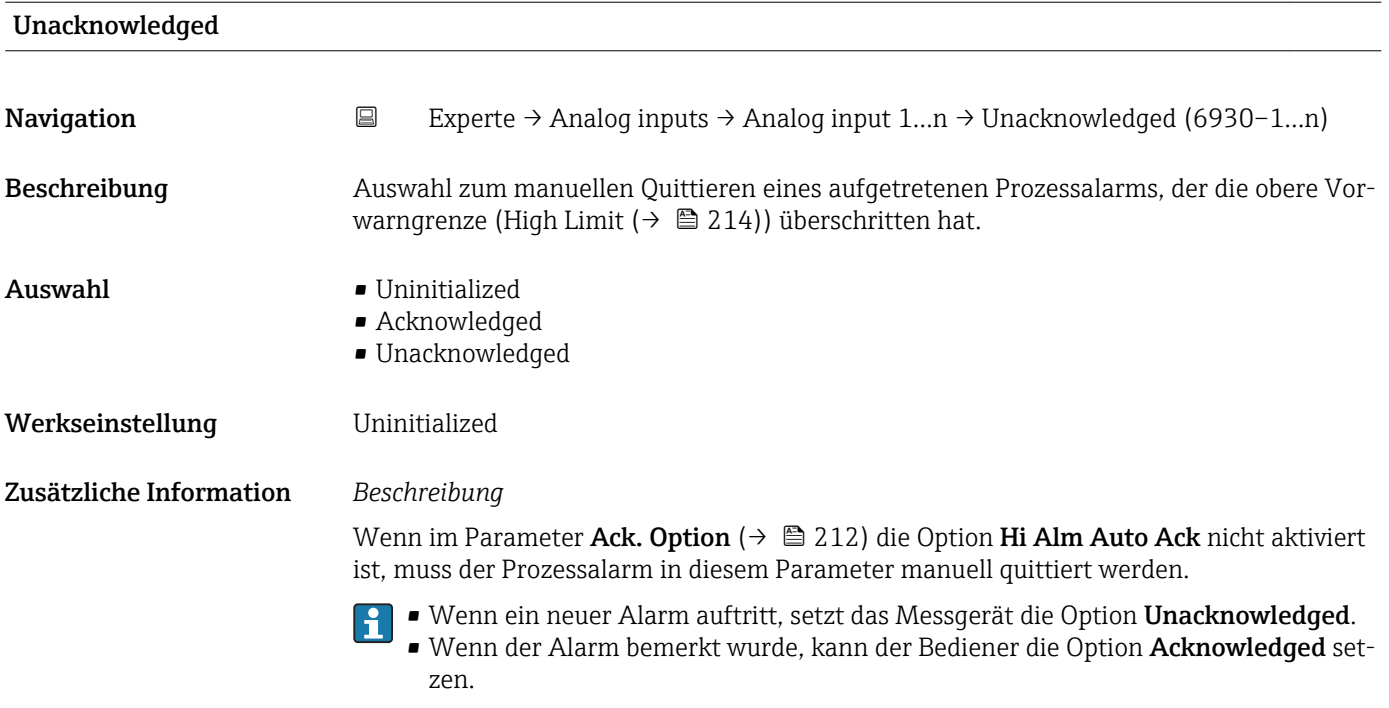

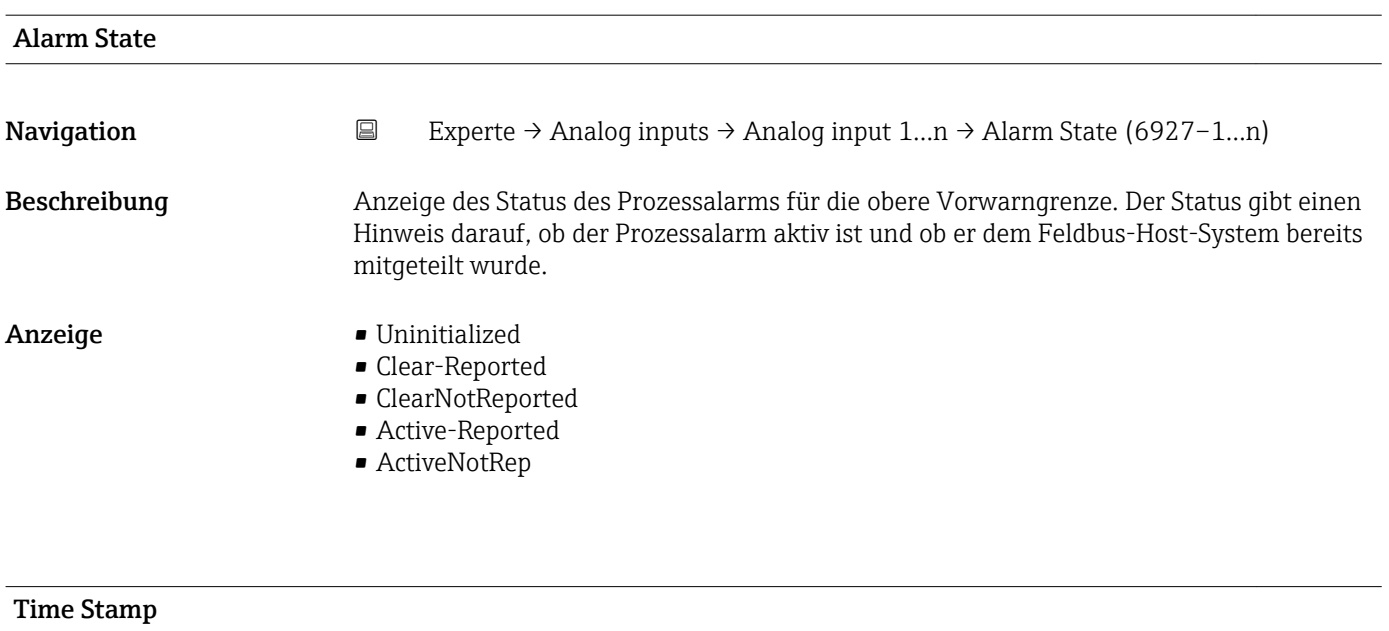

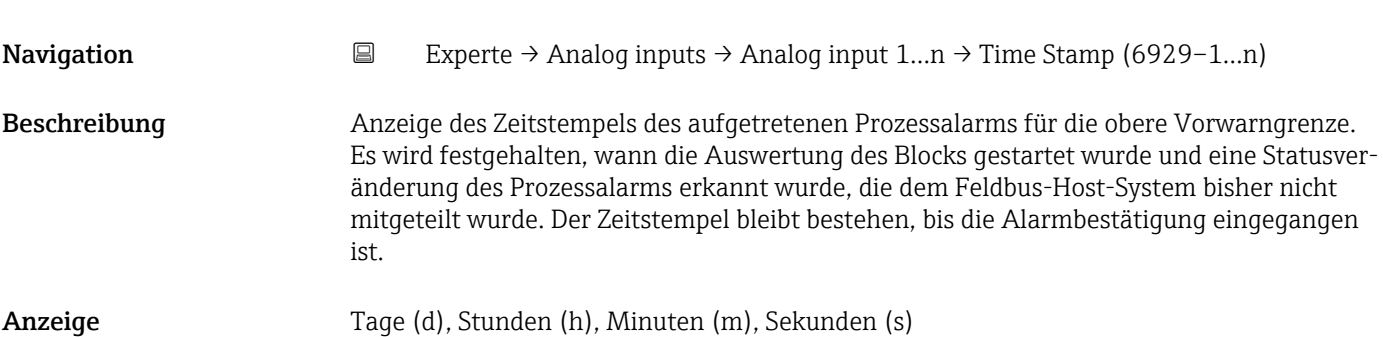

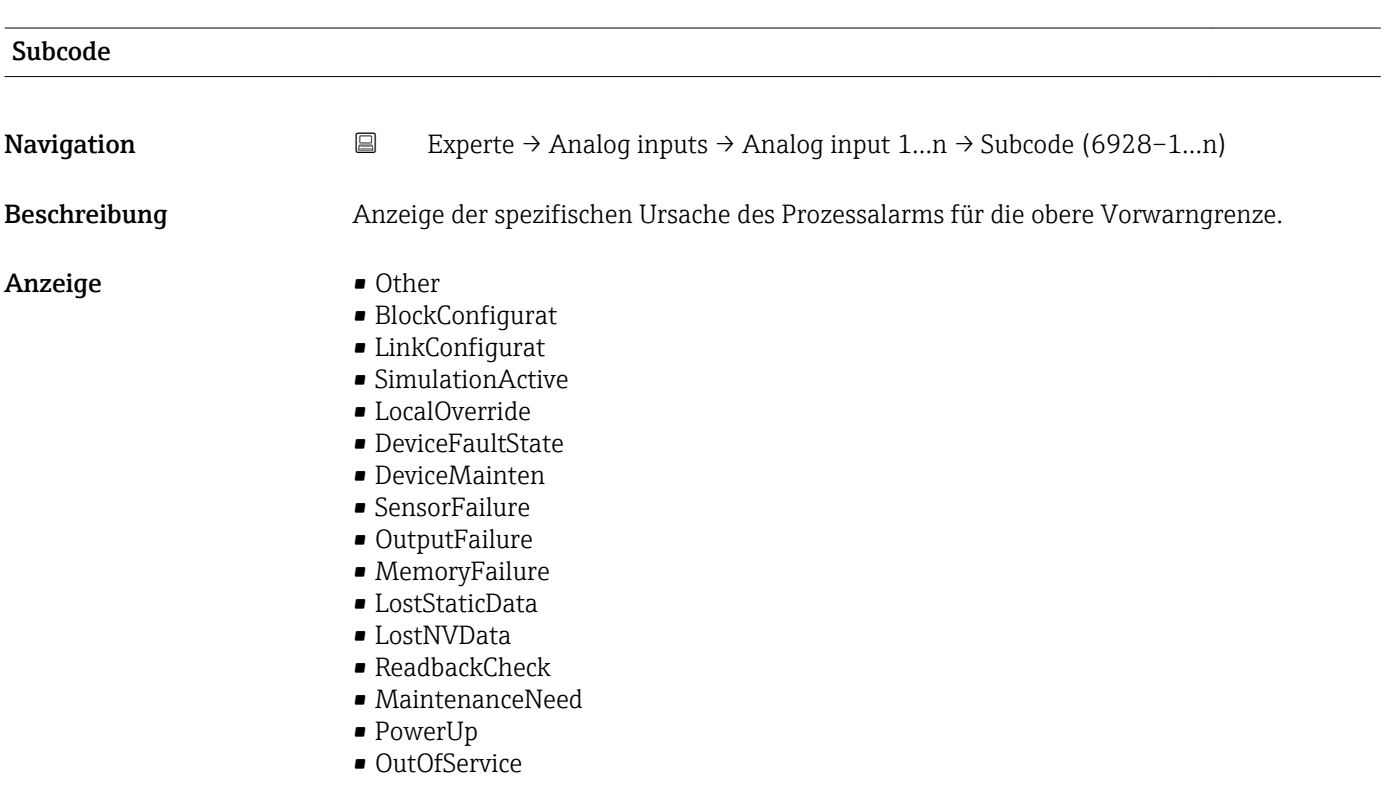

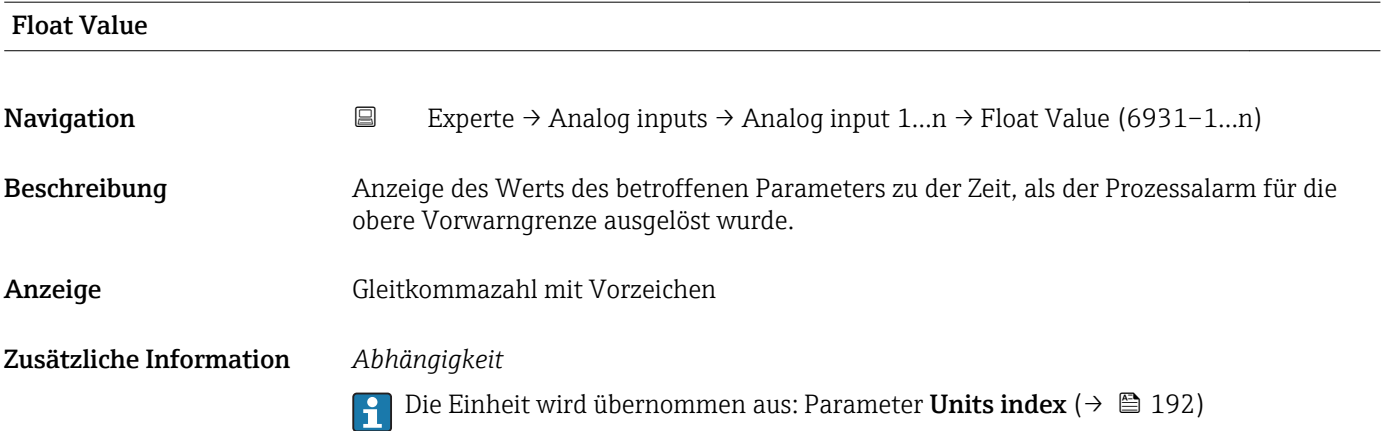

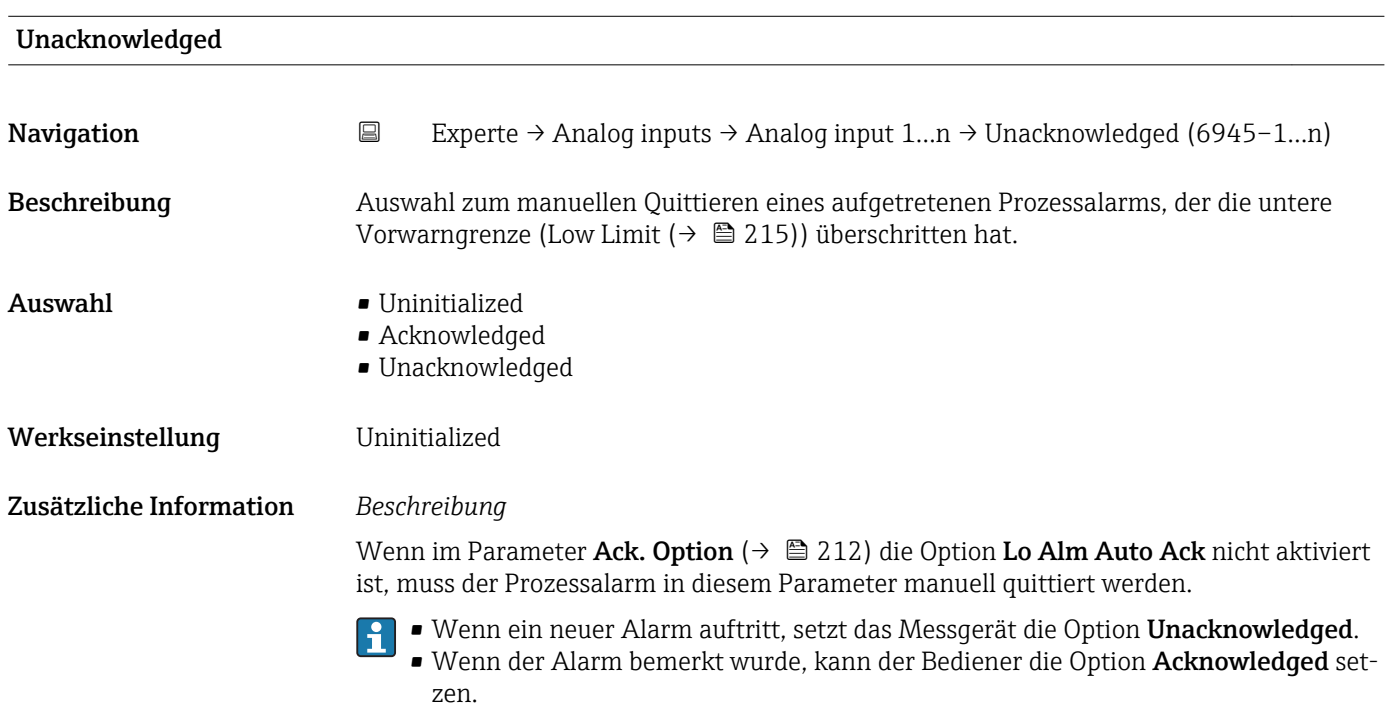

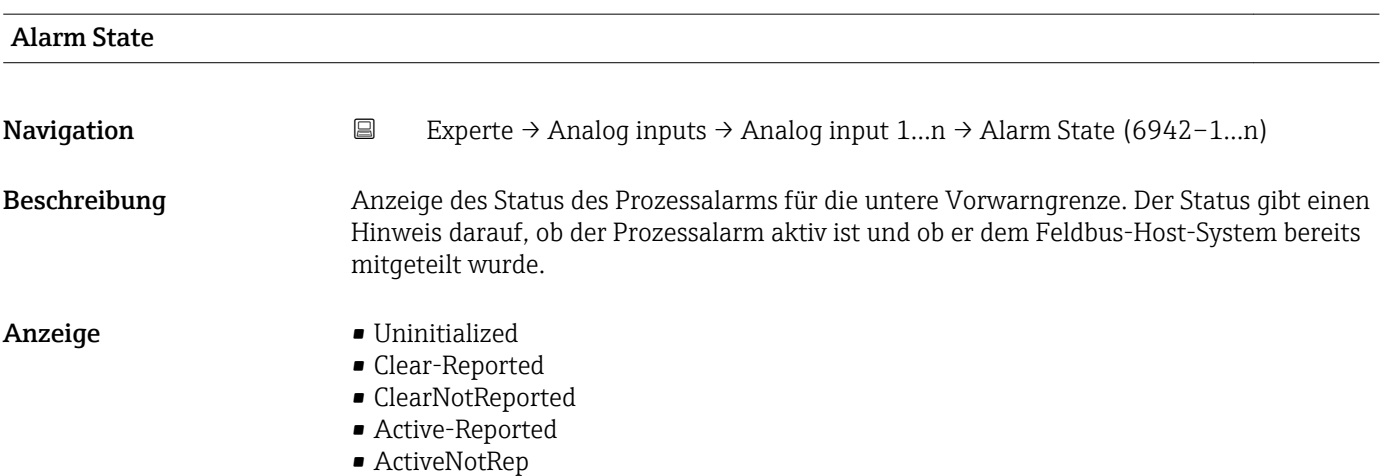

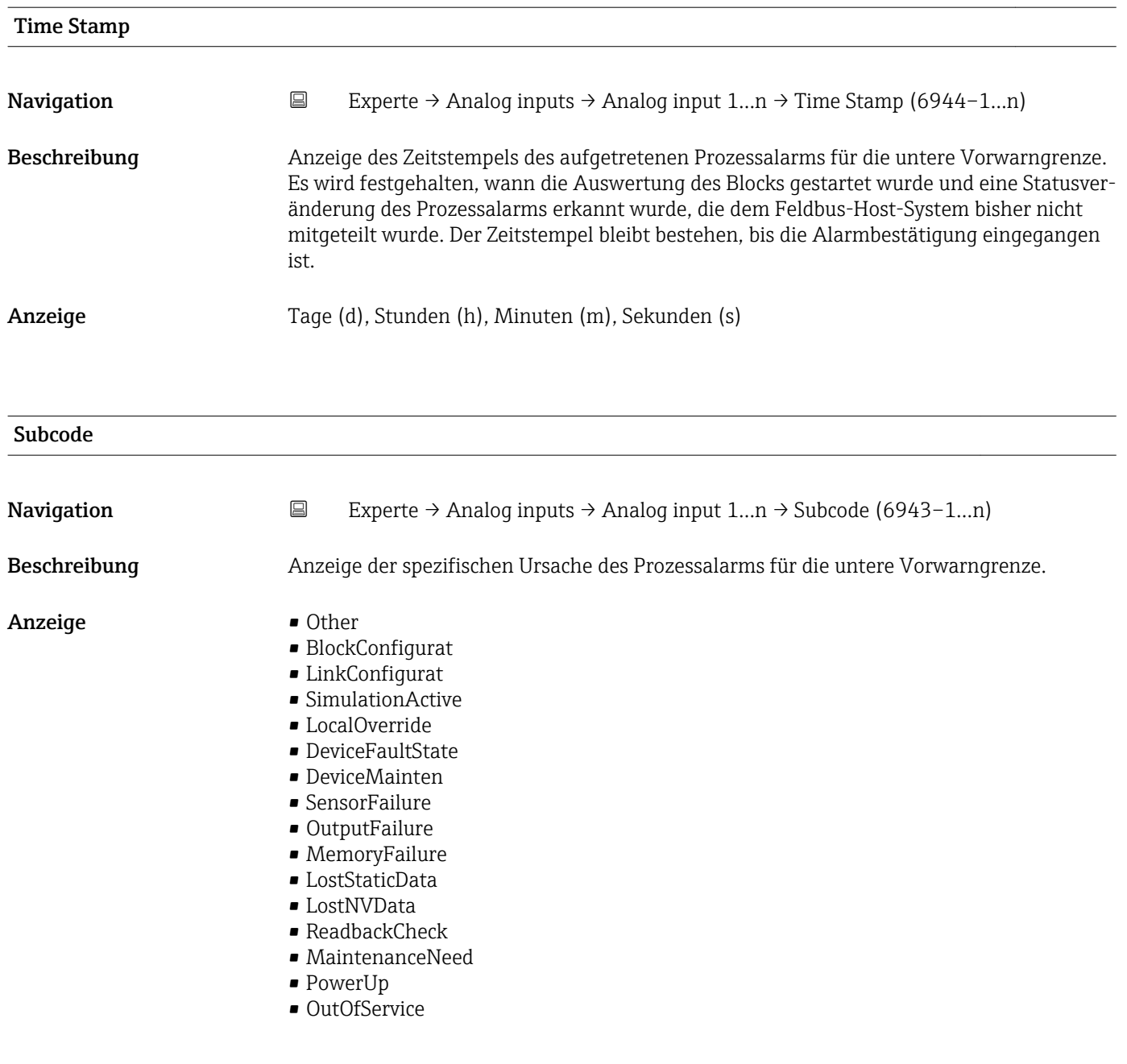

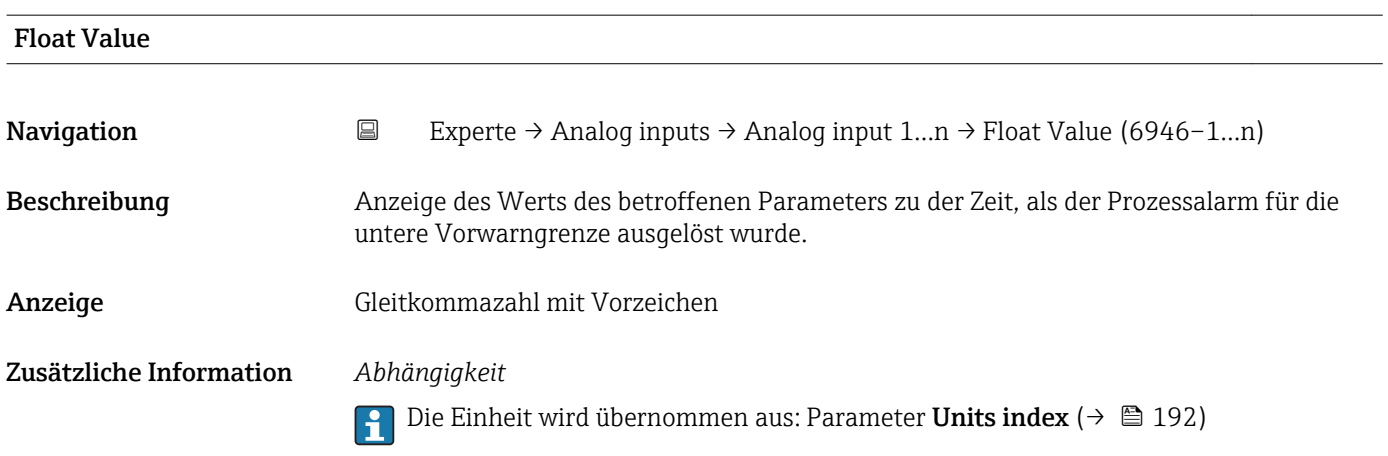

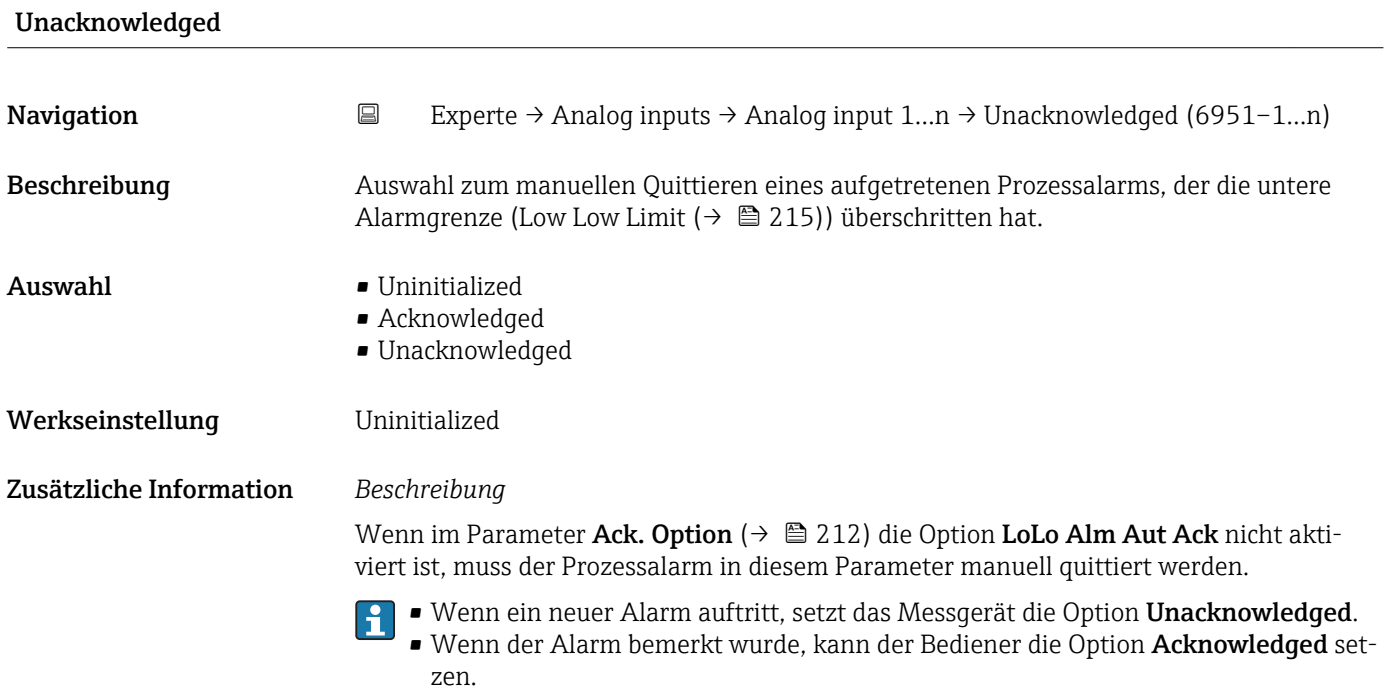

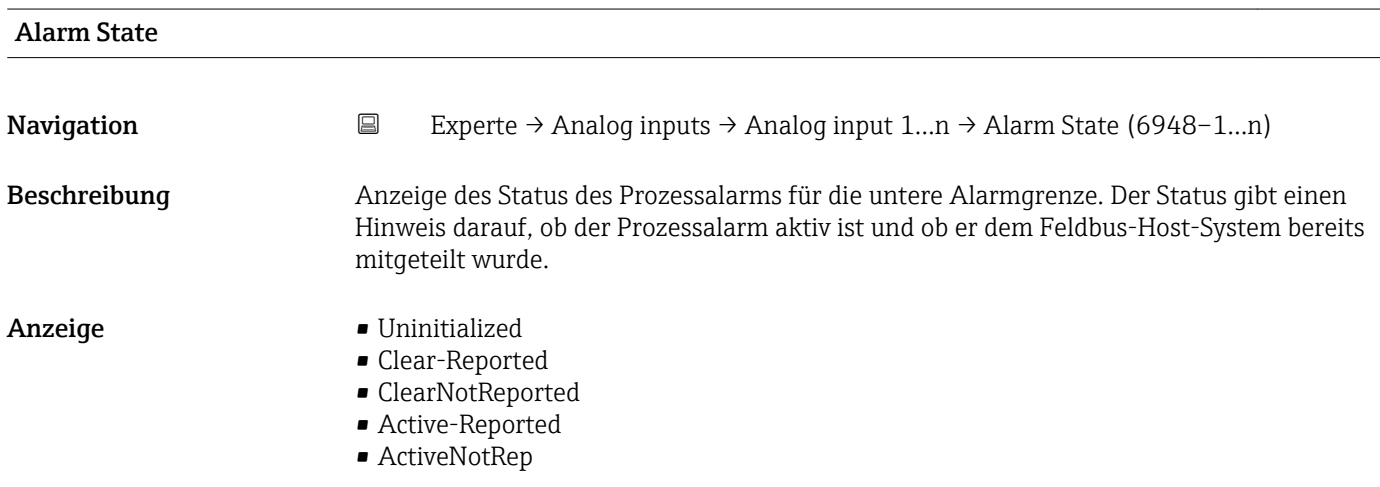

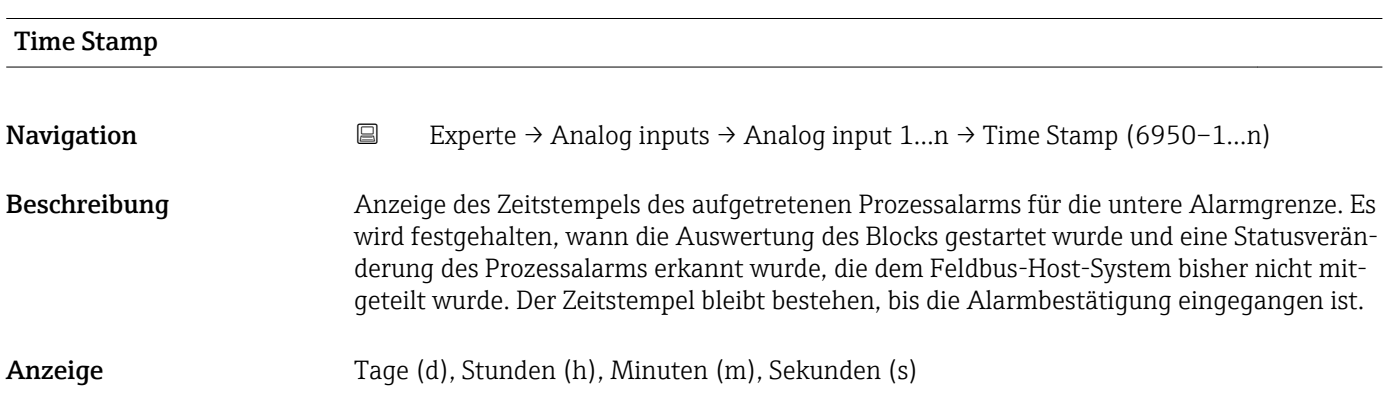

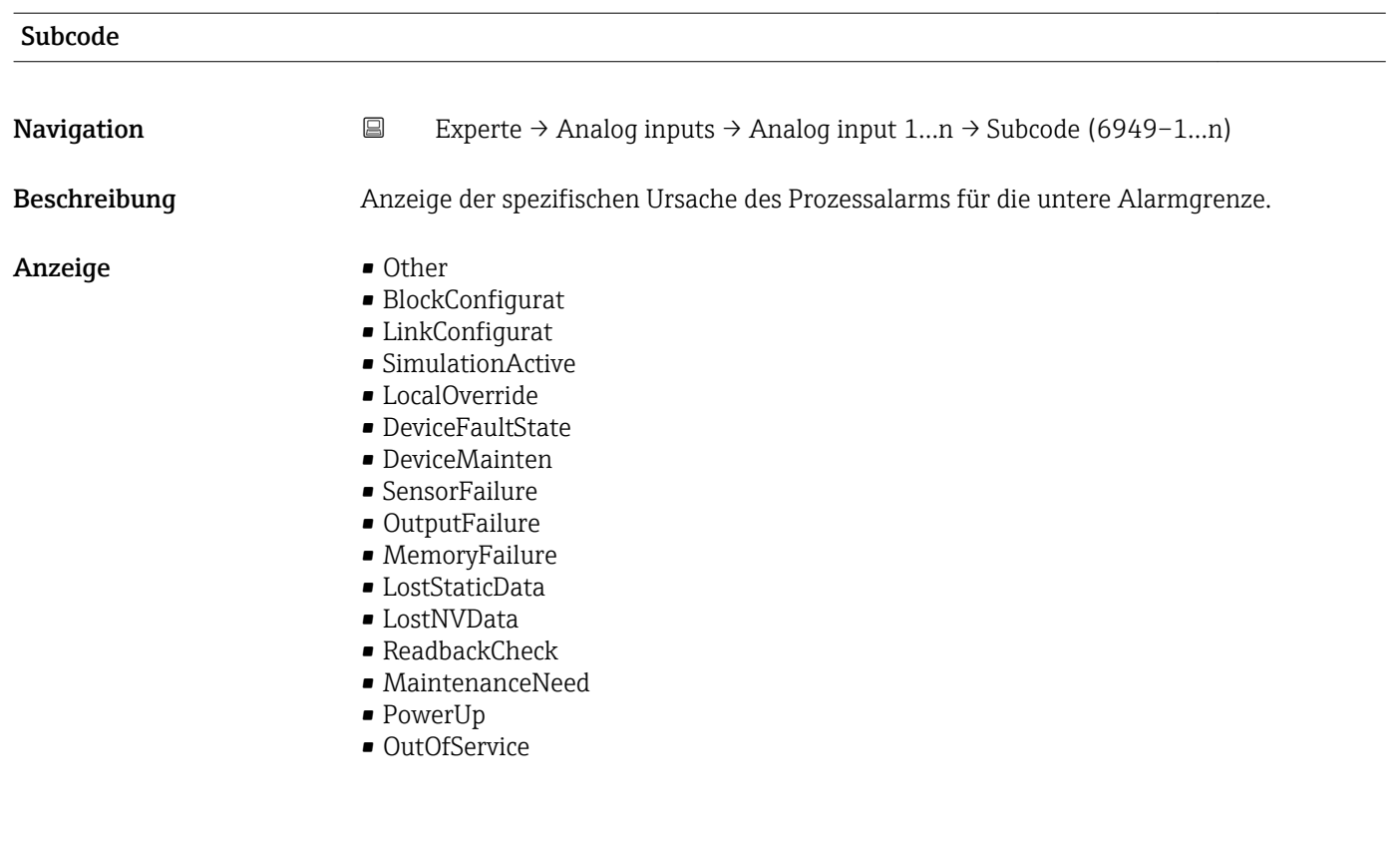

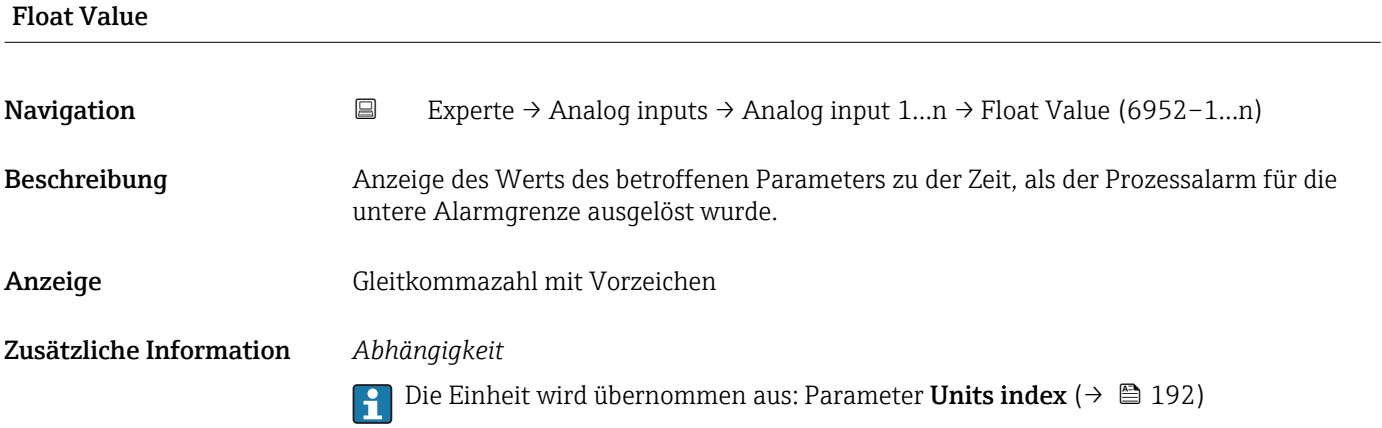

# 3.8 Untermenü "Discrete inputs"

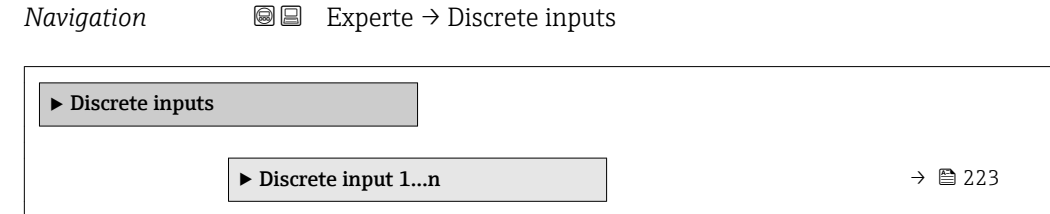

## <span id="page-222-0"></span>3.8.1 Untermenü "Discrete input 1…n"

*Navigation* Experte → Discrete inputs → Discrete input 1…n

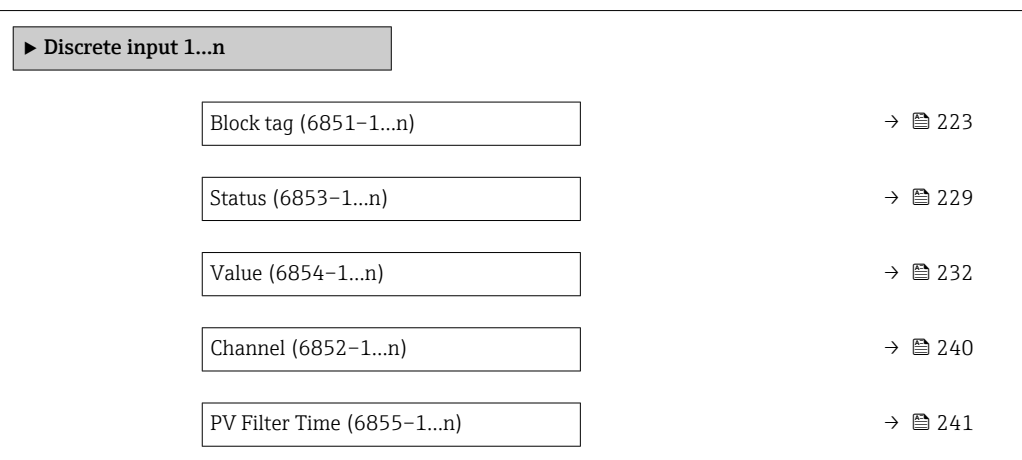

### Block tag

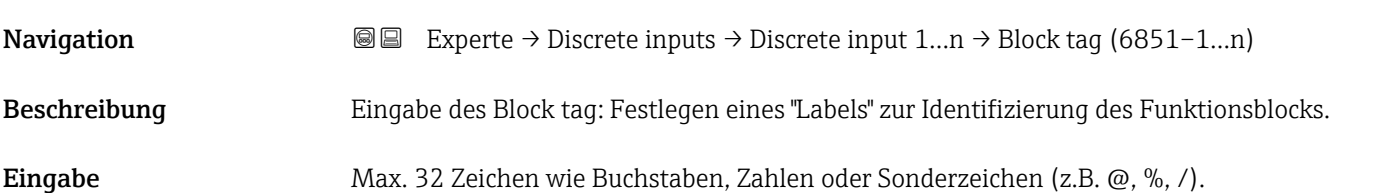

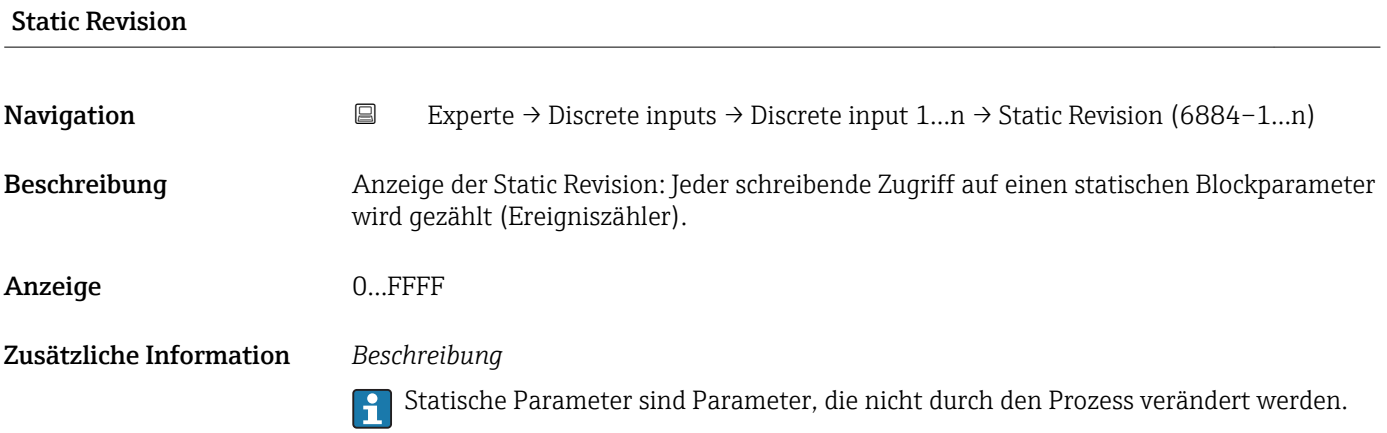

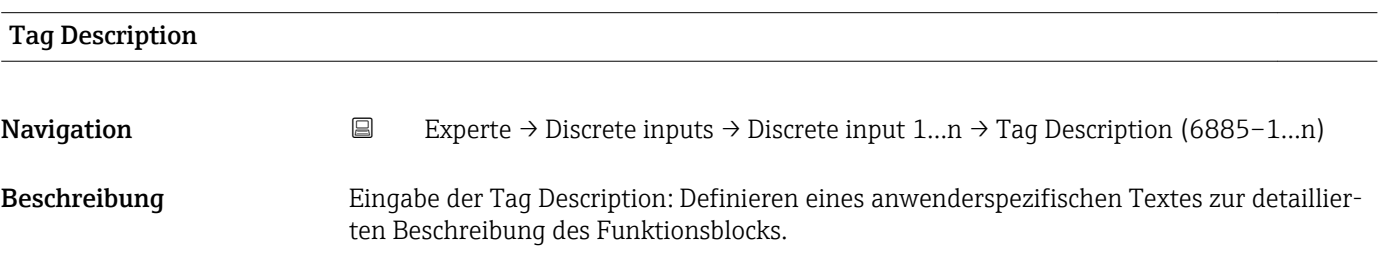

<span id="page-223-0"></span>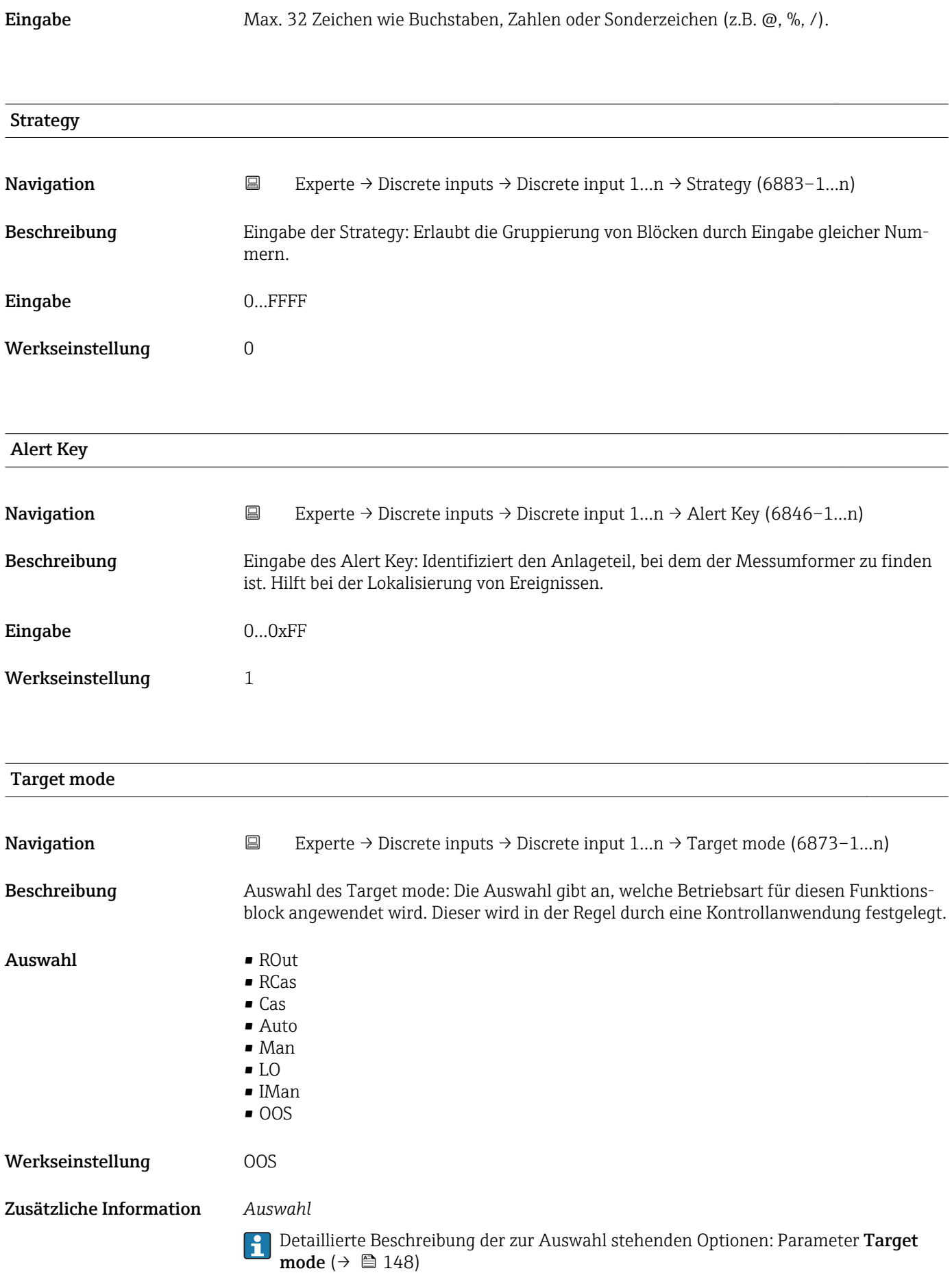

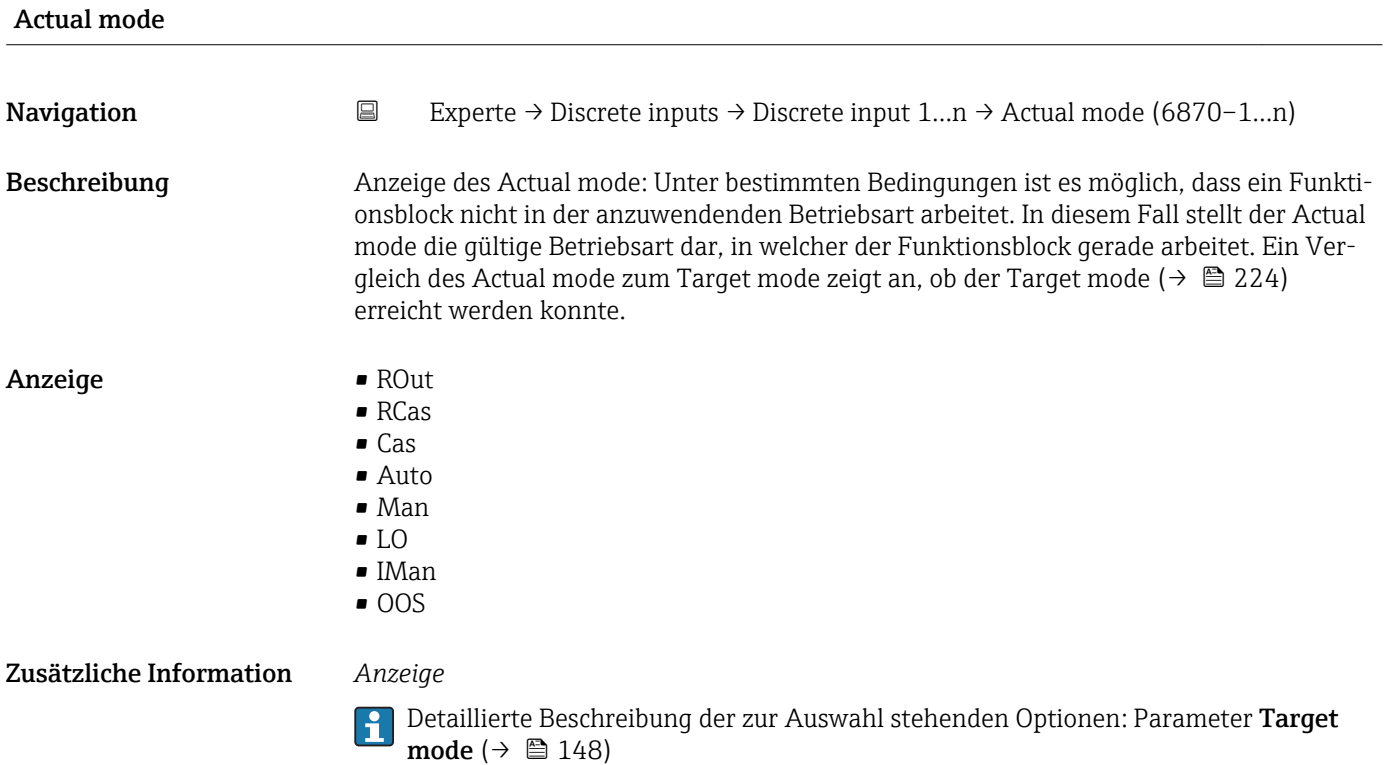

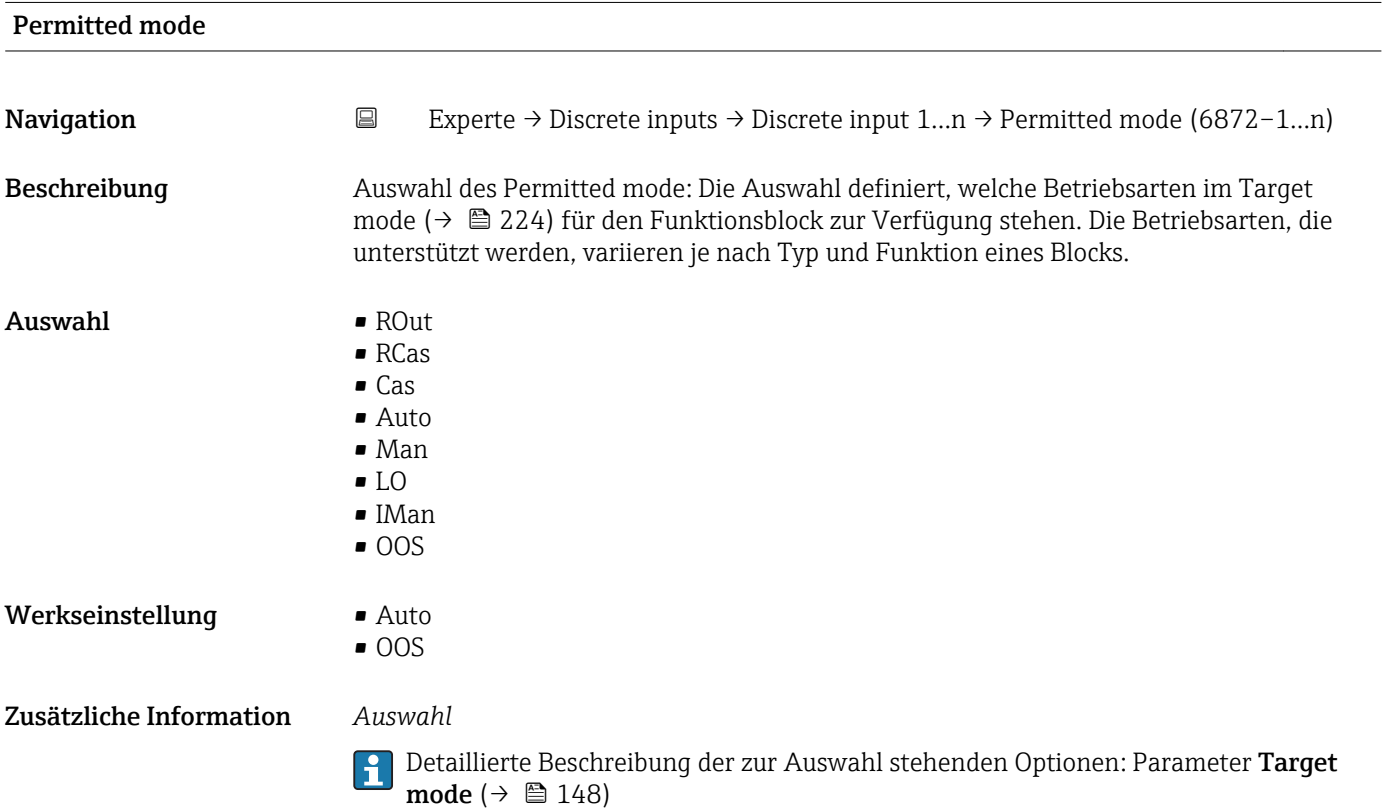

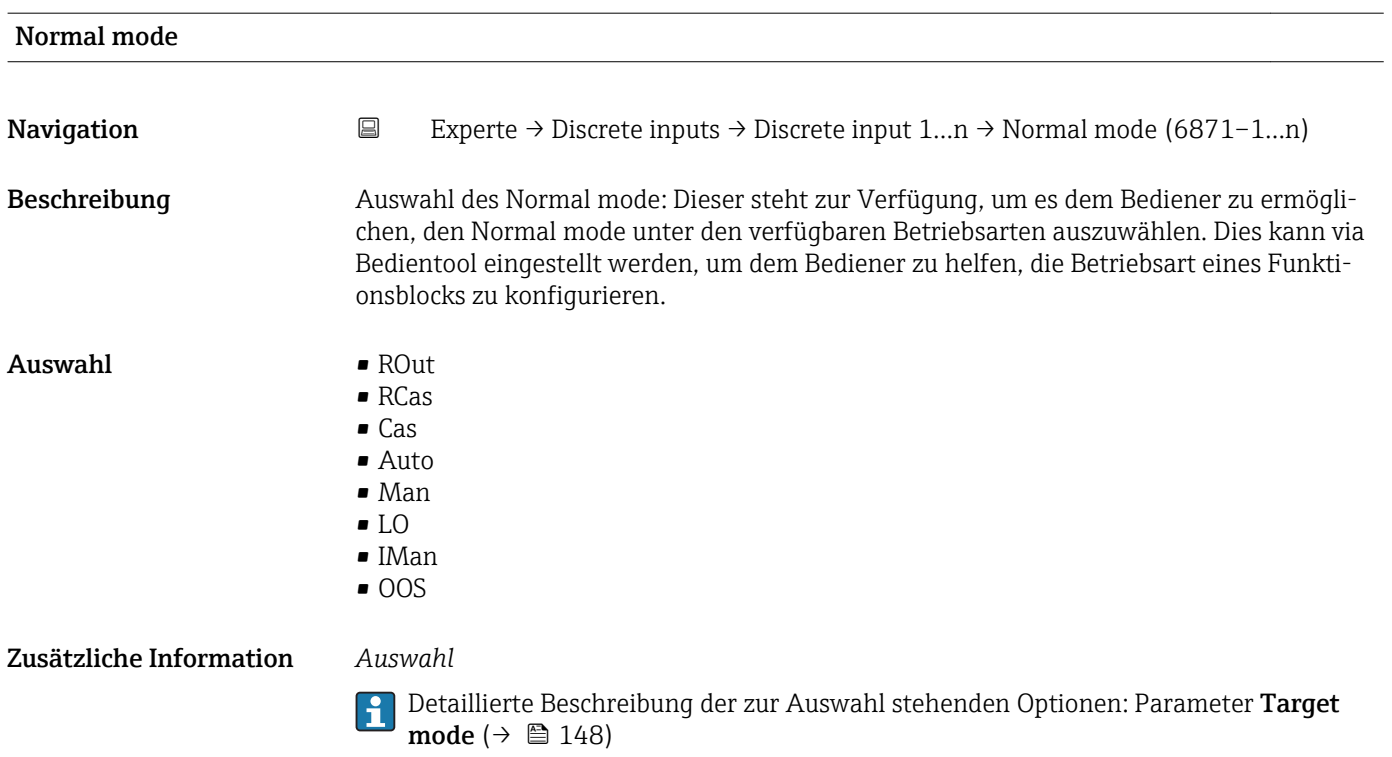

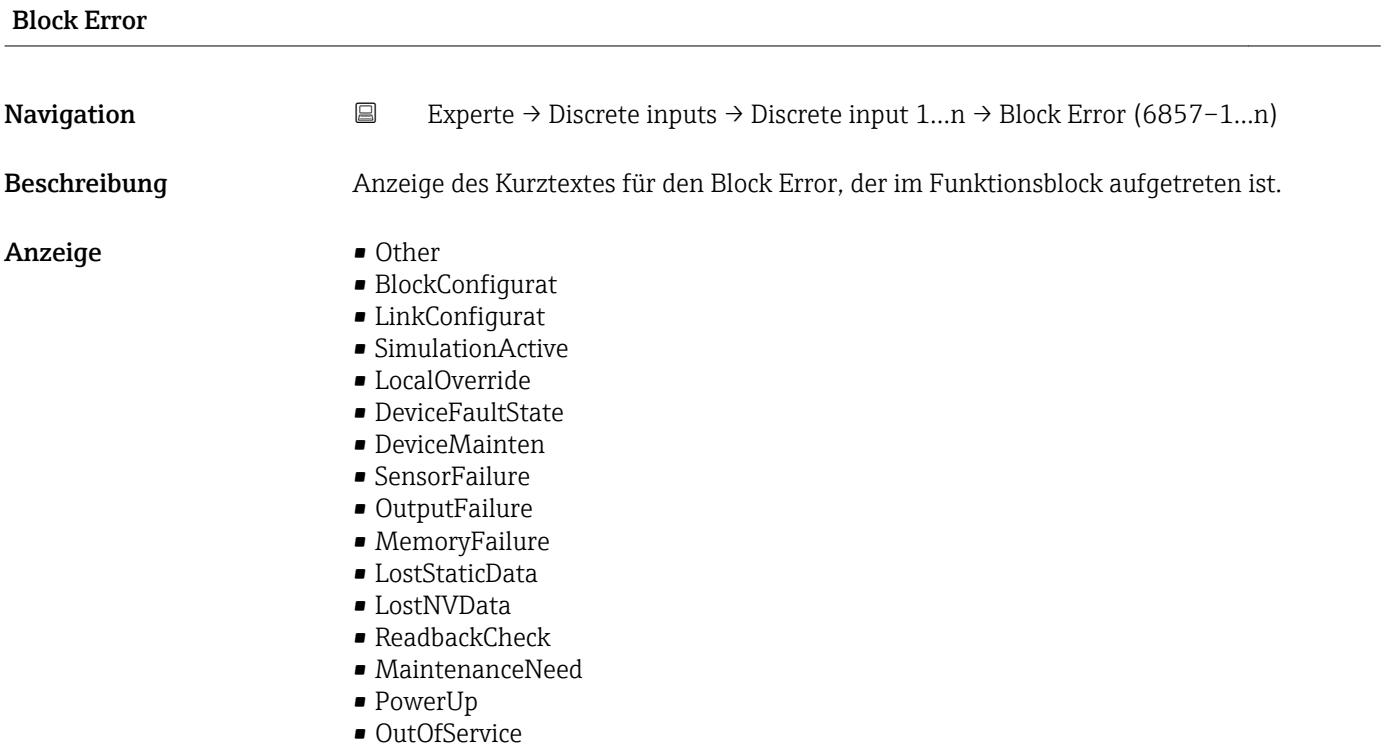

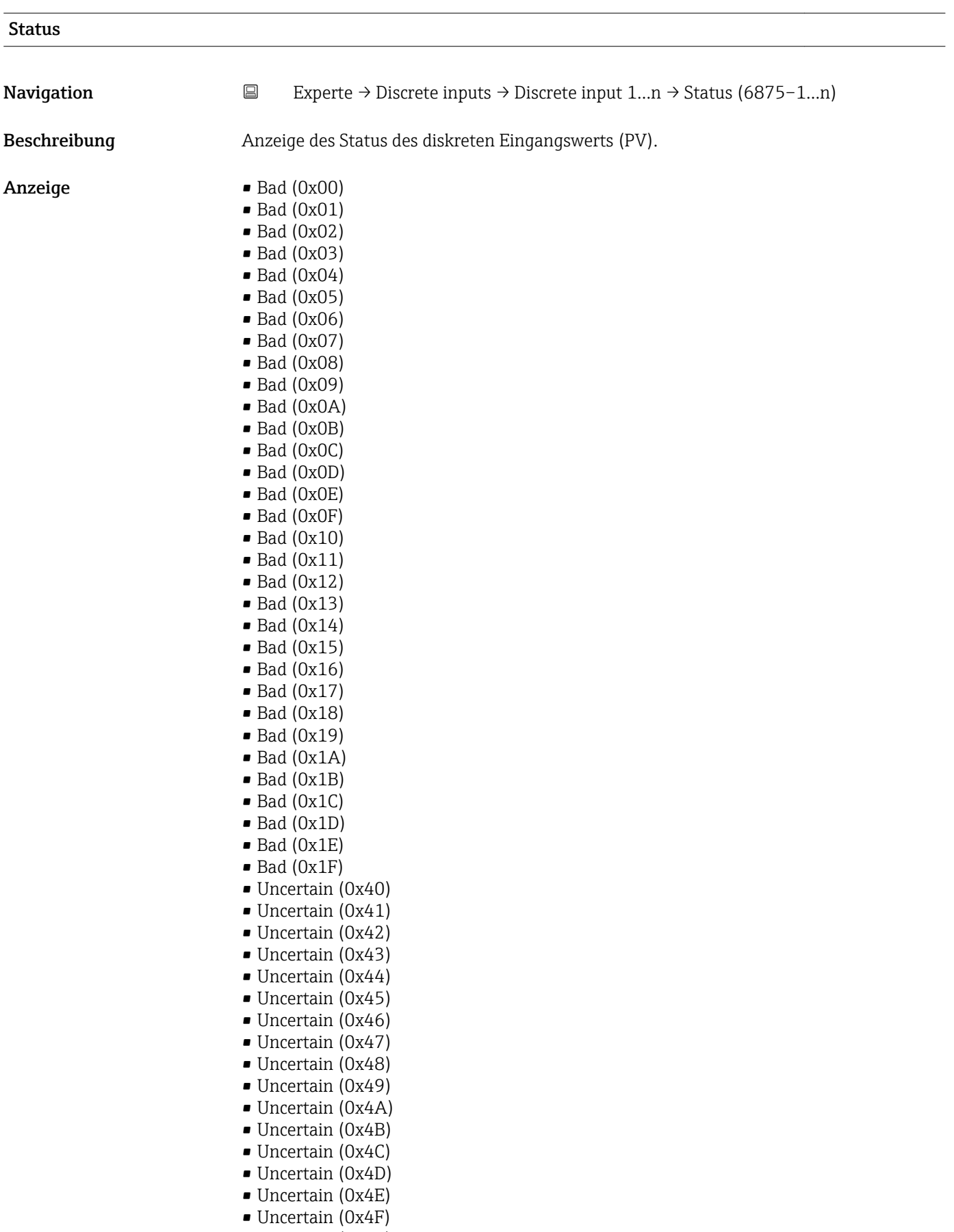

- Uncertain (0x50)
- Uncertain (0x51)
- Uncertain (0x52)
- Uncertain (0x53)
- Uncertain (0x54)
- Uncertain (0x55)
- Uncertain (0x56)
- Uncertain (0x57)
- Uncertain (0x58)
- Uncertain (0x59)
- Uncertain (0x5A)
- Uncertain (0x5B)
- Good (0x80)
- Good (0x81)
- Good (0x82)
- Good (0x83)
- $\bullet$  Good (0x84)
- Good (0x85)
- Good (0x86)
- Good (0x87)
- Good (0x88)
- Good (0x89)
- Good (0x8A)
- Good (0x8B)
- Good (0x8C)
- Good (0x8D)
- Good (0x8E)
- Good (0x8F)
- Good (0x90)
- 
- Good (0x91)
- Good (0x92)
- Good (0x93)
- $\bullet$  Good (0x94)
- Good (0x95)
- $\bullet$  Good (0x96)
- $\bullet$  Good (0x97)
- Good (0x98)
- Good (0x99)
- Good (0x9A)
- Good (0x9B)
- Good (0xC0)
- Good (0xC1)
- 
- Good (0xC2)
- Good (0xC3)
- Good (0xC4)
- $\bullet$  Good (0xC5)
- Good (0xC6)
- Good (0xC7)
- Good (0xC8)
- Good (0xC9)
- Good (0xCA)
- 
- Good (0xCB)
- Good (0xCC)
- Good (0xCD)
- Good (0xCE)
- Good (0xCF)
- Good (0xD0)
- Good (0xD1)
- Good (0xD2)
- Good (0xD3)
- Good (0xD4)
- Good (0xD5)
- Good (0xD6)

<span id="page-228-0"></span>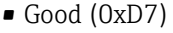

- Good (0xD8)
- Good (0xD9)
- Good (0xDA)
- Good (0xDB) • Good (0xDC)
- Good (0xDD)
- Good (0xDE)
- Good (0xDF)
- Good (0xE0)
- Good (0xE1)
- Good (0xE2)
- Good (0xE3)

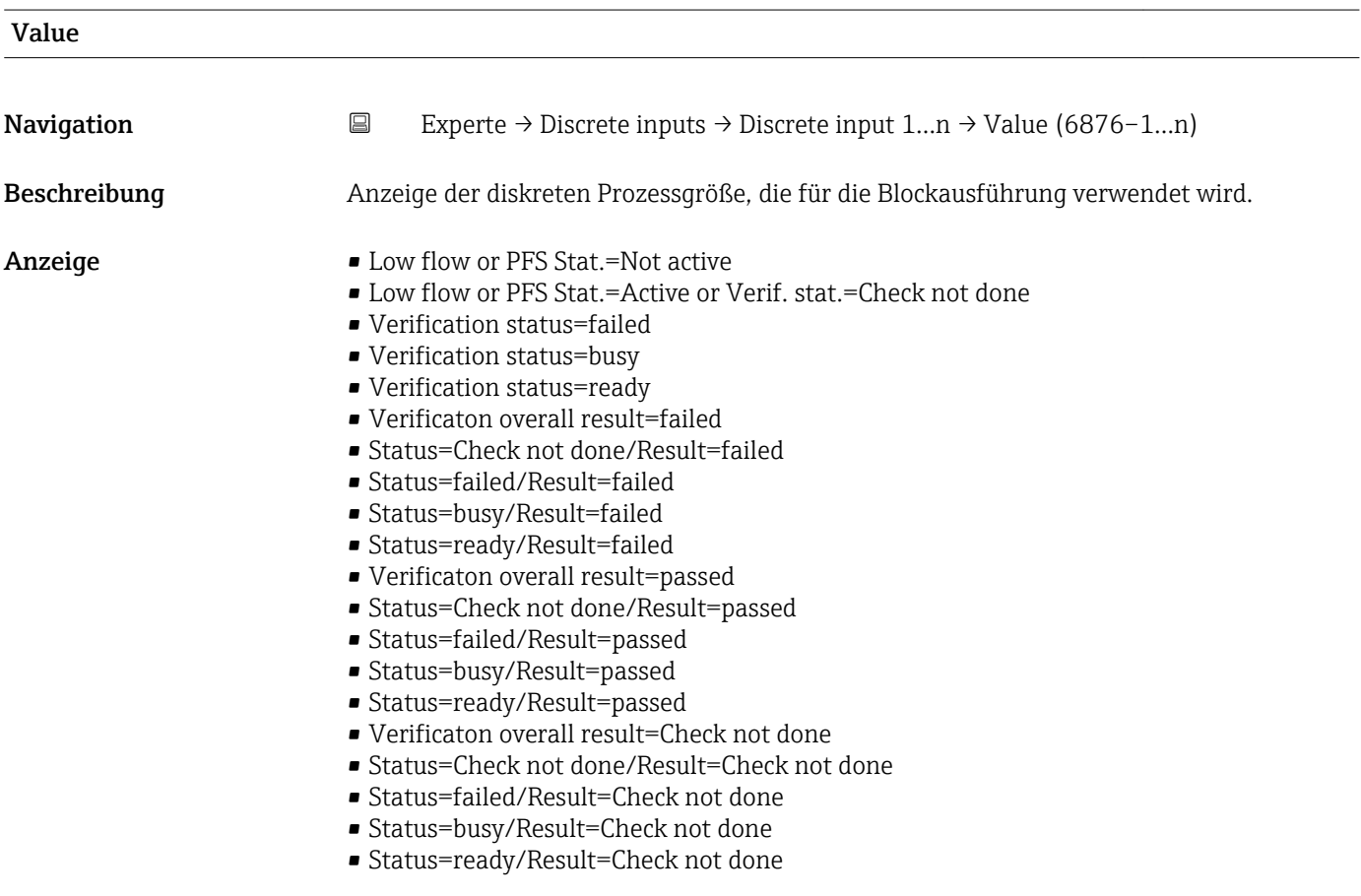

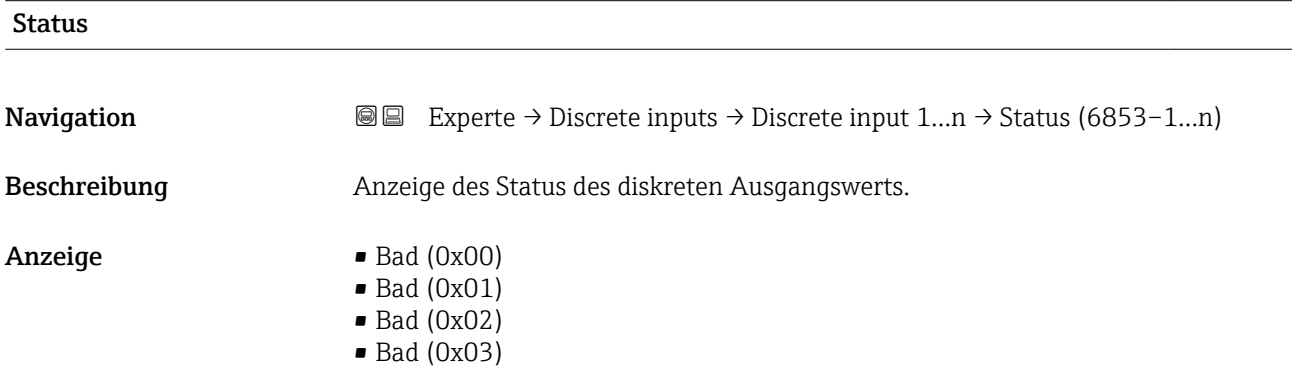

- $\bullet$  Bad (0x04)
- Bad (0x05)
- $\blacksquare$  Bad (0x06)
- $\blacksquare$  Bad (0x07)
- Bad (0x08)
- $\bullet$  Bad (0x09)
- Bad (0x0A)
- Bad (0x0B)
- Bad (0x0C)
- Bad (0x0D)
- Bad (0x0E)
- Bad (0x0F)
- $\blacksquare$  Bad (0x10)
- $\blacksquare$  Bad (0x11)
- $\blacksquare$  Bad  $(0x12)$
- $\blacksquare$  Bad (0x13)
- $\bullet$  Bad (0x14)
- $\blacksquare$  Bad (0x15)
- $\blacksquare$  Bad (0x16)
- $\blacksquare$  Bad (0x17)
- $\bullet$  Bad (0x18)
- $\blacksquare$  Bad (0x19)
- $\bullet$  Bad (0x1A)
- Bad (0x1B)
- $\blacksquare$  Bad (0x1C)
- Bad (0x1D)
- $\blacksquare$  Bad (0x1E)
- $\blacksquare$  Bad (0x1F)
- Uncertain (0x40)
- Uncertain (0x41)
- Uncertain (0x42)
- Uncertain (0x43)
- Uncertain (0x44)
- Uncertain (0x45)
- Uncertain (0x46)
- Uncertain (0x47)
- Uncertain (0x48)
- Uncertain (0x49)
- Uncertain (0x4A)
- Uncertain (0x4B)
- Uncertain (0x4C)
- Uncertain (0x4D)
- Uncertain (0x4E)
- Uncertain (0x4F)
- Uncertain (0x50)
- Uncertain (0x51)
- Uncertain (0x52)
- Uncertain (0x53)
- Uncertain (0x54)
- Uncertain (0x55)
- Uncertain (0x56)
- Uncertain (0x57)
- Uncertain (0x58)
- Uncertain (0x59)
- Uncertain (0x5A)
- Uncertain (0x5B)
- Good (0x80)
- Good (0x81)
- Good (0x82)
- Good (0x83)
- $\bullet$  Good (0x84)
- Good (0x85)
- Good (0x86)
- Good (0x87)
- Good (0x88)
- Good (0x89)
- Good (0x8A)
- Good (0x8B)
- Good (0x8C) • Good (0x8D)
- Good (0x8E)
- Good (0x8F)
- Good (0x90)
- $\bullet$  Good (0x91)
- Good (0x92)
- Good (0x93)
- $\bullet$  Good (0x94)
- $\bullet$  Good (0x95)
- $\bullet$  Good (0x96)
- Good (0x97)
- Good (0x98)
- Good (0x99)
- Good (0x9A)
- Good (0x9B)
- Good (0xC0)
- Good (0xC1)
- Good (0xC2)
- $\bullet$  Good (0xC3)
- Good (0xC4)
- $\bullet$  Good (0xC5)
- Good (0xC6)
- Good (0xC7)
- Good (0xC8)
- Good (0xC9)
- Good (0xCA)
- Good (0xCB)
- Good (0xCC)
- Good (0xCD)
- Good (0xCE)
- Good (0xCF)
- Good (0xD0)
- Good (0xD1)
- Good (0xD2)
- Good (0xD3)
- $\bullet$  Good (0xD4)
- $\bullet$  Good (0xD5)
- Good (0xD6)
- Good (0xD7)
- Good (0xD8)
- Good (0xD9)
- Good (0xDA)
- Good (0xDB)
- Good (0xDC)
- Good (0xDD)
- Good (0xDE)
- Good (0xDF)
- Good (0xE0)
- $\bullet$  Good (0xE1)
- Good (0xE2)
- $\bullet$  Good (0xE3)

<span id="page-231-0"></span>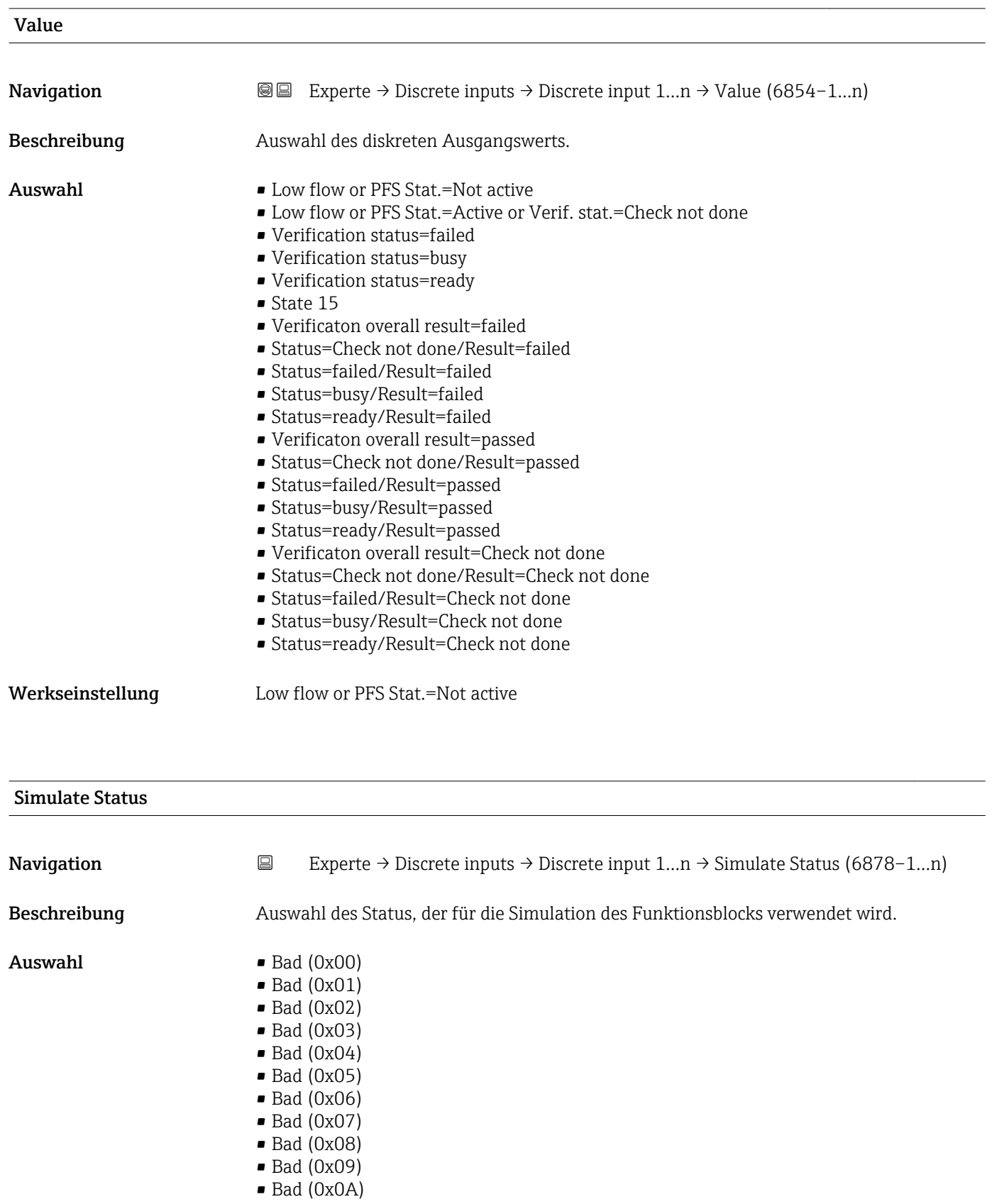

- Bad (0x0B)
- Bad (0x0C)
- Bad (0x0D)
- Bad (0x0E)
- Bad (0x0F)
- $\blacksquare$  Bad (0x10)
- $\blacksquare$  Bad (0x11)
- $\bullet$  Bad (0x12)
- $\bullet$  Bad (0x13)
- $\bullet$  Bad (0x14)
- $\bullet$  Bad (0x15)
- $\bullet$  Bad (0x16)
- $\blacksquare$  Bad (0x17)
- $\blacksquare$  Bad (0x18)  $\blacksquare$  Bad (0x19)
- $\blacksquare$  Bad (0x1A)
- $\bullet$  Bad (0x1B)
- $\blacksquare$  Bad (0x1C)
- $\blacksquare$  Bad (0x1D)
- $\blacksquare$  Bad (0x1E)
- $\blacksquare$  Bad (0x1F)
- Uncertain (0x40)
- Uncertain (0x41)
- Uncertain (0x42)
- Uncertain (0x43)
- Uncertain (0x44)
- Uncertain (0x45)
- Uncertain (0x46)
- Uncertain (0x47)
- Uncertain (0x48)
- Uncertain (0x49)
- Uncertain (0x4A)
- Uncertain (0x4B)
- Uncertain (0x4C)
- Uncertain (0x4D)
- Uncertain (0x4E)
- Uncertain (0x4F)
- Uncertain (0x50)
- Uncertain (0x51)
- Uncertain (0x52)
- Uncertain (0x53)
- Uncertain (0x54)
- Uncertain (0x55)
- Uncertain (0x56)
- Uncertain (0x57)
- Uncertain (0x58)
- Uncertain (0x59)
- Uncertain (0x5A)
- Uncertain (0x5B)
- Good (0x80)
- $\bullet$  Good (0x81)
- Good (0x82)
- Good (0x83)
- $\bullet$  Good (0x84)
- Good (0x85)
- Good (0x86)
- Good (0x87)
- Good (0x88)
- Good (0x89)
- Good (0x8A)
- Good (0x8B)
- Good (0x8C)
- Good (0x8D)
- Good (0x8E)
- Good (0x8F)
- Good (0x90)
- $\bullet$  Good (0x91)
- Good (0x92)
- Good (0x93)
- $\bullet$  Good (0x94)
- $\bullet$  Good (0x95)
- Good (0x96)
- Good (0x97)
- Good (0x98)
- Good (0x99)
- Good (0x9A)
- Good (0x9B)
- Good (0xC0)
- Good (0xC1)
- Good (0xC2)
- 
- Good (0xC3)
- Good (0xC4)
- $\bullet$  Good (0xC5)
- Good (0xC6)
- Good (0xC7)
- Good (0xC8)
- Good (0xC9)
- Good (0xCA)
- Good (0xCB)
- Good (0xCC)
- Good (0xCD)
- Good (0xCE)
- Good (0xCF)
- Good (0xD0)
- Good (0xD1)
- Good (0xD2)
- 
- Good (0xD3)
- Good (0xD4)
- Good (0xD5)
- Good (0xD6)
- Good (0xD7)
- Good (0xD8)
- Good (0xD9)
- Good (0xDA)
- Good (0xDB)
- Good (0xDC)
- Good (0xDD)
- 
- Good (0xDE)
- Good (0xDF)
- Good (0xE0)
- Good (0xE1)
- Good (0xE2)
- Good (0xE3)

Werkseinstellung Bad (0x00)

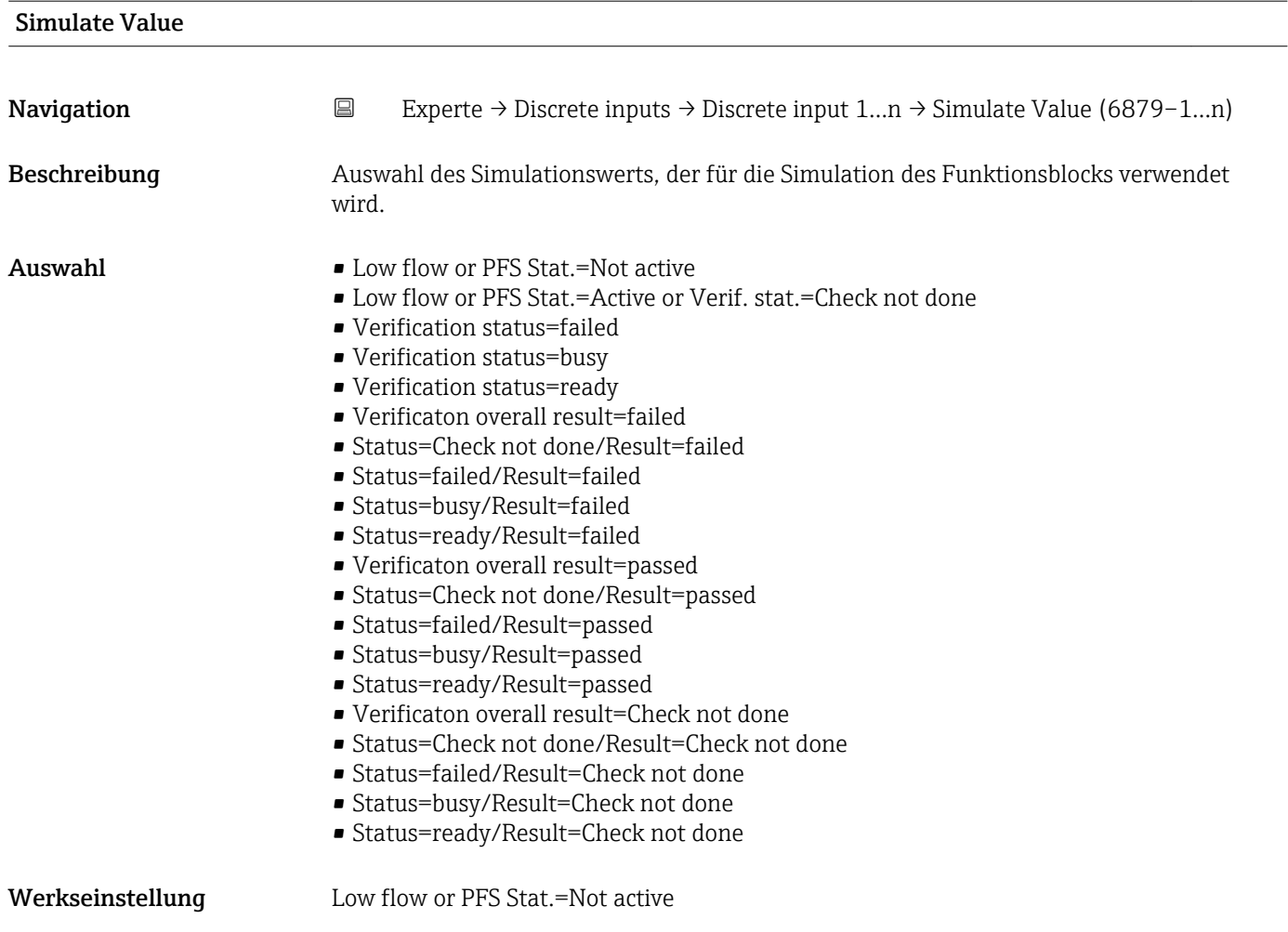

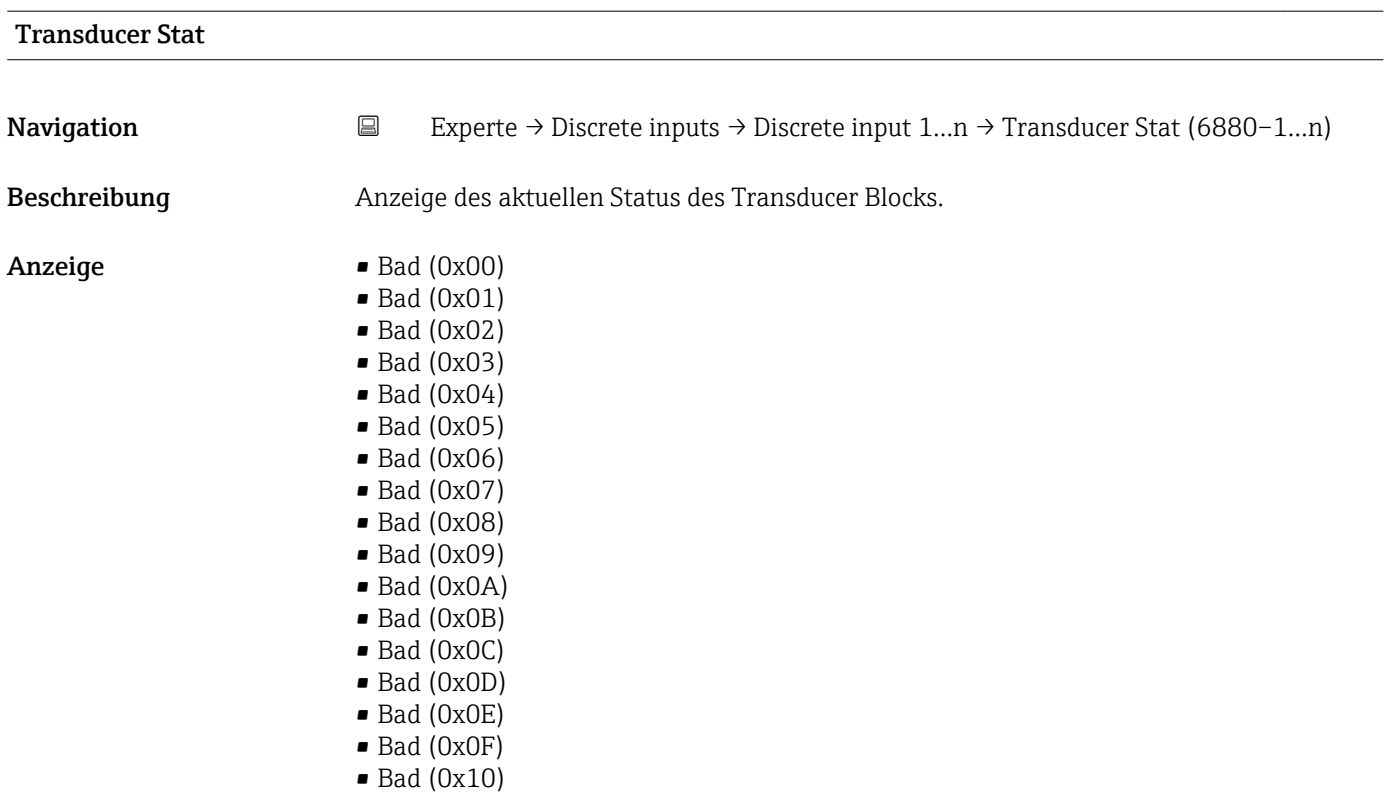

- $\bullet$  Bad (0x11)
- $\bullet$  Bad (0x12)
- $\blacksquare$  Bad (0x13)
- $\blacksquare$  Bad  $(0x14)$
- $\blacksquare$  Bad (0x15)
- $\bullet$  Bad (0x16)
- $\blacksquare$  Bad (0x17)
- $\blacksquare$  Bad (0x18)
- $\blacksquare$  Bad (0x19)
- $\bullet$  Bad (0x1A)
- $\blacksquare$  Bad (0x1B)
- $\bullet$  Bad (0x1C)
- Bad (0x1D)
- $\blacksquare$  Bad (0x1E)
- $\blacksquare$  Bad (0x1F)
- Uncertain (0x40)
- Uncertain (0x41)
- Uncertain (0x42)
- Uncertain (0x43)
- Uncertain (0x44)
- Uncertain (0x45)
- Uncertain (0x46)
- Uncertain (0x47)
- Uncertain (0x48)
- Uncertain (0x49)
- Uncertain (0x4A)
- Uncertain (0x4B)
- Uncertain (0x4C)
- Uncertain (0x4D)
- Uncertain (0x4E)
- Uncertain (0x4F)
- Uncertain (0x50)
- Uncertain (0x51)
- Uncertain (0x52)
- Uncertain (0x53)
- Uncertain (0x54)
- Uncertain (0x55)
- Uncertain (0x56)
- Uncertain (0x57)
- Uncertain (0x58)
- Uncertain (0x59)
- Uncertain (0x5A)
- Uncertain (0x5B)
- Good (0x80)
- Good (0x81)
- Good (0x82)
- Good (0x83)
- Good (0x84)
- Good (0x85)
- Good (0x86)
- Good (0x87)
- Good (0x88)
- 
- Good (0x89)
- Good (0x8A)
- Good (0x8B)
- Good (0x8C)
- Good (0x8D)
- Good (0x8E)
- Good (0x8F)
- Good (0x90)
- Good (0x91)
- Good (0x92)
- Good (0x93)
- $\bullet$  Good (0x94)
- Good (0x95)
- $\bullet$  Good (0x96)
- Good (0x97)
- Good (0x98)
- Good (0x99) • Good (0x9A)
- Good (0x9B)
- Good (0xC0)
- Good (0xC1)
- Good (0xC2)
- Good (0xC3)
- $\bullet$  Good (0xC4)
- Good (0xC5)
- Good (0xC6)
- Good (0xC7)
- Good (0xC8)
- Good (0xC9)
- Good (0xCA)
- Good (0xCB)
- Good (0xCC)
- Good (0xCD)
- Good (0xCE)
- Good (0xCF)
- Good (0xD0)
- Good (0xD1)
- Good (0xD2)
- Good (0xD3)
- Good (0xD4)
- Good (0xD5) • Good (0xD6)
- 
- Good (0xD7)
- Good (0xD8)
- Good (0xD9)
- Good (0xDA) • Good (0xDB)
- Good (0xDC)
- Good (0xDD)
- Good (0xDE)
- Good (0xDF)
- Good (0xE0)
- Good (0xE1)
- Good (0xE2)
- Good (0xE3)

### Transducer Value

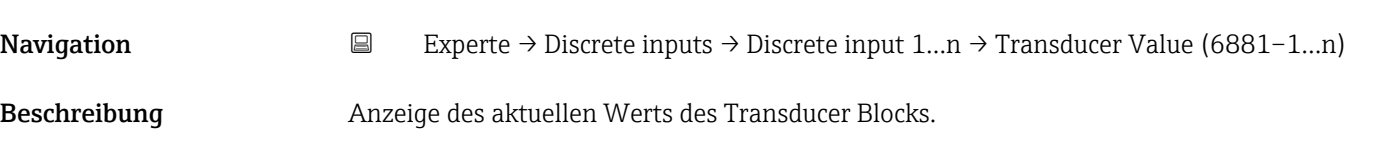

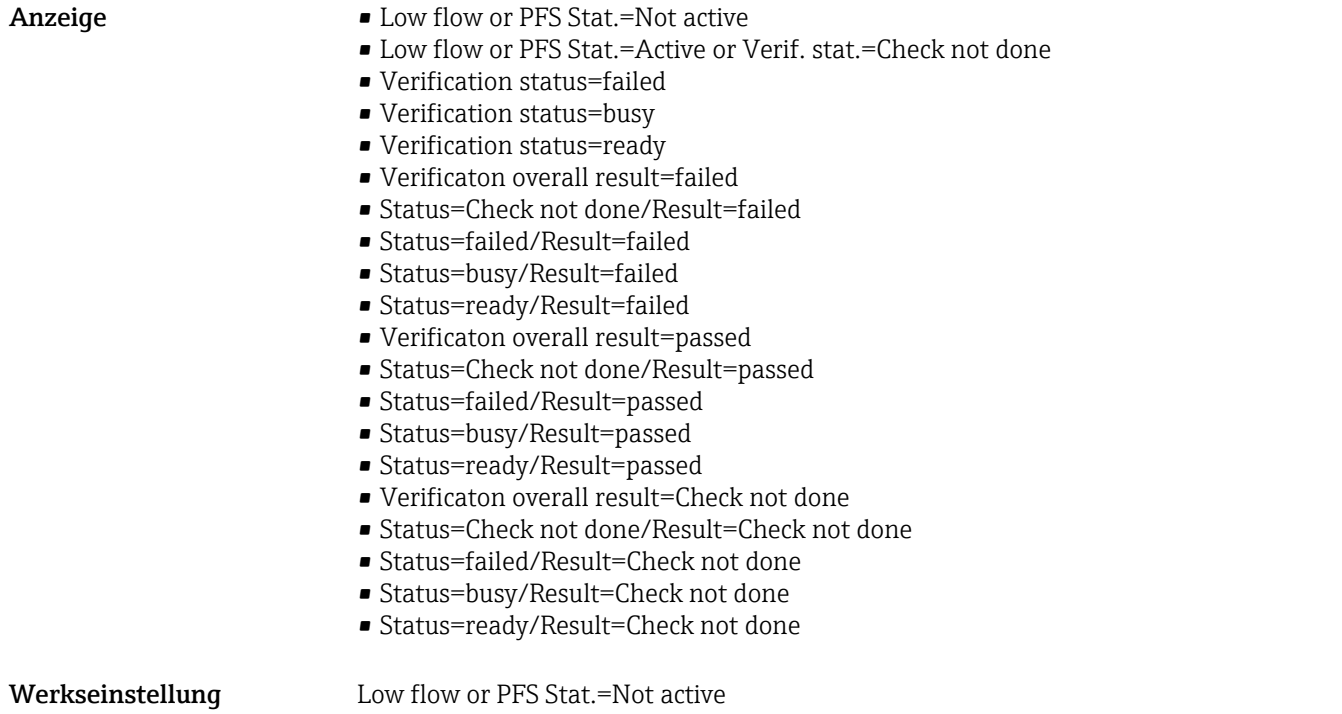

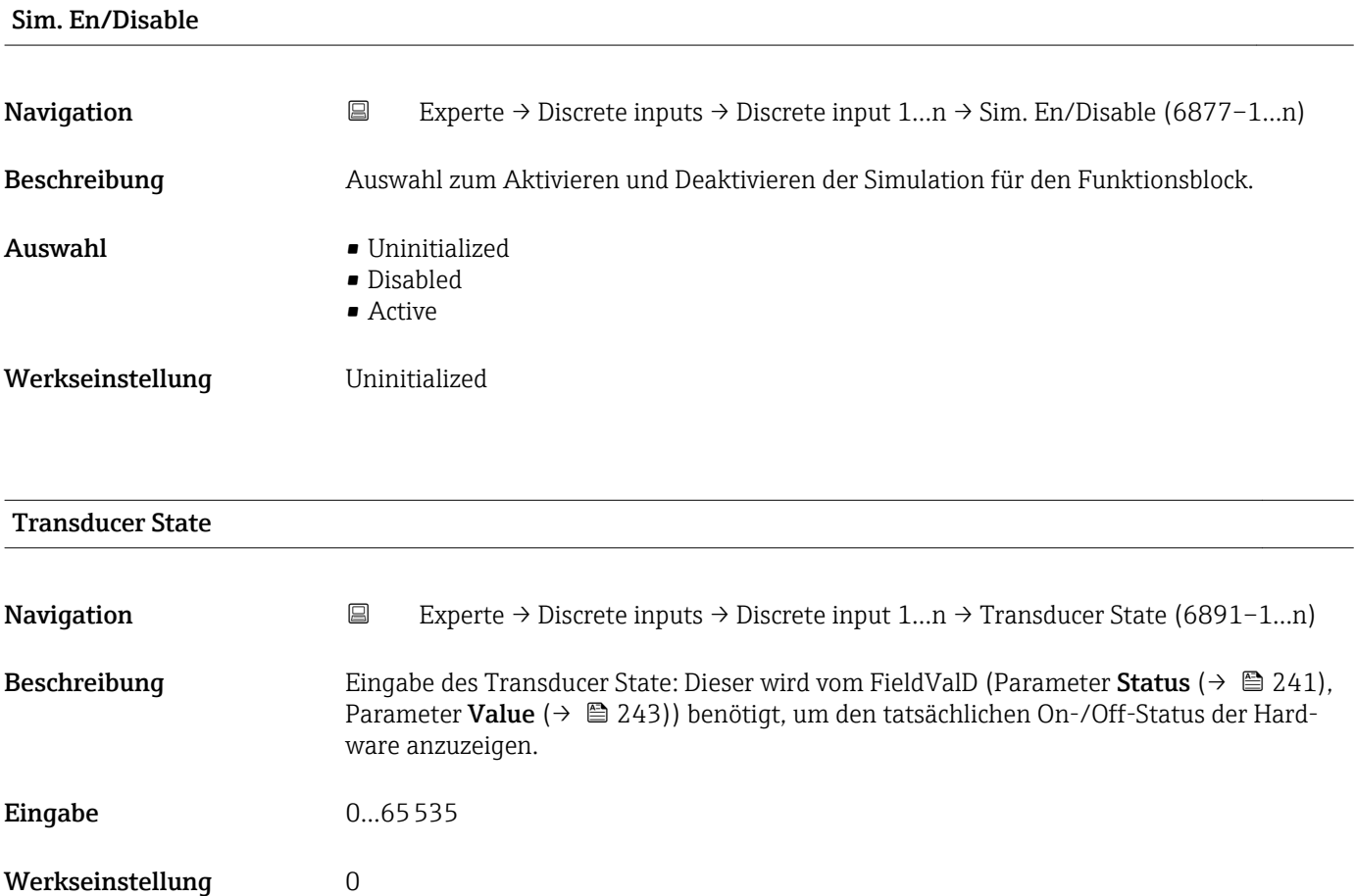

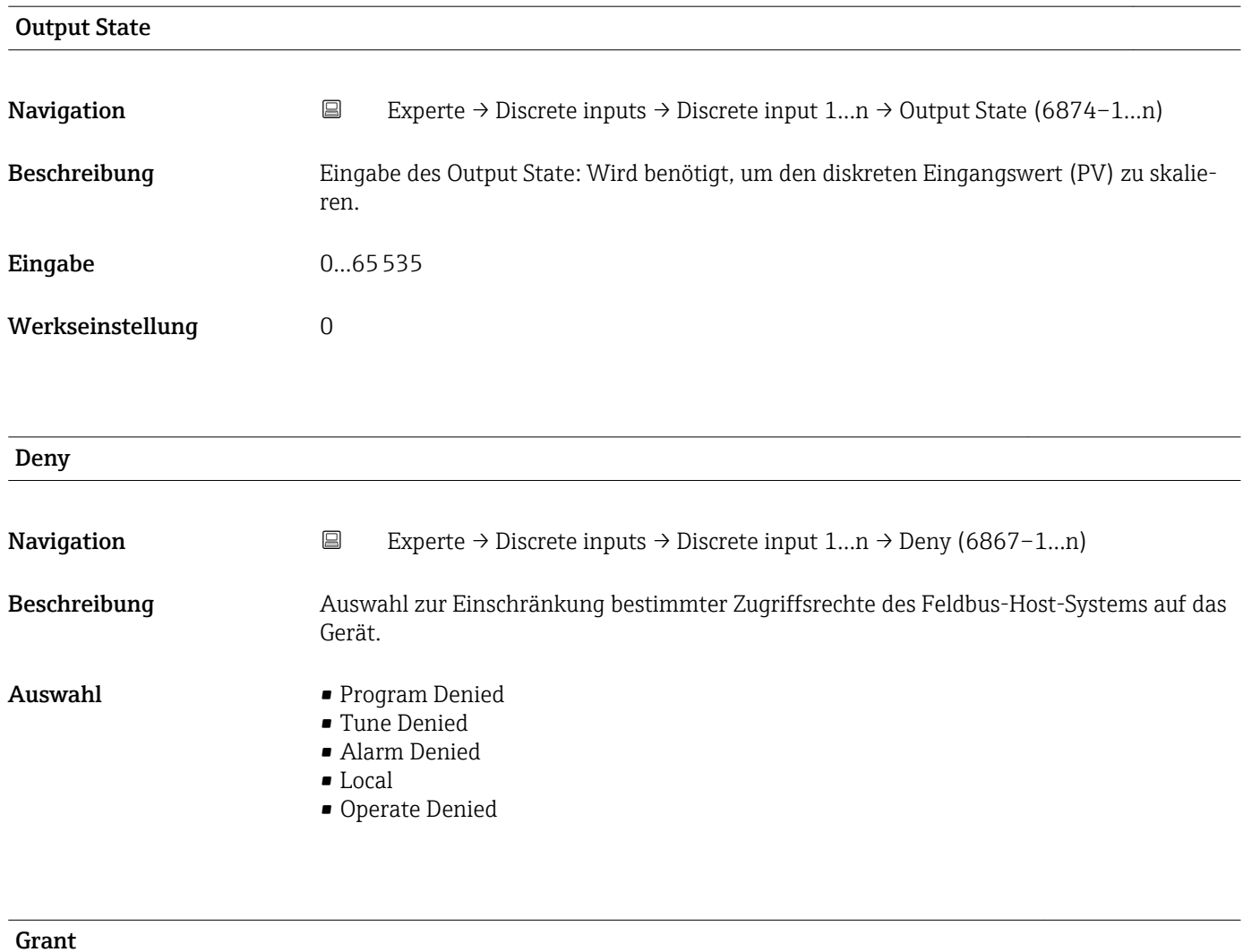

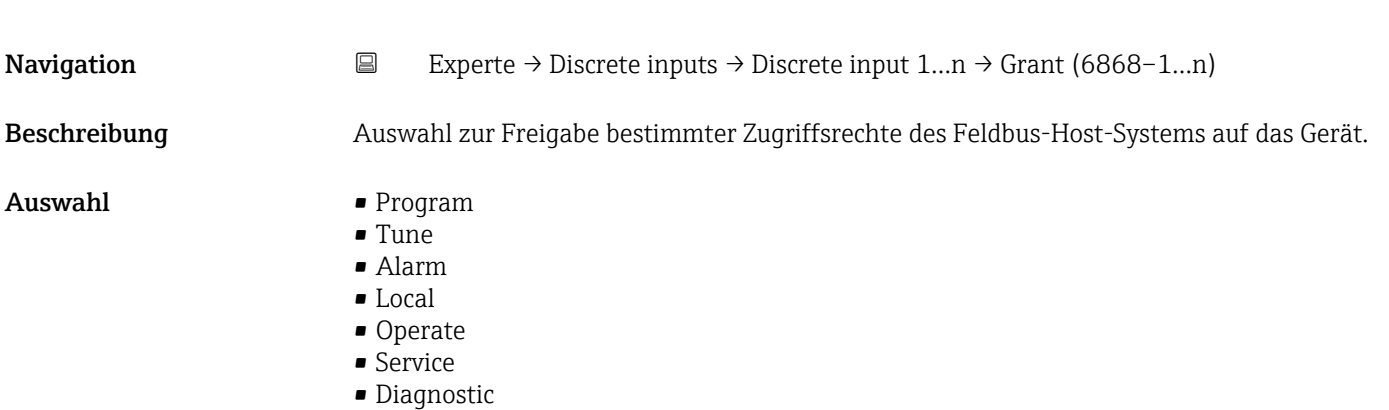

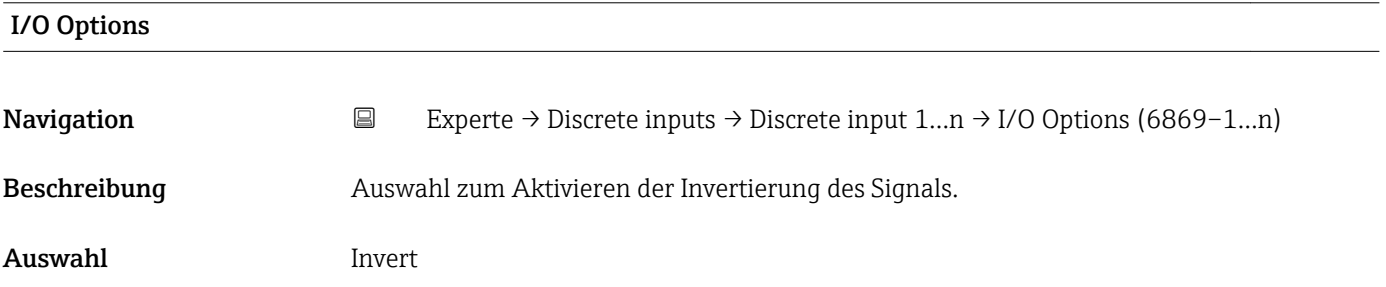

### <span id="page-239-0"></span>Zusätzliche Information *Beschreibung*

Diese Auswahl bestimmt, ob der diskrete Eingangswert invertiert wird, bevor er als Prozessvariable gespeichert wird. Normalerweise wird ein diskreter Wert 0 als logischer Wert 0 betrachtet und ein diskreter Wert ungleich 0 wird als logischer Wert 1 betrachtet. Wenn die Invertierung aktiviert wurde, wird dieser Zusammenhang umgekehrt. Ein Eingangswert ungleich 0 des Feldgerätes resultiert in einem diskreten Ausgabewert von 0 und ein Eingangswert von 0 resultiert in einem diskreten Ausgabewert von 1.

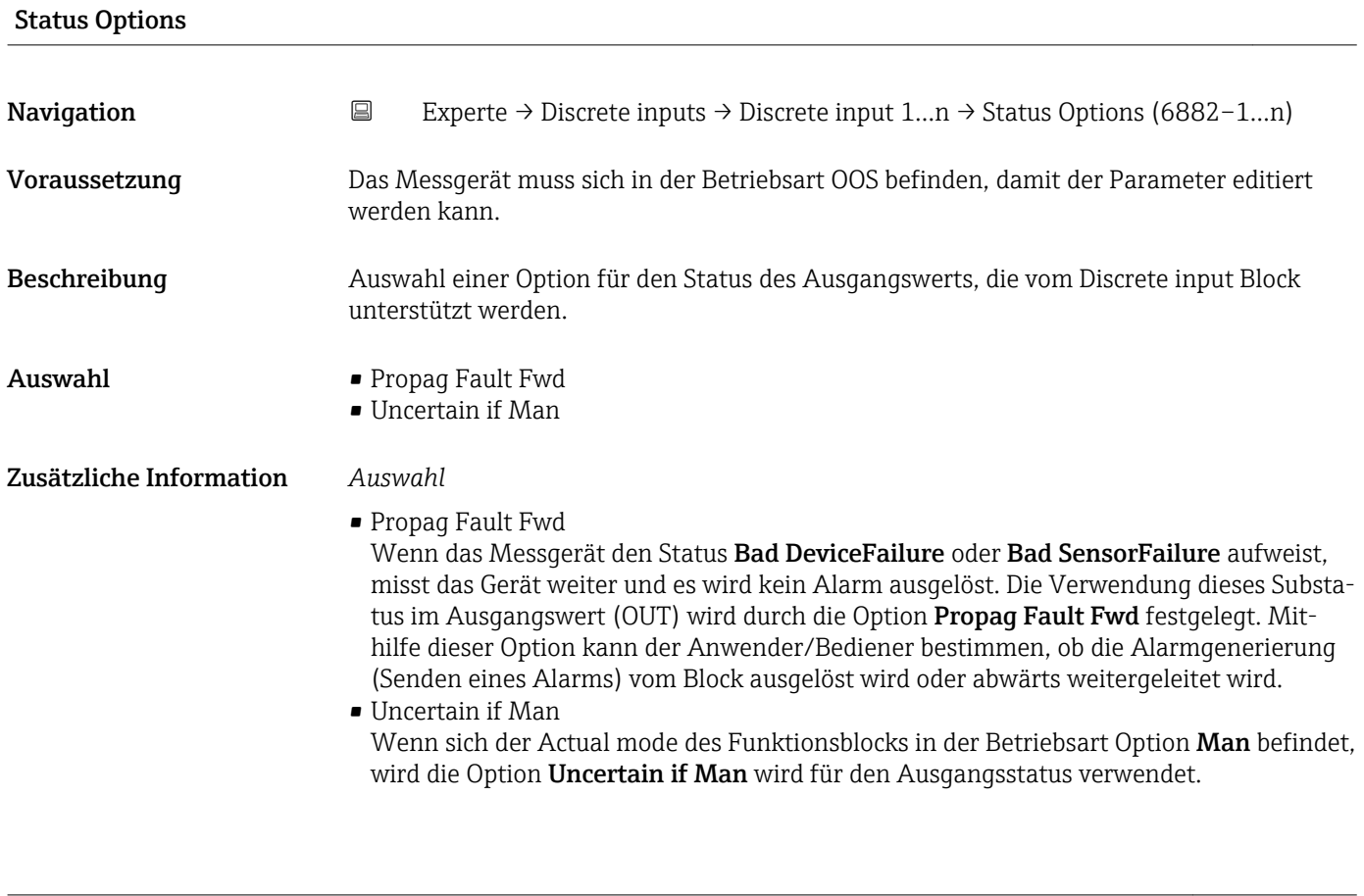

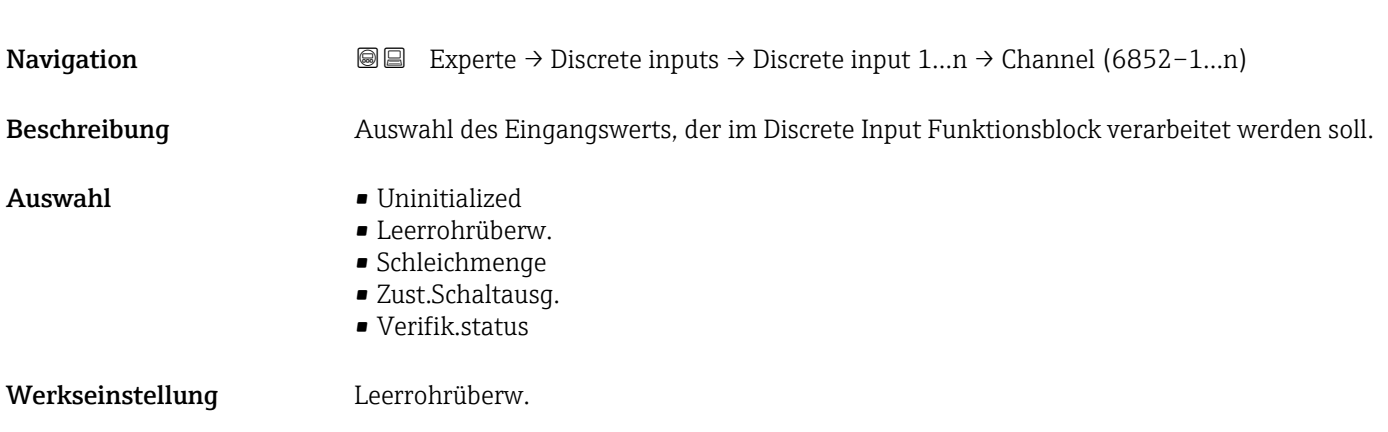

Channel

<span id="page-240-0"></span>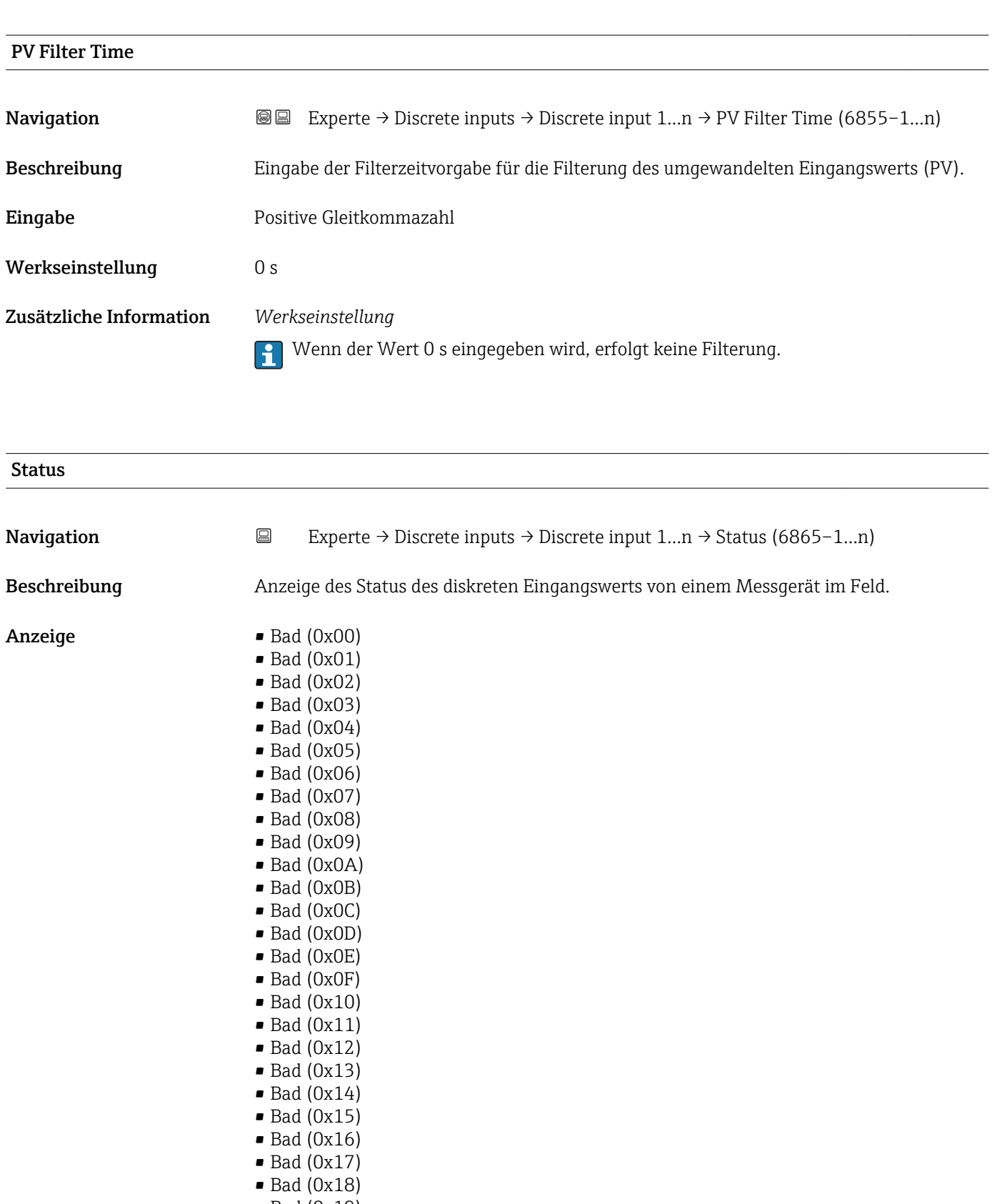

- Bad (0x19)
- Bad (0x1A)
- Bad (0x1B)
- $\bullet$  Bad (0x1C) • Bad (0x1D)
- $\bullet$  Bad (0x1E)
- Bad (0x1F)
- Uncertain (0x40)
- Uncertain (0x41)
- Uncertain (0x42)
- Uncertain (0x43)
- Uncertain (0x44)
- Uncertain (0x45)
- Uncertain (0x46)
- Uncertain (0x47)
- Uncertain (0x48)
- Uncertain (0x49)
- Uncertain (0x4A)
- Uncertain (0x4B) • Uncertain (0x4C)
- Uncertain (0x4D)
- Uncertain (0x4E)
- Uncertain (0x4F)
- Uncertain (0x50)
- Uncertain (0x51)
- Uncertain (0x52)
- Uncertain (0x53)
- Uncertain (0x54)
- Uncertain (0x55)
- Uncertain (0x56)
- Uncertain (0x57)
- Uncertain (0x58)
- 
- Uncertain (0x59)
- Uncertain (0x5A)
- Uncertain (0x5B)
- Good (0x80)
- Good (0x81)
- Good (0x82)
- Good (0x83)
- $\bullet$  Good (0x84)
- Good (0x85)
- Good (0x86)
- Good (0x87)
- Good (0x88)
- Good (0x89)
- Good (0x8A)
- Good (0x8B)
- Good (0x8C)
- Good (0x8D)
- Good (0x8E)
- Good (0x8F)
- 
- Good (0x90)
- Good (0x91)
- Good (0x92)
- Good (0x93)
- Good (0x94)
- Good (0x95)
- $\bullet$  Good (0x96)
- $\bullet$  Good (0x97)
- Good (0x98)
- Good (0x99)
- 
- Good (0x9A)
- Good (0x9B)
- Good (0xC0)
- Good (0xC1)
- Good (0xC2)
- Good (0xC3)
- <span id="page-242-0"></span>• Good (0xC4)
- Good (0xC5)
- Good (0xC6)
- Good (0xC7)
- Good (0xC8)
- Good (0xC9)
- Good (0xCA)
- Good (0xCB) • Good (0xCC)
- Good (0xCD)
- Good (0xCE)
- Good (0xCF)
- Good (0xD0)
- Good (0xD1)
- Good (0xD2)
- Good (0xD3)
- Good (0xD4)
- Good (0xD5)
- Good (0xD6)
- Good (0xD7)
- Good (0xD8)
- Good (0xD9)
- Good (0xDA)
- Good (0xDB)
- Good (0xDC)
- Good (0xDD)
- Good (0xDE)
- Good (0xDF)
- Good (0xE0)
- Good (0xE1)
- Good (0xE2)
- Good (0xE3)

Werkseinstellung Bad (0x00)

Zusätzliche Information *Beschreibung*

Ein Ausgangsparameter kann mit einem Eingangsparameter eines anderen Funktionsblocks verbunden werden. Sowohl der Eingangsparameter als auch der Ausgangsparameter besitzen einen Feldwert und -status. Der Status des Eingangsparameters wird vom verbundenen Ausgangsparameter übernommen.

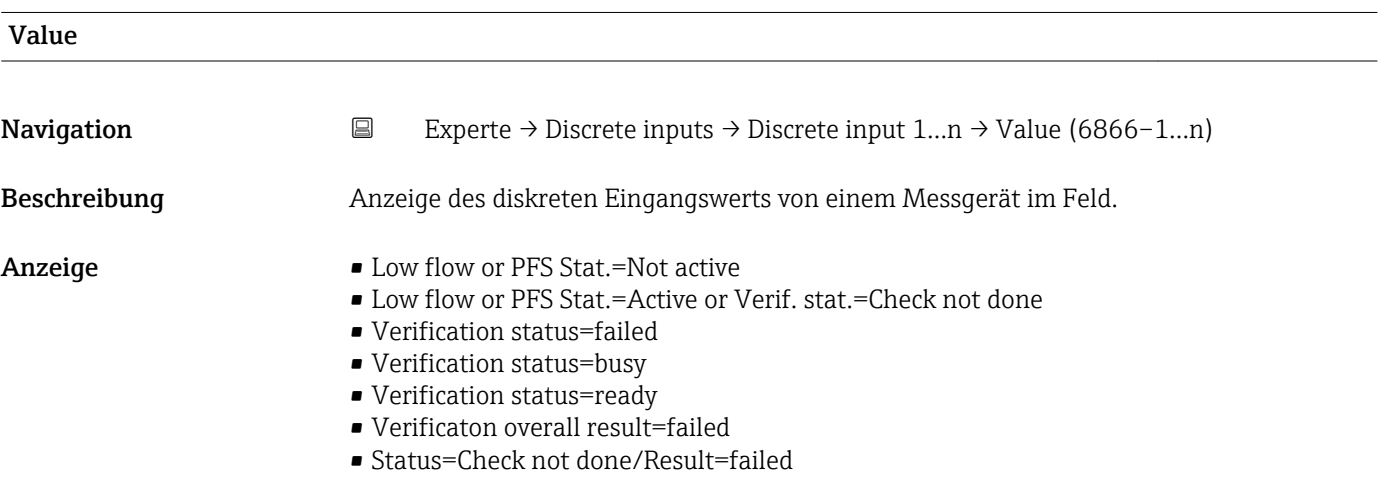

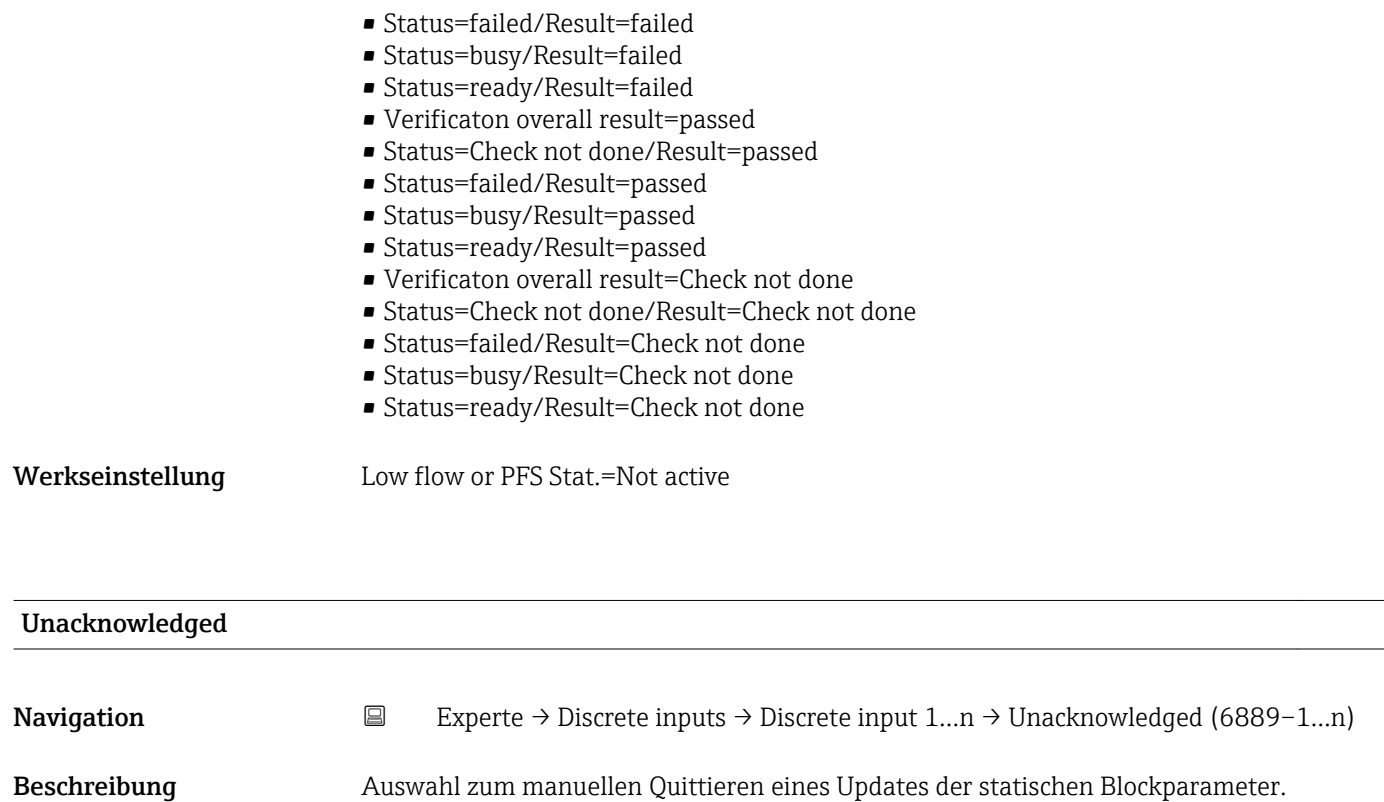

Auswahl • Uninitialized • Acknowledged

• Unacknowledged

# Werkseinstellung Uninitialized

Zusätzliche Information *Beschreibung*

 $\mathbf{f}$ 

- Wenn ein neues Diagnoseereignis auftritt, setzt das Messgerät die Option Unacknowledged.
- Wenn das Diagnoseereignis bemerkt wurde, kann der Bediener die Option Acknowledged setzen.

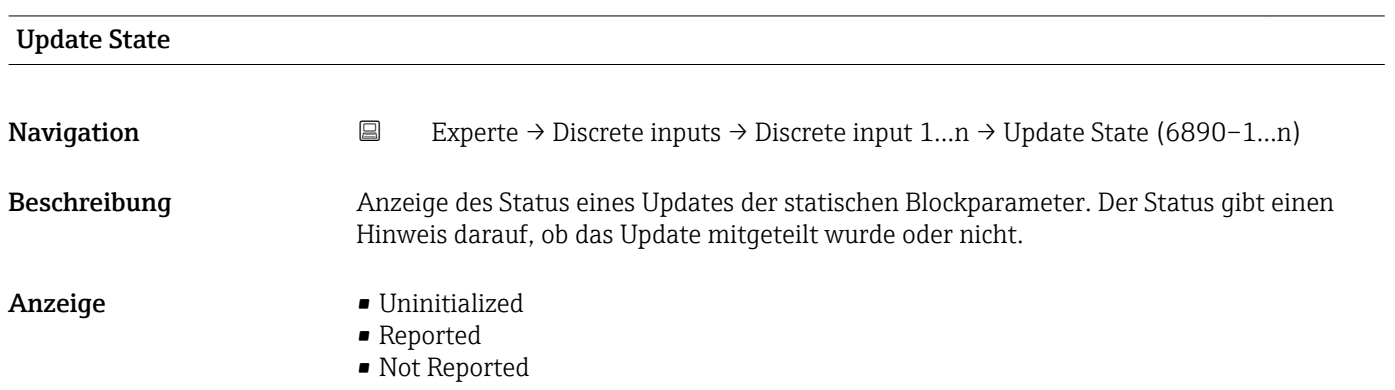

<span id="page-244-0"></span>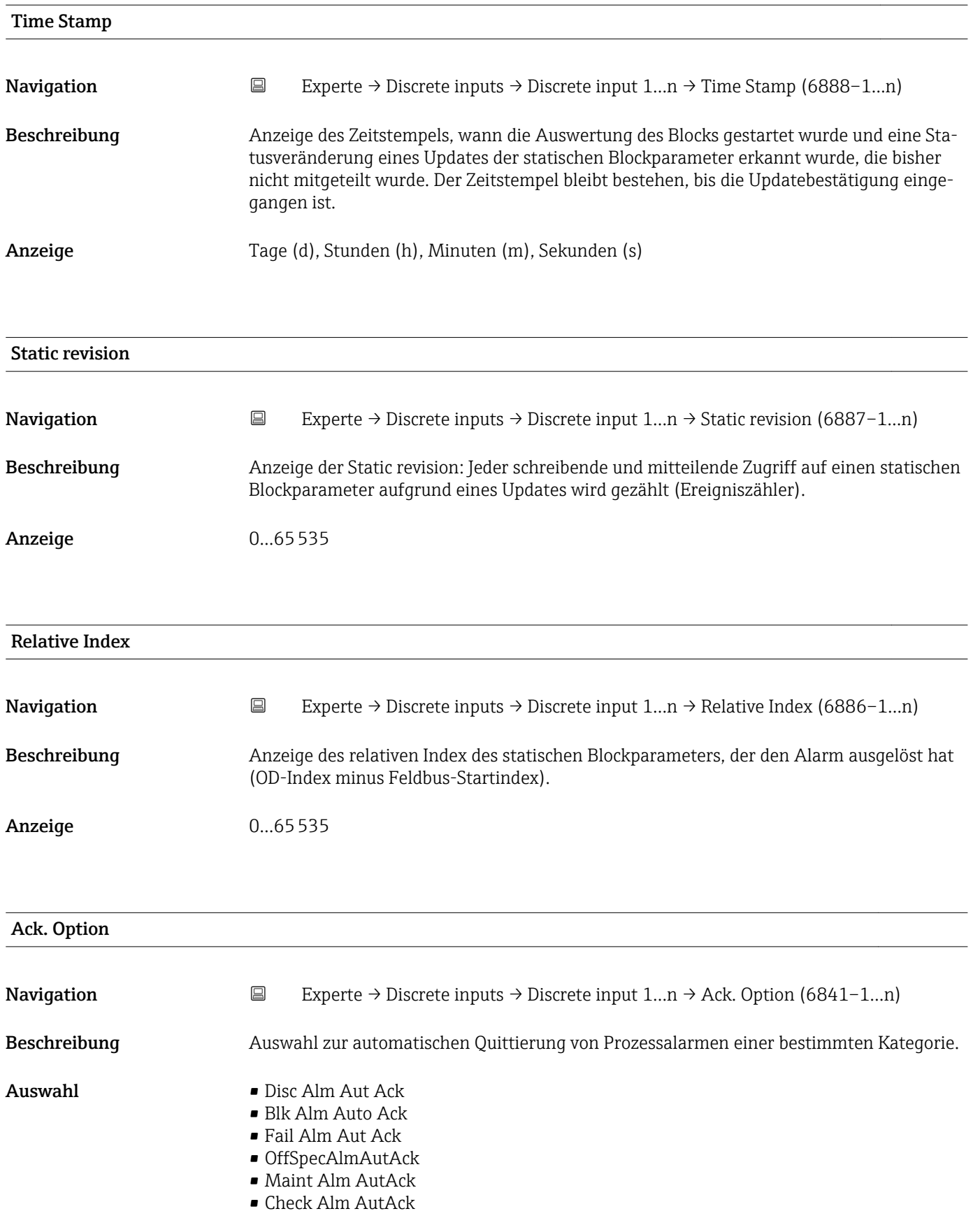

### Zusätzliche Information *Beschreibung*

Festlegung, ob ein Alarm über das Feldbus-Host-System quittiert werden muss.

Wenn im diesem Parameter die Option eines Prozessalarms nicht aktiviert wurde,  $\mathbf{F}$ muss dieser Prozessalarms nur im Parameter Unacknowledged ( $\rightarrow \Box$  212) quittiert werden.

Der Parameter Current (→  $\triangleq 211$ ) zeigt den aktuellen Status aller Prozessalarme an.

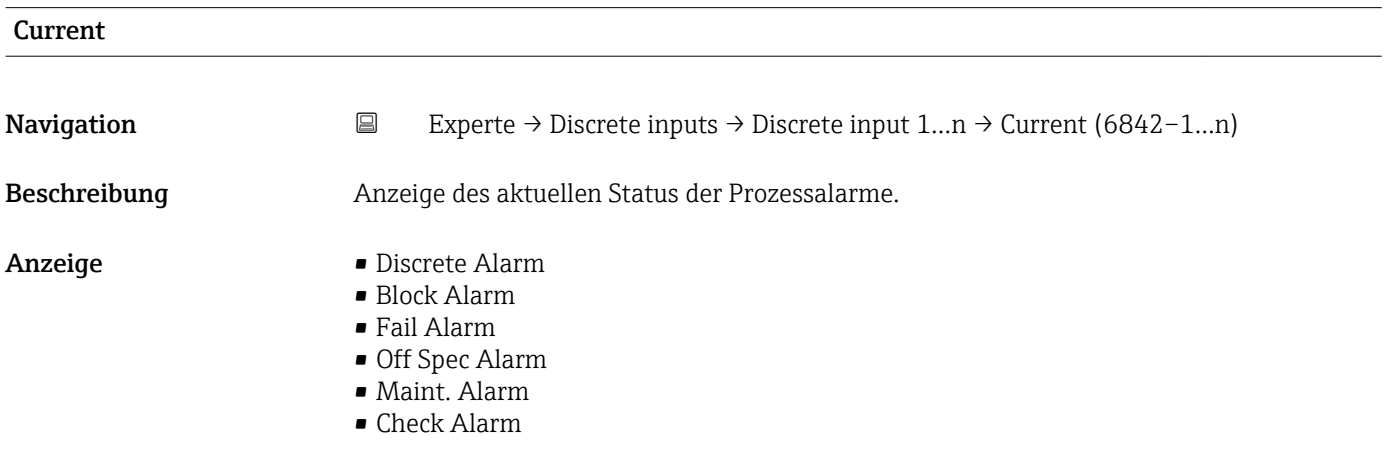

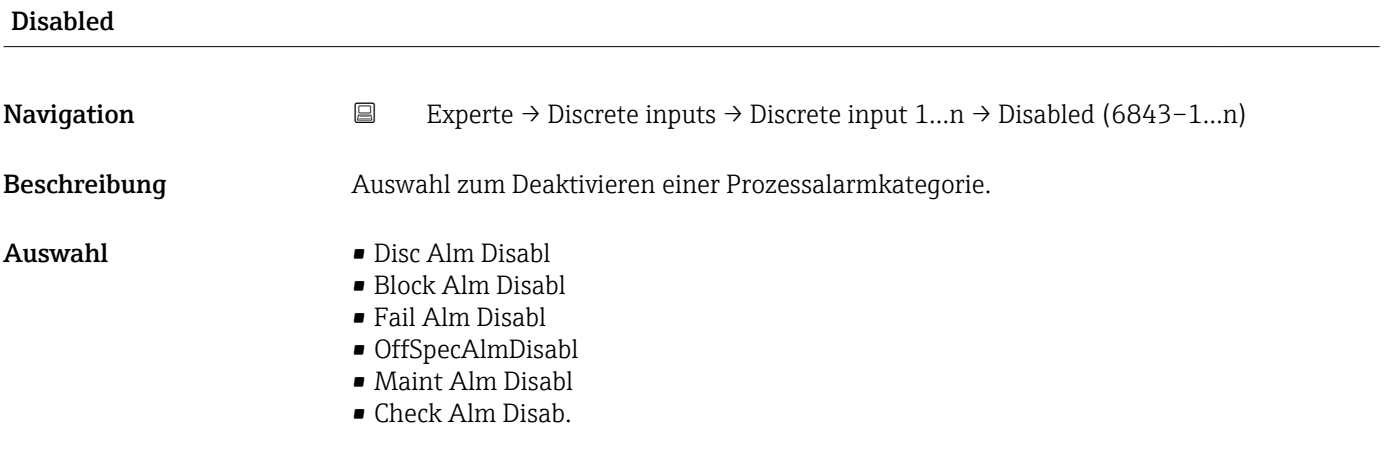

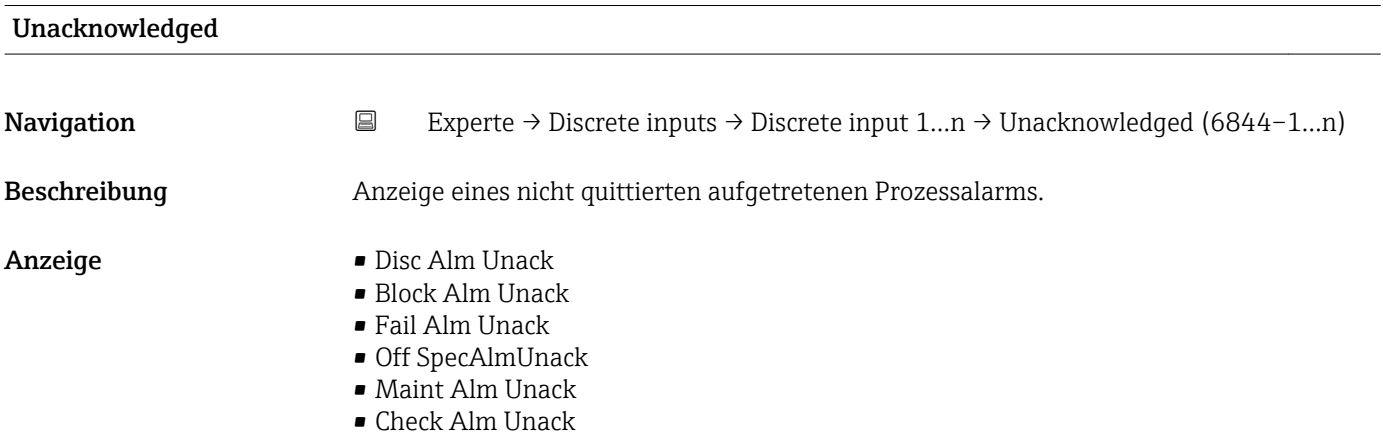

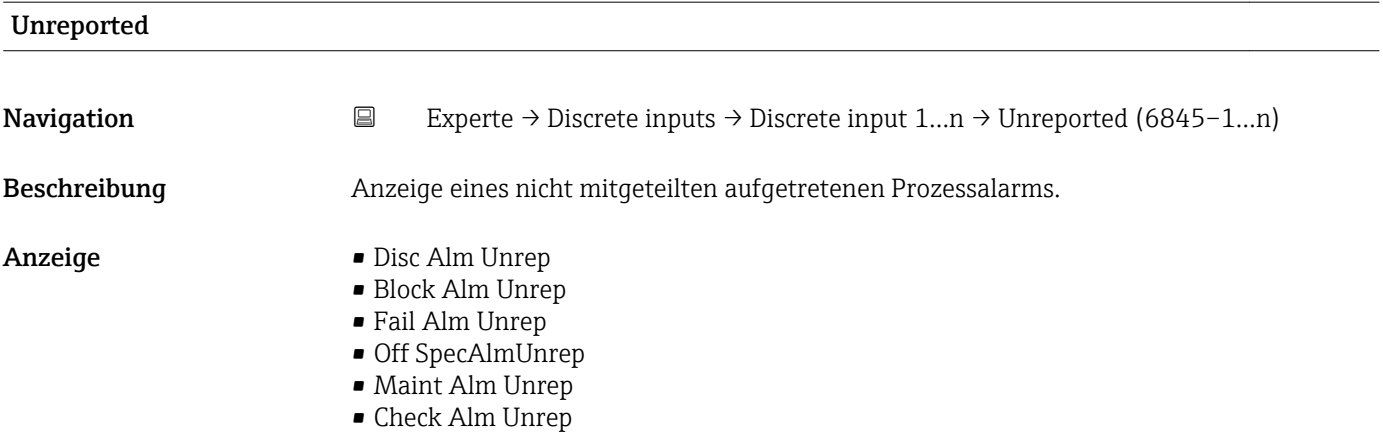

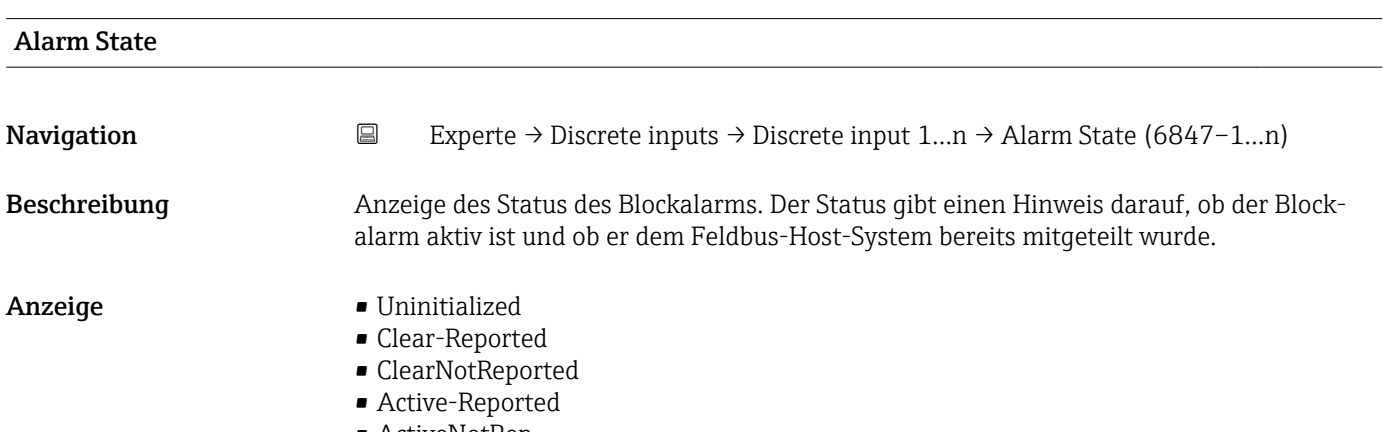

• ActiveNotRep

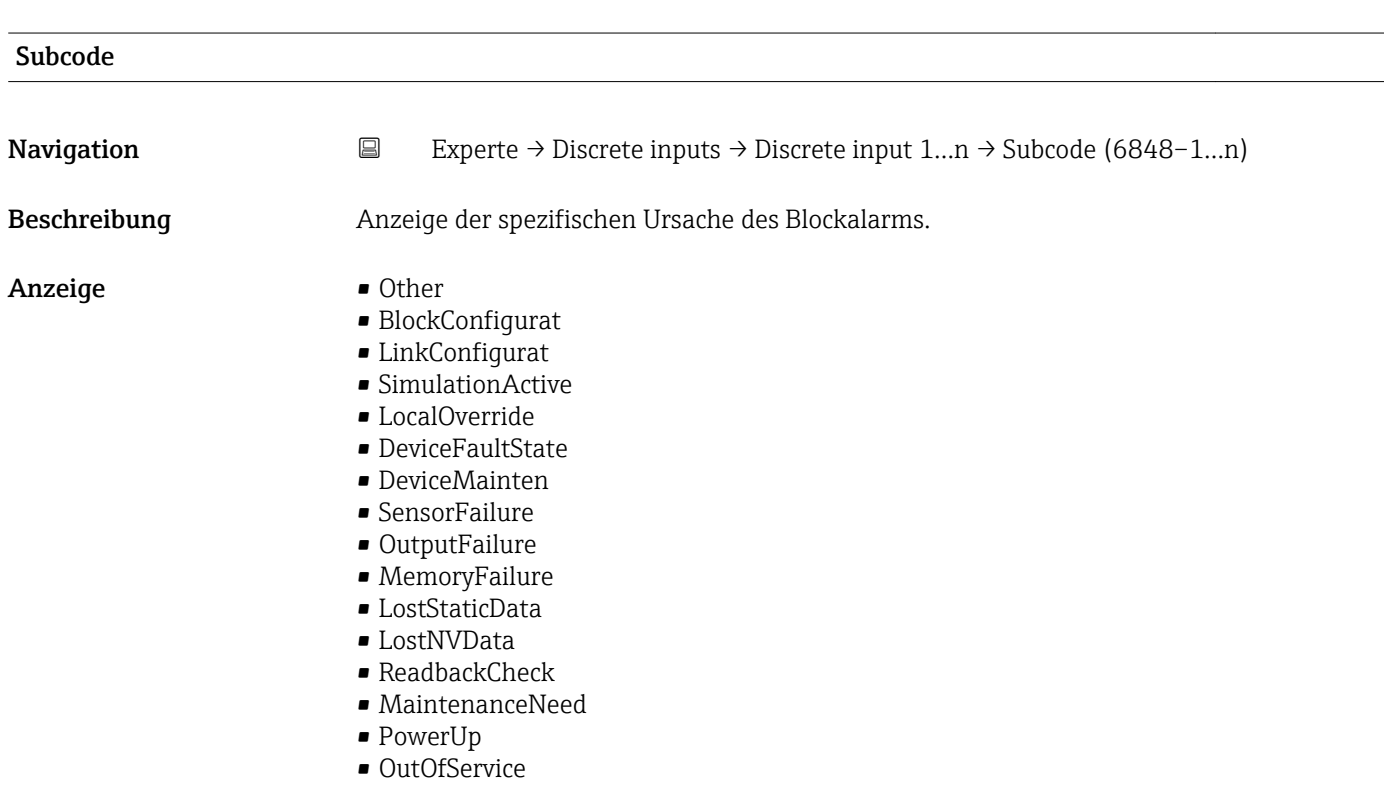

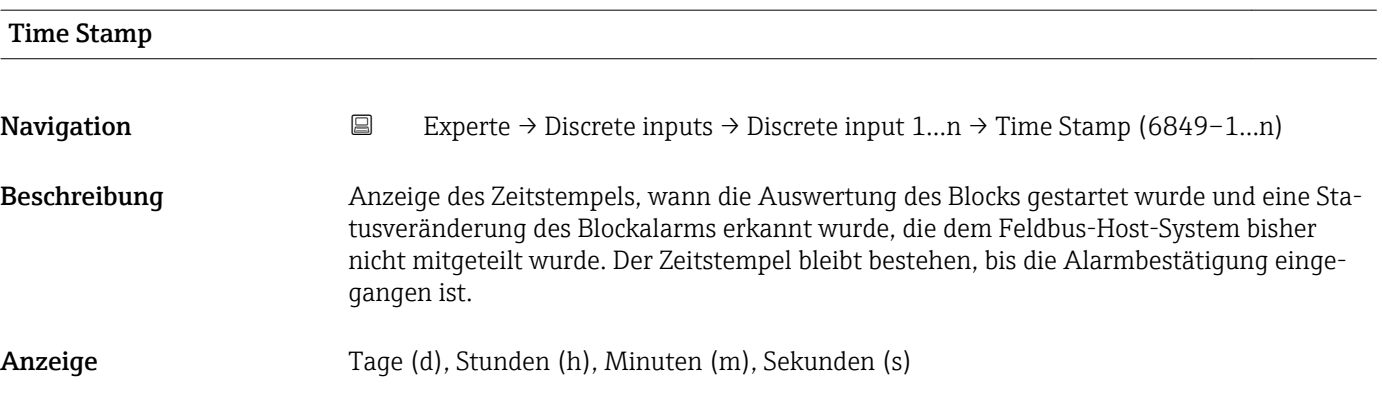

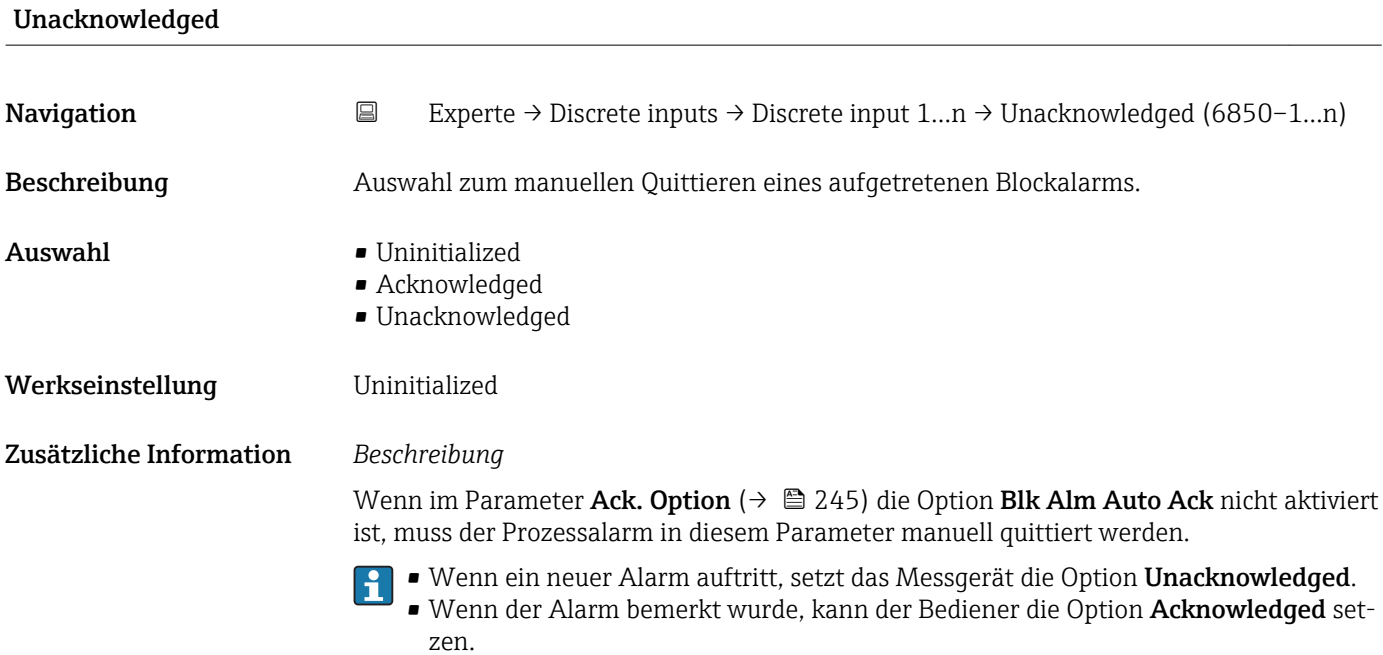

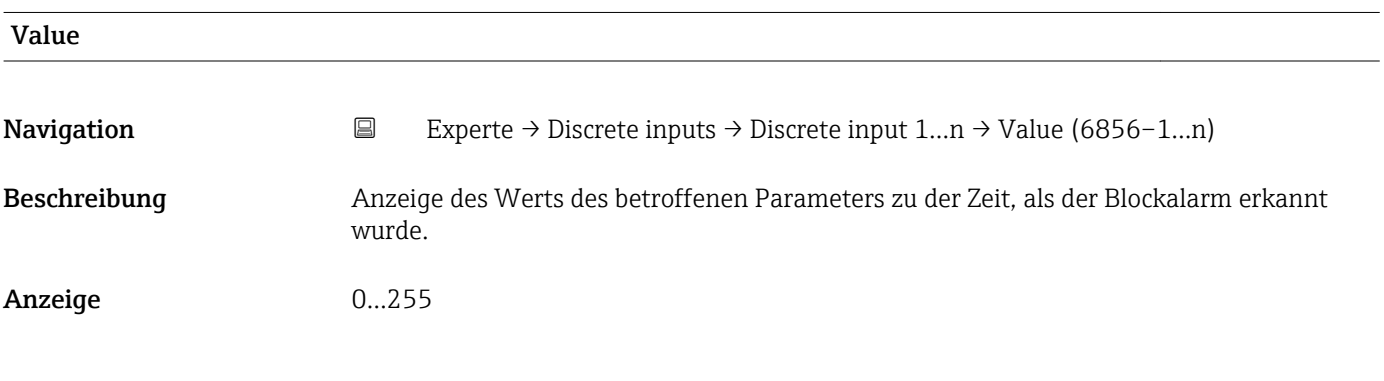

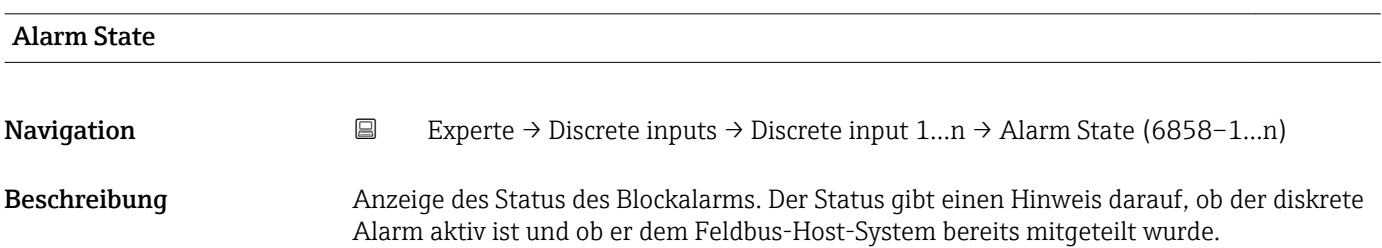

- Anzeige  **Uninitialized** 
	- Clear-Reported
	- ClearNotReported
	- Active-Reported
	- ActiveNotRep

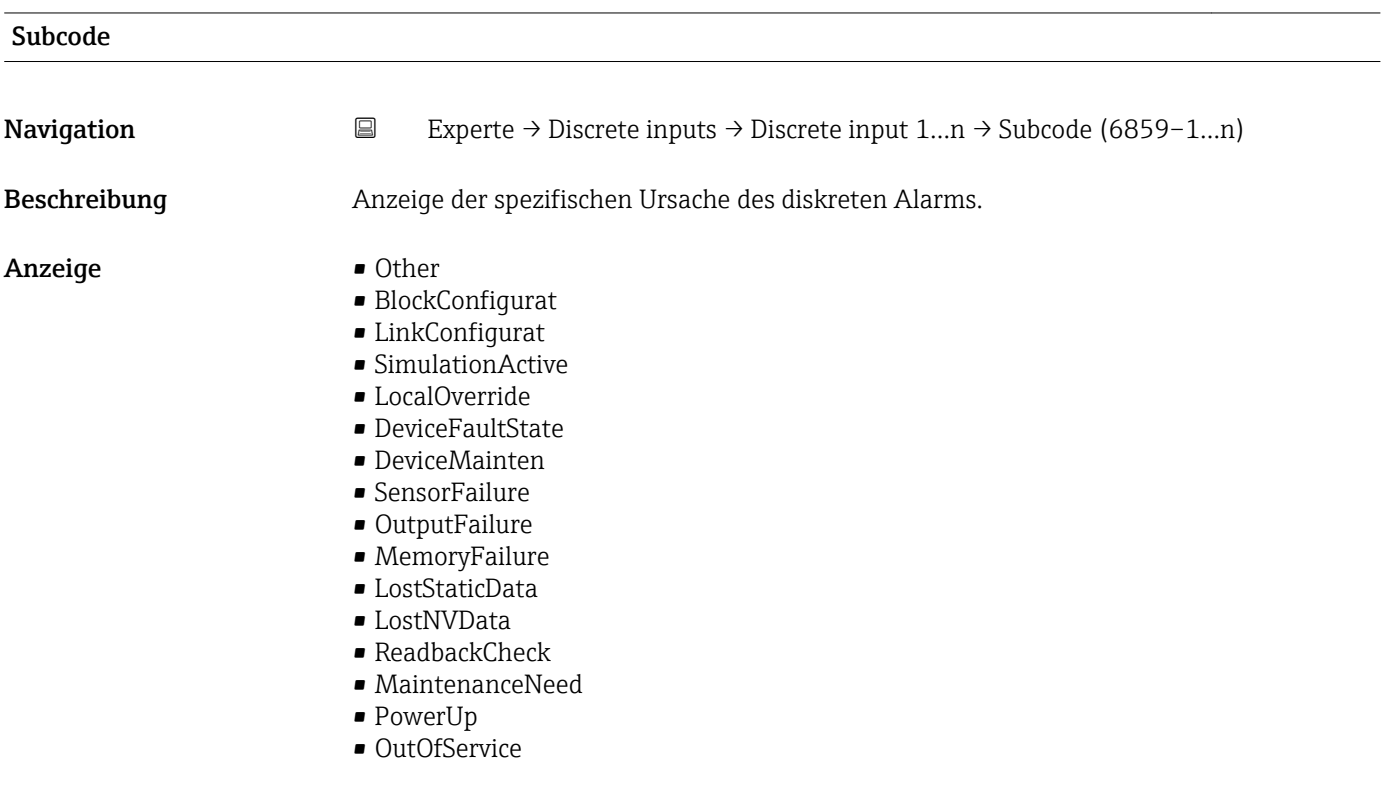

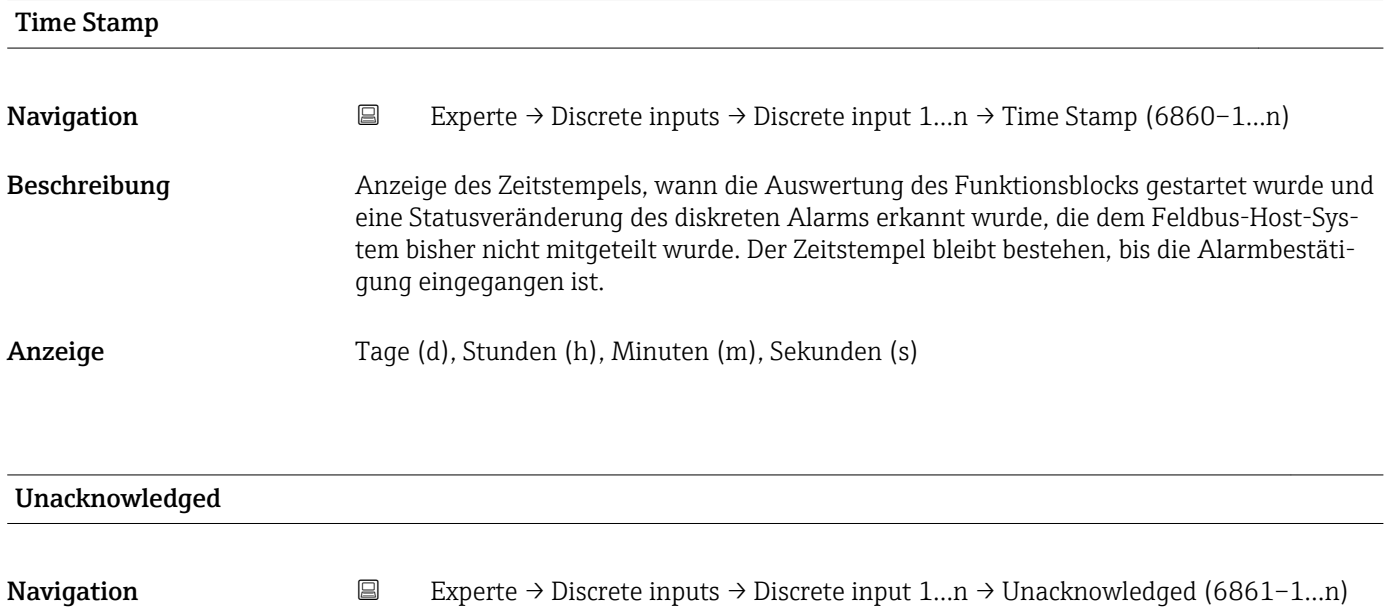

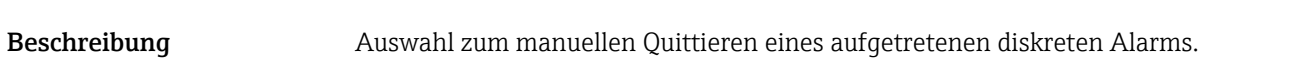

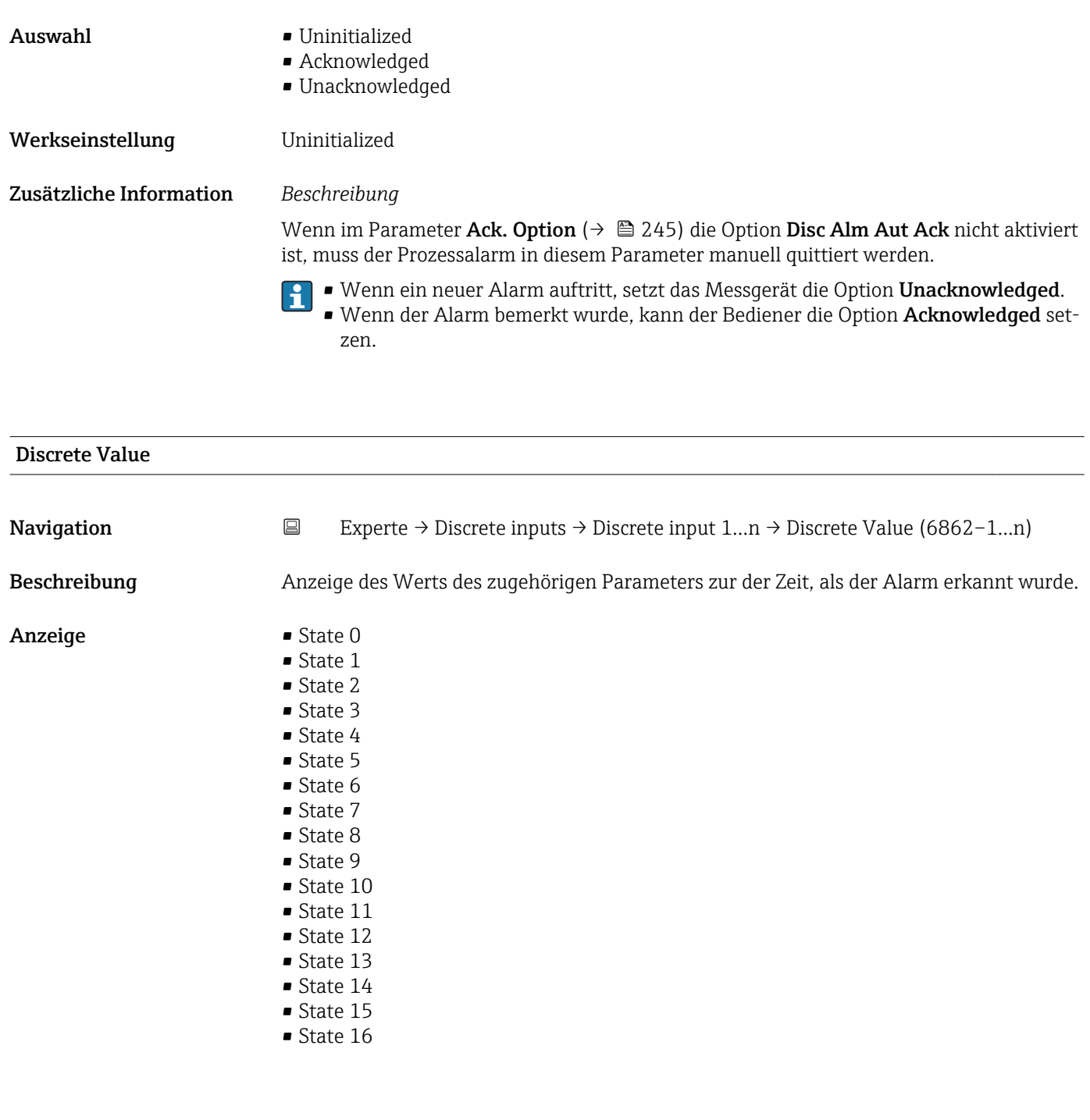

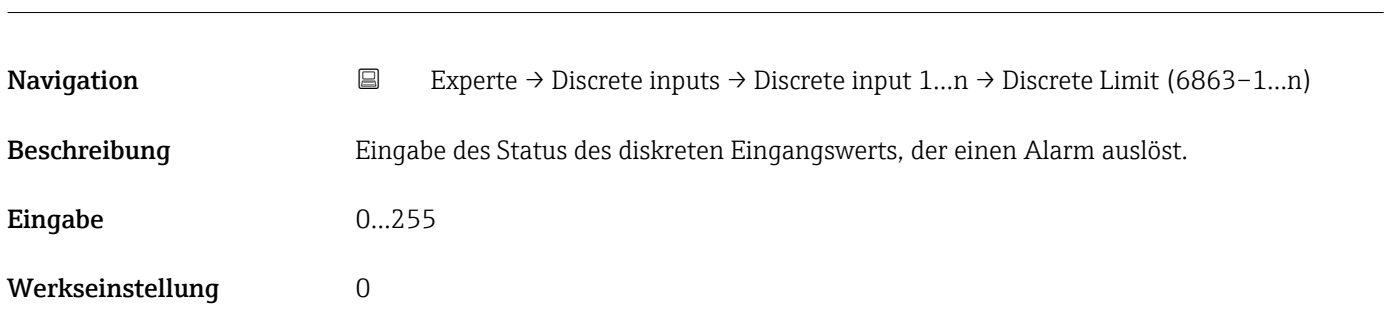

Discrete Limit

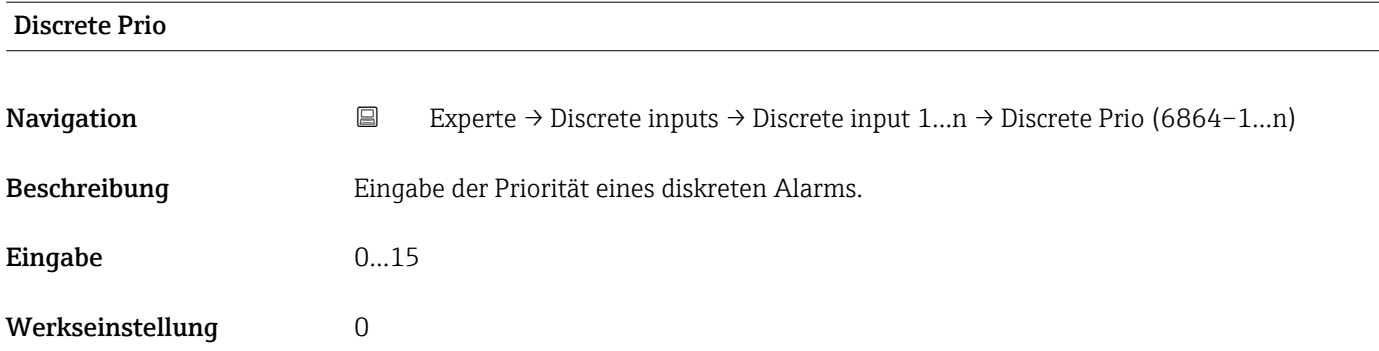

# 3.9 Untermenü "Analog outputs"

*Navigation* 
■■ Experte → Analog outputs

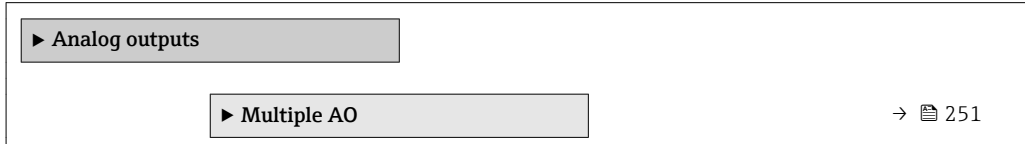

## 3.9.1 Untermenü "Multiple AO"

*Navigation* Experte → Analog outputs → Multiple AO

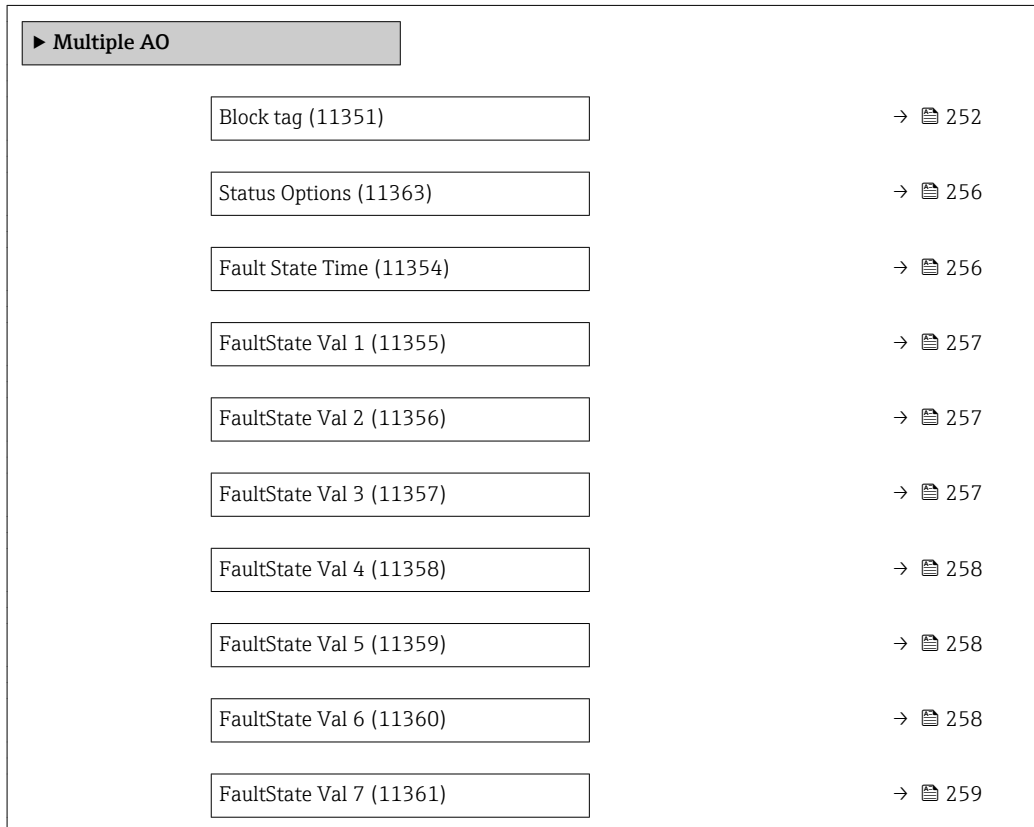

<span id="page-251-0"></span>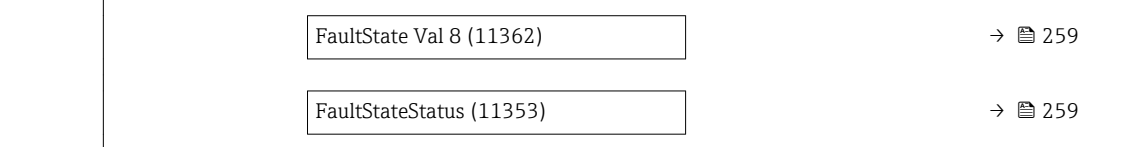

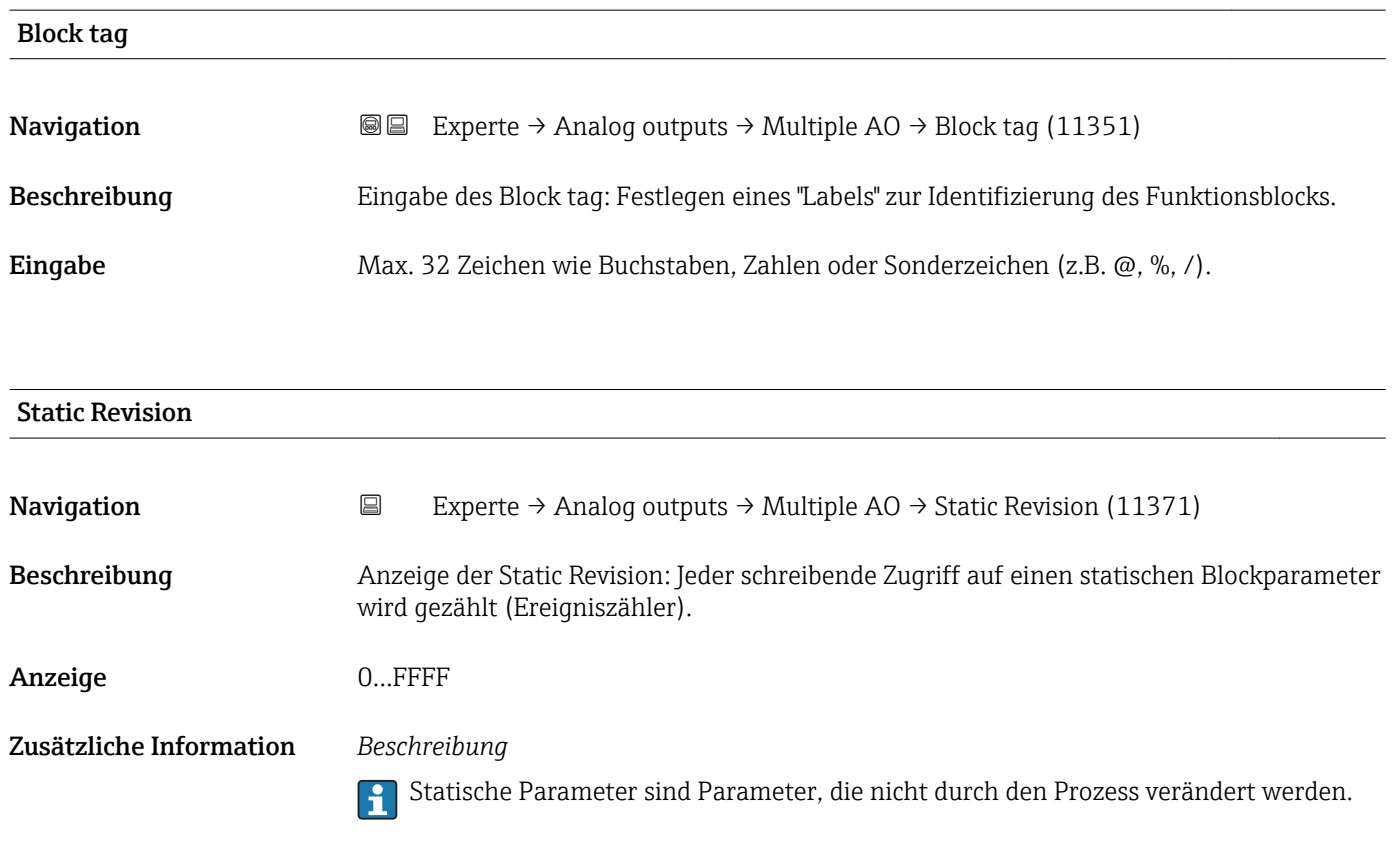

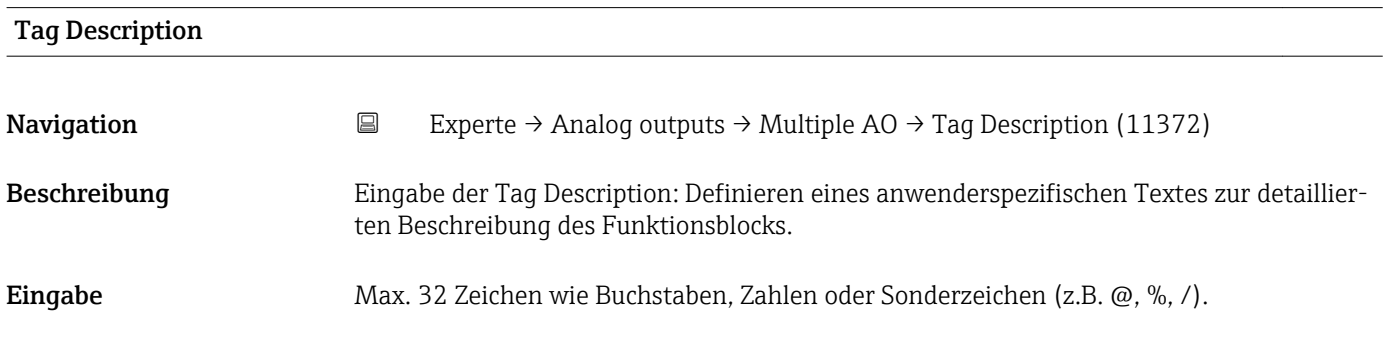

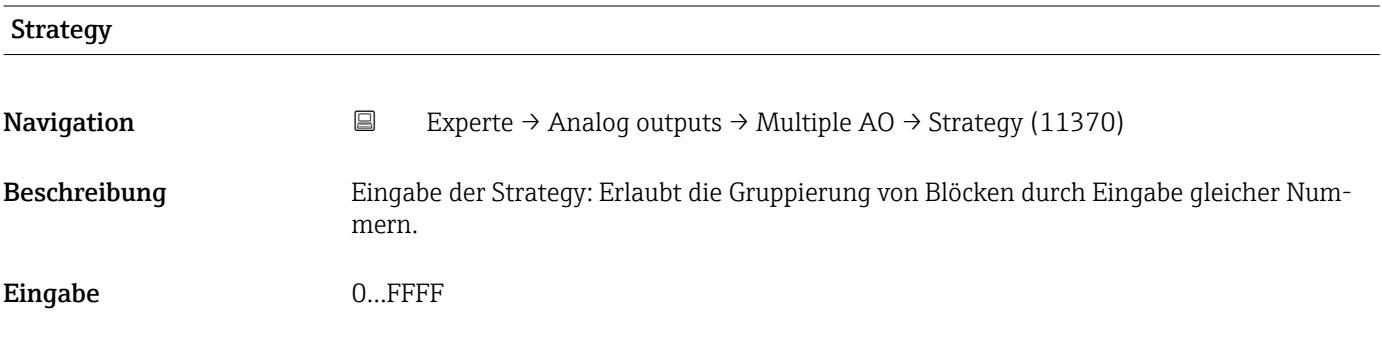
#### <span id="page-252-0"></span>Werkseinstellung 0

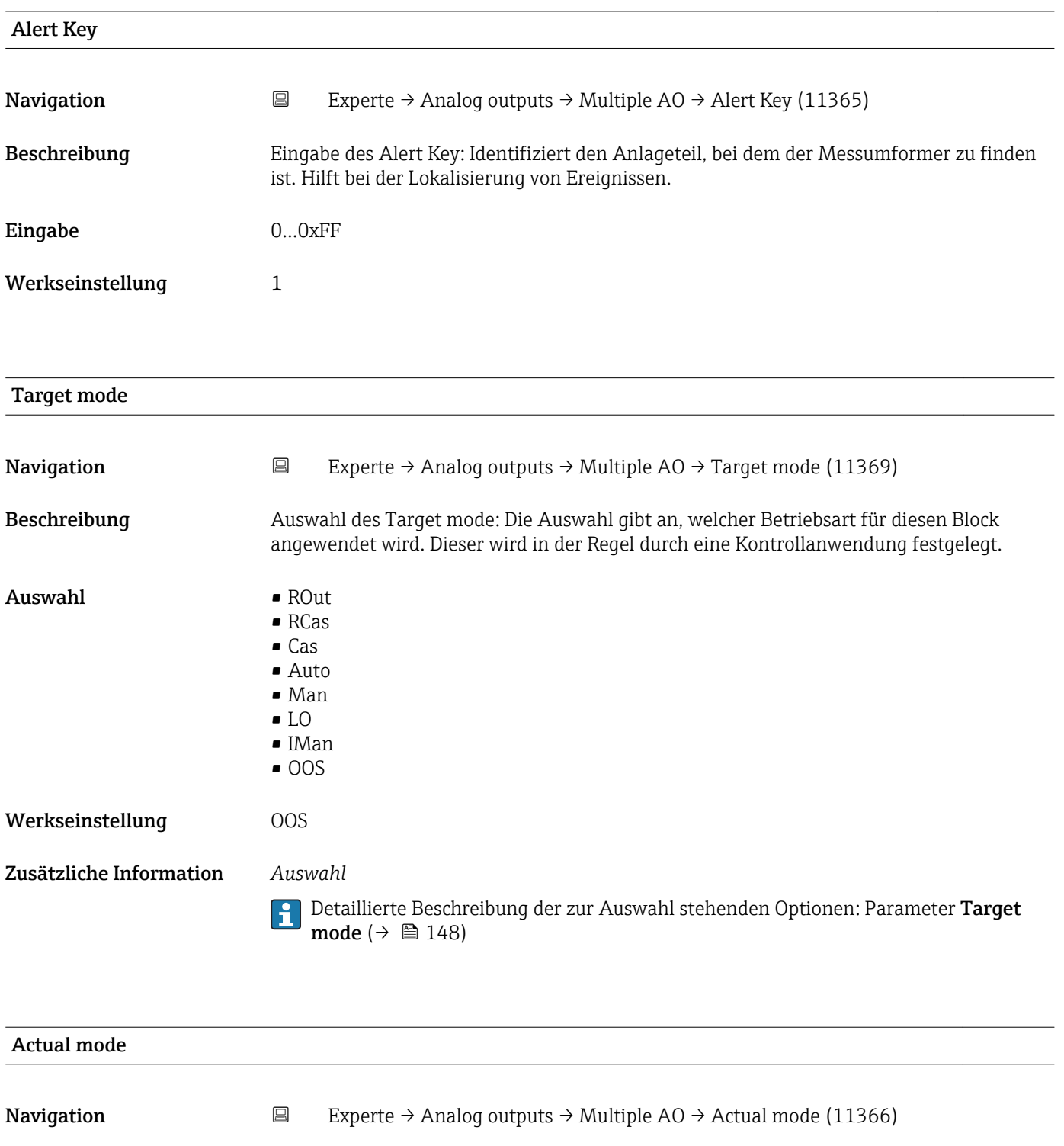

Beschreibung Anzeige des Actual mode: Unter bestimmten Bedingungen ist es möglich, dass ein Block nicht in der anzuwendenden Betriebsart arbeitet. In diesem Fall stellt der Actual mode die gültige Betriebsart dar, in welcher der Block gerade arbeitet. Ein Vergleich des Actual mode zum Target mode zeigt an, ob der Target mode ( $\rightarrow \Box$  253) erreicht werden konnte. Anzeige • ROut • RCas

• Cas

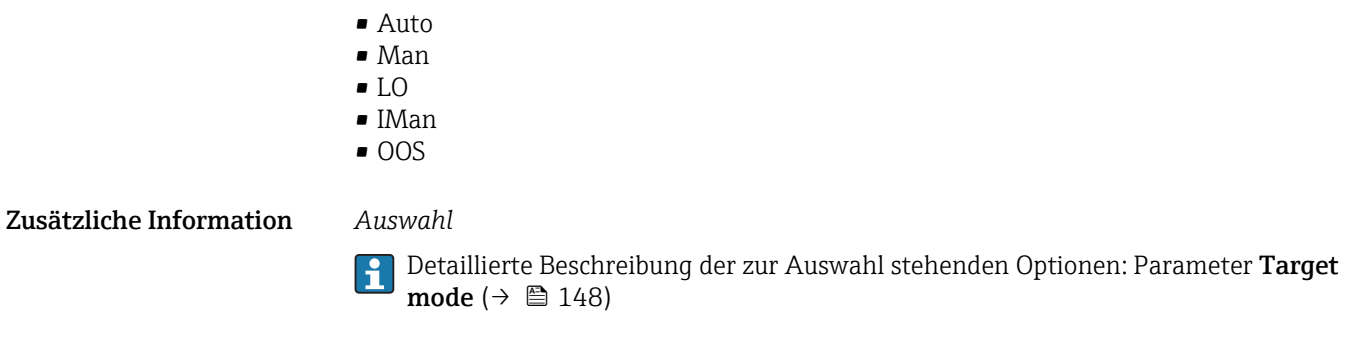

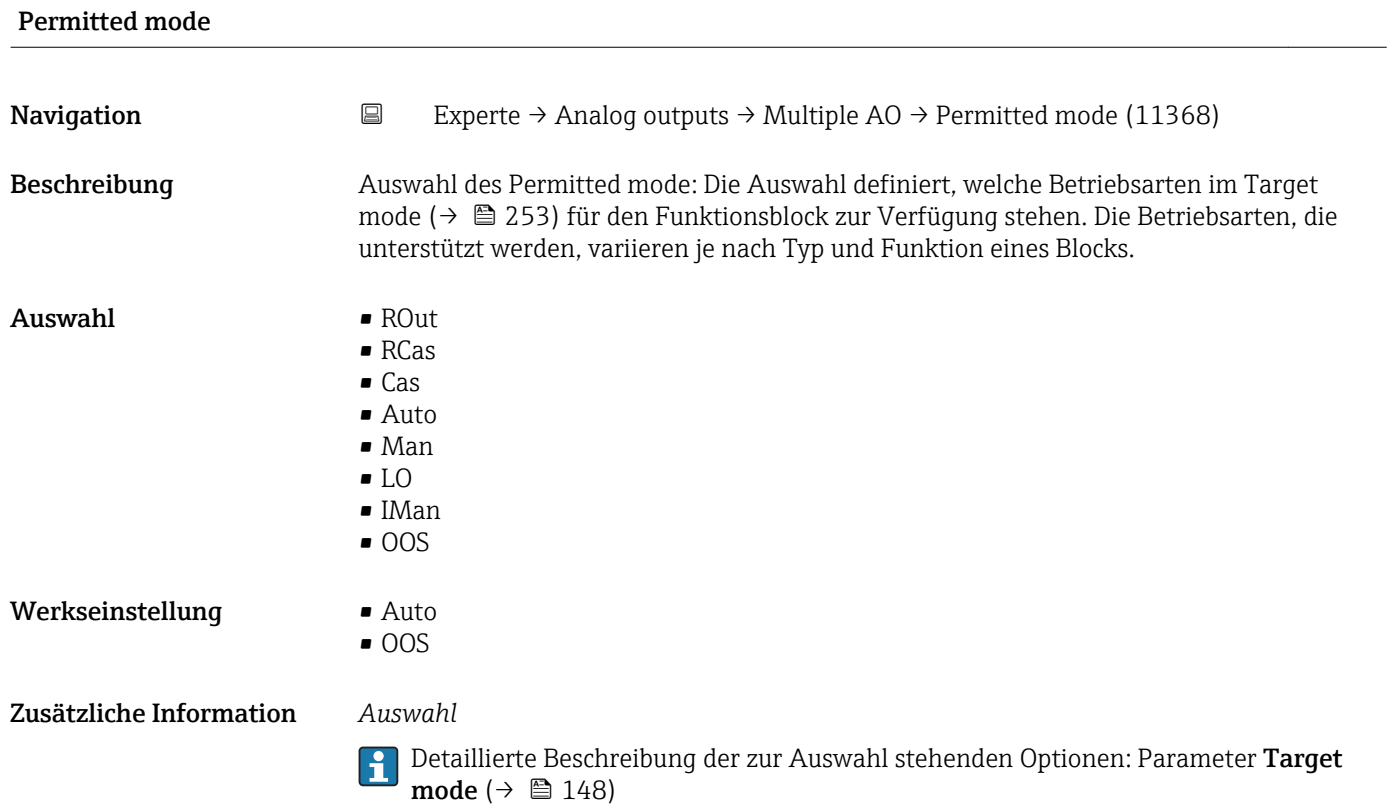

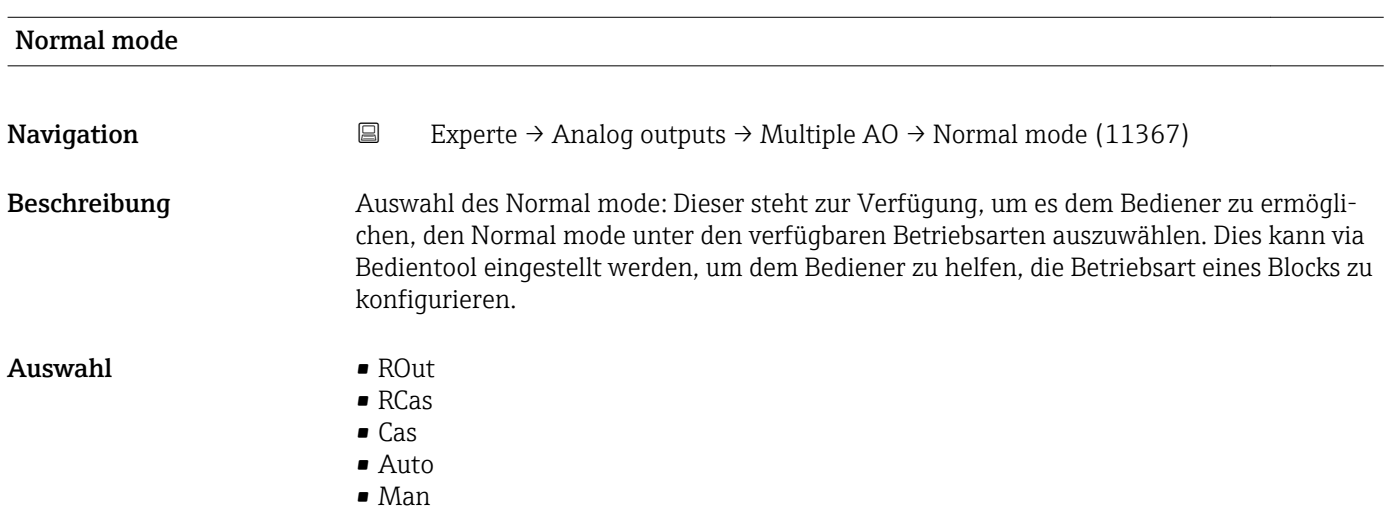

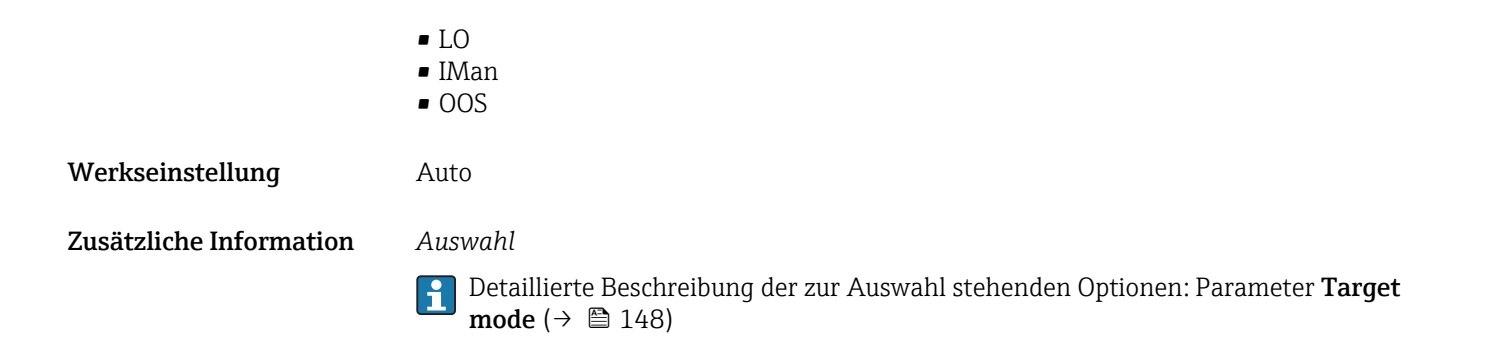

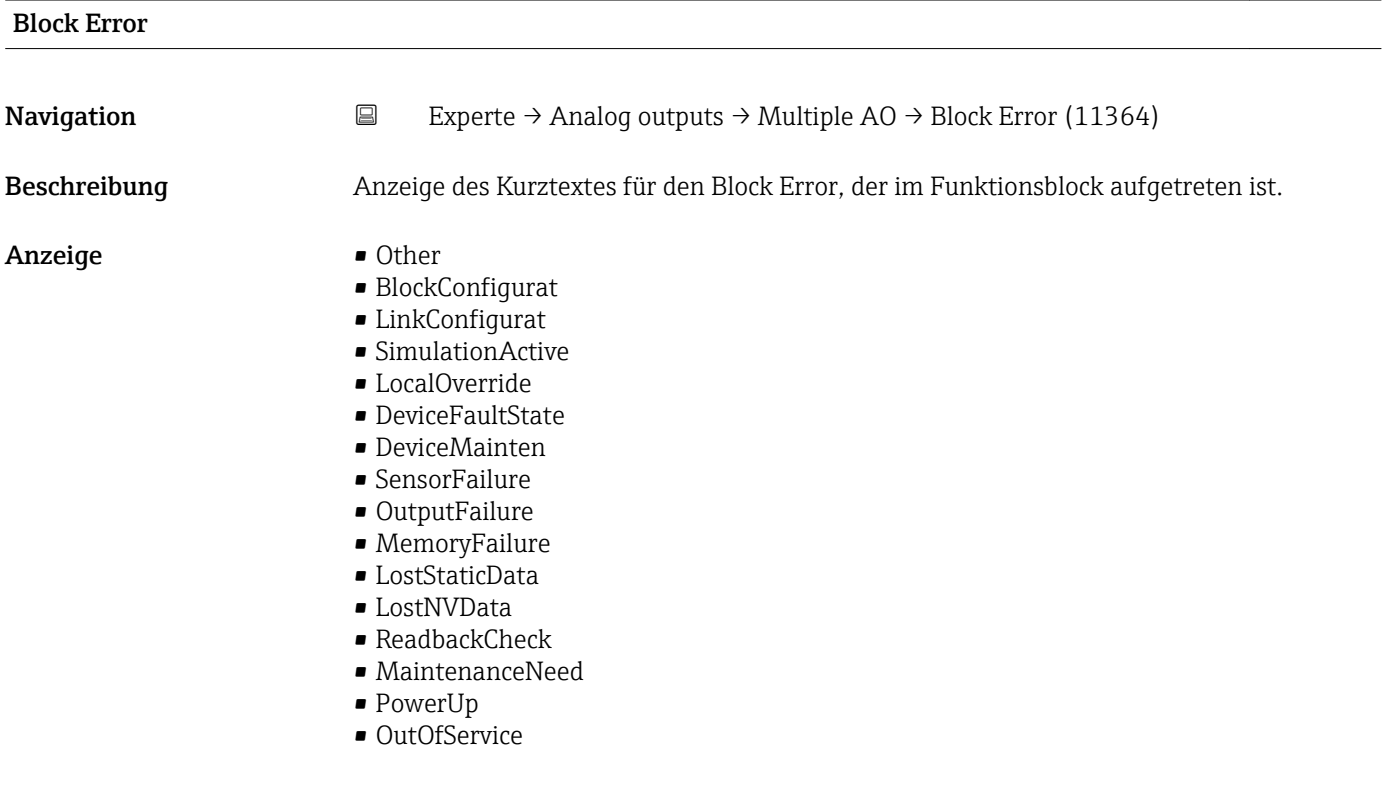

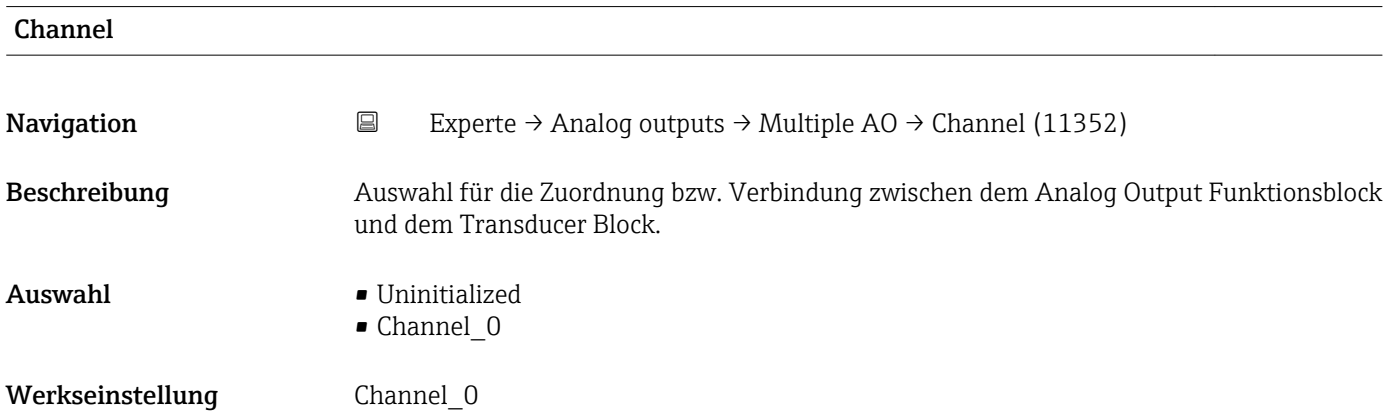

<span id="page-255-0"></span>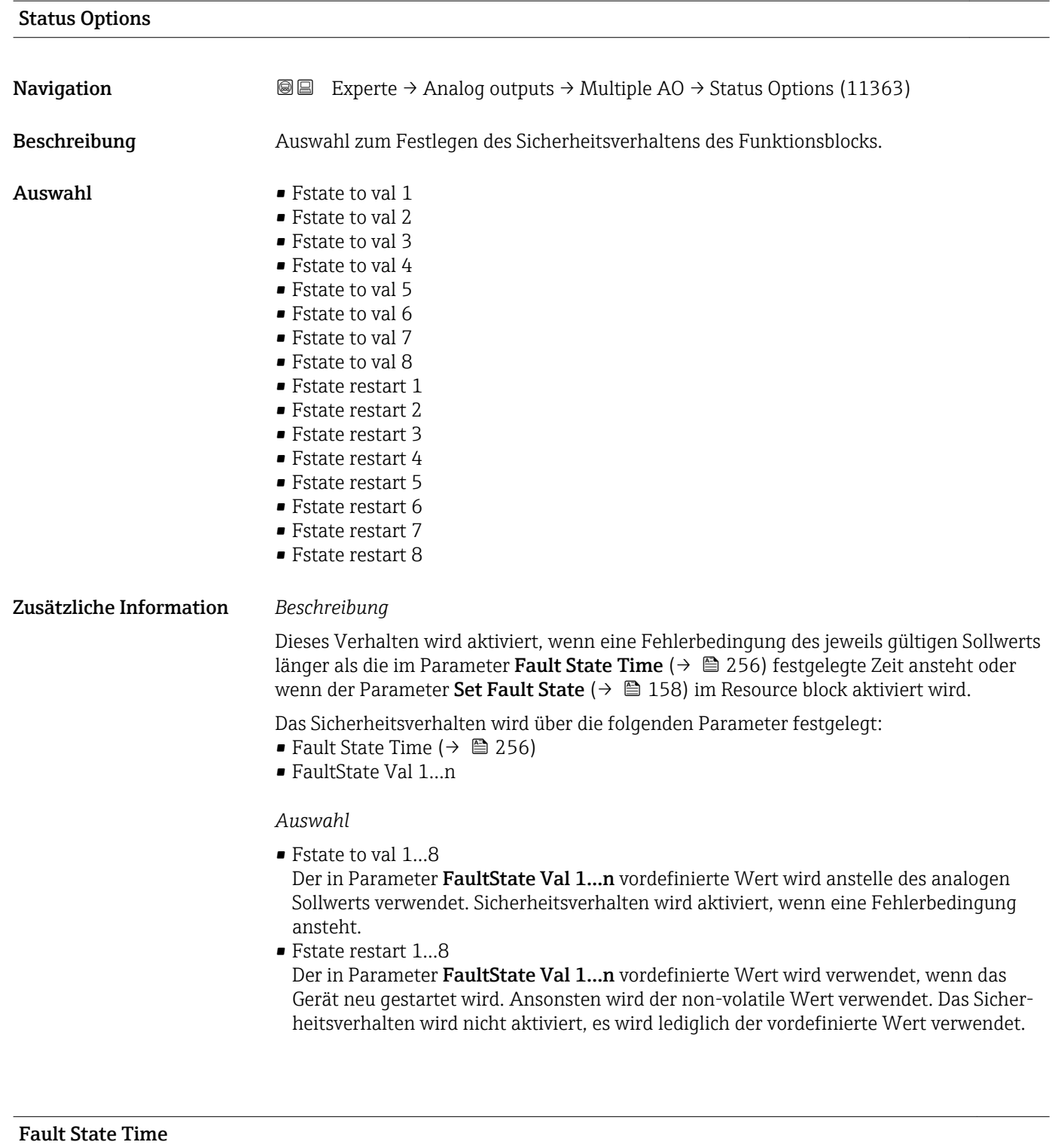

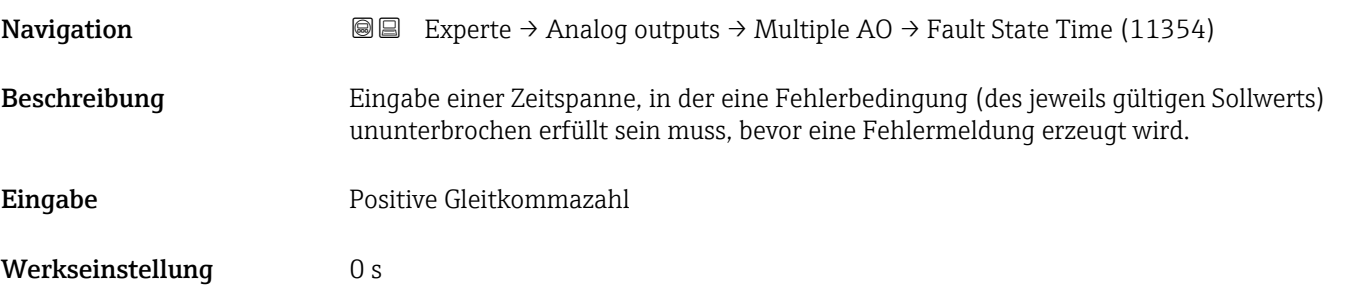

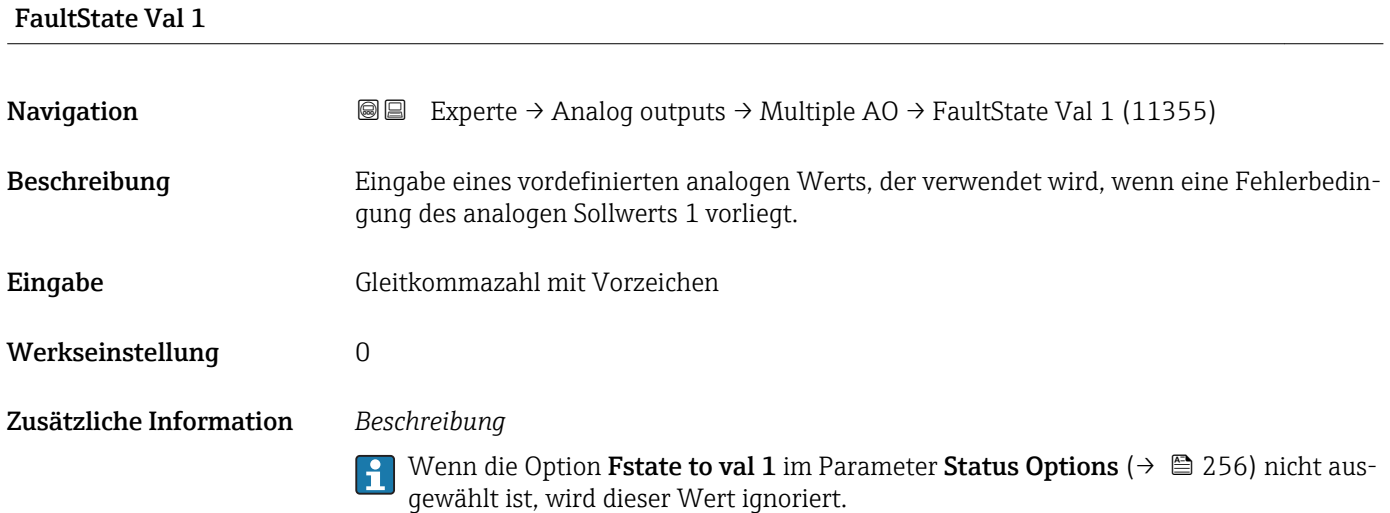

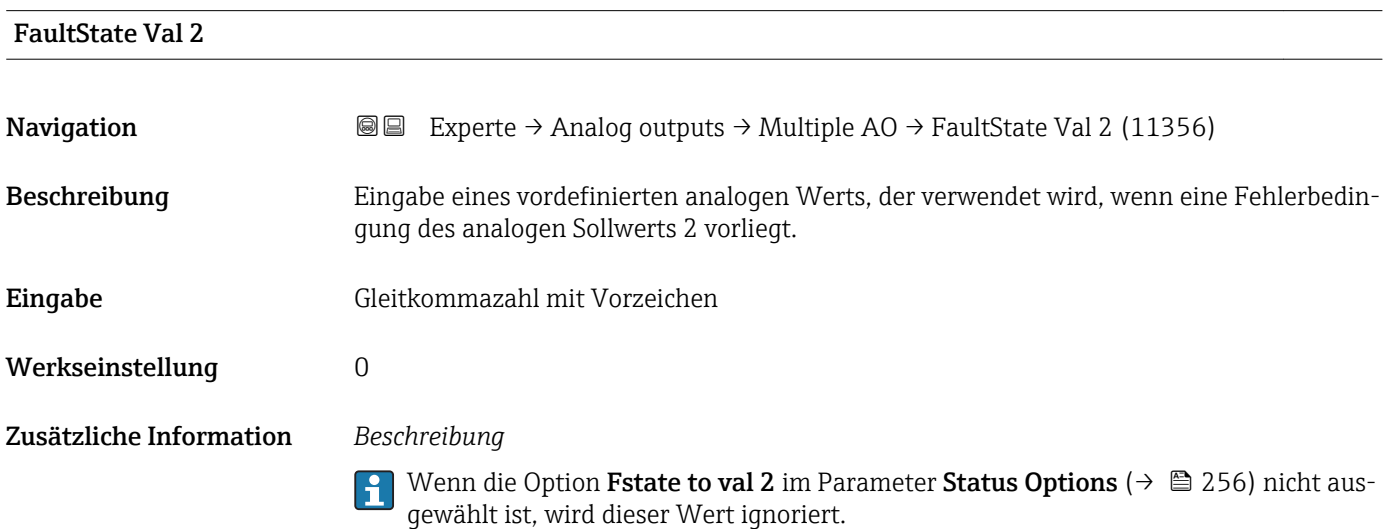

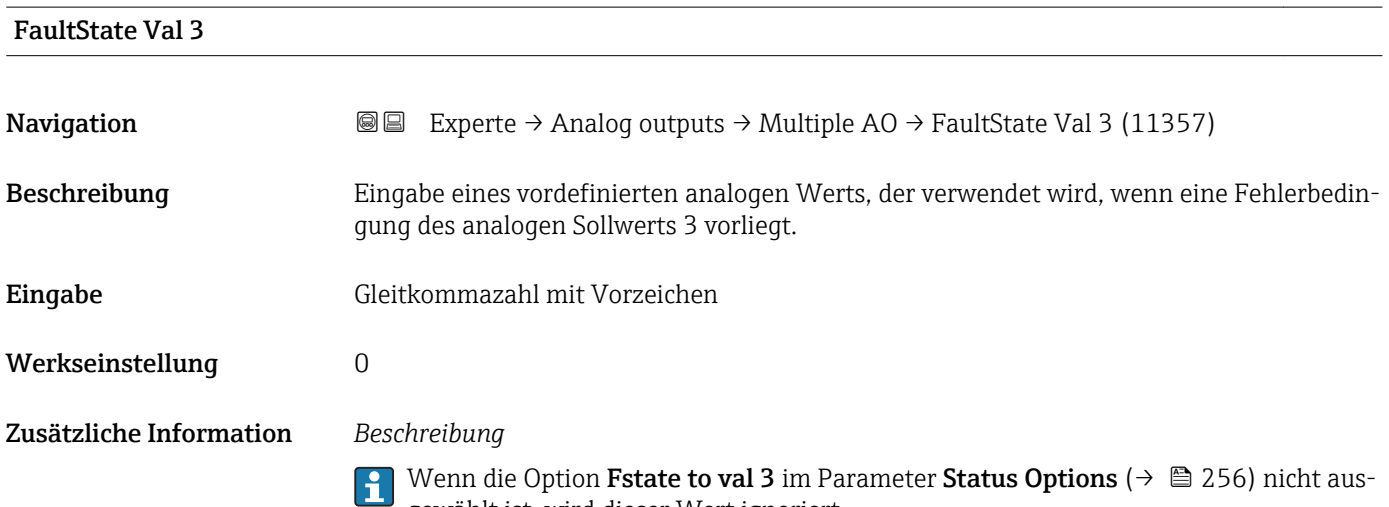

gewählt ist, wird dieser Wert ignoriert.

### FaultState Val 4

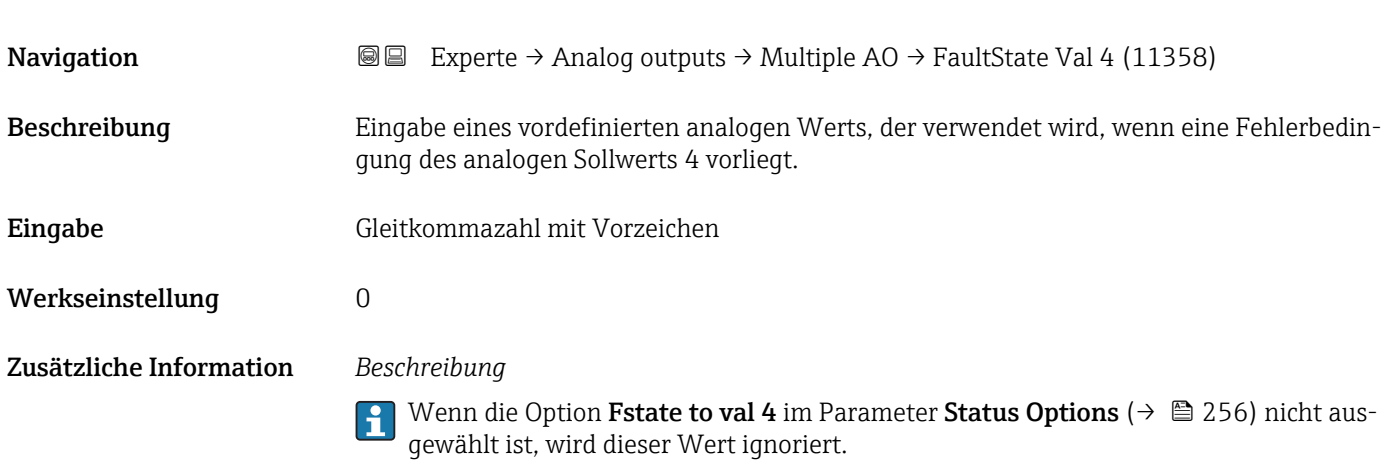

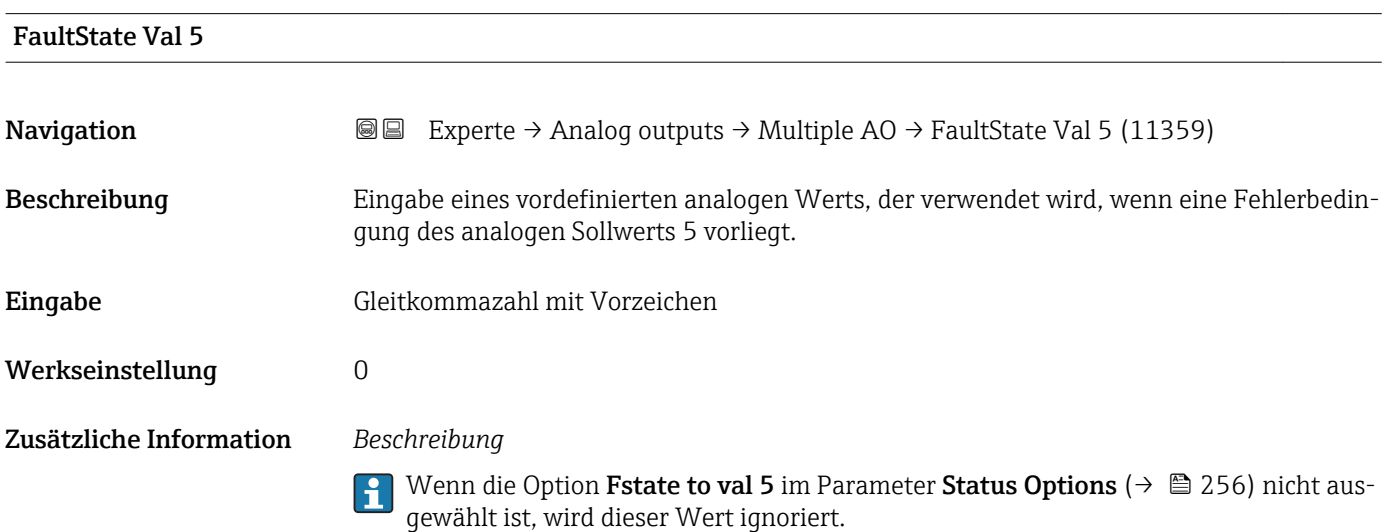

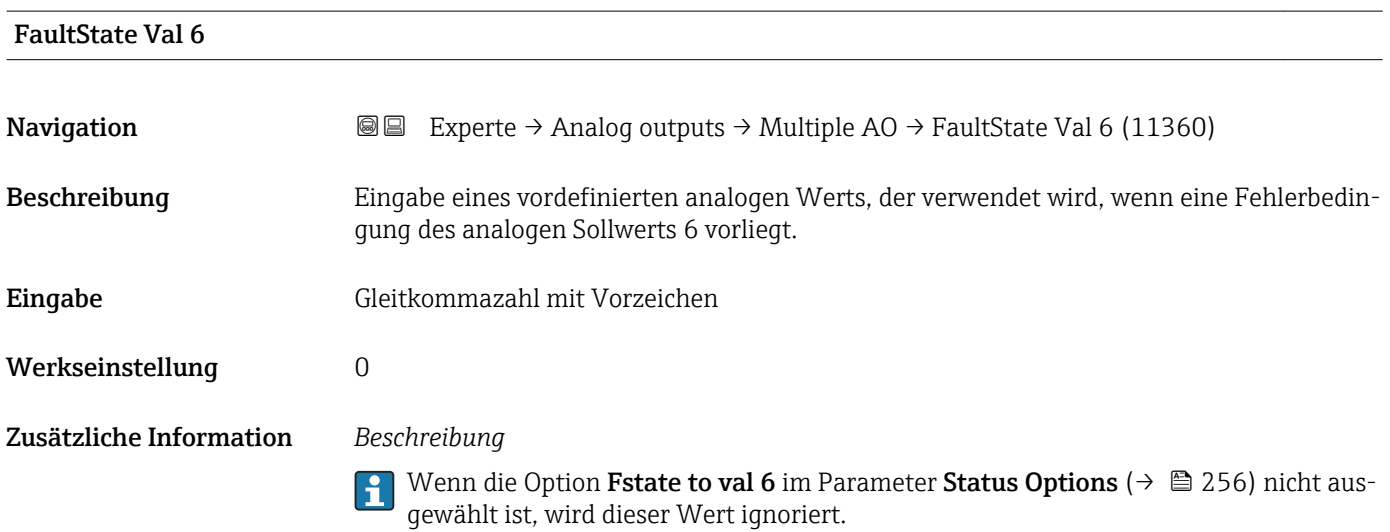

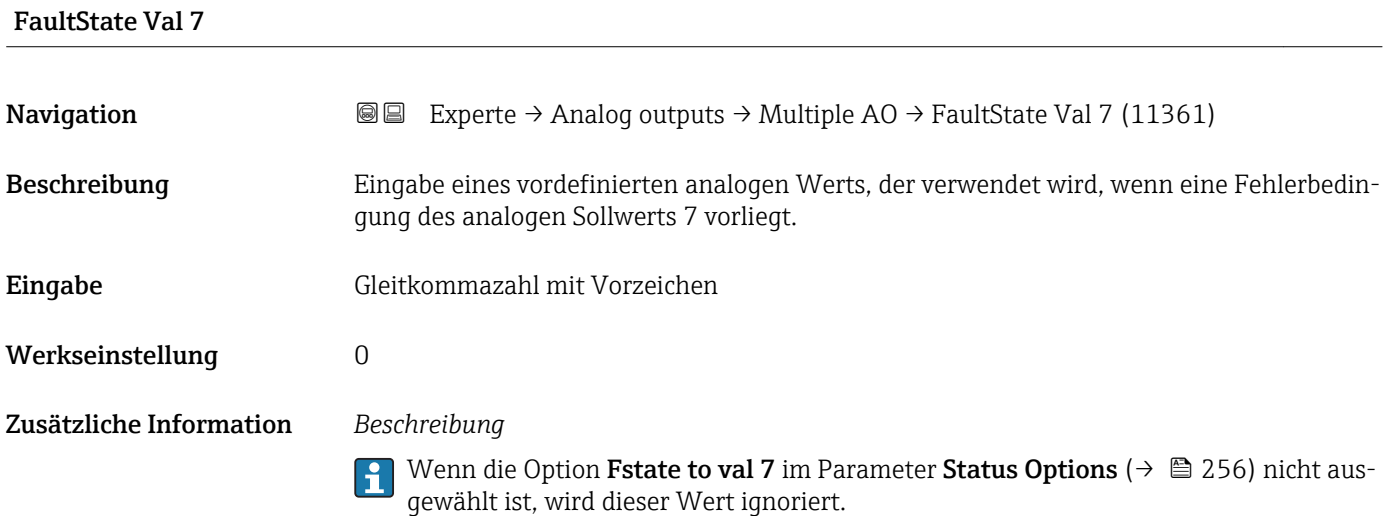

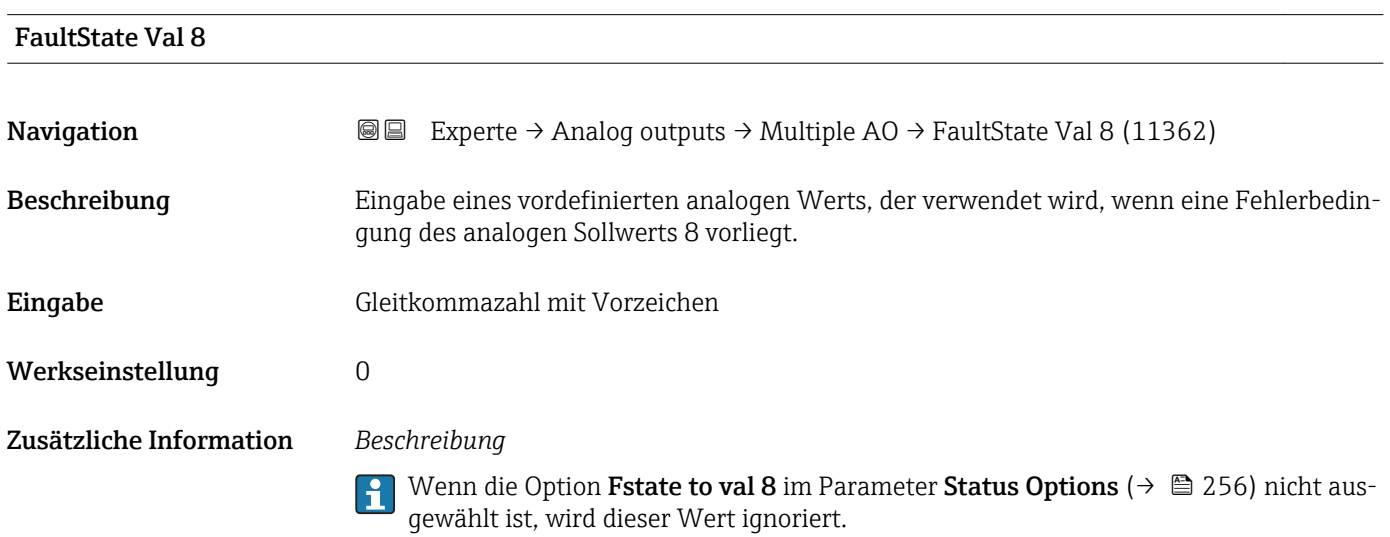

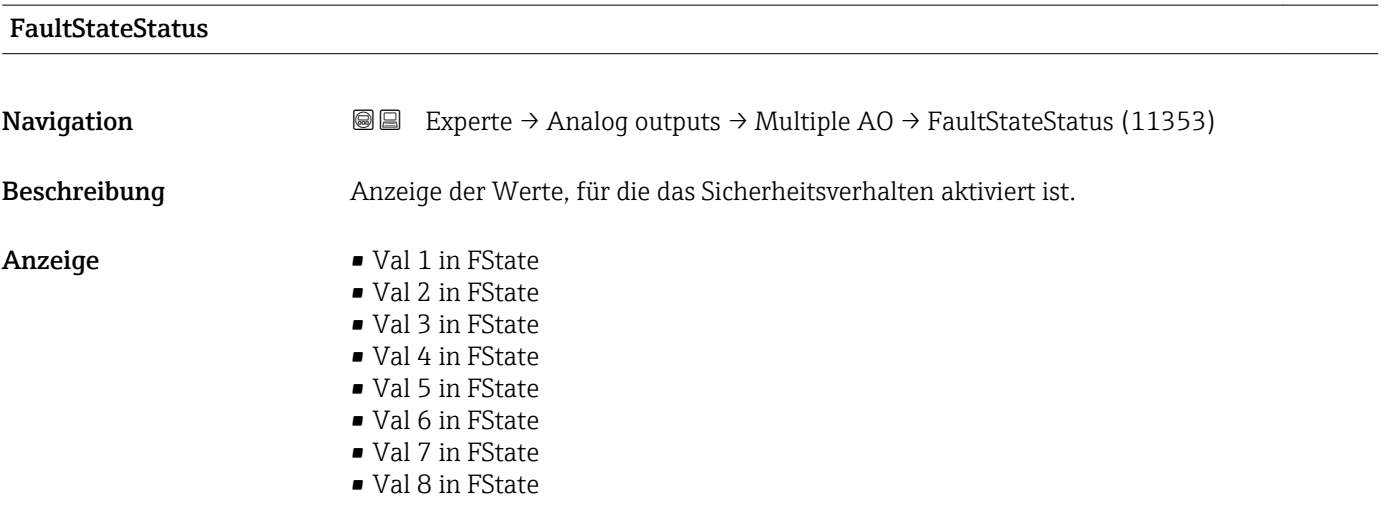

# 3.10 Untermenü "Discrete outputs"

Der Discrete outputs Funktionsblock (DO, Diskreter Ausgang) verarbeitet ein von einem vorgeschalteten Funktionsblock oder übergeordneten Prozessleitsystem erhaltenen diskreten Sollwert, mit dem unterschiedliche Gerätefunktionalitäten (z.B. Nullpunktabgleich oder Rücksetzen der Summenzähler) im nachgeschalteten Transducer Block ausgelöst werden können.

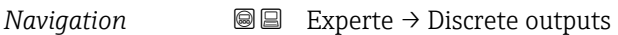

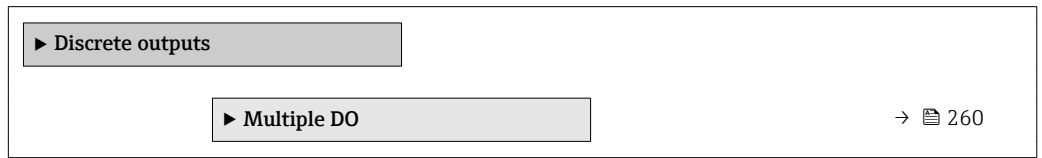

## 3.10.1 Untermenü "Multiple DO"

*Navigation* Experte → Discrete outputs → Multiple DO

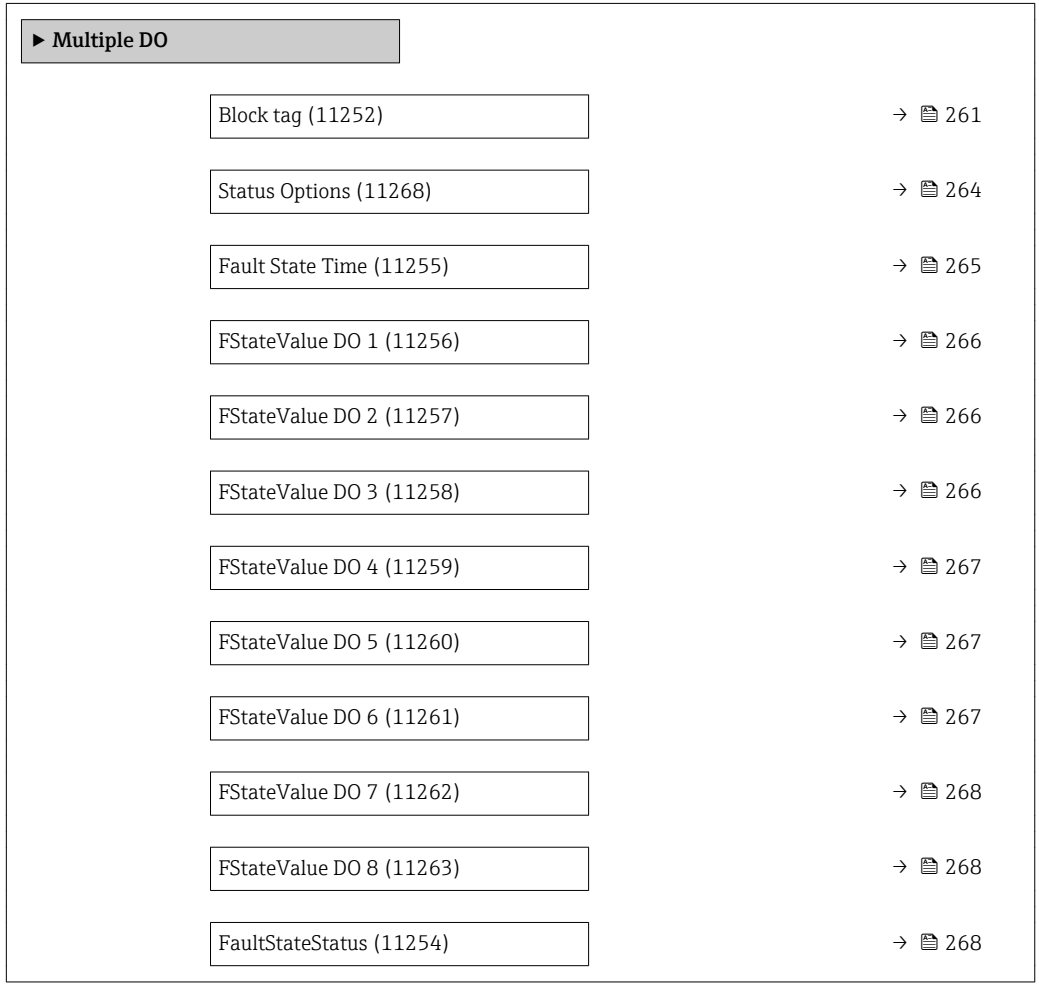

<span id="page-260-0"></span>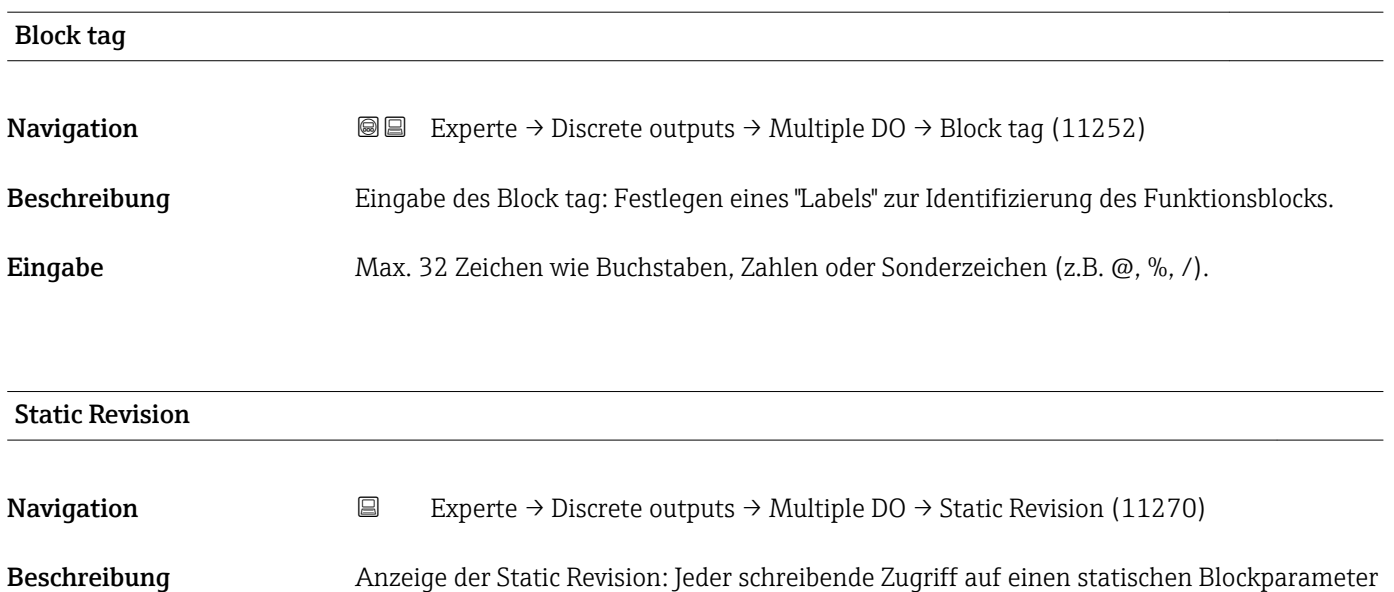

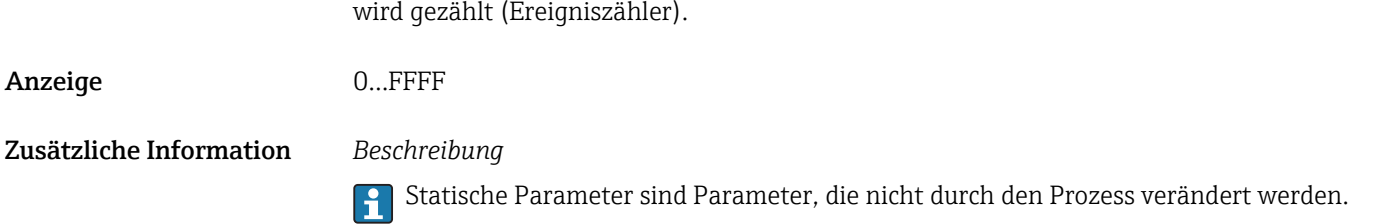

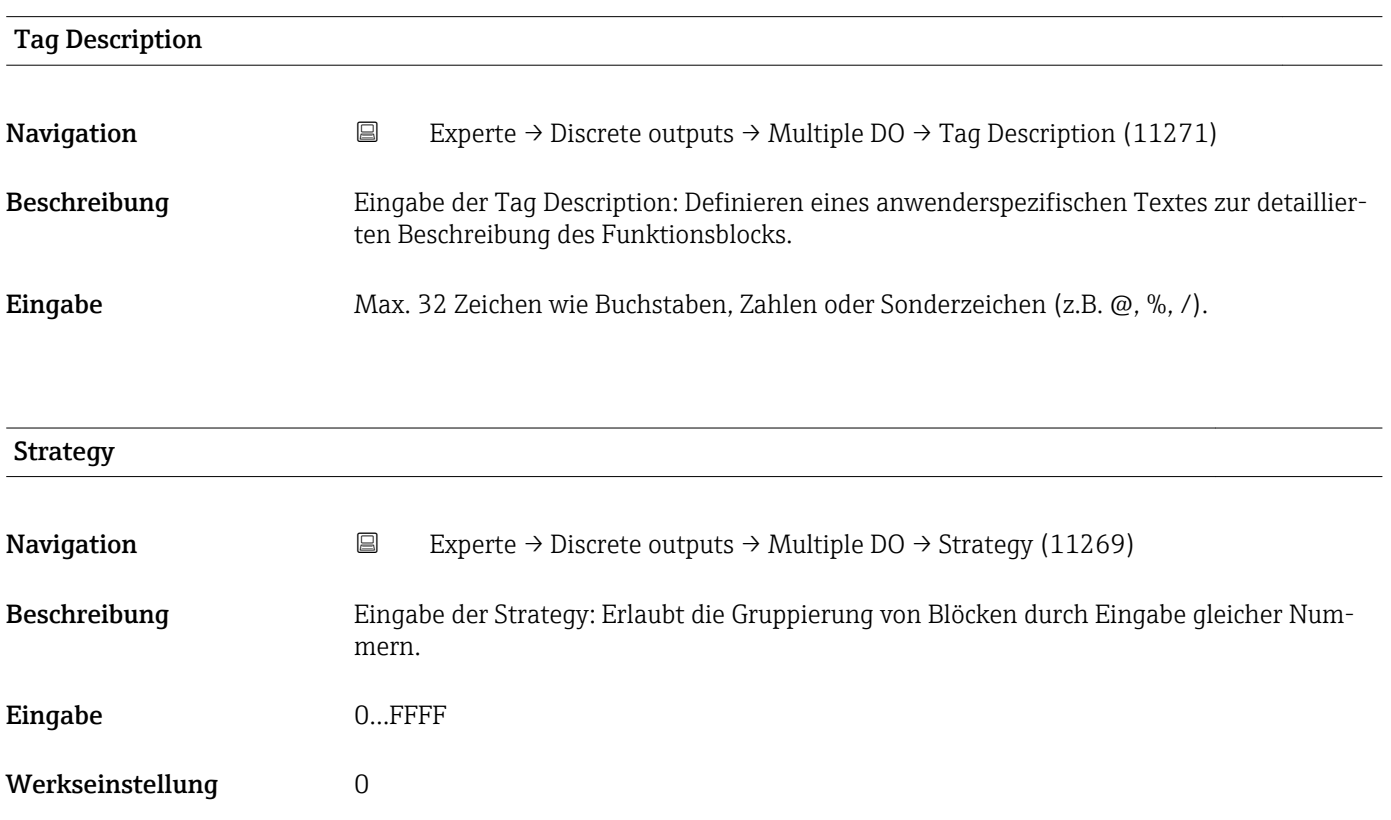

<span id="page-261-0"></span>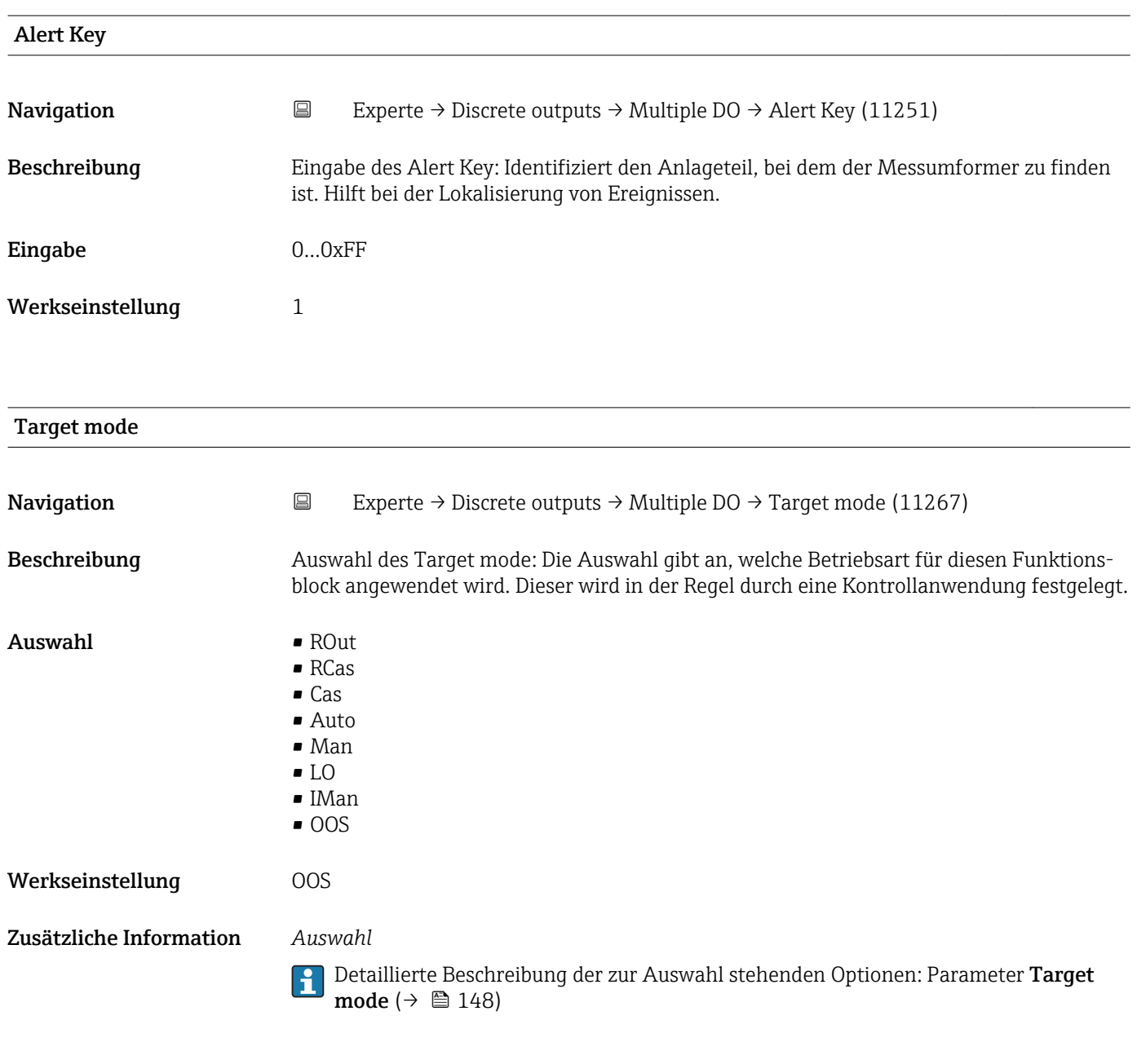

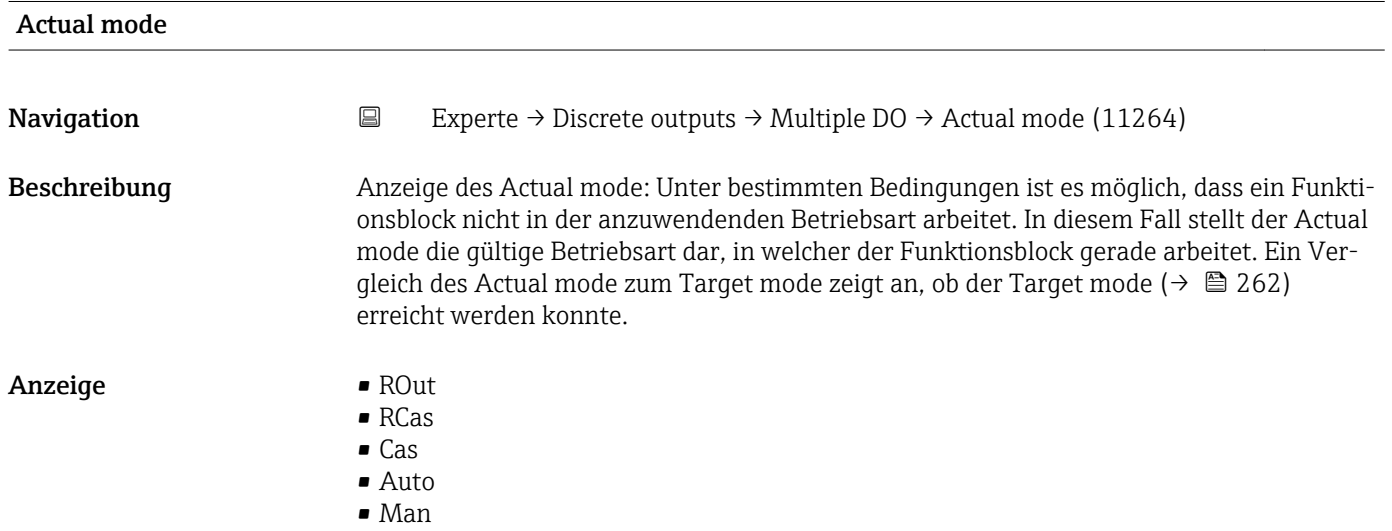

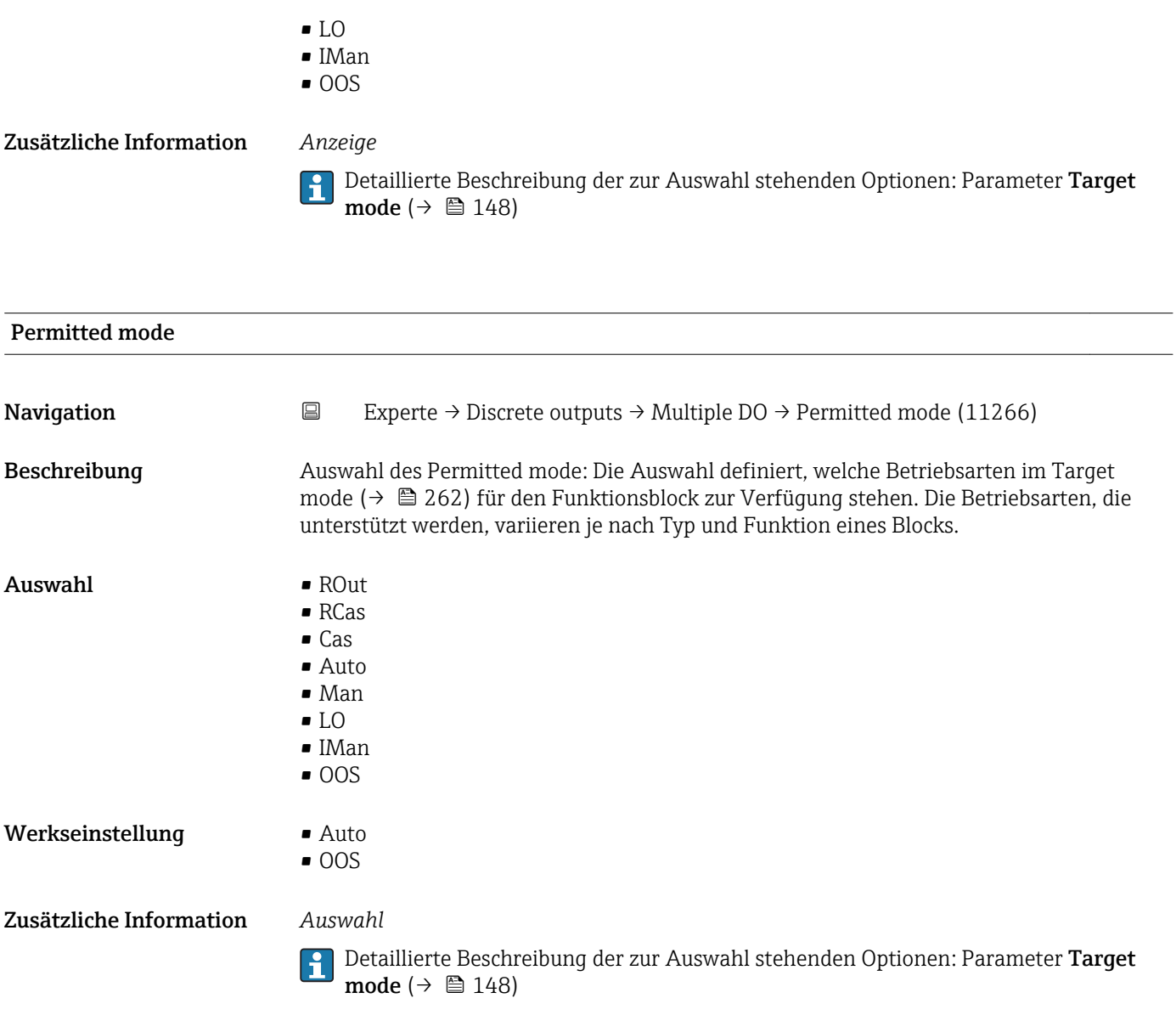

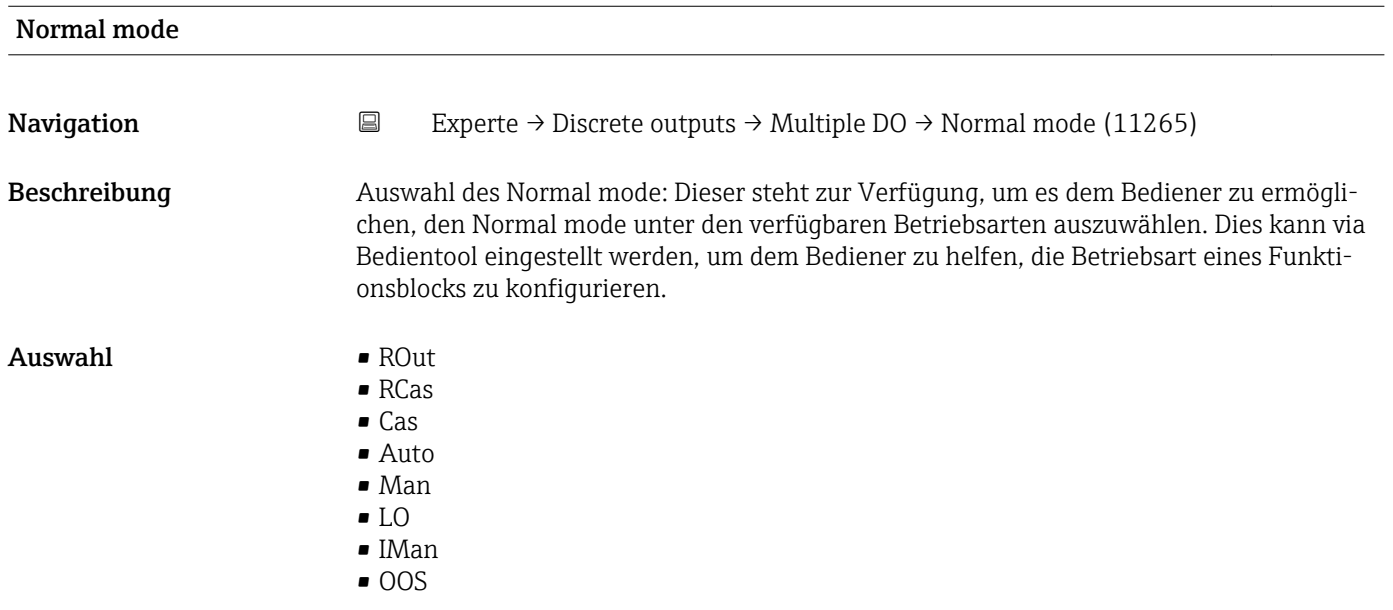

<span id="page-263-0"></span>Werkseinstellung Auto Zusätzliche Information *Auswahl* Detaillierte Beschreibung der zur Auswahl stehenden Optionen: Parameter Target mode ( $\rightarrow \text{ } \oplus$  148) Block Error **Navigation**  $\Box$  Experte → Discrete outputs → Multiple DO → Block Error (11272) Beschreibung Anzeige des Kurztextes für den Block Error, der im Funktionsblock aufgetreten ist. Anzeige **•** Other • BlockConfigurat • LinkConfigurat • SimulationActive • LocalOverride • DeviceFaultState • DeviceMainten • SensorFailure • OutputFailure • MemoryFailure • LostStaticData • LostNVData • ReadbackCheck • MaintenanceNeed • PowerUp • OutOfService

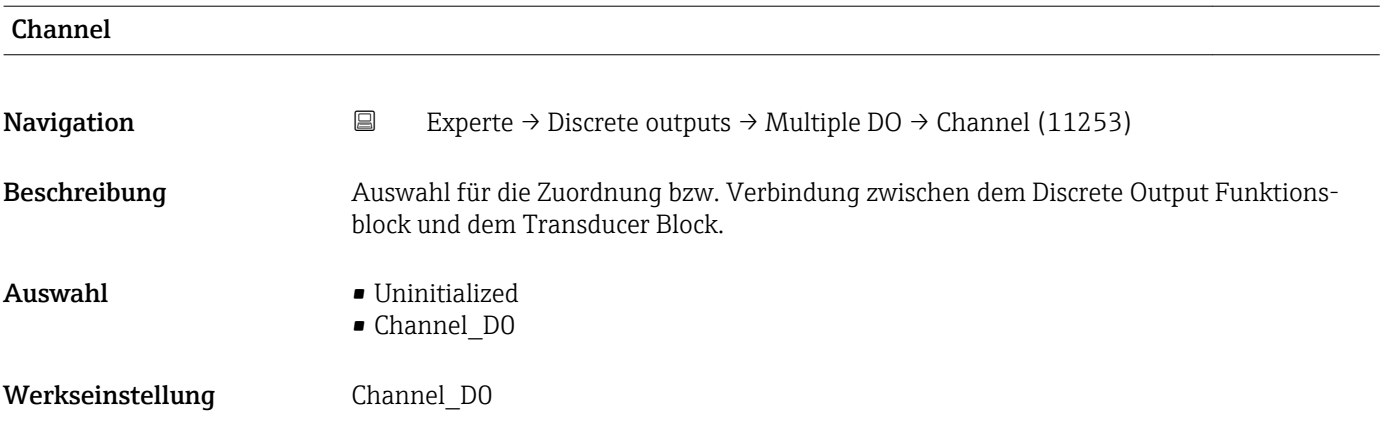

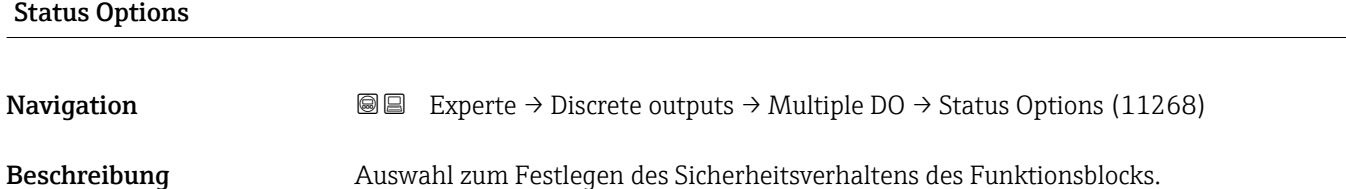

<span id="page-264-0"></span>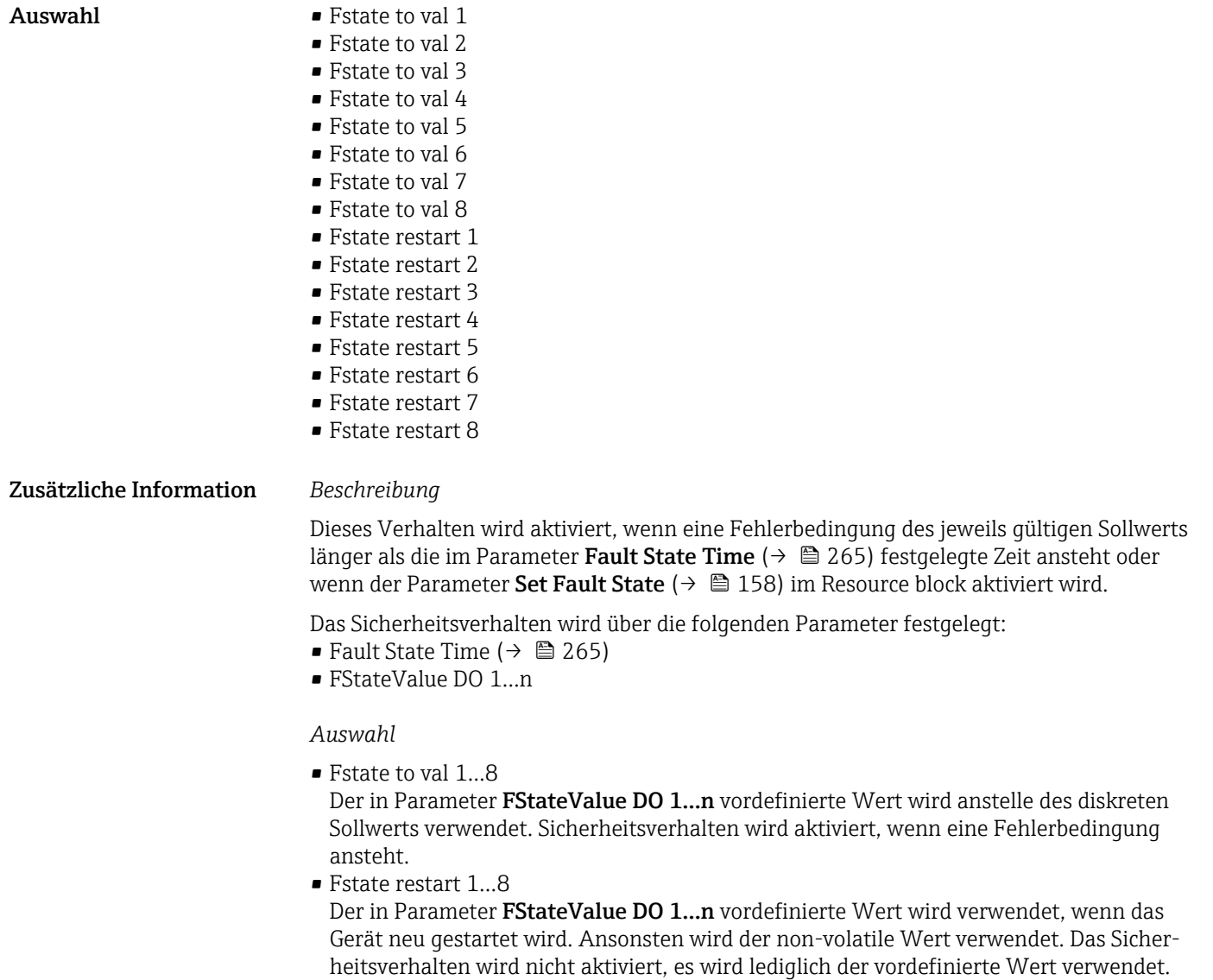

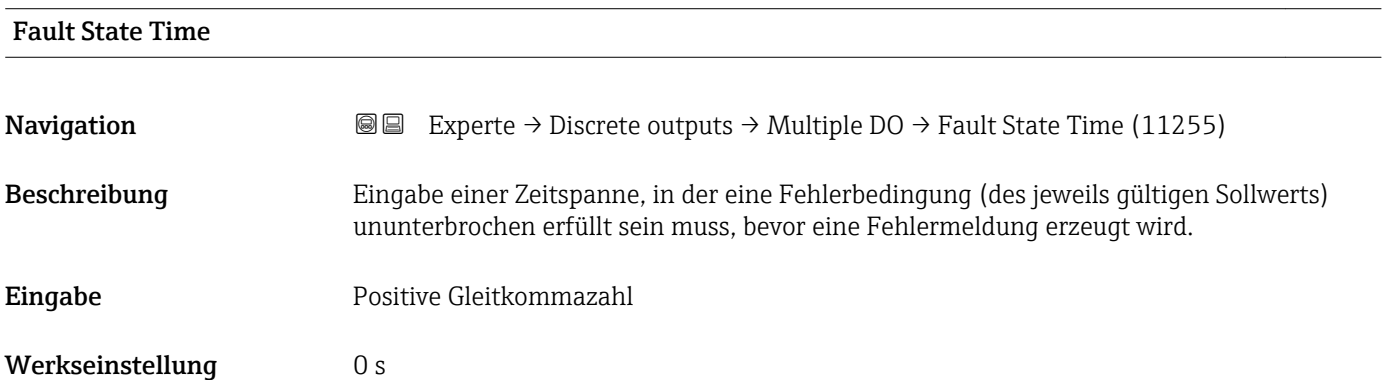

# <span id="page-265-0"></span>FStateValue DO 1 **Navigation EXperte** → Discrete outputs → Multiple DO → FStateValue DO 1 (11256) Beschreibung Eingabe eines vordefinierten diskreten Werts, der verwendet wird, wenn eine Fehlerbedingung des diskreten Sollwerts 1 vorliegt. Eingabe 0...255 Werkseinstellung 0 Zusätzliche Information *Beschreibung* Wenn die Option Fstate to val 1 im Parameter Status Options ( $\rightarrow \Box$  264) nicht aus- $\mathbf{1}$ gewählt ist, wird dieser Wert ignoriert.

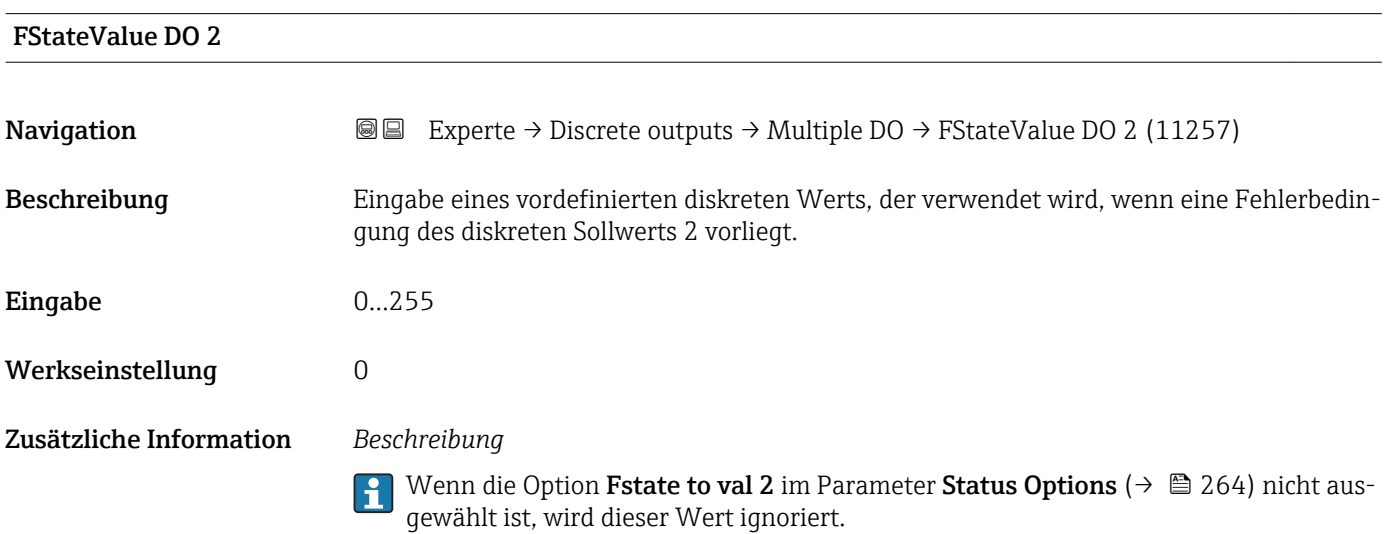

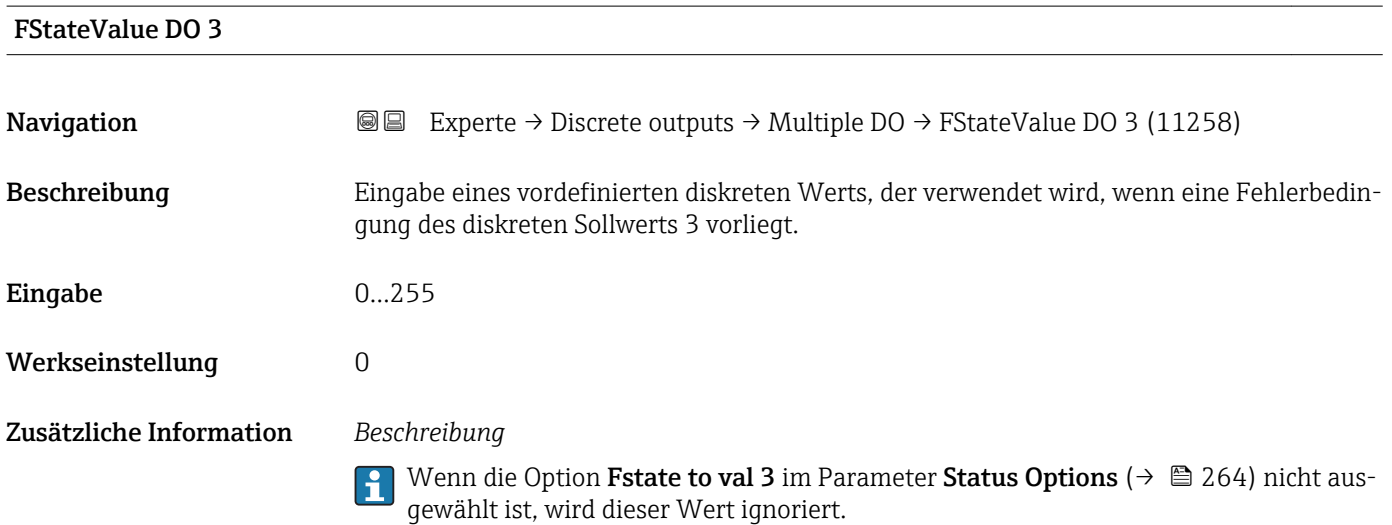

<span id="page-266-0"></span>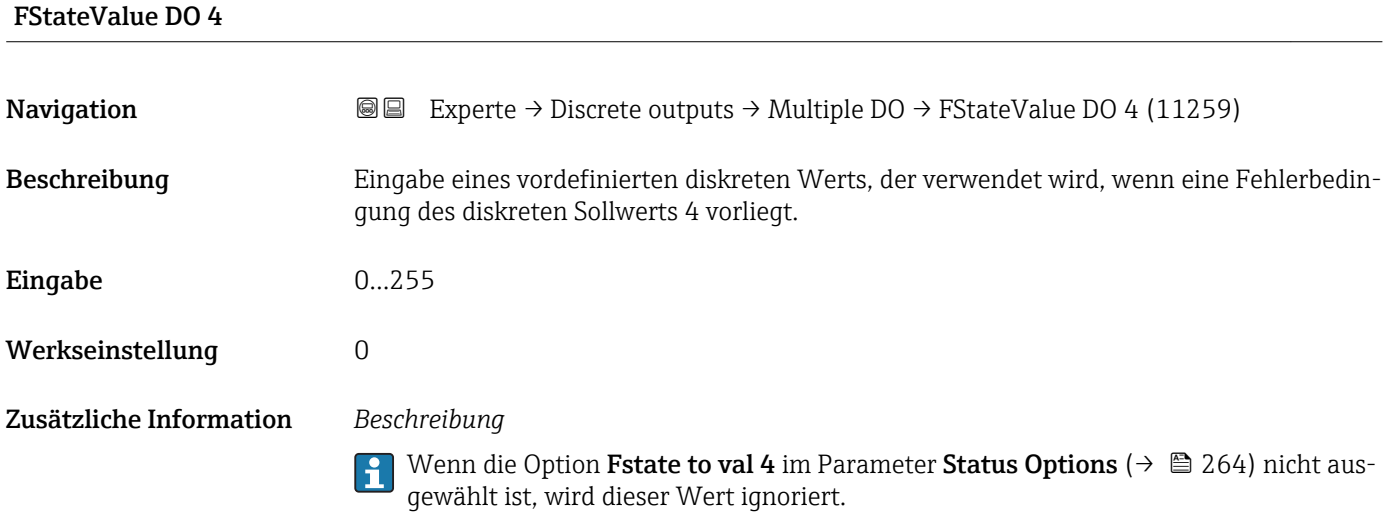

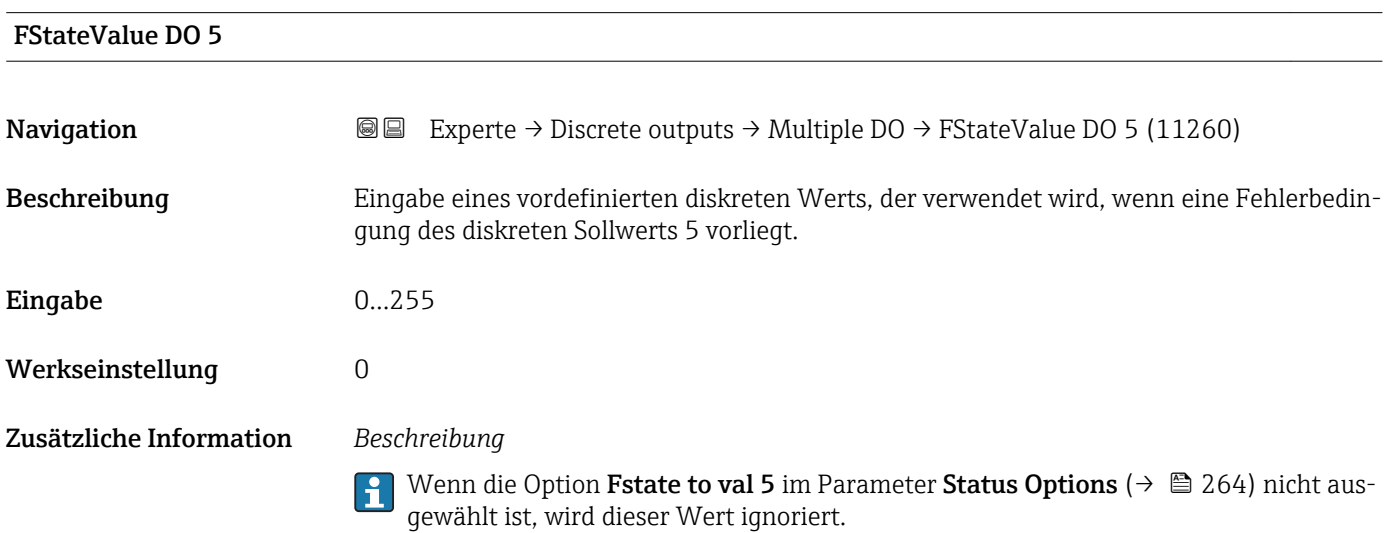

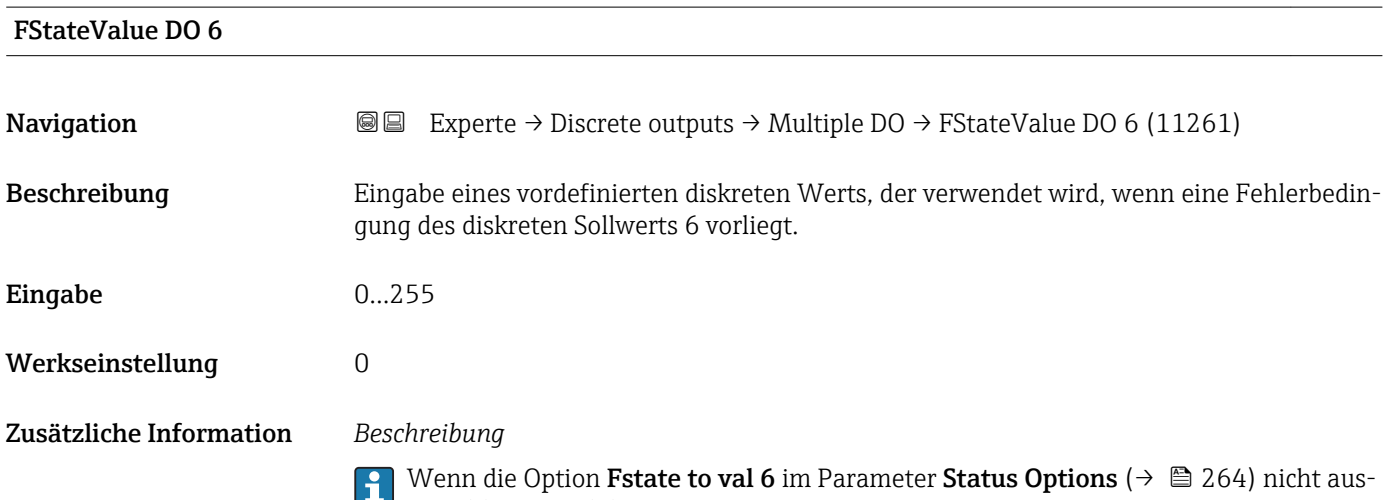

gewählt ist, wird dieser Wert ignoriert.

# <span id="page-267-0"></span>FStateValue DO 7

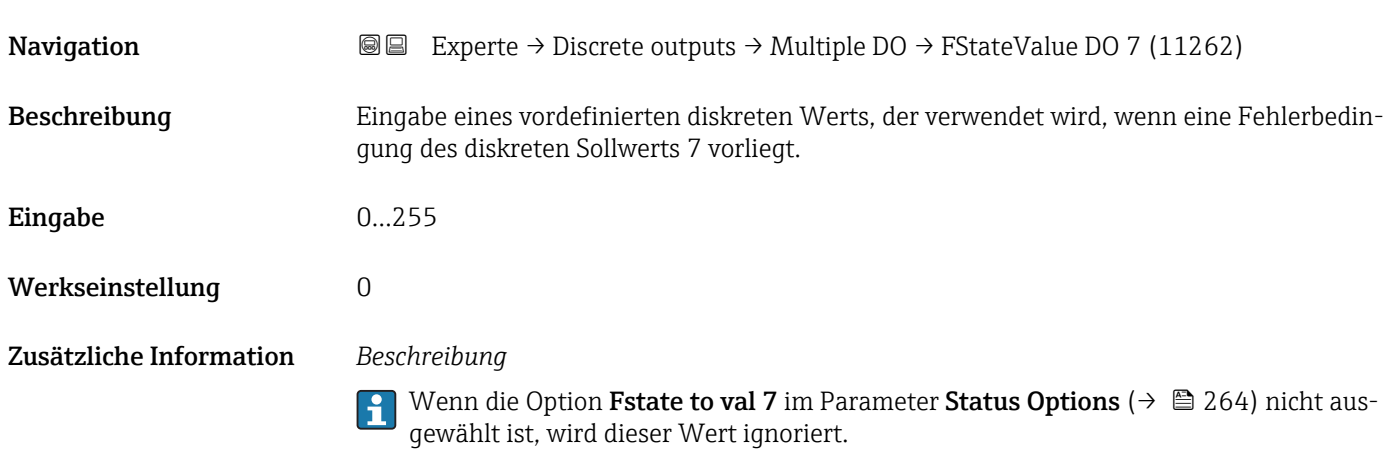

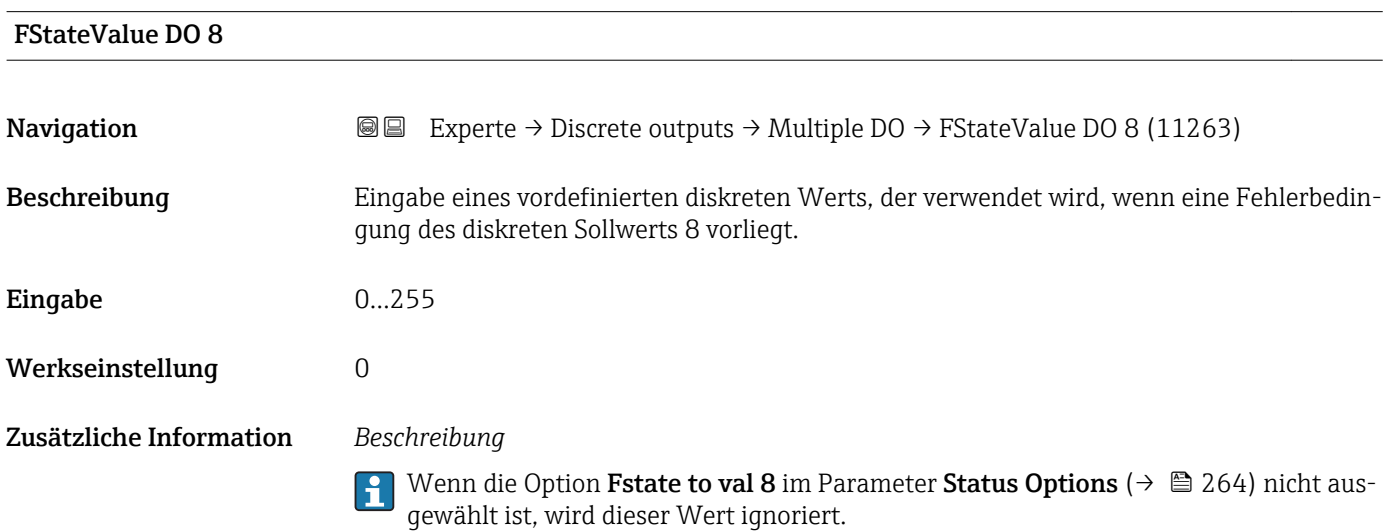

#### FaultStateStatus

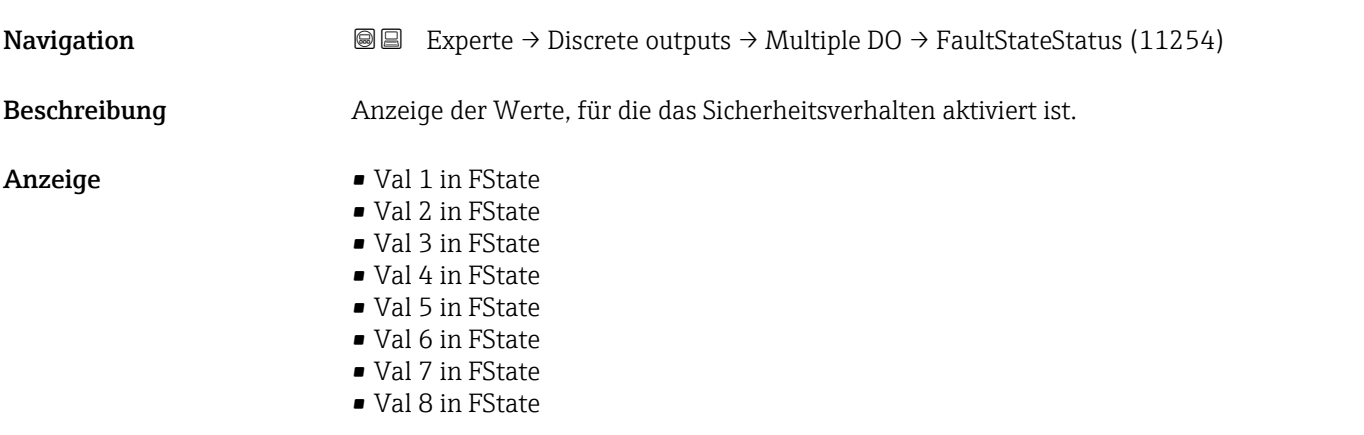

# <span id="page-268-0"></span>3.11 Untermenü "Applikation"

*Navigation* 
■■ Experte → Applikation

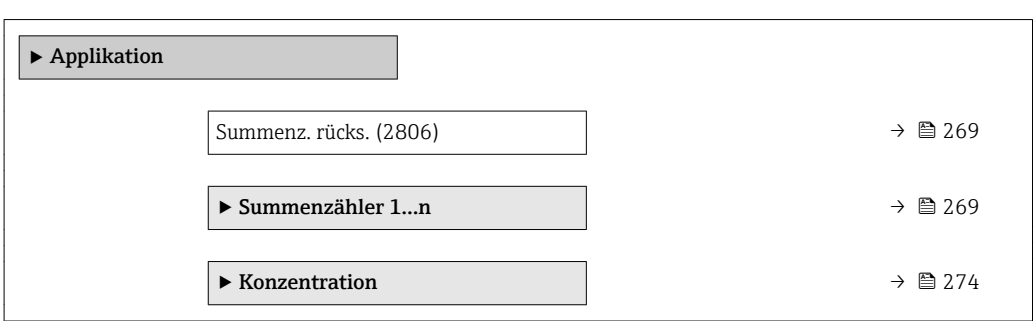

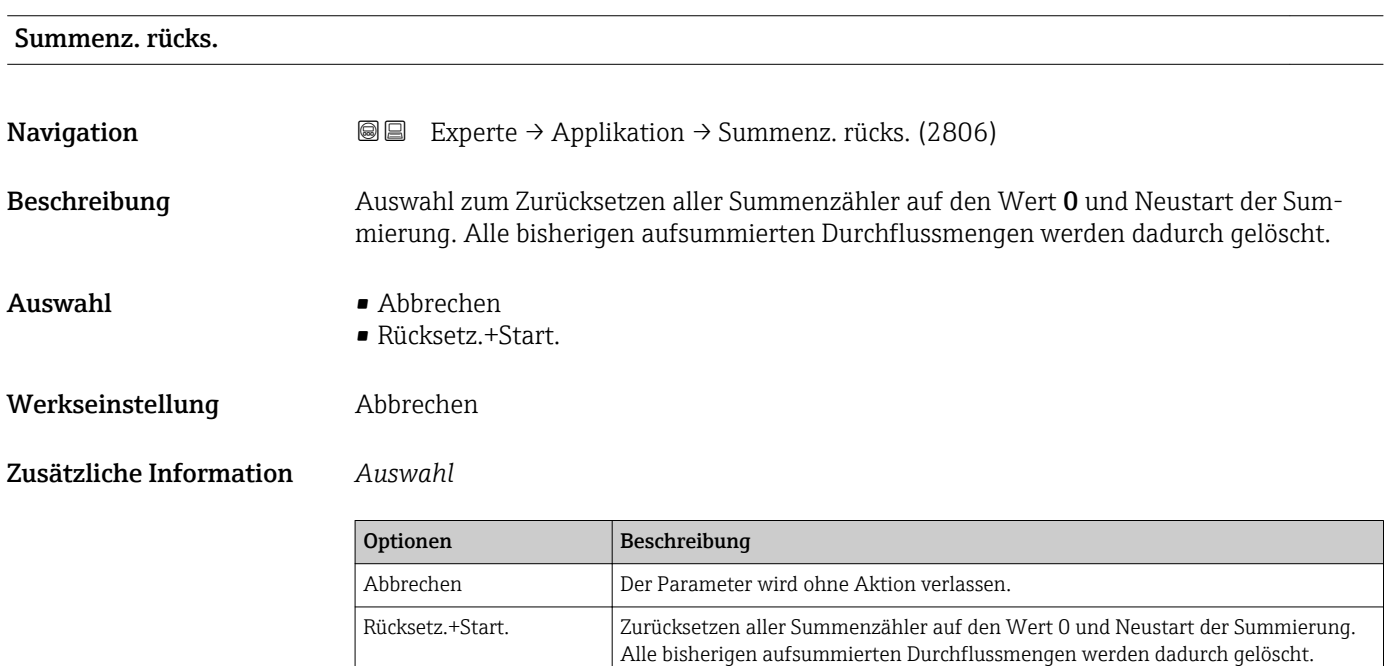

# 3.11.1 Untermenü "Summenzähler 1…n"

*Navigation* Experte → Applikation → Summenzähler 1…n

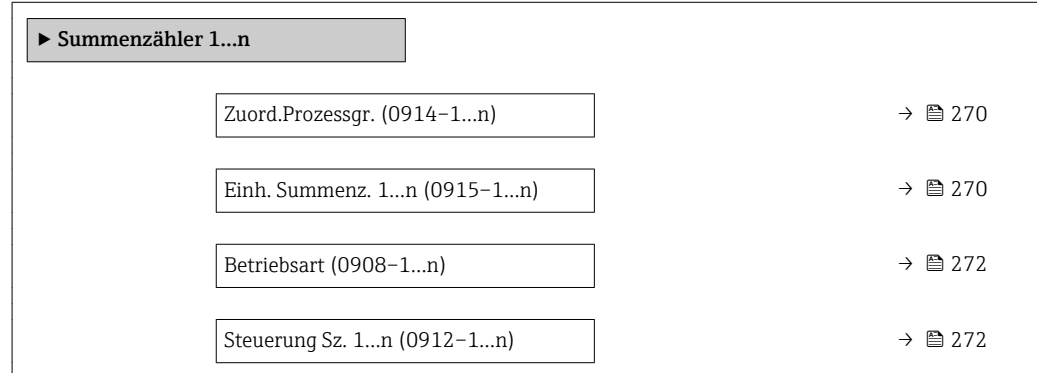

<span id="page-269-0"></span>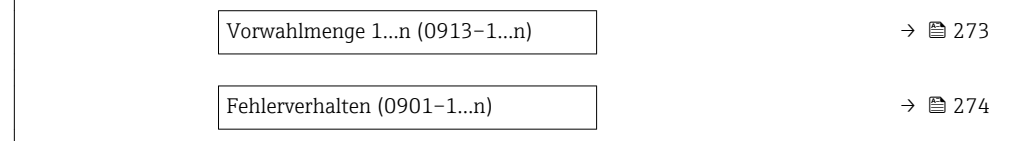

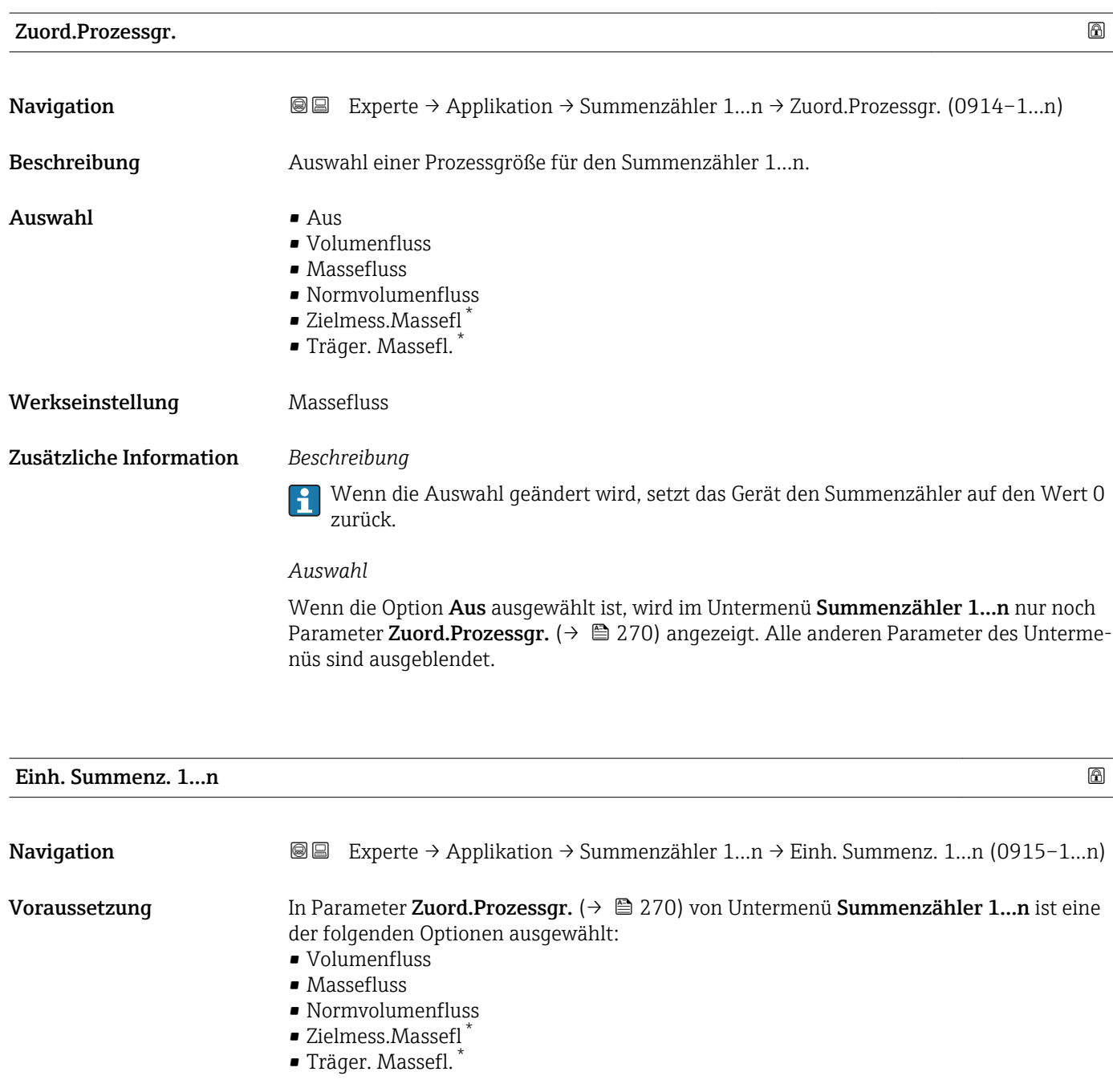

Beschreibung Auswahl der Einheit für die Prozessgröße für den Summenzähler 1...n ( $\rightarrow \Box$  269).

<sup>\*</sup> Sichtbar in Abhängigkeit von Bestelloptionen oder Geräteeinstellungen

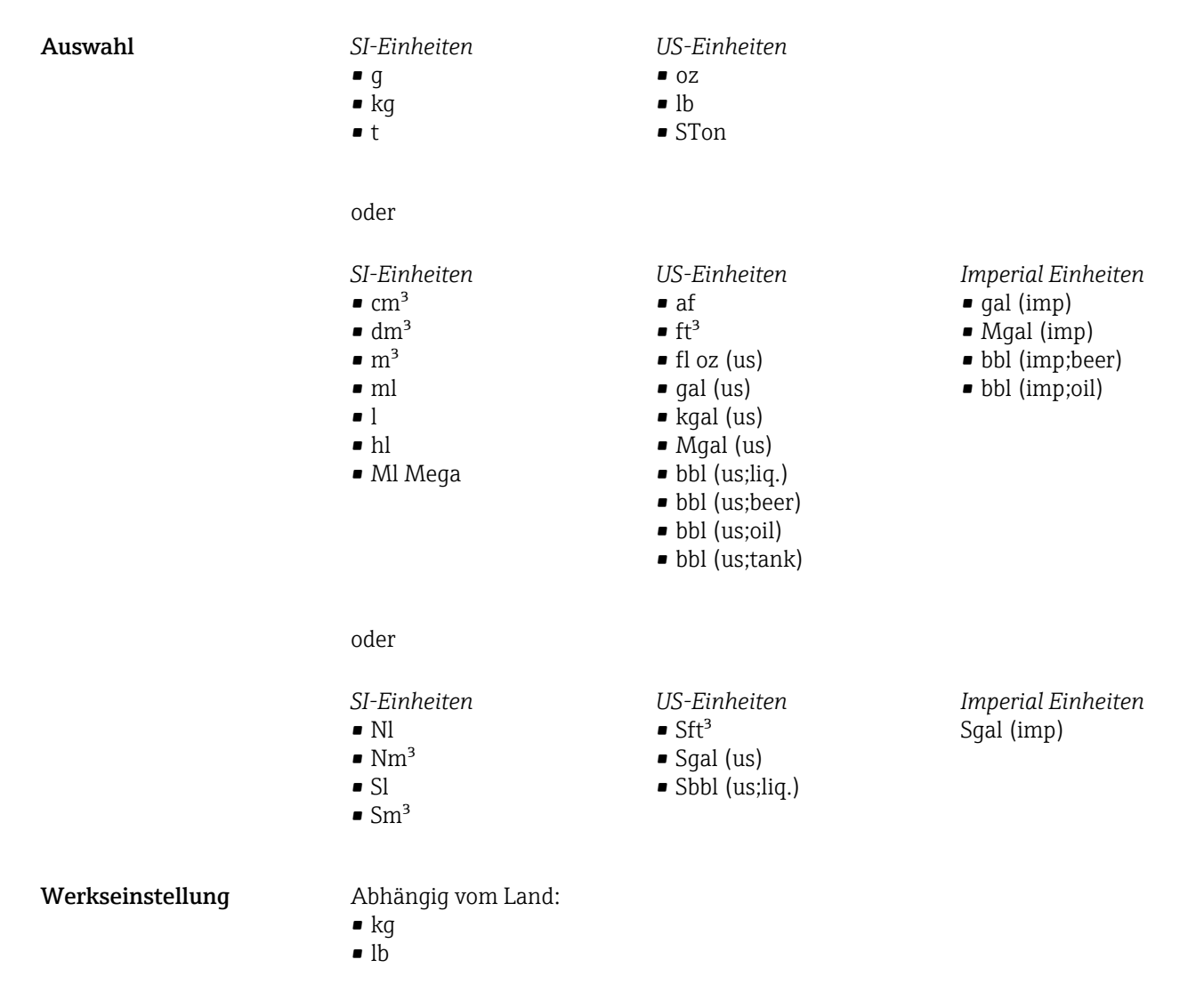

#### Zusätzliche Information *Beschreibung*

Die Einheit wird bei jedem Summenzähler separat ausgewählt. Sie ist unabhängig von der getroffenen Auswahl im Untermenü Systemeinheiten ( $\rightarrow \equiv 62$ ).

*Auswahl*

Die Auswahl ist abhängig von der in Parameter Zuord.Prozessgr. ( $\rightarrow \Box$  270) ausgewählten Prozessgröße.

<span id="page-271-0"></span>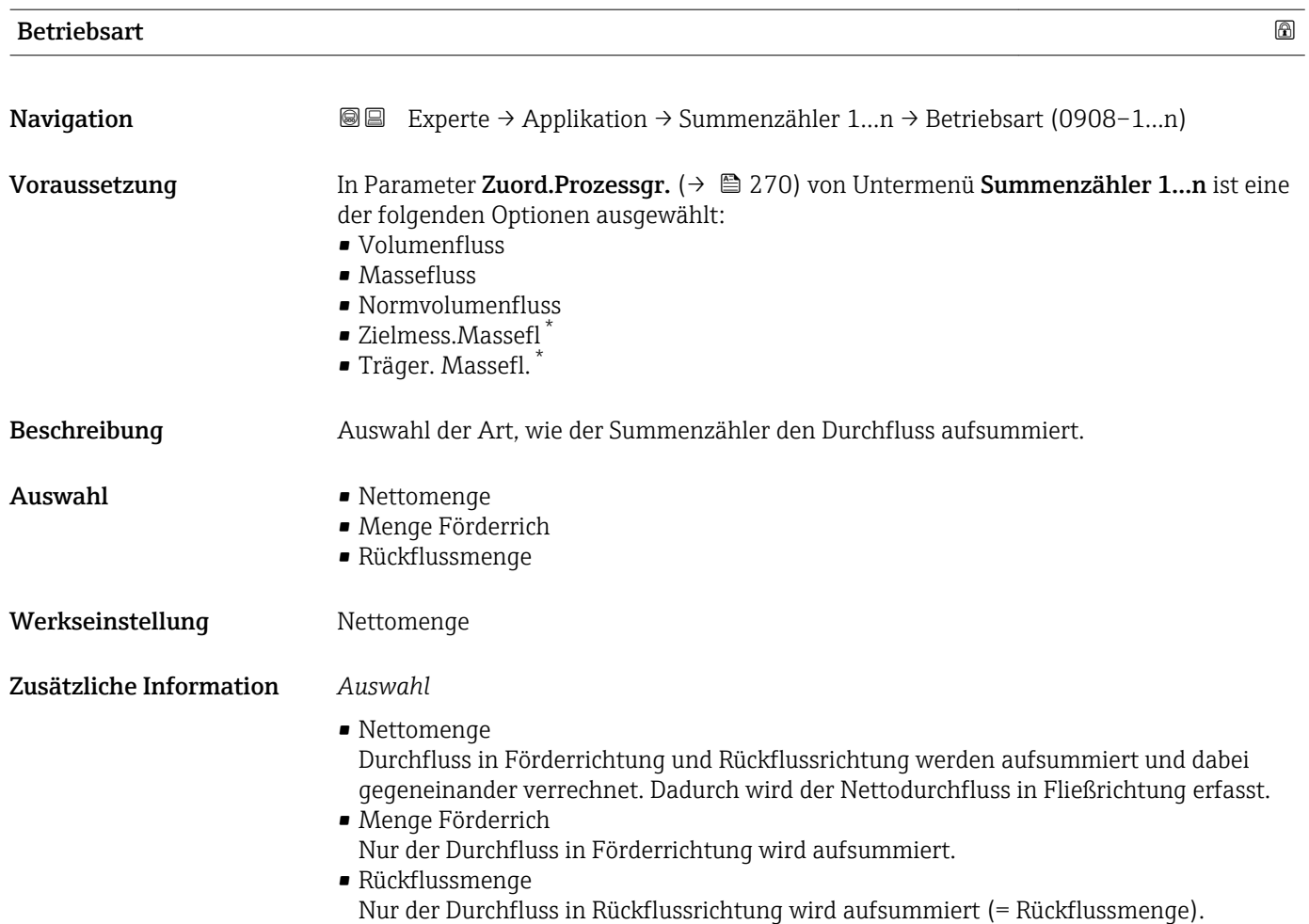

#### Steuerung Sz. 1…n

| Navigation    | Experte $\rightarrow$ Applikation $\rightarrow$ Summenzähler 1n $\rightarrow$ Steuerung Sz. 1n (0912-1n)<br>88                                                                                                    |
|---------------|----------------------------------------------------------------------------------------------------|
| Voraussetzung | In Parameter Zuord.Prozessqr. ( $\rightarrow \Box$ 270) von Untermenü Summenzähler 1n ist eine<br>der folgenden Optionen ausgewählt:<br>• Volumenfluss<br>$\blacksquare$ Massefluss<br>• Normvolumenfluss<br>■ Zielmess.Massefl <sup>*</sup><br>■ Träger. Massefl. |
| Beschreibung  | Auswahl zur Steuerung des Summenzählerwerts 13.                                                                                                    |
| Auswahl       | ■ Totalisieren<br>$\blacksquare$ Rücksetz.+Halten<br>$\blacksquare$ Vorwahlm.+Halten<br>$\blacksquare$ Rücksetz.+Start.<br>■ Vorwahlm.+Start.<br>$\blacksquare$ Anhalten                                                                                           |

<sup>\*</sup> Sichtbar in Abhängigkeit von Bestelloptionen oder Geräteeinstellungen

#### <span id="page-272-0"></span>Werkseinstellung Totalisieren

#### Zusätzliche Information *Auswahl*

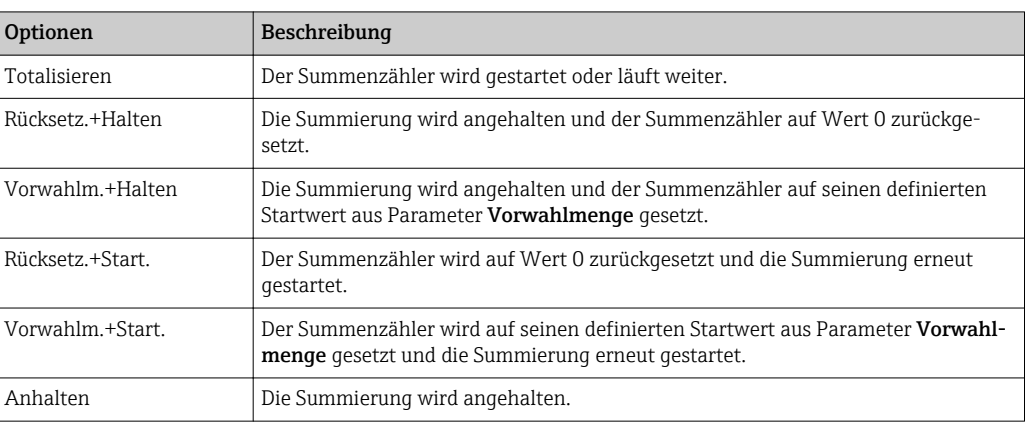

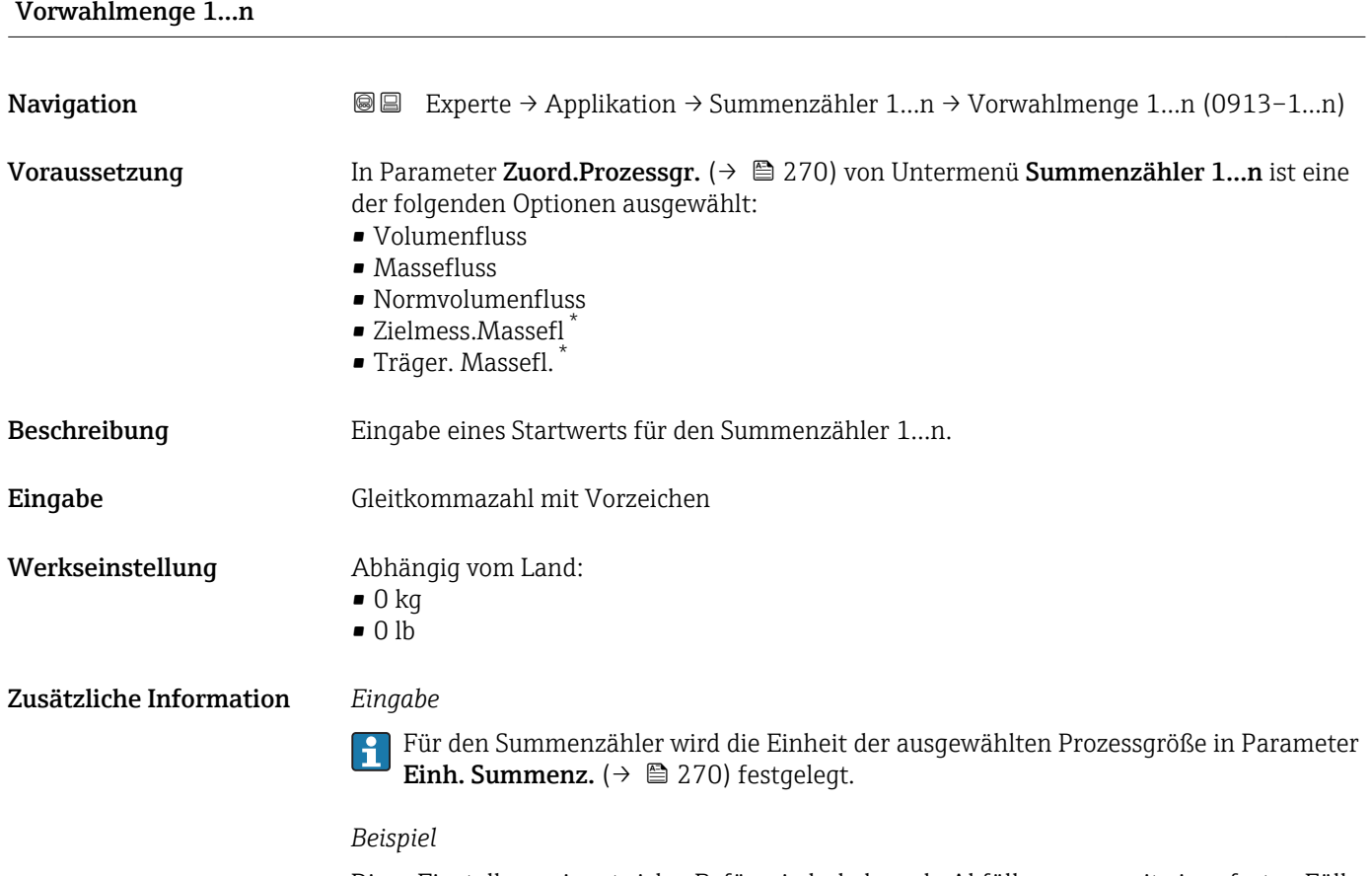

Diese Einstellung eignet sich z.B. für wiederkehrende Abfüllprozesse mit einer festen Füllmenge.

<sup>\*</sup> Sichtbar in Abhängigkeit von Bestelloptionen oder Geräteeinstellungen

<span id="page-273-0"></span>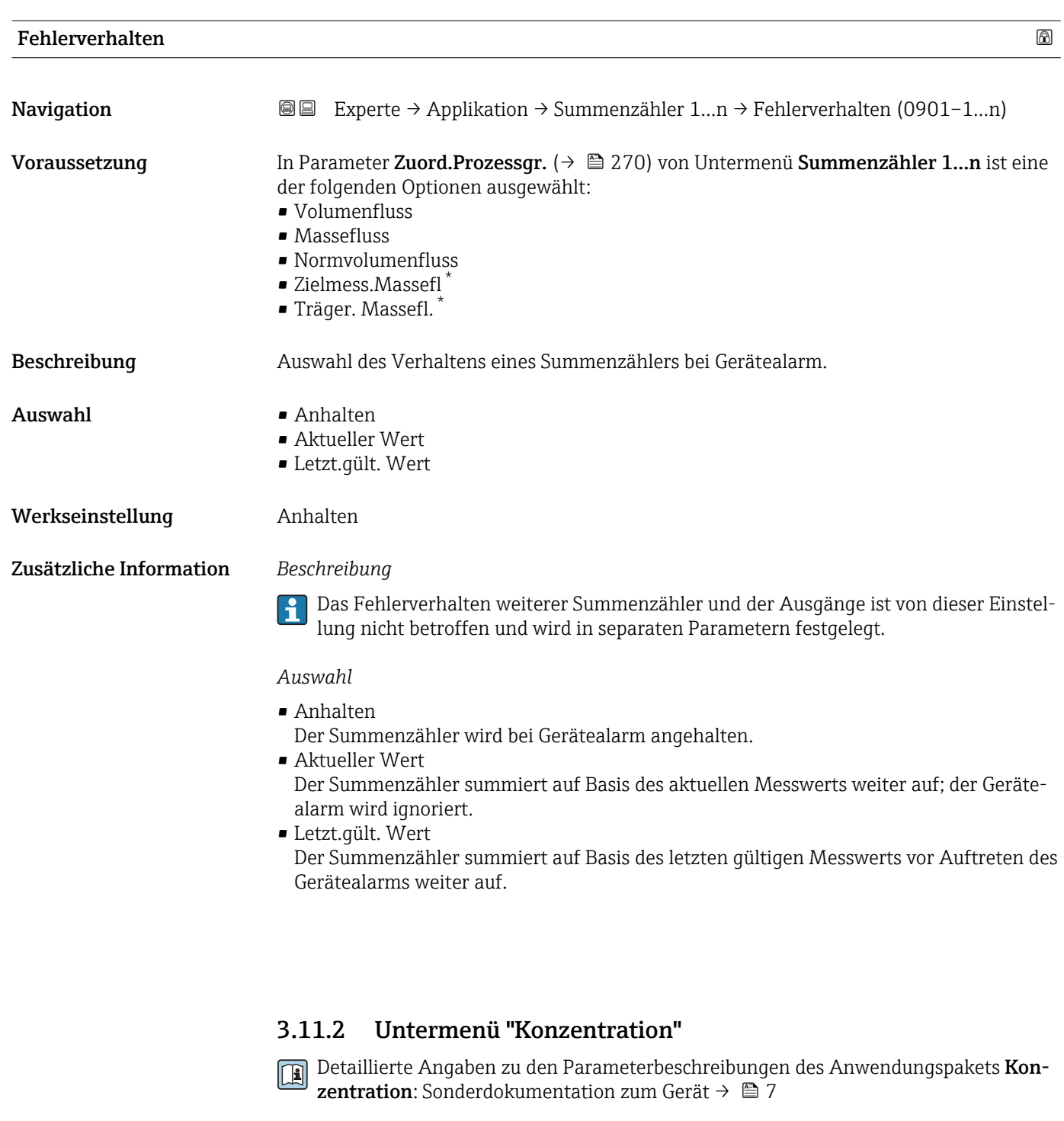

*Navigation* 
■■ Experte → Applikation → Konzentration

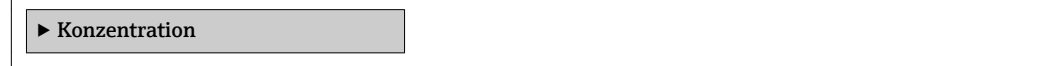

\* Sichtbar in Abhängigkeit von Bestelloptionen oder Geräteeinstellungen

# <span id="page-274-0"></span>3.12 Untermenü "Diagnose"

*Navigation* 
■■ Experte → Diagnose

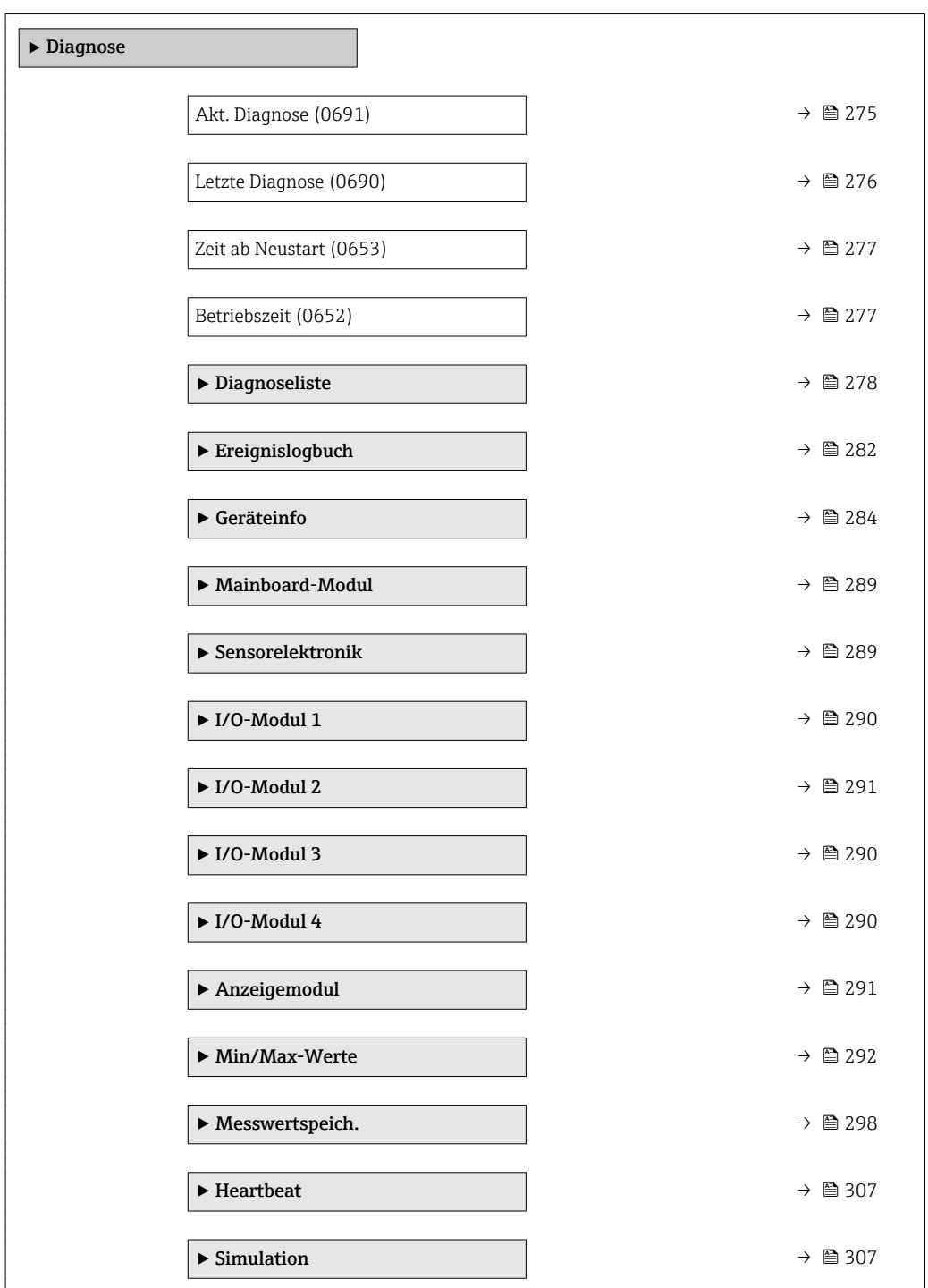

#### Akt. Diagnose

**Navigation EXPERE** Experte → Diagnose → Akt. Diagnose (0691)

Voraussetzung Ein Diagnoseereignis ist aufgetreten.

<span id="page-275-0"></span>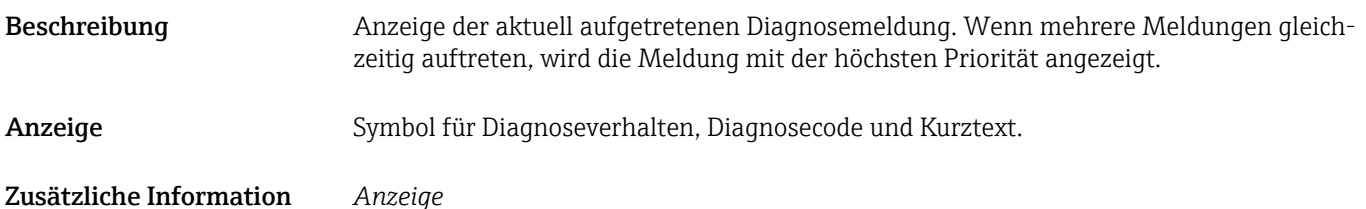

Weitere anstehende Diagnosemeldungen lassen sich in Untermenü Diagnoseliste  $\mathbf{f}$  $(\rightarrow \triangleq 278)$  anzeigen.

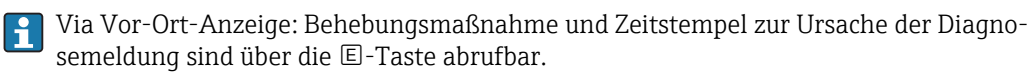

*Beispiel*

Zum Anzeigeformat: F271 Hauptelektronik

# Zeitstempel **Navigation**  $□$  Experte → Diagnose → Zeitstempel Beschreibung **Anzeige der Betriebszeit, zu der die aktuelle Diagnosemeldung aufgetreten ist.** Anzeige Tage (d), Stunden (h), Minuten (m) und Sekunden (s) Zusätzliche Information *Anzeige* Die Diagnosemeldung lässt sich über Parameter Akt. Diagnose (→  $\triangleq$  275) anzeigen.  $\mathbf{f}$ *Beispiel* Zum Anzeigeformat: 24d12h13m00s

#### Letzte Diagnose

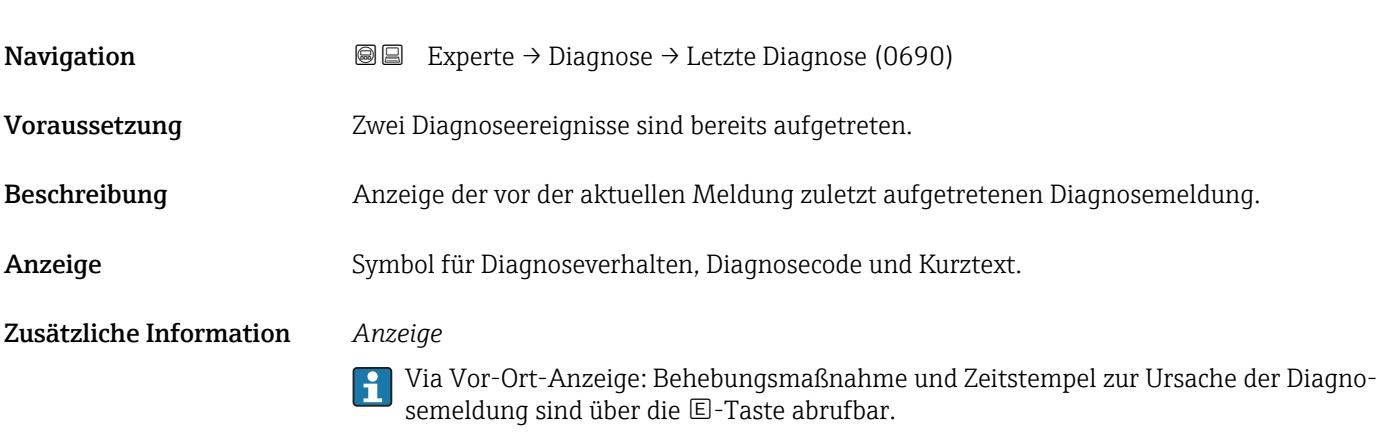

*Beispiel*

Zum Anzeigeformat: F271 Hauptelektronik

<span id="page-276-0"></span>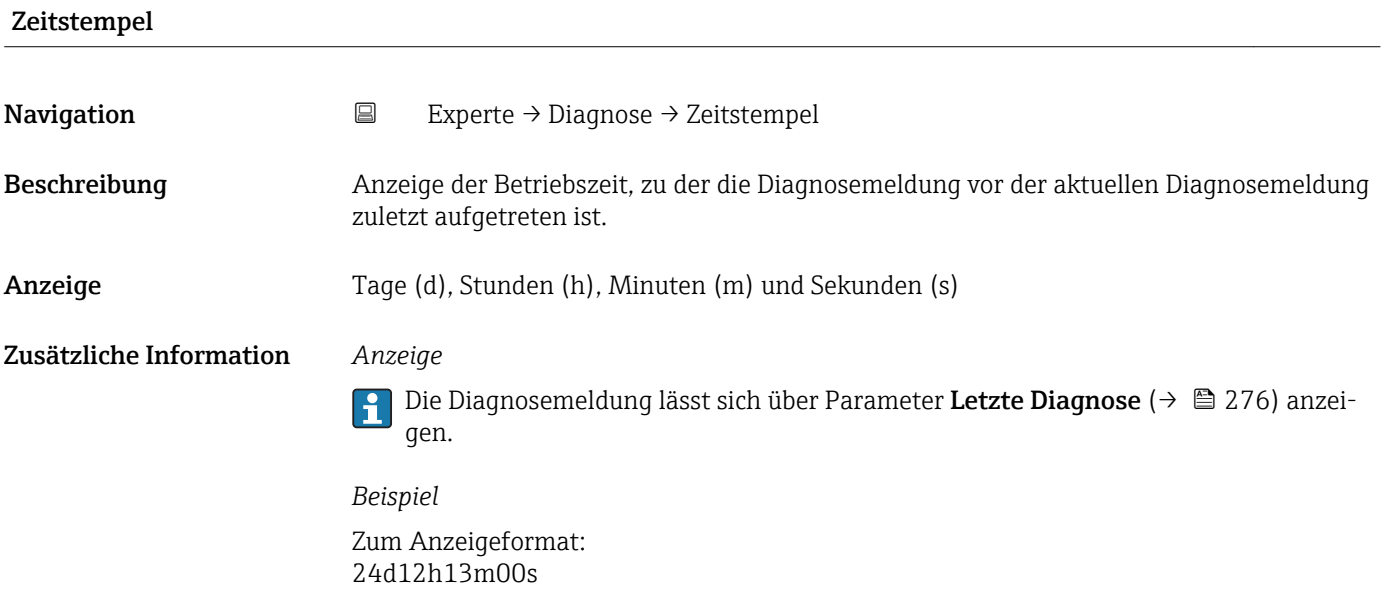

### Zeit ab Neustart

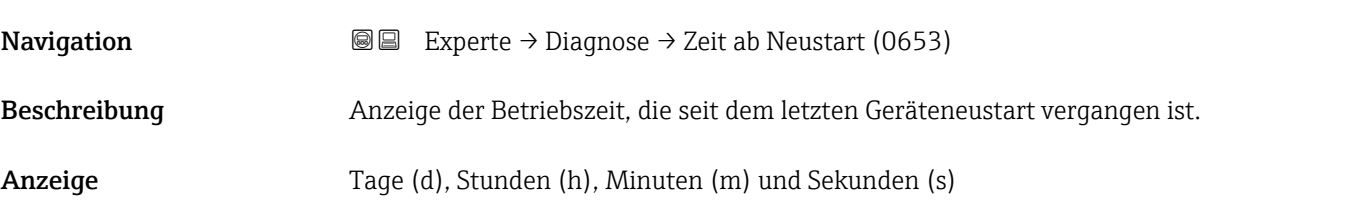

#### Betriebszeit

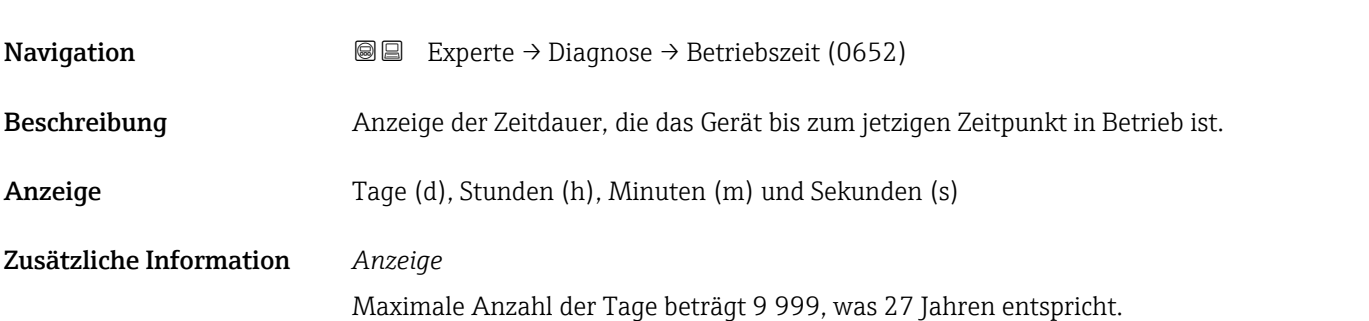

## <span id="page-277-0"></span>3.12.1 Untermenü "Diagnoseliste"

*Navigation* 
■■ Experte → Diagnose → Diagnoseliste

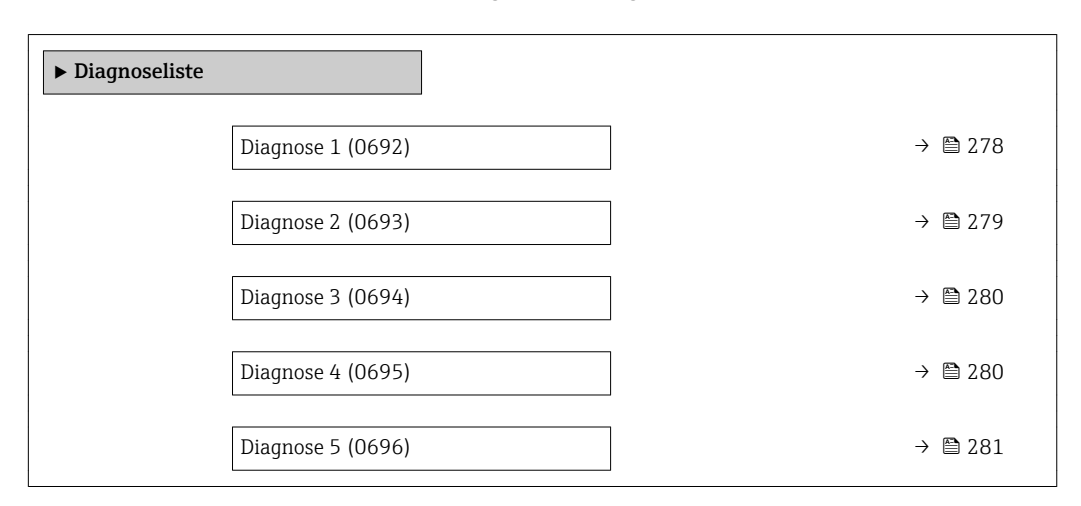

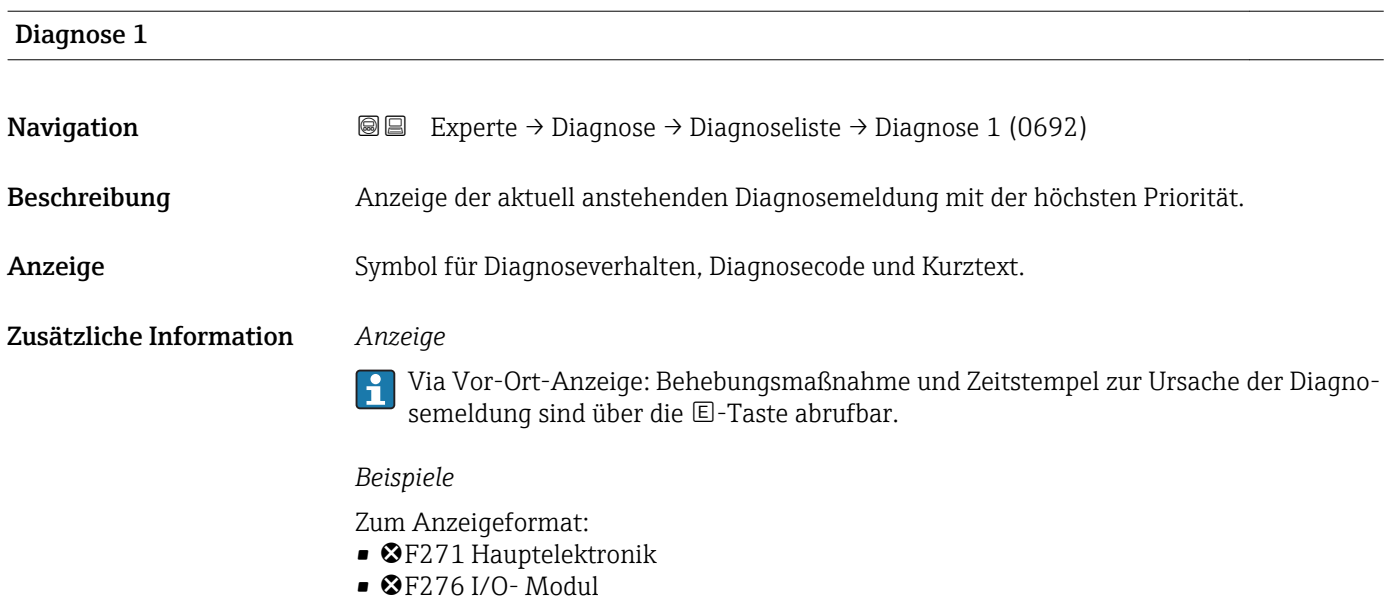

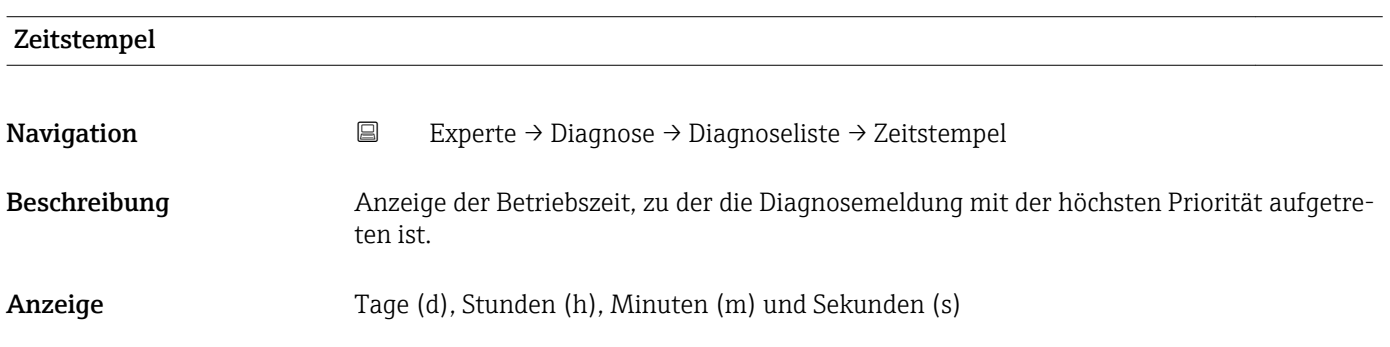

#### <span id="page-278-0"></span>Zusätzliche Information *Anzeige*

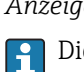

Die Diagnosemeldung lässt sich über Parameter Diagnose 1 ( $\rightarrow \boxplus$  278) anzeigen.

*Beispiel* Zum Anzeigeformat: 24d12h13m00s

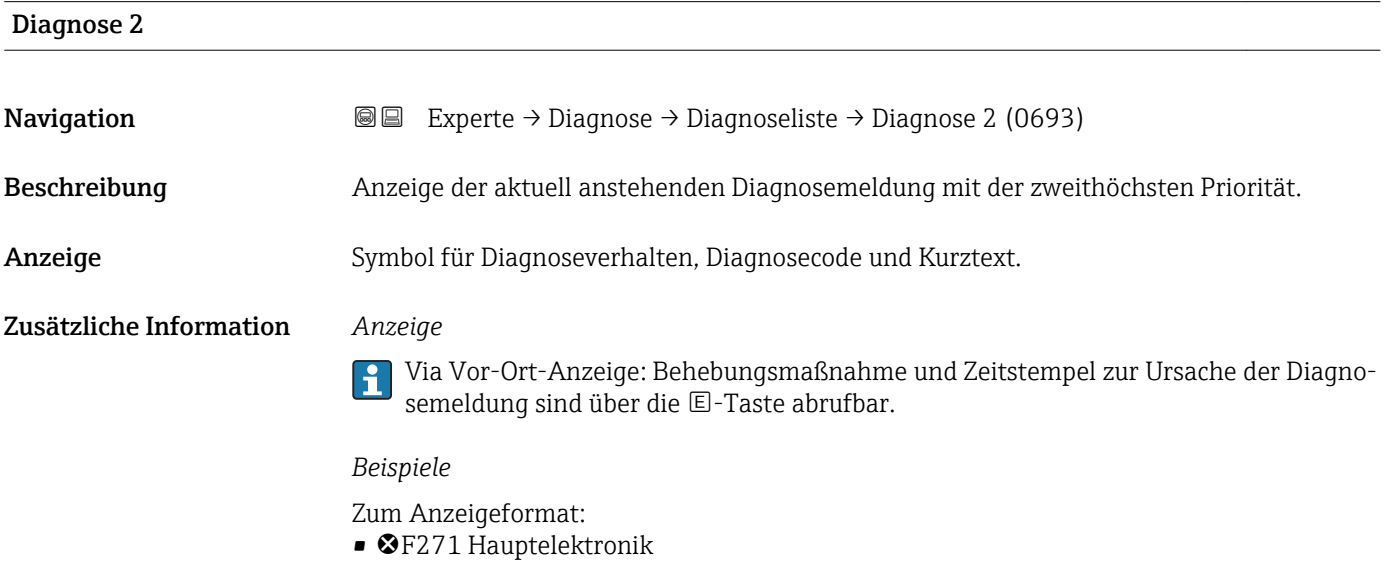

 $\bullet$   $\bullet$  F276 I/O-Modul

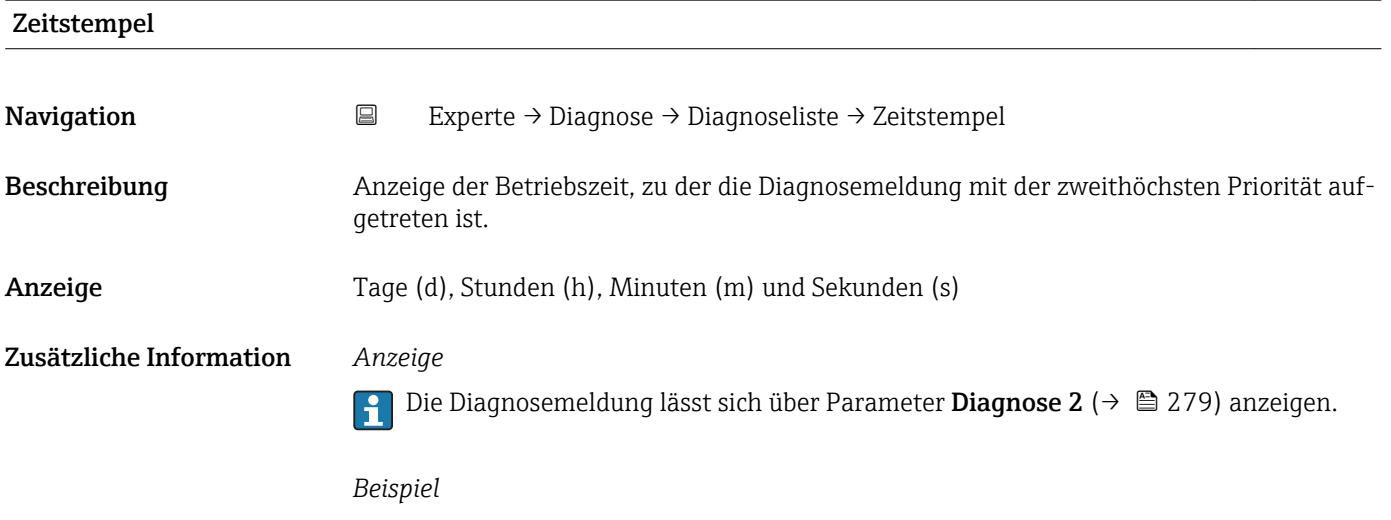

Zum Anzeigeformat: 24d12h13m00s

<span id="page-279-0"></span>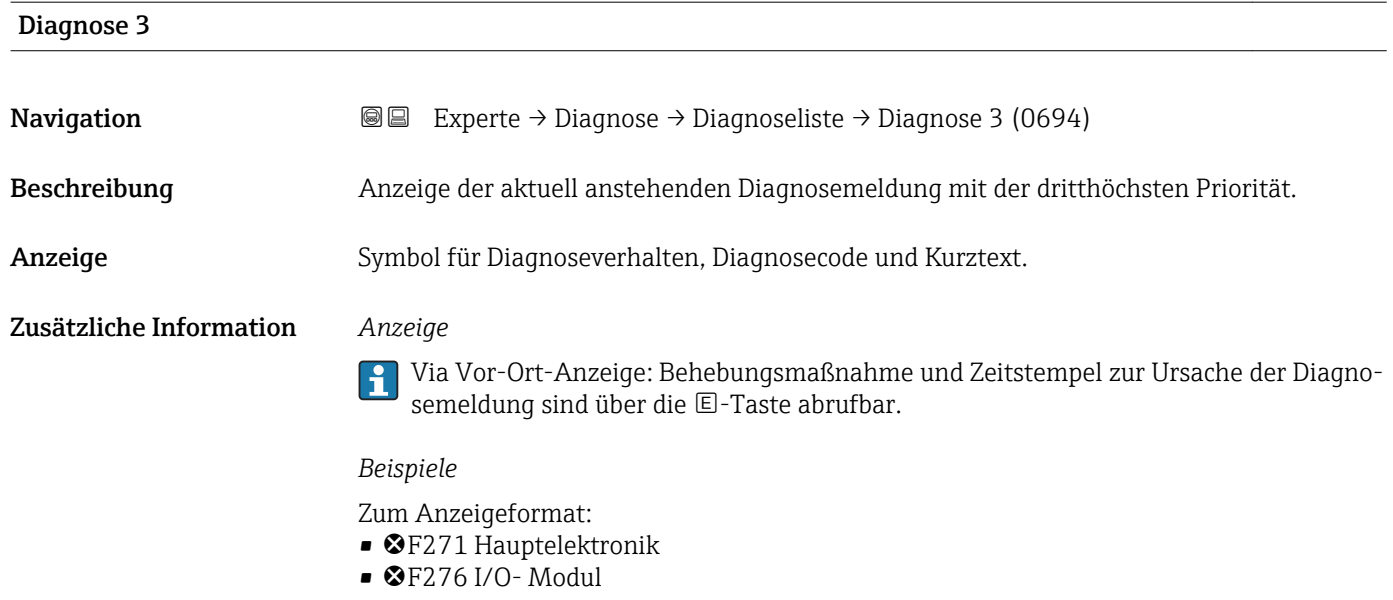

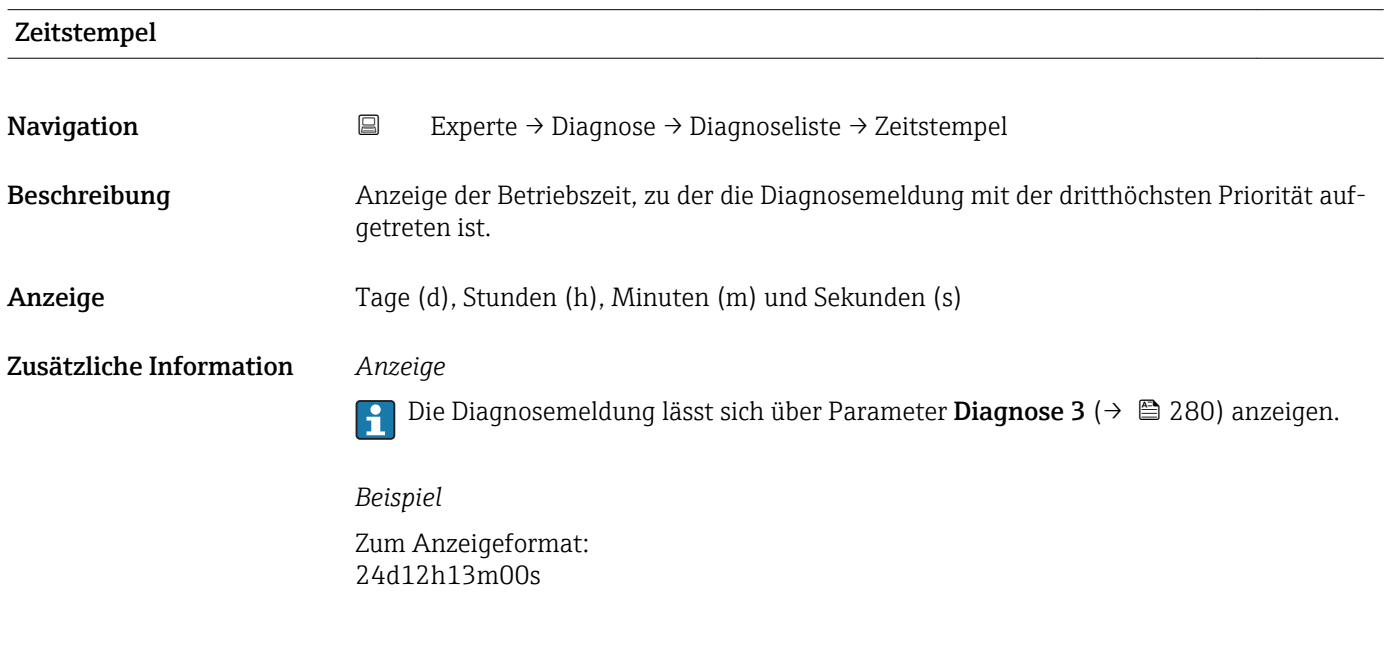

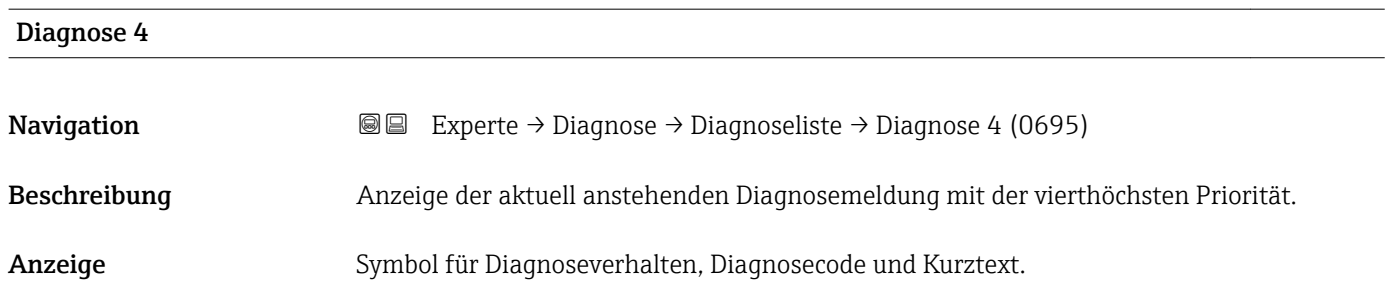

#### <span id="page-280-0"></span>Zusätzliche Information *Anzeige*

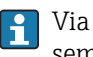

Via Vor-Ort-Anzeige: Behebungsmaßnahme und Zeitstempel zur Ursache der Diagnosemeldung sind über die E-Taste abrufbar.

#### *Beispiele*

Zum Anzeigeformat:

- F271 Hauptelektronik
- $\bullet$   $\bullet$  F276 I/O-Modul

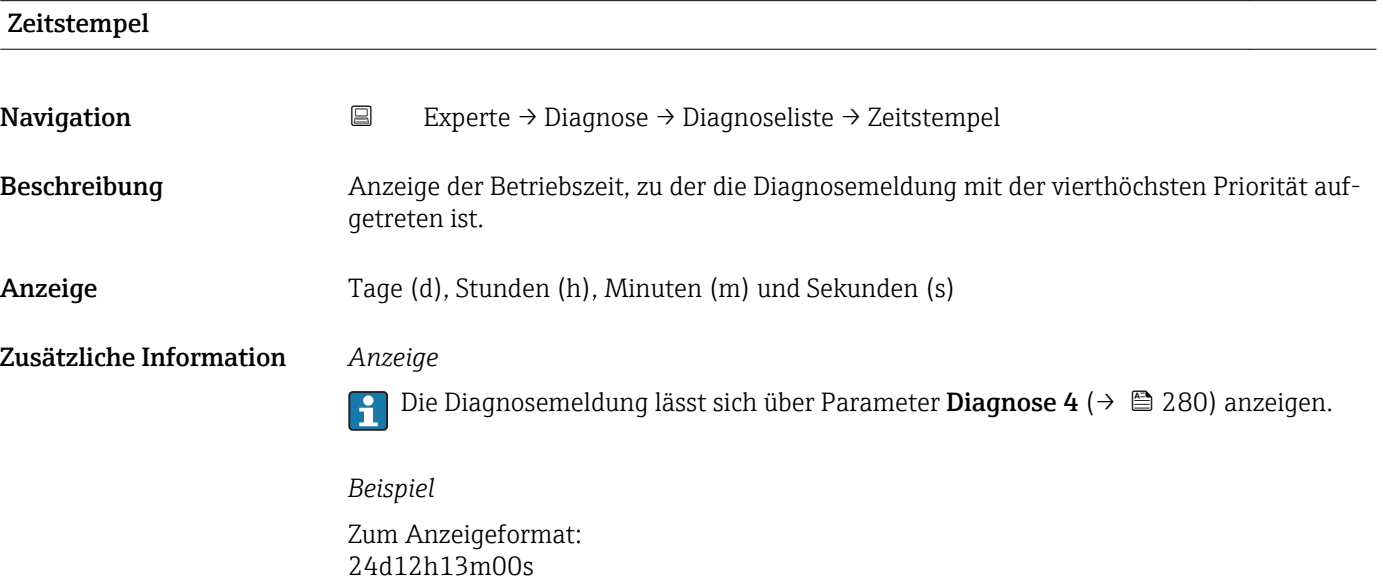

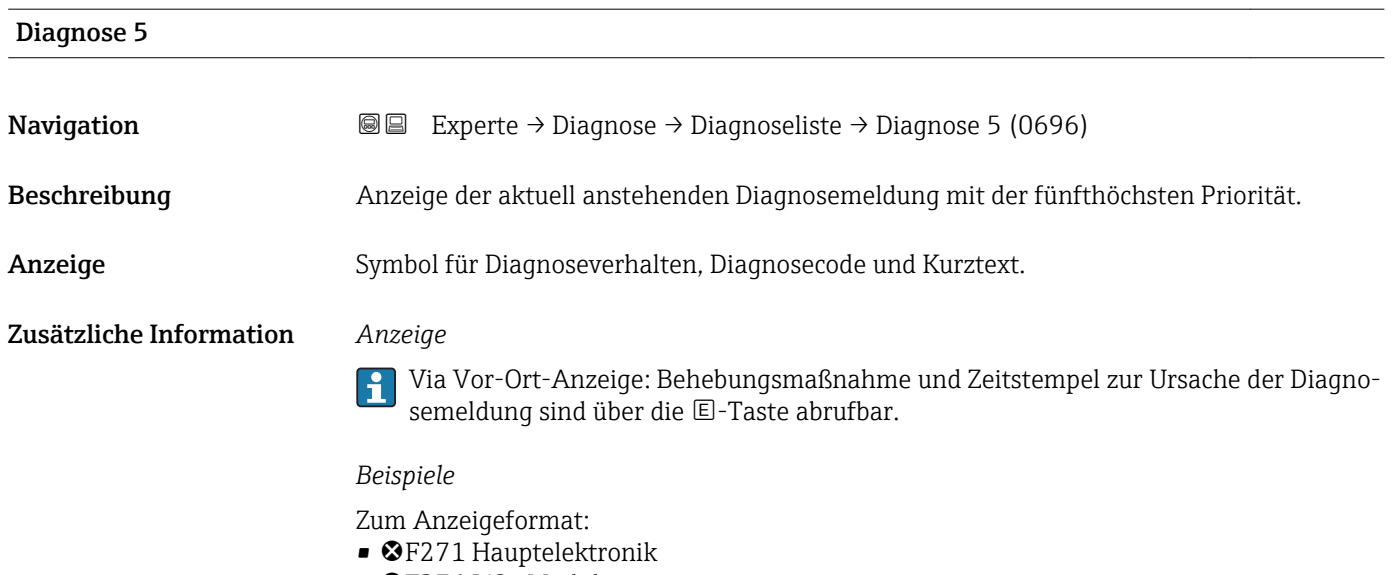

 $\bullet$   $\otimes$  F276 I/O-Modul

<span id="page-281-0"></span>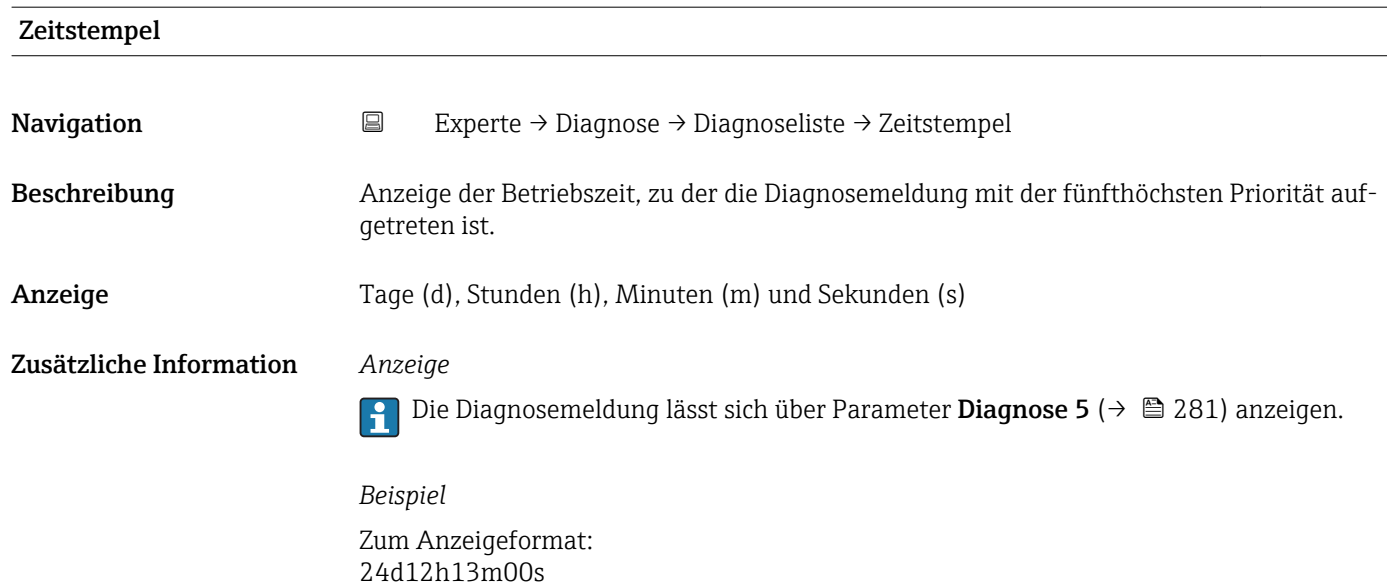

# 3.12.2 Untermenü "Ereignislogbuch"

*Navigation* Experte → Diagnose → Ereignislogbuch

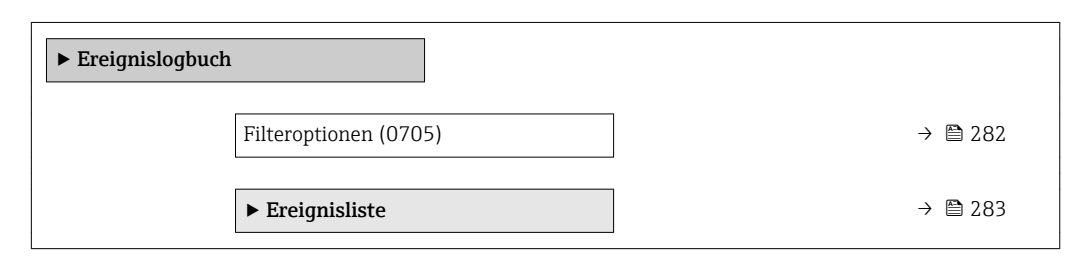

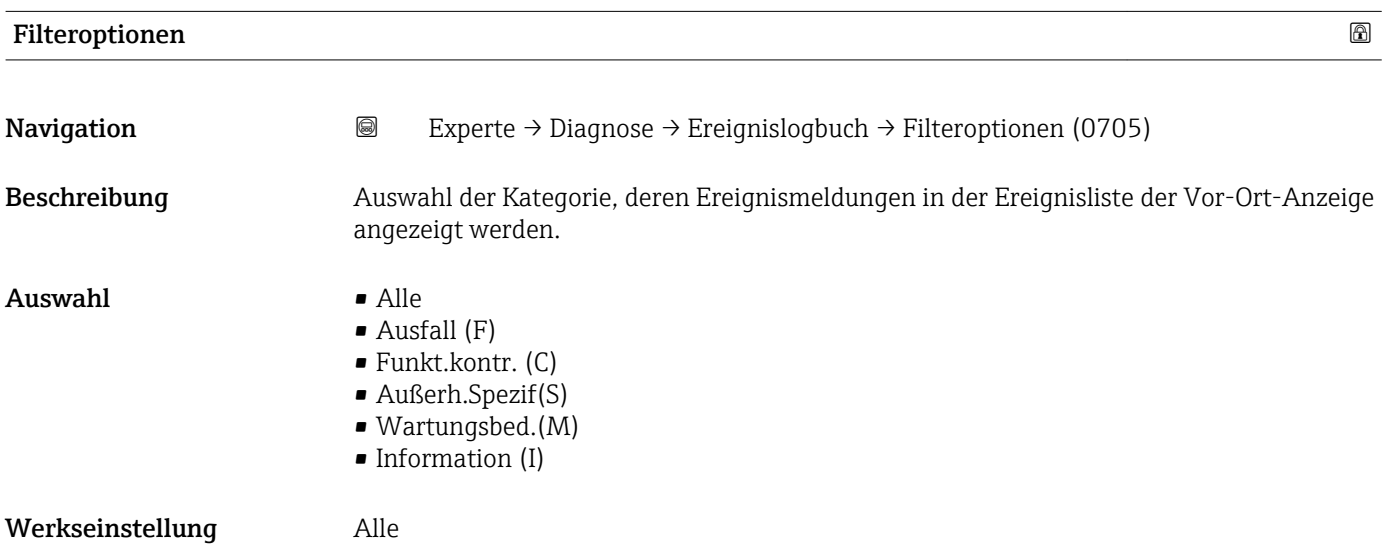

#### <span id="page-282-0"></span>Zusätzliche Information *Beschreibung*

- Die Statussignale sind gemäß VDI/VDE 2650 und NAMUR-Empfehlung NE 107 klassifiziert:
	- $\blacksquare$  F = Failure
	- $\blacksquare$  C = Function Check
	- $\bullet$  S = Out of Specification
	- $\blacksquare$  M = Maintenance Required

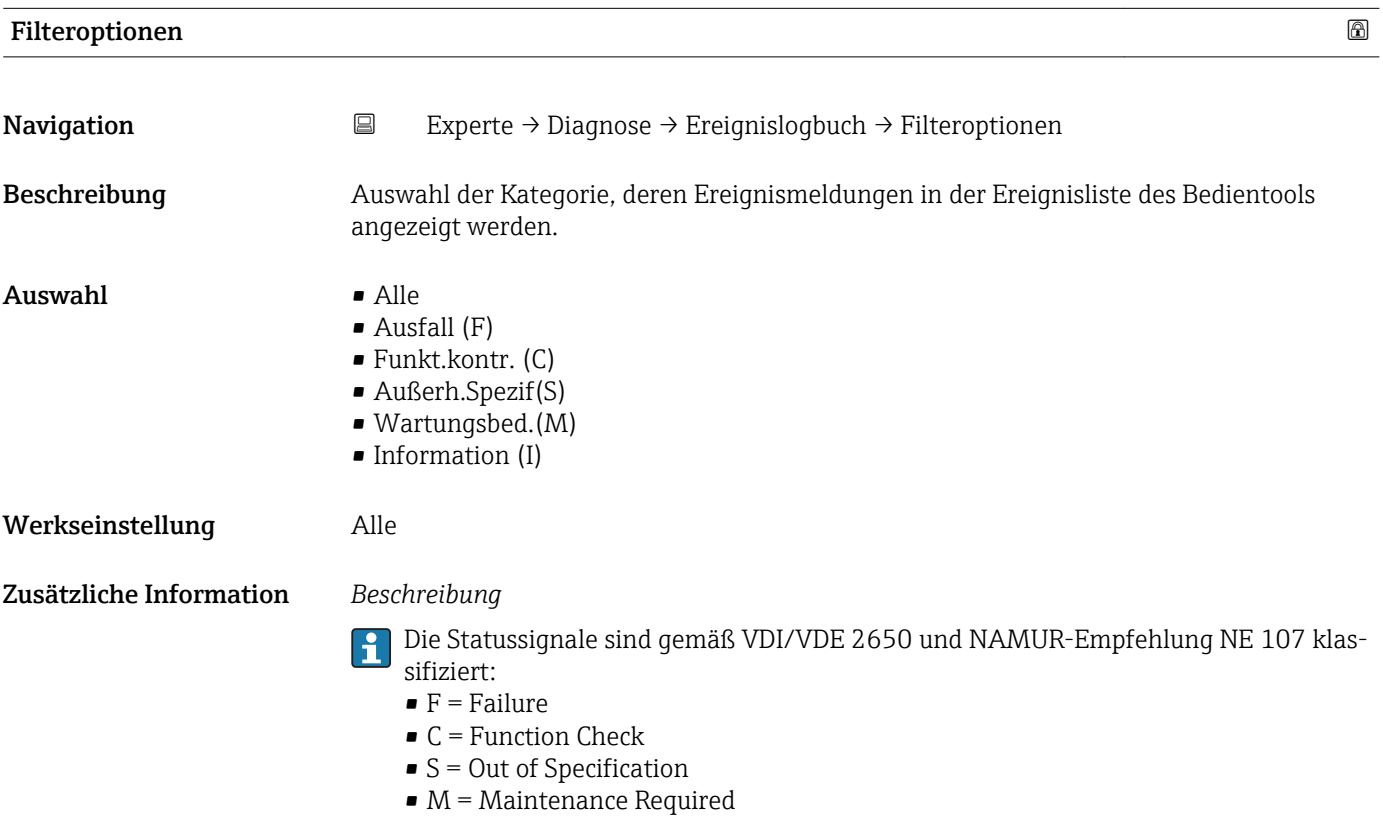

#### Untermenü "Ereignisliste"

Das Untermenü Ereignisliste ist nur bei Bedienung über die Vor-Ort-Anzeige vorhan- $| \cdot |$ den.

Bei Bedienung über das Bedientool FieldCare kann die Ereignisliste über ein separates FieldCare-Modul ausgelesen werden.

Bei Bedienung über den Webbrowser liegen die Ereignismeldungen direkt im Untermenü Ereignislogbuch.

*Navigation* 
■■ Experte → Diagnose → Ereignislogbuch → Ereignisliste

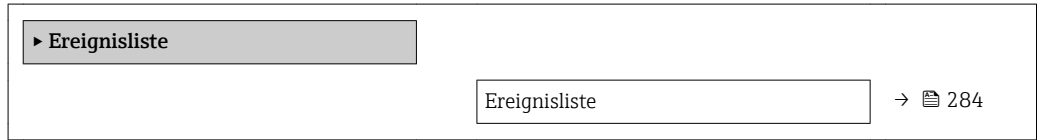

<span id="page-283-0"></span>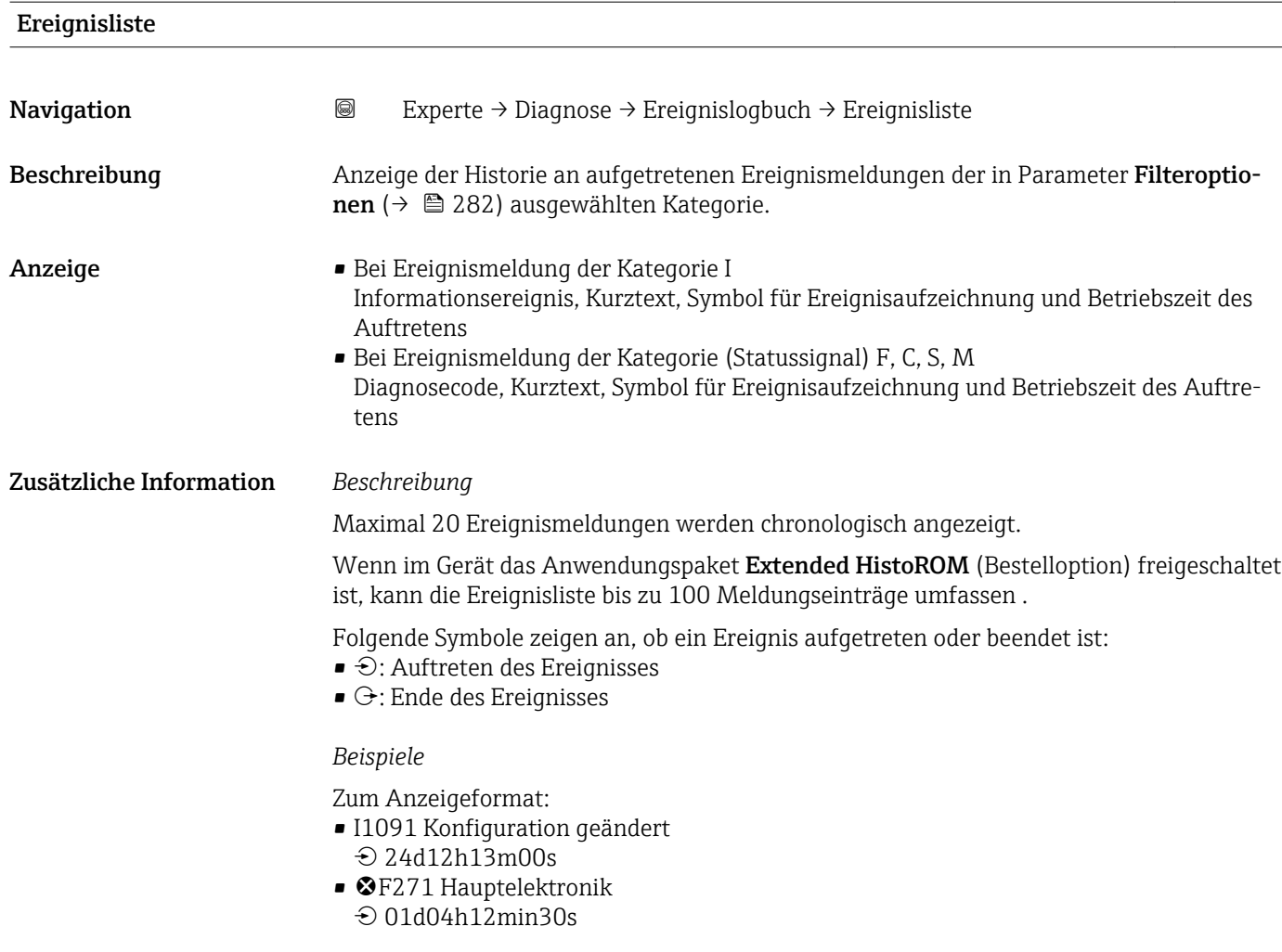

#### *HistoROM*

Ein HistoROM ist ein "nichtflüchtiger" Gerätespeicher in Form eines EEPROM.

## 3.12.3 Untermenü "Geräteinfo"

*Navigation* **a**■ Experte → Diagnose → Geräteinfo

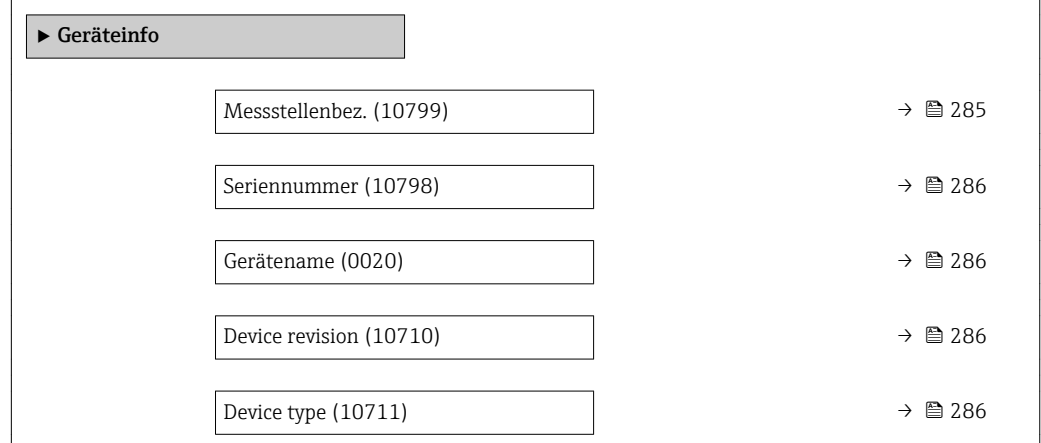

<span id="page-284-0"></span>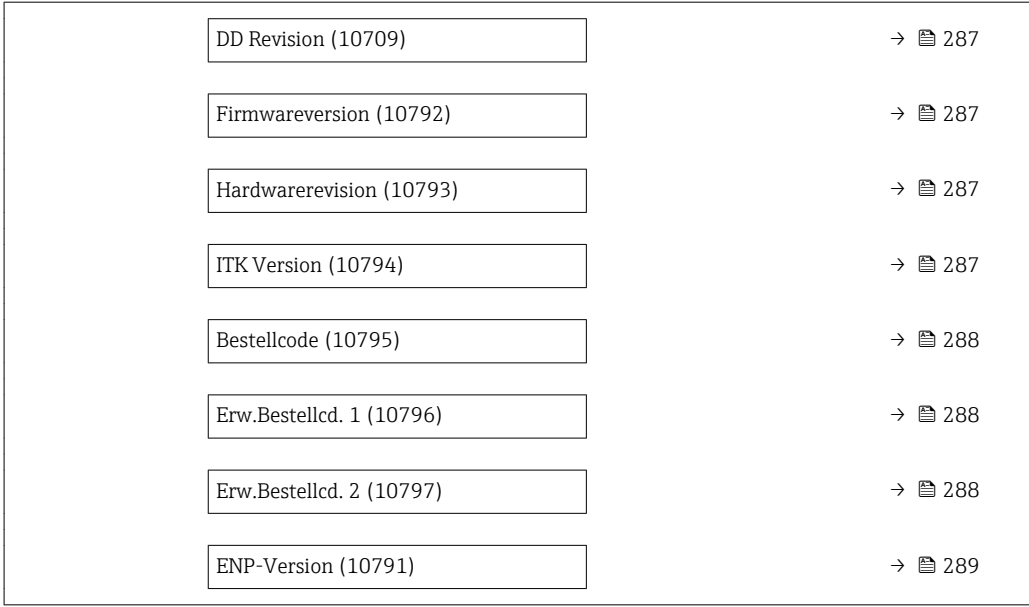

#### Messstellenbez.

**Navigation EXPERE** Experte → Diagnose → Geräteinfo → Messstellenbez. (10799)

Beschreibung Eingabe einer eindeutigen Bezeichnung für die Messstelle, um sie innerhalb der Anlage schnell identifizieren zu können. Sie wird in der Kopfzeile angezeigt:

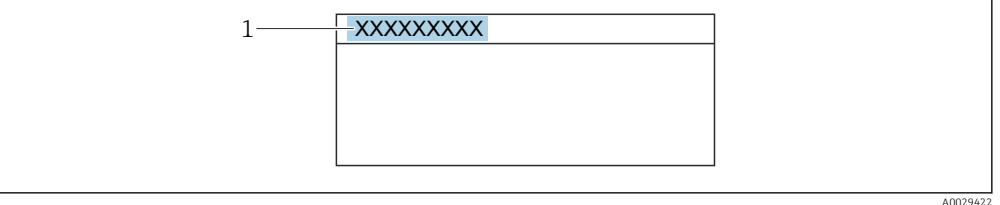

Eingabe Max. 32 Zeichen wie Buchstaben, Zahlen oder Sonderzeichen (z.B. @, %, /)

Werkseinstellung Promass300/500

Zusätzliche Information *Eingabe*

Wie viele Zeichen angezeigt werden, ist abhängig von den verwendeten Zeichen.

<span id="page-285-0"></span>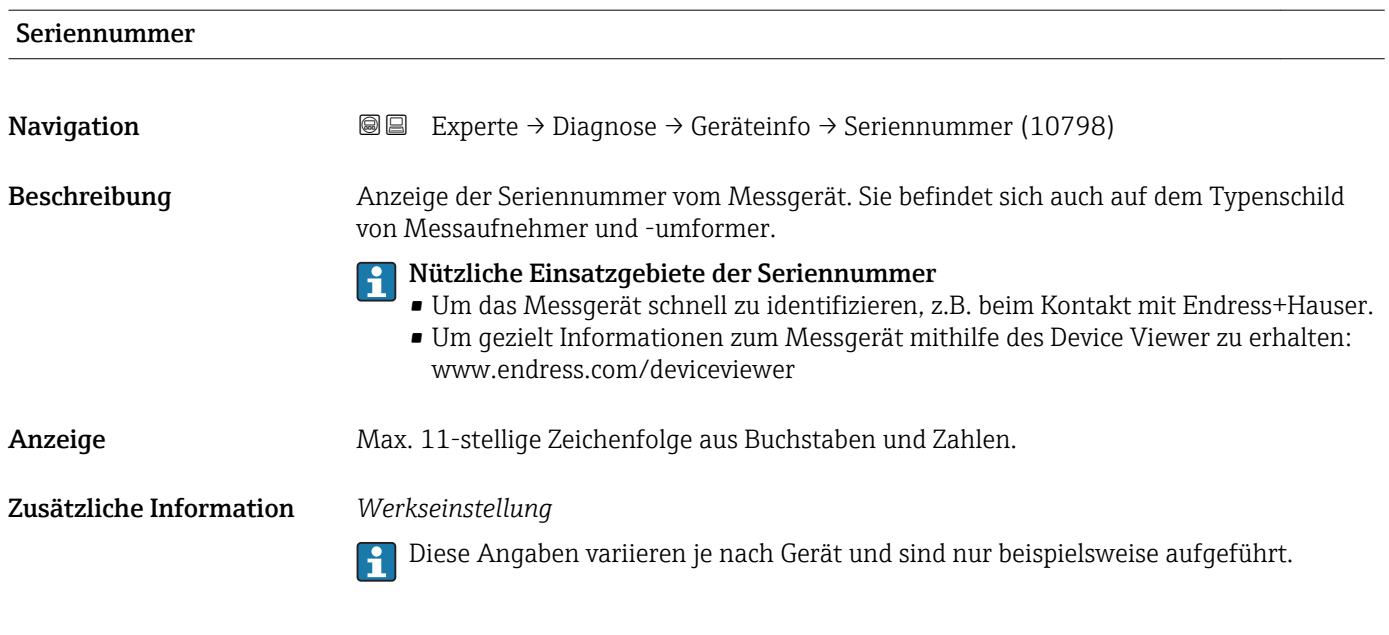

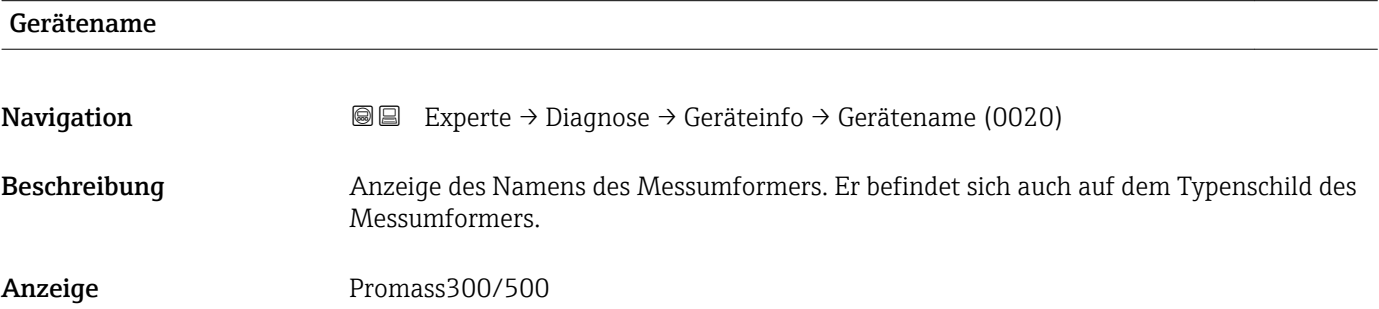

### Device type

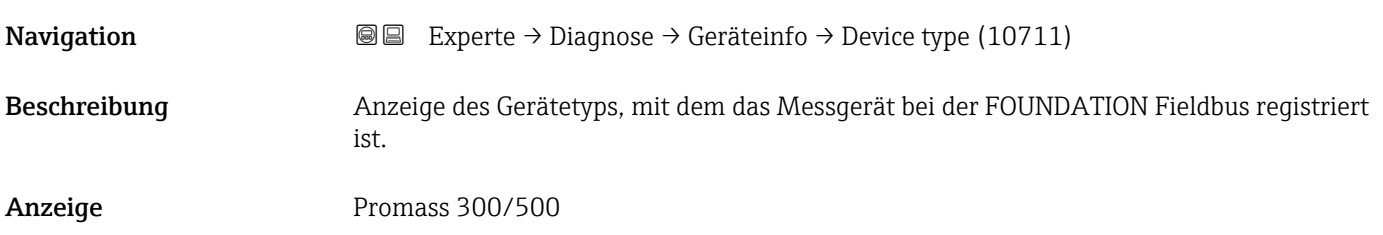

### Device revision

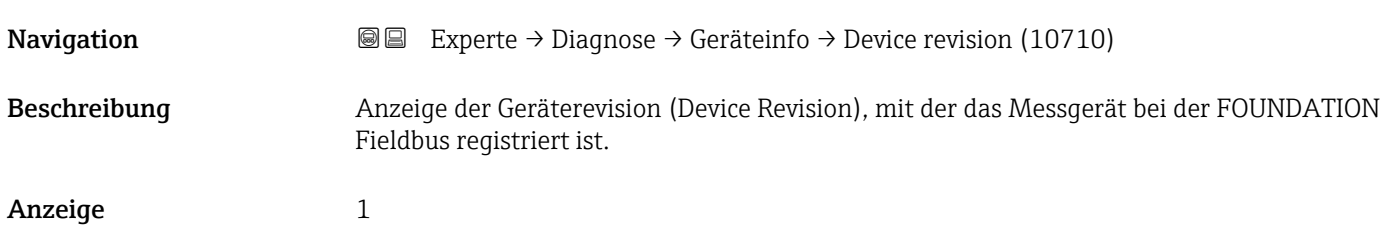

<span id="page-286-0"></span>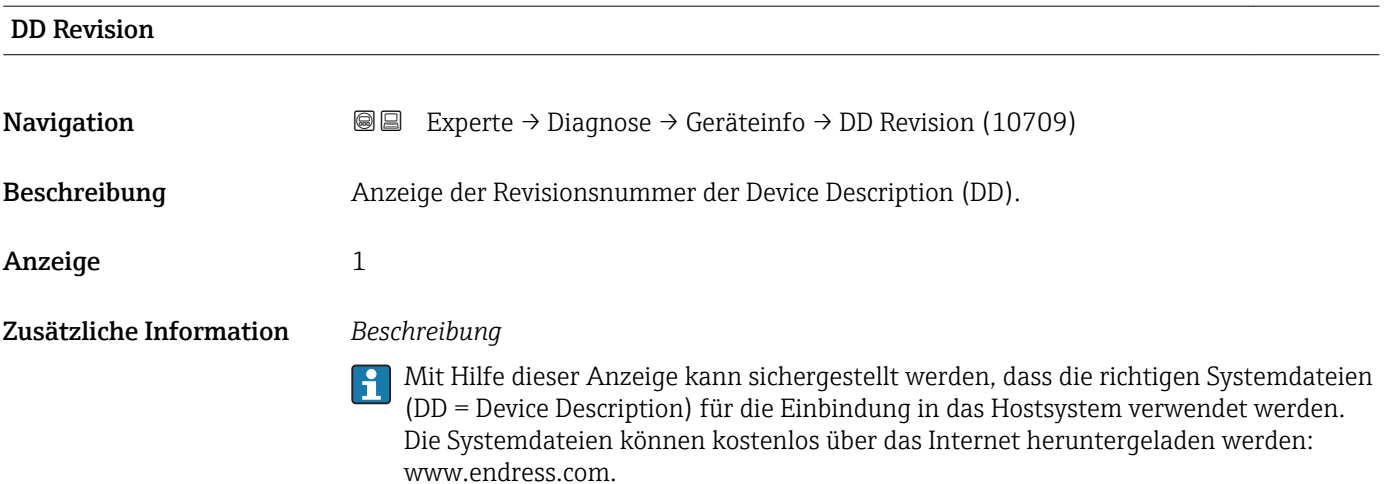

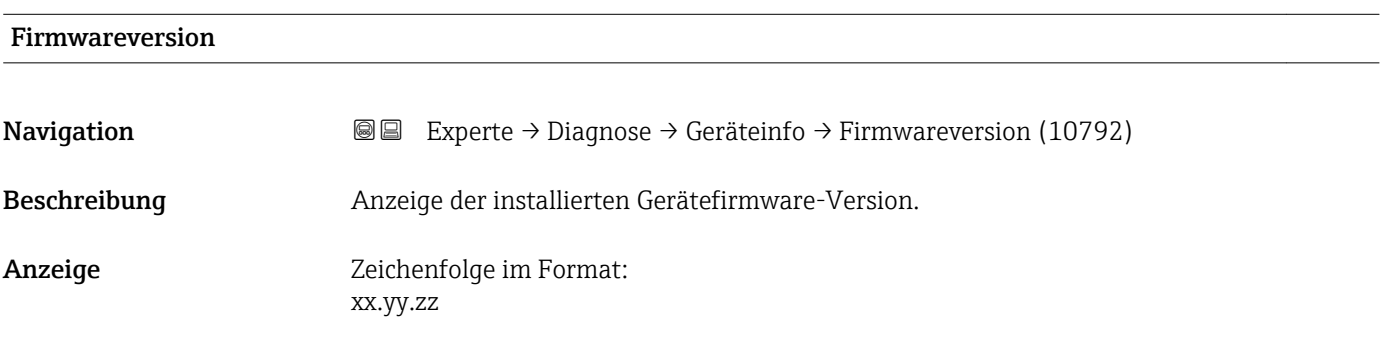

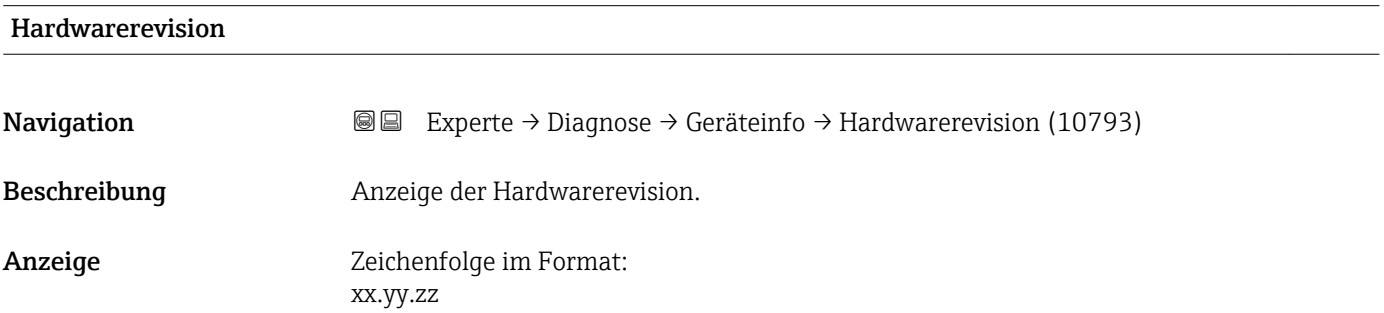

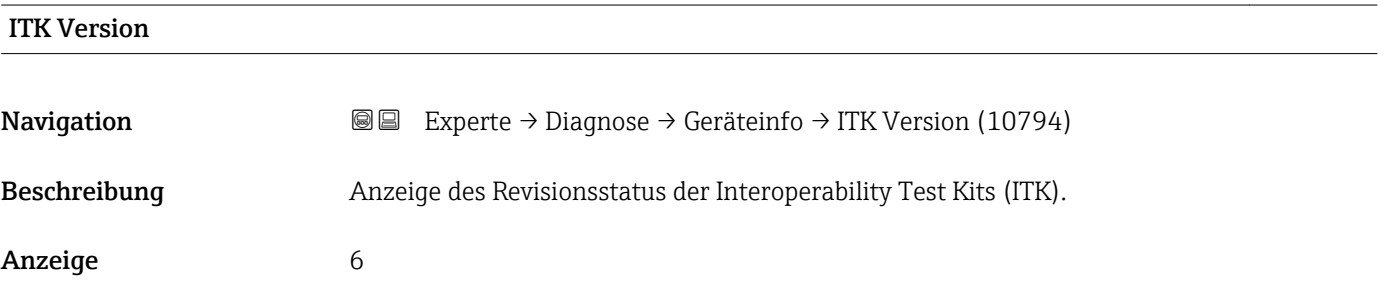

<span id="page-287-0"></span>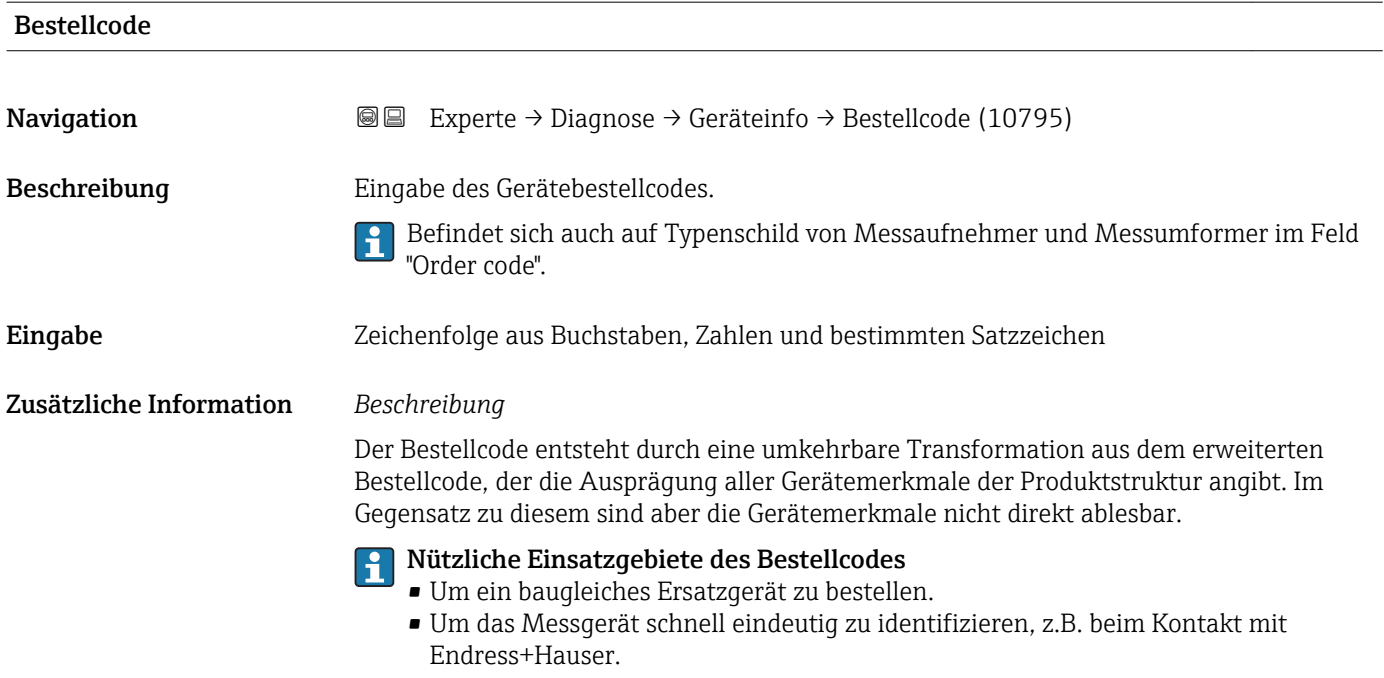

### Erw.Bestellcd. 1

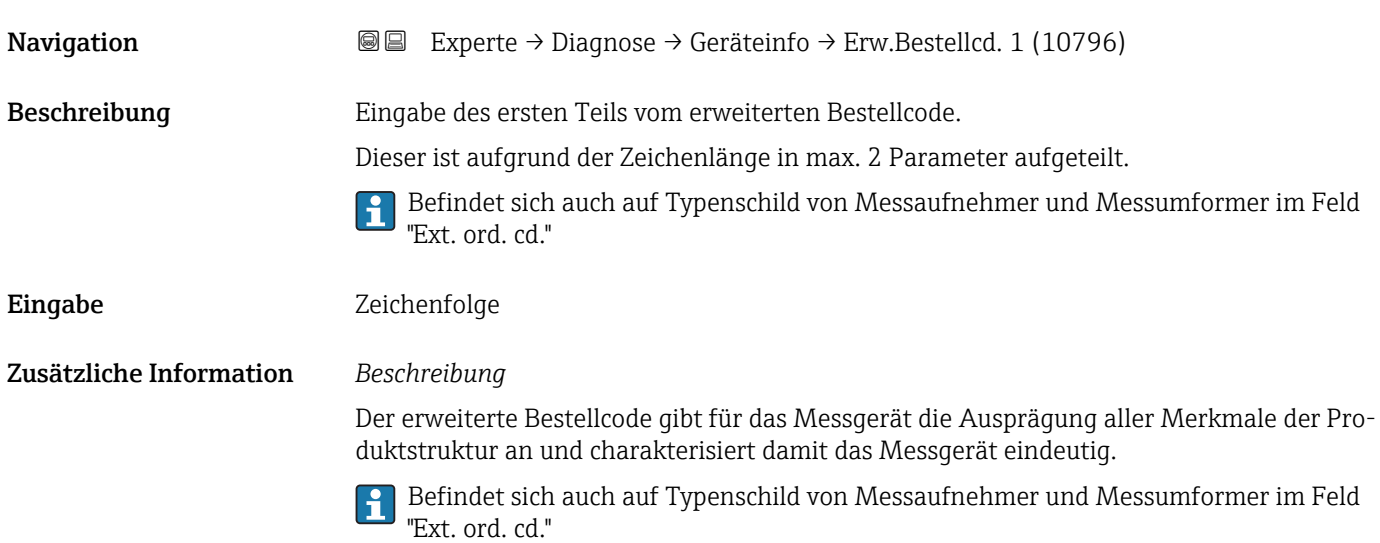

### Erw.Bestellcd. 2

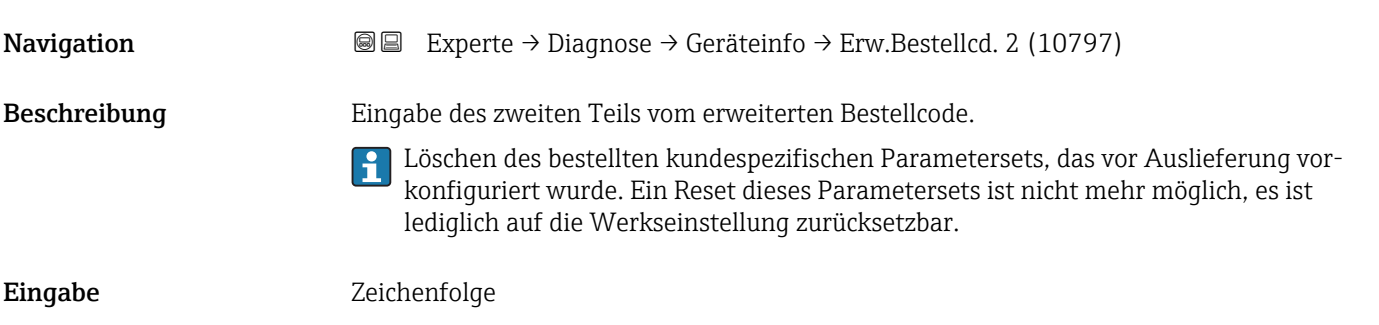
#### Zusätzliche Information Zusätzliche Information siehe Parameter Erw.Bestellcd. 1

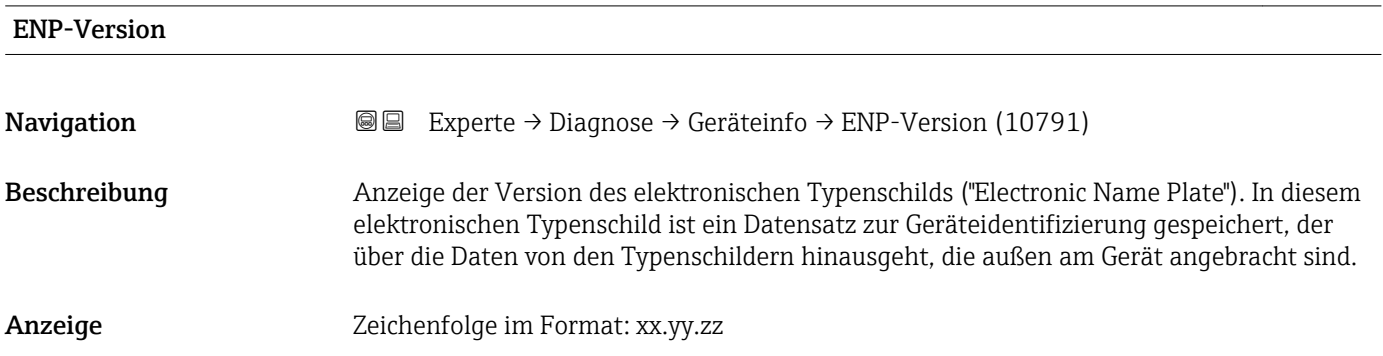

#### 3.12.4 Untermenü "Mainboard-Modul"

*Navigation* Experte → Diagnose → Mainboard-Modul

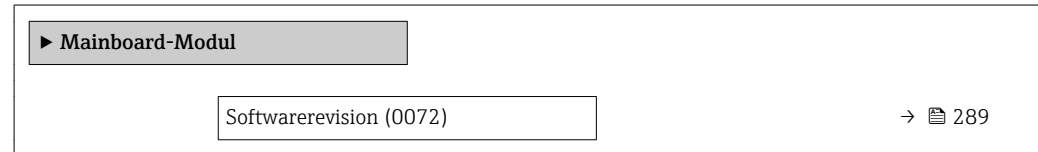

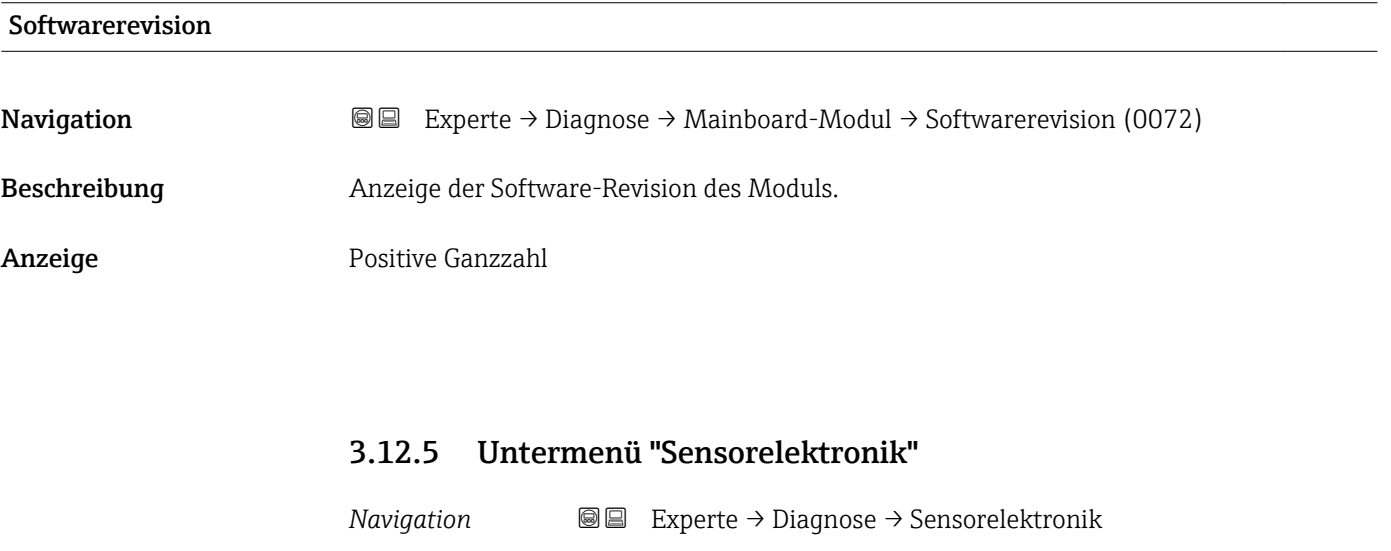

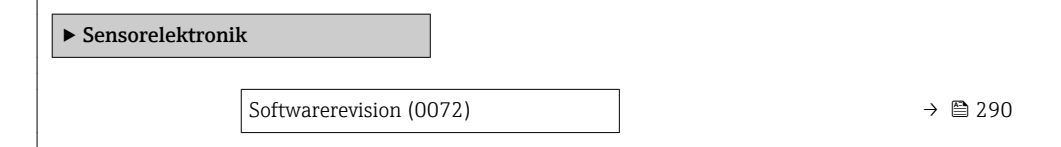

<span id="page-289-0"></span>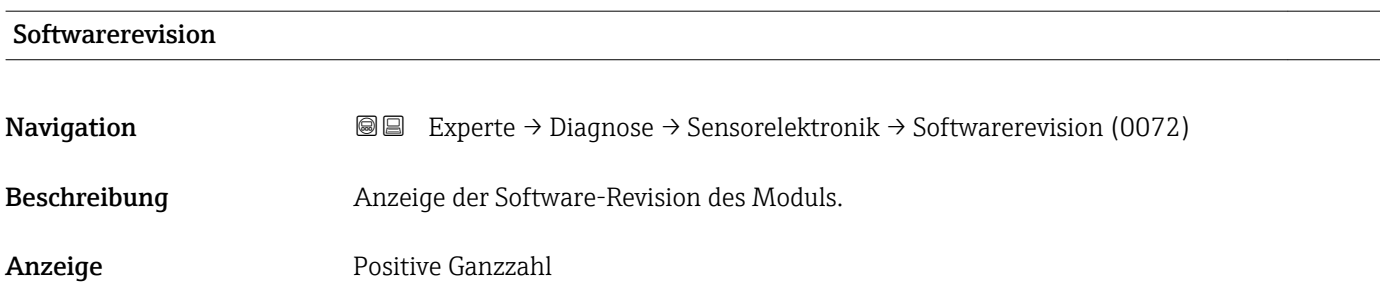

#### 3.12.6 Untermenü "I/O-Modul 1"

*Navigation* Experte → Diagnose → I/O-Modul 1

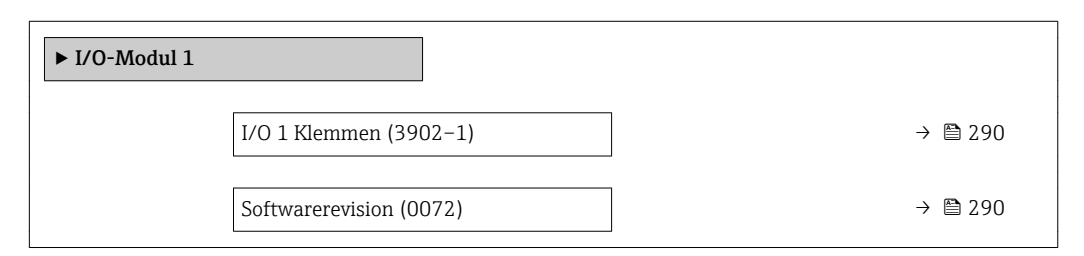

# I/O Klemmen **Navigation a** Experte → Diagnose → I/O-Modul 1 → I/O 1 Klemmen (3902-1) Beschreibung Anzeige der vom I/O-Modul belegten Klemmennummern. Anzeige • Nicht belegt • 26-27 (I/O 1) • 24-25 (I/O 2)

# Softwarerevision Navigation 
and Experte → Diagnose → I/O-Modul 1 → Softwarerevision (0072) Beschreibung Anzeige der Software-Revision des Moduls. Anzeige Positive Ganzzahl

### <span id="page-290-0"></span>3.12.7 Untermenü "I/O-Modul 2"

*Navigation* Experte → Diagnose → I/O-Modul 2

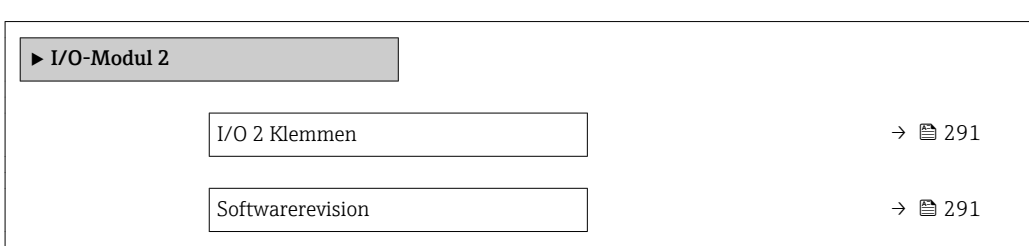

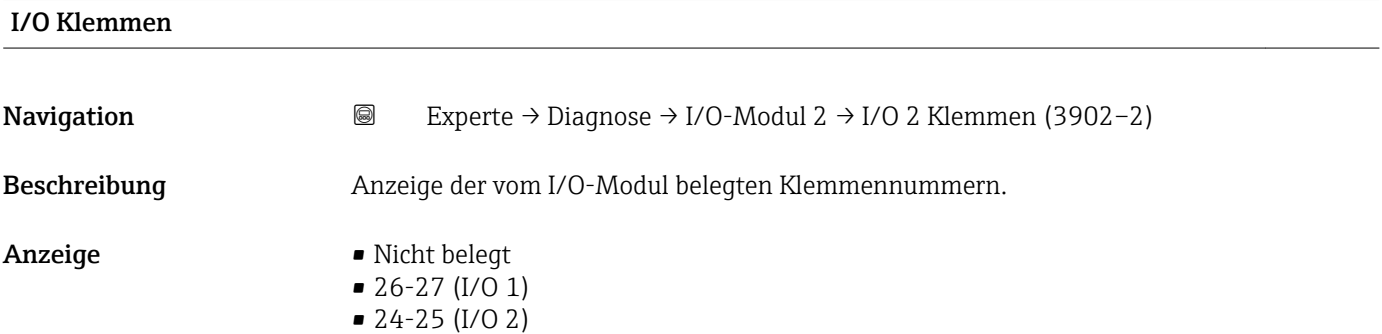

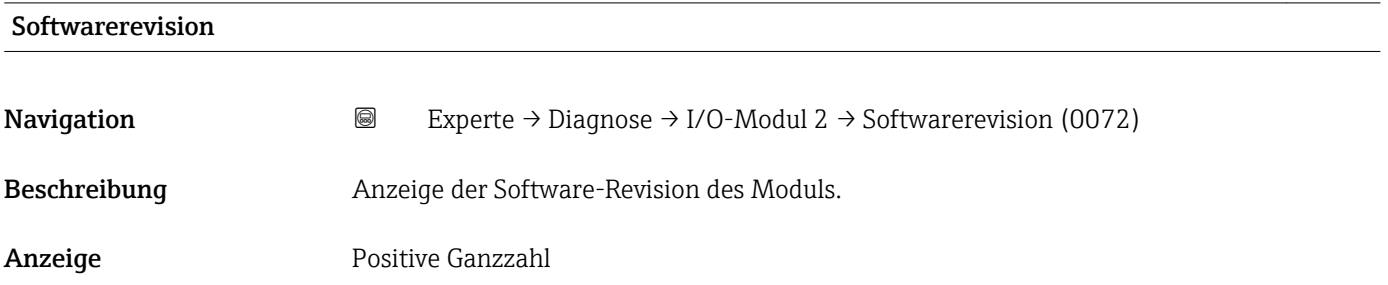

#### 3.12.8 Untermenü "Anzeigemodul"

*Navigation* Experte → Diagnose → Anzeigemodul

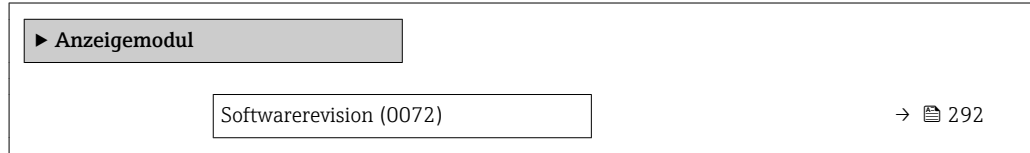

<span id="page-291-0"></span>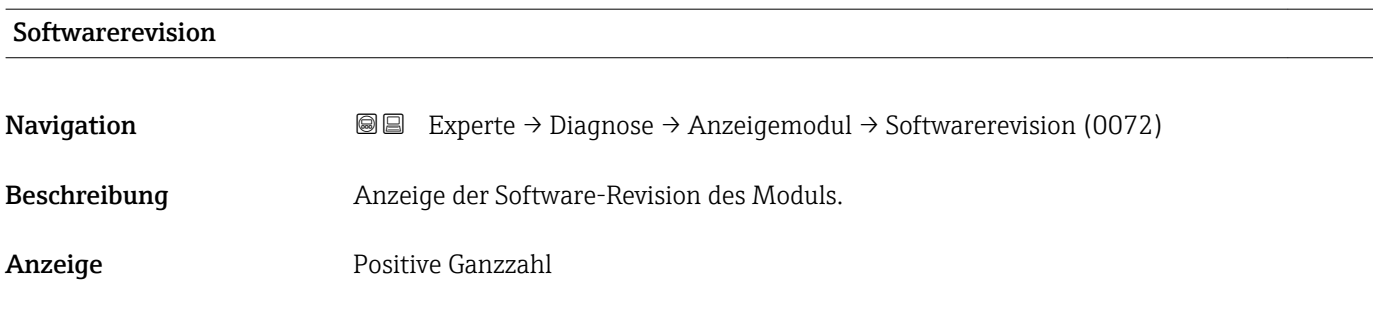

#### 3.12.9 Untermenü "Min/Max-Werte"

*Navigation* Experte → Diagnose → Min/Max-Werte

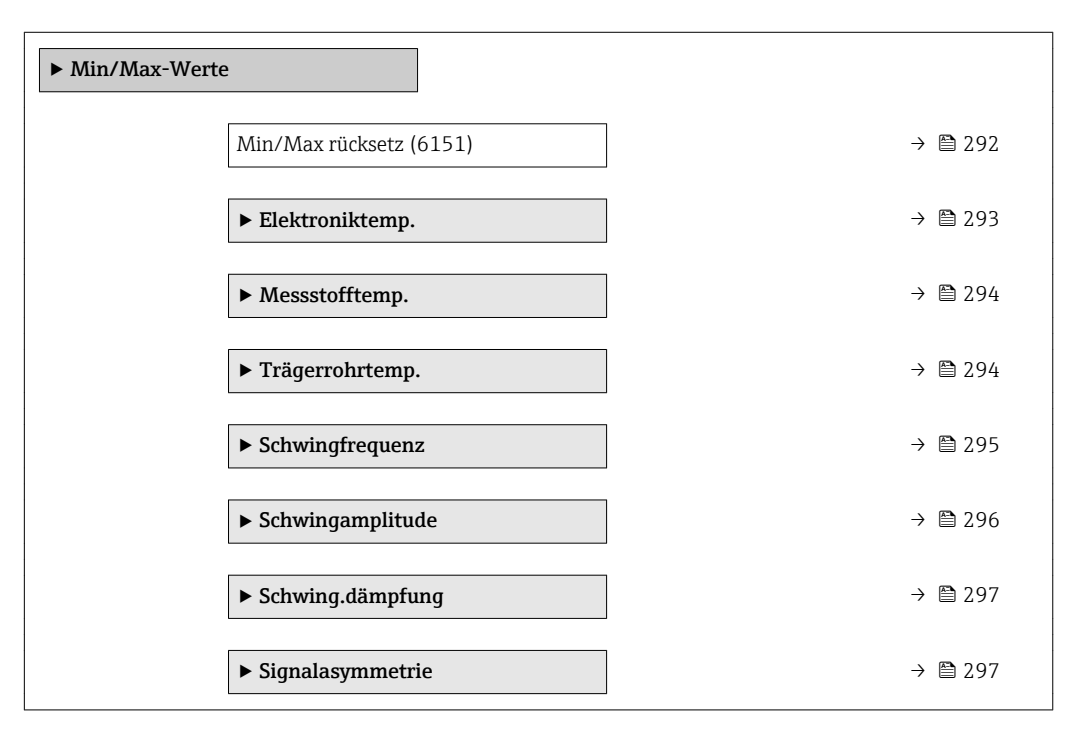

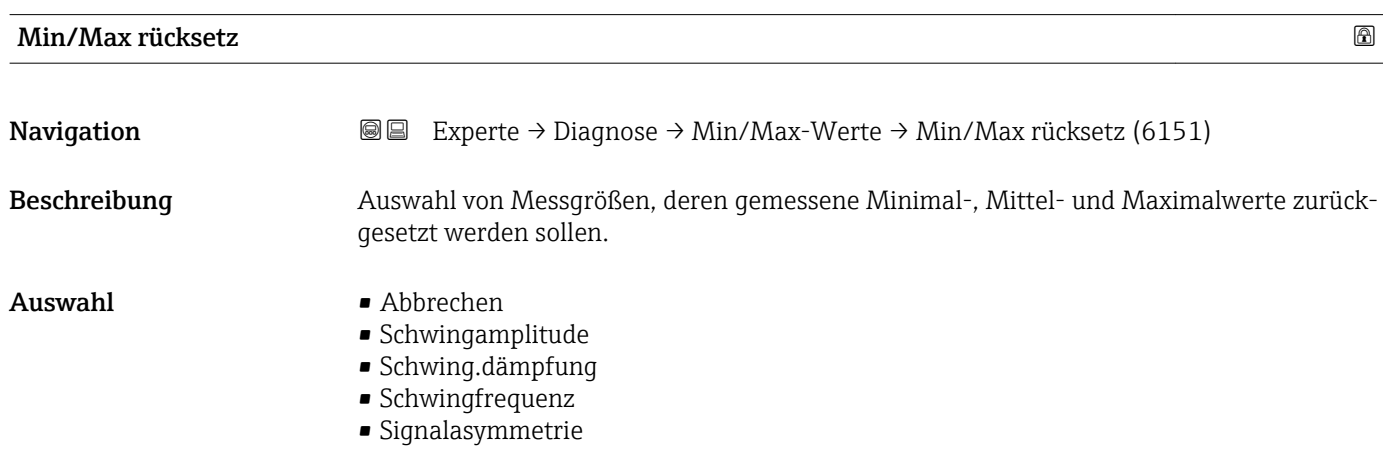

#### <span id="page-292-0"></span>Werkseinstellung Abbrechen

#### Untermenü "Elektroniktemp."

*Navigation* **I** I Experte → Diagnose → Min/Max-Werte → Elektroniktemp.

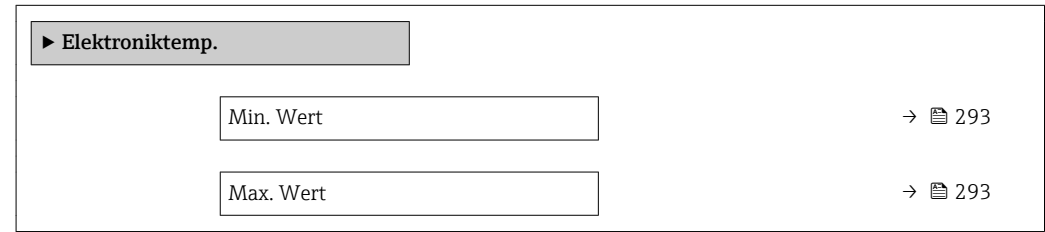

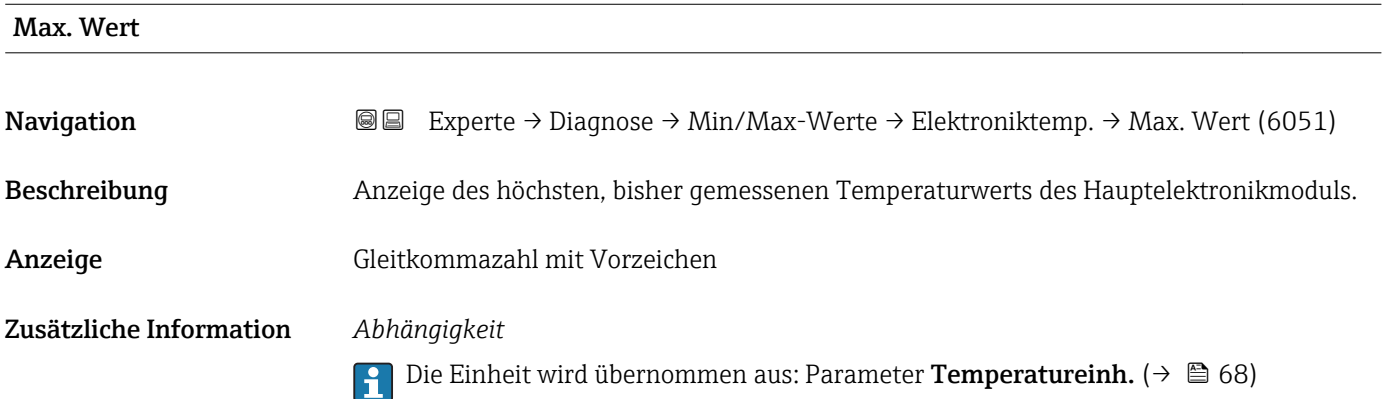

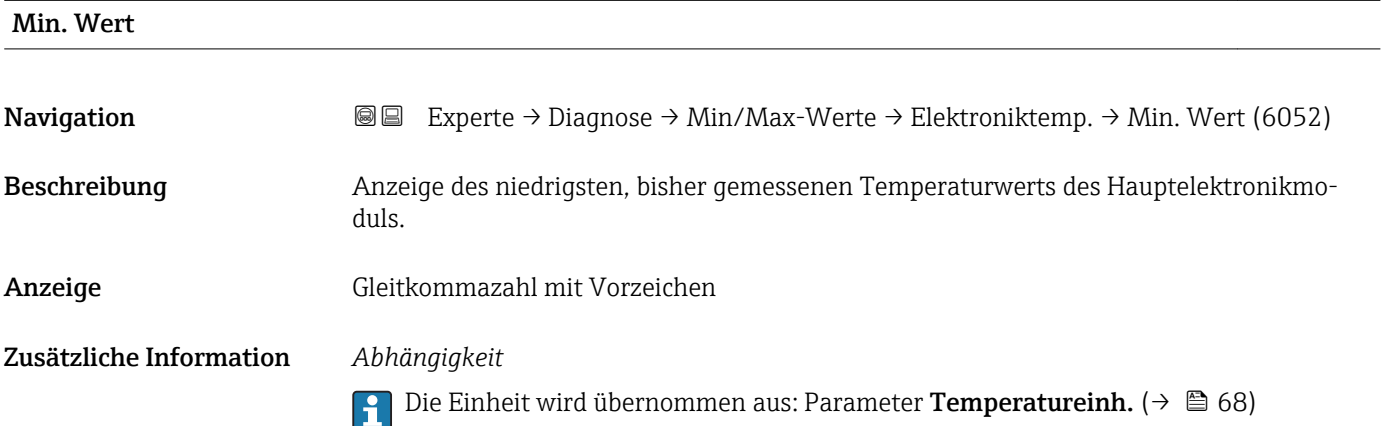

#### <span id="page-293-0"></span>Untermenü "Messstofftemp."

*Navigation* Experte → Diagnose → Min/Max-Werte → Messstofftemp.

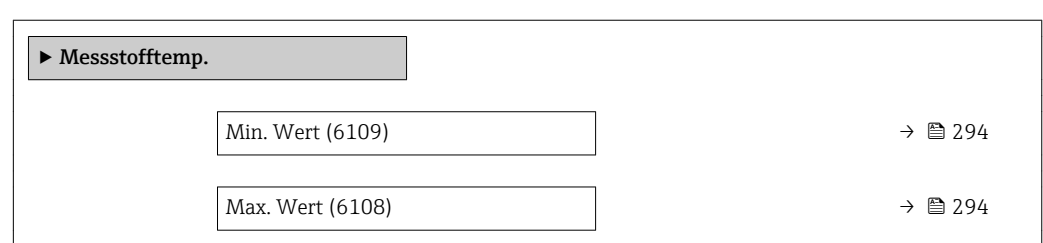

#### Min. Wert

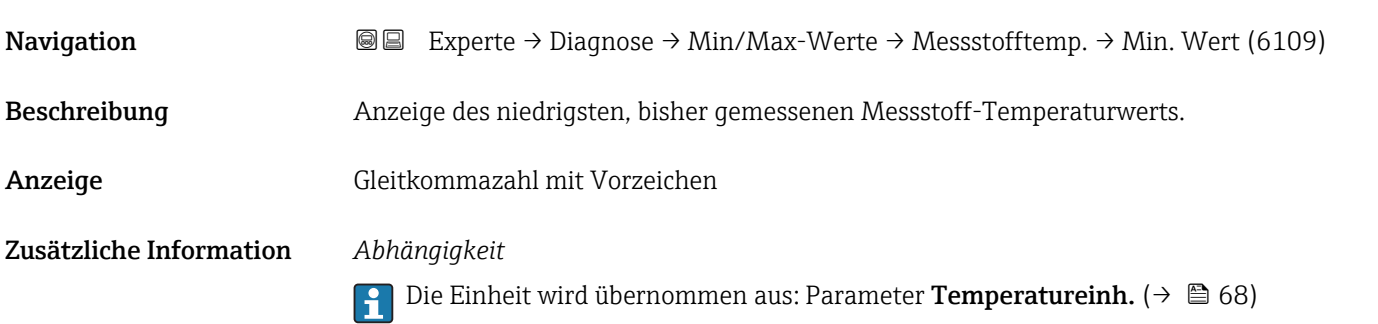

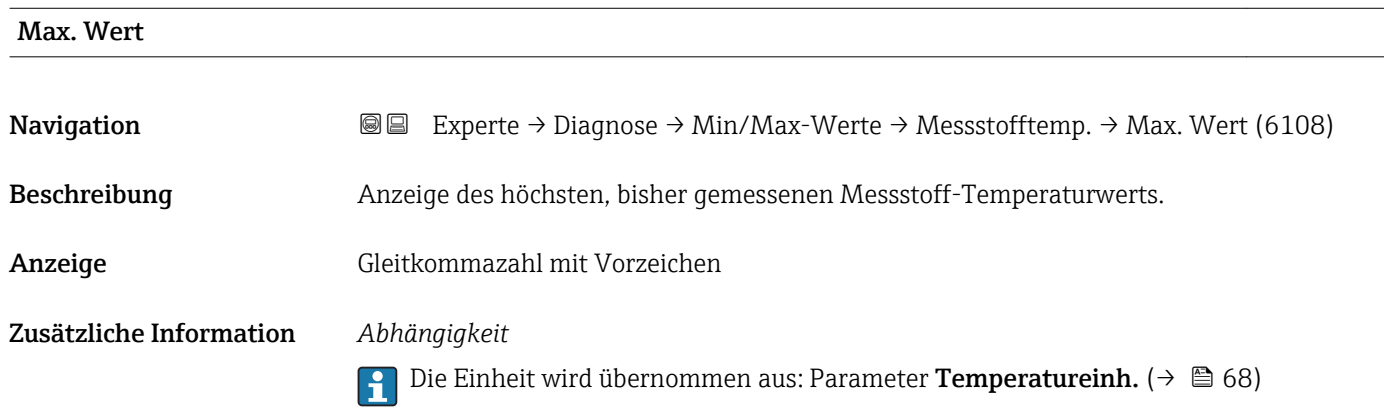

#### Untermenü "Trägerrohrtemp."

*Navigation* Experte → Diagnose → Min/Max-Werte → Trägerrohrtemp.

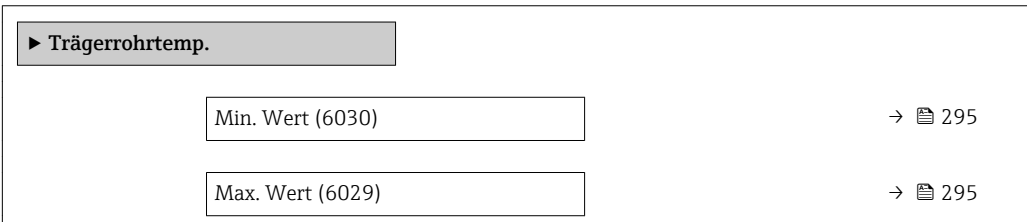

<span id="page-294-0"></span>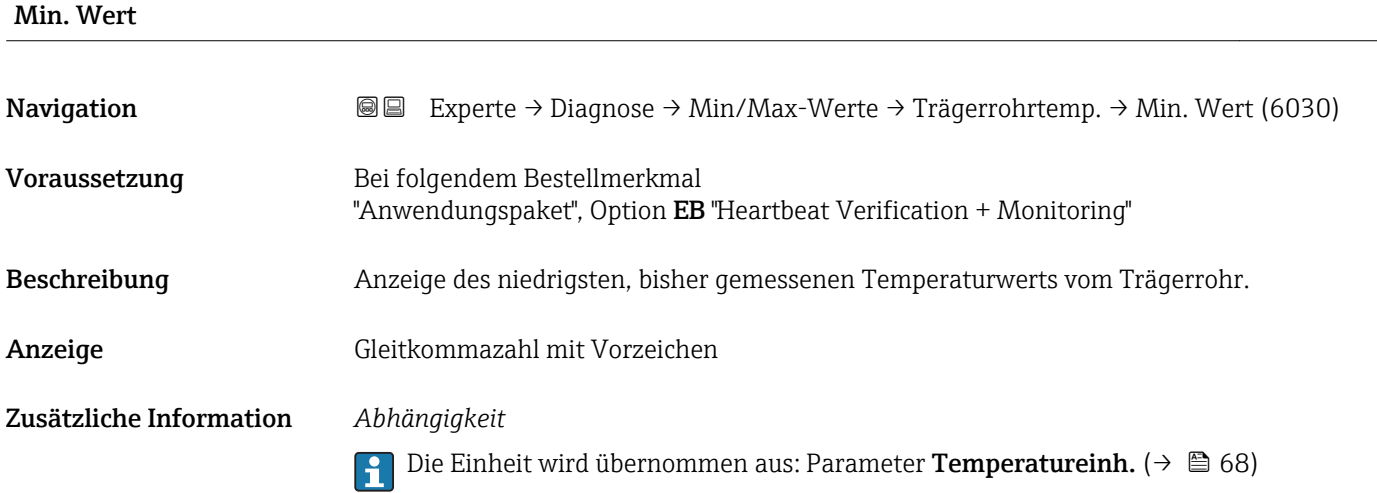

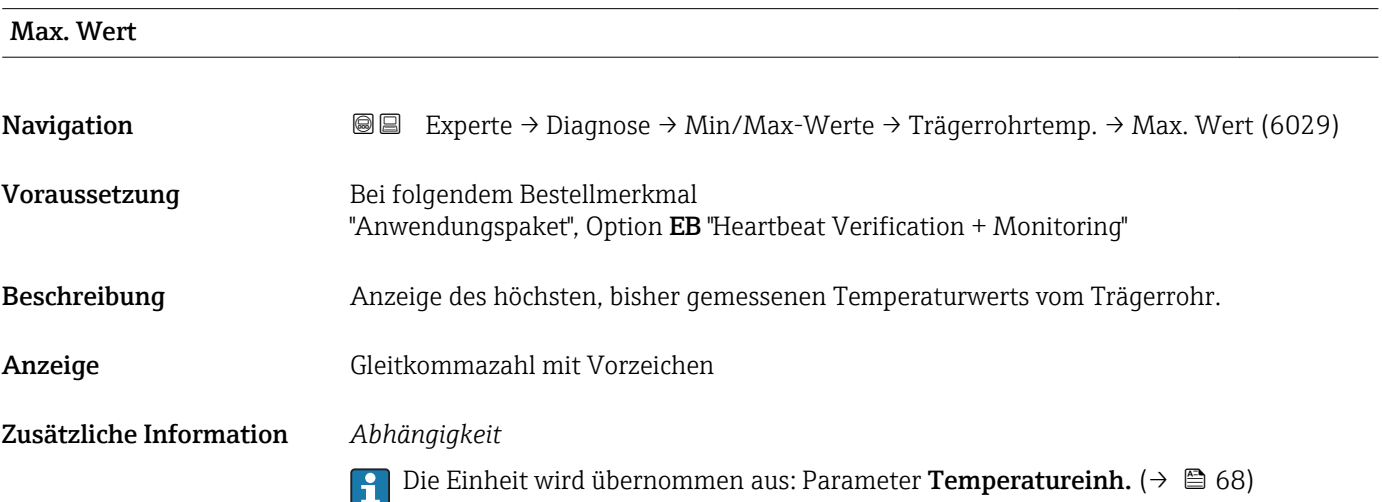

#### Untermenü "Schwingfrequenz"

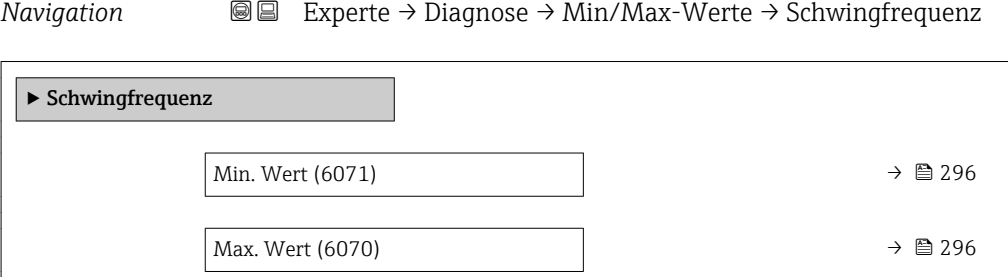

<span id="page-295-0"></span>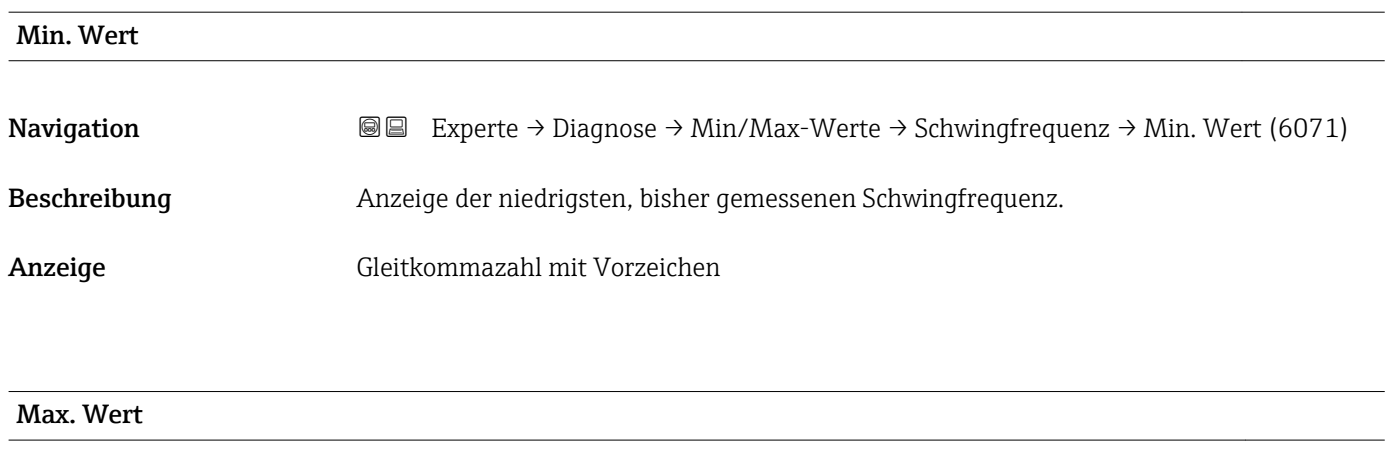

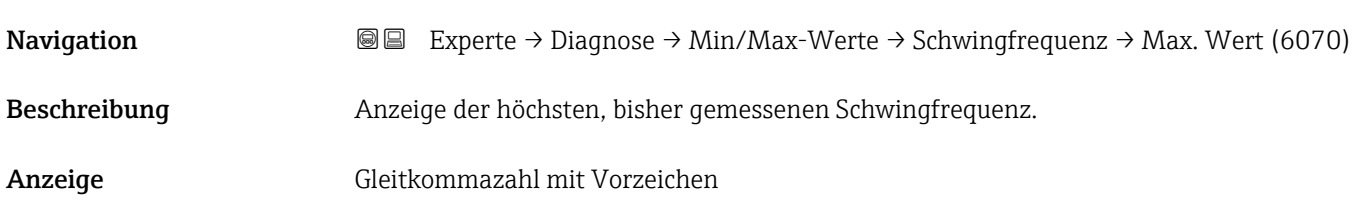

#### Untermenü "Schwingamplitude"

*Navigation* <sup>■■</sup> Experte → Diagnose → Min/Max-Werte → Schwingamplitude

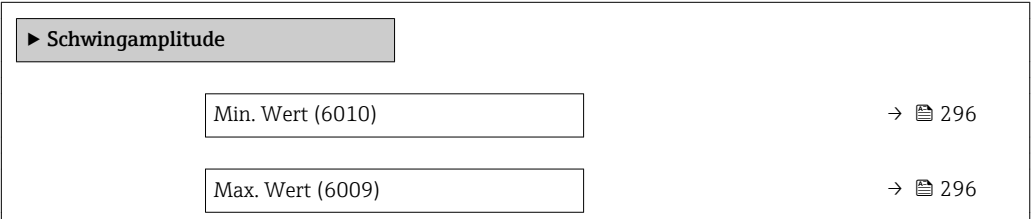

# Min. Wert Navigation **Experte → Diagnose → Min/Max-Werte → Schwingamplitude → Min. Wert (6010)** Beschreibung Anzeige der niedrigsten, bisher gemessenen Schwingamplitude. Anzeige Gleitkommazahl mit Vorzeichen

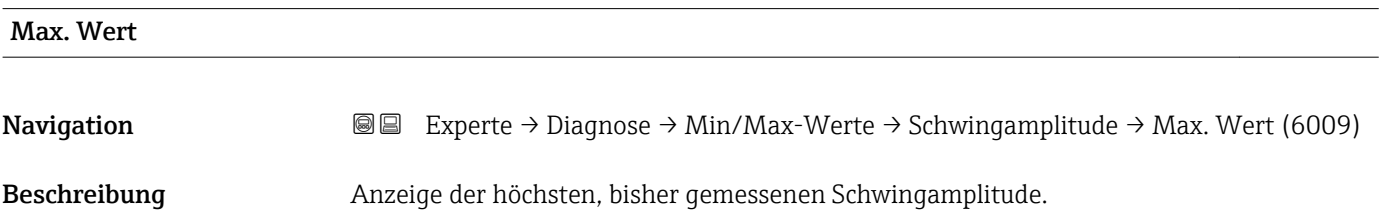

<span id="page-296-0"></span>Anzeige Gleitkommazahl mit Vorzeichen

#### Untermenü "Schwing.dämpfung"

*Navigation* Experte → Diagnose → Min/Max-Werte → Schwing.dämpfung

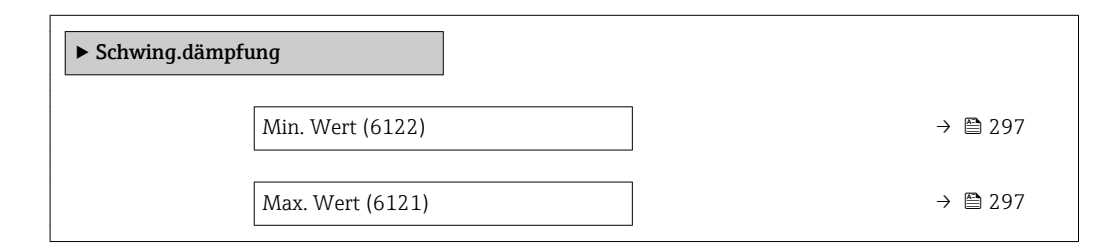

# Min. Wert **Navigation EXPERE** → Diagnose → Min/Max-Werte → Schwing.dämpfung → Min. Wert (6122) Beschreibung Anzeige der niedrigsten, bisher gemessenen Schwingungsdämpfung. Anzeige Gleitkommazahl mit Vorzeichen Max. Wert Navigation  $\text{Q} \text{E}$  Experte → Diagnose → Min/Max-Werte → Schwing.dämpfung → Max. Wert (6121) Beschreibung Anzeige der höchsten, bisher gemessenen Schwingungsdämpfung. Anzeige Gleitkommazahl mit Vorzeichen

#### Untermenü "Signalasymmetrie"

*Navigation* 
■■ Experte → Diagnose → Min/Max-Werte → Signalasymmetrie

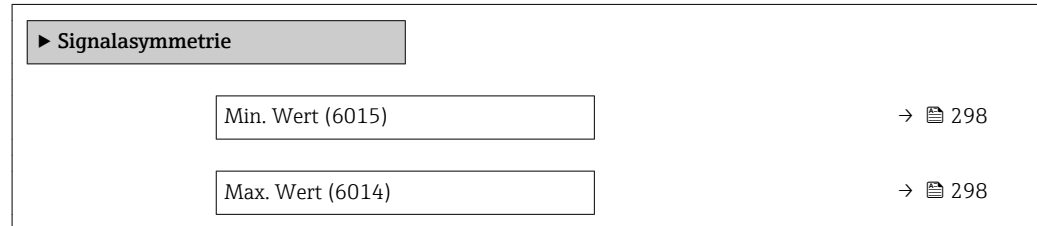

<span id="page-297-0"></span>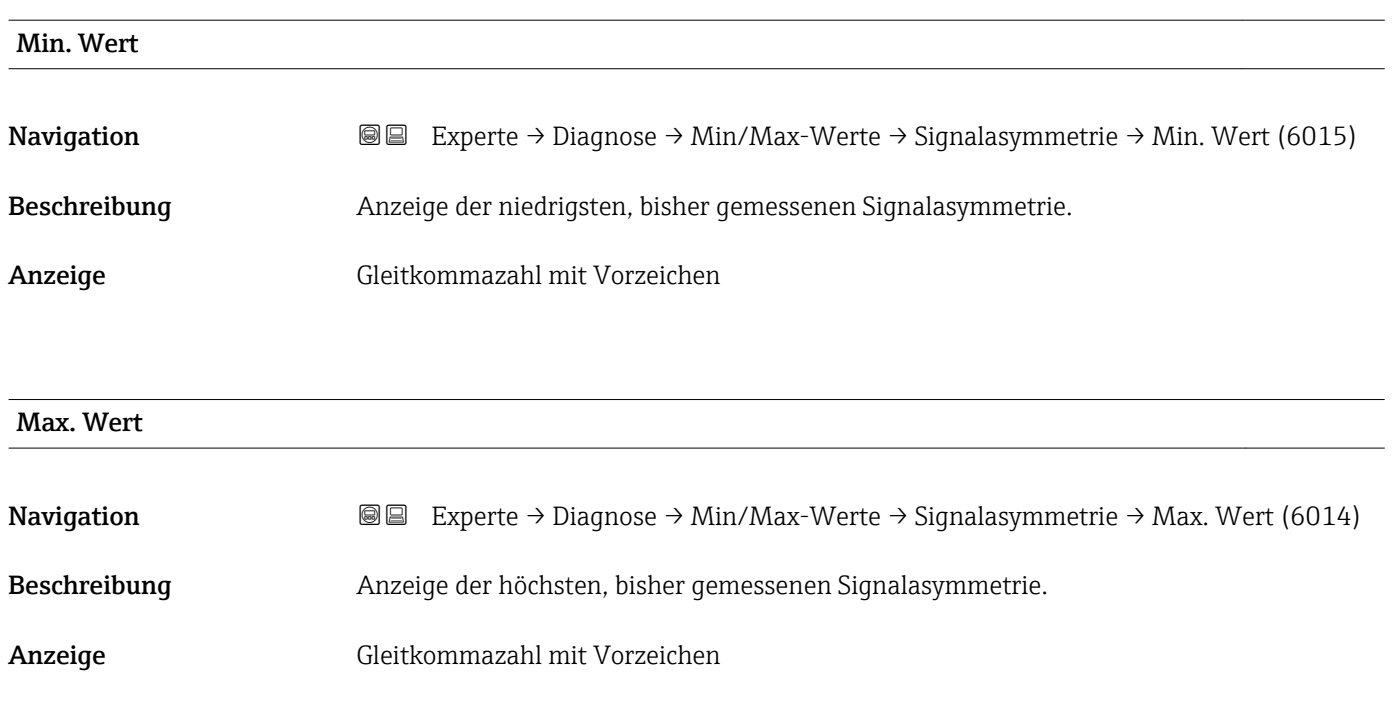

#### 3.12.10 Untermenü "Messwertspeicherung"

*Navigation* Experte → Diagnose → Messwertspeich.

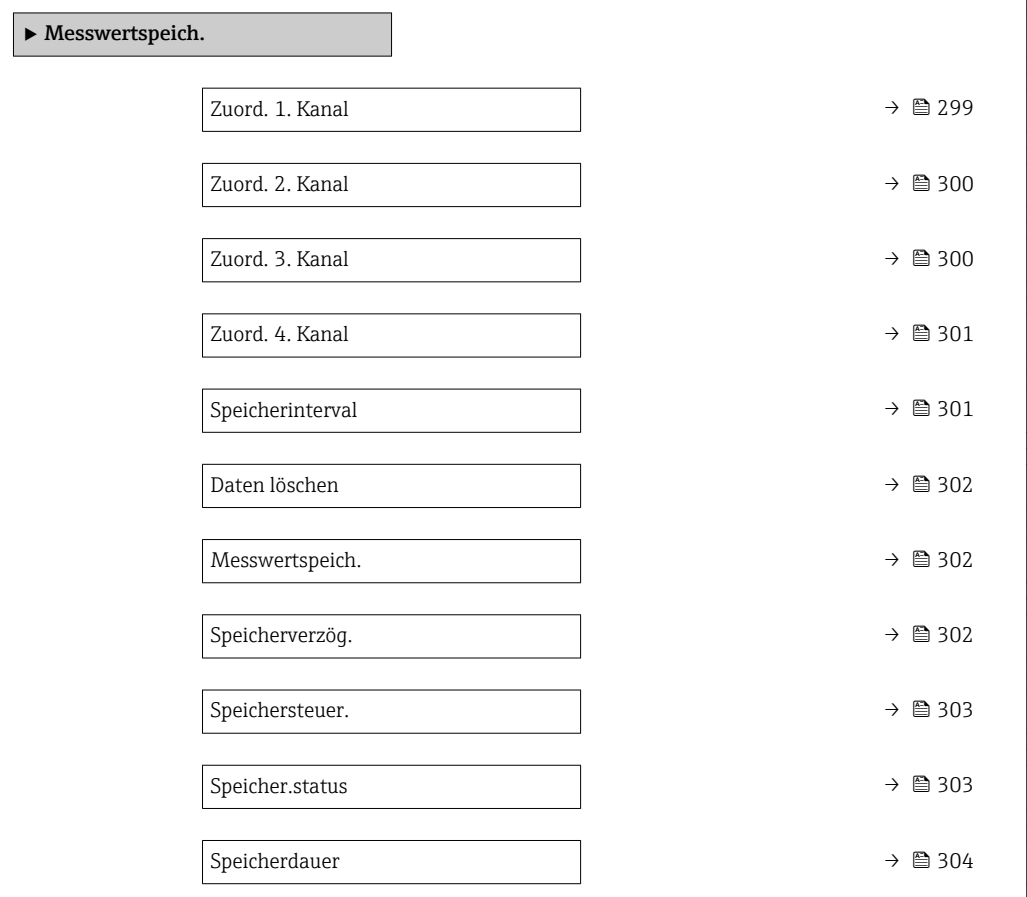

<span id="page-298-0"></span>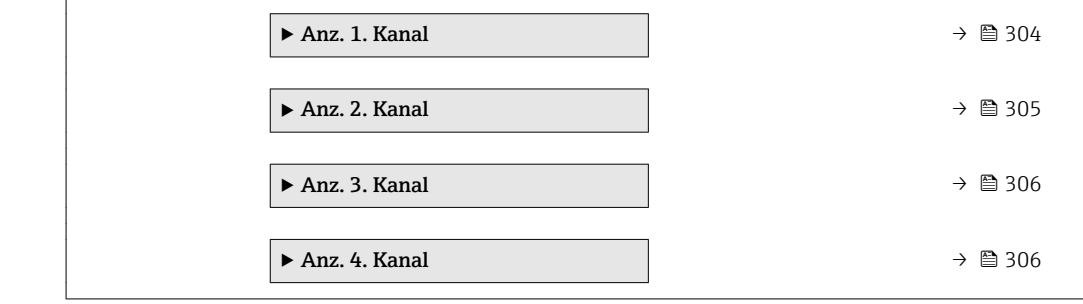

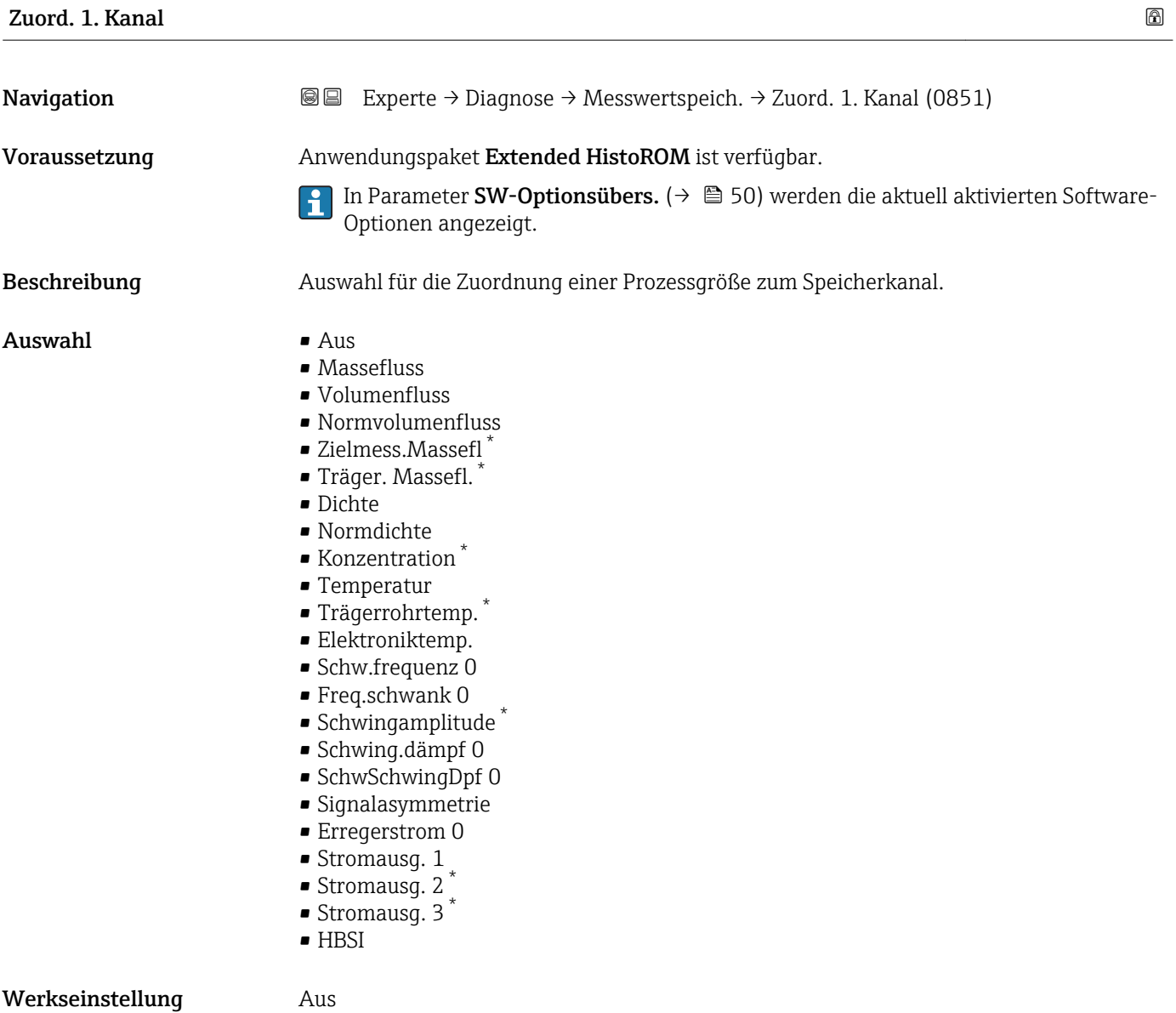

<sup>\*</sup> Sichtbar in Abhängigkeit von Bestelloptionen oder Geräteeinstellungen

<span id="page-299-0"></span>Insgesamt können 1000 Messwerte gespeichert werden. Das bedeutet:

- Bei Nutzung von 1 Speicherkanal: 1000 Datenpunkte
- Bei Nutzung von 2 Speicherkanälen: 500 Datenpunkte
- Bei Nutzung von 3 Speicherkanälen: 333 Datenpunkte
- Bei Nutzung von 4 Speicherkanälen: 250 Datenpunkte

Wenn die maximale Anzahl an Datenpunkten erreicht wurde, werden die ältesten im Speicher vorhandenen Datenpunkte zyklisch überschrieben, so dass immer die letzten 1000, 500, 333 oder 250 Messwerte im Speicher bleiben (Ringspeicher-Prinzip).

Wenn die getroffene Auswahl geändert wird, wird der Inhalt des Messwertspeichers  $\vert \cdot \vert$ gelöscht.

#### *Auswahl*

**Particibushistlers** Beschreibung der Optionen Schwingfrequenz, Schwingamplitude, Schwing.dämpfung und Signalasymmetrie: Parameter Zuord. Frequenz  $(\rightarrow \text{ } \text{ } \text{ } 124)$ 

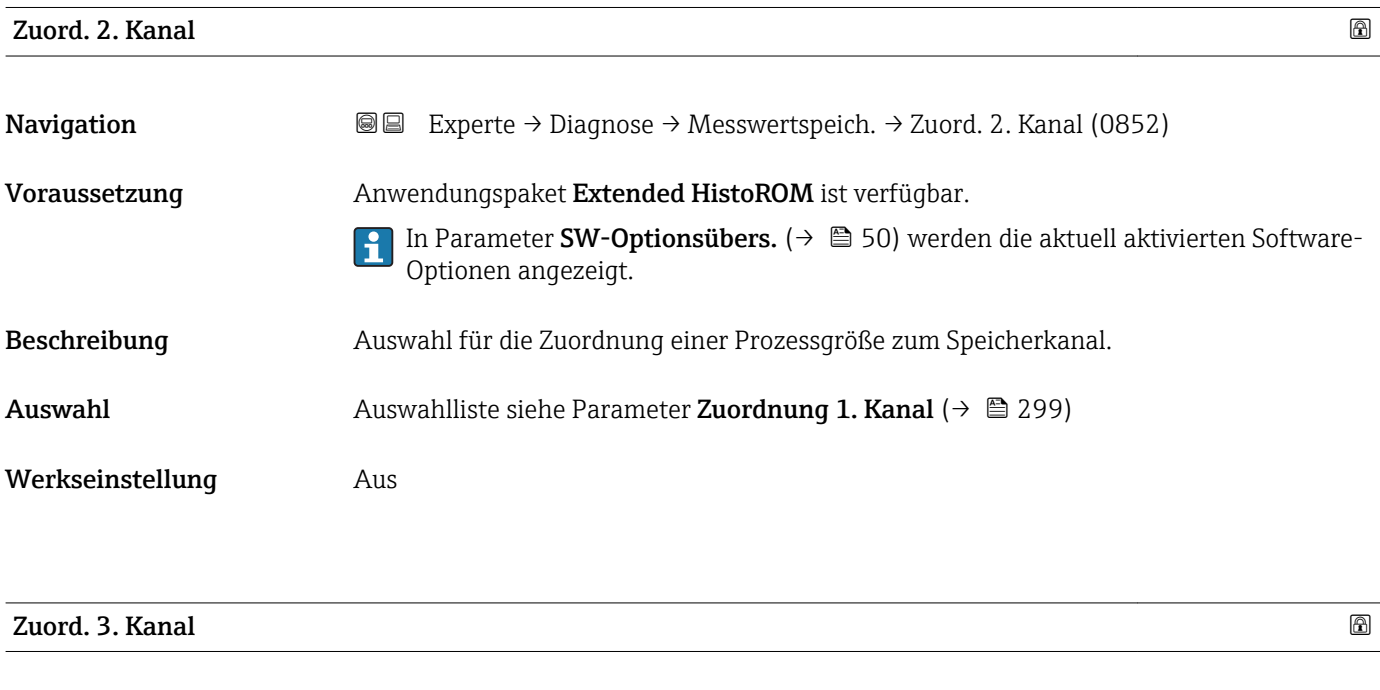

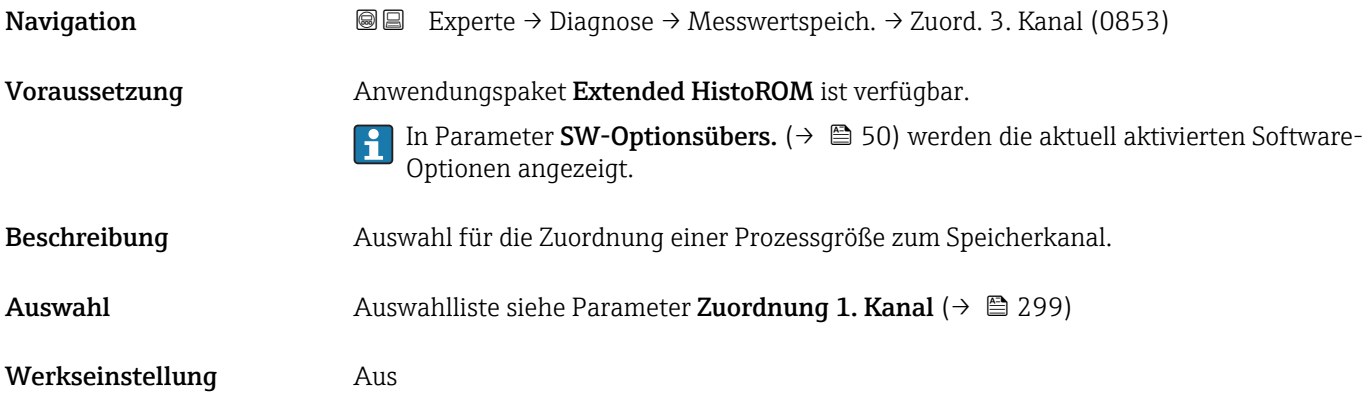

<span id="page-300-0"></span>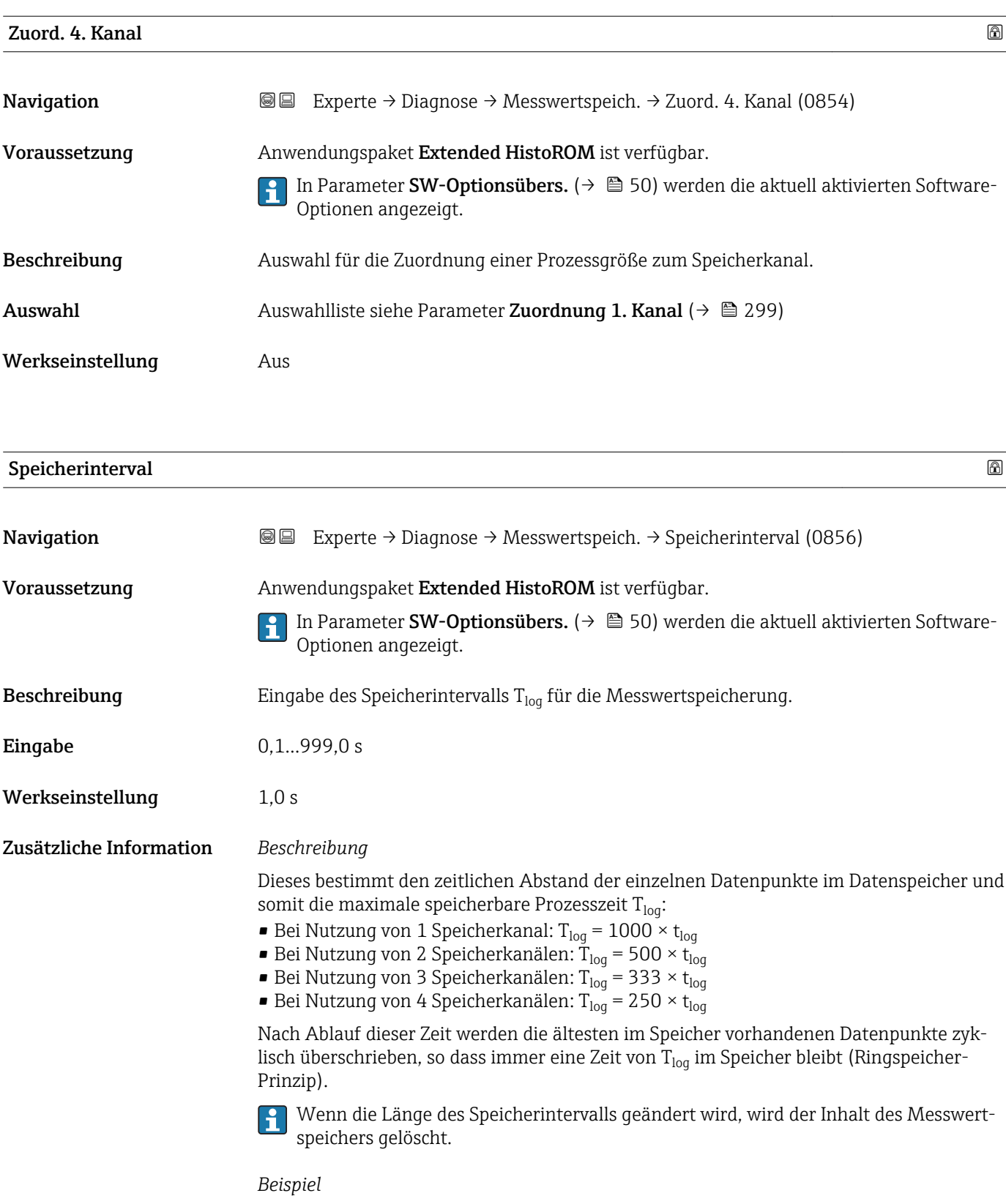

Bei Nutzung von 1 Speicherkanal:

- T<sub>log</sub> = 1000 × 1 s = 1 000 s ≈15 min
- T<sub>log</sub> = 1000 × 10 s = 10 000 s ≈ 3 h
- $T_{log}$  = 1000 × 80 s = 80 000 s ≈ 1 d
- T<sub>log</sub> = 1000 × 3 600 s = 3 600 000 s  $\approx$  41 d

<span id="page-301-0"></span>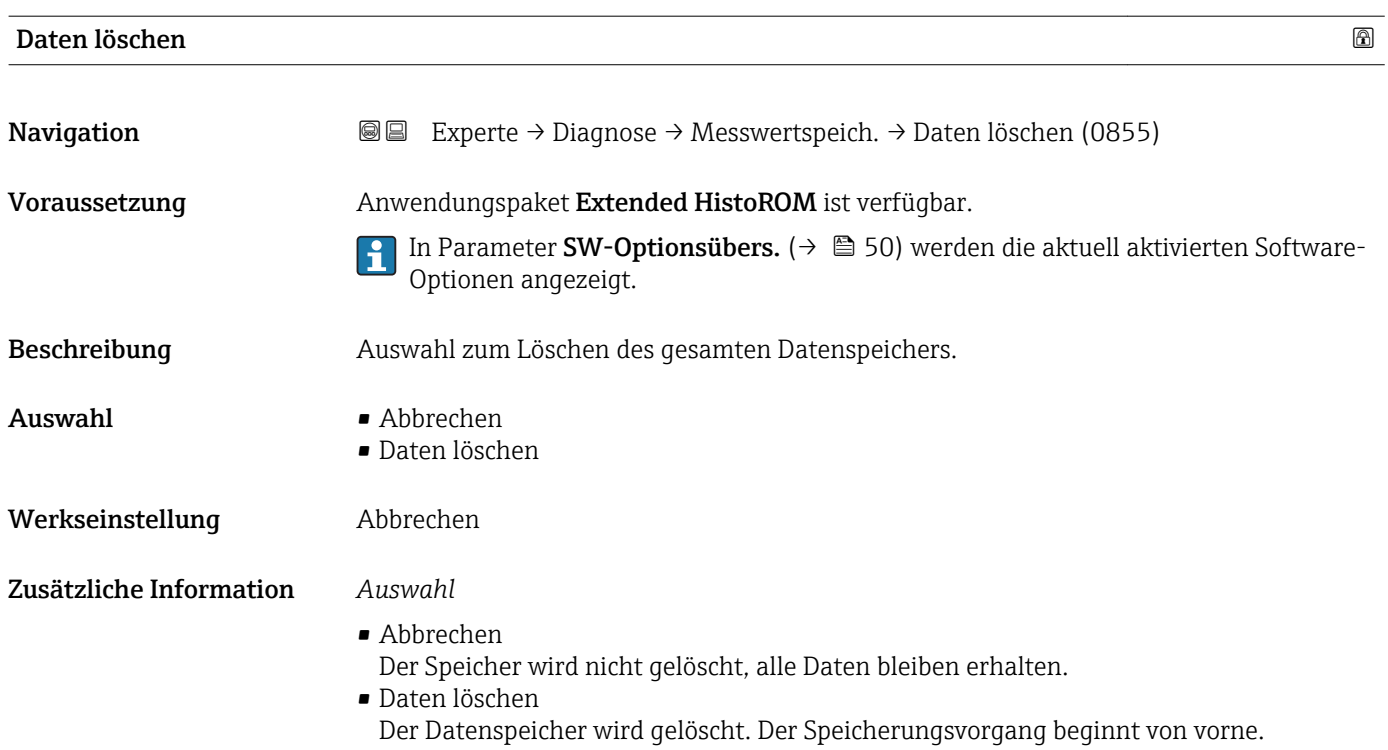

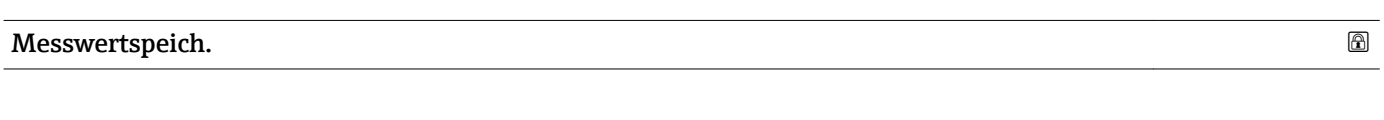

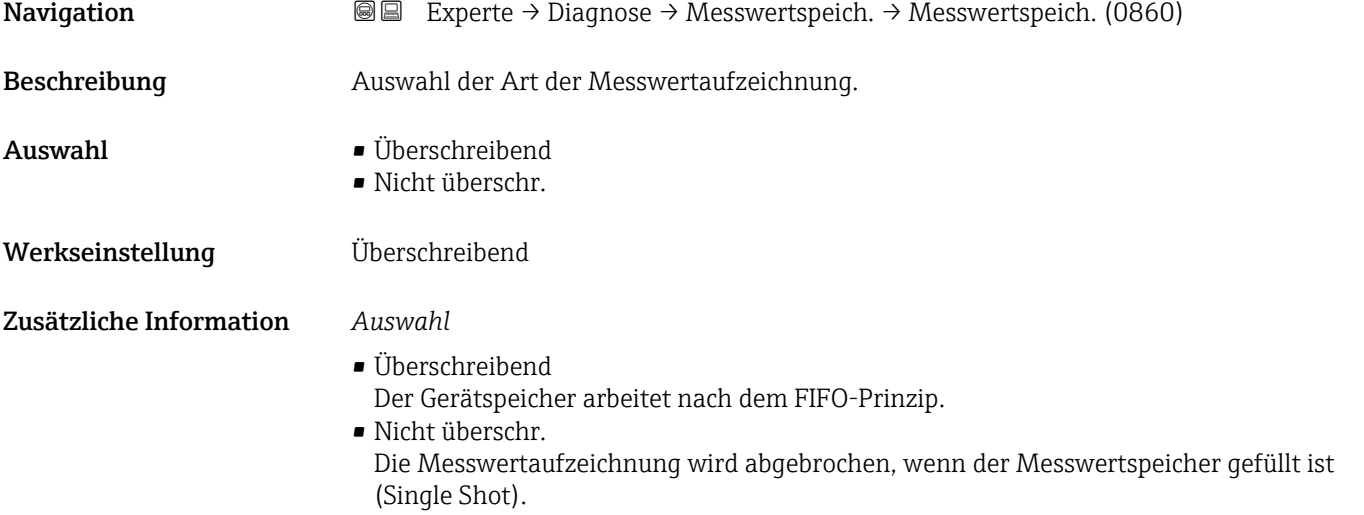

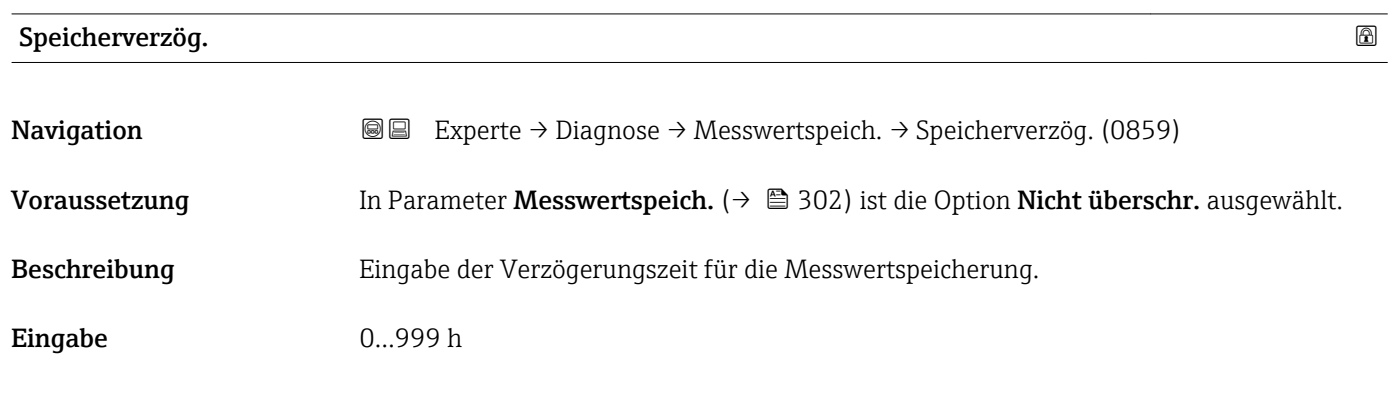

<span id="page-302-0"></span>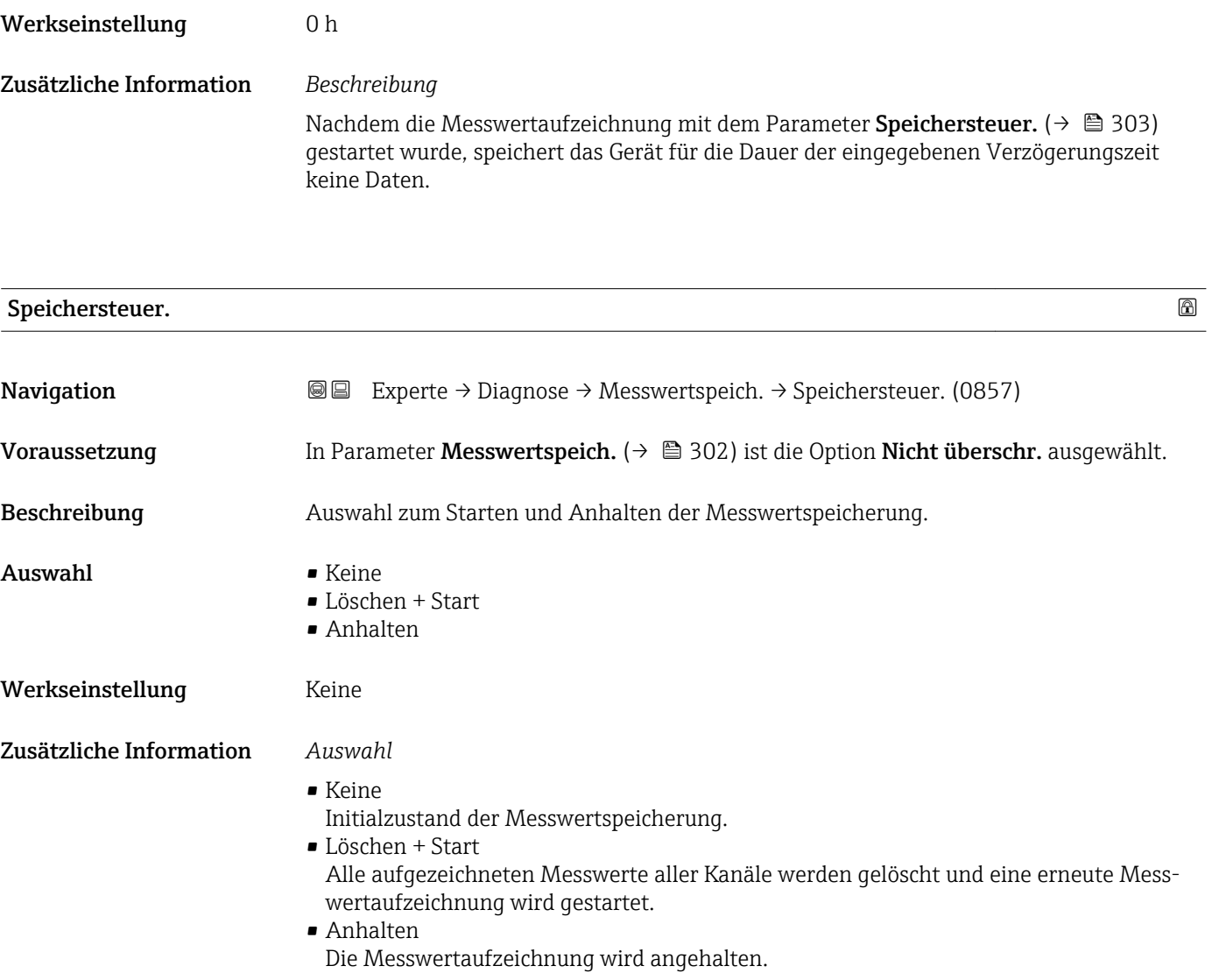

#### Speicher.status

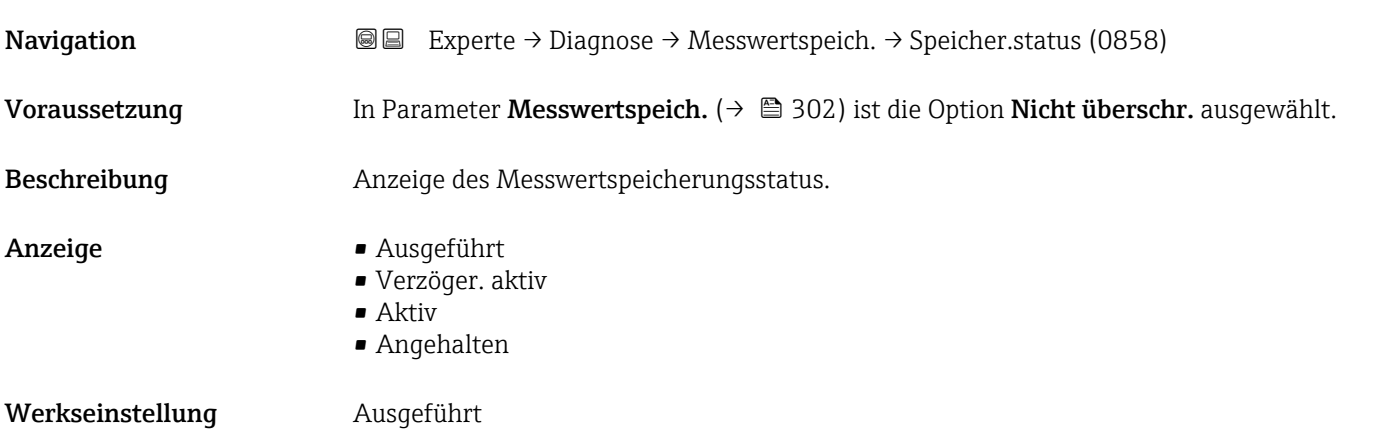

#### <span id="page-303-0"></span>Zusätzliche Information *Auswahl*

#### • Ausgeführt

- Eine Messwertaufzeichnung wurde erfolgreich durchgeführt und abgeschlossen.
- Verzöger. aktiv Eine Messwertaufzeichnung wurde gestartet, aber das Speicherintervall ist noch nicht abgelaufen.
- Aktiv Das Speicherintervall ist abgelaufen und eine Messwertaufzeichnung ist aktiv.
- Angehalten Die Messwertaufzeichnung wird angehalten.

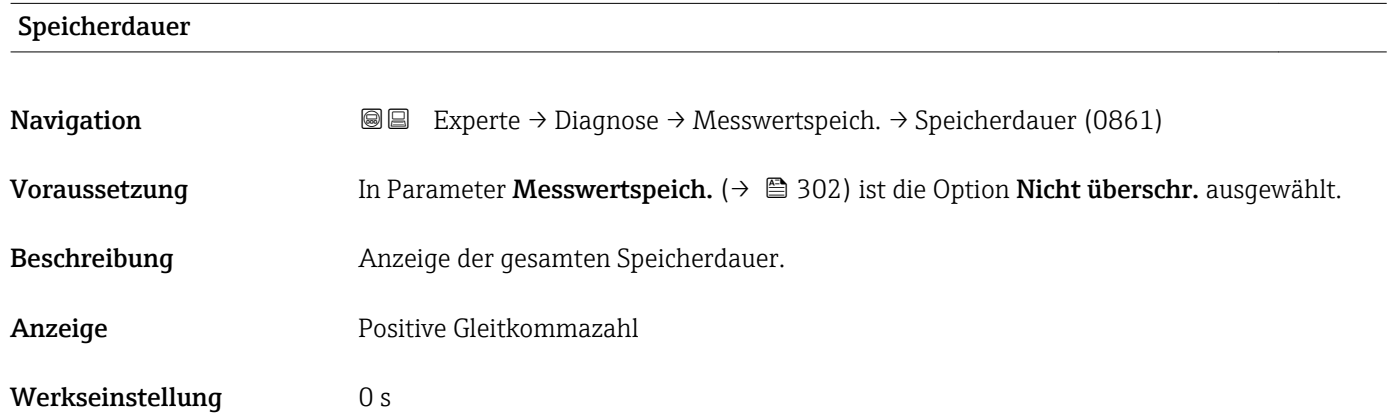

#### Untermenü "Anz. 1. Kanal"

*Navigation* Experte → Diagnose → Messwertspeich. → Anz. 1. Kanal

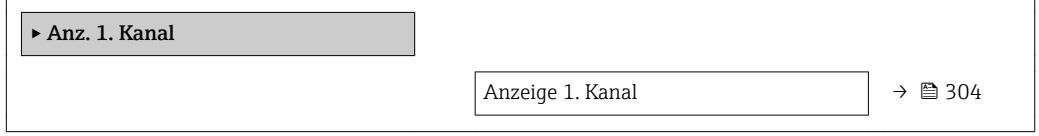

## Anzeige 1. Kanal Navigation 
■
Experte → Diagnose → Messwertspeich. → Anz. 1. Kanal Voraussetzung Anwendungspaket Extended HistoROM ist verfügbar. In Parameter SW-Optionsübers. ( $\rightarrow \Box$  50) werden die aktuell aktivierten Software- $\vert \mathbf{f} \vert$ Optionen angezeigt. In Parameter Zuord. 1. Kanal ( $\rightarrow \Box$  299) ist eine der folgenden Optionen ausgewählt: • Massefluss • Volumenfluss • Normvolumenfluss

- <span id="page-304-0"></span>• Zielmess.Massefl \*
- Träger. Massefl. \*
- Dichte
- Normdichte
- Konzentration \*
- Trägerrohrtemp. \*
- Elektroniktemp.
- Stromausg. 1
- Schw.frequenz 0
- Freq.schwank 0
- Schwingamplitude \*
- Schwing.dämpf 0
- SchwSchwingDpf 0
- Signalasymmetrie
- **•** Erregerstrom 0

Beschreibung Anzeige des Messwertverlaufs für den Speicherkanal in Form eines Diagramms.

Zusätzliche Information *Voraussetzung*

Detaillierte Beschreibung der Optionen Schwingfrequenz, Schwingamplitude, Schwing.dämpfung und Signalasymmetrie: Parameter Zuord. Frequenz  $(\rightarrow \text{ } \text{ } \text{ } 124)$ 

*Beschreibung*

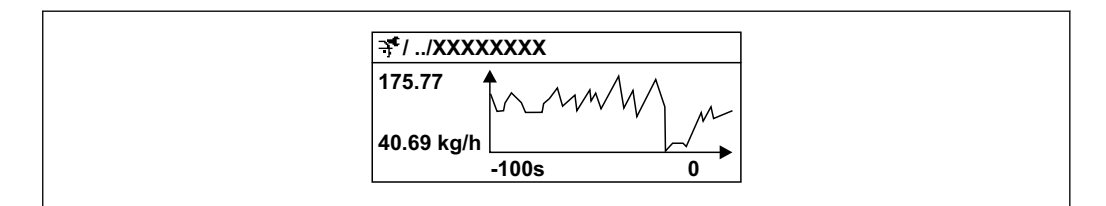

 *10 Diagramm eines Messwertverlaufs*

- x-Achse: Zeigt je nach Anzahl der gewählten Kanäle 250 bis 1000 Messwerte einer Prozessgröße.
- y-Achse: Zeigt die ungefähre Messwertspanne und passt diese kontinuierlich an die laufende Messung an.

#### Untermenü "Anz. 2. Kanal"

*Navigation* Experte → Diagnose → Messwertspeich. → Anz. 2. Kanal

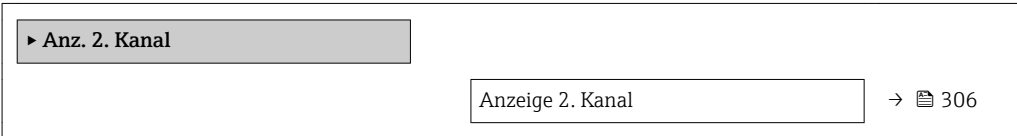

A0016357

Sichtbar in Abhängigkeit von Bestelloptionen oder Geräteeinstellungen

<span id="page-305-0"></span>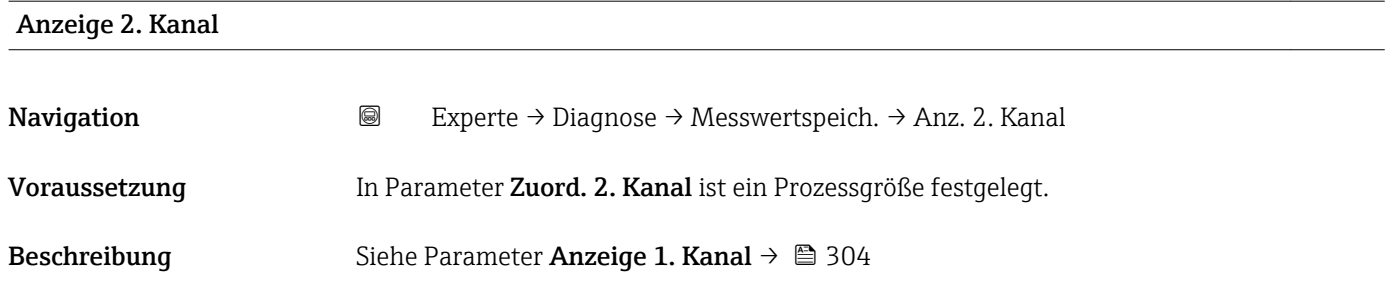

#### Untermenü "Anz. 3. Kanal"

*Navigation* 
■
Experte → Diagnose → Messwertspeich. → Anz. 3. Kanal

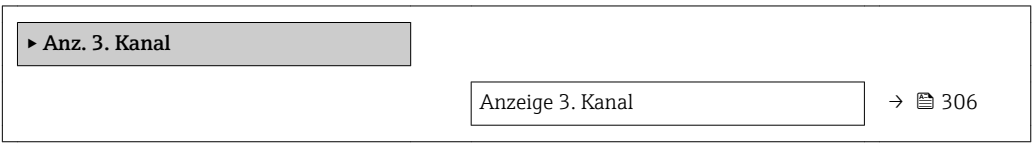

#### Anzeige 3. Kanal

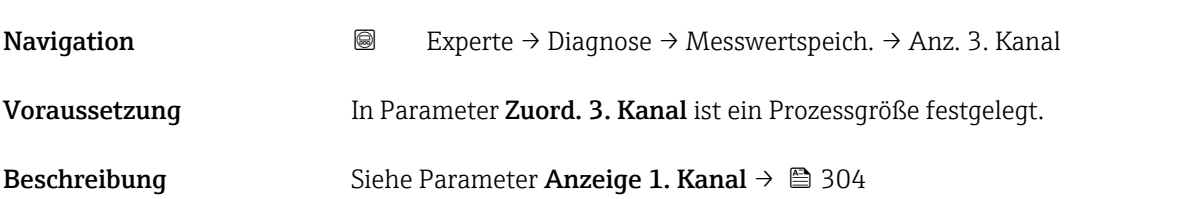

#### Untermenü "Anz. 4. Kanal"

*Navigation* Experte → Diagnose → Messwertspeich. → Anz. 4. Kanal

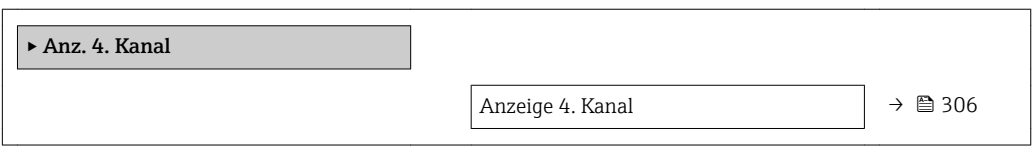

Anzeige 4. Kanal

#### Navigation 
■
Experte → Diagnose → Messwertspeich. → Anz. 4. Kanal

Voraussetzung In Parameter Zuord. 4. Kanal ist ein Prozessgröße festgelegt.

Beschreibung Siehe Parameter Anzeige 1. Kanal  $\rightarrow \blacksquare$  304

#### 3.12.11 Untermenü "Heartbeat"

Detaillierte Angaben zu den Parameterbeschreibungen des Anwendungspakets Heartbeat Verification+Monitoring: Sonderdokumentation zum Gerät [→ 7](#page-6-0)

*Navigation* Experte → Diagnose → Heartbeat

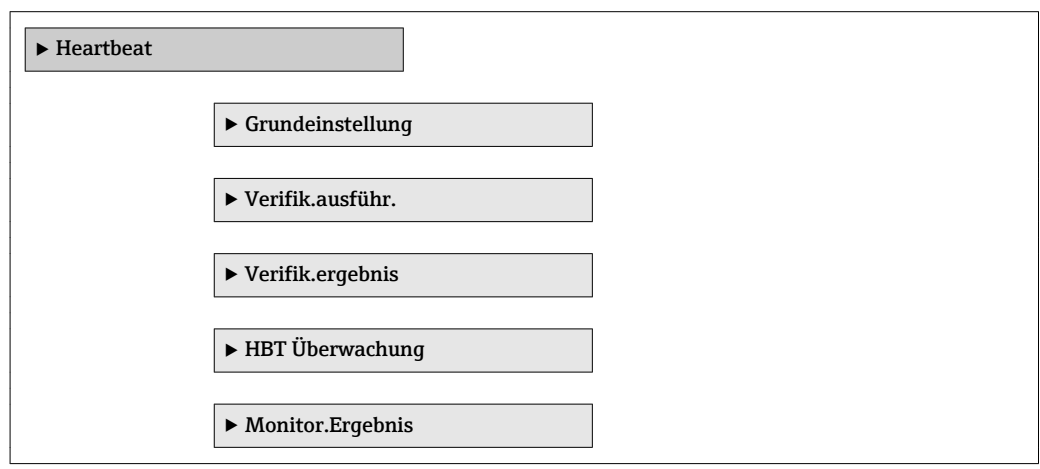

#### 3.12.12 Untermenü "Simulation"

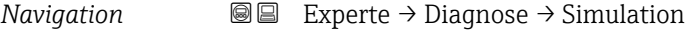

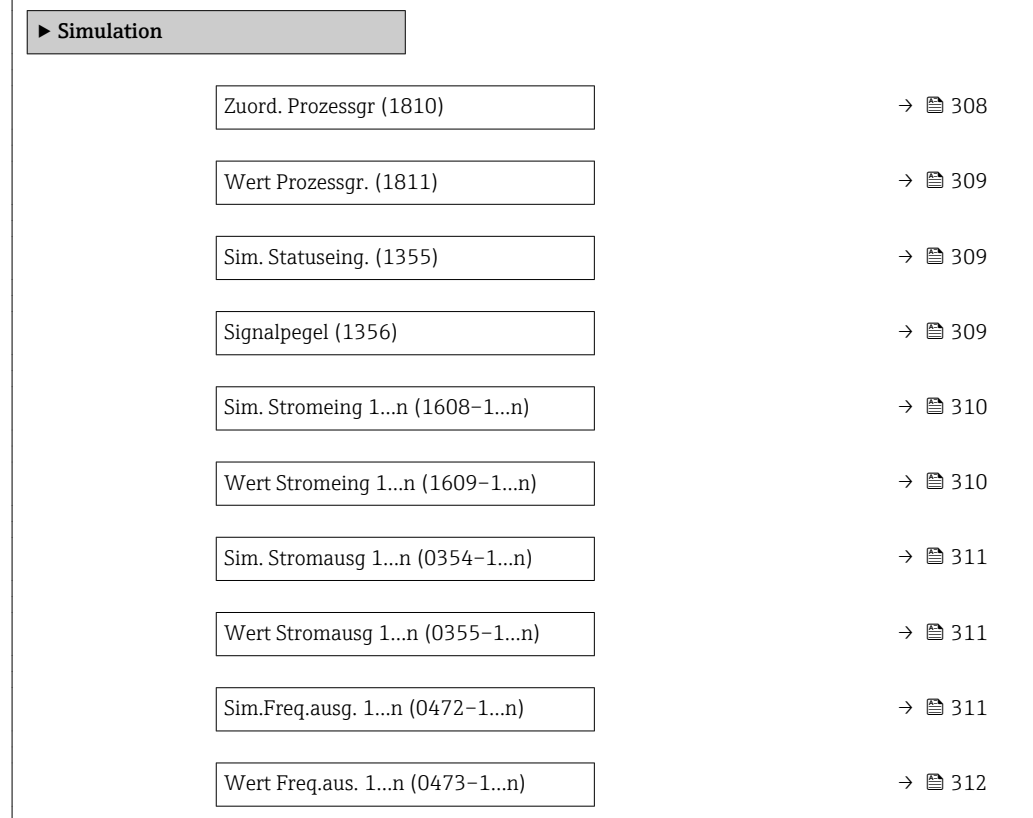

<span id="page-307-0"></span>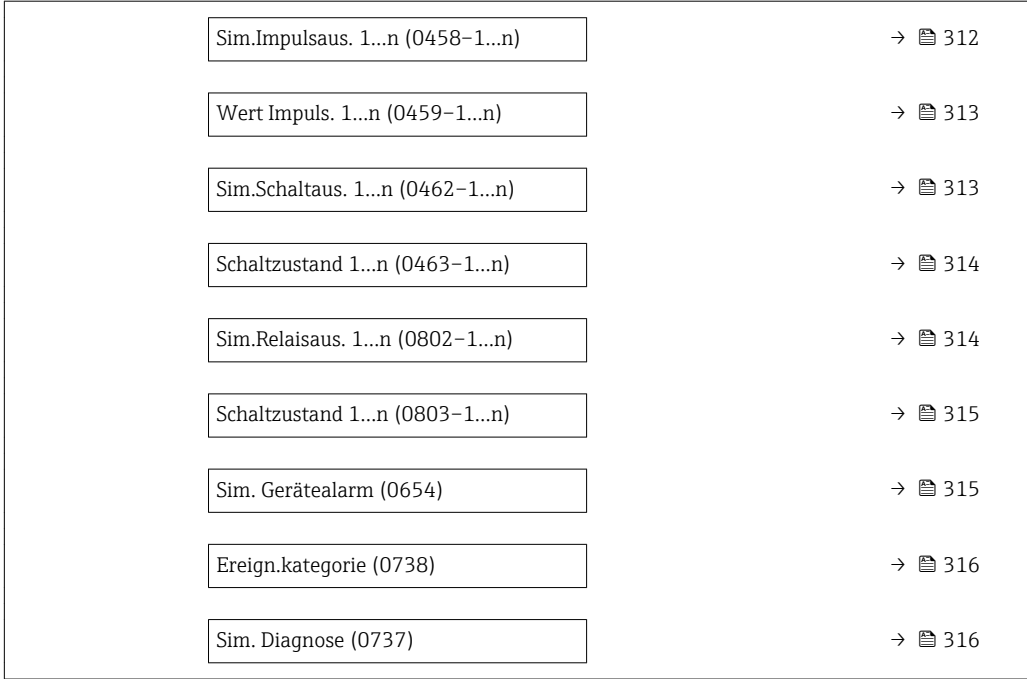

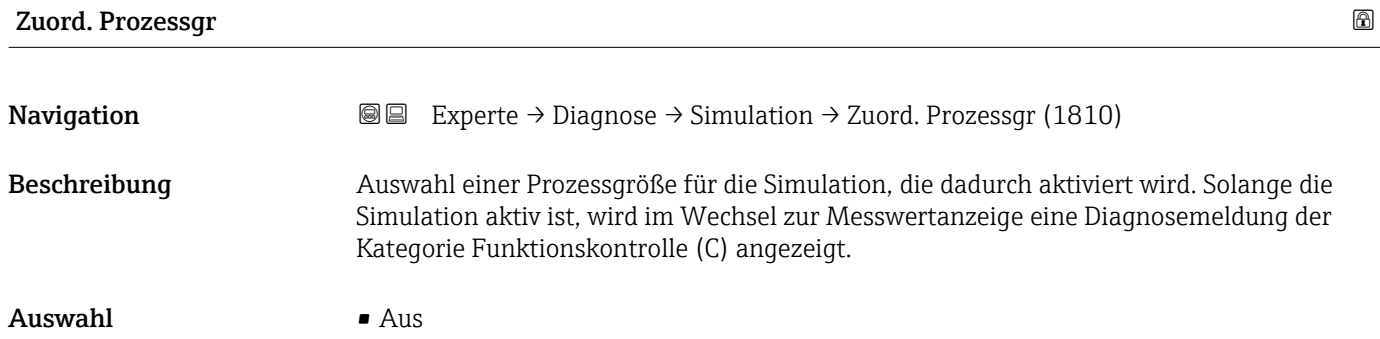

- Massefluss
- Volumenfluss
- Normvolumenfluss
- Dichte
- Normdichte
- Temperatur
- Konzentration \*
- Zielmess.Massefl \*
- Träger. Massefl. \*

Werkseinstellung Aus

Zusätzliche Information *Beschreibung*

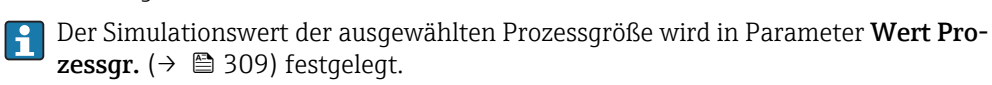

Sichtbar in Abhängigkeit von Bestelloptionen oder Geräteeinstellungen

<span id="page-308-0"></span>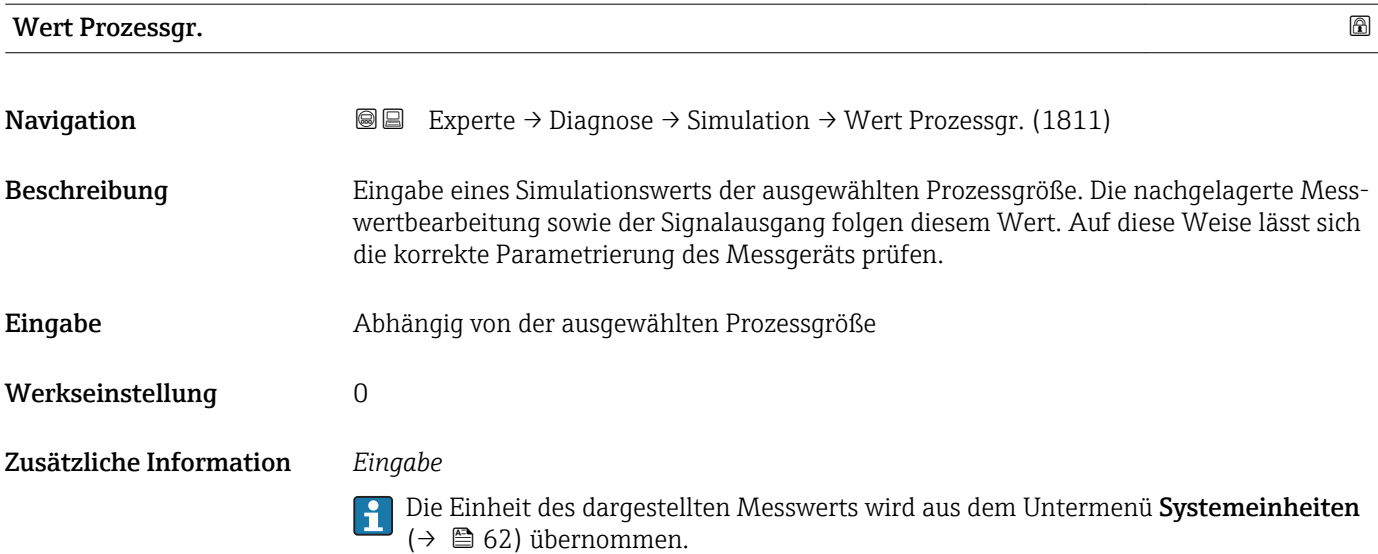

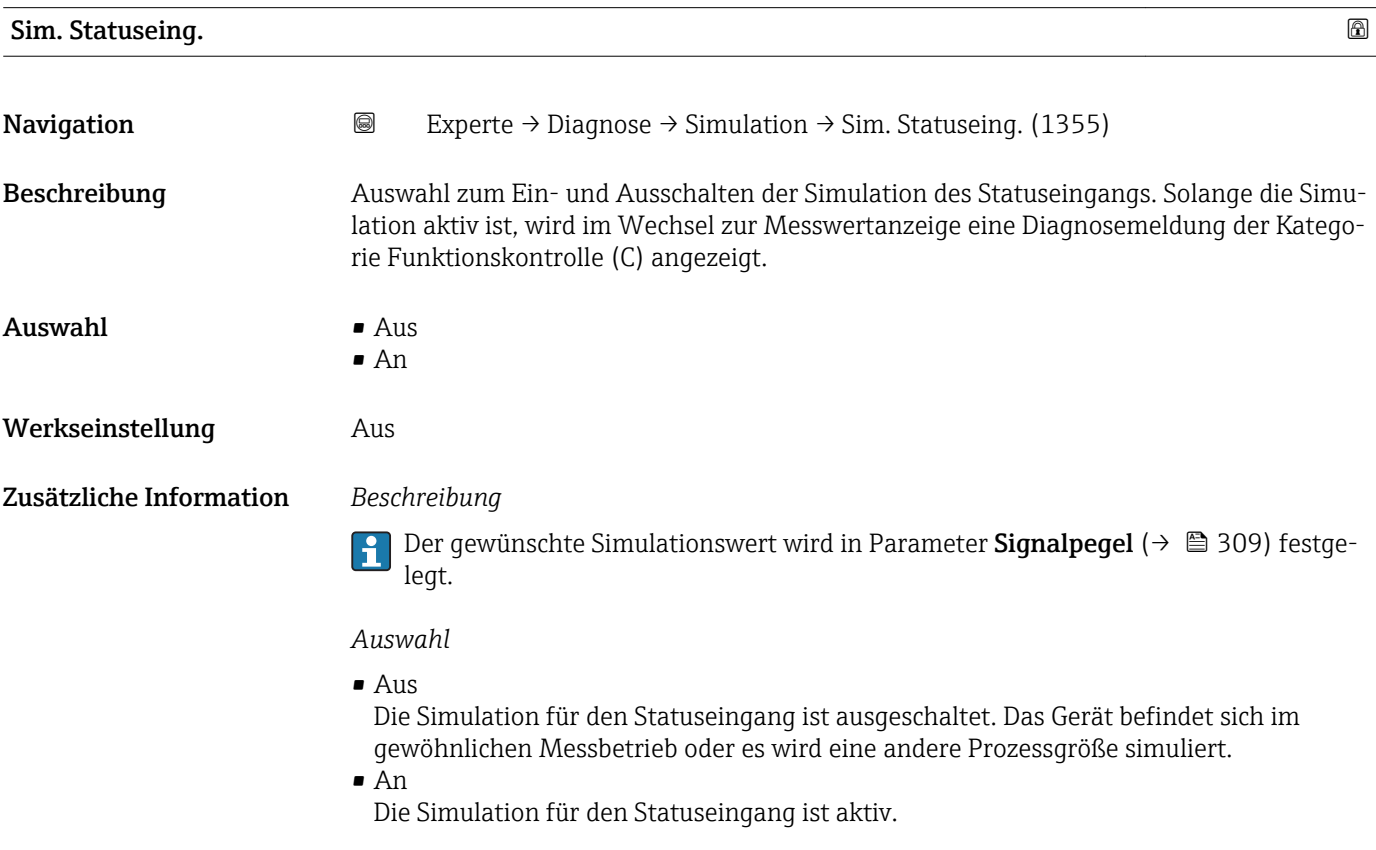

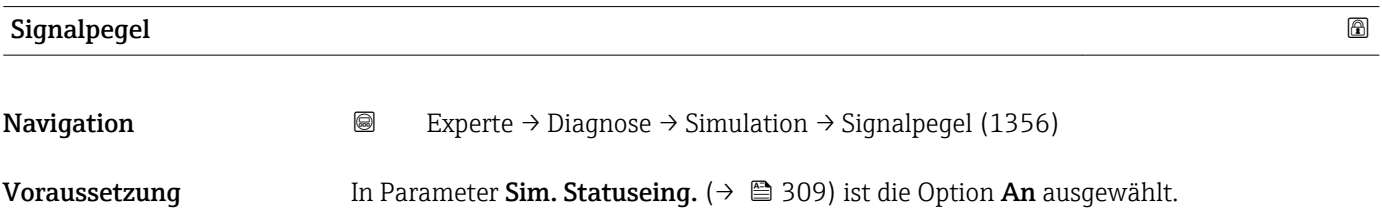

<span id="page-309-0"></span>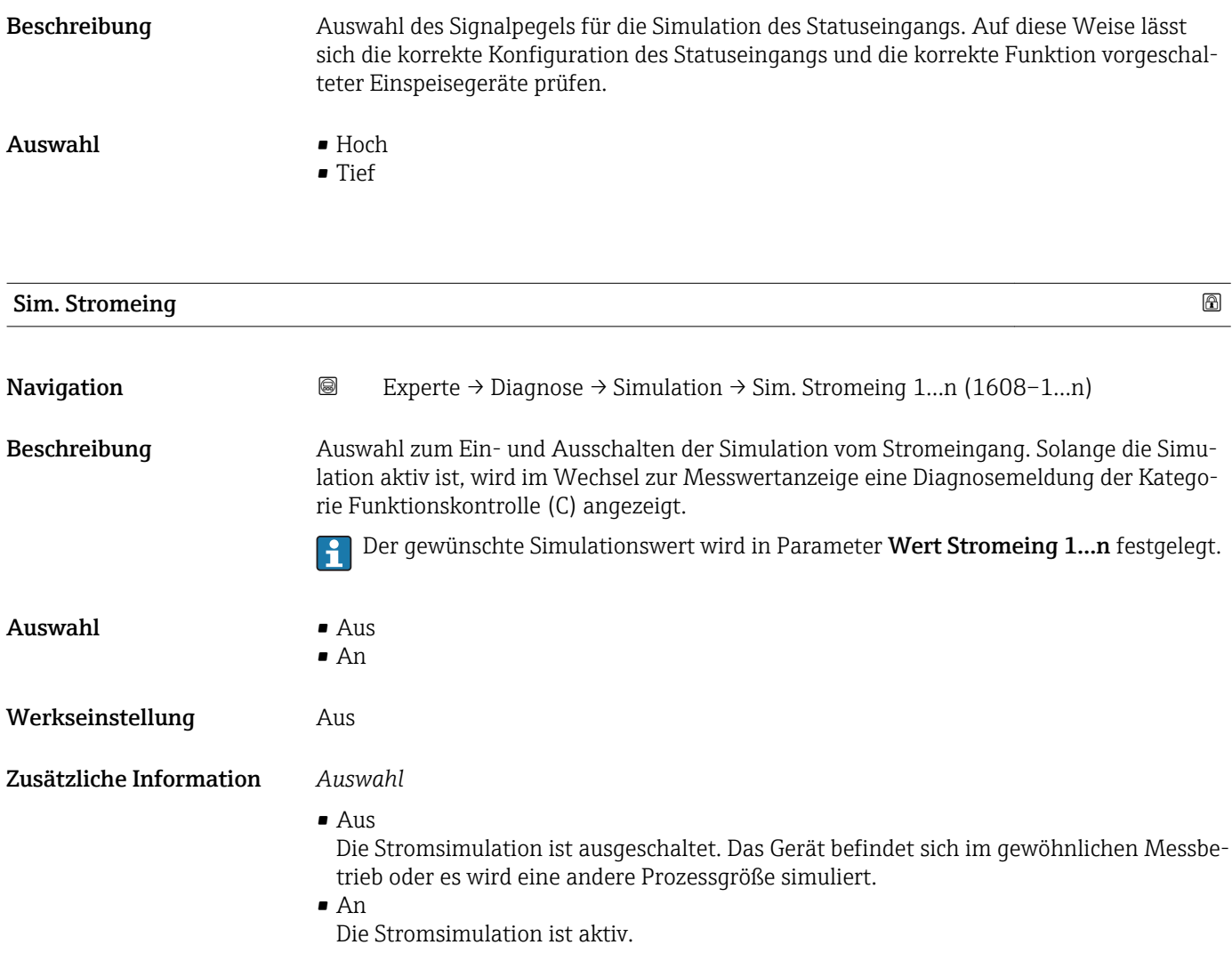

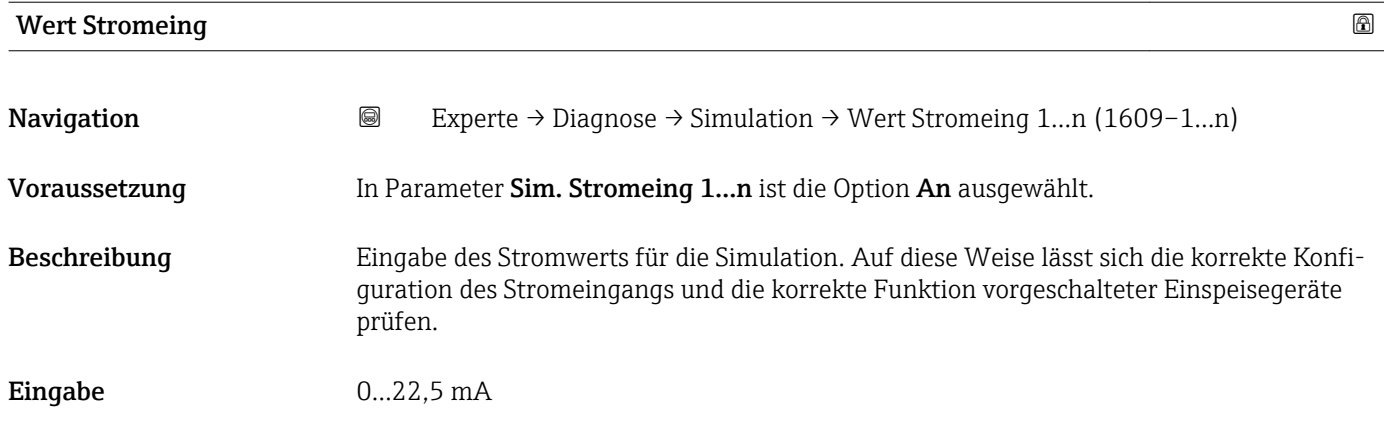

<span id="page-310-0"></span>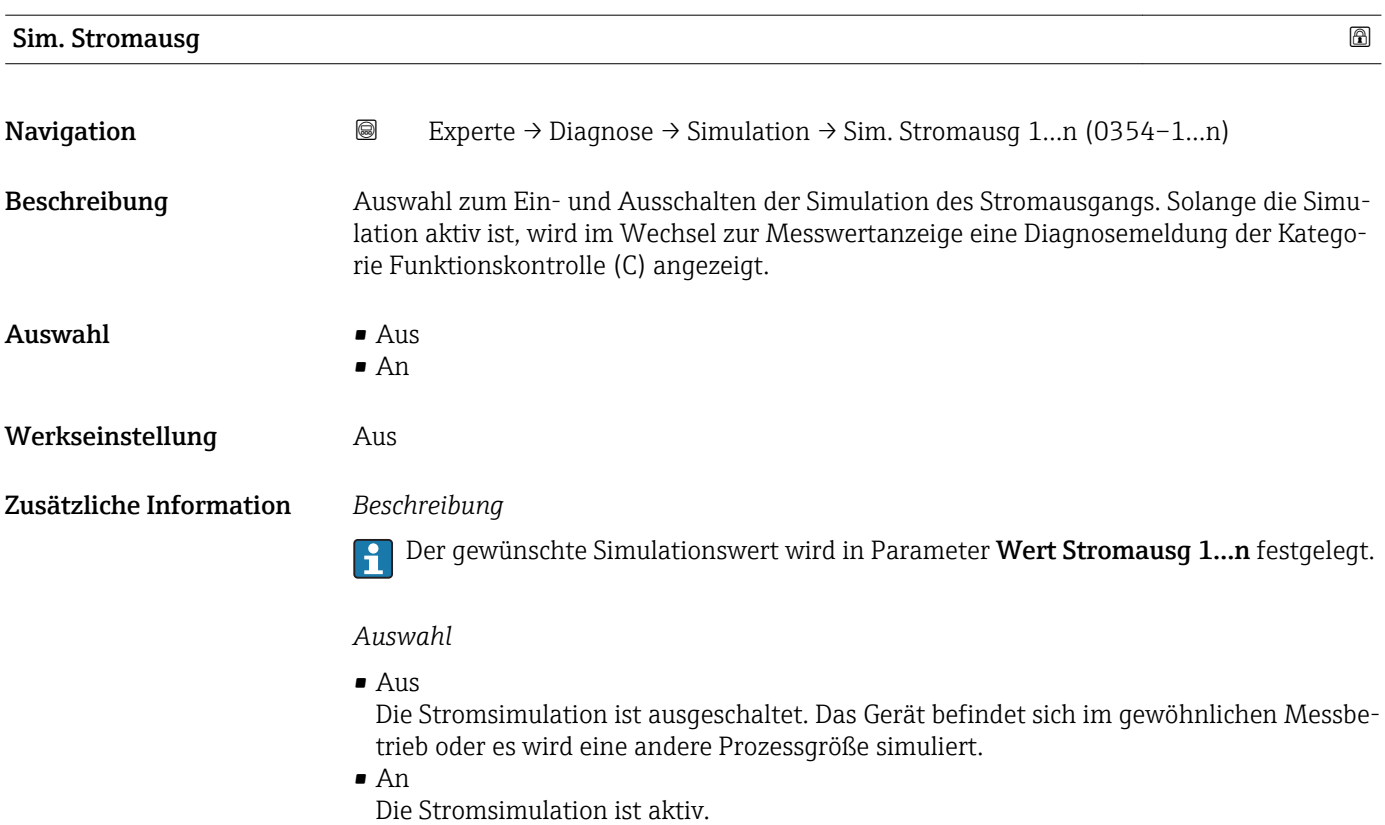

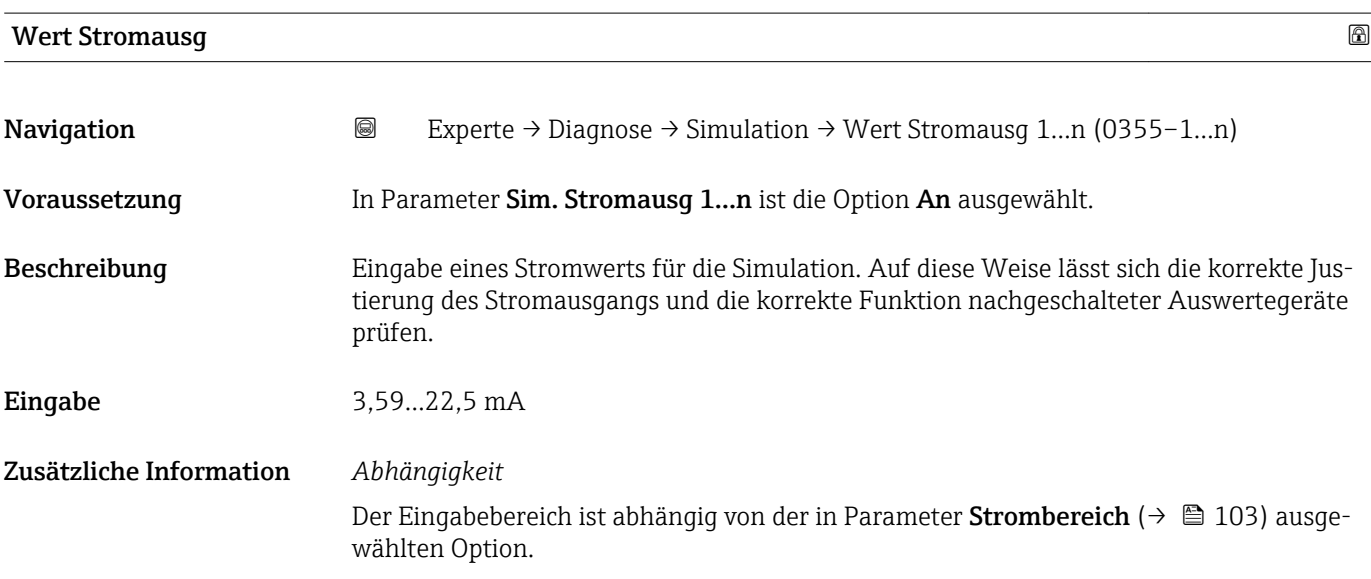

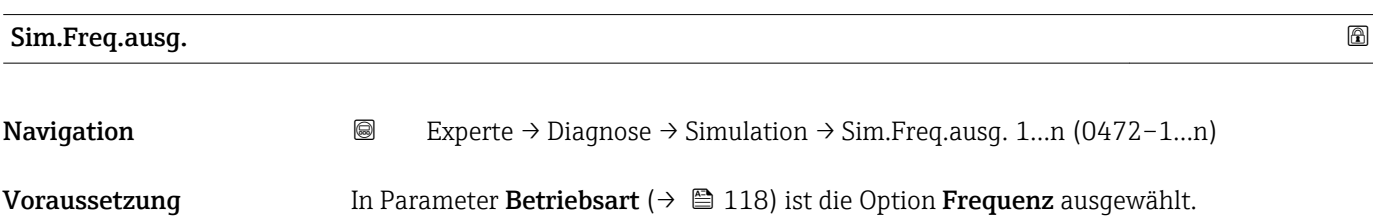

<span id="page-311-0"></span>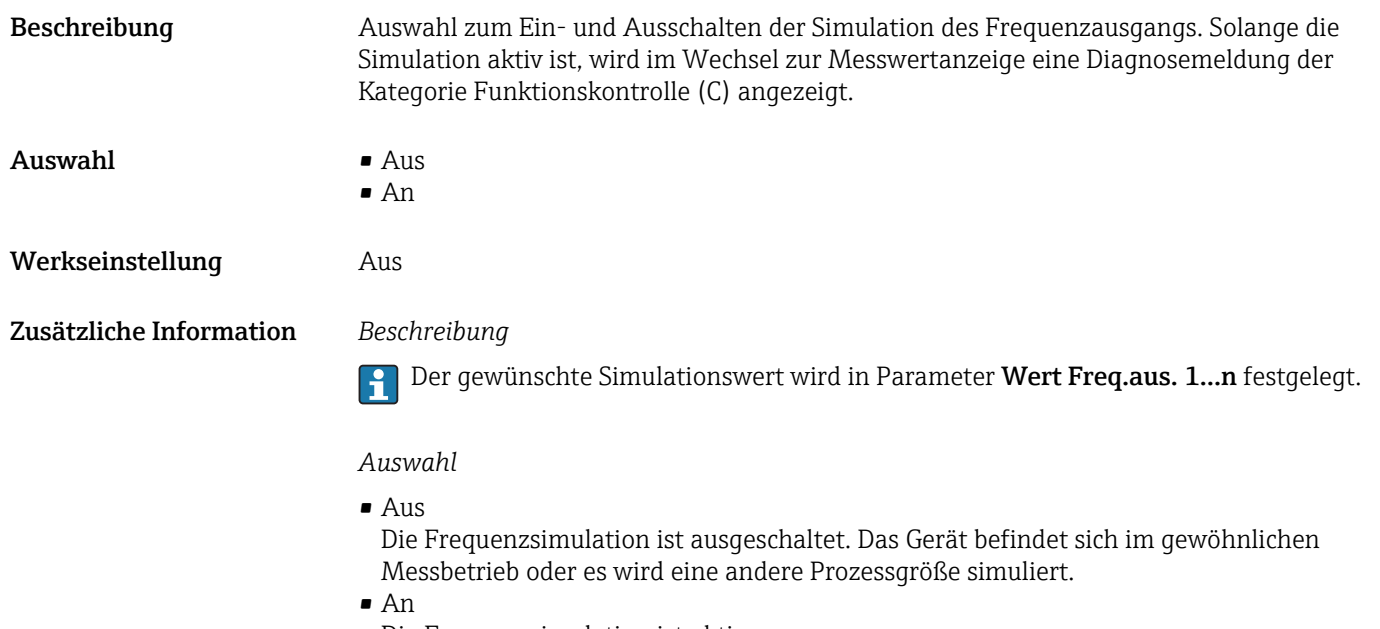

Die Frequenzsimulation ist aktiv.

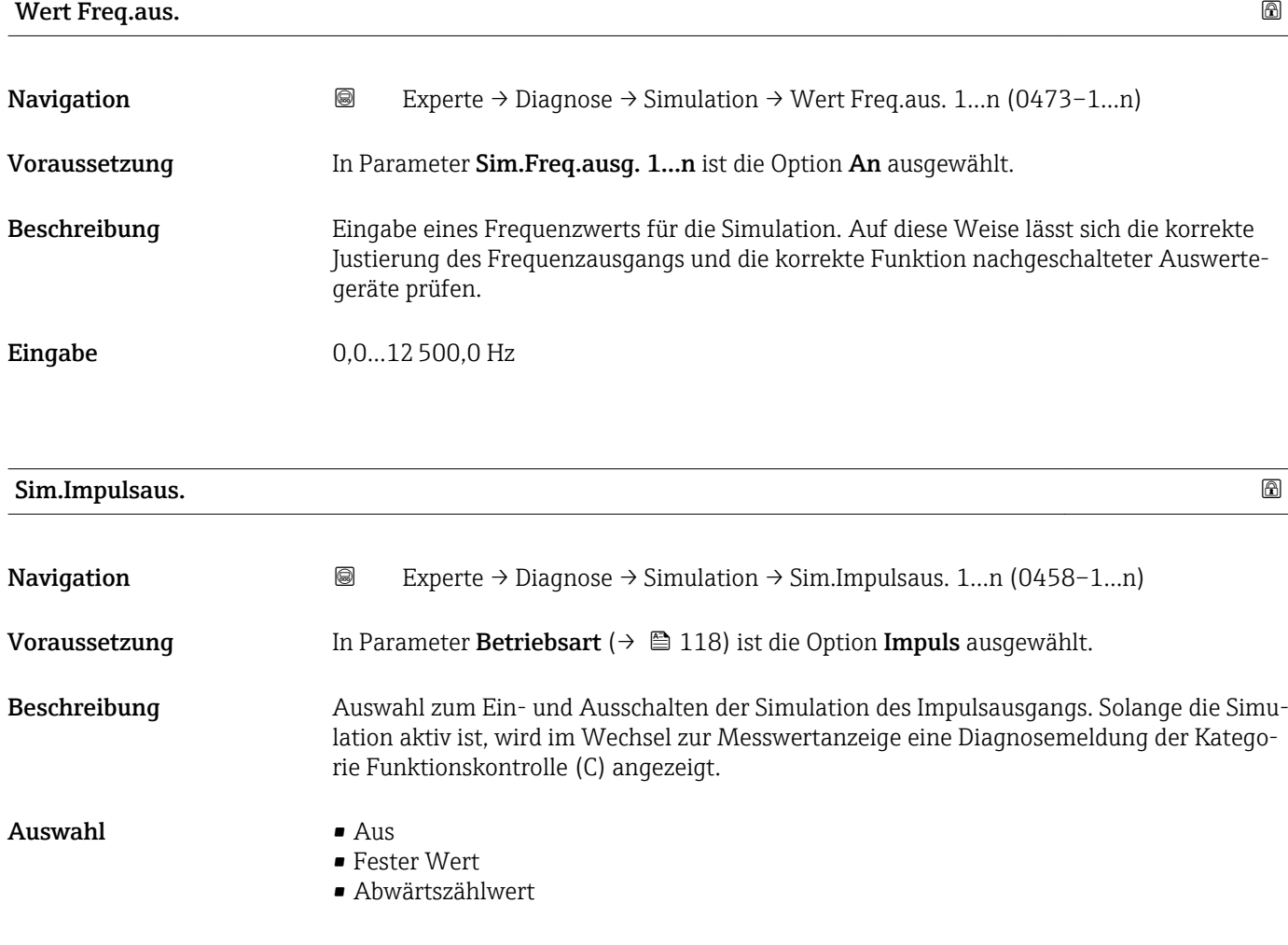

Werkseinstellung **Aus** 

<span id="page-312-0"></span>Der gewünschte Simulationswert wird in Parameter Wert Impuls. 1…n festgelegt.

*Auswahl*

• Aus

Die Impulssimulation ist ausgeschaltet. Das Gerät befindet sich im gewöhnlichen Messbetrieb oder es wird eine andere Prozessgröße simuliert.

- Fester Wert Es werden kontinuierlich Impulse mit der in Parameter Impulsbreite ( $\rightarrow \Box$  121) vorgegebenen Impulsbreite ausgegeben.
- Abwärtszählwert Es werden die in Parameter Wert Impuls. ( $\rightarrow \Box$  313) vorgegebenen Impulse ausgegeben.

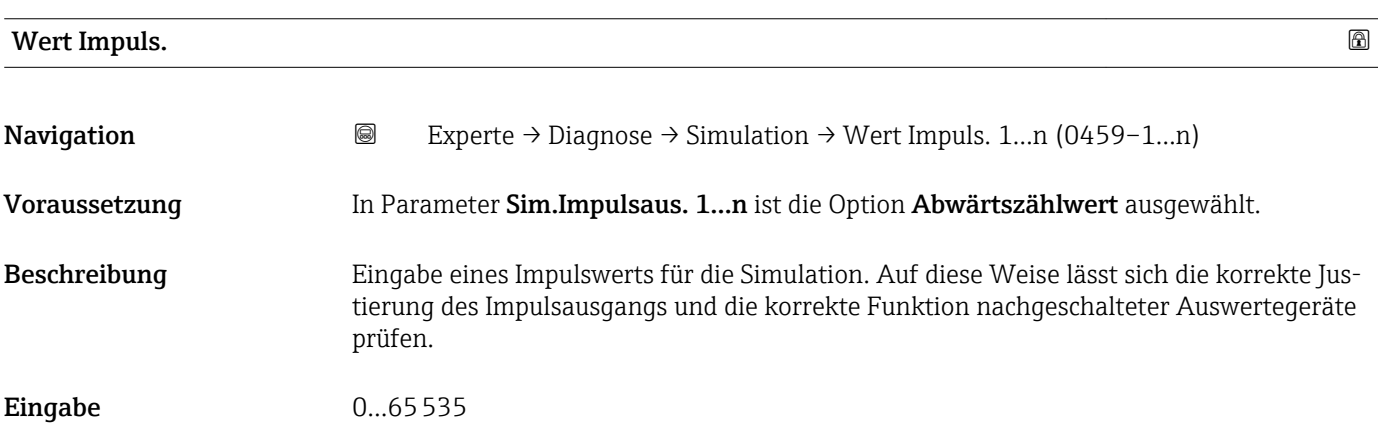

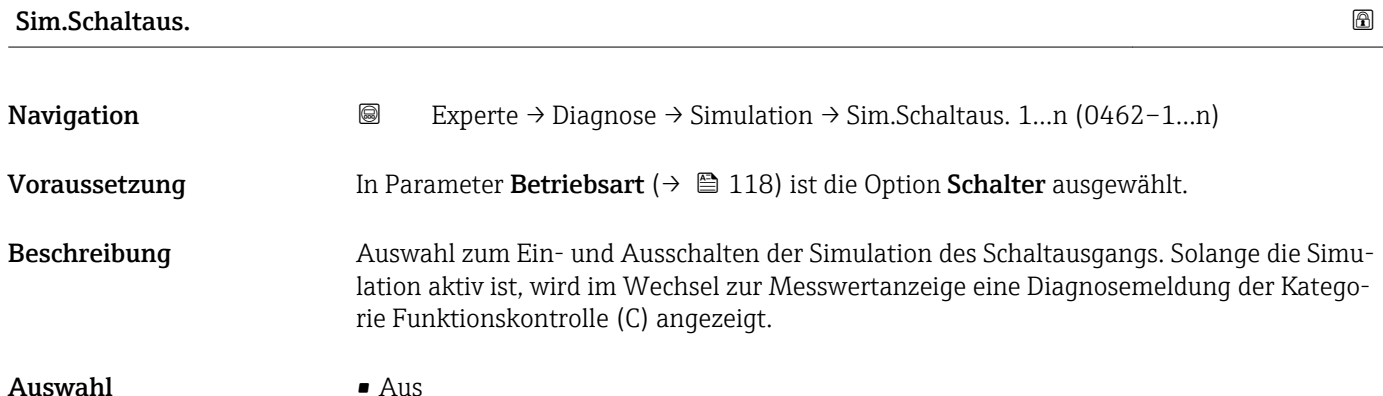

• An

Werkseinstellung Aus

<span id="page-313-0"></span>Der gewünschte Simulationswert wird in Parameter Schaltzustand 1…n festgelegt. f

*Auswahl*

• Aus

Die Schaltsimulation ist ausgeschaltet. Das Gerät befindet sich im gewöhnlichen Messbetrieb oder es wird eine andere Prozessgröße simuliert.

• An

Die Schaltsimulation ist aktiv.

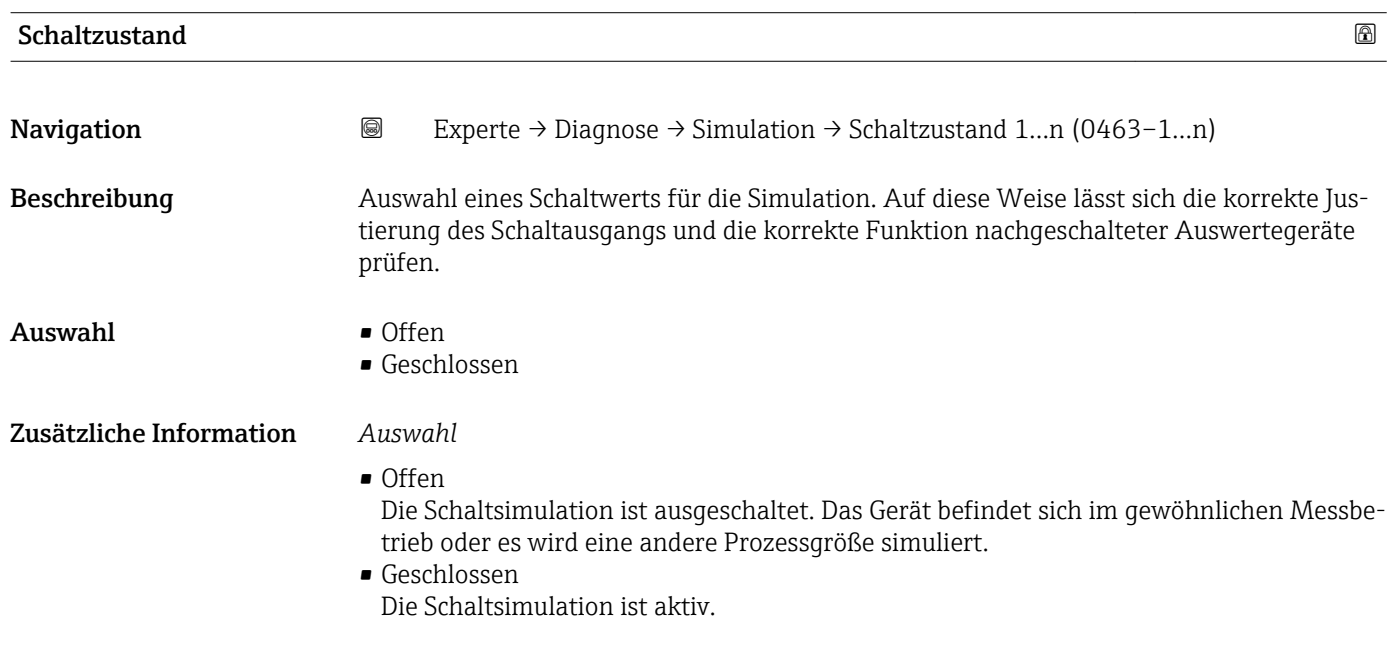

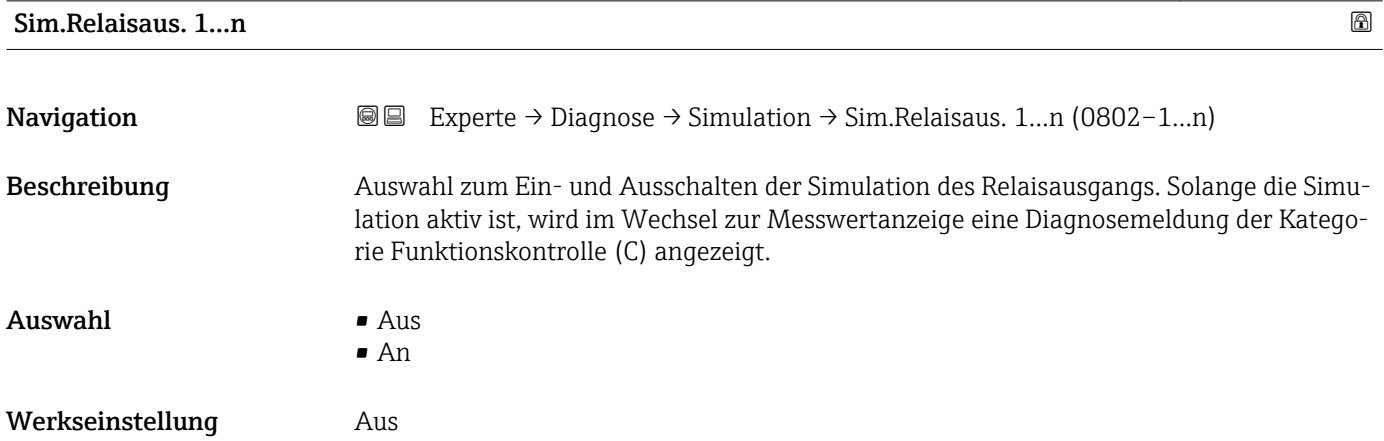

<span id="page-314-0"></span>Der gewünschte Simulationswert wird in Parameter Schaltzustand 1…n festgelegt.  $\mathbf{h}$ 

*Auswahl*

• Aus

Die Relaissimulation ist ausgeschaltet. Das Gerät befindet sich im gewöhnlichen Messbetrieb oder es wird eine andere Prozessgröße simuliert.

```
• An
```
Die Relaissimulation ist aktiv.

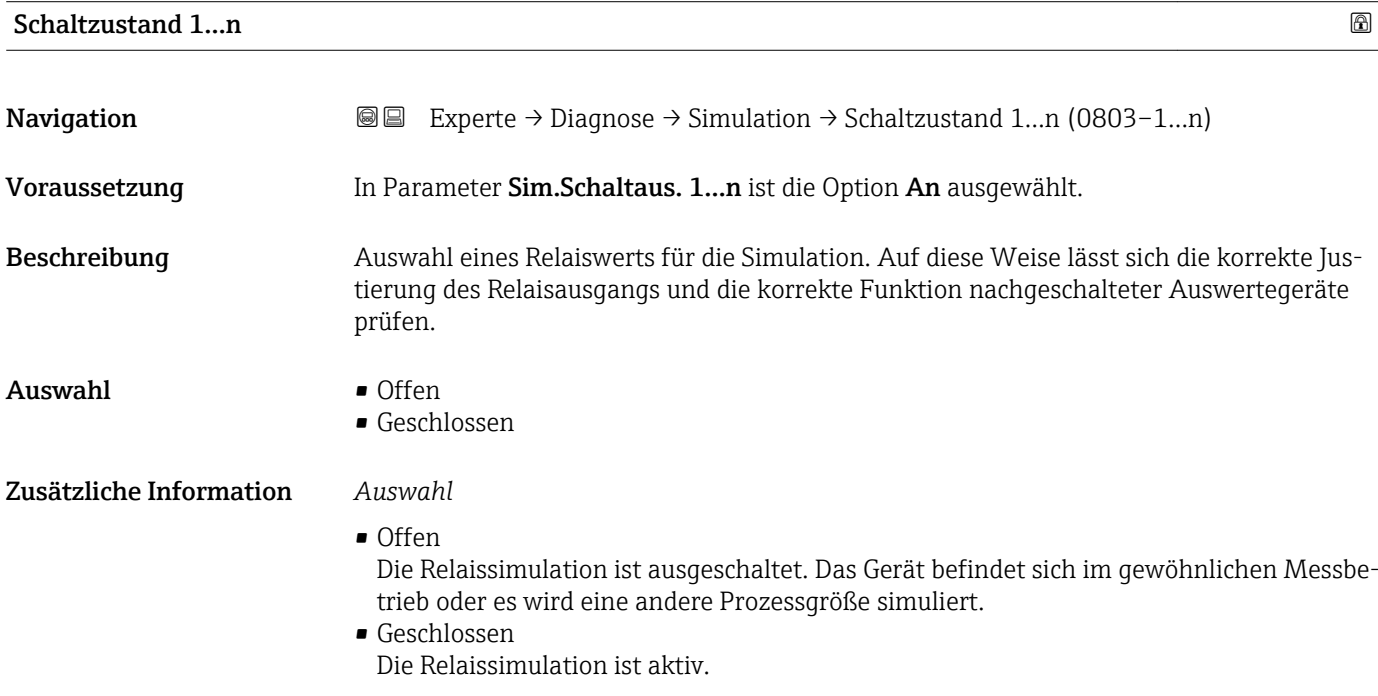

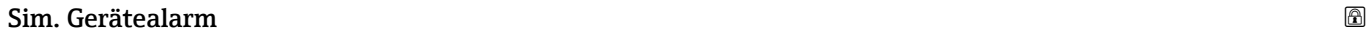

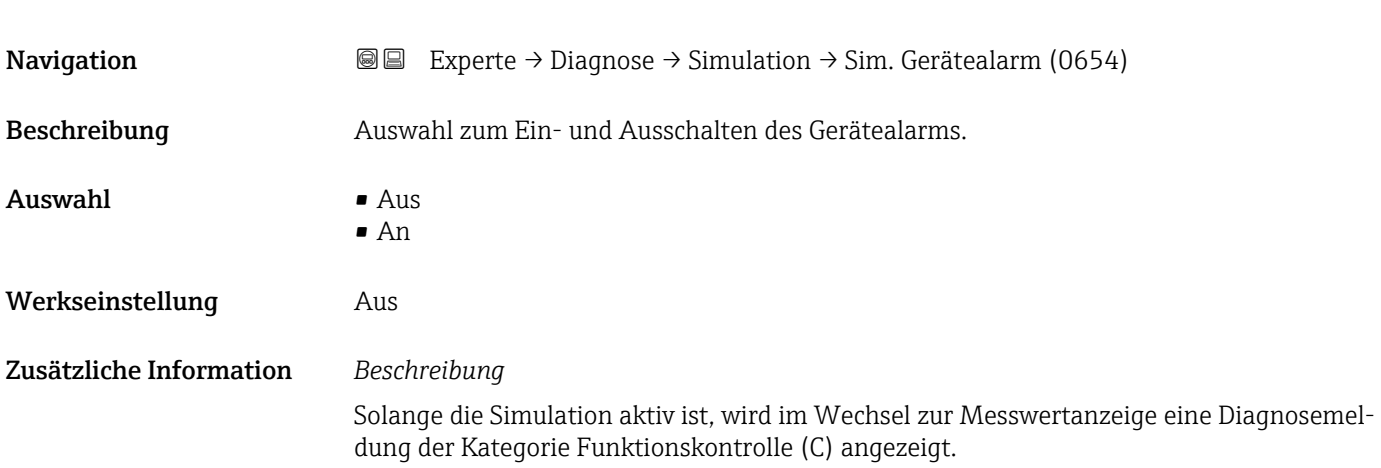

<span id="page-315-0"></span>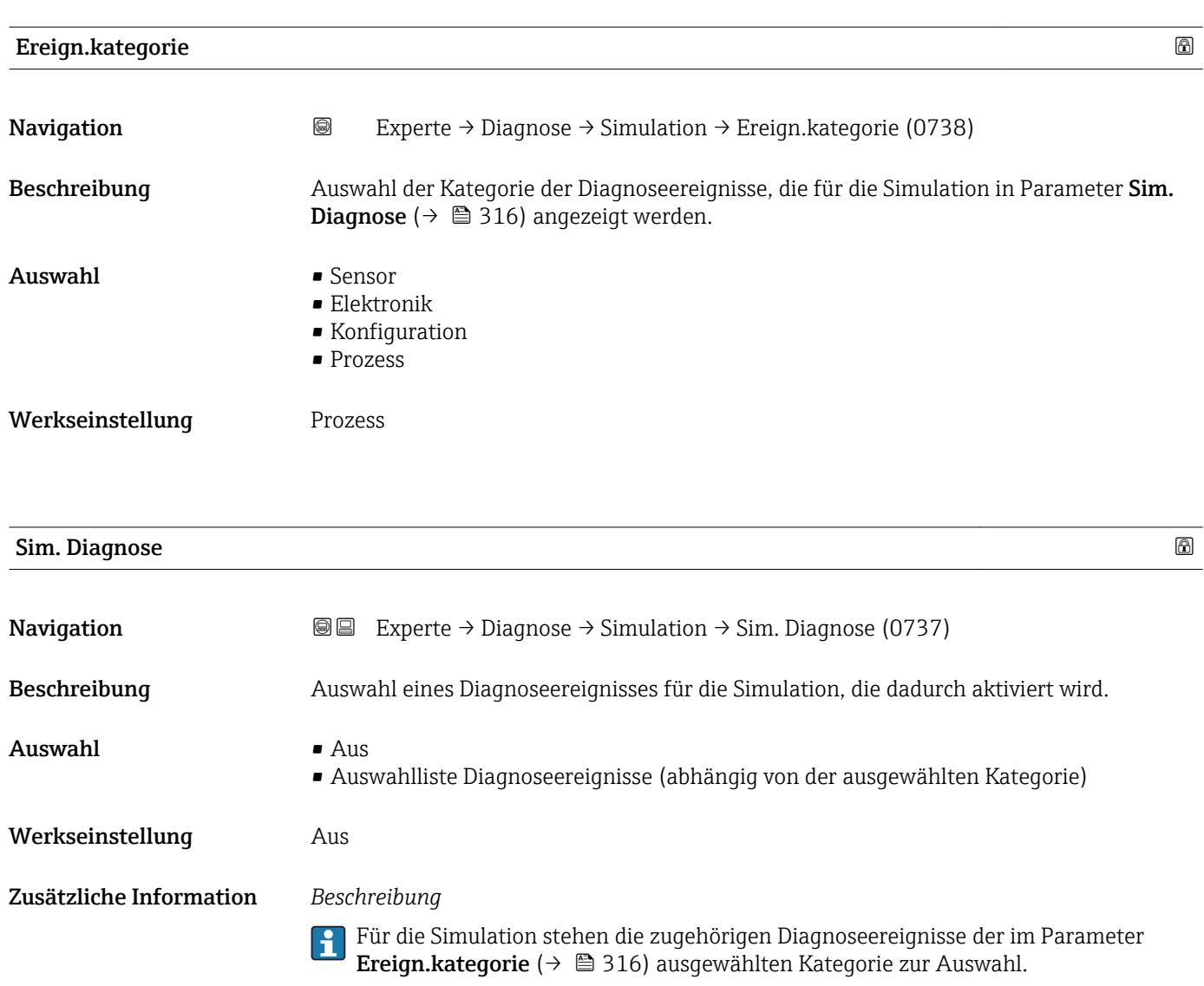

# 4 Länderspezifische Werkseinstellungen

### 4.1 SI-Einheiten

Nicht für USA und Kanada gültig.

#### 4.1.1 Systemeinheiten

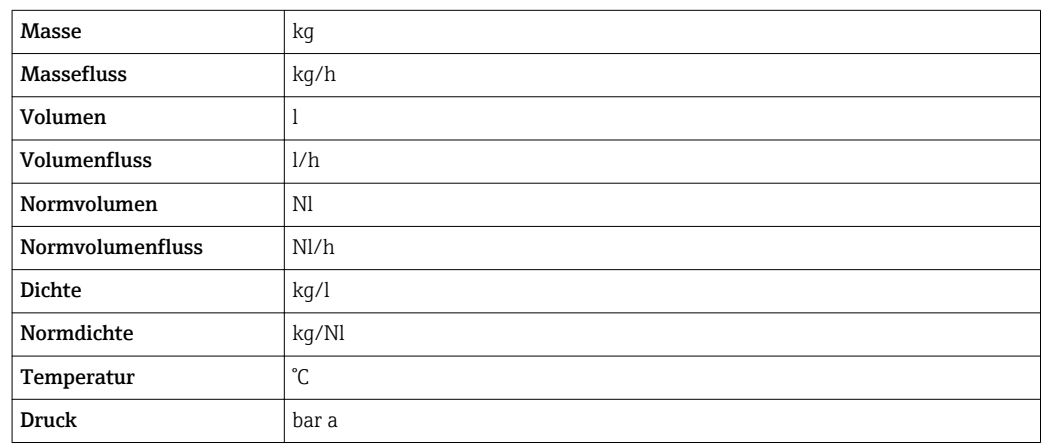

#### 4.1.2 Endwerte

Die Werkseinstellungen gelten für folgende Parameter:

- 20 mA-Wert (Endwert des Stromausgang)
- 1.Wert 100%-Bargraph

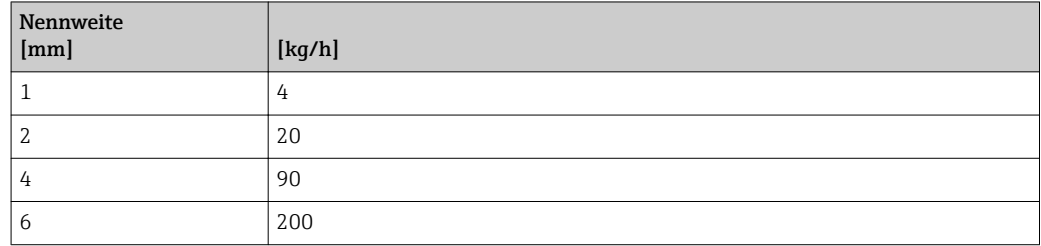

#### 4.1.3 Strombereich Ausgänge

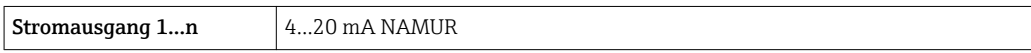

#### 4.1.4 Impulswertigkeit

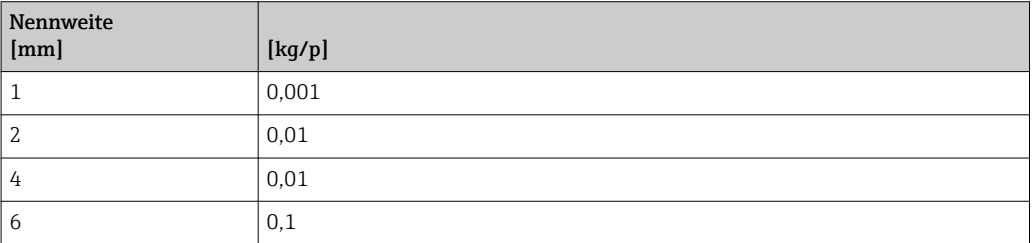

#### 4.1.5 Einschaltpunkt Schleichmengenunterdrückung

Der Einschaltpunkt ist abhängig von Messstoffart und Nennweite.

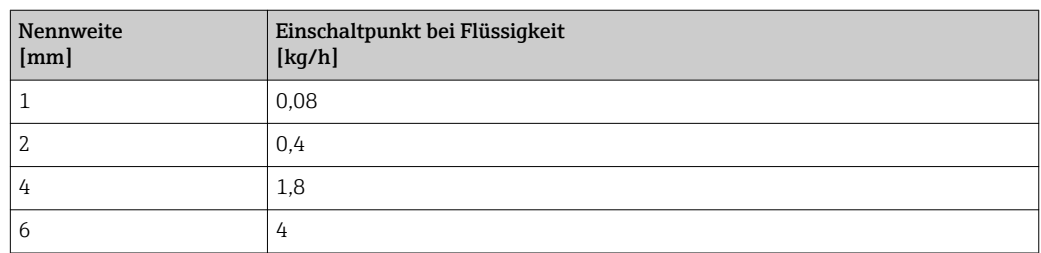

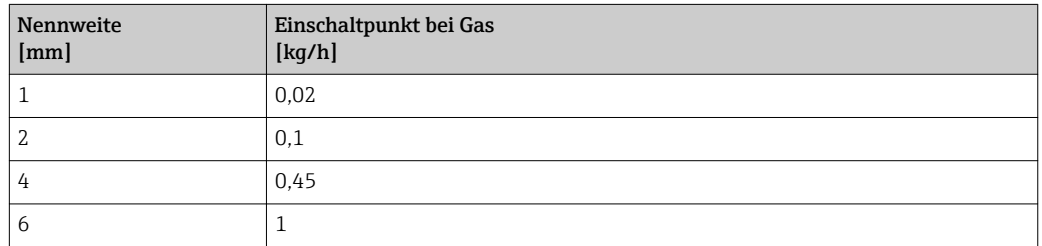

## 4.2 US-Einheiten

Nur für USA und Kanada gültig.

#### 4.2.1 Systemeinheiten

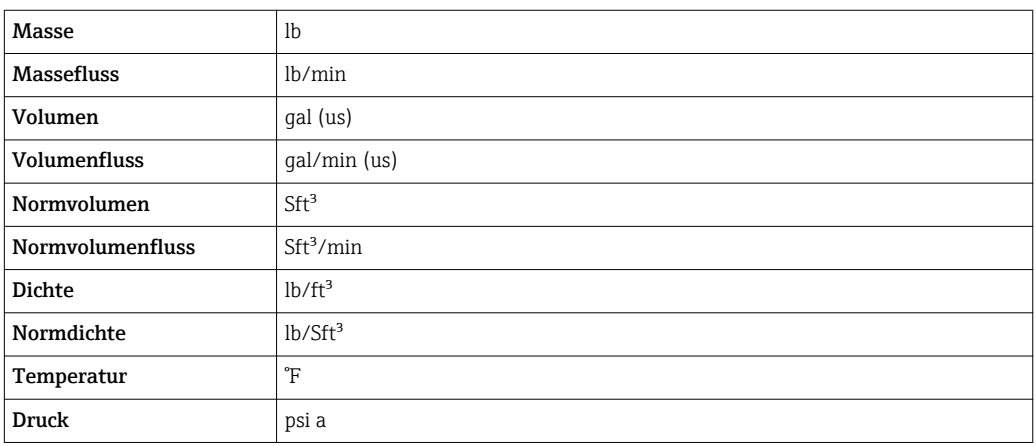

#### 4.2.2 Endwerte

Die Werkseinstellungen gelten für folgende Parameter:

- 20 mA-Wert (Endwert des Stromausgang)
	- 1.Wert 100%-Bargraph

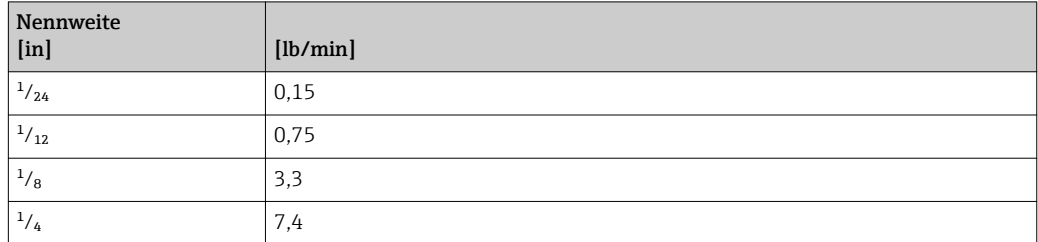

#### 4.2.3 Strombereich Ausgänge

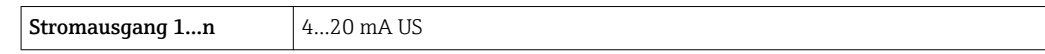

### 4.2.4 Impulswertigkeit

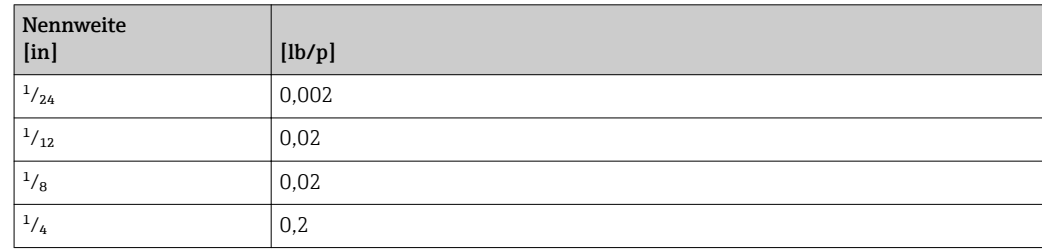

#### 4.2.5 Einschaltpunkt Schleichmengenunterdrückung

Der Einschaltpunkt ist abhängig von Messstoffart und Nennweite.

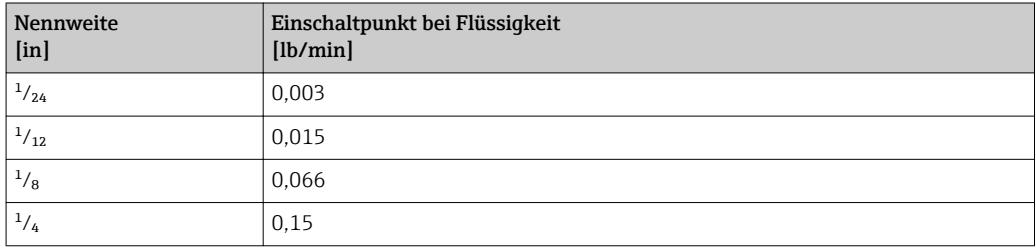

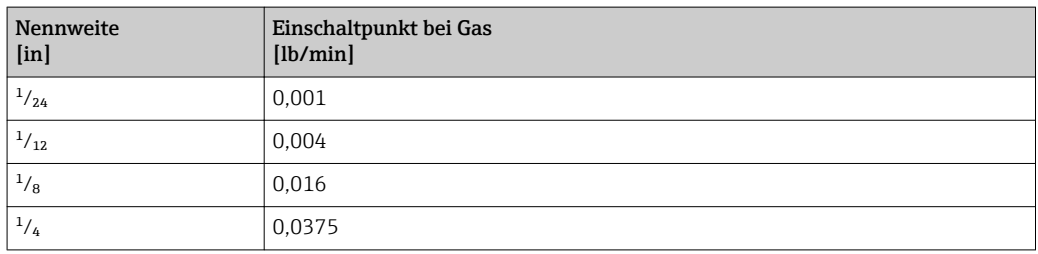

# 5 Erläuterung der Einheitenabkürzungen

# 5.1 SI-Einheiten

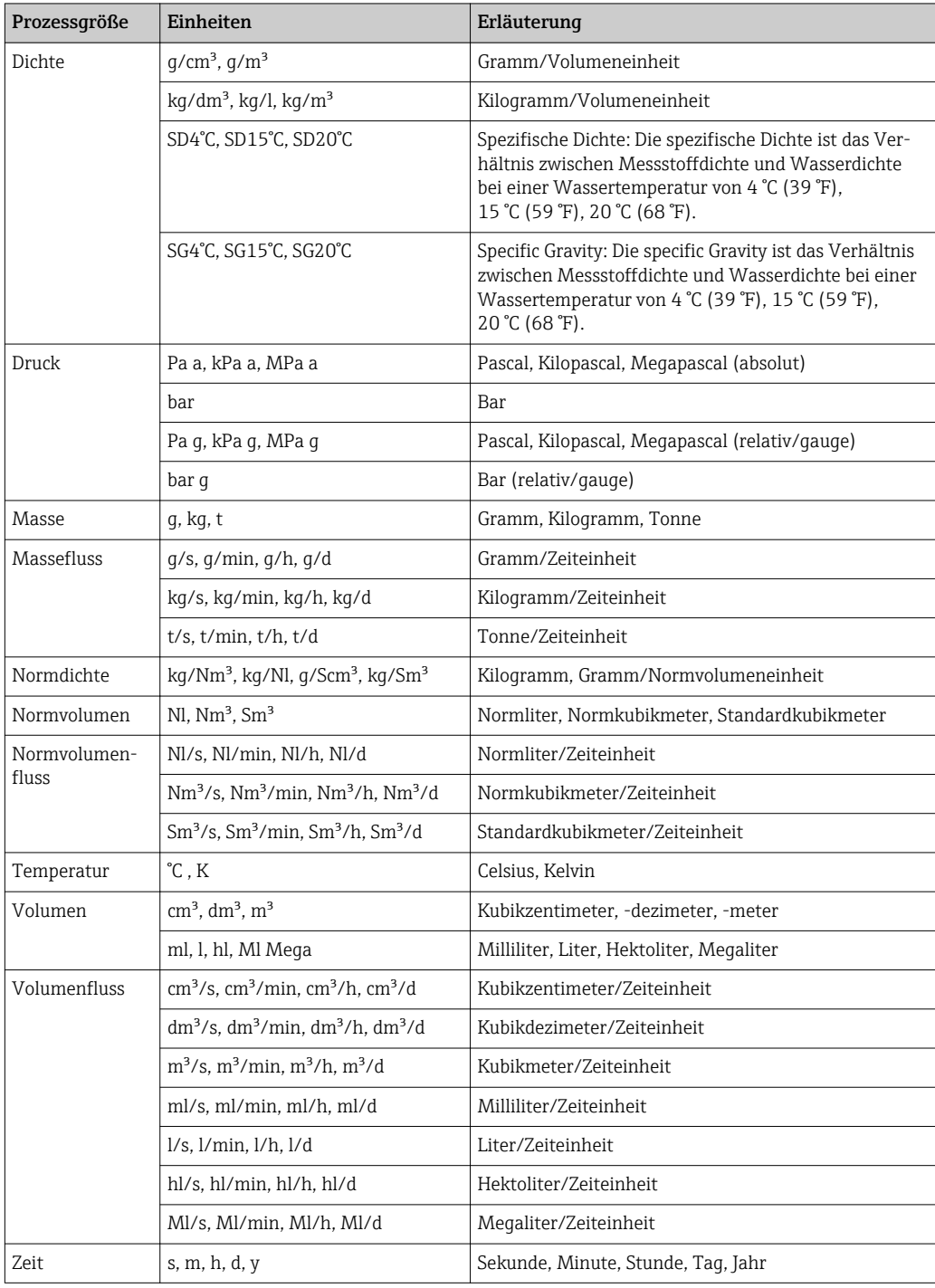

# 5.2 US-Einheiten

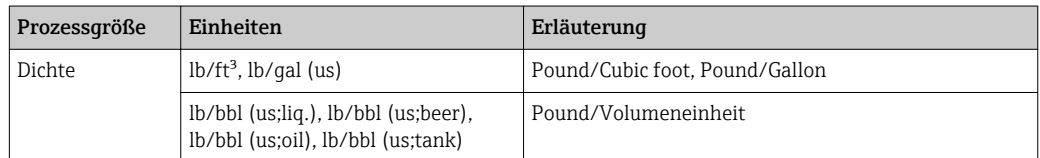

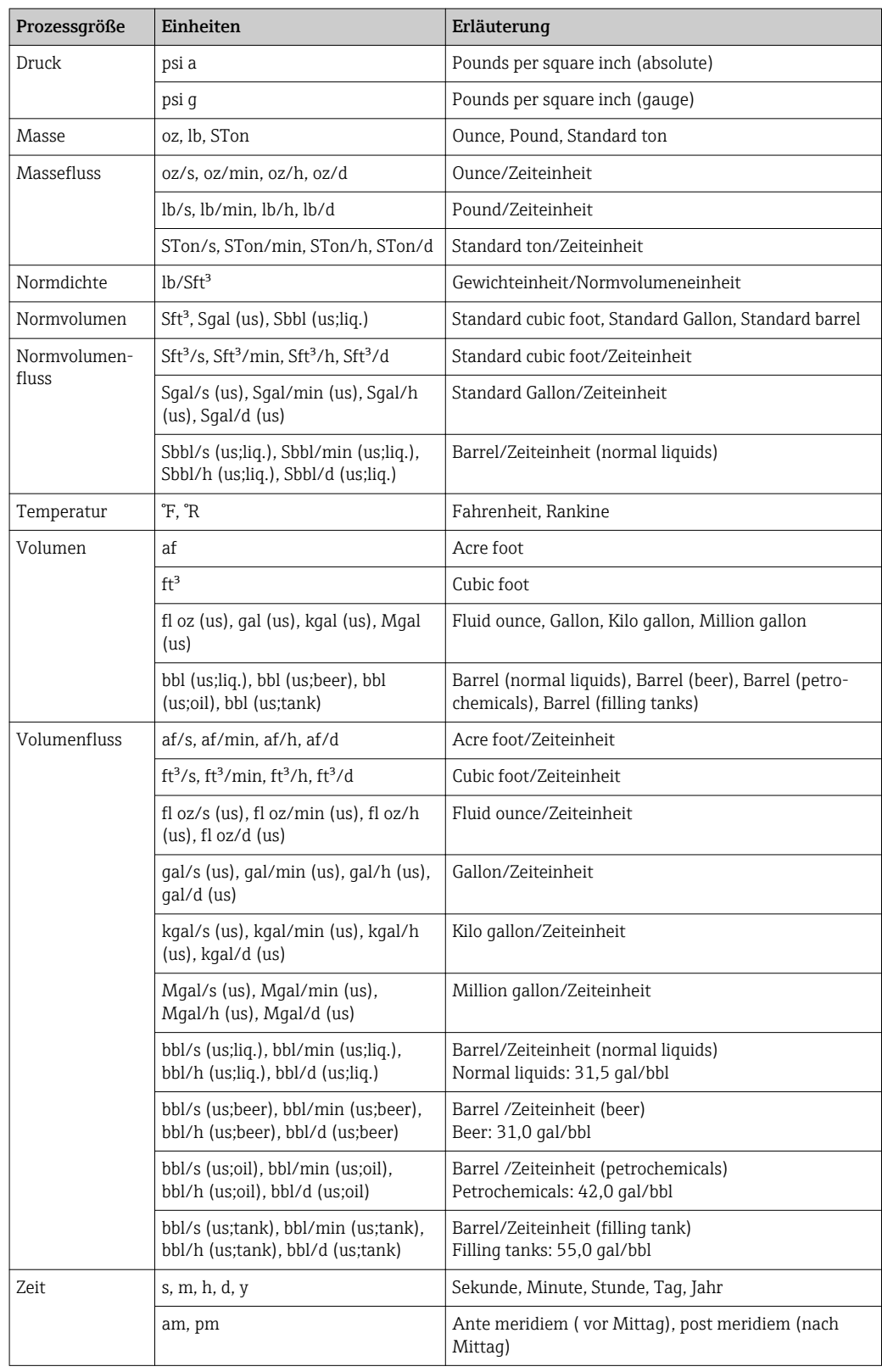

# 5.3 Imperial-Einheiten

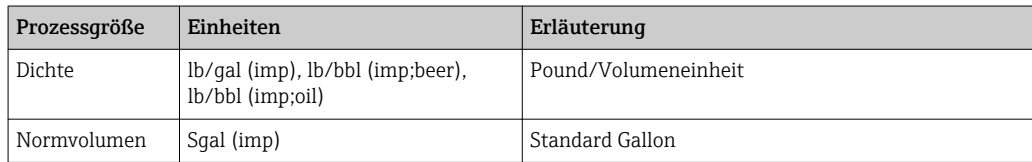

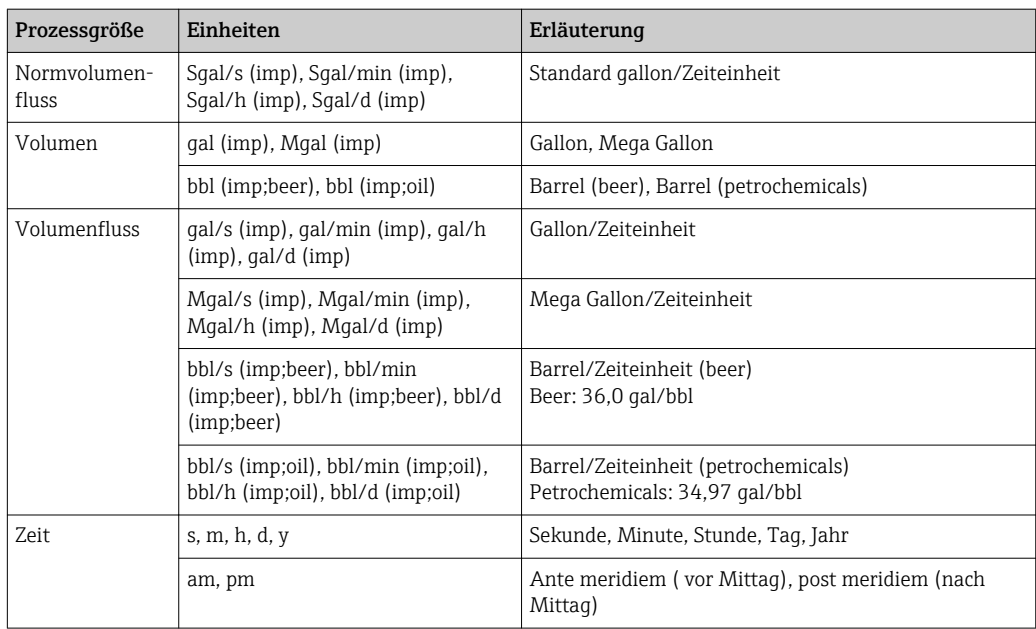

# Stichwortverzeichnis

### 0 … 9

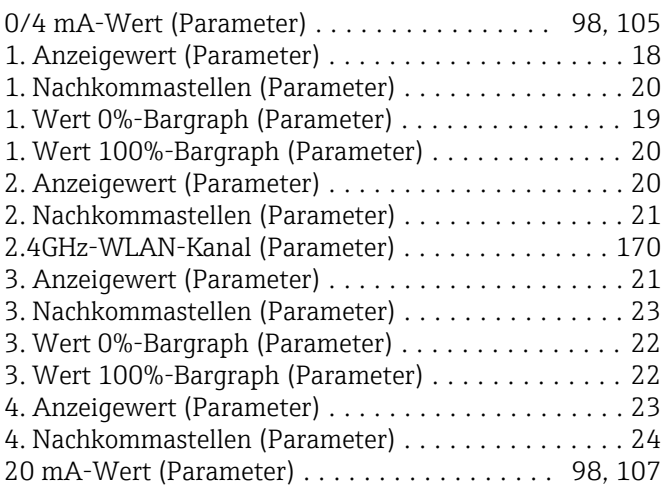

#### A

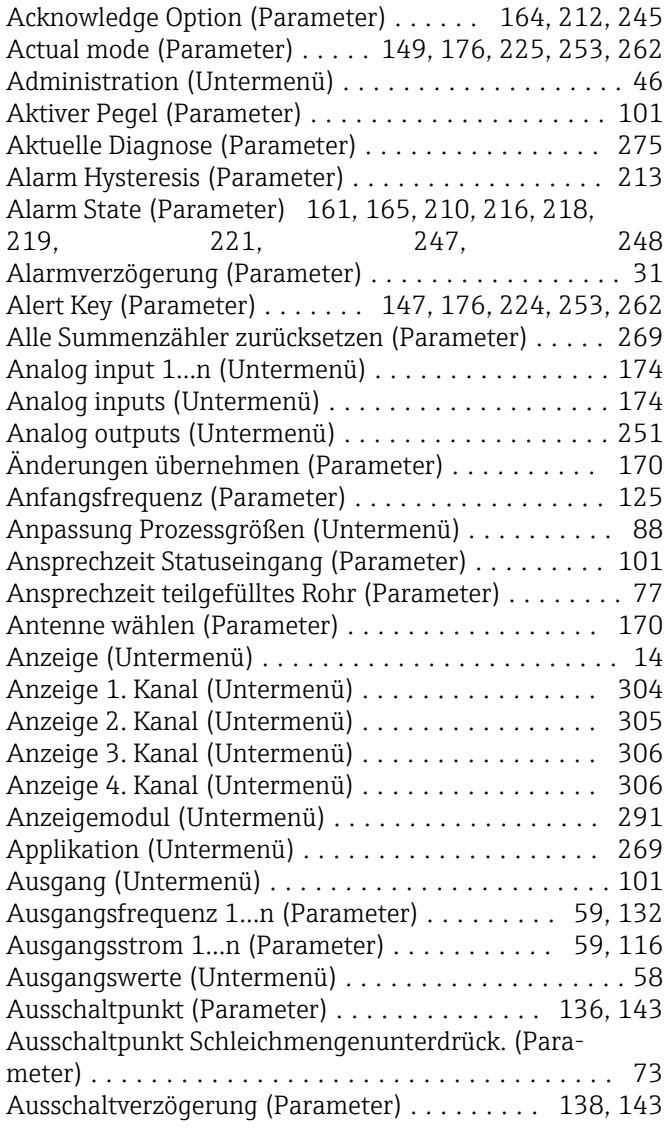

### B

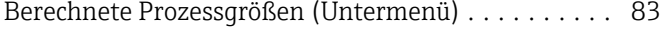

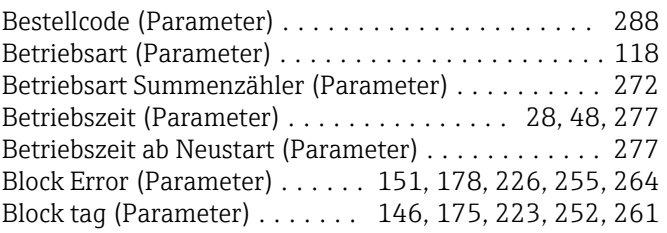

## $\mathcal{C}$

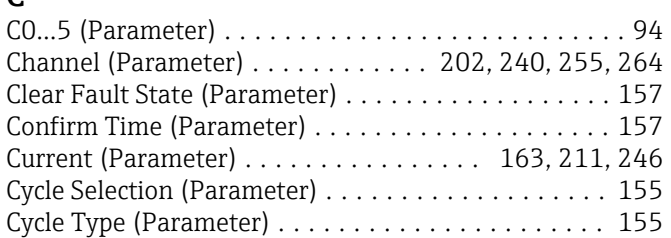

## D

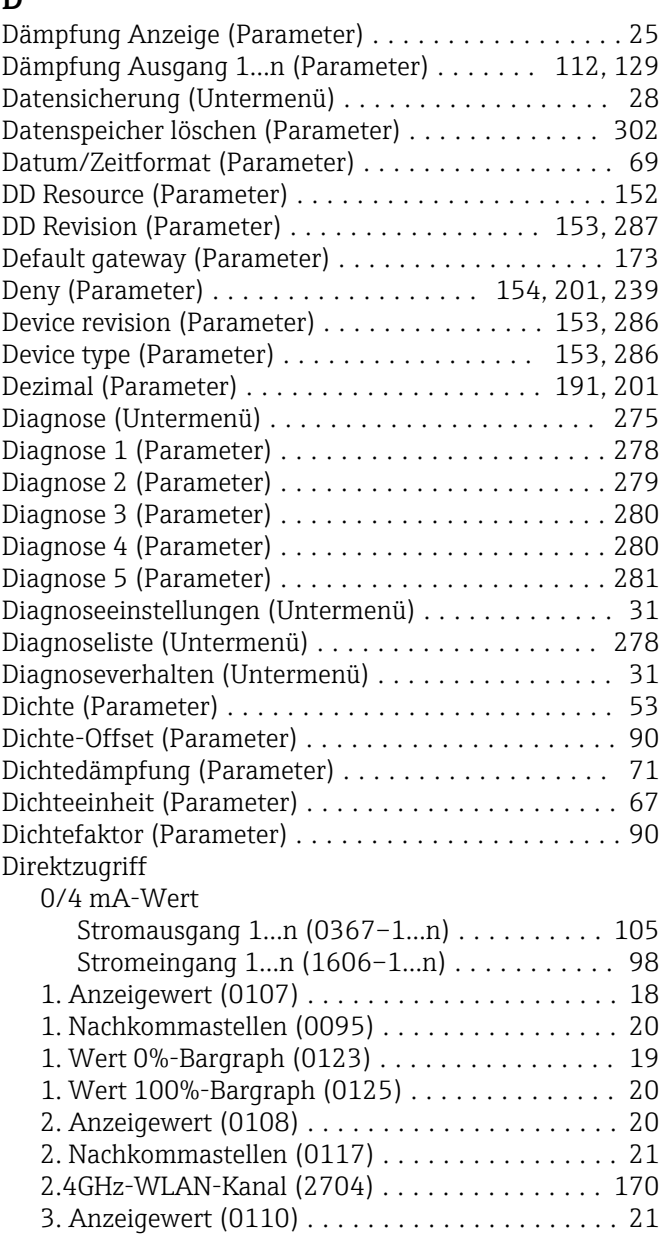

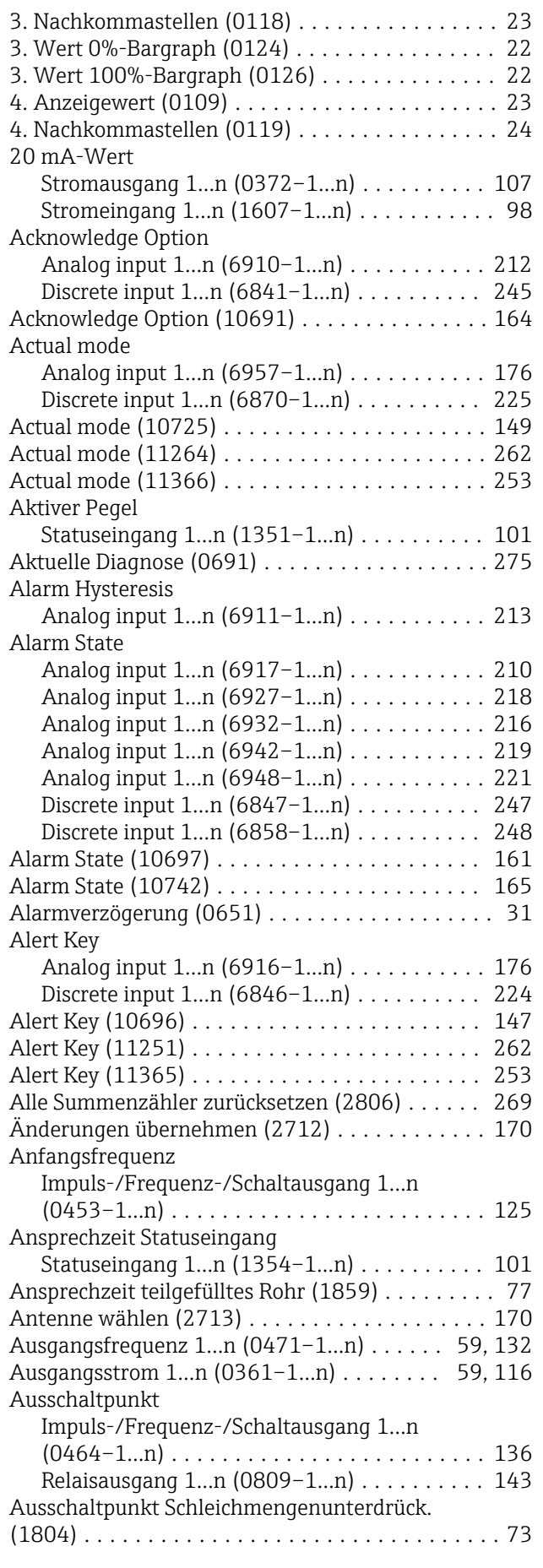

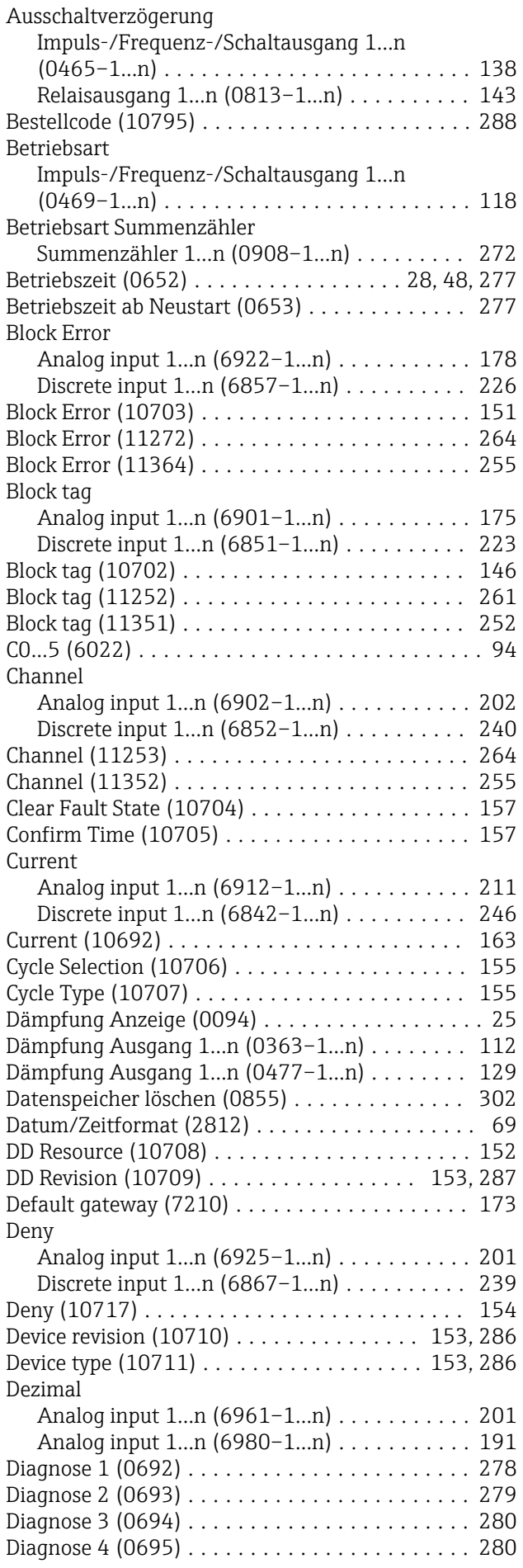
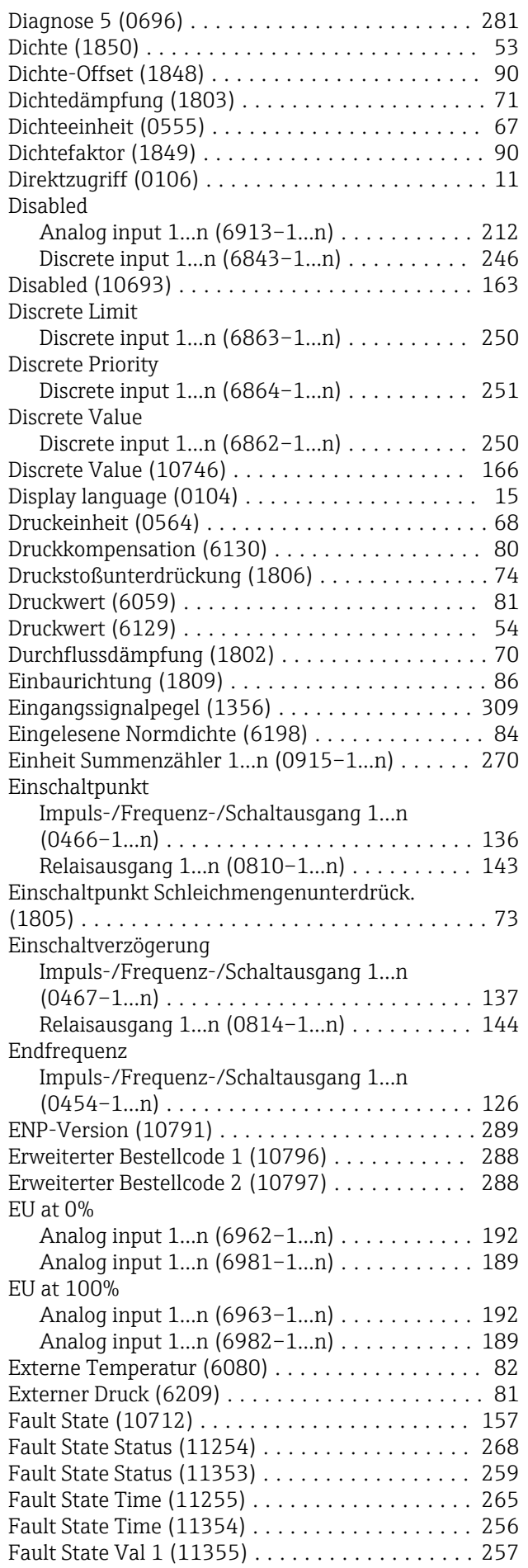

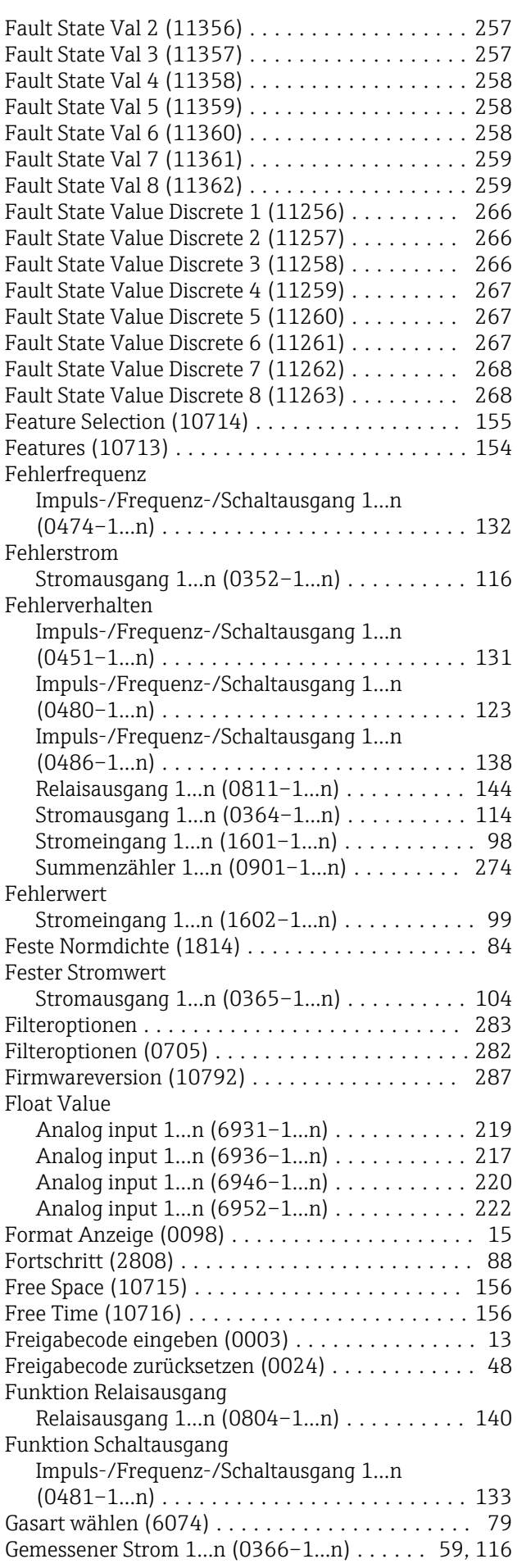

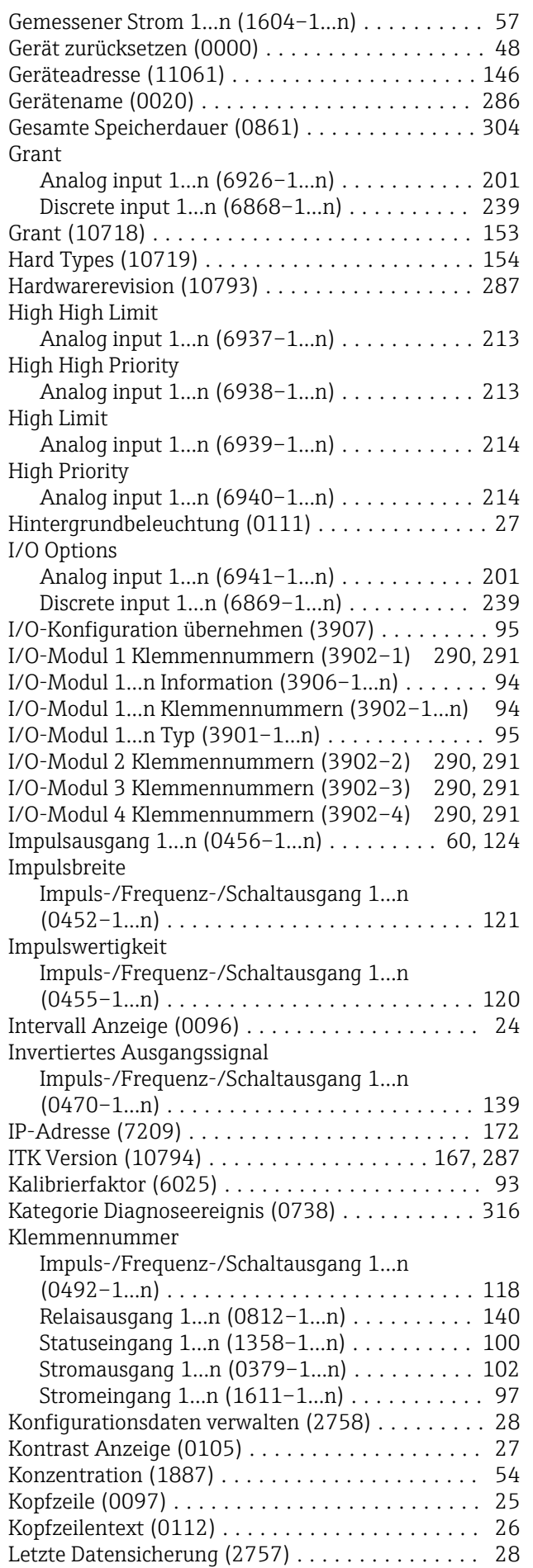

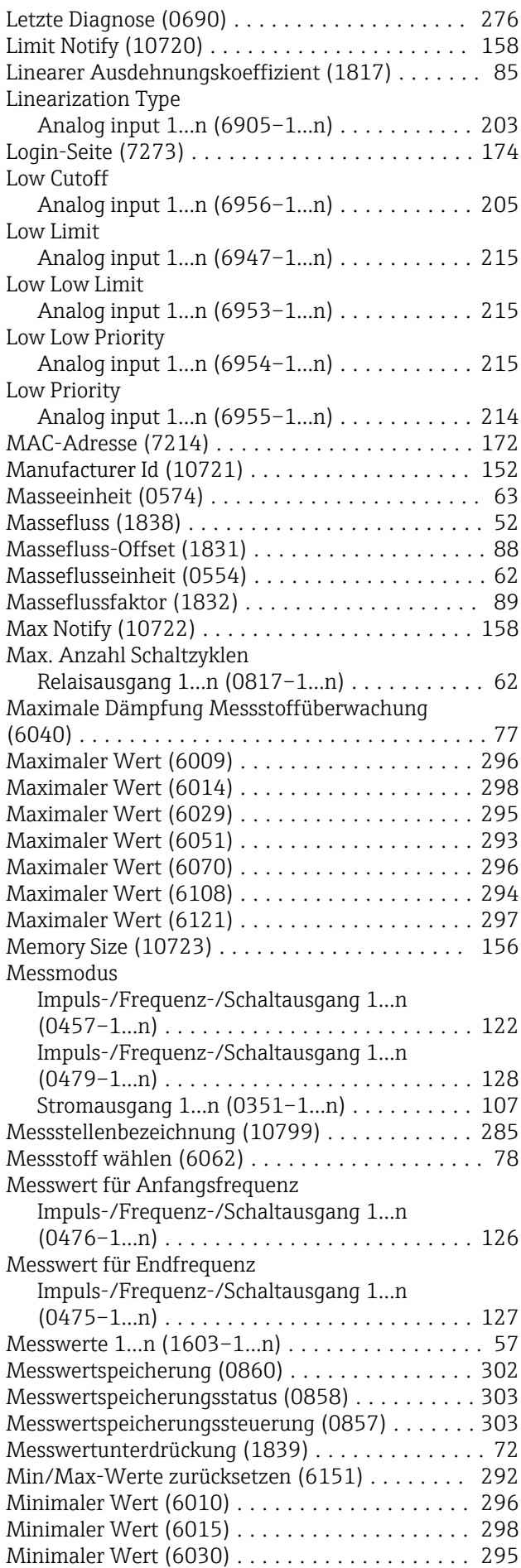

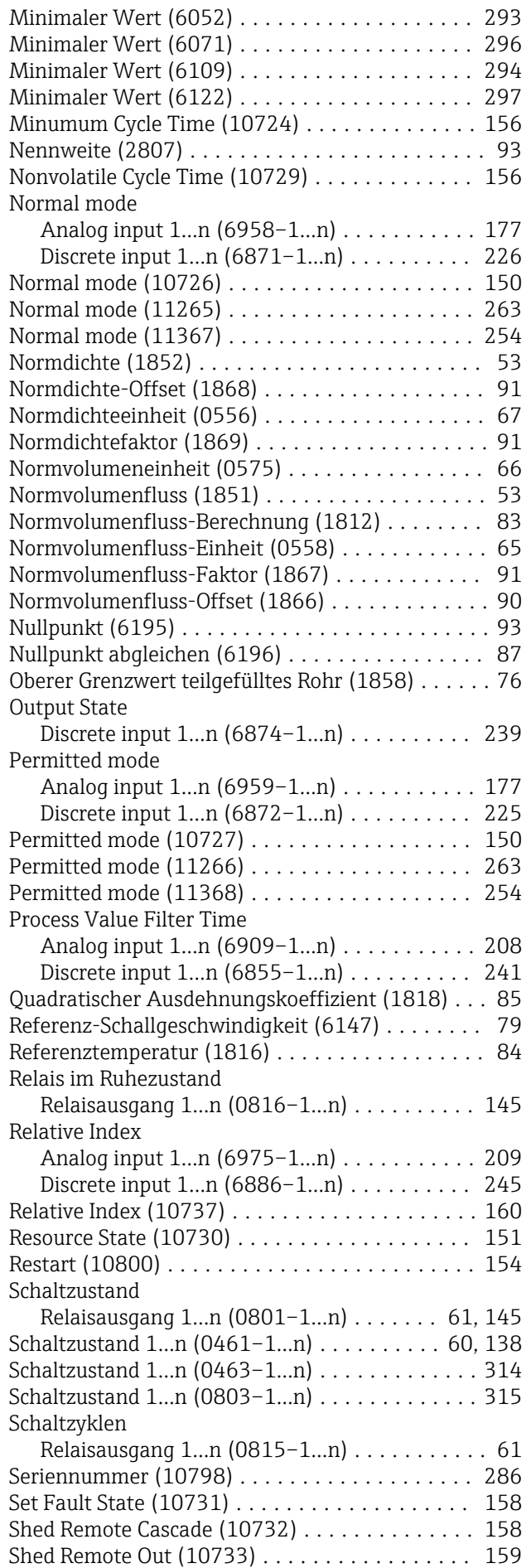

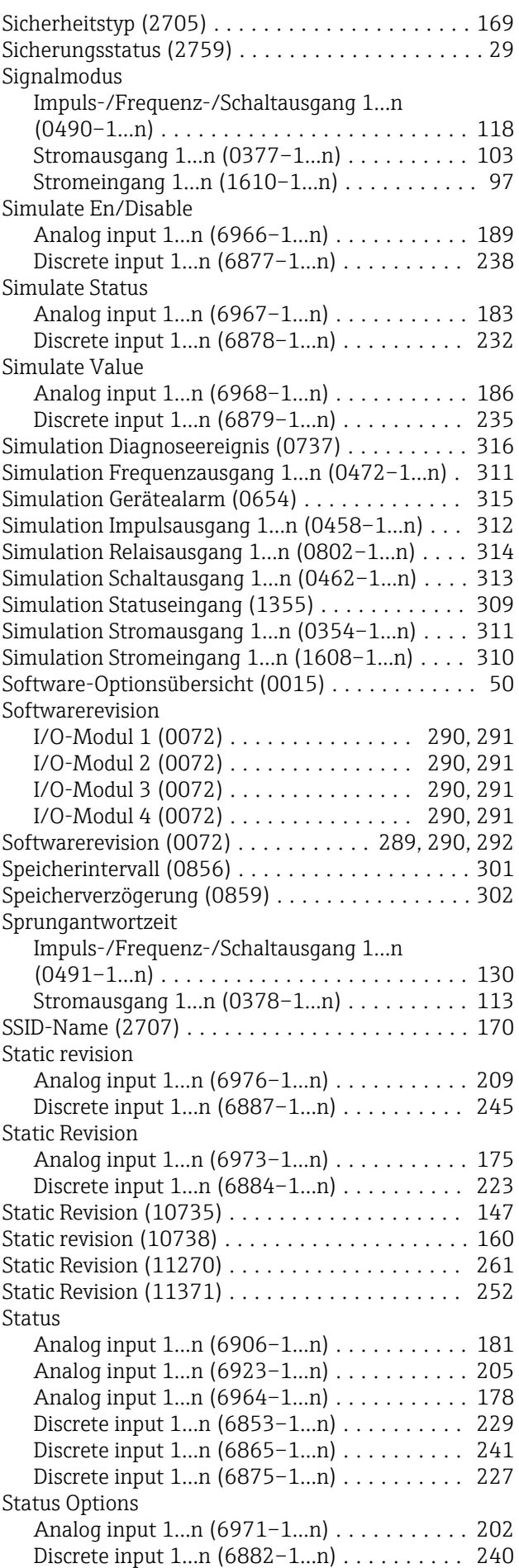

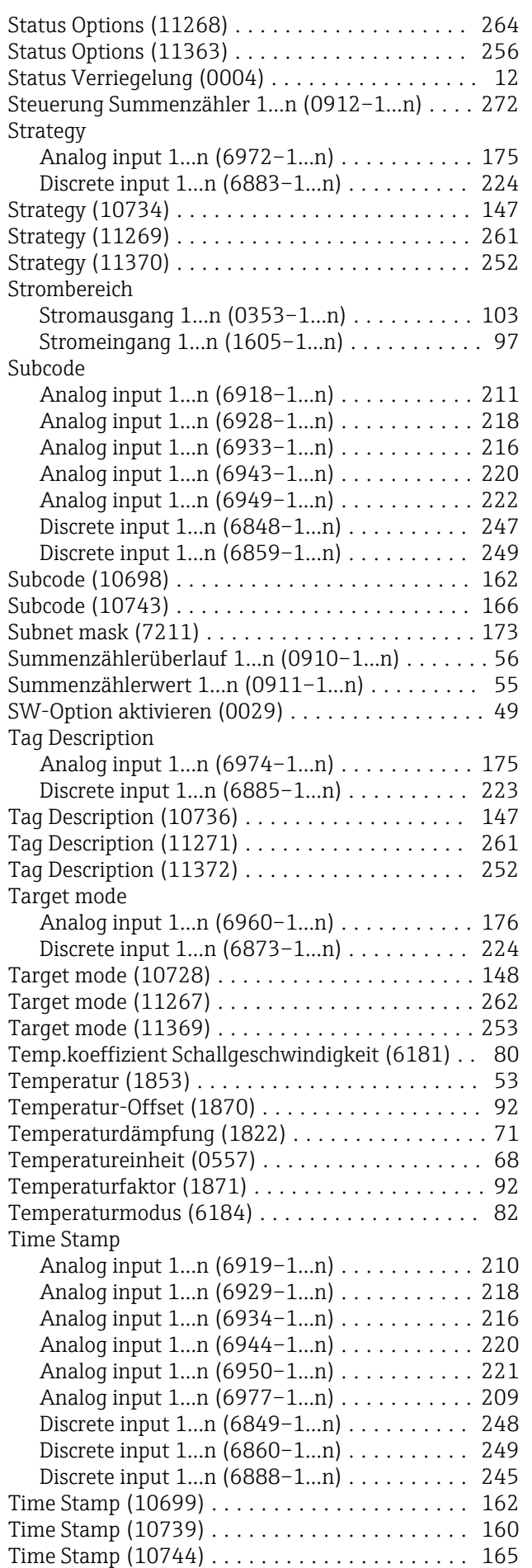

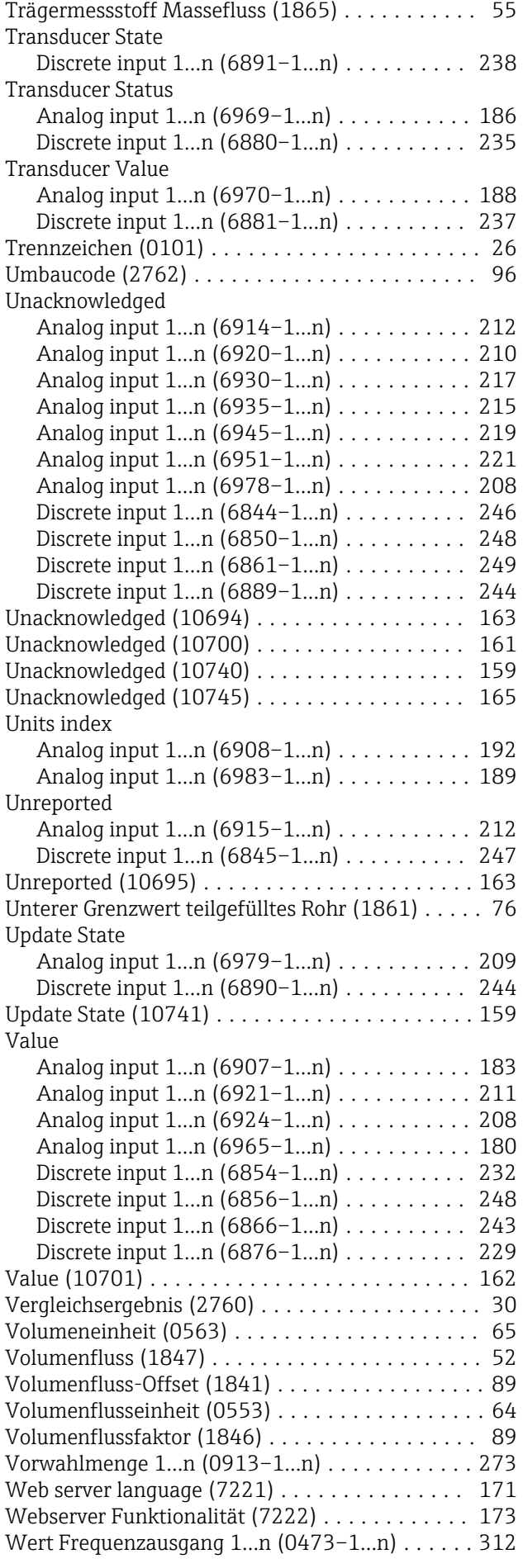

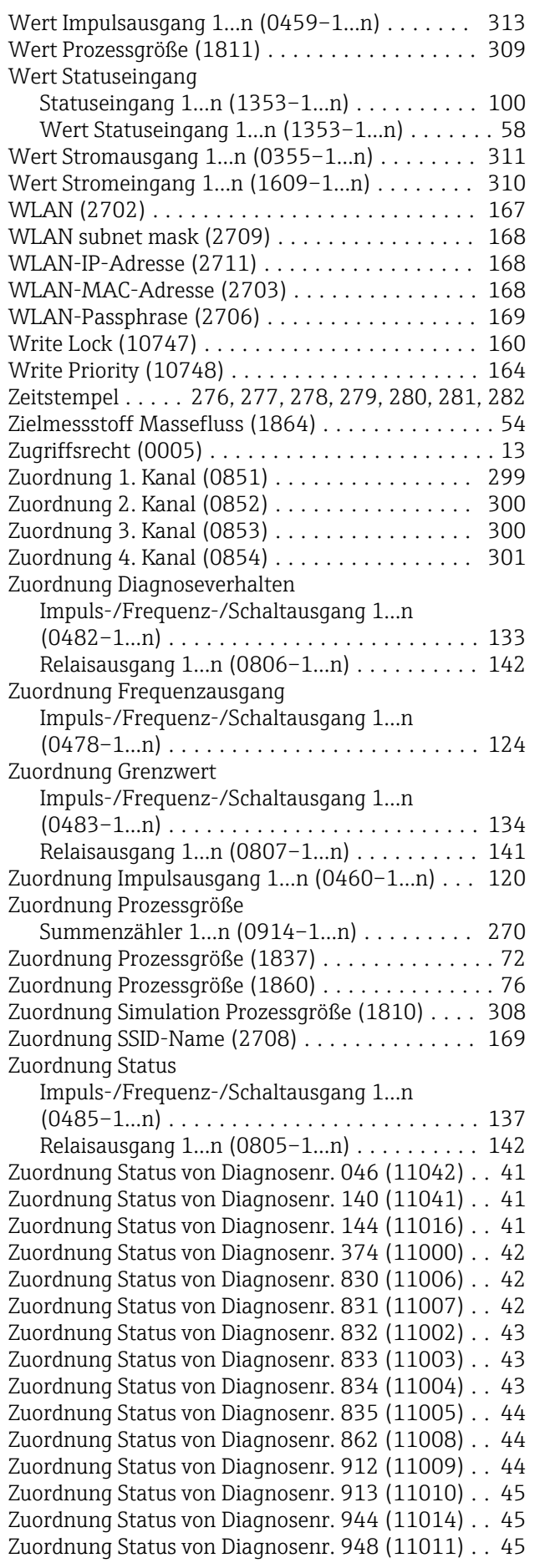

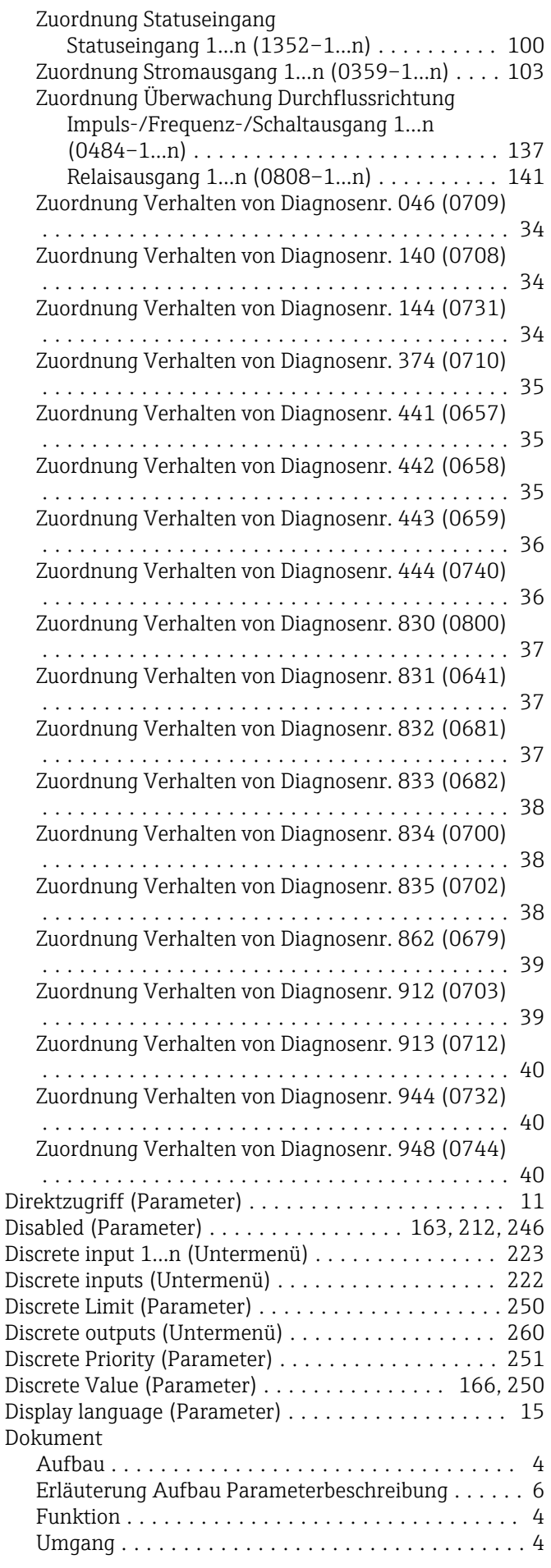

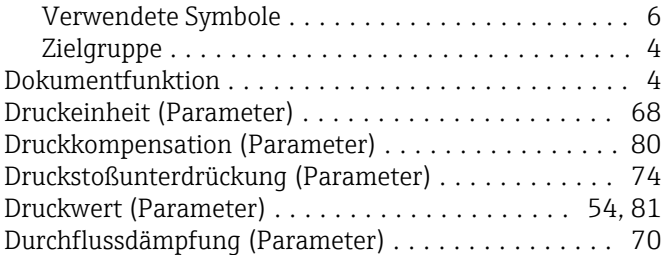

## E

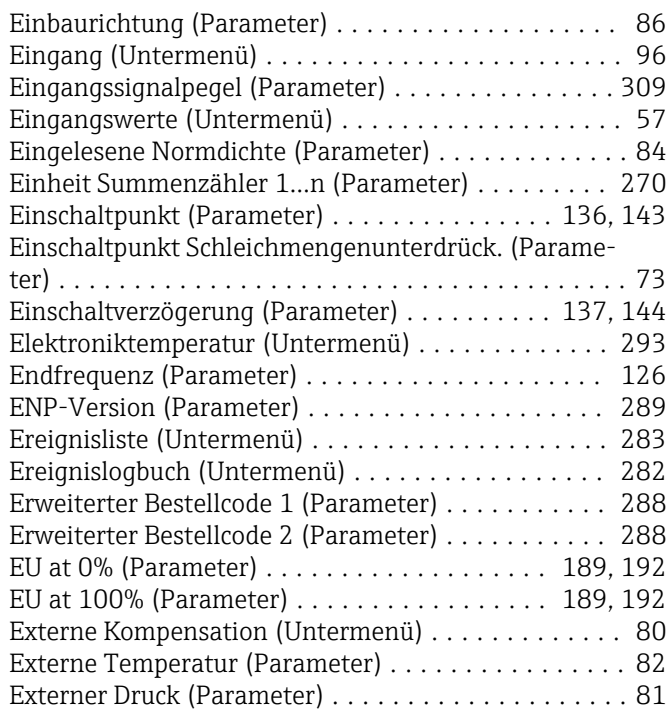

# F

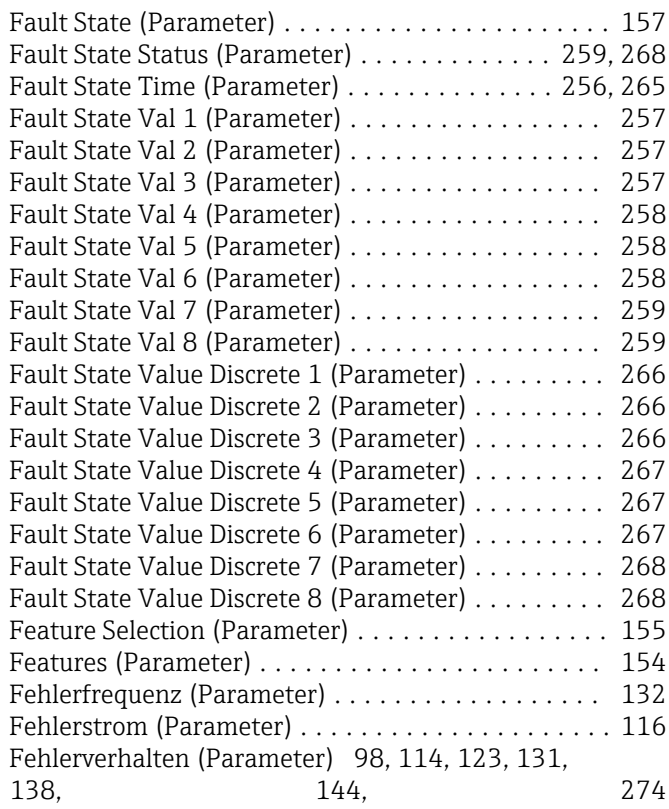

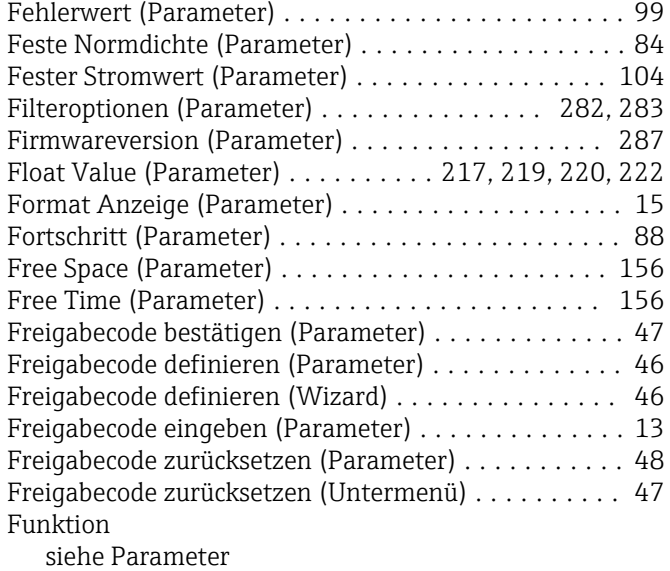

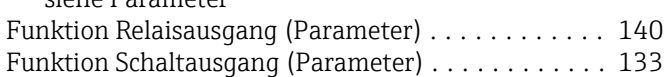

#### G

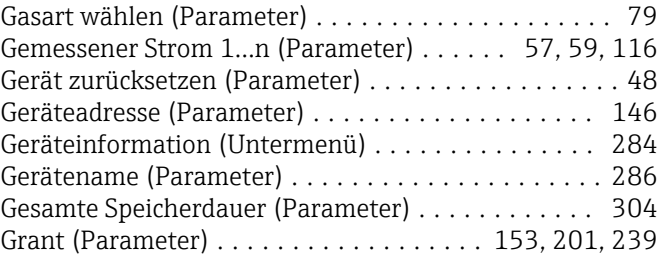

# H

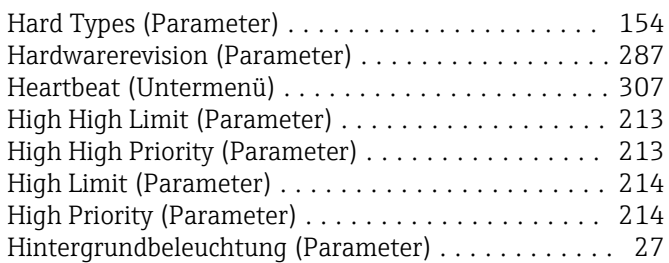

#### I I/O Options (Parameter) ................. [201](#page-200-0), [239](#page-238-0) I/O-Konfiguration (Untermenü) ................. [94](#page-93-0) I/O-Konfiguration übernehmen (Parameter) ....... [95](#page-94-0) I/O-Modul 1 (Untermenü) .................... [290](#page-289-0) I/O-Modul 1 Klemmennummern (Parameter) . [290](#page-289-0), [291](#page-290-0) I/O-Modul 1…n Information (Parameter) .......... [94](#page-93-0) I/O-Modul 1…n Klemmennummern (Parameter) .... [94](#page-93-0) I/O-Modul 1…n Typ (Parameter) ................ [95](#page-94-0) I/O-Modul 2 (Untermenü) .................... [291](#page-290-0) I/O-Modul 2 Klemmennummern (Parameter) . [290](#page-289-0), [291](#page-290-0) I/O-Modul 3 Klemmennummern (Parameter) . [290](#page-289-0), [291](#page-290-0) I/O-Modul 4 Klemmennummern (Parameter) . [290](#page-289-0), [291](#page-290-0) Impuls-/Frequenz-/Schaltausgang 1…n (Untermenü) ..................................... [59](#page-58-0), [116](#page-115-0) Impulsausgang 1…n (Parameter) ............ [60](#page-59-0), [124](#page-123-0) Impulsbreite (Parameter) .................... [121](#page-120-0) Impulswertigkeit (Parameter) ................. [120](#page-119-0)

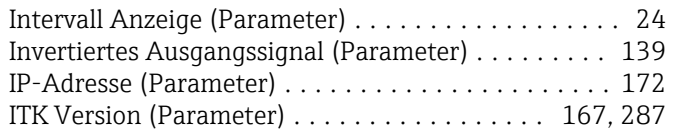

# K

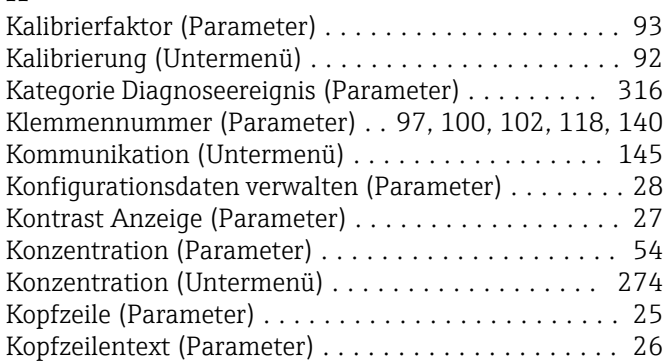

# L

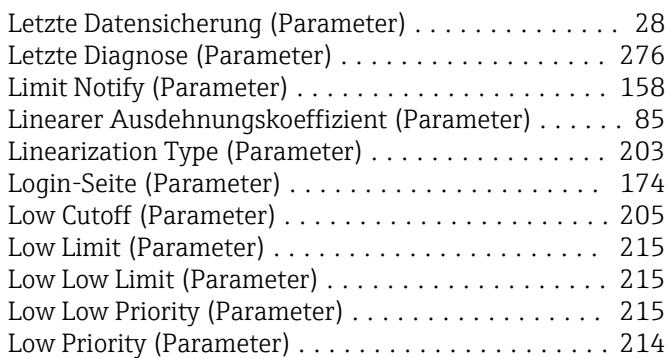

# M

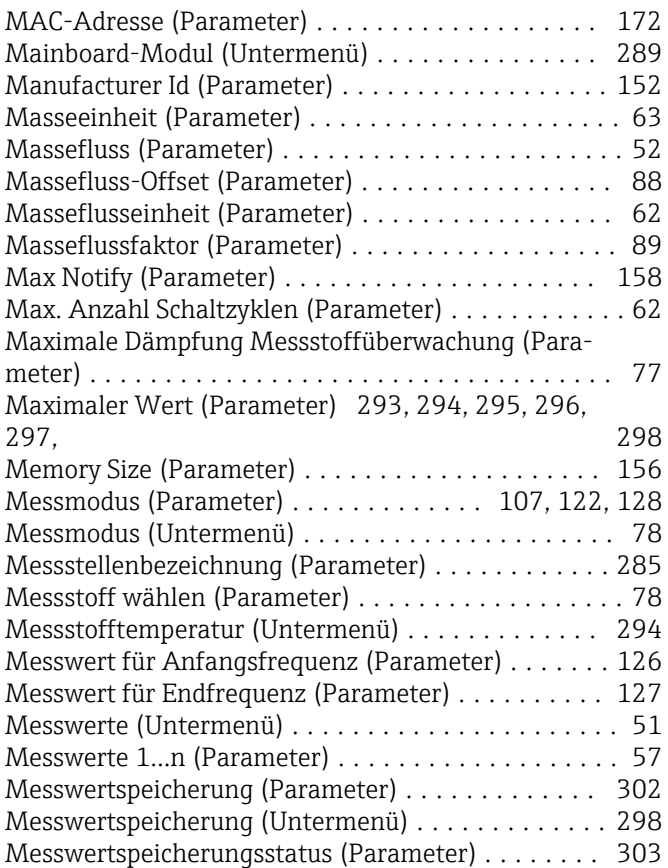

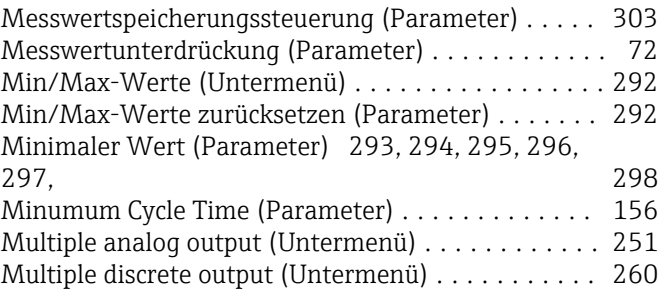

### N

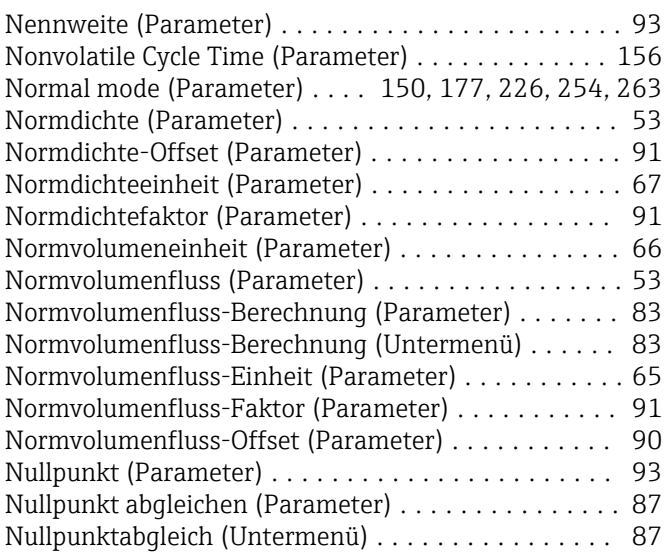

# O

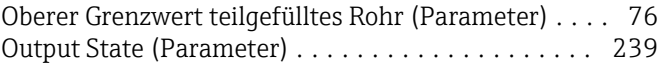

# P

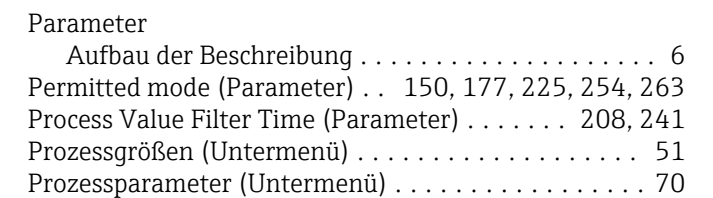

# Q

Quadratischer Ausdehnungskoeffizient (Parameter) . . [85](#page-84-0)

#### R

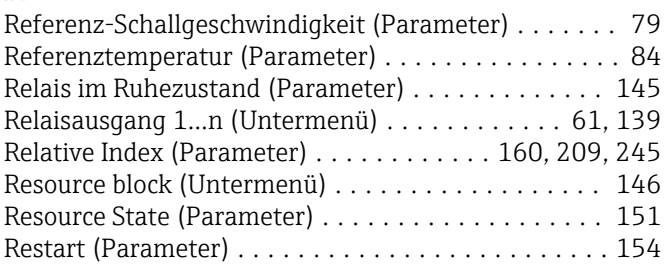

# S

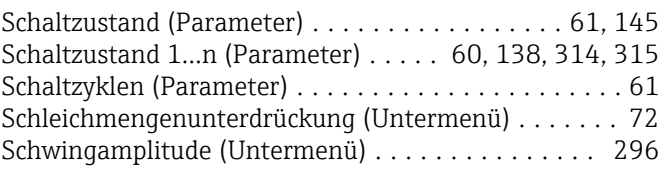

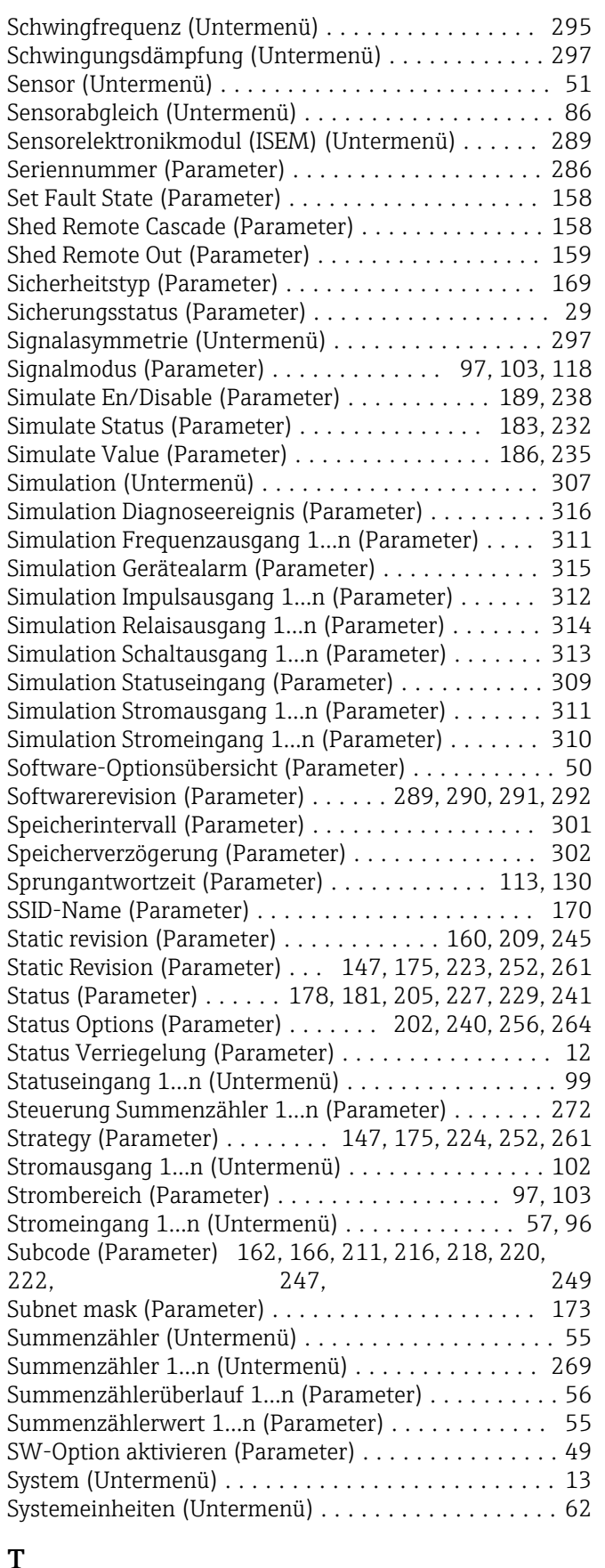

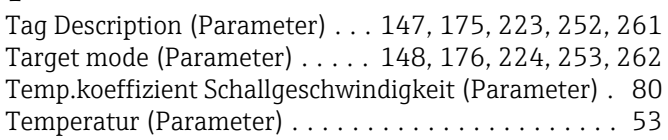

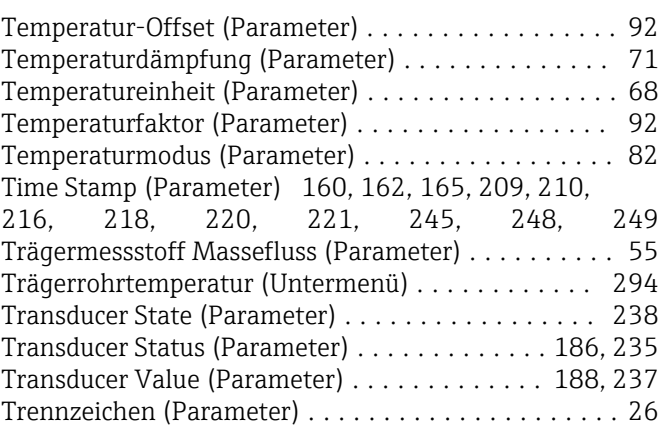

# U<br>Ül

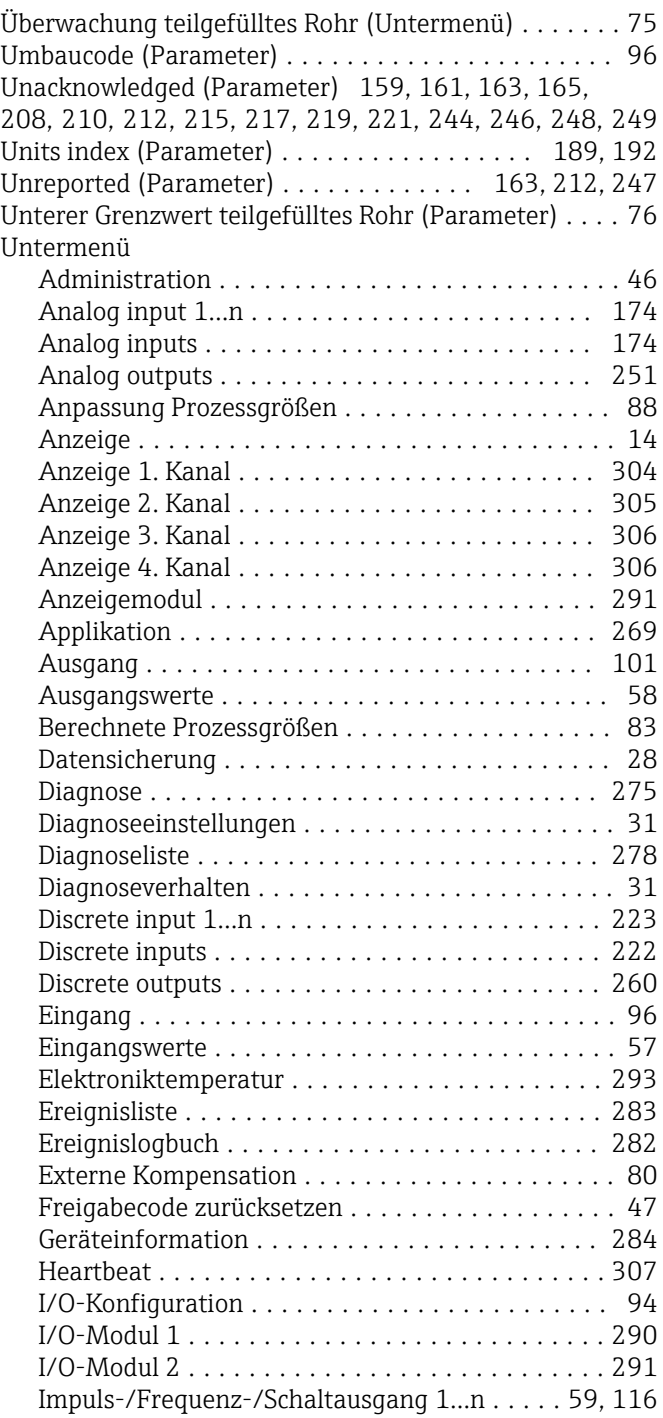

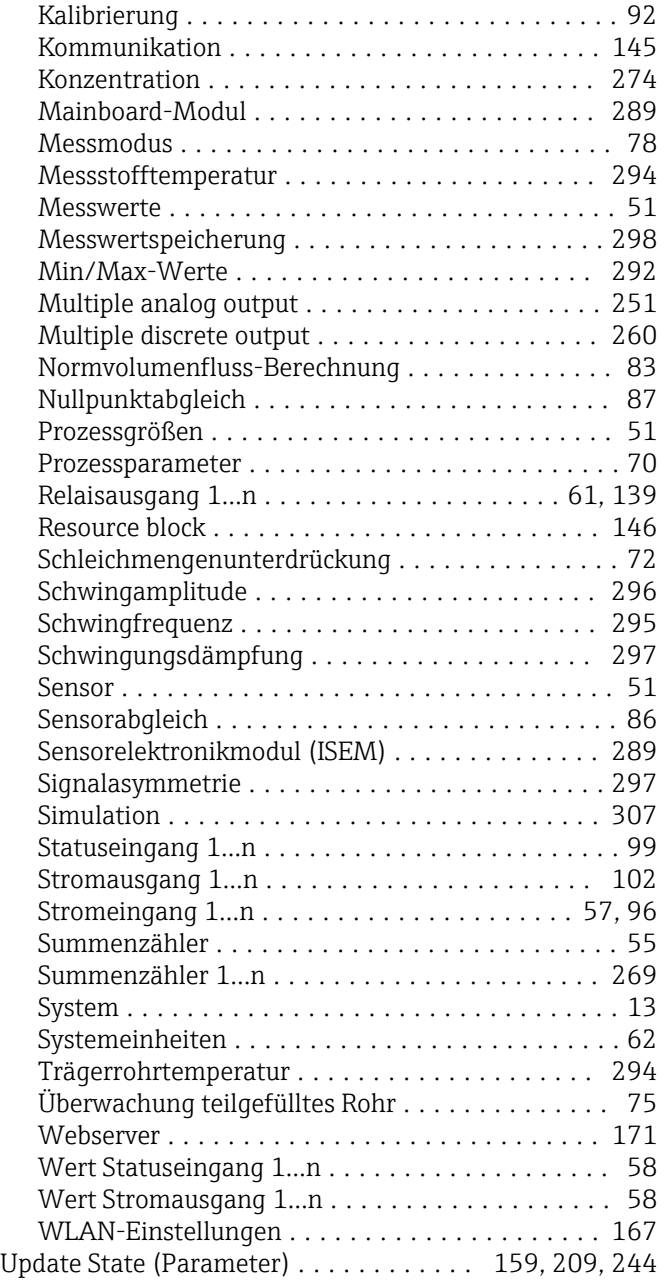

#### V

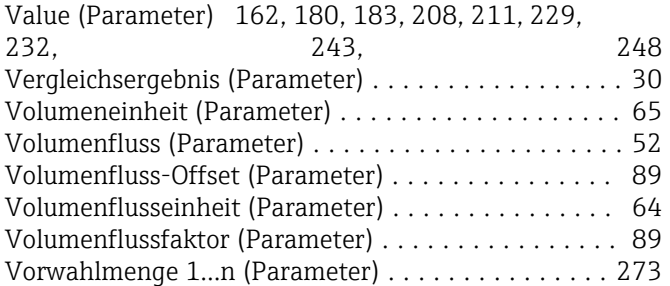

#### W

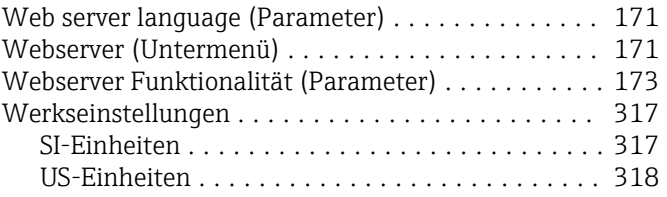

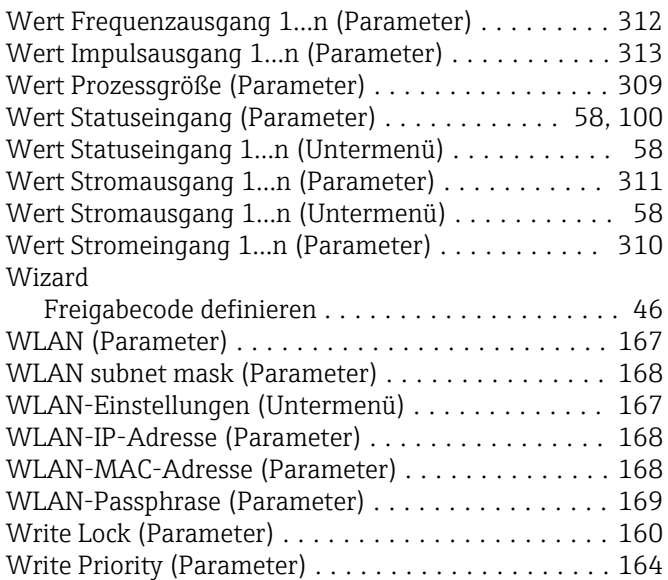

### Z

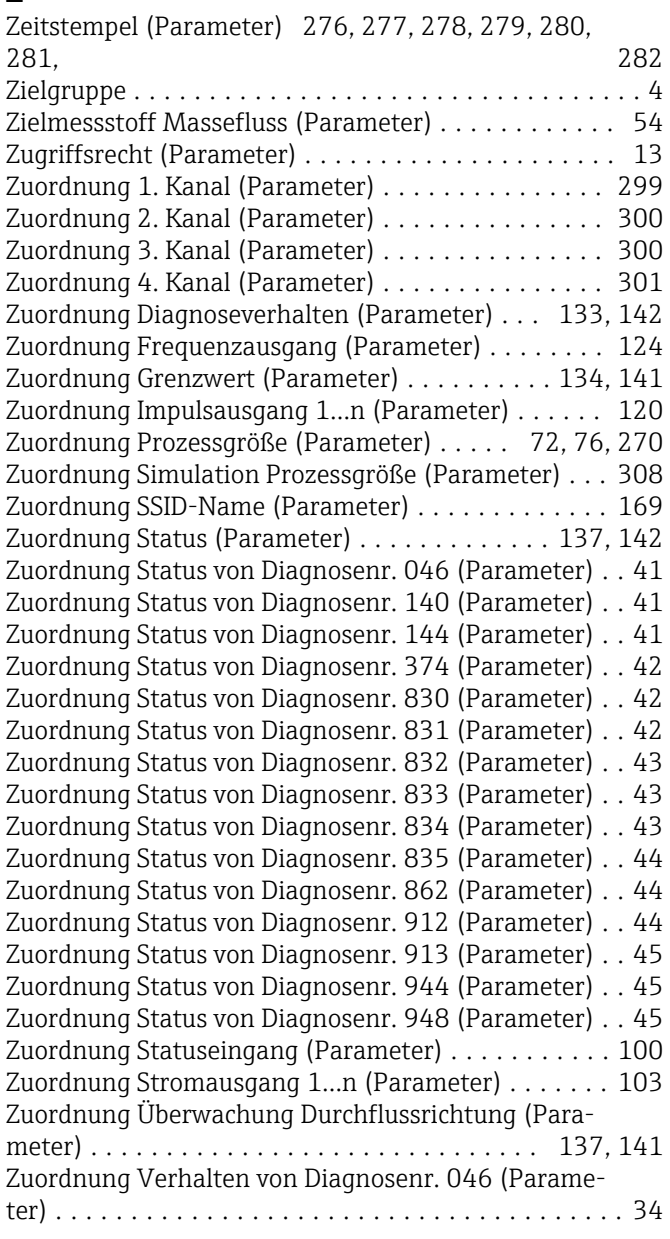

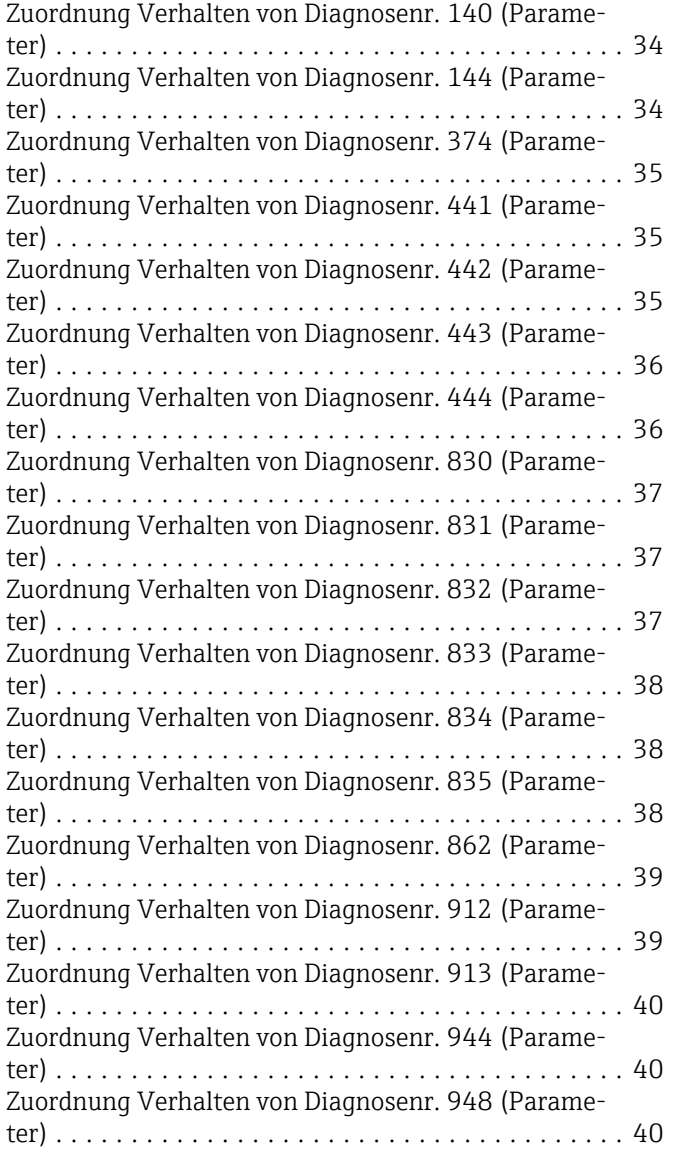

www.addresses.endress.com

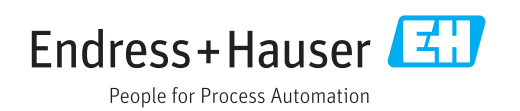